# R&S®FPS-K91 WLAN Measurements User Manual

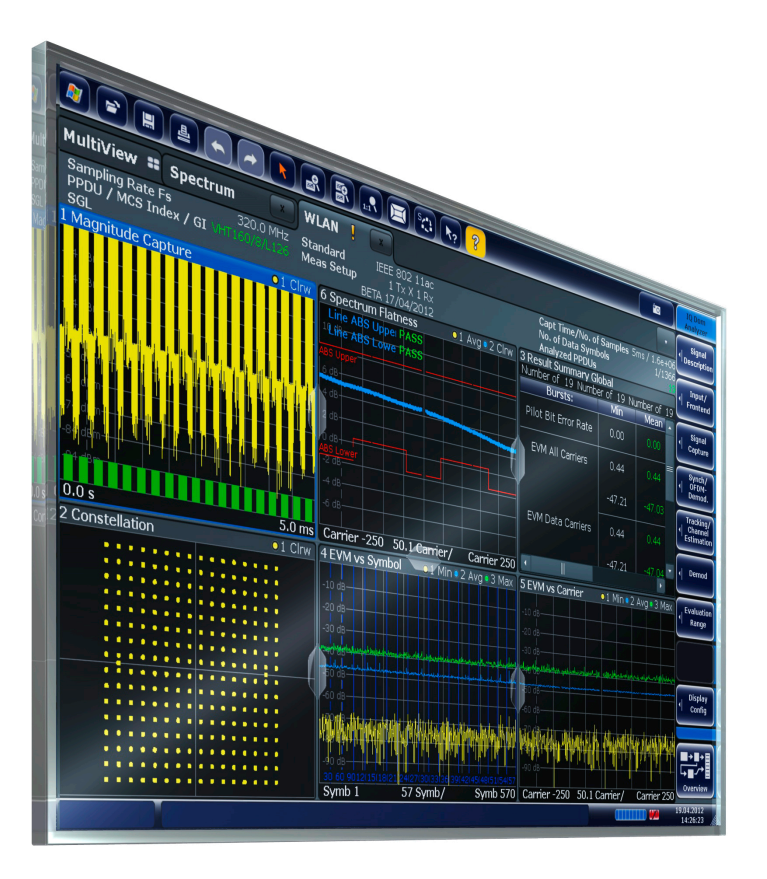

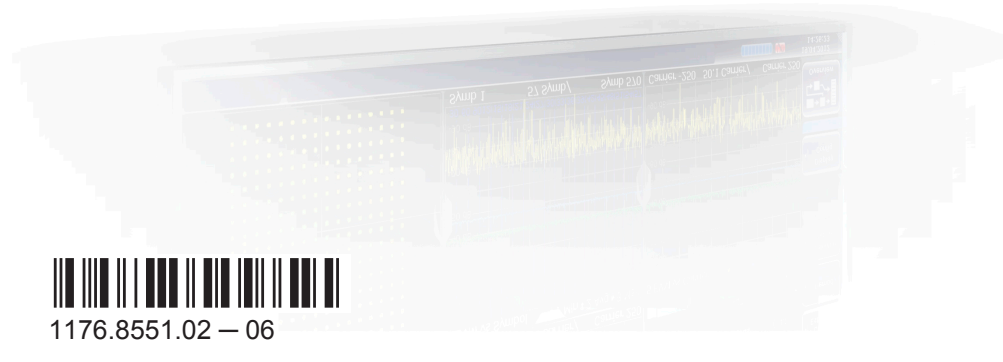

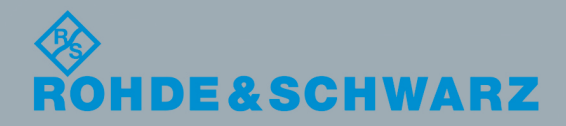

User Manual

Test & Measurement

Test & Measurement

This manual applies to the following R&S®FPS models with firmware version 1.30 and higher:

- R&S®FPS4 (1319.2008K04)
- R&S®FPS7 (1319.2008K07)
- R&S®FPS13 (1319.2008K13)
- R&S®FPS30 (1319.2008K30)
- R&S®FPS40 (1319.2008K40)

The following firmware options are described:

- R&S FPS-K91 WLAN 802.11a/b/g (1321.4191.02)
- R&S FPS-K91ac WLAN 802.11ac (1321.4210.02)
- R&S FPS-K91n WLAN 802.11n (1321.4204.02)
- R&S FPS-K91p WLAN 802.11p (1321.4391.02)

The firmware of the instrument makes use of several valuable open source software packages. For information, see the "Open Source Acknowledgement" on the user documentation CD-ROM (included in delivery).

Rohde & Schwarz would like to thank the open source community for their valuable contribution to embedded computing.

© 2015 Rohde & Schwarz GmbH & Co. KG Mühldorfstr. 15, 81671 München, Germany Phone: +49 89 41 29 - 0 Fax: +49 89 41 29 12 164 E-mail: [info@rohde-schwarz.com](mailto:info@rohde-schwarz.com) Internet: [www.rohde-schwarz.com](http://www.rohde-schwarz.com) Subject to change – Data without tolerance limits is not binding. R&S® is a registered trademark of Rohde & Schwarz GmbH & Co. KG. Trade names are trademarks of the owners.

The following abbreviations are used throughout this manual: R&S®FPS is abbreviated as R&S FPS.

## **Contents**

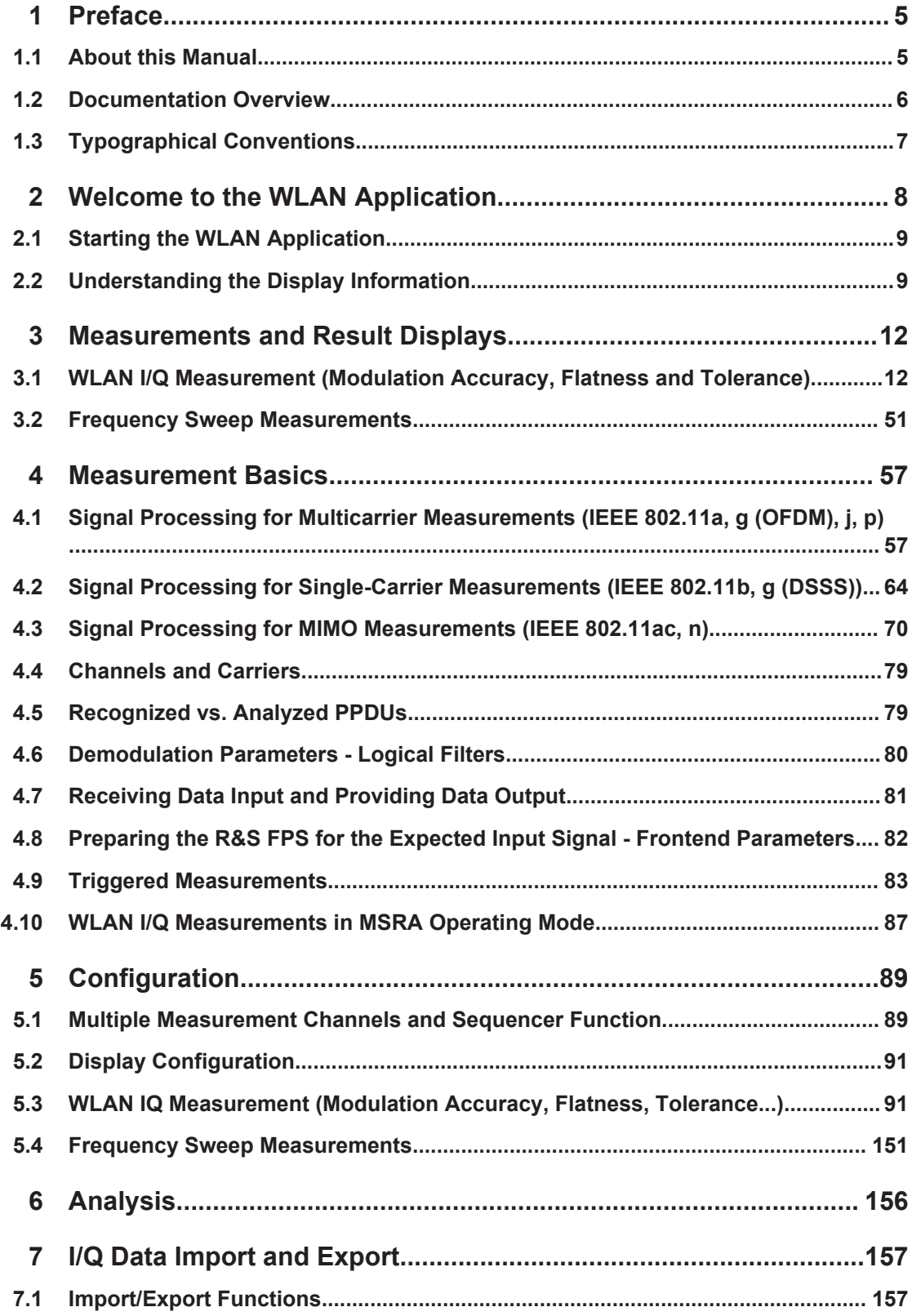

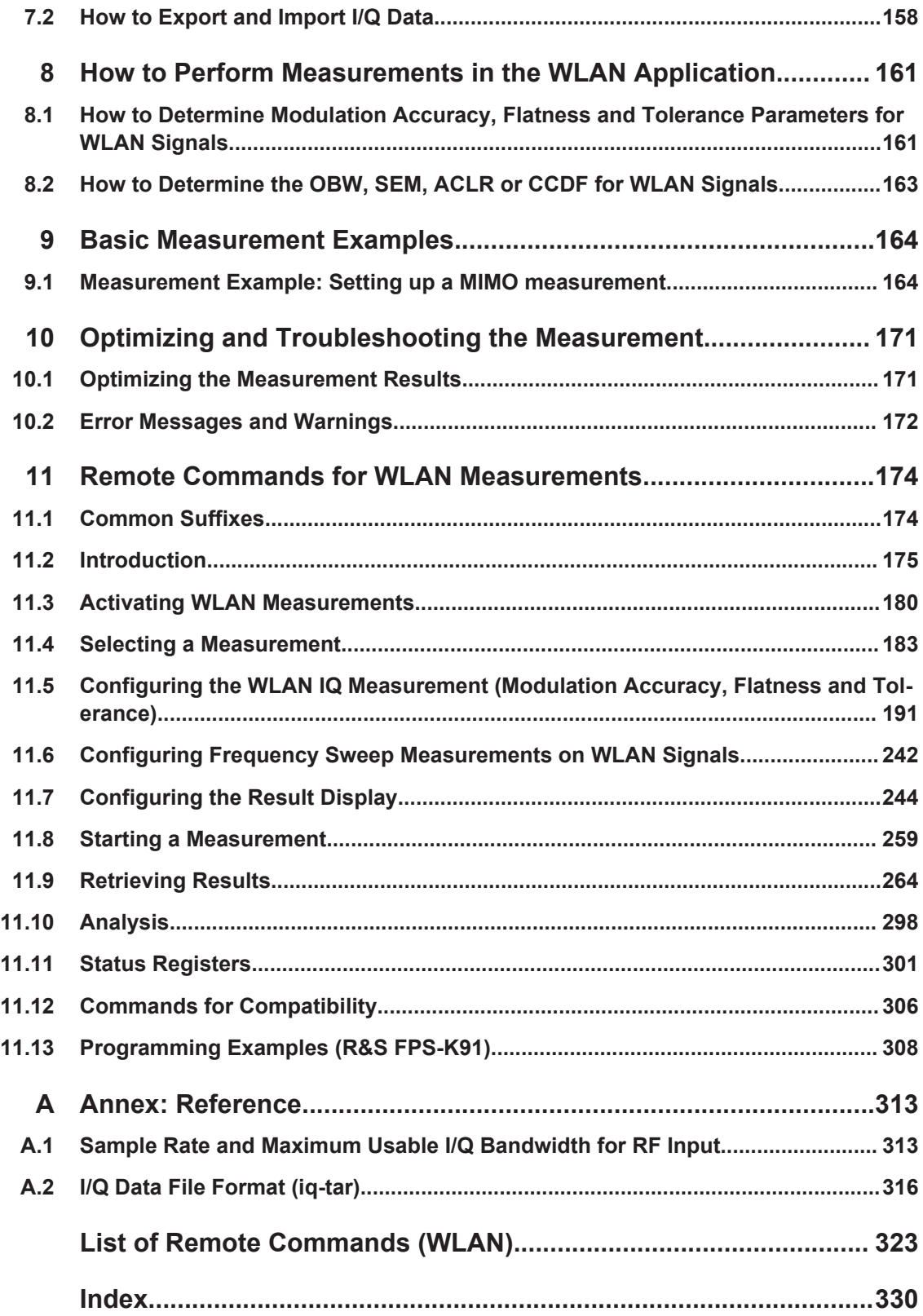

## <span id="page-4-0"></span>1 Preface

## **1.1 About this Manual**

This WLAN User Manual provides all the information **specific to the application**. All general instrument functions and settings common to all applications and operating modes are described in the main R&S FPS User Manual.

The main focus in this manual is on the measurement results and the tasks required to obtain them. The following topics are included:

- [chapter 2, "Welcome to the WLAN Application", on page 8](#page-7-0) Introduction to and getting familiar with the application
- [chapter 3, "Measurements and Result Displays", on page 12](#page-11-0) Details on supported measurements and their result types
- [chapter 4, "Measurement Basics", on page 57](#page-56-0) Background information on basic terms and principles in the context of the measurement
- [chapter 5, "Configuration", on page 89](#page-88-0) and [chapter 6, "Analysis", on page 156](#page-155-0) A concise description of all functions and settings available to configure measurements and analyze results with their corresponding remote control command
- [chapter 7.1, "Import/Export Functions", on page 157](#page-156-0) Description of general functions to import and export raw I/Q (measurement) data
- [chapter 8, "How to Perform Measurements in the WLAN Application", on page 161](#page-160-0) The basic procedure to perform each measurement and step-by-step instructions for more complex tasks or alternative methods
- [chapter 10, "Optimizing and Troubleshooting the Measurement", on page 171](#page-170-0) Hints and tips on how to handle errors and optimize the test setup
- [chapter 11, "Remote Commands for WLAN Measurements", on page 174](#page-173-0) Remote commands required to configure and perform WLAN measurements in a remote environment, sorted by tasks (Commands required to set up the environment or to perform common tasks on the instrument are provided in the main R&S FPS User Manual) Programming examples demonstrate the use of many commands and can usually be executed directly for test purposes
- [chapter A, "Annex: Reference", on page 313](#page-312-0) Reference material
- **List of remote commands** Alpahabetical list of all remote commands described in the manual
- **Index**

### <span id="page-5-0"></span>**1.2 Documentation Overview**

The user documentation for the R&S FPS consists of the following parts:

- **Printed Getting Started manual**
- Online Help system on the instrument
- Documentation CD-ROM with:
	- Getting Started
	- User Manuals for base unit and firmware applications
	- Service Manual
	- Release Notes
	- Data sheet and product brochures

#### **Online Help**

The Online Help is embedded in the instrument's firmware. It offers quick, context-sensitive access to the complete information needed for operation and programming. Online help is available using the  $\hat{\mathcal{P}}$  icon on the toolbar of the R&S FPS.

#### **Getting Started**

This manual is delivered with the instrument in printed form and in PDF format on the CD-ROM. It provides the information needed to set up and start working with the instrument. Basic operations and handling are described. Safety information is also included.

The Getting Started manual in various languages is also available for download from the Rohde & Schwarz website, on the R&S FPS product page at [http://www.rohde](http://www.rohde-schwarz.com/product/FPS.html)[schwarz.com/product/FPS.html.](http://www.rohde-schwarz.com/product/FPS.html)

#### **User Manuals**

User manuals are provided for the base unit and each additional (firmware) application.

The user manuals are available in PDF format - in printable form - on the Documentation CD-ROM delivered with the instrument. In the user manuals, all instrument functions are described in detail. Furthermore, they provide a complete description of the remote control commands with programming examples.

The user manual for the base unit provides basic information on operating the R&S FPS in general, and the Spectrum application in particular. Furthermore, the software functions that enhance the basic functionality for various applications are described here. An introduction to remote control is provided, as well as information on maintenance, instrument interfaces and troubleshooting.

In the individual application manuals, the specific instrument functions of the application are described in detail. For additional information on default settings and parameters, refer to the data sheets. Basic information on operating the R&S FPS is not included in the application manuals.

All user manuals are also available for download from the Rohde & Schwarz website, on the R&S FPS product page at <http://www2.rohde-schwarz.com/product/FPS.html>.

#### <span id="page-6-0"></span>**Service Manual**

This manual is available in PDF format on the Documentation CD-ROM delivered with the instrument. It describes how to check compliance with rated specifications, instrument function, repair, troubleshooting and fault elimination. It contains all information required for repairing the R&S FPS by replacing modules.

#### **Release Notes**

The release notes describe the installation of the firmware, new and modified functions, eliminated problems, and last minute changes to the documentation. The corresponding firmware version is indicated on the title page of the release notes.

The most recent release notes are also available for download from the Rohde & Schwarz website, on the R&S FPS product page at [http://www2.rohde-schwarz.com/](http://www2.rohde-schwarz.com/product/FPS.html) [product/FPS.html](http://www2.rohde-schwarz.com/product/FPS.html) > Downloads > Firmware.

## **1.3 Typographical Conventions**

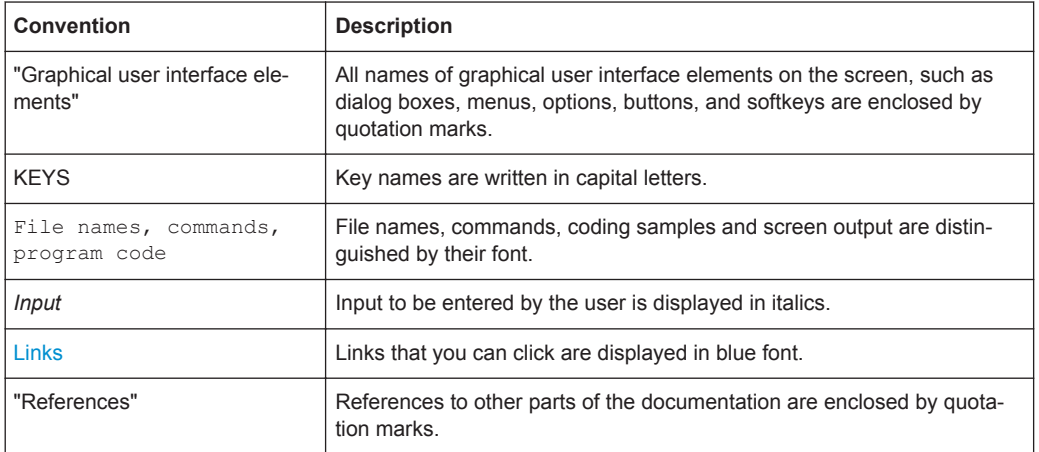

The following text markers are used throughout this documentation:

## <span id="page-7-0"></span>2 Welcome to the WLAN Application

The R&S FPS WLAN application extends the functionality of the R&S FPS to enable accurate and reproducible Tx measurements of a WLAN device under test (DUT) in accordance with the standards specified for the device. The following standards are currently supported (if the corresponding firmware option is installed):

- IEEE standards 802.11a
- IEEE standards 802.11ac (SISO + MIMO)
- IEEE standards 802.11b
- IEEE standards 802.11g (OFDM)
- IEEE standards 802.11g (DSSS)
- IEEE standards 802.11j
- IEEE standards 802.11n (SISO + MIMO)
- IEEE standards 802.11p

The R&S FPS WLAN application features:

#### **Modulation measurements**

- Constellation diagram for demodulated signal
- Constellation diagram for individual carriers
- I/Q offset and I/Q imbalance
- Modulation error (EVM) for individual carriers or symbols
- Amplitude response and group-delay distortion (spectrum flatness)
- Carrier and symbol frequency errors

#### **Further measurements and results**

- Amplitude statistics (CCDF) and crest factor
- FFT, also over a selected part of the signal, e.g. preamble
- Payload bit information
- Freq/Phase Err vs. Preamble

This user manual contains a description of the functionality that is specific to the application, including remote control operation.

Functions that are not discussed in this manual are the same as in the Spectrum application and are described in the R&S FPS User Manual. The latest version is available for download at the product homepage

[http://www2.rohde-schwarz.com/product/FPS.html.](http://www2.rohde-schwarz.com/product/FPS.html)

#### **Installation**

You can find detailed installation instructions in the R&S FPS Getting Started manual or in the Release Notes.

## <span id="page-8-0"></span>**2.1 Starting the WLAN Application**

The WLAN measurements require a special application on the R&S FPS.

#### **Manual operation via an external monitor and mouse**

Although the R&S FPS does not have a built-in display, it is possible to operate it interactively in manual mode using a graphical user interface with an external monitor and a mouse connected.

It is recommended that you use the manual mode initially to get familiar with the instrument and its functions before using it in pure remote mode. Thus, this document describes in detail how to operate the instrument manually using an external monitor and mouse. The remote commands are described in the second part of the document.

For details on manual operation see the R&S FPS Getting Started manual.

#### **To activate the WLAN application**

1. Select the MODE key.

A dialog box opens that contains all operating modes and applications currently available on your R&S FPS.

2. Select the "WLAN" item.

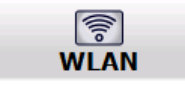

The R&S FPS opens a new measurement channel for the WLAN application.

The measurement is started immediately with the default settings. It can be configured in the WLAN "Overview" dialog box, which is displayed when you select the "Overview" softkey from any menu (see [chapter 5.3.2, "Configuration Overview", on page 93](#page-92-0)).

### **2.2 Understanding the Display Information**

The following figure shows a measurement diagram during analyzer operation. All information areas are labeled. They are explained in more detail in the following sections.

#### **R&S**®**FPS-K91 Welcome to the WLAN Application**

Understanding the Display Information

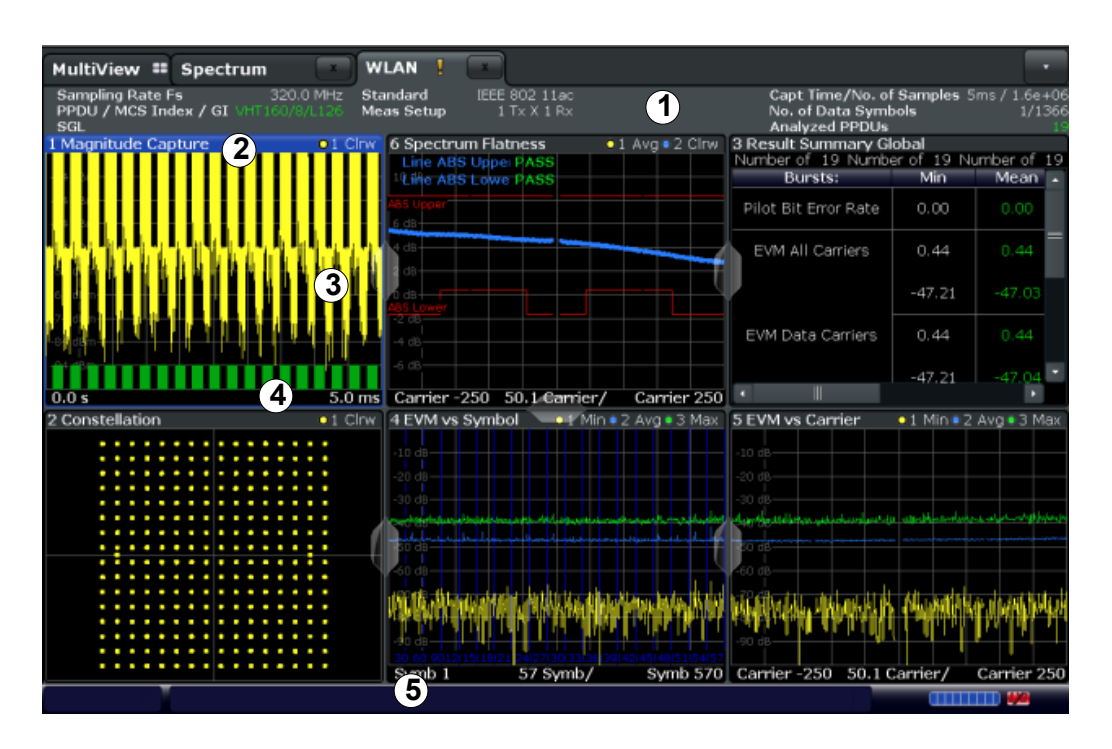

- 1 = Channel bar for firmware and measurement settings
- 2 = Window title bar with diagram-specific (trace) information
- 3 = Diagram area with marker information
- 4 = Diagram footer with diagram-specific information, depending on result display
- 5 = Instrument status bar with error messages, progress bar and date/time display

#### **MSRA operating mode**

In MSRA operating mode, additional tabs and elements are available. A colored background of the screen behind the measurement channel tabs indicates that you are in MSRA operating mode.

For details on the MSRA operating mode see the R&S FPS MSRA User Manual.

#### **Channel bar information**

In the WLAN application, the R&S FPS shows the following settings:

#### *Table 2-1: Information displayed in the channel bar in the WLAN application*

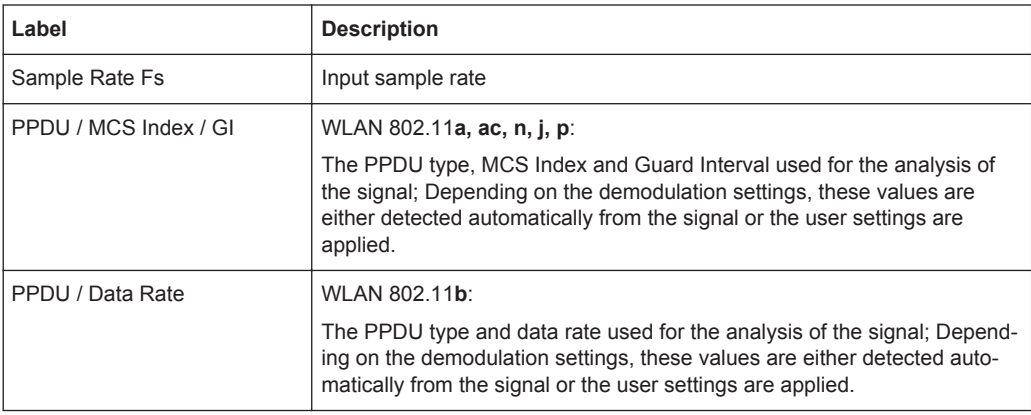

Understanding the Display Information

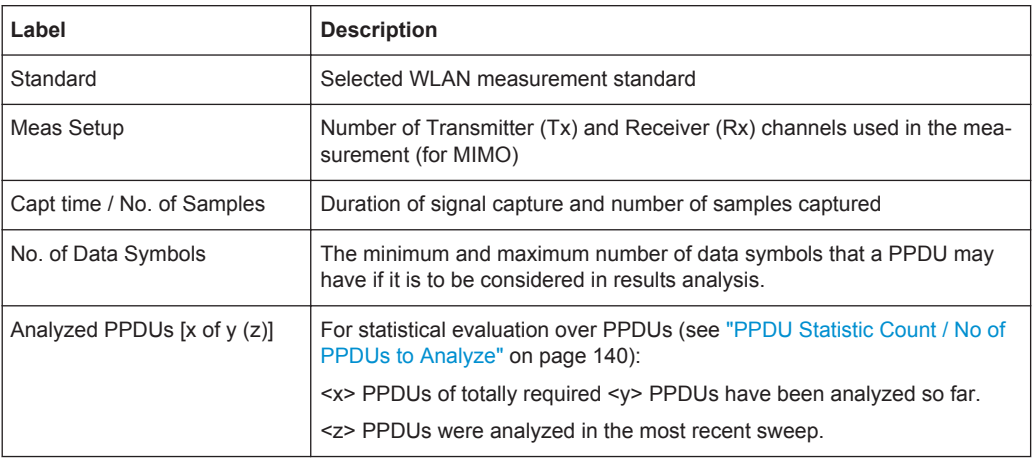

In addition, the channel bar also displays information on instrument settings that affect the measurement results even though this is not immediately apparent from the display of the measured values (e.g. transducer or trigger settings). This information is displayed only when applicable for the current measurement. For details see the R&S FPS Getting Started manual.

#### **Window title bar information**

For each diagram, the header provides the following information:

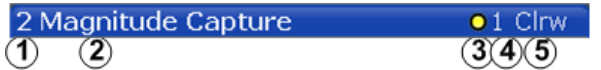

#### *Fig. 2-1: Window title bar information in the WLAN application*

- 1 = Window number
- $2 =$  Window type
- 3 = Trace color
- 4 = Trace number
- 6 = Trace mode

#### **Diagram footer information**

The diagram footer (beneath the diagram) contains the start and stop values for the displayed x-axis range.

#### **Status bar information**

Global instrument settings, the instrument status and any irregularities are indicated in the status bar beneath the diagram. Furthermore, the progress of the current operation is displayed in the status bar. Click on a displayed warning or error message to obtain more details (see also .

## <span id="page-11-0"></span>3 Measurements and Result Displays

The R&S FPS WLAN application provides several different measurements in order to determine the parameters described by the WLAN 802.11 specifications.

For details on selecting measurements see ["Selecting the measurement type"](#page-88-0) [on page 89](#page-88-0).

- WLAN I/Q Measurement (Modulation Accuracy, Flatness and Tolerance).............12
- [Frequency Sweep Measurements.......................................................................... 51](#page-50-0)

## **3.1 WLAN I/Q Measurement (Modulation Accuracy, Flatness and Tolerance)**

The default WLAN I/Q measurement captures the I/Q data from the WLAN signal using a (nearly rectangular) filter with a relatively large bandwidth. The I/Q data captured with this filter includes magnitude and phase information, which allows the R&S FPS WLAN application to demodulate broadband signals and determine various characteristic signal parameters such as the modulation accuracy, spectrum flatness, center frequency tolerance and symbol clock tolerance in just one measurement.

Other parameters specified in the WLAN 802.11 standard require a better signal-tonoise level or a smaller bandwidth filter than the I/Q measurement provides and must be determined in separate measurements (see [chapter 3.2, "Frequency Sweep Mea](#page-50-0)[surements", on page 51](#page-50-0)).

- Modulation Accuracy, Flatness and Tolerance Parameters....................................12
- [Evaluation Methods for WLAN IQ Measurements.................................................. 21](#page-20-0)

#### **3.1.1 Modulation Accuracy, Flatness and Tolerance Parameters**

The default WLAN I/Q measurement (Modulation Accuracy, Flatness,...) captures the I/Q data from the WLAN signal and determines all the following I/Q parameters in a single sweep.

| <b>Parameter</b>                                                                                                    | <b>Description</b>                                             |  |  |  |
|----------------------------------------------------------------------------------------------------|----------------------------------------------------------------|--|--|--|
| <b>General measurement parameters</b>                                                                                                    |                                                                |  |  |  |
| Sample Rate Fs                                                                                                    | Input sample rate                                              |  |  |  |
| <b>PPDU</b>                                                                                                    | Type of analyzed PPDUs                                         |  |  |  |
| MCS Index                                                                                                    | Modulation and Coding Scheme (MCS) index of the analyzed PPDUs |  |  |  |
| GI                                                                                                    | Guard interval length for current measurement                  |  |  |  |
| Standard                                                                                                    | Selected WLAN measurement standard                             |  |  |  |
| *) the limits can be changed via remote control (not manually, see chapter 11.5.9, "Limits", on page 237);<br>in this case, the currently defined limits are displayed here |                                                                |  |  |  |

*Table 3-1: WLAN I/Q parameters for IEEE 802.11a, g (OFDM), ac, j, n, p*

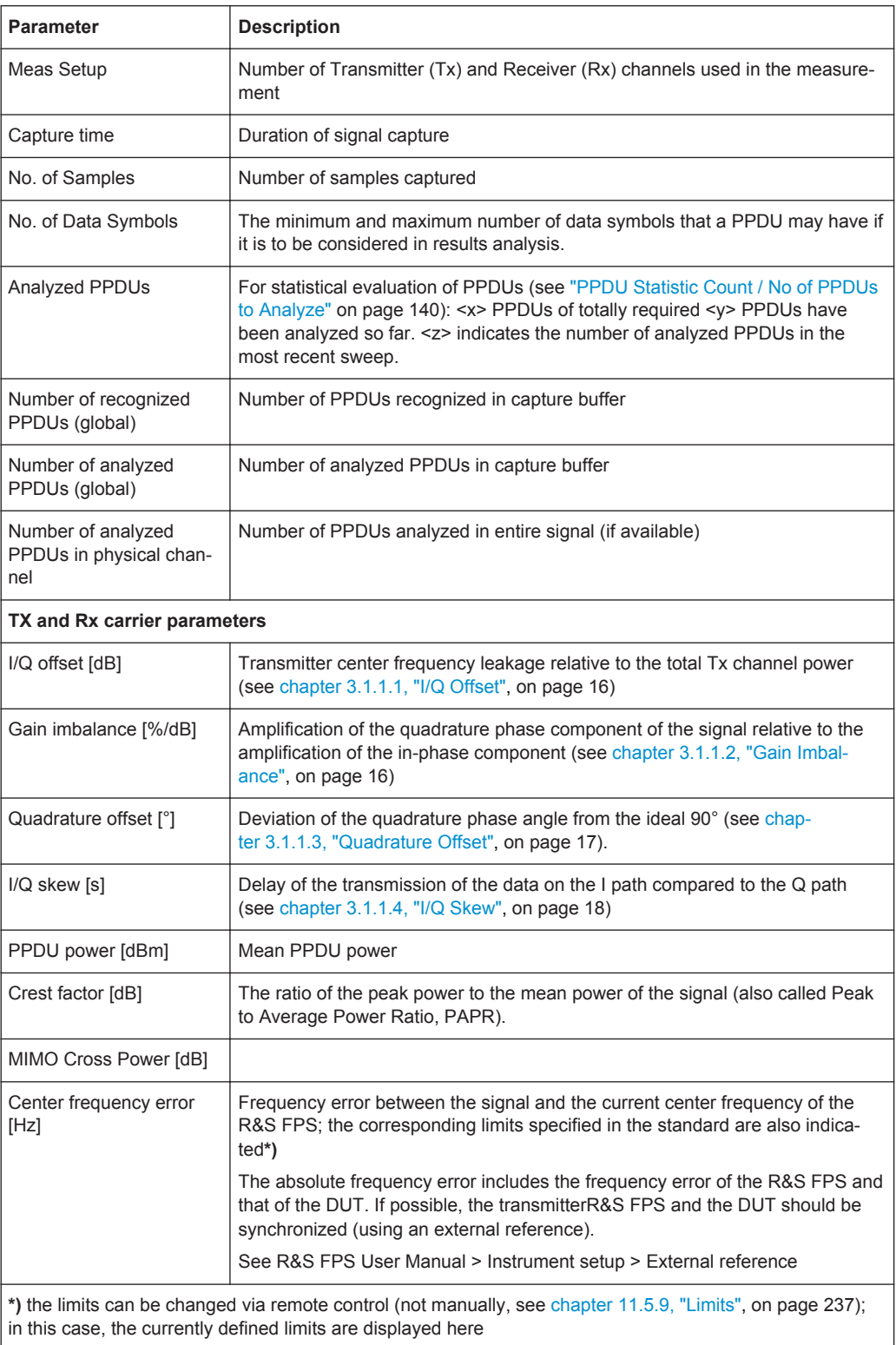

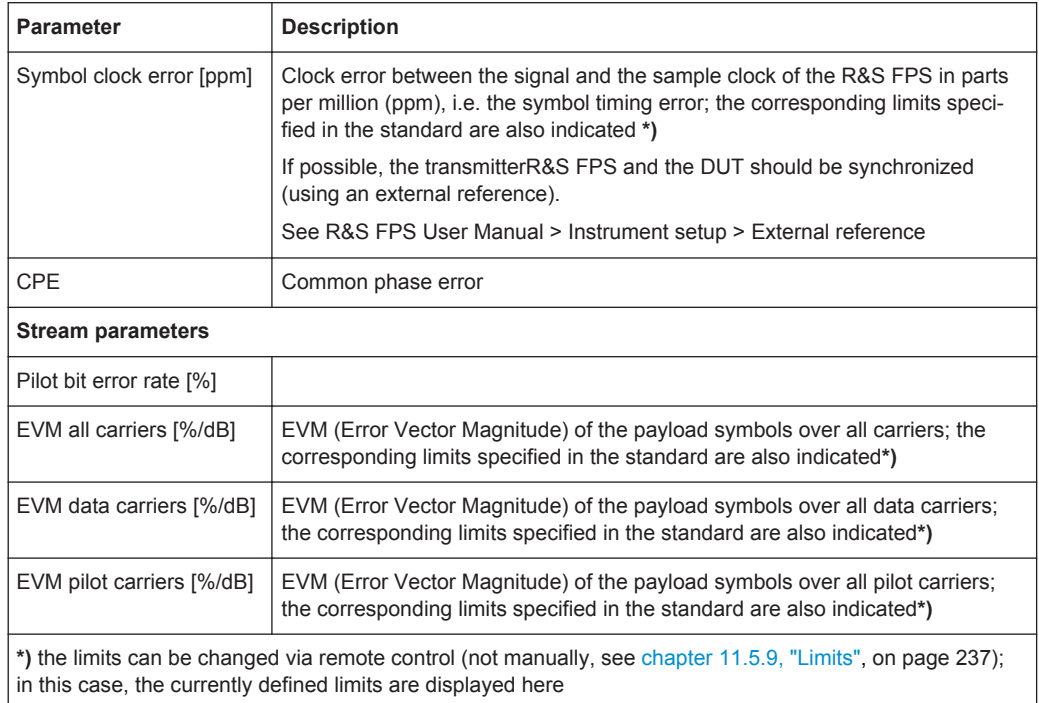

#### *Table 3-2: WLAN I/Q parameters for IEEE 802.11b or g (DSSS)*

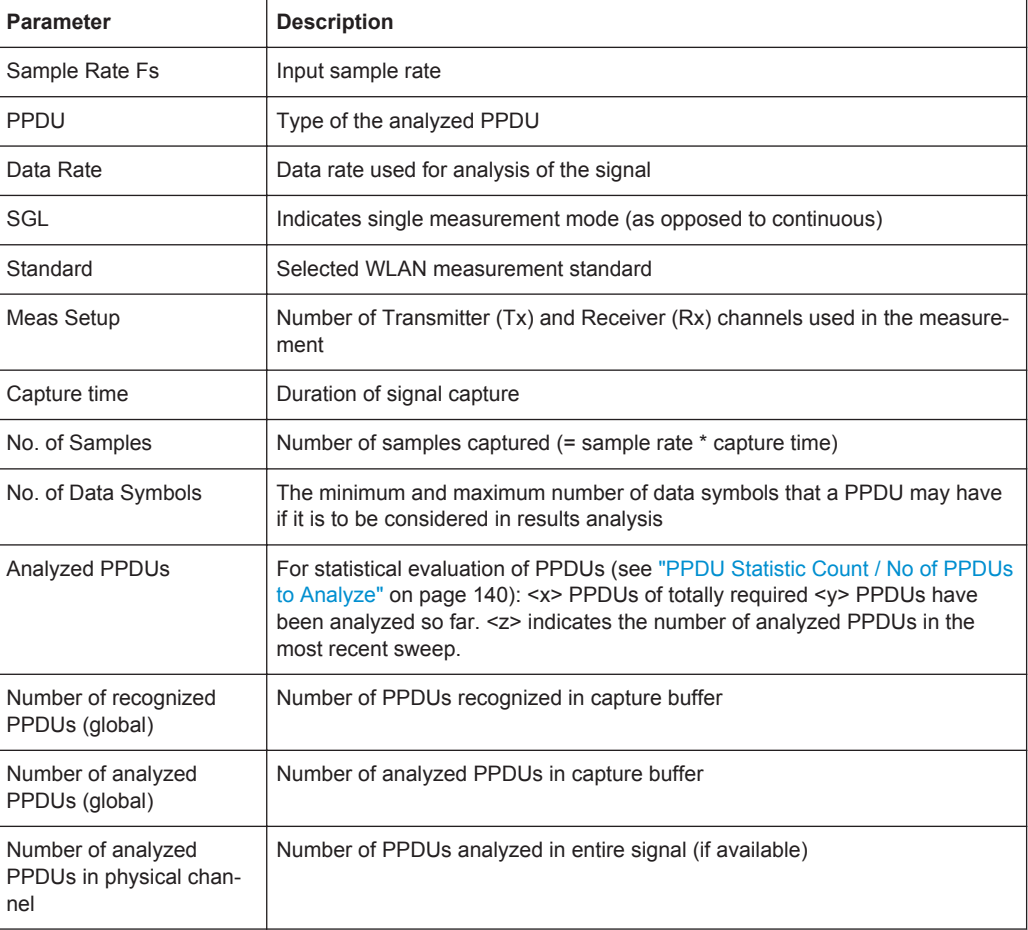

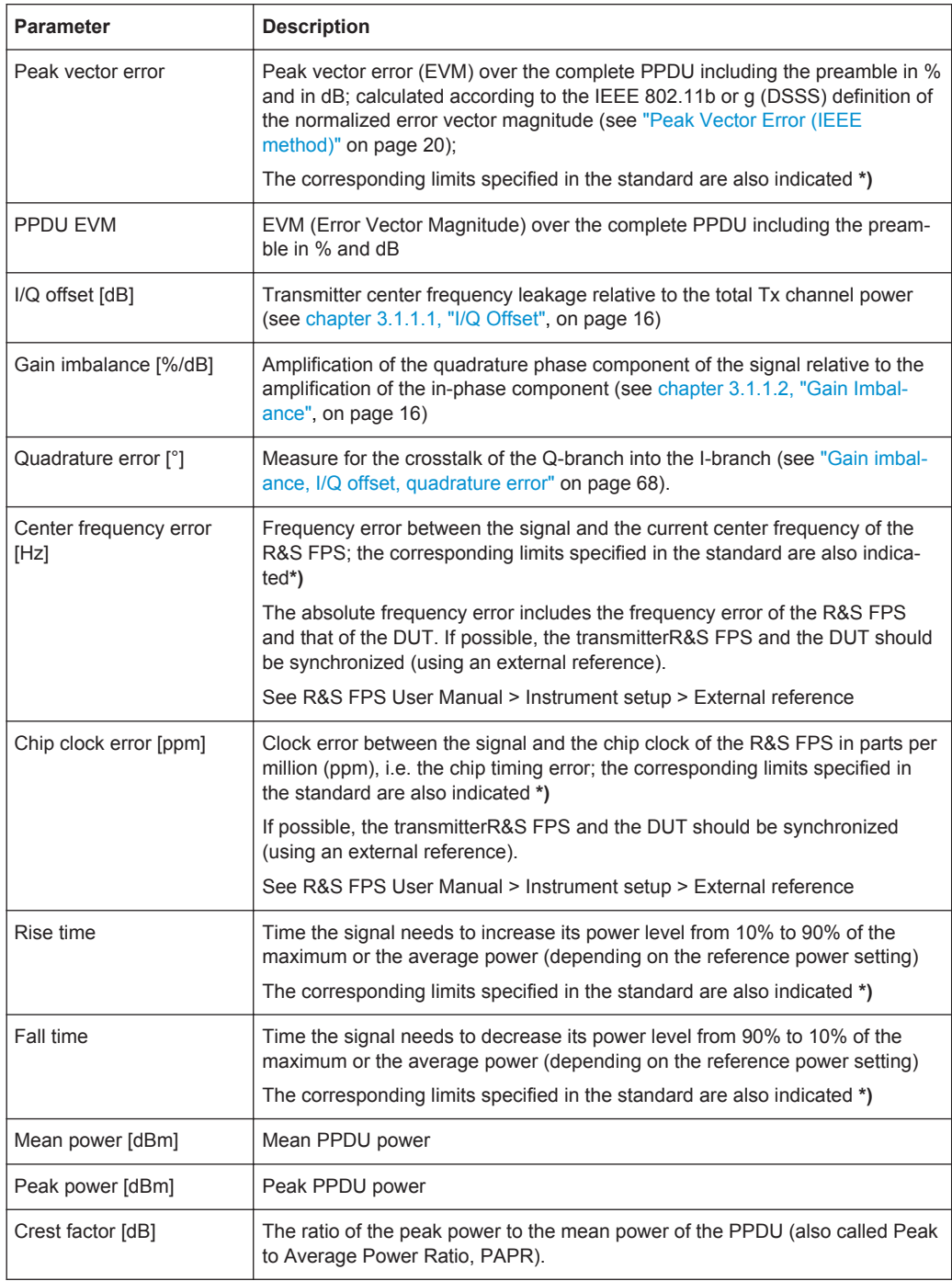

The R&S FPS WLAN application also performs statistical evaluation over several PPDUs and displays one or more of the following results:

<span id="page-15-0"></span>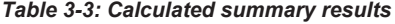

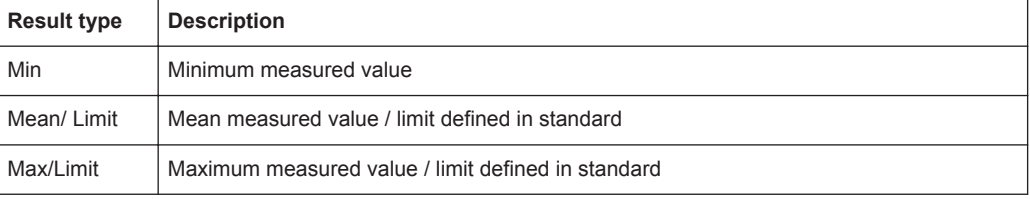

#### **3.1.1.1 I/Q Offset**

An I/Q offset indicates a carrier offset with fixed amplitude. This results in a constant shift of the I/Q axes. The offset is normalized by the mean symbol power and displayed in dB.

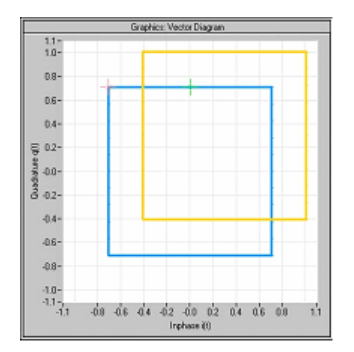

*Fig. 3-1: I/Q offset in a vector diagram*

#### **3.1.1.2 Gain Imbalance**

An ideal I/Q modulator amplifies the I and Q signal path by exactly the same degree. The imbalance corresponds to the difference in amplification of the I and Q channel and therefore to the difference in amplitude of the signal components. In the vector diagram, the length of the I vector changes relative to the length of the Q vector.

The result is displayed in dB and %, where 1 dB offset corresponds to roughly 12 % difference between the I and Q gain, according to the following equation:

*Imbalance [dB] = 20log (| GainQ |/| Gain<sup>I</sup> |)*

Positive values mean that the Q vector is amplified more than the I vector by the corresponding percentage. For example using the figures mentioned above:

 $0.98 \approx 20$ \*log10(1.12/1)

<span id="page-16-0"></span>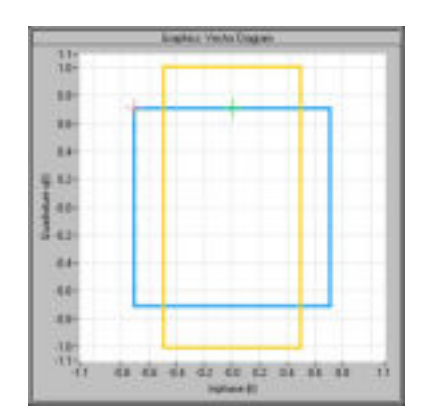

*Fig. 3-2: Positive gain imbalance*

Negative values mean that the I vector is amplified more than the Q vector by the corresponding percentage. For example using the figures mentioned above:

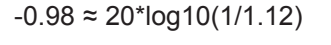

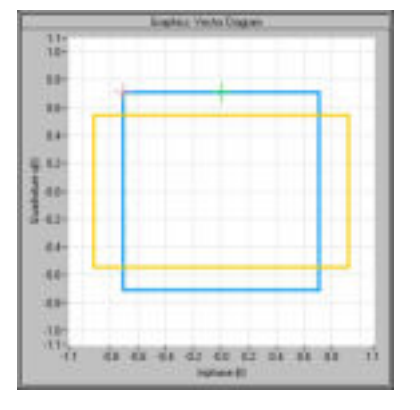

*Fig. 3-3: Negative gain imbalance*

#### **3.1.1.3 Quadrature Offset**

An ideal I/Q modulator sets the phase angle between the I and Q path mixer to exactly 90 degrees. With a quadrature offset, the phase angle deviates from the ideal 90 degrees, the amplitudes of both components are of the same size. In the vector diagram, the quadrature offset causes the coordinate system to shift.

A positive quadrature offset means a phase angle greater than 90 degrees:

<span id="page-17-0"></span>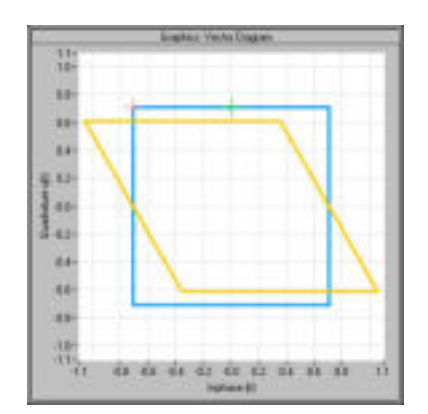

*Fig. 3-4: Positive quadrature offset*

A negative quadrature offset means a phase angle less than 90 degrees:

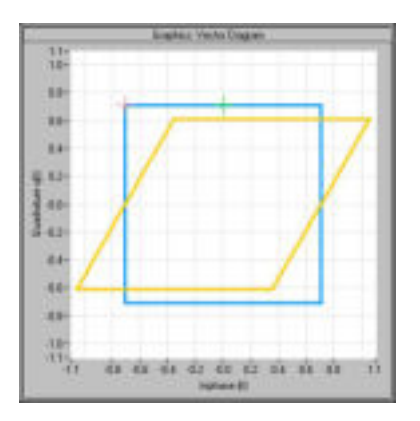

*Fig. 3-5: Negative quadrature offset*

#### **3.1.1.4 I/Q Skew**

If transmission of the data on the I path is delayed compared to the Q path, or vice versa, the I/Q data becomes *skewed*.

The I/Q skew results are currently not measured directly, but can be compensated for together with [Gain Imbalance](#page-15-0) and [Quadrature Offset](#page-16-0) (see ["I/Q Mismatch Compensa](#page-121-0)tion" [on page 122](#page-121-0)).

#### **3.1.1.5 I/Q Mismatch**

I/Q mismatch is a comprehensive term for [Gain Imbalance](#page-15-0), [Quadrature Offset,](#page-16-0) and I/Q Skew.

Compensation for I/Q mismatch is useful, for example, if the device under test is known to be affected by these impairments but the EVM without these effects is of interest. Note, however, that measurements strictly according to IEEE 802.11-2012, IEEE 802.11ac-2013 WLAN standard may not use compensation.

#### **3.1.1.6 RF Carrier Suppression (IEEE 802.11b, g (DSSS))**

#### **Standard definition**

The RF carrier suppression, measured at the channel center frequency, shall be at least 15 dB below the peak SIN(x)/x power spectrum. The RF carrier suppression shall be measured while transmitting a repetitive 01 data sequence with the scrambler disabled using DQPSK modulation. A 100 kHz resolution bandwidth shall be used to perform this measurement.

#### **Comparison to IQ offset measurement in the R&S FPS WLAN application**

The IQ offset measurement in the R&S FPS WLAN application returns the current carrier feedthrough normalized to the mean power at the symbol timings. This measurement does not require a special test signal and is independent of the transmit filter shape.

The RF carrier suppression measured according to the standard is inversely proportional to the IQ offset measured in the R&S FPS WLAN application. The difference (in dB) between the two values depends on the transmit filter shape and should be determined with a reference measurement.

The following table lists the difference exemplarily for three transmit filter shapes  $(\pm 0.5)$ dB):

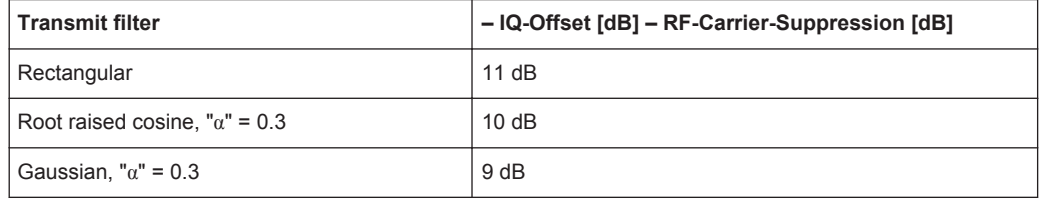

#### **3.1.1.7 EVM Measurement**

The R&S FPS WLAN application provides two different types of EVM calculation.

#### **PPDU EVM (Direct method)**

The PPDU EVM (direct) method evaluates the root mean square EVM over one PPDU. That is the square root of the averaged error power normalized by the averaged reference power:

$$
EVM = \sqrt{\frac{\sum_{n=0}^{N-1} |x_{meas}(n) - x_{ref}(n)|^2}{\sum_{n=0}^{N-1} |x_{ref}(n)|^2}} = \sqrt{\frac{\sum_{n=0}^{N-1} |e(n)|^2}{\sum_{n=0}^{N-1} |x_{ref}(n)|^2}}
$$

Before calculation of the EVM, tracking errors in the measured signal are compensated for if specified by the user. In the ideal reference signal, the tracking errors are always

<span id="page-19-0"></span>compensated for. Tracking errors include phase (center frequency error + common phase error), timing (sampling frequency error) and gain errors. quadrature offset and gain imbalance errors, however, are not corrected.

The PPDU EVM is not part of the IEEE standard and no limit check is specified. Nevertheless, this commonly used EVM calculation can provide some insight in modulation quality and enables comparisons to other modulation standards.

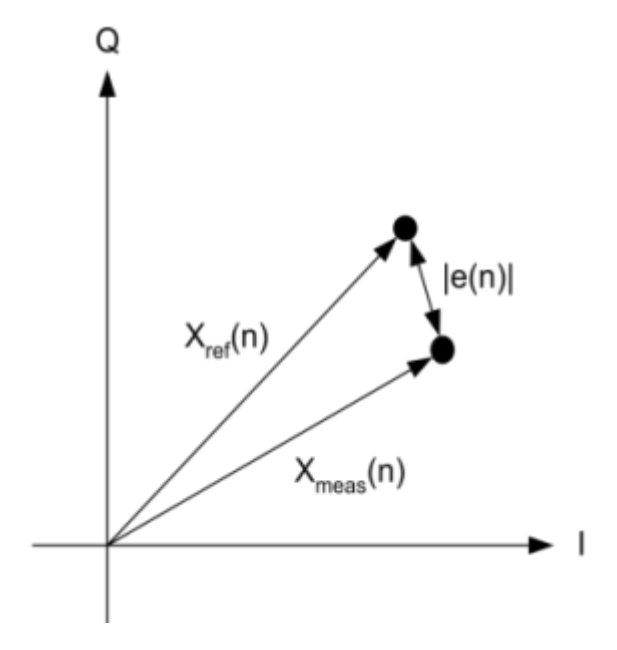

*Fig. 3-6: I/Q diagram for EVM calculation*

#### **Peak Vector Error (IEEE method)**

The peak vector error (Peak EVM) is defined in section 18.4.7.8 "Transmit modulation accuracy" of the IEEE 802.11b standard. The phase, timing and gain tracking errors of the measurement signal (center frequency error, common phase error, sampling frequency error) are compensated for before EVM calculation.

The standard does not specify a normalization factor for the error vector magnitude. To get an EVM value that is independent of the level, the R&S FPS WLAN application normalizes the EVM values. Thus, an EVM of 100% indicates that the error power on the I- or Q-channels equals the mean power on the I- or Q-channels, respectively.

The peak vector error is the maximum EVM over all payload symbols and all active carriers for one PPDU. If more than one PPDU is analyzed (several analyzed PPDUs in the capture buffer or due to the [PPDU Statistic Count / No of PPDUs to Analyze](#page-139-0) setting), the Min / Mean / Max columns show the minimum, mean or maximum Peak EVM of all analyzed PPDUs.

The IEEE 802.11b or g (DSSS) standards allow a peak vector error of less than 35%. In contrary to the specification, the R&S FPS WLAN application does not limit the measurement to 1000 chips length, but searches the maximum over the whole PPDU.

#### <span id="page-20-0"></span>**3.1.2 Evaluation Methods for WLAN IQ Measurements**

The captured I/Q data from the WLAN signal can be evaluated using various different methods without having to start a new measurement or sweep. Which results are displayed depends on the selected evaluation.

The selected evaluation method not only affects the result display in a window, but also the results of the trace data query in remote control (see  $TRACE < n$ ) [: DATA] [on page 284](#page-283-0)).

All evaluations available for the selected WLAN measurement are displayed in Smart-Grid mode.

To activate SmartGrid mode, do one of the following:

$$
^{\bullet}\;\boxtimes
$$

Select the "SmartGrid" icon from the toolbar.

- Select the "Display Config" button in the configuration "Overview" (see [chapter 5.2,](#page-90-0) ["Display Configuration", on page 91](#page-90-0)).
- Press the MEAS CONFIG hardkey and then select the "Display Config" softkey.

To close the SmartGrid mode and restore the previous softkey menu select the  $\mathbb X$ "Close" icon in the righthand corner of the toolbar, or press any key.

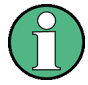

#### **MIMO measurements**

When you capture more than one data stream (MIMO measurement setup, see [chap](#page-69-0)[ter 4.3, "Signal Processing for MIMO Measurements \(IEEE 802.11ac, n\)",](#page-69-0) [on page 70](#page-69-0)), each result display contains several tabs. The results for each data stream are displayed in a separate tab. In addition, an overview tab is provided in which all data streams are displayed at once, in individual subwindows.

The WLAN measurements provide the following evaluation methods:

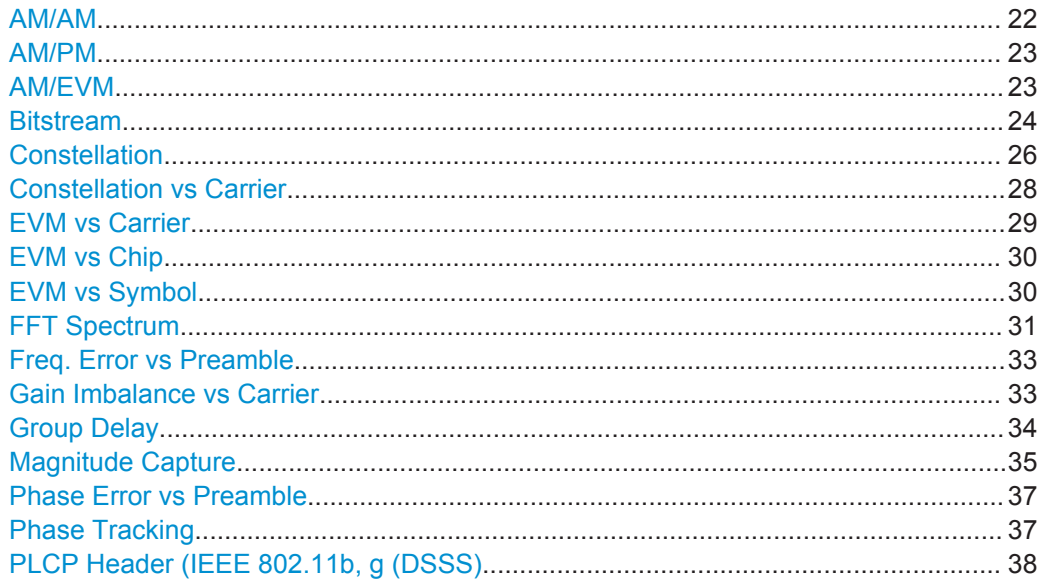

<span id="page-21-0"></span>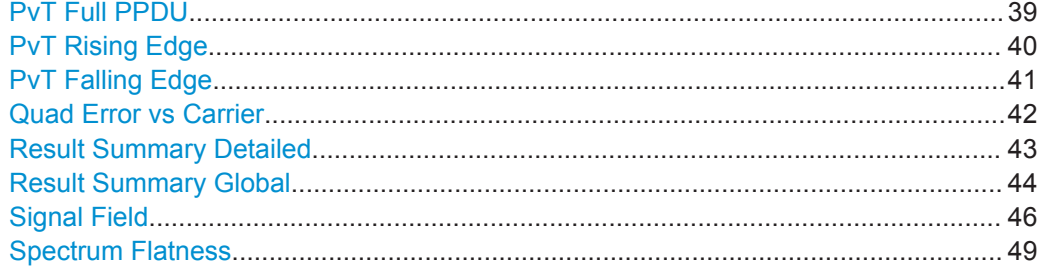

#### **AM/AM**

This result display shows the measured and the reference signal in the time domain. For each sample, the x-axis value represents the amplitude of the reference signal and the y-axis value represents the amplitude of the measured signal.

The reference signal is derived from the measured signal after frequency and time synchronisation, channel equalization and demodulation of the signal. The equivalent time domain representation of the reference signal is calculated by reapplying all the impairments that have been removed prior to demodulation.

The trace is determined by calculating a *polynomial regression model* of a specified degree (see [chapter 5.3.11.3, "AM/AM Configuration", on page 145\)](#page-144-0) for the scattered measurement vs. reference signal data. The resulting regression polynomial is indicated in the window title of the result display.

Note: The measured signal and reference signal are complex signals.

This result display is **not** available for single-carrier measurements (**IEEE 802.11b, g (DSSS)**).

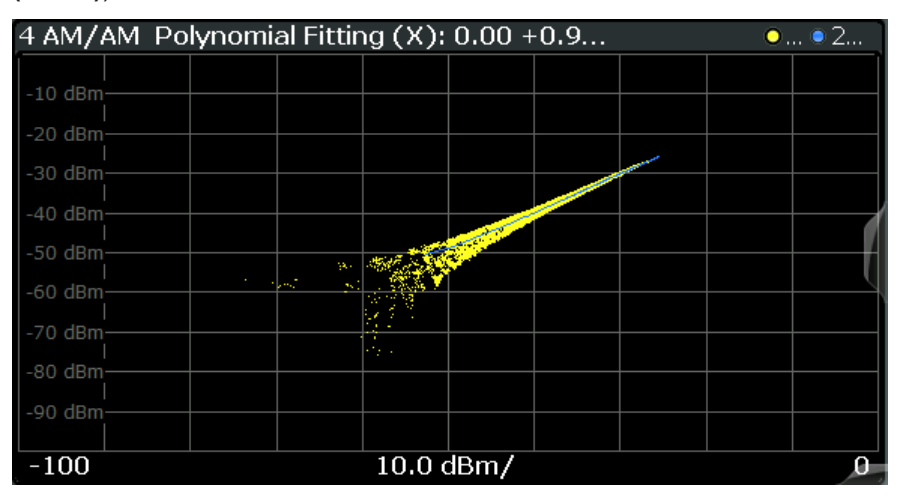

#### Remote command:

LAY:ADD? '1',RIGH,AMAM, see [LAYout:ADD\[:WINDow\]?](#page-245-0) on page 246 or:

[CONFigure:BURSt:AM:AM\[:IMMediate\]](#page-184-0) on page 185 Polynomial degree:

[CONFigure:BURSt:AM:AM:POLYnomial](#page-253-0) on page 254 Results:

[TRACe<n>\[:DATA\]](#page-283-0), see [chapter 11.9.4.1, "AM/AM", on page 290](#page-289-0)

#### <span id="page-22-0"></span>**AM/PM**

This result display shows the measured and the reference signal in the time domain. For each sample, the x-axis value represents the amplitude of the reference signal. The y-axis value represents the angle difference of the measured signal minus the reference signal.

This result display is **not** available for single-carrier measurements (**IEEE 802.11b, g (DSSS)**).

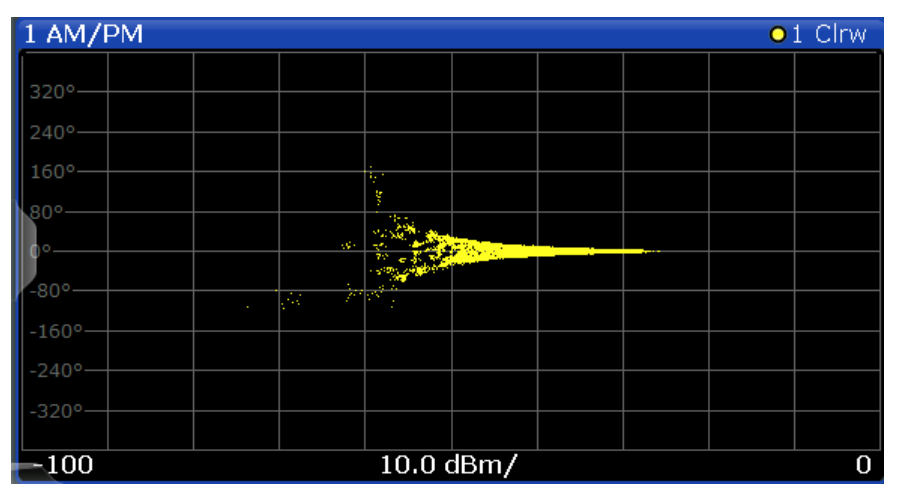

#### Remote command:

LAY: ADD? '1', RIGH, AMPM, see LAYout: ADD [: WINDow]? on page 246 or:

[CONFigure:BURSt:AM:PM\[:IMMediate\]](#page-184-0) on page 185

Querying results:

[TRACe<n>\[:DATA\]](#page-283-0), see [chapter 11.9.4.2, "AM/PM", on page 290](#page-289-0)

#### **AM/EVM**

This result display shows the measured and the reference signal in the time domain. For each sample, the x-axis value represents the amplitude of the reference signal. The y-axis value represents the length of the error vector between the measured signal and the reference signal.

The length of the error vector is normalised with the power of the corresponding reference signal sample.

This result display is **not** available for single-carrier measurements (**IEEE 802.11b, g (DSSS)**).

<span id="page-23-0"></span>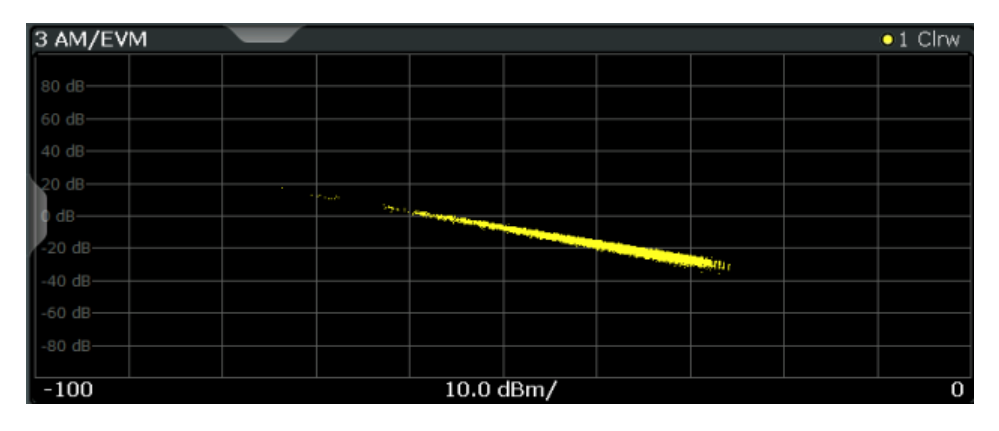

#### Remote command:

LAY:ADD? '1',RIGH,AMEV, see [LAYout:ADD\[:WINDow\]?](#page-245-0) on page 246 or:

[CONFigure:BURSt:AM:EVM\[:IMMediate\]](#page-184-0) on page 185 Querying results:

[TRACe<n>\[:DATA\]](#page-283-0), see [chapter 11.9.4.3, "AM/EVM", on page 290](#page-289-0)

#### **Bitstream**

This result display shows and demodulated payload data stream for all analyzed PPDUs of the currently captured I/Q data as indicated in the "Magnitude Capture" display. The bitstream is derived from the constellation diagram points using the 'constellation bit encoding' from the corresponding WLAN standard. See for example *IEEE Std. 802.11-2012 'Fig. 18-10 BPSK, QPSK, 16-QAM and 64-QAM constellation bit encoding'*. Thus, the bitstream is *NOT* channel-decoded.

For multicarrier measurements (**IEEE 802.11a, g (OFDM), ac, j, n, p**) the results are grouped by symbol and carrier.

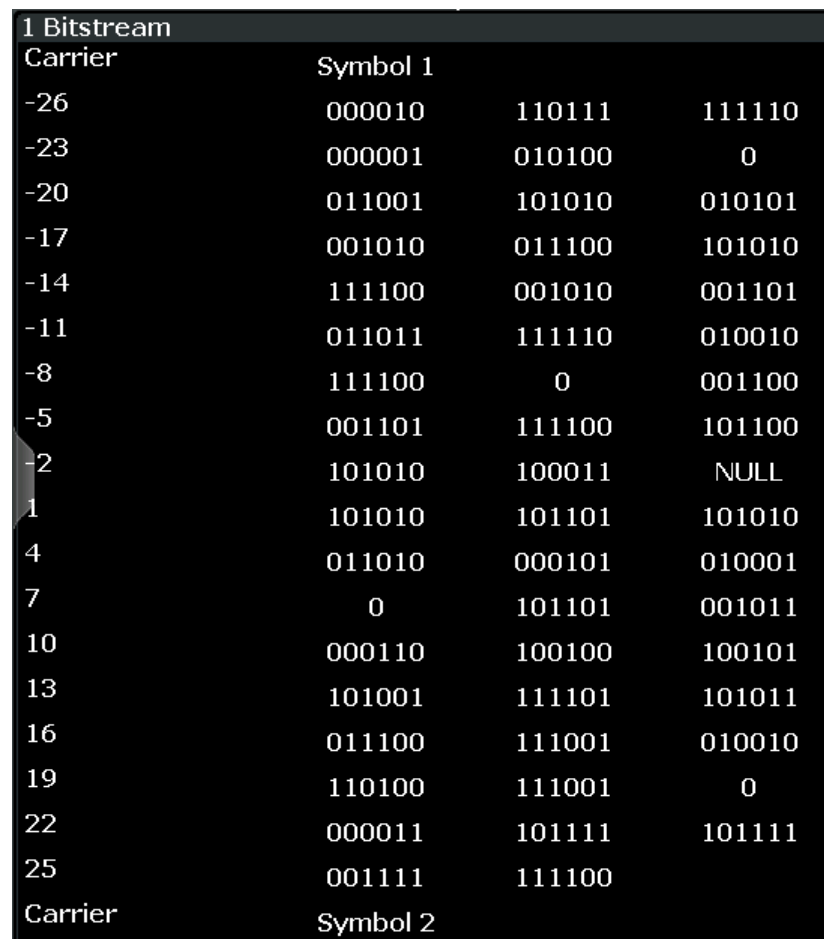

*Fig. 3-7: Bitstream result display for IEEE 802.11a, g (OFDM), ac, n, p standards*

For MIMO measurements (**IEEE 802.11ac, n**) the results are grouped by stream, symbol and carrier.

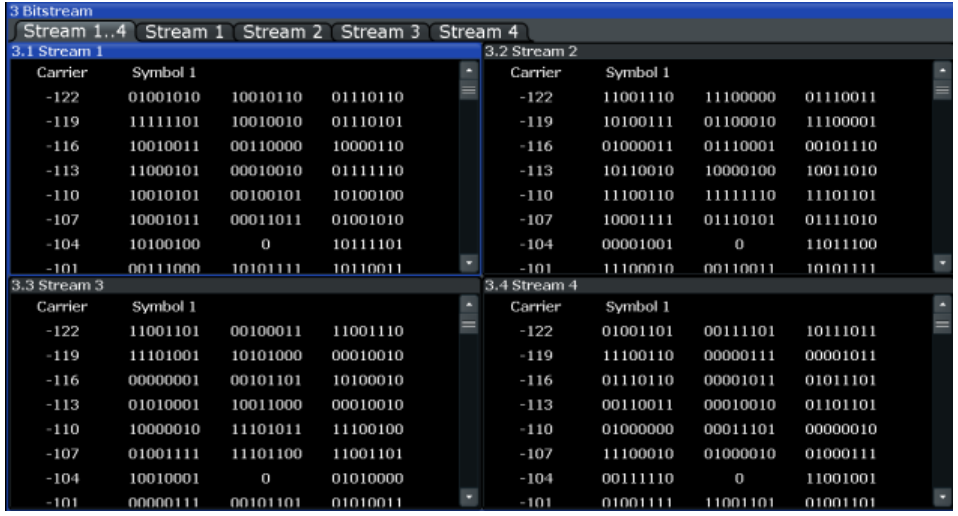

*Fig. 3-8: Bitstream result display for IEEE 802.11n MIMO measurements*

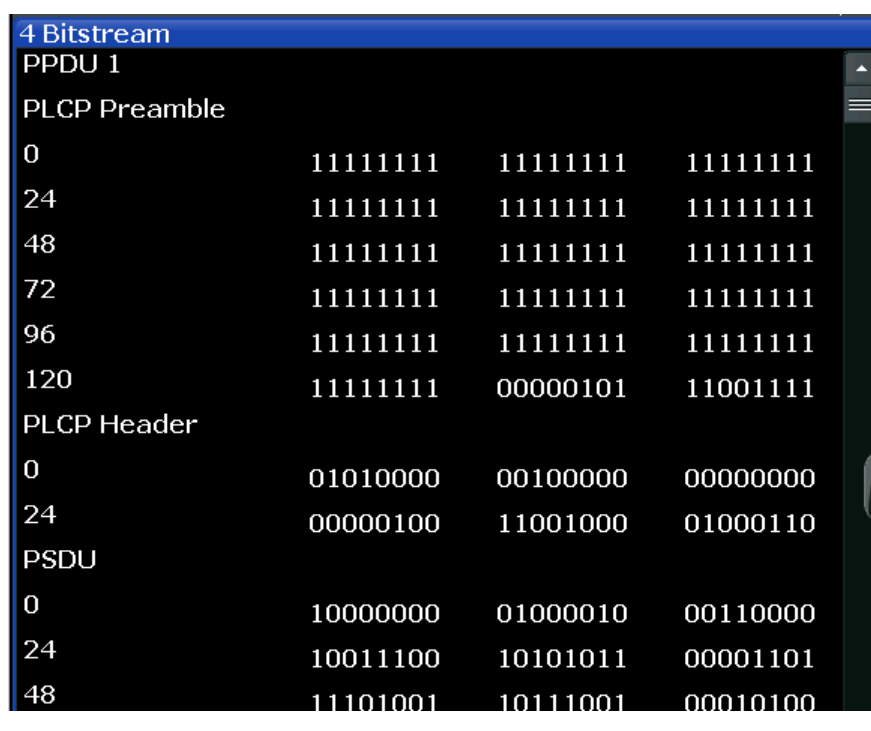

<span id="page-25-0"></span>For single-carrier measurements (**IEEE 802.11b, g (DSSS)**) the results are grouped by PPDU.

*Fig. 3-9: Bitstream result display for IEEE 802.11b, g (DSSS) standards*

The numeric trace results for this evaluation method are described in [chapter 11.9.4.4,](#page-289-0) ["Bitstream", on page 290.](#page-289-0)

#### Remote command:

LAY:ADD? '1', RIGH, BITS, see [LAYout:ADD\[:WINDow\]?](#page-245-0) on page 246 or:

[CONFigure:BURSt:STATistics:BSTReam\[:IMMediate\]](#page-188-0) on page 189 Querying results:

TRACe<n>[: DATA], see [chapter 11.9.4.4, "Bitstream", on page 290](#page-289-0)

#### **Constellation**

This result display shows the in-phase and quadrature phase results for all payload symbols and all carriers for the analyzed PPDUs of the current capture buffer. The Tracking/Channel Estimation according to the user settings is applied.

The inphase results (I) are displayed on the x-axis, the quadrature phase (Q) results on the y-axis.

#### **R&S®FPS-K91 BIOGRAPH CONSTRUCTER BIOGRAPH CONSTRUCTS AND Measurements and Result Displays**

WLAN I/Q Measurement (Modulation Accuracy, Flatness and Tolerance)

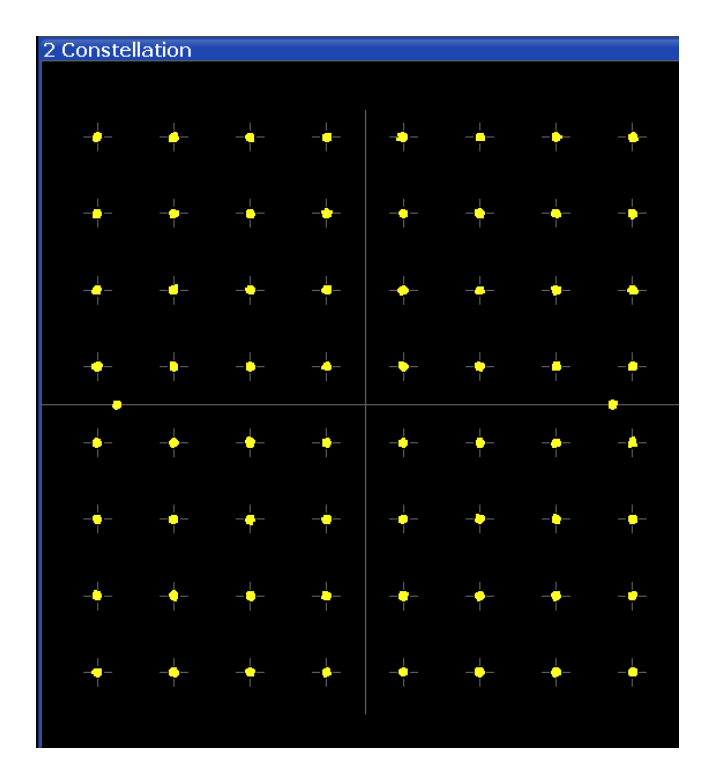

| 2 Constellation                                                                      | $01$ Clive                                                                    |  |  |  |  |  |
|--------------------------------------------------------------------------------------|-------------------------------------------------------------------------------|--|--|--|--|--|
| Stream 14 Stream 1 Stream 2 Stream 3 Stream 4                                        |                                                                               |  |  |  |  |  |
| 2.1 Stream 1                                                                         | 2.2 Stream 2                                                                  |  |  |  |  |  |
| $\sim$<br>.<br>٠<br>.<br>.<br>.<br>.<br>.                                            | .<br>. .<br>.<br>.<br>.<br>٠<br>٠<br>. .<br>.                                 |  |  |  |  |  |
| 2.3 Stream 3                                                                         | 2.4 Stream 4                                                                  |  |  |  |  |  |
| .<br>ı<br><b>.</b> .<br>.<br>.<br>.<br>. .<br>, , , , , , <i>, , , , , , , , , ,</i> | .<br>٠<br>j<br>$\cdots$<br>.<br>. <i>.</i><br>٠<br>.<br>. <i>.</i> . <i>.</i> |  |  |  |  |  |

*Fig. 3-10: Constellation result display for IEEE 802.11n MIMO measurements*

The numeric trace results for this evaluation method are described in [chapter 11.9.4.6,](#page-291-0) ["Constellation", on page 292](#page-291-0).

Remote command:

LAY: ADD? '1', RIGH, CONS, see LAYout: ADD [: WINDow] ? on page 246 or:

[CONFigure:BURSt:CONSt:CSYMbol\[:IMMediate\]](#page-184-0) on page 185 Querying results:

[TRACe<n>\[:DATA\]](#page-283-0), see [chapter 11.9.4.6, "Constellation", on page 292](#page-291-0)

#### <span id="page-27-0"></span>**Constellation vs Carrier**

This result display shows the in-phase and quadrature phase results for all payload symbols and all carriers for the analyzed PPDUs of the current capture buffer. The Tracking/Channel Estimation according to the user settings is applied.

This result display is **not** available for single-carrier measurements (**IEEE 802.11b, g (DSSS)**).

The x-axis represents the carriers. The magnitude of the in-phase and quadrature part is shown on the y-axis, both are displayed as separate traces  $(I > true 1, Q > trace 2)$ .

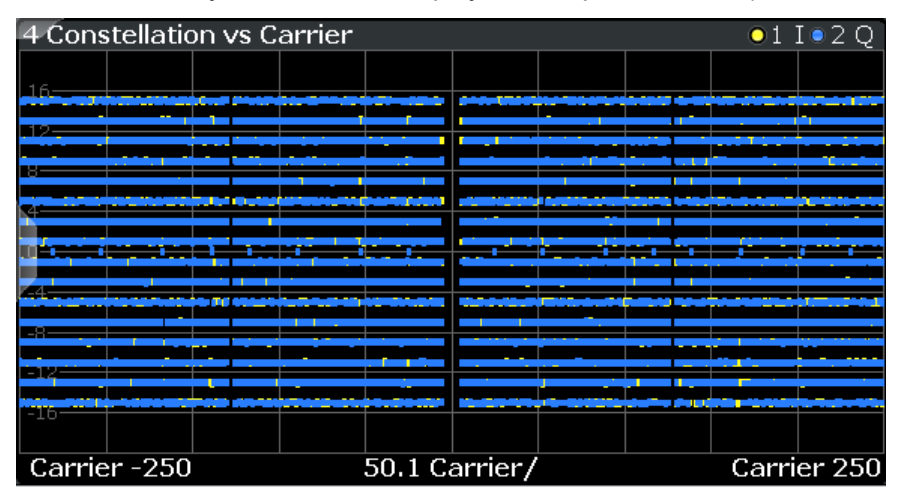

| 2 Constellation vs Carrier                                                                                                    | 011020                                                                                                    |                                                                                 |                                                                                                    |                                                                                                    |                                     |  |  |
|----------------------------------------------------------------------------------------------------|----------------------------------------------------------------------------------------------------|---------------------------------------------------------------------------------|----------------------------------------------------------------------------------------------------|----------------------------------------------------------------------------------------------------|-------------------------------------|--|--|
| Stream 14 Stream 1 Stream 2 Stream 3 Stream 4                                                                                                    |                                                                                                    |                                                                                 |                                                                                                    |                                                                                                    |                                     |  |  |
| 2.1 Stream 1                                                                                                    |                                                                                                    |                                                                                 | 2.2 Stream 2                                                                                                    |                                                                                                    |                                     |  |  |
|                                                                                                    |                                                                                                    |                                                                                 |                                                                                                    |                                                                                                    |                                     |  |  |
|                                                                                                    | spain a born strikering distancer. The strike for some approach strike is may silverly                                                                                                    | delations as dat a six ou jige gant signified                                   | am ya danis su waji Mamili waki mata wakansi ngamu d<br>.<br>the processes of the endeavors of them a process investigation many series of a                                                                                                    | ----                                                                                                    |                                     |  |  |
|                                                                                                    | ----                                                                                                    |                                                                                 | refugilitari d'alta financia de vicina a base che presentat                                                                                                    |                                                                                                    |                                     |  |  |
|                                                                                                    |                                                                                                    | <b>The contract of the American dist</b>                                        |                                                                                                    |                                                                                                    |                                     |  |  |
|                                                                                                    |                                                                                                    | ________<br>man dan sebagai pengaran kebangan di pada tahun 1992                | -----<br>_______                                                                                                    |                                                                                                    |                                     |  |  |
| in the of-place in Heidenstages is one fit in publ                                                                                                    | make is seek on how on the productional could contain above on a power make a power as a determined assessed by a set of the stars. We of the manage of                                                                        |                                                                                 | sen a sen ordin var my verskilde v mest skåre in meserere ordinant i staten i den varar och med mest av                                                                                                    | <b><i>Service State Services</i></b>                                                                                                    |                                     |  |  |
| an dan pada 14 daerah dalam ke menang di dalam kalendar                                                                                                    | suite parate della cape figura il possibilità                                                                                                    | angland for a drama Mathe School and and as furthern abid a back or alleged and | ________<br>Third what has been been as you are not to you and a set of the fields show the state and as you are not the fields to the field of the field of the field of the field of the field of the field of the field of the field of                                     | the production of the local contract and contract of the contract of the contract of                                                                                                    |                                     |  |  |
|                                                                                                    | de construir de la componente de contrata a casa de la casa de construir de contrata de la casa de la casa de                                                                                                    |                                                                                 | magnetizado i manufactura de algium program est. A i regular diversa por internacional e a vistar re                                                                                                    | <b>Software could be provided by the country.</b>                                                                                                    |                                     |  |  |
| ______________                                                                                                    |                                                                                                    | <b>PERSONAL PROPERTY AND INCOME.</b>                                            | <b><i><u>Programmer and</u></i></b>                                                                                                    | idina ta yadan kan wang mga masi yata majama ng nganyat isang ada danaha kajihan yang itu di mampi ina angina mata ta na ta na na ngapang ngang ngang ng maning pa                                                                                                    |                                     |  |  |
| distants has chiefed and<br>1980 MPA at Addition of Mark College Are and A complete                                                                                               | den sän also sind sind also his säks därför hallt. Hall se länd av följa säks i säksin also händlande av 1860-talet also kann av till säksin av 1870-talet av 1870-talet av 1870-talet av 1870-talet av 1870-talet av 1870-tal |                                                                                 | the deep a more appear or and education file published and allows, while I adventure the companying fixeds difficulted                                                                                                    | $- - -$                                                                                                    | a bill a man start Marit Jose and a |  |  |
|                                                                                                    |                                                                                                    |                                                                                 |                                                                                                    |                                                                                                    |                                     |  |  |
| Carrier -122                                                                                                    | 25 Carrier/                                                                                                    | Carrier 122                                                                     | Carrier -122                                                                                                    | 25 Carrier/                                                                                                    | Carrier 122                         |  |  |
| 2.3 Stream 3                                                                                                    |                                                                                                    |                                                                                 | 2.4 Stream 4                                                                                                    |                                                                                                    |                                     |  |  |
|                                                                                                    |                                                                                                    | and the se wholesal was little women was always to what is what is the point of | the first party of the character shake of an experimental and                                                                                                    |                                                                                                    |                                     |  |  |
|                                                                                                    | itanite 2008 galye yang tingga pada bilang pada tertapan dinamakan pada pada 4 dan 2 yang peristiwa                                                                                                    |                                                                                 | Addition and property that is a longer computer of a structure and property as a special in the second computer of                                                                                                    |                                                                                                    |                                     |  |  |
| Magaziner Amerika katakan daerah dan berasala dan kalendaran dan berasa dan berasa dan berasa dan berasa<br>promotive in discipations. The product is a section designed to help. |                                                                                                    |                                                                                 | a dalam bagian di dan menjadi sebagai dalam kecamatan dan bagian<br>tion to further bettery board, and you will get in the year to be themselved, and have the self-                                                                                                    |                                                                                                    |                                     |  |  |
| of standing brown francisches between alle and in artistantial printer.                                                                                                    |                                                                                                    |                                                                                 | IS NO DESCRIPTION ENGINEERING IN A SECOND DESCRIPTION OF A SECOND RESIDENCE OF A SECOND SERVICE OF A SECOND PRODUCT OF A SECOND PRODUCT.<br>The China substitute of the Second and Advanced by British Addy The Life Second Second Contact Company and the Advanced Advanced A |                                                                                                    |                                     |  |  |
| ability the main factors at the days an amplituding on a company of the company of the                                                                                            |                                                                                                    |                                                                                 |                                                                                                    | new substitute to a material contributions and CM sealer A state propriet success since these then new tensions and success at them a material of the street                                                                                                    |                                     |  |  |
|                                                                                                    |                                                                                                    |                                                                                 |                                                                                                    | the but also forestand the change of components in a set of model of the part (model) intervalses by the but the component opposite and a constraints on a sinterval control of a stream<br>if you are the company of the company and dominated by the company of a true in agent with an income and the continued and the company of the continued of the continued in the continued of the contribution of the continued |                                     |  |  |
|                                                                                                    | idalah ketampatan tuan padalah termujukan seses menangkan antasanyak tersebut dan seminya yang masa meneriman memerimaskan memerimaskan se                                                                                     |                                                                                 |                                                                                                    | 315 M above they have a work meeting the construction of the country and the composition of the manufacture and determines seemed and a component of the manufacture of the country of the country of the country of the count                                                                                                    |                                     |  |  |
|                                                                                                    |                                                                                                    |                                                                                 | i engan personal de substances de la universitate uni de fort. Es altri la subsuración el substanc                                                                                                    |                                                                                                    |                                     |  |  |
|                                                                                                    |                                                                                                    | ntatumanat in a gressation or                                                   | <b>The State and anniversity and the Contract Agents</b>                                                                                                    |                                                                                                    |                                     |  |  |
|                                                                                                    | իցքի միջիու չեռ մեր է անկնում են ինչնական ու հետ՝ և եկնություն և ուղեկացի հարցերի ենթար զմին է, ուղեկցի նկարարում են մեն այս մաս պատ                                                                                           |                                                                                 | ingulati da fasi bilin 15.1 bituan bahalis nationalista (e). Ey shari is padatagangan pada dapat sebuah memunch                                                                                                    |                                                                                                    | <b>CONTRACTOR INVESTIGATIONS</b>    |  |  |
|                                                                                                    |                                                                                                    |                                                                                 |                                                                                                    |                                                                                                    |                                     |  |  |
| Carrier -122                                                                                                    | 25 Carrier/                                                                                                    |                                                                                 | Carrier 122 Carrier - 122                                                                                                    | 25 Carrier/                                                                                                    | Carrier 122                         |  |  |

*Fig. 3-11: Constellation vs. carrier result display for IEEE 802.11n MIMO measurements*

The numeric trace results for this evaluation method are described in [chapter 11.9.4.7,](#page-292-0) ["Constellation vs Carrier", on page 293.](#page-292-0)

#### Remote command:

LAY: ADD? '1', RIGH, CVC, see LAYout: ADD [: WINDow]? on page 246 or:

[CONFigure:BURSt:CONSt:CCARrier\[:IMMediate\]](#page-184-0) on page 185 Querying results:

TRACe<n>[: DATA], see [chapter 11.9.4.7, "Constellation vs Carrier", on page 293](#page-292-0)

#### <span id="page-28-0"></span>**EVM vs Carrier**

This result display shows all EVM values recorded on a per-subcarrier basis over the number of analyzed PPDUs as defined by the "Evaluation Range > Statistics". The Tracking/Channel Estimation according to the user settings is applied (see [chap](#page-119-0)[ter 5.3.8, "Tracking and Channel Estimation", on page 120](#page-119-0)). The Minhold, Average and Maxhold traces are displayed.

This result display is **not** available for single-carrier measurements (**IEEE 802.11b, g (DSSS)**).

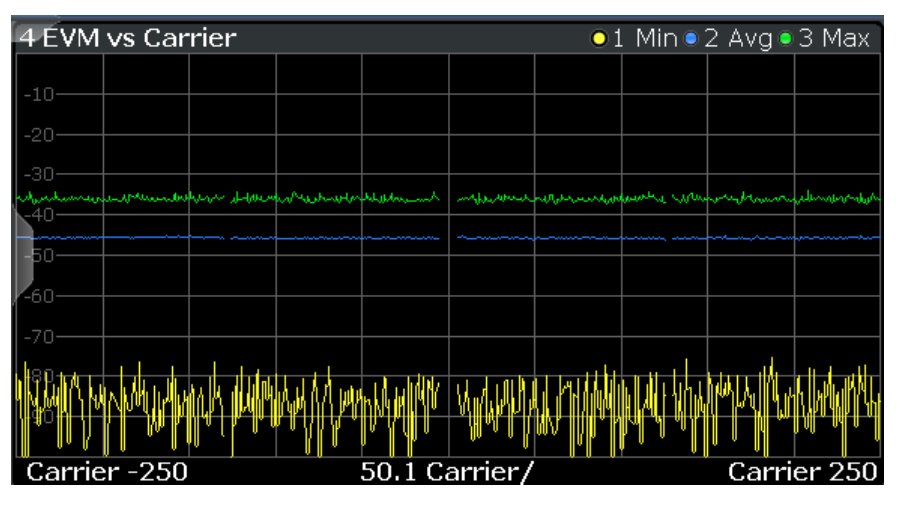

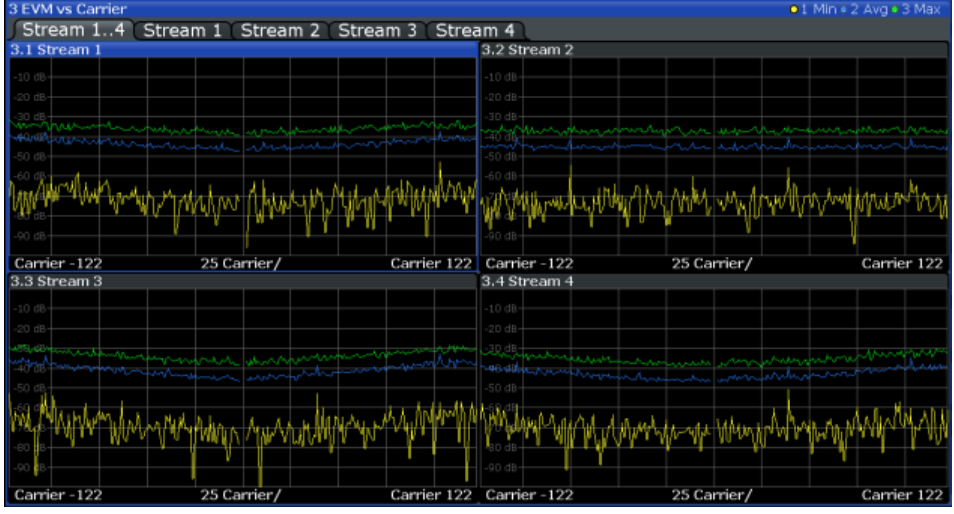

*Fig. 3-12: EVM vs carrier result display for IEEE 802.11n MIMO measurements*

The numeric trace results for this evaluation method are described in [chap](#page-292-0)[ter 11.9.4.10, "EVM vs Carrier", on page 293](#page-292-0).

Remote command:

LAY: ADD? '1', RIGH, EVC, see LAYout: ADD [: WINDow]? on page 246 or: [CONFigure:BURSt:EVM:ECARrier\[:IMMediate\]](#page-185-0) on page 186

#### Querying results:

[TRACe<n>\[:DATA\]](#page-283-0), see [chapter 11.9.4.10, "EVM vs Carrier", on page 293](#page-292-0)

#### <span id="page-29-0"></span>**EVM vs Chip**

This result display shows the error vector magnitude per chip.

This result display is **only** available for single-carrier measurements (**IEEE 802.11b, g (DSSS)**).

Since the R&S FPS WLAN application provides two different methods to calculate the EVM, two traces are displayed:

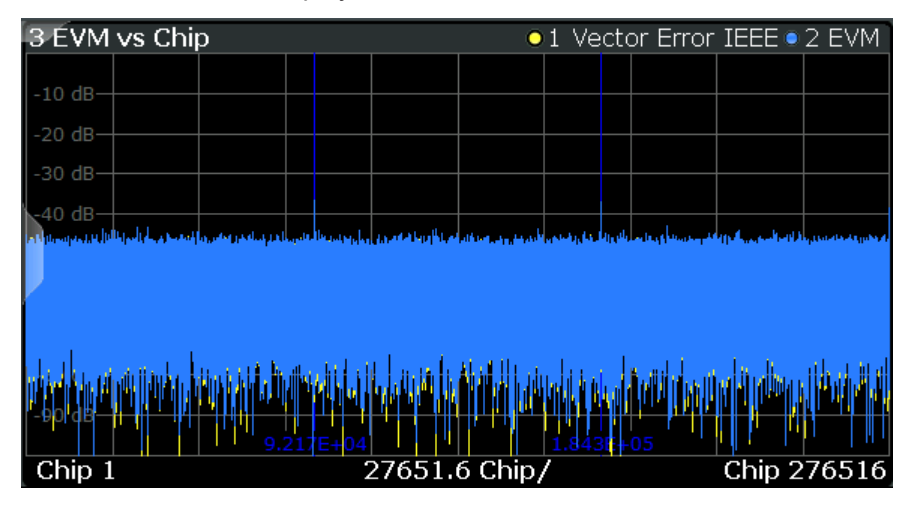

- "Vector Error IEEE" shows the error vector magnitude as defined in the IEEE 802.11b or g (DSSS) standards (see also ["Error vector magnitude \(EVM\) - IEEE](#page-68-0) [802.11b or g \(DSSS\) method"](#page-68-0) on page 69)
- "EVM" shows the error vector magnitude calculated with an alternative method that provides higher accuracy of the estimations (see also ["Error vector magnitude](#page-67-0) (EVM) - R&S [FPS method"](#page-67-0) on page 68).

#### Remote command:

LAY: ADD? '1', RIGH, EVCH, see LAYout: ADD [: WINDow] ? on page 246 or:

[CONFigure:BURSt:EVM:ECHip\[:IMMediate\]](#page-185-0) on page 186 [CONFigure:BURSt:EVM:ESYMbol\[:IMMediate\]](#page-185-0) on page 186 Querying results:

[TRACe<n>\[:DATA\]](#page-283-0), see [chapter 11.9.4.11, "EVM vs Chip", on page 294](#page-293-0)

#### **EVM vs Symbol**

This result display shows all EVM values calculated on a per-carrier basis over the number of analyzed PPDUs as defined by the "Evaluation Range > Statistics" settings (see ["PPDU Statistic Count / No of PPDUs to Analyze"](#page-139-0) on page 140). The Tracking/ Channel Estimation according to the user settings is applied (see [chapter 5.3.8,](#page-119-0) ["Tracking and Channel Estimation", on page 120\)](#page-119-0). The MinHold, Maxhold, and Average traces are displayed.

<span id="page-30-0"></span>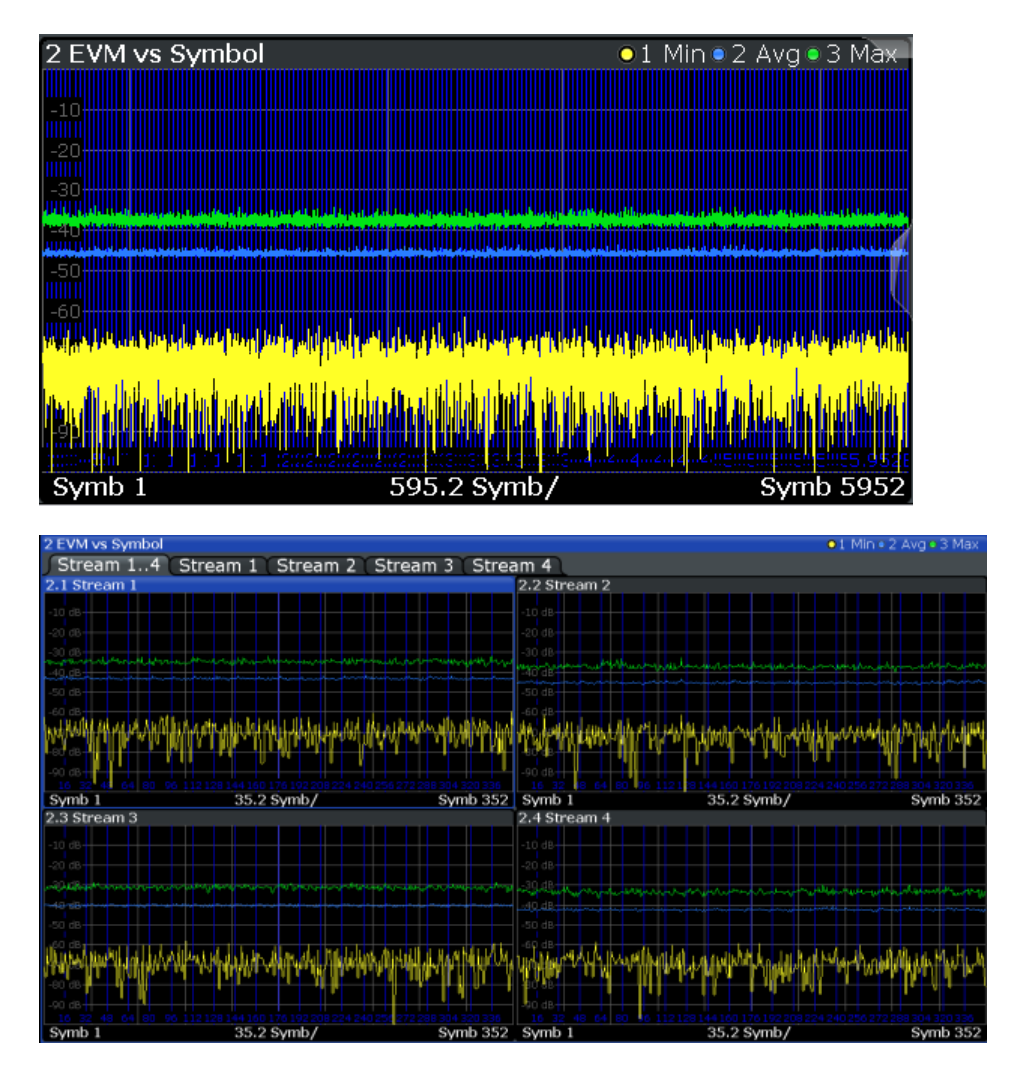

*Fig. 3-13: EVM vs symbol result display for IEEE 802.11n MIMO measurements*

This result display is **not** available for single-carrier measurements (**IEEE 802.11b, g (DSSS)**).

Remote command:

LAY: ADD? '1', RIGH, EVSY, see LAYout: ADD [: WINDow]? on page 246 or:

[CONFigure:BURSt:EVM:ESYMbol\[:IMMediate\]](#page-185-0) on page 186 Querying results:

[TRACe<n>\[:DATA\]](#page-283-0), see [chapter 11.9.4.12, "EVM vs Symbol", on page 294](#page-293-0)

#### **FFT Spectrum**

This result display shows the power vs frequency values obtained from a FFT. The FFT is performed over the complete data in the current capture buffer, without any correction or compensation.

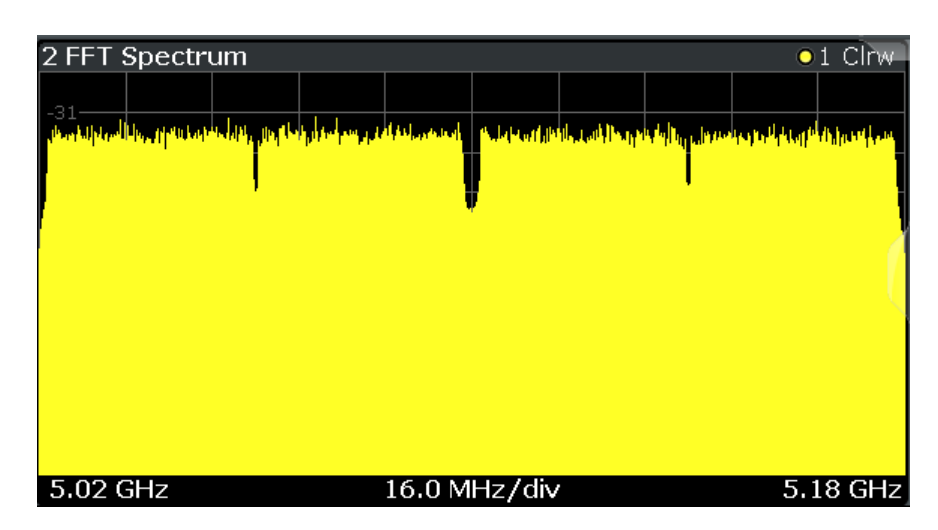

**Note:** MIMO measurements. When you capture more than one data stream (MIMO measurement setup, see [chapter 4.3, "Signal Processing for MIMO Measurements](#page-69-0) [\(IEEE 802.11ac, n\)", on page 70](#page-69-0)), each result display contains several tabs. The results for each data stream are displayed in a separate tab. In addition, an overview tab is provided in which all data streams are displayed at once, in individual subwindows.

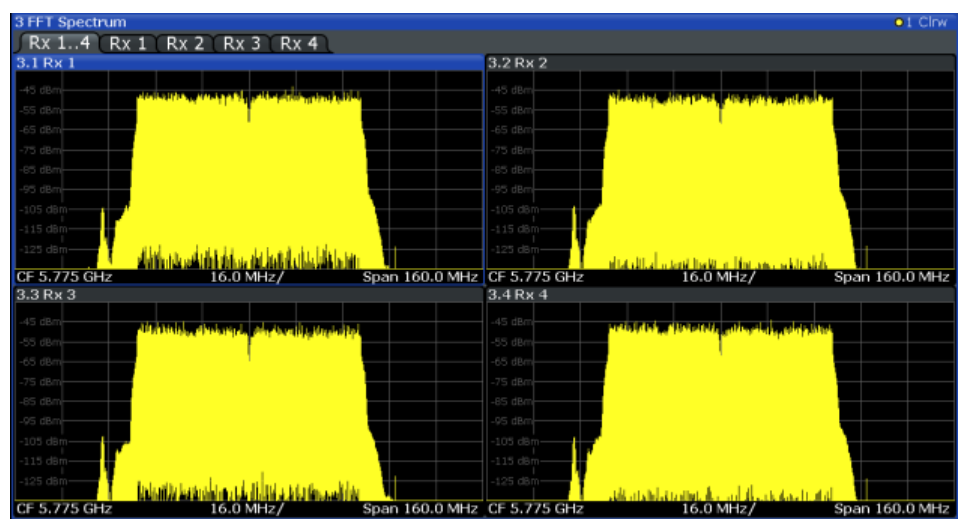

*Fig. 3-14: FFT spectrum result display for IEEE 802.11n MIMO measurements*

The numeric trace results for this evaluation method are described in [chap](#page-294-0)[ter 11.9.4.13, "FFT Spectrum", on page 295](#page-294-0).

Remote command:

LAY: ADD? '1', RIGH, FSP, see LAYout: ADD [: WINDow]? on page 246 or:

#### [CONFigure:BURSt:SPECtrum:FFT\[:IMMediate\]](#page-187-0) on page 188 Querying results:

[TRACe<n>\[:DATA\]](#page-283-0), see [chapter 11.9.4.13, "FFT Spectrum", on page 295](#page-294-0)

#### <span id="page-32-0"></span>**Freq. Error vs Preamble**

Displays the frequency error values recorded over the preamble part of the PPDU. A minimum, average and maximum trace are displayed.

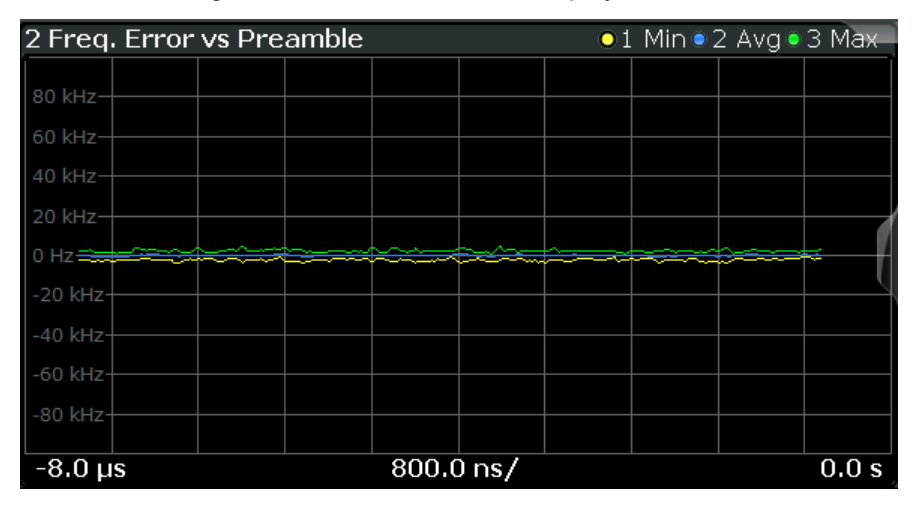

#### Remote command:

LAY:ADD? '1',RIGH,FEVP, see [LAYout:ADD\[:WINDow\]?](#page-245-0) on page 246 or:

[CONFigure:BURSt:PREamble\[:IMMediate\]](#page-186-0) on page 187 [CONFigure:BURSt:PREamble:SELect](#page-186-0) on page 187

#### Querying results:

[TRACe<n>\[:DATA\]](#page-283-0), see [chapter 11.9.4.9, "Error vs Preamble", on page 293](#page-292-0)

#### **Gain Imbalance vs Carrier**

Displays the minimum, average and maximum gain imbalance versus carrier in individual traces. For details on gain imbalance see [chapter 3.1.1.2, "Gain Imbalance",](#page-15-0) [on page 16](#page-15-0).

<span id="page-33-0"></span>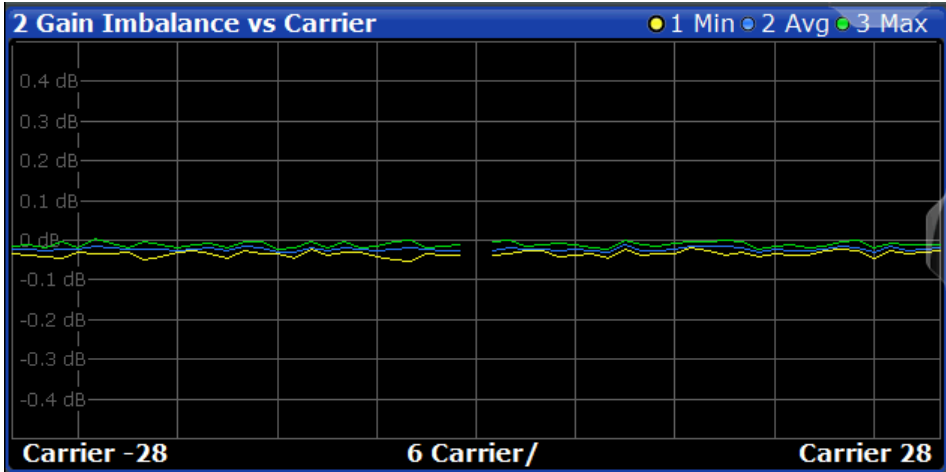

#### Remote command:

LAY:ADD? '1',RIGH,GAIN, see [LAYout:ADD\[:WINDow\]?](#page-245-0) on page 246 or:

[CONFigure:BURSt:GAIN:GCARrier\[:IMMediate\]](#page-185-0) on page 186 Querying results:

[TRACe<n>\[:DATA\]](#page-283-0), see [chapter 11.9.4.8, "Error vs Carrier", on page 293](#page-292-0)

#### **Group Delay**

Displays all Group Delay (GD) values recorded on a per-subcarrier basis - over the number of analyzed PPDUs as defined by the "Evaluation Range > Statistics" settings (see ["PPDU Statistic Count / No of PPDUs to Analyze"](#page-139-0) on page 140.

All 57 carriers are shown, including the unused carrier 0.

This result display is **not** available for single-carrier measurements (**IEEE 802.11b, g (DSSS)**).

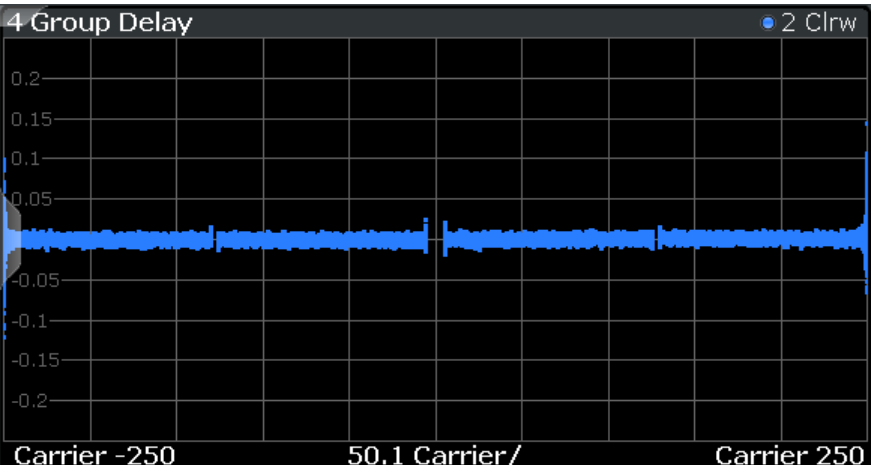

<span id="page-34-0"></span>

| 3 Group Delay               |                                              |                                                                                                    | . 2 Clrw                    |
|-----------------------------|----------------------------------------------|----------------------------------------------------------------------------------------------------|-----------------------------|
| Stream 14: Rx 14            | Stream 1:Rx 14 Stream 2:Rx 14 Stream 3:Rx 14 |                                                                                                    | <b>St</b><br>Stream 4:Rx 14 |
| 3.1 Stream 1:Rx 1           | 3.2 Stream 1:Rx 2                            | 3.3 Stream 1:Rx 3                                                                                     | 3.4 Stream 1:Rx 4           |
|                             |                                              |                                                                                                    | 50 n c                      |
|                             |                                              | <b>Property and Contract Contracts</b>                                                                | 40 ns                       |
|                             |                                              |                                                                                                    |                             |
|                             |                                              | i0 ns·                                                                                                | والمقامة فالا               |
|                             |                                              | 100n                                                                                                  |                             |
| Carrier<br>Carrier  25 Carr | Carrier  25 Carr<br>Carrier                  | Carrier  25 Carr<br>Carrier                                                                           | Carrier  25 Carr<br>Carrier |
| 3.5 Stream 2:Rx 1           | 3.6 Stream 2:Rx 2                            | 3.7 Stream 2:Rx 3                                                                                     | 3.8 Stream 2:Rx 4           |
|                             |                                              |                                                                                                    | 60 mi                       |
|                             |                                              |                                                                                                    | 40 ns                       |
|                             |                                              | 40 ns                                                                                                 |                             |
|                             | 20m                                          | $80$ ns                                                                                               | <b>SAMPLE</b>               |
| Carrier  25 Carr<br>Carrier | 40 ns<br>Carrier<br>Carrier  25 Carr         | 120n<br>Carrier  25 Carr Carrier                                                                      | Carrier  25 Carr<br>Carrier |
|                             | 3.10 Stream 3:Rx 2                           | 3.11 Stream 3:Rx 3                                                                                    | 3.12 Stream 3:Rx 4          |
| 3.9 Stream 3:Rx 1           |                                              |                                                                                                    | 100r                        |
|                             |                                              |                                                                                                    | 60 ns                       |
| 0 nc                        |                                              | بمنجسد يحتيدون                                                                                        |                             |
| 40 ns                       |                                              | 60 ns-                                                                                                | 20 ms                       |
|                             |                                              | 100r                                                                                                  |                             |
| Carrier  25 Carr<br>Carrier | Carrier  25 Carr<br>Carrier                  | Carrier  25 Carr<br>Carrier                                                                           | Carrier  25 Carr<br>Carrier |
| 3.13 Stream 4:Rx 1          | 3.14 Stream 4:Rx 2                           | 3.15 Stream 4:Rx 3                                                                                    | 3.16 Stream 4:Rx 4          |
|                             |                                              |                                                                                                    |                             |
|                             |                                              |                                                                                                    | 40 ns                       |
|                             |                                              | 40 ns-                                                                                                |                             |
|                             |                                              | 80ns                                                                                                  |                             |
|                             |                                              | 120F                                                                                                  |                             |
|                             |                                              | Carrier  25 Carr Carrier Carrier  25 Carr Carrier  Carrier  25 Carr Carrier  25 Carr Carrier  Carrier |                             |

*Fig. 3-15: Group delay result display for IEEE 802.11n MIMO measurements*

Group delay is a measure of phase distortion and defined as the derivation of phase over frequency.

To calculate the group delay, the estimated channel is upsampled, inactive carriers are interpolated and phases are unwrapped before they are differentiated over the carrier frequencies. Thus, the group delay indicates the time a pulse in the channel is delayed for each carrier frequency. However, not the absolute delay is of interest, but rather the deviation between carriers. Thus, the mean delay over all carriers is deducted.

For an ideal channel, the phase increases linearly, which causes a constant time delay over all carriers. In this case, a horizontal line at the zero value would be the result.

The numeric trace results for this evaluation method are described in [chap](#page-294-0)[ter 11.9.4.14, "Group Delay", on page 295.](#page-294-0)

Remote command:

LAY: ADD? '1', RIGH, GDEL, see LAYout: ADD [: WINDow] ? on page 246 or: CONF:BURS:SPEC:FLAT:SEL GRD, see [CONFigure:BURSt:SPECtrum:](#page-187-0) [FLATness:SELect](#page-187-0) on page 188 and [CONFigure:BURSt:SPECtrum:FLATness\[:IMMediate\]](#page-188-0) on page 189 Querying results: TRACe<n>[: DATA], see [chapter 11.9.4.14, "Group Delay", on page 295](#page-294-0)

#### **Magnitude Capture**

The Magnitude Capture Buffer display shows the complete range of captured data for the last sweep. Green bars at the bottom of the Magnitude Capture Buffer display indicate the positions of the analyzed PPDUs. A blue bar indicates the selected PPDU if the evaluation range is limited to a single PPDU (see ["Analyze this PPDU / PPDU to](#page-138-0) Analyze" [on page 139\)](#page-138-0).

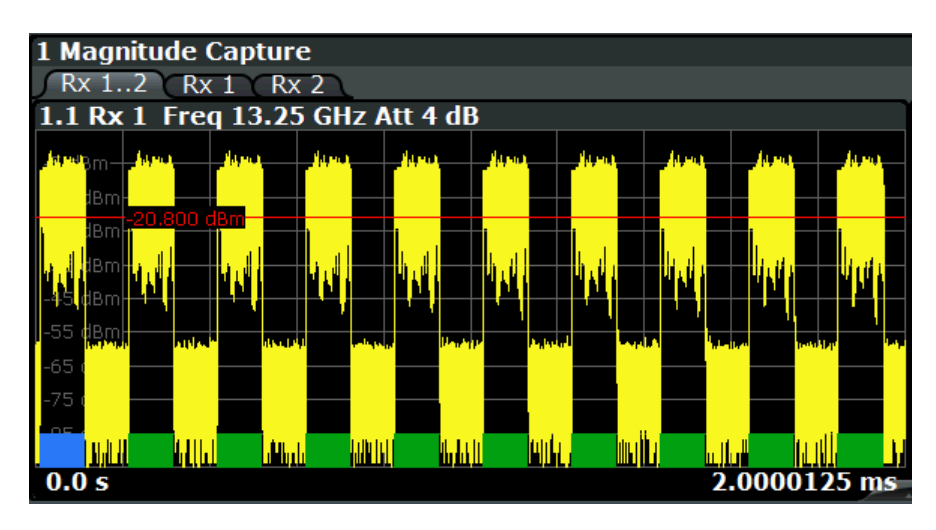

*Fig. 3-16: Magnitude capture display for single PPDU evaluation*

**Note:** MIMO measurements. When you capture more than one data stream (MIMO measurement setup, see [chapter 4.3, "Signal Processing for MIMO Measurements](#page-69-0) [\(IEEE 802.11ac, n\)", on page 70](#page-69-0)), each result display contains several tabs. The results for each data stream are displayed in a separate tab. In addition, an overview tab is provided in which all data streams are displayed at once, in individual subwindows.

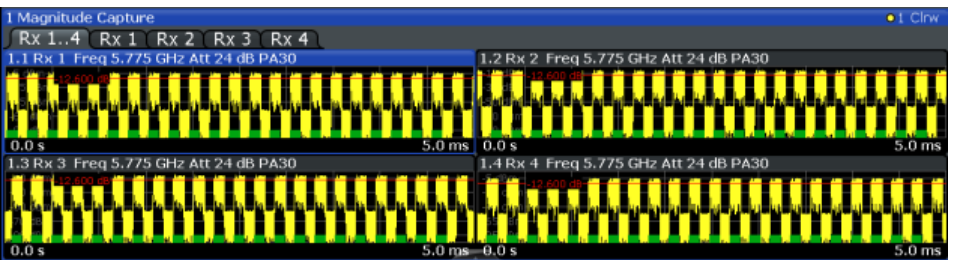

*Fig. 3-17: Magnitude Capture display for MIMO measurement with 4 Rx antennas*

For the Magnitude Capture display, each subwindow contains additional information for each Rx antenna, namely:

- Antenna number
- **Center frequency**
- (Mechanical) attenuation (ATT) in dB
- Electronical attenuation (EL) in dB
- Reference offset (EXT) in dB
- Preamplification (PA) in dB

Numeric trace results are not available for this evaluation method.

#### Remote command:

LAY:ADD? '1',RIGH, CMEM, see [LAYout:ADD\[:WINDow\]?](#page-245-0) on page 246 Querying results:

[TRACe<n>\[:DATA\]](#page-283-0), see [chapter 11.9.4.15, "Magnitude Capture", on page 296](#page-295-0)
#### **Phase Error vs Preamble**

Displays the phase error values recorded over the preamble part of the PPDU. A minimum, average and maximum trace are displayed.

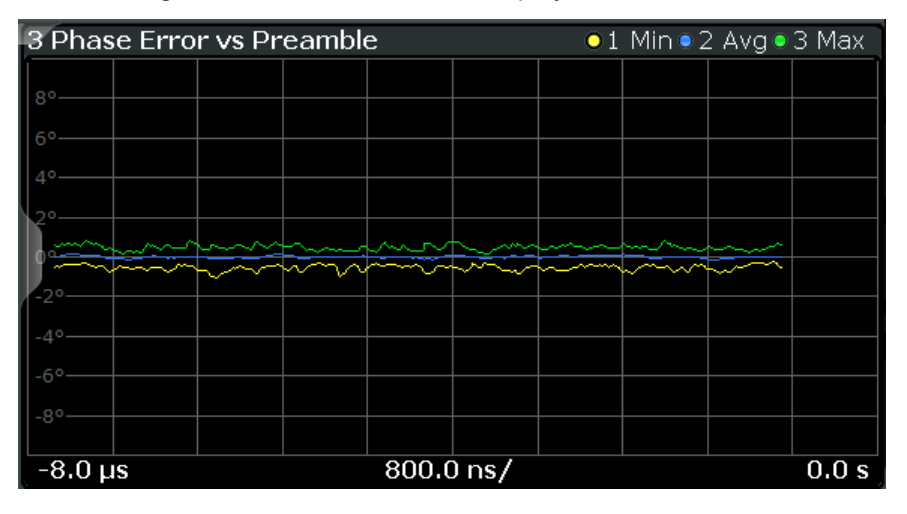

#### Remote command:

LAY: ADD? '1', RIGH, PEVP, see LAYout: ADD[: WINDow]? on page 246 or:

[CONFigure:BURSt:PREamble\[:IMMediate\]](#page-186-0) on page 187 [CONFigure:BURSt:PREamble:SELect](#page-186-0) on page 187

#### Querying results:

TRACe<n>[: DATA], see [chapter 11.9.4.9, "Error vs Preamble", on page 293](#page-292-0)

#### **Phase Tracking**

Displays the average phase tracking result per symbol (in Radians).

This result display is **not** available for single-carrier measurements (**IEEE 802.11b, g (DSSS)**).

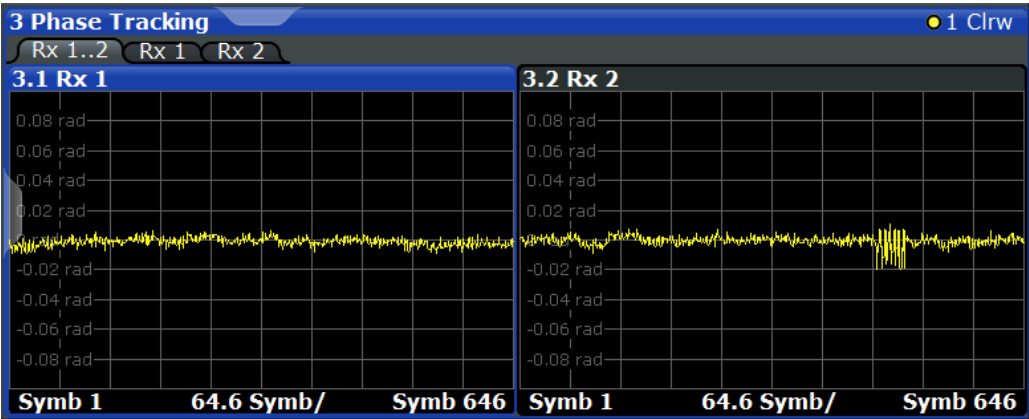

#### Remote command:

LAY: ADD? '1', RIGH, PTR, see LAYout: ADD [: WINDow] ? on page 246 or:

[CONFigure:BURSt:PTRacking\[:IMMediate\]](#page-186-0) on page 187

#### Querying results:

[TRACe<n>\[:DATA\]](#page-283-0), see [chapter 11.9.4.16, "Phase Tracking", on page 296](#page-295-0)

#### <span id="page-37-0"></span>**PLCP Header (IEEE 802.11b, g (DSSS)**

This result display shows the decoded data from the PLCP header of the PPDU.

This result display is **only** available for single-carrier measurements (**IEEE 802.11b, g (DSSS)**); for other standards, use [Signal Field](#page-45-0) instead.

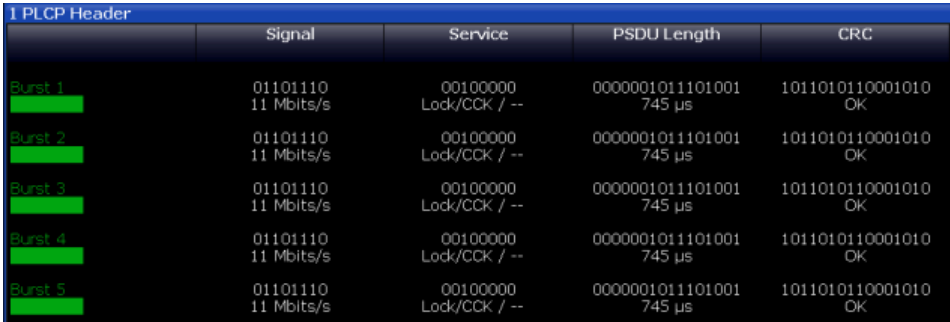

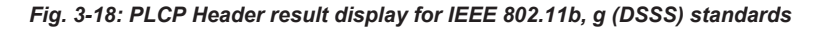

The following information is provided:

(The signal field information is provided as a decoded bit sequence and, where appropriate, also in human-readable form beneath the bit sequence for each PPDU.)

| <b>Result</b>      | <b>Description</b>                                                                                                    | <b>Example</b>    |
|--------------------|----------------------------------------------------------------------------------------------------|-------------------|
| <b>PPDU</b>        | Number of the decoded PPDU                                                                                                | PPDU <sub>1</sub> |
|                    | A colored block indicates that the PPDU was successfully deco-<br>ded.                                                    |                   |
| Signal             | Information in "signal" field                                                                                             | 01101110          |
|                    | The decoded data rate is shown below.                                                                                     | 11 MBits/s        |
| Service            | Information in "service" field                                                                                            | 00100000          |
|                    | <symbol clock="" state=""> /<modulation format=""> / <length extension<br="">hit state&gt;</length></modulation></symbol> | Lock/CCK/--       |
|                    | where:                                                                                                    |                   |
|                    | <symbol clock="" state="">: Locked / - -</symbol>                                                                         |                   |
|                    | <modulation format="">: see table 4-1</modulation>                                                                        |                   |
|                    | $\epsilon$ -Length extension bit state >: 1 (set) / - - (not set)                                                         |                   |
| <b>PSDU Length</b> | Information in "length" field                                                                                             | 000000000111100   |
|                    | Time required to transmit the PSDU                                                                                        | $\Omega$          |
|                    |                                                                                                    | $120 \mu s$       |
| <b>CRC</b>         | Information in "CRC" field                                                                                                | 111010011100111   |
|                    | Result of cyclic redundancy code check: "OK" or "Failed"                                                                  | $\Omega$          |
|                    |                                                                                                    | OK                |

*Table 3-4: Demodulation results in PLCP Header result display (IEEE 802.11b, g (DSSS))*

#### Remote command:

LAY: ADD? '1', RIGH, SFI, see LAYout: ADD [: WINDow]? on page 246 or:

[CONFigure:BURSt:STATistics:SFIeld\[:IMMediate\]](#page-188-0) on page 189 Querying results:

[TRACe<n>\[:DATA\]](#page-283-0), see [chapter 11.9.4.18, "Signal Field", on page 297](#page-296-0)

#### **PvT Full PPDU**

Displays the minimum, average and maximum power vs time diagram for all PPDUs.

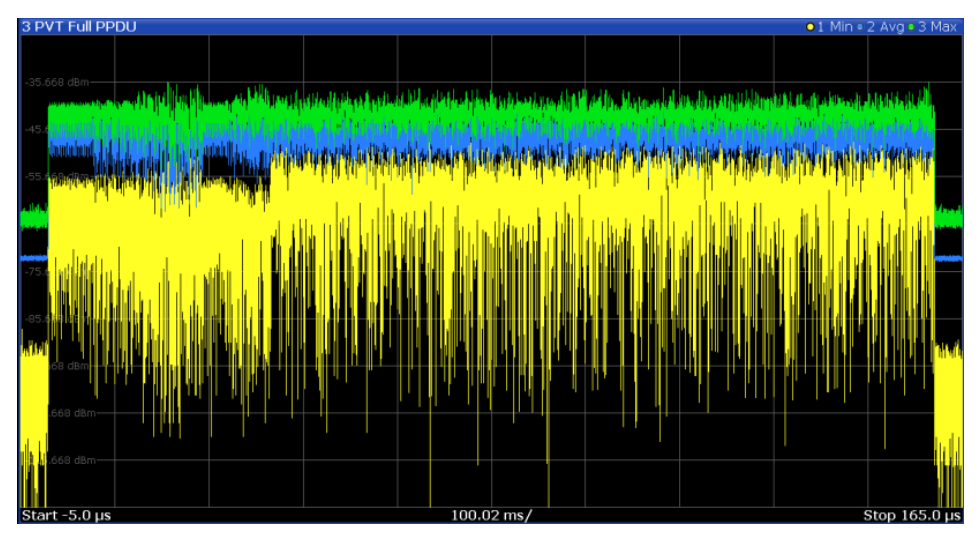

*Fig. 3-19: PvT Full PPDU result display for IEEE 802.11a, g (OFDM), ac, n, p standards*

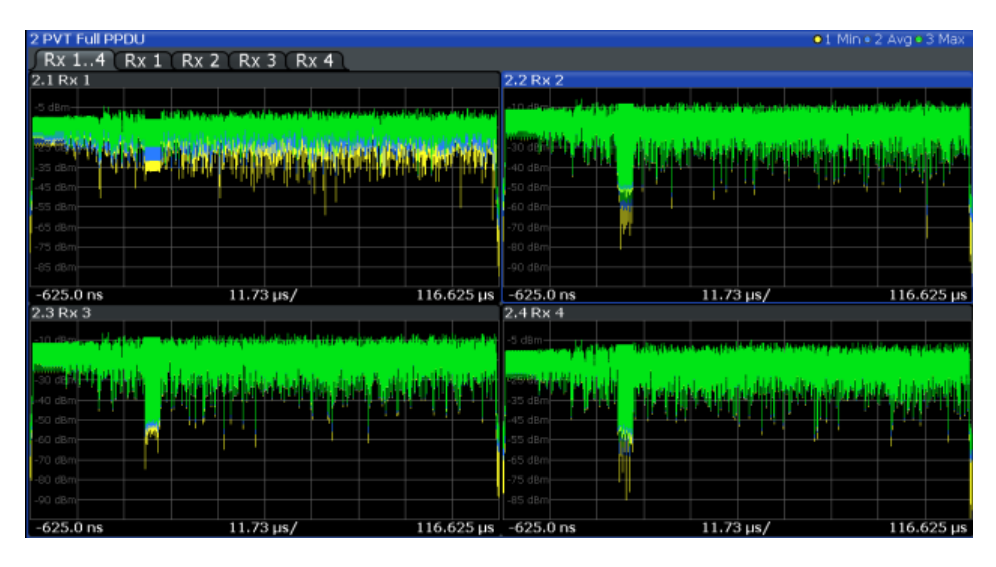

*Fig. 3-20: PvT Full PPDU result display for IEEE 802.11n MIMO measurements*

For single-carrier measurements (**IEEE 802.11b, g (DSSS)**), the PVT results are displayed as percentage values of the reference power. The reference can be set to either the maximum or mean power of the PPDU.

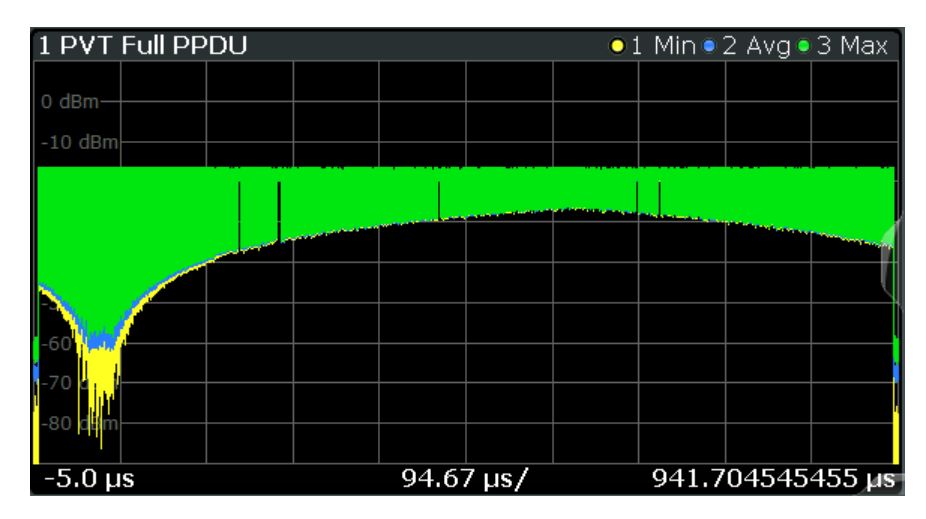

*Fig. 3-21: PvT Full PPDU result display for IEEE 802.11b, g (DSSS) standards*

#### Remote command:

LAY: ADD: WIND '2', RIGH, PFPP see LAYout: ADD [: WINDow] ? on page 246 or:

[CONFigure:BURSt:PVT:SELect](#page-186-0) on page 187

[CONFigure:BURSt:PVT\[:IMMediate\]](#page-186-0) on page 187

#### Querying results:

[TRACe<n>\[:DATA\]](#page-283-0), see [chapter 11.9.4.17, "Power vs Time - Full Burst and Rising/](#page-295-0) [Falling Data", on page 296](#page-295-0)

#### **PvT Rising Edge**

Displays the minimum, average and maximum power vs time diagram for the rising edge of all PPDUs.

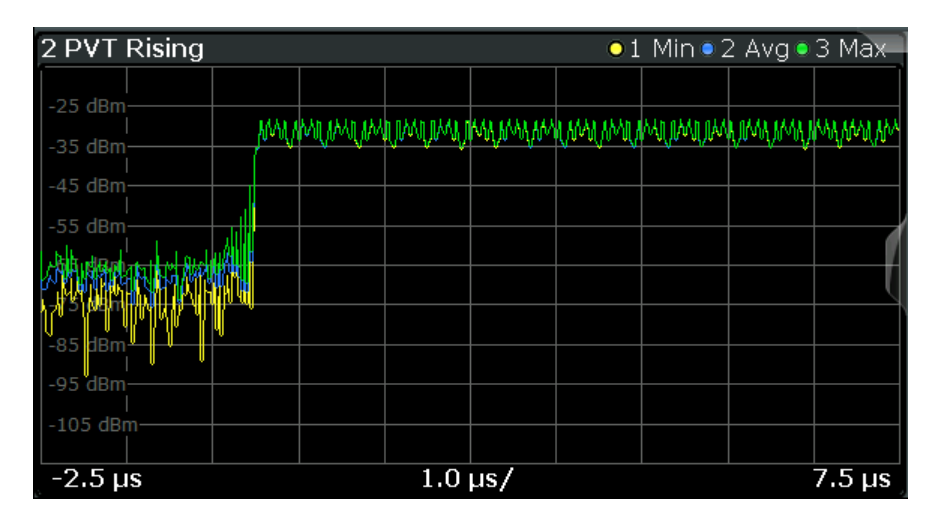

*Fig. 3-22: PvT Rising Edge result display*

#### Remote command:

LAY:ADD:WIND '2',RIGH,PRIS see [LAYout:ADD\[:WINDow\]?](#page-245-0) on page 246 or:

[CONFigure:BURSt:PVT:SELect](#page-186-0) on page 187

[CONFigure:BURSt:PVT\[:IMMediate\]](#page-186-0) on page 187

#### Querying results:

[TRACe<n>\[:DATA\]](#page-283-0), see [chapter 11.9.4.17, "Power vs Time - Full Burst and Rising/](#page-295-0) [Falling Data", on page 296](#page-295-0)

#### **PvT Falling Edge**

Displays the minimum, average and maximum power vs time diagram for the falling edge of all PPDUs.

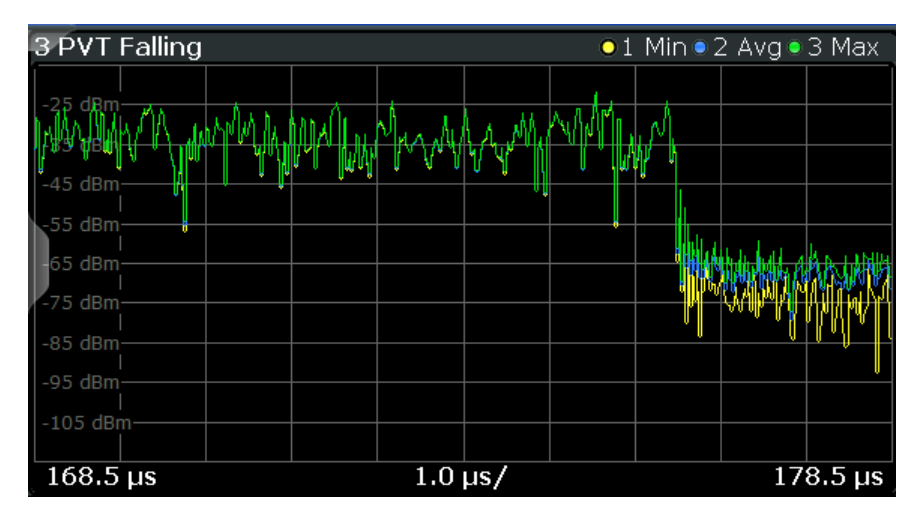

*Fig. 3-23: PvT Falling Edge result display*

#### Remote command:

LAY:ADD:WIND '2',RIGH,PFAL see [LAYout:ADD\[:WINDow\]?](#page-245-0) on page 246 or:

[CONFigure:BURSt:PVT:SELect](#page-186-0) on page 187

[CONFigure:BURSt:PVT\[:IMMediate\]](#page-186-0) on page 187

#### Querying results:

[TRACe<n>\[:DATA\]](#page-283-0), see [chapter 11.9.4.17, "Power vs Time - Full Burst and Rising/](#page-295-0) [Falling Data", on page 296](#page-295-0)

#### **Quad Error vs Carrier**

Displays the minimum, average and maximum quadrature offset (error) versus carrier in individual traces. For details on quadrature offset see [chapter 3.1.1.3, "Quadrature](#page-16-0) [Offset", on page 17](#page-16-0).

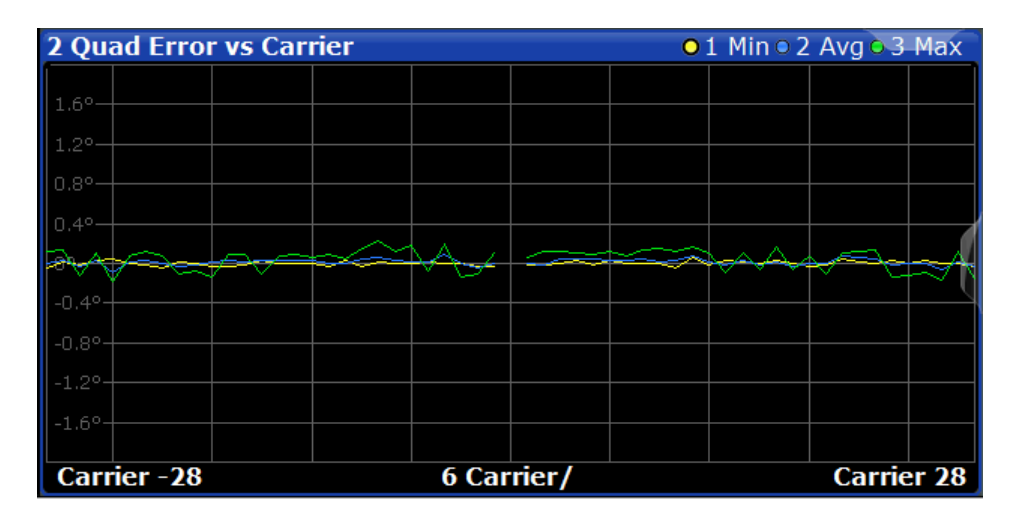

#### Remote command:

LAY:ADD? '1',RIGH,QUAD, see [LAYout:ADD\[:WINDow\]?](#page-245-0) on page 246 or:

[CONFigure:BURSt:QUAD:QCARrier\[:IMMediate\]](#page-187-0) on page 188 Querying results:

TRACe<n>[: DATA], see [chapter 11.9.4.8, "Error vs Carrier", on page 293](#page-292-0)

#### **Result Summary Detailed**

The *detailed* result summary contains individual measurement results for the Transmitter and Receiver channels and for the bitstream.

This result display is **not** available for single-carrier measurements (**IEEE 802.11b, g (DSSS)**).

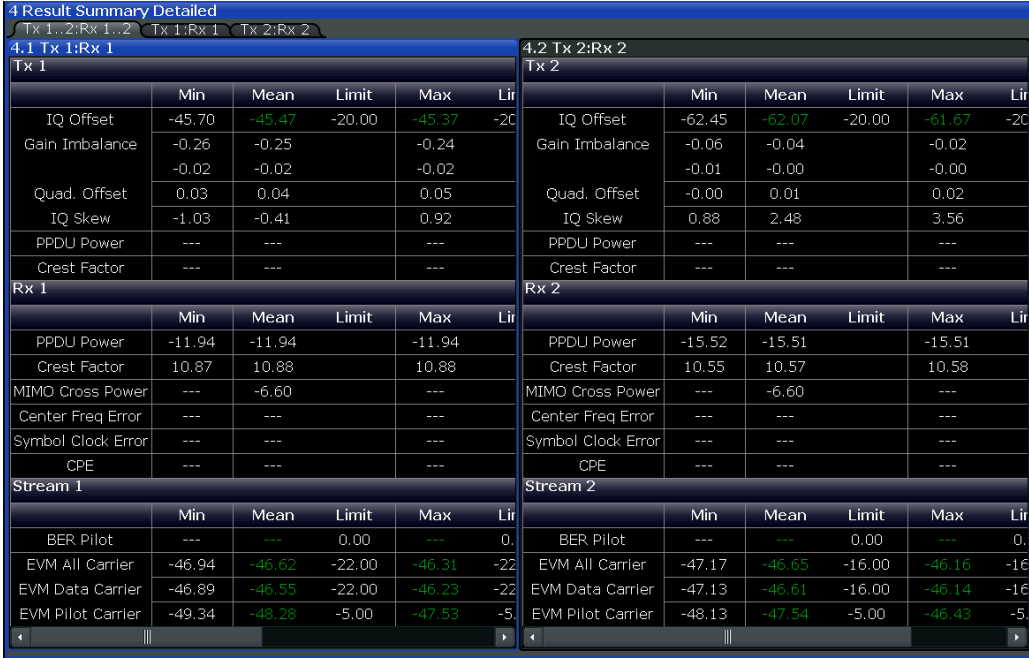

*Fig. 3-24: Detailed Result Summary result display for IEEE 802.11n MIMO measurements*

The "Result Summary Detailed" contains the following information:

**Note:** You can configure which results are displayed (see [chapter 5.3.11, "Result Con](#page-142-0)[figuration", on page 143](#page-142-0)). However, the results are always calculated, regardless of their visibility.

Tx channel ("Tx All"):

- I/Q offset [dB]
- Gain imbalance [%/dB]
- Quadrature offset [°]
- I/Q skew [ps]
- PPDU power [dBm]
- Crest factor [dB]

Receive channel ("Rx All"):

- PPDU power [dBm]
- Crest factor [dB]
- MIMO cross power
- Center frequency error
- Symbol clock error
- CPE

Bitstream ("Stream All"):

- Pilot bit error rate [%]
- **EVM all carriers [%/dB]**
- EVM data carriers [%/dB]
- EVM pilot carriers [%/dB]

For details on the individual parameters and the summarized values see [chapter 3.1.1,](#page-11-0) ["Modulation Accuracy, Flatness and Tolerance Parameters", on page 12](#page-11-0).

#### Remote command:

LAY: ADD? '1', RIGH, RSD, see LAYout: ADD [: WINDow] ? on page 246 Querying results:

[FETCh:BURSt:ALL](#page-268-0) on page 269

#### **Result Summary Global**

The *global* result summary provides measurement results based on the complete signal, consisting of all channels and streams. The observation length is the number of PPDUs to be analyzed as defined by the "Evaluation Range > Statistics" settings. In contrast, the *detailed* result summary provides results for each individual channel and stream.

| 1 Result Summary Global       |          |           |            |                               |            |             |  |
|-------------------------------|----------|-----------|------------|-------------------------------|------------|-------------|--|
| No. of PPDUs - Recognized: 19 |          | Analyzed: | 18         | Analyzed Physical Channel: 18 |            |             |  |
| PPDUs:                        | Min      | Mean      | Limit      | Max                           | Limit      | <b>Unit</b> |  |
| Pilot Bit Error Rate          | 0.00     | 0.00      | 0.00       | 0.00                          | 0.00       | $\%$        |  |
| EVM All Carriers              | 0.34     | 0.38      | 31.62      | 0.49                          | 31.62      | $\%$        |  |
|                               | $-49.25$ | $-48.46$  | $-10.00$   | $-46.15$                      | $-10.00$   | dB          |  |
| <b>EVM Data Carriers</b>      | 0.34     | 0.38      | 31.62      | 0.50                          | 31.62      | $\%$        |  |
|                               | $-49.25$ | $-48.44$  | $-10.00$   | $-46.07$                      | $-10.00$   | dB          |  |
| <b>EVM Pilot Carriers</b>     | 0.29     | 0.34      | 56.23      | 0.45                          | 56.23      | $\%$        |  |
|                               | $-50.62$ | $-49.31$  | $-5.00$    | $-46.99$                      | $-5.00$    | dB          |  |
| Center Frequency Error        | $-4.34$  | $-0.85$   | +100000.00 | 3.55                          | ±100000.00 | Hz          |  |
| Symbol Clock Error            | 0.02     | 0.09      | ±20.00     | 0.17                          | ±20.00     | ppm         |  |

*Fig. 3-25: Global result summary for IEEE 802.11a, g (OFDM), ac, n, p standards*

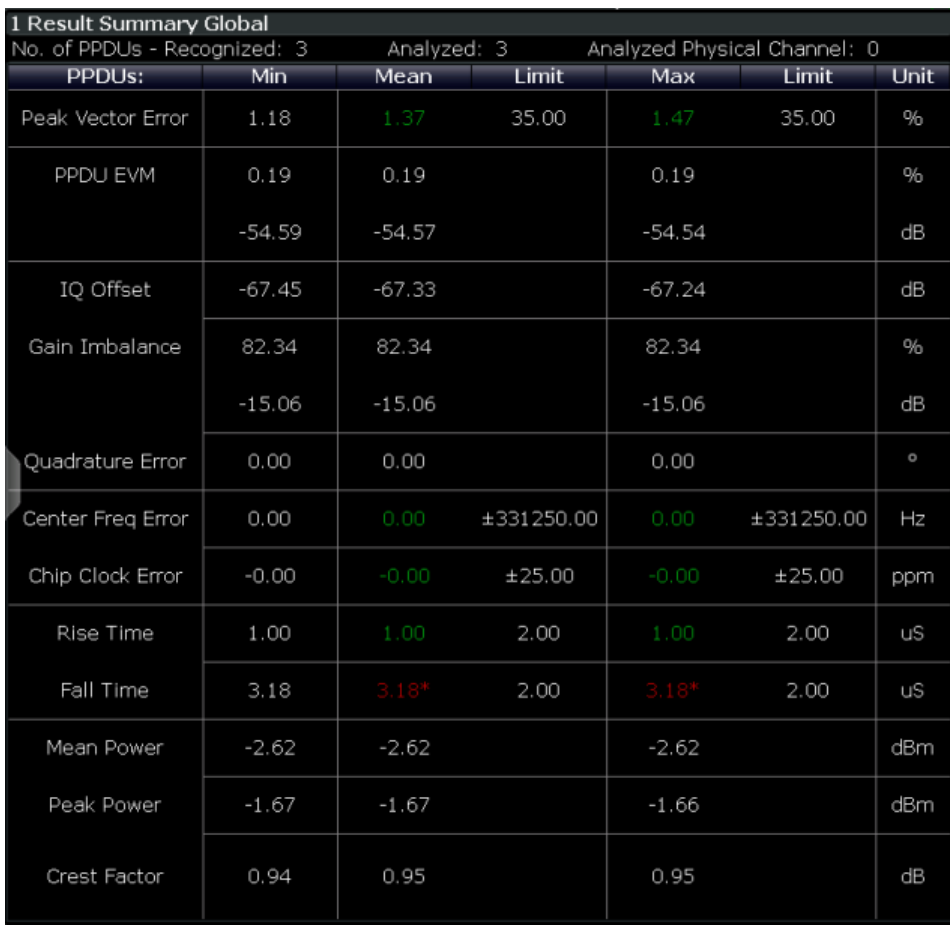

*Fig. 3-26: Global result summary for IEEE 802.11b, g (DSSS) standards*

The "Result Summary Global" contains the following information:

Note: You can configure which results are displayed (see [chapter 5.3.11, "Result Con](#page-142-0)[figuration", on page 143](#page-142-0)). However, the results are always calculated, regardless of their visibility.

● Number of recognized PPDUs

- <span id="page-45-0"></span>Number of analyzed PPDUs
- Number of analyzed PPDUs in entire physical channel (if available)

**IEEE 802.11a, g (OFDM), ac, j, n, p** standards:

- Pilot bit error rate [%]
- EVM all carriers [%/dB]
- EVM data carriers [%/dB]
- EVM pilot carriers [%/dB]
- Center frequency error [Hz]
- Symbol clock error [ppm]

#### **IEEE 802.11b, g (DSSS)** standards:

- Peak vector error
- PPDU EVM
- Quadrature offset
- Gain imbalance
- Quadrature error
- Center frequency error
- Chip cock error
- Rise time
- **Fall time**
- Mean power
- Peak power
- **Crest power**

For details on the individual results and the summarized values see [chapter 3.1.1,](#page-11-0) ["Modulation Accuracy, Flatness and Tolerance Parameters", on page 12](#page-11-0).

Remote command:

LAY: ADD? '1', RIGH, RSG, see LAYout: ADD [: WINDow] ? on page 246 Querying results:

[FETCh:BURSt:ALL](#page-268-0) on page 269

#### **Signal Field**

This result display shows the decoded data from the "Signal" field of each recognized PPDU. This field contains information on the modulation used for transmission.

This result display is **not** available for single-carrier measurements (**IEEE 802.11b, g (DSSS)**); use [PLCP Header \(IEEE 802.11b, g \(DSSS\)](#page-37-0) instead.

| 2 Signal Field |                |                    |                    |                                          |      |                     |                |             | $\bullet$ 1 Cirw       |        |   |
|----------------|----------------|--------------------|--------------------|------------------------------------------|------|---------------------|----------------|-------------|------------------------|--------|---|
|                | Format<br>Alst | <b>MCS</b><br>Alst | <b>CBW</b><br>Alst | HT-SIG Len / Sym<br>Estimated            | SNRA | <b>STBC</b><br>Alst | GI<br>Alst     | <b>Ness</b> | <b>CRC</b>             | Tail   | × |
| PPDU 1         | <b>HT-MF</b>   | 0110000<br>6       | 40                 | 0000000000100000<br>Sig 17 / Est 17      | 1110 | 00<br>0             | O              | 00<br>0     | 10111001<br>Ox10011101 | 000000 |   |
| TEDU 24        | <b>HT-MF</b>   | 0110000<br>6.      | 40                 | 0000000000100000<br>Sig 17 / Est 17      | 1110 | 0Ō<br>0             | 0              | 00<br>D     | 10111001<br>0x10011101 | 000000 |   |
| POU 31         | HT-MF          | 0110000<br>6       | 40                 | 0000000000100000<br>Sig 17 / Est 17      | 1110 | 00<br>0             | o<br>L         | 00<br>0     | 10111001<br>Ox10011101 | 000000 |   |
| PPDU 4         | <b>HT-MF</b>   | 0110000<br>6       | 40                 | 0000000000100000<br>Sig 17 / Est 17      | 1110 | OO<br>0             | $\overline{0}$ | 00<br>0     | 10111001<br>Ox10011101 | 000000 |   |
| VEDIU S.       | LIT ME         | 0110000            | <b>ACC</b>         | 0000000000100000<br>$C1 - 17$ / $C - 17$ | 1110 | 0Ō<br>s             | 0              | 00<br>r.    | 10111001<br>0.10011101 | 000000 | ۰ |

*Fig. 3-27: Signal Field display for IEEE 802.11n*

The signal field information is provided as a decoded bit sequence and, where appropriate, also in human-readable form, beneath the bit sequence for each PPDU.

The currently applied demodulation settings (as defined by the user, see [chapter 5.3.9,](#page-122-0) ["Demodulation", on page 123](#page-122-0)) are indicated beneath the table header for reference. Since the demodulation settings define which PPDUs are to be analyzed, this *logical filter* may be the reason if the "Signal Field" display is not as expected.

*Table 3-5: Demodulation parameters and results for Signal Field result display (IEEE 802.11a, g (OFDM), j, p)*

| <b>Parameter</b> | <b>Description</b>                                                                                                    |
|------------------|----------------------------------------------------------------------------------------------------|
| Format           | PPDU format used for measurement (Not part of the IEEE 802.11a, g (OFDM), p<br>signal field, displayed for convenience; see "PPDU Format to measure"<br>on page 124) |
| <b>CBW</b>       | Channel bandwidth to measure (Not part of the signal field, displayed for conven-<br>ience)                                                                          |
| Rate / Mbit/s    | Symbol rate per second                                                                                                    |
| R                | Reserved bit                                                                                                    |
| Length / Sym     | Human-readable length of payload in OFDM symbols                                                                                                    |
| P                | Parity bit                                                                                                    |
| (Signal) Tail    | Signal tail (preset to 0)                                                                                                    |

*Table 3-6: Demodulation parameters and results for Signal Field result display (IEEE 802.11ac)*

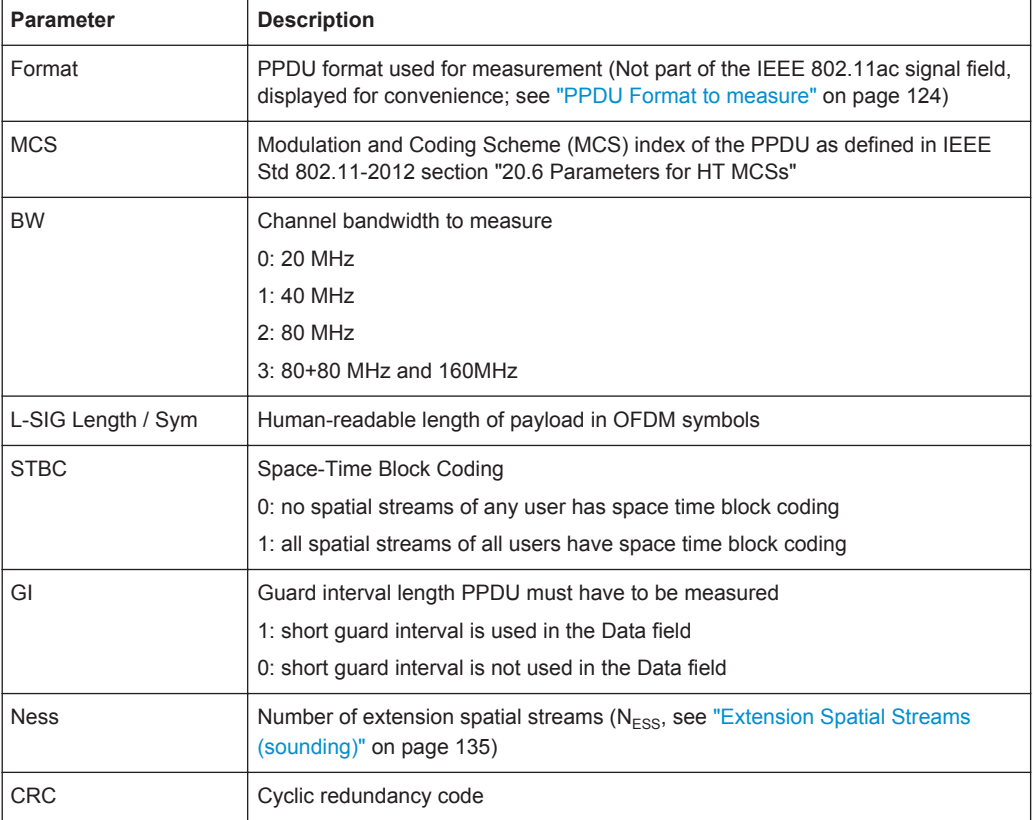

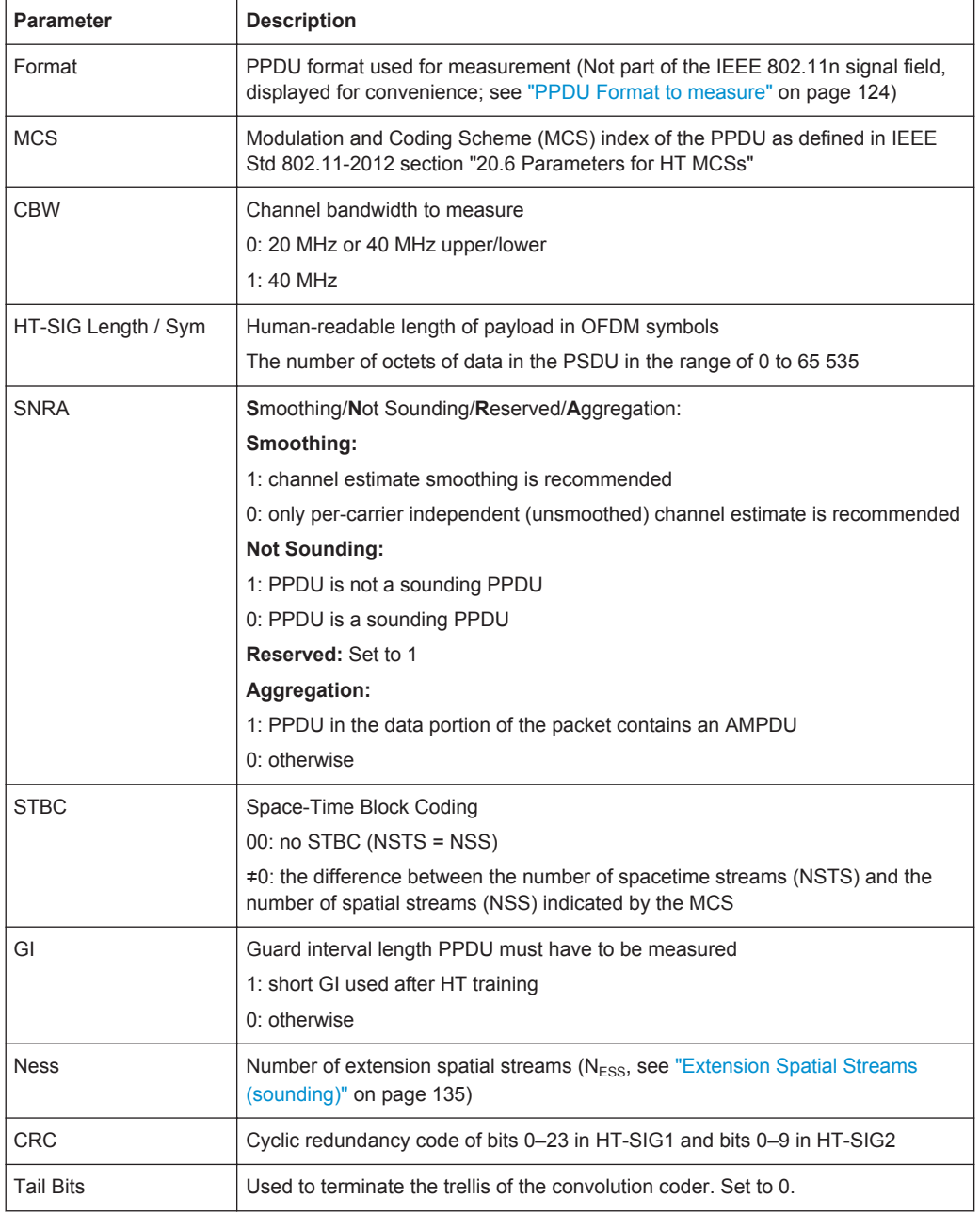

#### *Table 3-7: Demodulation parameters and results for Signal Field result display (IEEE 802.11n)*

The values for the individual demodulation parameters are described in [chapter 5.3.9,](#page-122-0) ["Demodulation", on page 123](#page-122-0). The following abbreviations are used in the "Signal Field" table:

#### *Table 3-8: Abbreviations for demodulation parameters shown in "Signal Field" display*

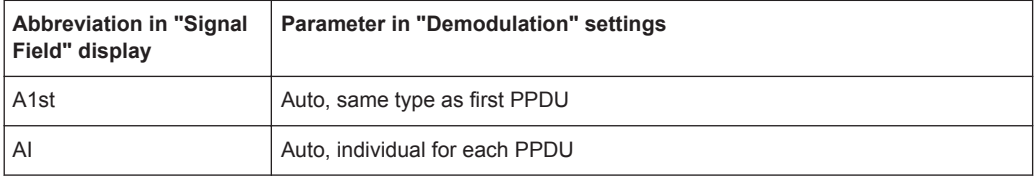

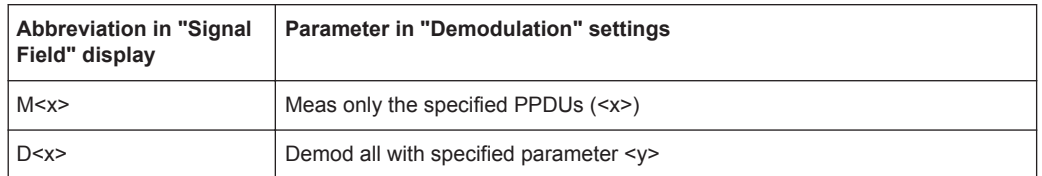

The Signal Field measurement indicates certain inconsistencies in the signal or discrepancies between the demodulation settings and the signal to be analyzed. In both cases, an appropriate warning is displayed and the results for the PPDU are highlighted orange - both in the "Signal Field" display and the "Magnitude Capture" display. If the signal was analyzed with warnings the results – indicated by a message - also contribute to the overall analysis results.

PPDUs detected in the signal that do not pass the logical filter, i.e. are not to be included in analysis, are dismissed. An appropriate message is provided. The corresponding PPDU in the capture buffer is not highlighted.

The numeric trace results for this evaluation method are described in [chap](#page-296-0)[ter 11.9.4.18, "Signal Field", on page 297.](#page-296-0)

#### Remote command:

LAY: ADD? '1', RIGH, SFI, see LAYout: ADD [: WINDow] ? on page 246 or:

[CONFigure:BURSt:STATistics:SFIeld\[:IMMediate\]](#page-188-0) on page 189 Querying results:

TRACe<n>[: DATA], see [chapter 11.9.4.18, "Signal Field", on page 297](#page-296-0)

#### **Spectrum Flatness**

The Spectrum Flatness trace is derived from the magnitude of the estimated channel transfer function. Since this estimated channel is calculated from all payload symbols of the PPDU, it represents a carrier-wise mean gain of the channel. Assuming that we have a cable connection between the DUT and the R&S FPS that adds no residual channel distortion, the "Spectrum Flatness" shows the spectral distortion caused by the DUT (for example the transmit filter).

This result display is **not** available for single-carrier measurements (**IEEE 802.11b, g (DSSS)**).

The diagram shows the absolute power per carrier. All carriers are displayed, including the unused carrier(s).

In contrast to the SISO measurements in previous Rohde & Schwarz signal and spectrum analyzers, the trace is no longer normalized to 0 dB (scaled by the mean gain of all carriers).

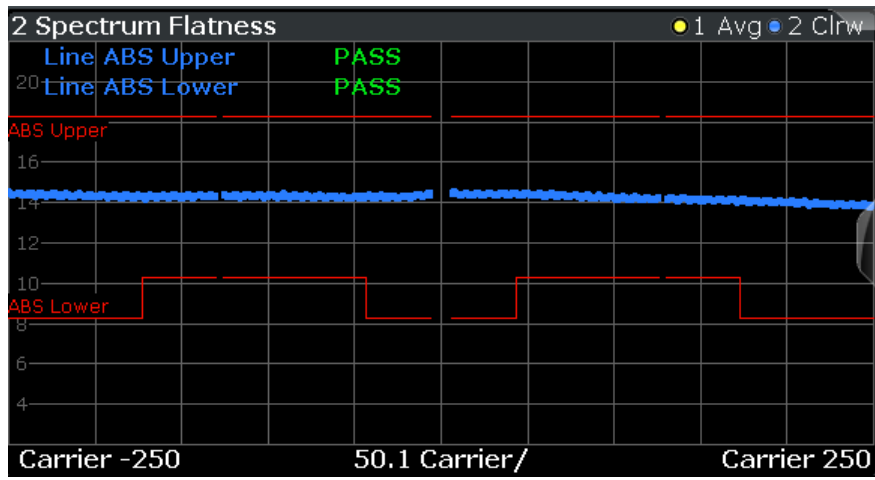

For more information see [chapter 4.3.6, "Crosstalk and Spectrum Flatness",](#page-77-0) [on page 78](#page-77-0).

| 2 Spectrum Flatness         |                         |                                                                                                    | $\bullet$ 1 Avg $\bullet$ 2 Clnvr |  |  |
|-----------------------------|-------------------------|----------------------------------------------------------------------------------------------------|-----------------------------------|--|--|
| Stream 14: Rx 14            |                         | Stream 1:Rx 14 Stream 2:Rx 14 Stream 3:Rx 14 Stream 4:Rx 14 St                                        |                                   |  |  |
| 2.1 Stream 1:Rx 1           | 2.2 Stream 1:Rx 2       | 2.3 Stream 1:Rx 3                                                                                     | 2.4 Stream 1:Rx 4                 |  |  |
| <b>UABS Upper PAS</b>       |                         |                                                                                                    |                                   |  |  |
| <b>ABS:Lower PAS</b>        | $6$ dB-                 |                                                                                                    |                                   |  |  |
|                             | 10 dB                   |                                                                                                    |                                   |  |  |
|                             |                         |                                                                                                    |                                   |  |  |
|                             |                         |                                                                                                    |                                   |  |  |
| Carrier  25 Carr<br>Carrier | Carrier  25 Carr        | Carrier Carrier 25 Carr Carrier Carrier 25 Carr                                                       | Carrier                           |  |  |
| 2.5 Stream 2:Rx 1           | 2.6 Stream 2:Rx 2       | 2.7 Stream 2:Rx 3                                                                                     | 2.8 Stream 2:Rx 4                 |  |  |
|                             | ABS Upper PAS           |                                                                                                    |                                   |  |  |
|                             | <b>ABS Lower PAS</b>    |                                                                                                    |                                   |  |  |
| rete                        | $-10$ dB                |                                                                                                    |                                   |  |  |
|                             |                         |                                                                                                    |                                   |  |  |
|                             |                         |                                                                                                    |                                   |  |  |
|                             |                         | Carrier  25 Carr Carrier Carrier  25 Carr Carrier Carrier  25 Carr Carrier Carrier  25 Carr           | Carrier                           |  |  |
| 2.9 Stream 3:Rx 1           | 2.10 Stream 3:Rx 2      | 2.11 Stream 3:Rx 3                                                                                    | 2.12 Stream 3:Rx 4                |  |  |
|                             |                         | <b>ABS Upper PAS</b><br><b>ARS Louise PAS</b>                                                         |                                   |  |  |
|                             |                         |                                                                                                    |                                   |  |  |
|                             |                         |                                                                                                    |                                   |  |  |
| L2 dB<br>16 HR              |                         | $A$ for $A$ $B$                                                                                       |                                   |  |  |
| Carrier  25 Carr            | Carrier Carrier 25 Carr | Carrier Carrier 25 Carr<br>Carrier                                                                    | Carrier  25 Carr Carrier          |  |  |
| 2.13 Stream 4:Rx 1          | 2.14 Stream 4:Rx 2      | 2.15 Stream 4:Rx 3                                                                                    | 2.16 Stream 4:Rx 4                |  |  |
|                             |                         |                                                                                                    | ABS Upper PAS                     |  |  |
|                             |                         |                                                                                                    | <b>ABS Lower PAS</b>              |  |  |
| 8 dB                        | 10B                     |                                                                                                    |                                   |  |  |
| $12$ dB                     | 4 dB                    | 16 dB                                                                                                 |                                   |  |  |
|                             |                         |                                                                                                    |                                   |  |  |
|                             |                         | Carrier  25 Carr Carrier Carrier  25 Carr Carrier  Carrier  25 Carr Carrier  25 Carr Carrier  Carrier |                                   |  |  |

*Fig. 3-28: Spectrum flatness result display for IEEE 802.11n MIMO measurements*

The numeric trace results for this evaluation method are described in [chap](#page-296-0)[ter 11.9.4.19, "Spectrum Flatness", on page 297.](#page-296-0)

#### Remote command:

LAY: ADD? '1', RIGH, SFL, see LAYout: ADD [: WINDow]? on page 246 or:

CONF:BURS:SPEC:FLAT:SEL FLAT (see [CONFigure:BURSt:SPECtrum:](#page-187-0) [FLATness:SELect](#page-187-0) on page 188) and

#### [CONFigure:BURSt:SPECtrum:FLATness\[:IMMediate\]](#page-188-0) on page 189 Querying results:

[TRACe<n>\[:DATA\]](#page-283-0), see [chapter 11.9.4.19, "Spectrum Flatness", on page 297](#page-296-0)

### **3.2 Frequency Sweep Measurements**

As described above, the WLAN IQ measurement captures the I/Q data from the WLAN signal using a (nearly rectangular) filter with a relatively large bandwidth. However, some parameters specified in the WLAN 802.11 standard require a better signal-tonoise level or a smaller bandwidth filter than the I/Q measurement provides and must be determined in separate measurements.

Parameters that are common to several digital standards and are often required in signal and spectrum test scenarios can be determined by the standard measurements provided in the R&S FPS base unit (Spectrum application). These measurements are performed using a much narrower bandwidth filter, and they capture only the power level (magnitude, which we refer to as *RF data*) of the signal, as opposed to the two components provided by I/Q data.

Frequency sweep measurements can tune on a constant frequency ("Zero span measurement") or sweep a frequency range ("Frequency sweep measurement")

The signal cannot be demodulated based on the captured RF data. However, the required power information can be determined much more precisely, as more noise is filtered out of the signal.

The Frequency sweep measurements provided by the R&S FPS WLAN application are identical to the corresponding measurements in the base unit, but are pre-configured according to the requirements of the selected WLAN 802.11 standard.

For details on these measurements see the R&S FPS User Manual.

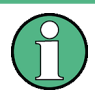

#### **MSRA operating mode**

Frequency sweep measurements are not available in MSRA operating mode. For details on the MSRA operating mode see the R&S FPS MSRA User Manual.

The R&S FPS WLAN application provides the following frequency sweep measurements:

#### **3.2.1 Measurement Types and Results for Frequency Sweep Measurements**

The R&S FPS WLAN application provides the following pre-configured frequency sweep measurements:

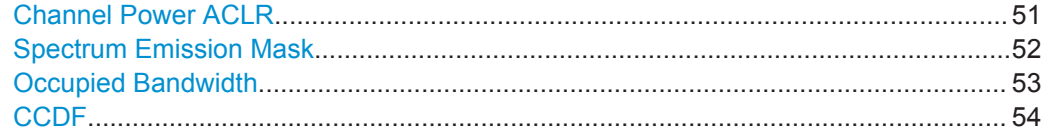

#### **Channel Power ACLR**

Channel Power ACLR performs an adjacent channel power (also known as adjacent channel leakage ratio) measurement according to WLAN 802.11 specifications.

<span id="page-51-0"></span>The R&S FPS measures the channel power and the relative power of the adjacent channels and of the alternate channels. The results are displayed in the Result Summary.

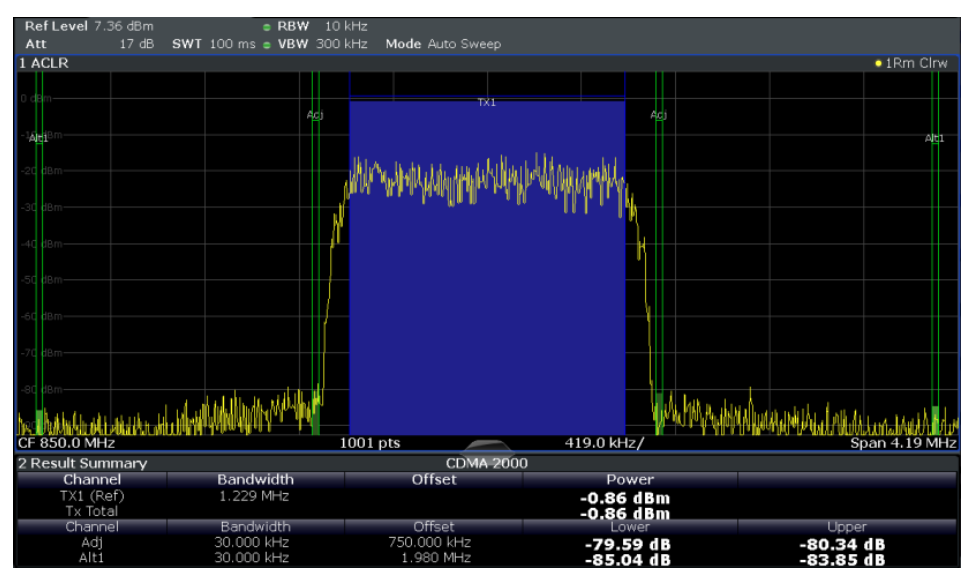

For details see [chapter 5.4.1, "Channel Power \(ACLR\) Measurements", on page 152](#page-151-0).

#### Remote command:

[CONFigure:BURSt:SPECtrum:ACPR\[:IMMediate\]](#page-189-0) on page 190

#### Querying results:

CALC:MARK:FUNC:POW:RES? ACP, see [CALCulate<n>:MARKer<m>:FUNCtion:](#page-279-0) [POWer<sb>:RESult?](#page-279-0) on page 280

#### **Spectrum Emission Mask**

The Spectrum Emission Mask (SEM) measurement determines the power of the WLAN signal in defined offsets from the carrier and compares the power values with a spectral mask specified by the WLAN 802.11 specifications. The limits depend on the selected bandclass.Thus, the performance of the DUT can be tested and the emissions and their distance to the limit be identified.

**Note:** The WLAN 802.11 standard does not distinguish between spurious and spectral emissions.

For details see [chapter 5.4.2, "Spectrum Emission Mask", on page 153.](#page-152-0)

Frequency Sweep Measurements

<span id="page-52-0"></span>

| Ref Level 41.00 dBm                                                                                                    | Offset 40.00 dB    | Mode Auto Sweep |                        |                  |                                                                                                    | SGL                |
|----------------------------------------------------------------------------------------------------|--------------------|-----------------|------------------------|------------------|----------------------------------------------------------------------------------------------------|--------------------|
| 1 Spectrum Emission Mask                                                                                               |                    |                 |                        |                  |                                                                                                    | $\bullet$ 1Rm Clrw |
| <b>Limit Check</b>                                                                                                    |                    | <b>PASS</b>     |                        |                  |                                                                                                    |                    |
| 31 < p < 39                                                                                                    |                    |                 |                        |                  |                                                                                                    |                    |
| 0 dBm                                                                                                    |                    |                 |                        |                  |                                                                                                    |                    |
| 20 dBm                                                                                                    |                    |                 |                        |                  |                                                                                                    |                    |
|                                                                                                    |                    |                 | ահագունական            |                  |                                                                                                    |                    |
| 10 dBm                                                                                                    |                    |                 |                        |                  |                                                                                                    |                    |
|                                                                                                    |                    |                 |                        |                  |                                                                                                    |                    |
| dBm-                                                                                                    |                    |                 |                        |                  |                                                                                                    |                    |
| 10 dBm                                                                                                    |                    |                 |                        |                  |                                                                                                    |                    |
|                                                                                                    |                    |                 |                        |                  |                                                                                                    |                    |
| $20$ dBs                                                                                                    |                    |                 |                        |                  |                                                                                                    |                    |
|                                                                                                    |                    |                 |                        |                  |                                                                                                    |                    |
| 30 dBn                                                                                                    |                    |                 |                        |                  |                                                                                                    |                    |
| جواز للضمعته ضطرف الفواف ويهوي سدواسر وليهمز فالمعاقش ارتجال والمهاران فليبرع بسياباذ ساحانه وسقوس والمصارعين والمتأنف |                    |                 |                        |                  | مناطق المعارفة والمواطئة ومواقعة والمعدود ويعريهم ووكون والمعارفة والمعاركة والمعاطف ومعماه المريا |                    |
|                                                                                                    |                    |                 |                        |                  |                                                                                                    |                    |
| 50 dBm-                                                                                                    |                    |                 |                        |                  |                                                                                                    |                    |
|                                                                                                    |                    | pamphy          |                        |                  |                                                                                                    |                    |
| $CF$ 2.1 GHz                                                                                                    |                    | 1001 pts        |                        | 2.55 MHz/        |                                                                                                    | Span 25.5 MHz      |
| 2 Result Summary                                                                                                    |                    |                 |                        |                  |                                                                                                    | W-CDMA 3GPP DL     |
|                                                                                                    | Tx Power 33.74 dBm |                 | Tx Bandwidth 3.840 MHz |                  | RBW 1.000 MHz                                                                                      |                    |
| Range Low                                                                                                    | Range Up           | <b>RBW</b>      | Frequency              | <b>Power Abs</b> | <b>Power Rel</b>                                                                                   | <b>AL</b> imit     |
| $-12.750$ MHz                                                                                                    | $-8.000$ MHz       | 1.000 MHz       | 2.09153 GHz            | -39.37 dBm       | $-73.11dB$                                                                                         | $-18.61dB$         |
| $-8.000$ MHz                                                                                                    | $-4.000$ MHz       | 1.000 MHz       | 2.09494 GHZ            | -39.75 dBm       | $-73.48dB$                                                                                         | $-22.98dB$         |
| $-4.000$ MHz                                                                                                    | $-3.515$ MHz       | 30.000 kHz      | 2.09642 GHz            | -50.91 dBm       | $-84.65dB$                                                                                         | $-21.15dB$         |
| $-3.515$ MHz                                                                                                    | $-2.715$ MHz       | 30.000 kHz      | 2.09652 GHz            | -51.84 dBm       | $-85.57dB$                                                                                         | $-22.65dB$         |
| $-2.715$ MHz                                                                                                    | $-2.515$ MHz       | 30.000 kHz      | 2.09739 GHz            | -52.33 dBm       | -86.07 dB                                                                                          | -34.57 dB          |
| 2.515 MHz                                                                                                    | 2.715 MHz          | 30.000 kHz      | 2.10259 GHz            | -49.37 dBm       | $-83.11dB$                                                                                         | $-31.61dB$         |
| 2.715 MHz                                                                                                    | 3.515 MHz          | 30.000 kHz      | 2.10342 GHz            | -50.68 dBm       | -84.42 dB                                                                                          | $-22.27dB$         |
| 3.515 MHz                                                                                                    | 4.000 MHz          | 30.000 kHz      | 2.10373 GHz            | $-51.81$ dBm     | $-85.55dB$                                                                                         | $-22.05dB$         |
| 4.000 MHz                                                                                                    | 8.000 MHz          | 1.000 MHz       | 2.10439 GHz            | -38.64 dBm       | -72.37 dB                                                                                          | $-21.87dB$         |
| 8.000 MHz                                                                                                    | 12.750 MHz         | 1.000 MHz       | 2.11026 GHz            | -39.24 dBm       | -72.97 dB                                                                                          | $-18.47dB$         |

*Fig. 3-29: SEM measurement results*

Remote command:

[CONFigure:BURSt:SPECtrum:MASK\[:IMMediate\]](#page-189-0) on page 190 Querying results: [CALCulate<n>:LIMit<k>:FAIL?](#page-278-0) on page 279 TRAC:DATA? LIST, see [TRACe<n>\[:DATA\]](#page-283-0) on page 284

#### **Occupied Bandwidth**

The Occupied Bandwidth (OBW) measurement determines the bandwidth in which – in default settings - 99 % of the total signal power is to be found. The percentage of the signal power to be included in the bandwidth measurement can be changed.

The occupied bandwidth is indicated as the "Occ BW" function result in the marker table; the frequency markers used to determine it are also displayed.

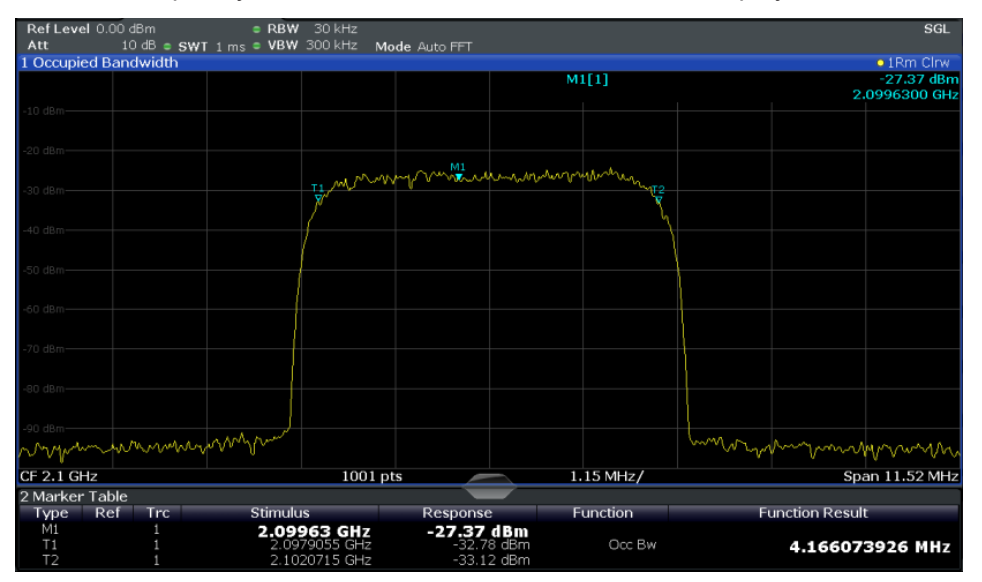

<span id="page-53-0"></span>For details see [chapter 5.4.3, "Occupied Bandwidth", on page 154.](#page-153-0)

Remote command:

[CONFigure:BURSt:SPECtrum:OBWidth\[:IMMediate\]](#page-189-0) on page 190 Querying results:

CALC:MARK:FUNC:POW:RES? OBW, see [CALCulate<n>:MARKer<m>:FUNCtion:](#page-279-0) [POWer<sb>:RESult?](#page-279-0) on page 280

#### **CCDF**

The CCDF (complementary cumulative distribution function) measurement determines the distribution of the signal amplitudes. . The measurement captures a user-definable amount of samples and calculates their mean power. As a result, the probability that a sample's power is higher than the calculated mean power + x dB is displayed. The crest factor is displayed in the Result Summary.

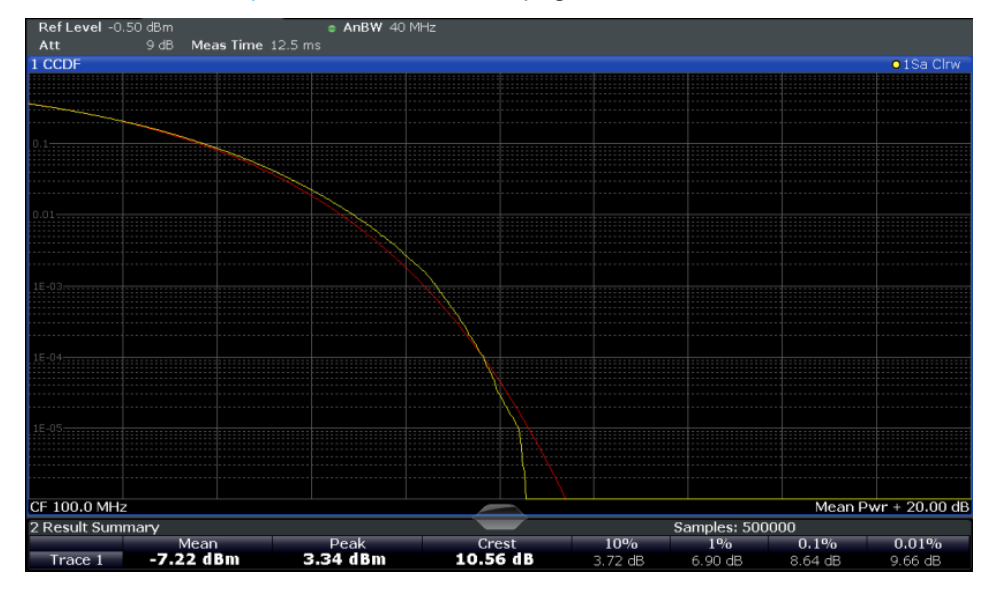

For details see [chapter 5.4.4, "CCDF", on page 154.](#page-153-0)

*Fig. 3-30: CCDF measurement results*

```
Remote command: 
CONFigure:BURSt:STATistics:CCDF[:IMMediate] on page 191
Querying results:
CALCulate<n>:MARKer<m>:Y? on page 299
CALCulate<n>:STATistics:RESult<t>? on page 282
```
#### **3.2.2 Evaluation Methods for Frequency Sweep Measurements**

The evaluation methods for frequency sweep measurements in the R&S FPS WLAN application are identical to those in the R&S FPS base unit (Spectrum application).

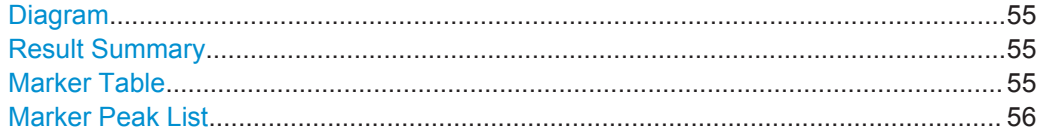

#### <span id="page-54-0"></span>**Diagram**

Displays a basic level vs. frequency or level vs. time diagram of the measured data to evaluate the results graphically. This is the default evaluation method. Which data is displayed in the diagram depends on the "Trace" settings. Scaling for the y-axis can be configured.

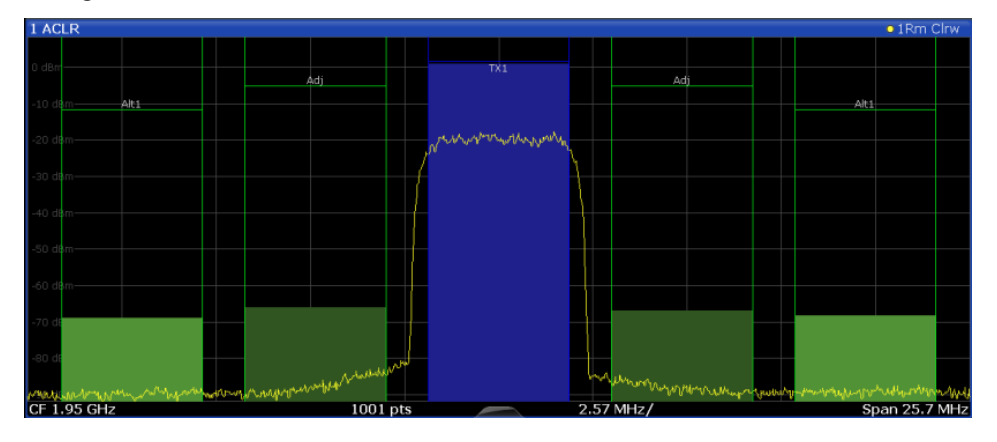

#### Remote command:

LAY:ADD? '1',RIGH, DIAG, see [LAYout:ADD\[:WINDow\]?](#page-245-0) on page 246

#### **Result Summary**

Result summaries provide the results of specific measurement functions in a table for numerical evaluation. The contents of the result summary vary depending on the selected measurement function. See the description of the individual measurement functions for details.

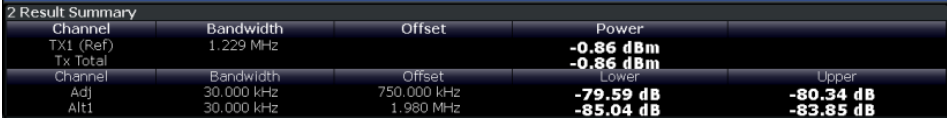

#### Remote command:

LAY:ADD? '1',RIGH, RSUM, see [LAYout:ADD\[:WINDow\]?](#page-245-0) on page 246

#### **Marker Table**

Displays a table with the current marker values for the active markers.

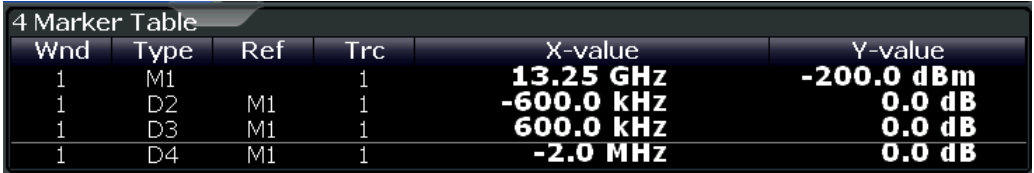

#### Remote command:

LAY:ADD? '1',RIGH, MTAB, see [LAYout:ADD\[:WINDow\]?](#page-245-0) on page 246 Results:

[CALCulate<n>:MARKer<m>:X](#page-281-0) on page 282 [CALCulate<n>:MARKer<m>:Y?](#page-298-0) on page 299

#### <span id="page-55-0"></span>**Marker Peak List**

The marker peak list determines the frequencies and levels of peaks in the spectrum or time domain. How many peaks are displayed can be defined, as well as the sort order. In addition, the detected peaks can be indicated in the diagram. The peak list can also be exported to a file for analysis in an external application.

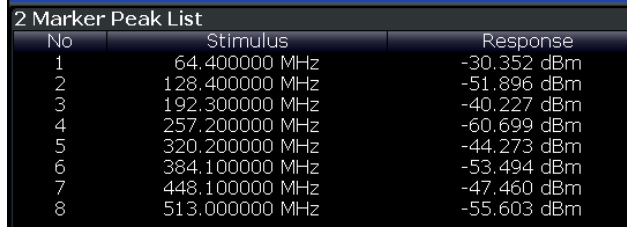

Remote command:

LAY:ADD? '1',RIGH, PEAK, see [LAYout:ADD\[:WINDow\]?](#page-245-0) on page 246 Results:

[CALCulate<n>:MARKer<m>:X](#page-281-0) on page 282 [CALCulate<n>:MARKer<m>:Y?](#page-298-0) on page 299 Signal Processing for Multicarrier Measurements (IEEE 802.11a, g (OFDM), i, p)

# 4 Measurement Basics

Some background knowledge on basic terms and principles used in WLAN measurements is provided here for a better understanding of the required configuration settings.

## **4.1 Signal Processing for Multicarrier Measurements (IEEE 802.11a, g (OFDM), j, p)**

This description gives a rough view of the signal processing when using the R&S FPS WLAN application with the IEEE 802.11a, g (OFDM), j, p standards. Details are disregarded in order to provide a concept overview.

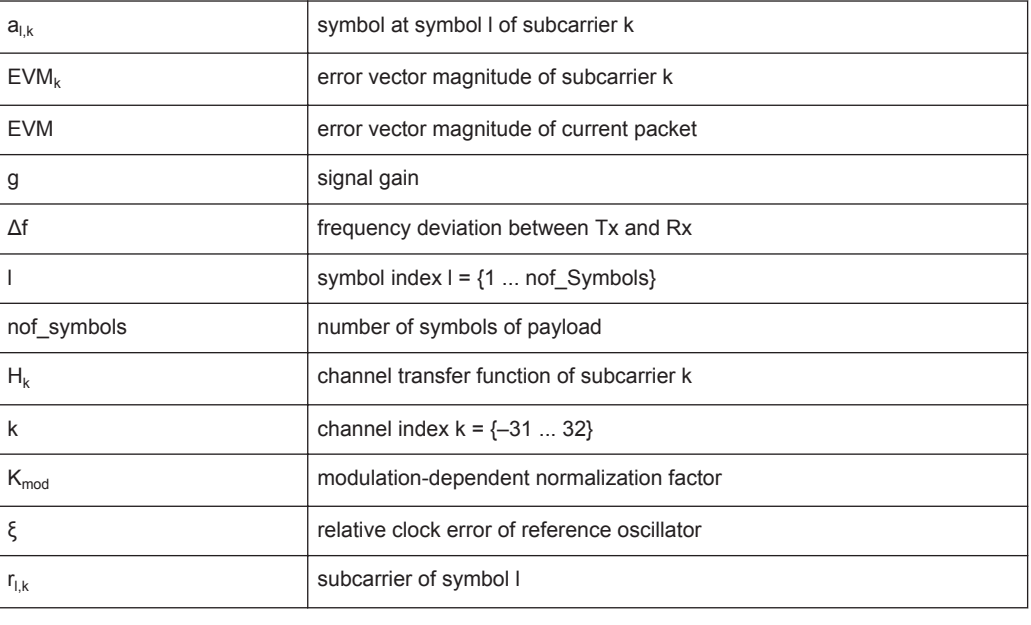

#### **Abbreviations**

● Block Diagram for Multicarrier Measurements........................................................57 ● [Literature on the IEEE 802.11a Standard............................................................... 64](#page-63-0)

### **4.1.1 Block Diagram for Multicarrier Measurements**

A diagram of the significant blocks when using the IEEE 802.11a, g (OFDM), j, or p standard in the R&S FPS WLAN application is shown in [figure 4-1.](#page-57-0)

First the RF signal is downconverted to the IF frequency  $f_{IF}$ . The resulting IF signal  $r_{IF}(t)$ is shown on the left-hand side of the figure. After bandpass filtering, the signal is sampled by an analog to digital converter (ADC) at a sample rate of  $f_{s1}$ . This digital

Signal Processing for Multicarrier Measurements (IEEE 802.11a, g (OFDM), j, p)

<span id="page-57-0"></span>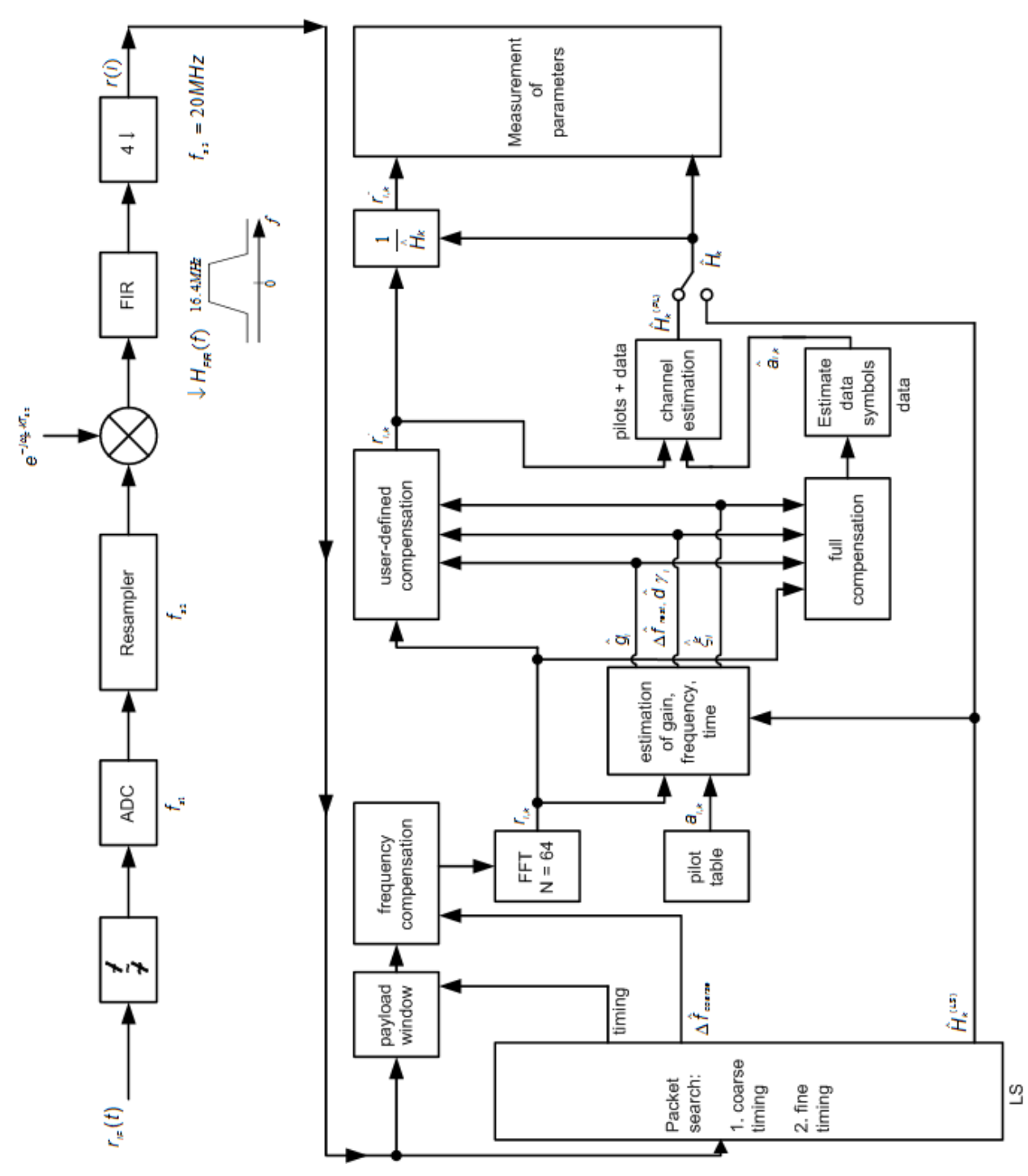

sequence is resampled. Thus, the sample rate of the downsampled sequence r(i) is the Nyquist rate of  $f_{s3}$  = 20 MHz. Up to this point the digital part is implemented in an ASIC.

*Fig. 4-1: Block diagram for the R&S FPS WLAN application using the IEEE 802.11a, g (OFDM), j, or p standard*

In the lower part of the figure the subsequent digital signal processing is shown.

#### <span id="page-58-0"></span>**Packet search and timing detection**

In the first block the **packet search** is performed. This block detects the *long symbol* (LS) and recovers the timing. The **coarse timing** is detected first. This search is implemented in the time domain. The algorithm is based on cyclic repetition within the LS after N = 64 samples. Numerous treatises exist on this subject, e.g. [1] to [3].

Furthermore, a coarse estimate  $\Delta \hat{r}_{\text{coarse}}$  of the Rx-Tx frequency offset  $\Delta f$  is derived from the metric in [6]. (The hat generally indicates an estimate, e.g.  $\hat{x}$  is the estimate of x.) This can easily be understood because the phase of *r(i)* ·Δ *r\* (i + N)* is determined by the frequency offset. As the frequency deviation Δf can exceed half a bin (distance between neighboring sub-carriers) the preceding *short symbol* (SS) is also analyzed in order to detect the ambiguity.

After the coarse timing calculation the time estimate is improved by the **fine timing** calculation. This is achieved by first estimating the coarse frequency response  $\hat{\cal H}^{\rm LS}{}_{k}$ , where k = {–26.. 26} denotes the channel index of the *occupied* sub-carriers. First the FFT of the LS is calculated. After the FFT calculation the known symbol information of the LS sub-carriers is removed by dividing by the symbols. The result is a coarse estimate  $\hat{\mathcal{H}}_k$  of the channel transfer function. In the next step, the complex channel impulse response is computed by an IFFT. Then the energy of the windowed impulse response (the window size is equal to the guard period) is calculated for each trial time. Afterwards the trial time of the maximum energy is detected. This trial time is used to adjust the timing.

#### **Determing the payload window**

Now the position of the LS is known and the starting point of the useful part of the first payload symbol can be derived. In the next block this calculated time instant is used to position the **payload window**. Only the payload part is windowed. This is sufficient because the payload is the only subject of the subsequent measurements.

In the next block the windowed sequence is **compensated** by the coarse frequency estimate Δ $\hat{t}$ <sub>course</sub>. This is necessary because otherwise inter-channel interference (ICI) would occur in the frequency domain.

The transition to the frequency domain is achieved by an FFT of length 64. The FFT is performed symbol-wise for each symbol of the payload ("nof\_symbols"). The calculated FFTs are described by $r_{lk}$  with:

- $l = \{1 \dots \text{nof symbols}\}\$ as the symbol index
- $k = \{-31 \dots 32\}$  as the channel index

In case of an additive white Gaussian noise (AWGN) channel, the FFT is described by [4], [5]

$$
r_{\scriptscriptstyle I,k} = K_{\scriptscriptstyle \text{mod}} \times a_{\scriptscriptstyle I,k} \times g_{\scriptscriptstyle I} \times H_{\scriptscriptstyle k} \times e^{j(\scriptscriptstyle \textit{phase}_l^{\scriptscriptstyle (\textit{common})} + \scriptscriptstyle \textit{phase}_l^{\scriptscriptstyle (\textit{timing})}} + n_{\scriptscriptstyle I,k}
$$

FFT (4 - 1)

with:

 $K_{\text{mod}}$ : the modulation-dependant normalization factor

Signal Processing for Multicarrier Measurements (IEEE 802.11a, g (OFDM), i, p)

- $a_{lk}$ : the symbol of sub-carrier k at symbol l
- $\bullet$  g<sub>l</sub>: the gain at the symbol I in relation to the reference gain  $g = 1$  at the long symbol (LS)
- $\bullet$  H<sub>k</sub>: the channel frequency response at the long symbol (LS)
- phase<sub>l</sub> (common): the common phase drift phase of all sub-carriers at symbol I (see Common phase drift)
- phase<sub>l,k</sub> (timing): the phase of sub-carrier k at symbol I caused by the timing drift (see Common phase drift)
- $n_{l,k}$ : the independent Gaussian distributed noise samples

#### **Phase drift and frequency deviation**

The common phase drift in [FFT](#page-58-0) is given by:

$$
phase_l^{(common)} = 2\pi \times N_s / N \times \Delta f_{rest} T \times l + d\gamma_l
$$

Common phase drift (4 - 2)

#### with

- $\bullet$  N<sub>s</sub> = 80: the number of Nyquist samples of the symbol period
- $\bullet$  N = 64: the number of Nyquist samples of the useful part of the symbol
- $\Delta$  f<sub>rest</sub>: the (not yet compensated) frequency deviation
- $\bullet$  d̃ d̃ i: the phase jitter at the symbol l

In general, the coarse frequency estimate  $\Delta \hat{r}_{\text{coarse}}$  (see [figure 4-1](#page-57-0)) is not error-free. Therefore the remaining frequency error  $\Delta f_{rest}$  represents the frequency deviation in  $r_{l,k}$ not yet compensated. Consequently, the overall frequency deviation of the device under test (DUT) is calculated by:

 $\Delta f = \Delta \hat{f}_{\text{coarse}} + \Delta f_{\text{rest}}$ 

The common phase drift in Common phase drift is divided into two parts to calculate the overall frequency deviation of the DUT.

The reason for the phase jitter dγ<sub>1</sub> in Common phase drift may be different. The nonlinear part of the phase jitter may be caused by the phase noise of the DUT oscillator. Another reason for nonlinear phase jitter may be the increase of the DUT amplifier temperature at the beginning of the PPDU. Note that besides the nonlinear part the phase jitter, dγ<sub>l</sub> also contains a constant part. This constant part is caused by the frequency deviation  $\Delta$  f<sub>rest</sub> not yet compensated. To understand this, keep in mind that the measurement of the phase starts at the first symbol  $I = 1$  of the payload. In contrast, the channel frequency response  $H_k$  in [FFT](#page-58-0) represents the channel at the long symbol of the preamble. Consequently, the frequency deviation  $\Delta$  f<sub>rest</sub> not yet compensated produces a phase drift between the long symbol and the first symbol of the payload. Therefore, this phase drift appears as a constant value ("DC value") in dY  $_{1}$ .

#### **Tracking the phase drift, timing jitter and gain**

Referring to the IEEE 802.11a, g (OFDM), j, p measurement standard, chapter 17.3.9.7 "Transmit modulation accuracy test" [6], the common phase drift phase<sub>l</sub> (common) must be estimated and compensated from the pilots. Therefore this "symbol-wise" phase tracking'' is activated as the default setting of the R&S FPS WLAN application (see ["Phase Tracking"](#page-121-0) on page 122).

Furthermore, the timing drift in [FFT](#page-58-0) is given by:

$$
phase_{l,k}^{(\text{timing})} = 2\pi \times N_s / N \times \xi \times k \times l
$$

Timing drift (4 - 3)

with ξ: the relative clock deviation of the reference oscillator

Normally, a symbol-wise timing jitter is negligible and thus not modeled in Timing drift. However, there may be situations where the timing drift has to be taken into account. This is illustrated by an example: In accordance to [6], the allowed clock deviation of the DUT is up to  $\xi_{\text{max}}$  = 20 ppm. Furthermore, a long packet with 400 symbols is assumed. The result of [FFT](#page-58-0) and Timing drift is that the phase drift of the highest subcarrier  $k = 26$  in the last symbol  $l = \text{nof}$  symbols is 93 degrees. Even in the noise-free case, this would lead to symbol errors. The example shows that it is actually necessary to estimate and compensate the clock deviation, which is accomplished in the next block.

Referring to the IEEE 802.11a, g (OFDM), j, p measurement standard [6], the timing drift phase<sub>l,k</sub><sup>(timing)</sup> is not part of the requirements. Therefore the "time tracking" is not activated as the default setting of the R&S FPS WLAN application (see ["Timing Error](#page-121-0) Tracking" [on page 122\)](#page-121-0). The time tracking option should rather be seen as a powerful analyzing option.

In addition, the tracking of the gain  $g<sub>l</sub>$  in [FFT](#page-58-0) is supported for each symbol in relation to the reference gain  $g = 1$  at the time instant of the long symbol (LS). At this time the coarse channel transfer function  $\hat{H}^{(LS)}_{k}$  is calculated.

This makes sense since the sequence  $r_{l,k}$  is compensated by the coarse channel transfer function  $\hat{\mathsf{H}}^{\texttt{(LS)}}{}_{\mathsf{k}}$  before estimating the symbols. Consequently, a potential change of the gain at the symbol l (caused, for example, by the increase of the DUT amplifier temperature) may lead to symbol errors especially for a large symbol alphabet M of the MQAM transmission. In this case, the estimation and the subsequent compensation of the gain are useful.

Referring to the IEEE 802.11a, g (OFDM), j, p measurement standard [6], the compensation of the gain g<sub>l</sub> is not part of the requirements. Therefore the "gain tracking" is not activated as the default setting of the R&S FPS WLAN application (see .["Level Error](#page-121-0) [\(Gain\) Tracking"](#page-121-0) on page 122).

#### **Determining the error parameters (log likelihood function)**

How can the parameters above be calculated? In this application the optimum maximum likelihood algorithm is used. In the first estimation step the symbol-independent parameters  $\Delta f_{rest}$  and ξ are estimated. The symbol dependent parameters can be

Signal Processing for Multicarrier Measurements (IEEE 802.11a, g (OFDM), i, p)

neglected in this step, i.e. the parameters are set to g<sub>l</sub> = 1 and dγ = 0. Referring to [FFT,](#page-58-0) the log likelihood function L must be calculated as a function of the trial parameters  $\Delta \tilde{r}_{\text{rest}}$  and  $\tilde{s}$ . (The tilde generally describes a trial parameter. Example:  $\tilde{x}$  is the trial parameter of x.)

$$
L_1(\Delta \widetilde{f}_{rest}, \widetilde{\xi}) = \sum_{l=1}^{nof-symbols} \sum_{k=-21, -7, 7, 21} \left| r_{l,k} - a_{l,k} \times \widehat{H}_k^{(LS)} \times e^{j(\widetilde{p}hase_i^{(common)} + \widetilde{p}hase_{l,k}^{(liming)})} \right|^2
$$

*with*

$$
\widetilde{p}hase_i^{(common)} = 2\pi \times N_s / N \times \Delta \widetilde{f}_{rest} T \times l
$$
\n
$$
\widetilde{p}hase_i^{(wmin g)} = 2\pi \times N_s / N \times \widetilde{\xi} \times k \times l
$$

Log likelihood function (step 1) (4 - 4)

The trial parameters leading to the minimum of the log likelihood function are used as estimates  $\Delta \hat{\mathbf{r}}_{\text{rest}}$  and  $\hat{\mathbf{s}}$ . In Log likelihood function (step 1) the known pilot symbols  $a_{l,k}$ are read from a table.

In the second step, the log likelihood function is calculated for every symbol I as a function of the trial parameters  $\tilde{\bm{g}}_1$  and d $\tilde{r}_1$ :

$$
L_2(\widetilde{g}_l, d\widetilde{\gamma}_l) = \sum_{k=-21, -7, 7, 21} \left| r_{l,k} - a_{l,k} \times \widetilde{g}_l \times \widehat{H}_k^{(LS)} \times e^{j(\widetilde{p} \hat{h} \text{as} e_l^{(common)} + \widetilde{p} \hat{h} \text{as} e_{l,k}^{(i \text{ min } g)})} \right|^2
$$

*with*

$$
\widetilde{p} \text{hase}_{l}^{(common)} = 2\pi \times N_s / N \times \Delta \widehat{f}_{\text{rest}} T \times l + d\widetilde{\gamma}_{l}
$$
\n
$$
\widehat{p} \text{hase}_{l}^{(t_{\text{min}} \mid g)} = 2\pi \times N_s / N \times \widehat{\xi} \times k \times l
$$

Log likelihood function (step 2) (4 - 5)

Finally, the trial parameters leading to the minimum of the log likelihood function are used as estimates  $\hat{\mathsf{g}}_{\mathsf{I}}$  and  $\boldsymbol{d}\widetilde{\boldsymbol{\gamma}}_{\boldsymbol{I}}$ .

This robust algorithm works well even at low signal to noise ratios with the Cramer Rao Bound being reached.

#### **Compensation**

After estimation of the parameters, the sequence  $r_{l,k}$  is compensated in the compensation blocks.

In the upper analyzing branch the compensation is user-defined i.e. the user determines which of the parameters are compensated. This is useful in order to extract the influence of these parameters. The resulting output sequence is described by:  $\mathsf{y}_{\delta,k}$ .

#### **Data symbol estimation**

In the lower compensation branch the full compensation is always performed. This separate compensation is necessary in order to avoid symbol errors. After the full compensation the secure estimation of the data symbols  $\hat{a}_{lk}$  is performed. From [FFT](#page-58-0) it is clear that first the channel transfer function  $H_k$  must be removed. This is achieved by

dividing the known coarse channel estimate  $\hat{H}^{(LS)}_k$  calculated from the LS. Usually an error free estimation of the data symbols can be assumed.

#### **Improving the channel estimation**

In the next block a better channel estimate  $\hat{H}^{(PL)}_k$  of the data and pilot sub-carriers is calculated by using all "nof\_symbols" symbols of the payload (PL). This can be accomplished at this point because the phase is compensated and the data symbols are known. The long observation interval of nof\_symbols symbols (compared to the short interval of 2 symbols for the estimation of  $\hat{H}^{(LS)}_{k}$ ) leads to a nearly error-free channel estimate.

In the following equalizer block,  $\hat{H}^{(LS)}_k$  is compensated by the channel estimate. The resulting channel-compensated sequence is described by  $\gamma_{\delta,k}$ . The user may either choose the coarse channel estimate  $\hat{H}^{(LS)}_k$  (from the long symbol) or the nearly errorfree channel estimate  $\hat{H}^{(PL)}_k$  (from the payload) for equalization. If the improved estimate  $\hat{\mathsf{H}}^{\text{(LS)}}{}_{\mathsf{k}}$  is used, a 2 dB reduction of the subsequent EVM measurement can be expected.

According to the IEEE 802.11a measurement standard [6], the coarse channel estimation Ĥ<sup>(LS)</sup><sub>k</sub> (from the long symbol) has to be used for equalization. Therefore the default setting of the R&S FPS WLAN application is equalization from the coarse channel estimate derived from the long symbol.

#### **Calculating error parameters**

In the last block the parameters of the demodulated signal are calculated. The most important parameter is the error vector magnitude of the sub-carrier "k" of the current packet:

$$
\overline{EVM} = \sqrt{\frac{1}{nof\_packets}} \sum_{counter=1}^{nof\_packets} EVM^2(counter)
$$

Error vector magnitude of the subcarrier k in current packet (4 - 6)

Furthermore, the packet error vector magnitude is derived by averaging the squared  $EVM_k$  versus k:

$$
EVM = \sqrt{\frac{1}{52} \sum_{k=-26(k\neq 0)}^{26} EVM_k^2}
$$

Error vector magnitude of the entire packet (4 - 7)

Finally, the average error vector magnitude is calculated by averaging the packet EVM of all nof\_symbols detected packets:

$$
EVM_k = \sqrt{\frac{1}{nof\_symbols}} \sum_{l=1}^{nof\_symbols} \left| r_{l,k}^{n} - K_{\text{mod}} \times a_{l,k} \right|^2
$$

Average error vector magnitude (4 - 8)

<span id="page-63-0"></span>This parameter is equivalent to the "RMS average of all errors":  $Error_{RMS}$  of the IEEE 802.11a measurement commandment (see [6]).

### **4.1.2 Literature on the IEEE 802.11a Standard**

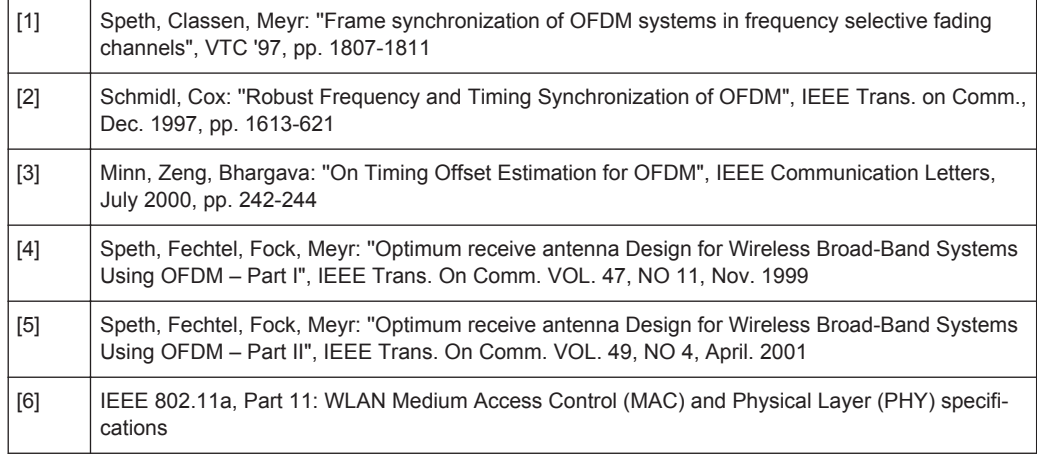

## **4.2 Signal Processing for Single-Carrier Measurements (IEEE 802.11b, g (DSSS))**

This description gives a rough overview of the signal processing concept of the WLAN 802.11 application for IEEE 802.11b or g (DSSS) signals.

#### **Abbreviations**

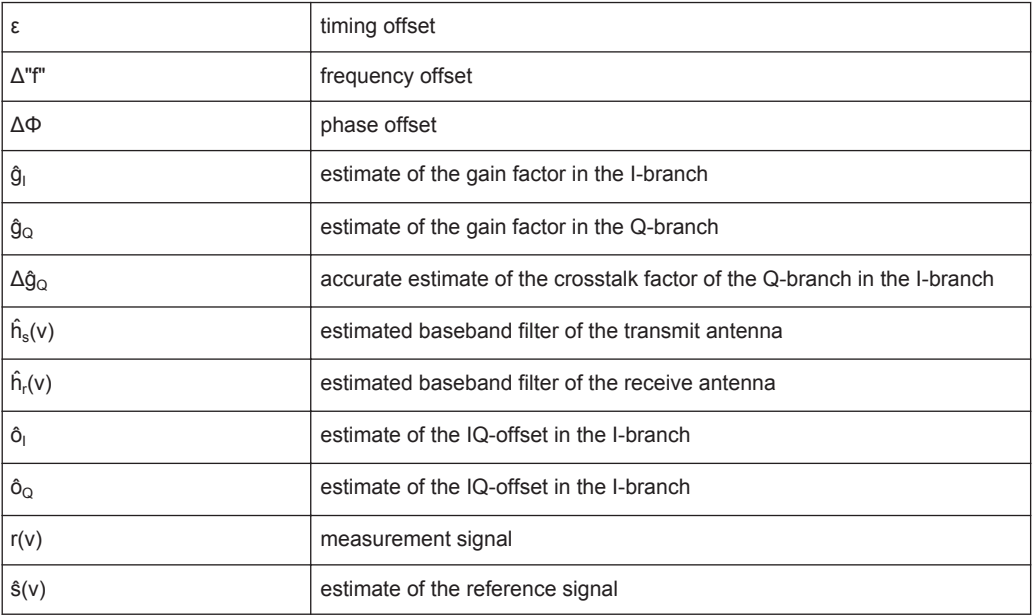

#### Signal Processing for Single-Carrier Measurements (IEEE 802.11b, g (DSSS))

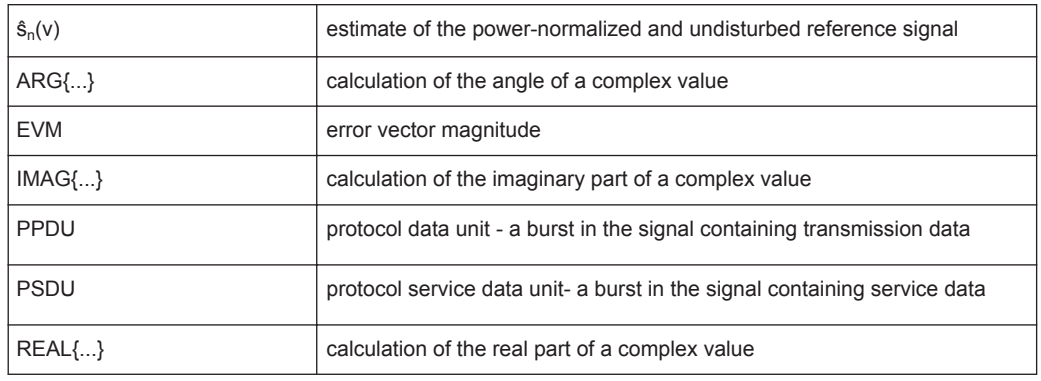

- Block Diagram for Single-Carrier Measurements....................................................65
- [Calculation of Signal Parameters............................................................................67](#page-66-0)
- [Literature on the IEEE 802.11b Standard............................................................... 70](#page-69-0)

#### **4.2.1 Block Diagram for Single-Carrier Measurements**

A block diagram of the measurement application is shown below in [figure 4-2.](#page-65-0) The baseband signal of an IEEE 802.11b or g (DSSS) wireless LAN system transmit antenna is sampled with a sample rate of 44 MHz.

The first task of the measurement application is to detect the position of the PPDU within the measurement signal  $r_1(v)$ . The detection algorithm is able to find the the beginning of short and long PPDUs and can distinguish between them. The algorithm also detects the initial state of the scrambler, which is not specified by the IEEE 802.11 standard.

If the start position of the PPDU is known, the header of the PPDU can be demodulated. The bits transmitted in the header provide information about the length of the PPDU and the modulation type used in the PSDU.

Once the start position and the PPDU length are fully known, better estimates of timing offset, timing drift, frequency offset and phase offset can be calculated using the entire data of the PPDU.

At this point of the signal processing, demodulation can be performed without decision error. After demodulation the normalized (in terms of power) and undisturbed reference signal  $s(v)$  is available.

If the frequency offset is not constant and varies with time, the frequency offset and phase offset in several partitions of the PPDU must be estimated and corrected. Additionally, timing offset, timing drift and gain factor can be estimated and corrected in several partitions of the PPDU. These corrections can be switched off individually in the demodulation settings of the application.

Signal Processing for Single-Carrier Measurements (IEEE 802.11b, g (DSSS))

<span id="page-65-0"></span>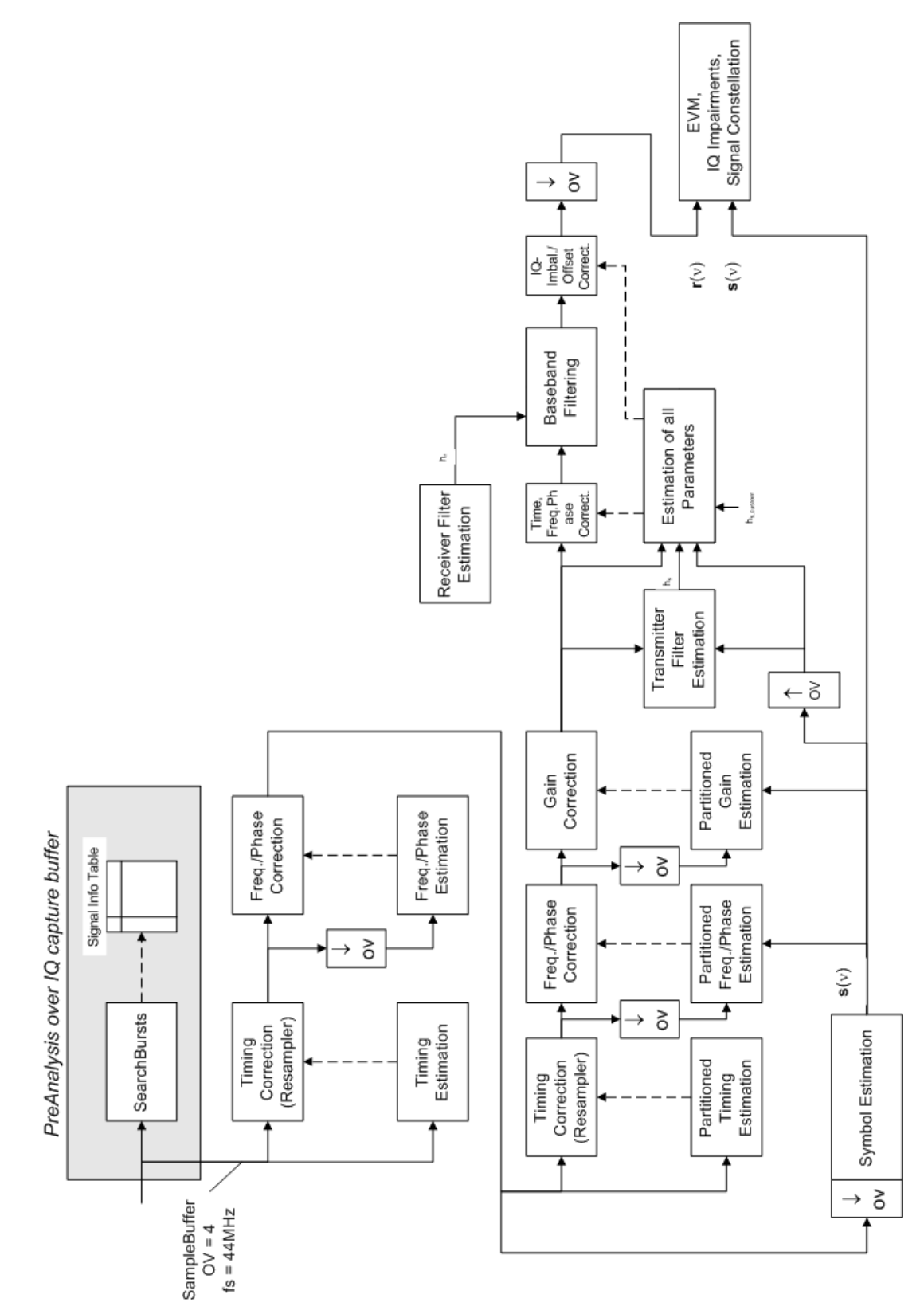

*Fig. 4-2: Signal processing for IEEE 802.11b or g (DSSS) signals*

<span id="page-66-0"></span>Once the the normalized and undisturbed reference signal is available, the transmit antenna baseband filter (Tx filter) is estimated by minimizing the cost function of a maximum-likelihood-based estimator:

$$
L_1 = \sum_{\nu=0}^{N-1} \left| r(\nu) \times e^{-j2\pi\Delta \widetilde{f} \nu} \times e^{-j\Delta \widetilde{\phi}} - \sum_{i=-L}^{+L} \widetilde{h}_s(i) \times \widehat{s}_n(\nu - i) - \widetilde{o}_i - j\widetilde{o}_\mathbf{Q} \right|^2
$$

transmit antenna baseband filter (Tx filter) estimation (4 - 9)

where:

 $r(\nu)$  : the oversampled measurement signal

 $\widehat{\bm{s}}_{\bm{n}}(\nu)$  : the normalized oversampled power of the undisturbed reference signal

*N* : the observation length

*L* : the filter length

 $\Delta \tilde{f} \nu$  : the variation parameters of the frequency offset

 $\Delta\boldsymbol{\widetilde{\phi}}$   $\;$  : the variation parameters of the phase offset

 $\widetilde{\mathbf{o}}_{\textit{I}}$   $\widetilde{\mathbf{o}}_{\textit{Q}}$ : the variation parameters of the IQ-offset

 $\widetilde{h}_s(i)$ : the coefficients of the transmitter filter

#### **4.2.2 Calculation of Signal Parameters**

The frequency offset, the phase offset and the IQ-offset are estimated jointly with the coefficients of the transmit filter to increase the estimation quality.

Once the transmit filter is known, all other unknown signal parameters are estimated with a maximum-likelihood-based estimation, which minimizes the cost function:

$$
L_2 = \sum_{\nu=0}^{N-1} \left| r(\nu - \widetilde{\varepsilon}) \times e^{-j2\pi \widetilde{t} \nu} \times e^{-j\Delta \widetilde{\phi}} - \widetilde{g}_1 \times s_1(\nu) - j \widetilde{g}_Q \times s_Q(\nu) + \Delta \widetilde{g}_Q \times s_Q(\nu) - \widetilde{o}_1 - j \widetilde{o}_Q \right|^2
$$

Cost function for signal parameters (4 - 10)

where:

 $\widetilde{g}_I \ \widetilde{g}_{\tiny Q}$  : the variation parameters of the gain used in the I/Q-branch

 $\Delta \widetilde{\boldsymbol{g}}_{\mathbf{Q}}\,$  : the crosstalk factor of the Q-branch into the I-branch

 $\bf{s}$ <sub>*I</sub>*( $\nu$ )  $\bf{s}$ <sub> $\bf{o}$ </sub>( $\nu$ ) : the filtered reference signal of the I/Q-branch</sub>

The unknown signal parameters are estimated in a joint estimation process to increase the accuracy of the estimates.

The accurate estimates of the frequency offset, the gain imbalance, the quadrature error and the normalized I/Q offset are displayed by the measurement software.

#### **Gain imbalance, I/Q offset, quadrature error**

The gain imbalance is the quotient of the estimates of the gain factor of the Q-branch, the crosstalk factor and the gain factor of the I-branch:

$$
Gain - imbalance = \left| \frac{\hat{g}_Q + \Delta \hat{g}_Q}{\hat{g}_I} \right|
$$

Gain imbalance (4 - 11)

The quadrature error is a measure for the crosstalk of the Q-branch into the I-branch:

Quadrature – Error = ARG 
$$
\left\{\hat{\bm{g}}_{\alpha} + \bm{j} \times \Delta \hat{\bm{g}}_{\alpha}\right\}
$$

Quadrature error (crosstalk) (4 - 12)

The normalized I/Q offset is defined as the magnitude of the I/Q offset normalized by the magnitude of the reference signal:

$$
IQ - Offset = \frac{\sqrt{\hat{O}_I^2 + \hat{O}_Q^2}}{\sqrt{\frac{1}{2} \cdot \left[\hat{S}_I^2 + \hat{S}_Q^2\right]^2}}
$$

I/Q offset (4 - 13)

At this point of the signal processing all unknown signal parameters such as timing offset, frequency offset, phase offset, I/Q offset and gain imbalance have been evaluated and the measurement signal can be corrected accordingly.

#### **Error vector magnitude (EVM) - R&S FPS method**

Using the corrected measurement signal  $r(v)$  and the estimated reference signal  $\hat{s}(v)$ . the modulation quality parameters can be calculated. The mean error vector magnitude (EVM) is the quotient of the root-mean-square values of the error signal power and the reference signal power:

$$
EVM = \frac{\sqrt{\sum_{\nu=0}^{N-1} |r(\nu) - \hat{s}(\nu)|^2}}{\sqrt{\sum_{\nu=0}^{N-1} |\hat{s}(\nu)|^2}}
$$

Mean error vector magnitude (EVM) (4 - 14)

Whereas the symbol error vector magnitude is the momentary error signal magnitude normalized by the root mean square value of the reference signal power:

Signal Processing for Single-Carrier Measurements (IEEE 802.11b, g (DSSS))

$$
EVM(v) = \frac{\left|r(v) - \hat{s}(v)\right|}{\sqrt{\sum_{v=0}^{N-1} |\hat{s}(v)|^2}}
$$

Symbol error vector magnitude (4 - 15)

#### **Error vector magnitude (EVM) - IEEE 802.11b or g (DSSS) method**

In [2] a different algorithm is proposed to calculate the error vector magnitude. In a first step the IQ-offset in the I-branch and the IQ-offset of the Q-branch are estimated separately:

$$
\hat{o}_I = \frac{1}{N} \sum_{v=0}^{N-1} \text{REAL} \{r(v)\}
$$

I/Q offset I-branch (4 - 16)

$$
\hat{o}_Q = \frac{1}{N} \sum_{v=0}^{N-1} \text{IMAG} \left\{ r(v) \right\}
$$

I/Q offset Q-branch (4 - 17)

where  $r(v)$  is the measurement signal which has been corrected with the estimates of the timing offset, frequency offset and phase offset, but not with the estimates of the gain imbalance and I/Q offset

With these values the gain imbalance of the I-branch and the gain imbalance of the Qbranch are estimated in a non-linear estimation in a second step:

$$
\hat{\mathcal{G}}_I = \frac{1}{N} \sum_{\nu=0}^{N-1} \left| \text{REAL} \left\{ r(\nu) - \hat{o}_I \right\} \right|
$$

Gain imbalance I-branch (4 - 18)

$$
\hat{\mathcal{S}}_{Q} = \frac{1}{N} \sum_{\nu=0}^{N-1} \left| \text{IMAG}\left\{ \left( \nu \right) - \hat{o}_{Q} \right\} \right|
$$

Gain imbalance Q-branch (4 - 19)

Finally, the mean error vector magnitude can be calculated with a non-data-aided calculation:

$$
V_{\text{err}}(v) = \frac{\sqrt{\frac{1}{2}\sum_{\nu=0}^{N-1} \left[ \text{REAL}\left\{r(v)\right\} - \hat{o}_i \right] - \hat{g}_i \right] + \frac{1}{2}\sum_{\nu=0}^{N-1} \left[ \text{MAG}\left\{r(v)\right\} - \hat{o}_Q \right] - \hat{g}_Q \right]}}{\sqrt{\frac{1}{2} \cdot \left[ \hat{g}_i^2 + \hat{g}_Q^2 \right]}}
$$

Mean error vector magnitude (4 - 20)

The symbol error vector magnitude is the error signal magnitude normalized by the root mean square value of the estimate of the measurement signal power:

<span id="page-69-0"></span>
$$
V_{\text{err}}(v) = \frac{\sqrt{\frac{1}{2} \left[ \text{REAL} \left\{ r(v) \right\} - \hat{\mathbf{o}}_1 \right] + \frac{1}{2} \left[ \text{MAG} \left\{ r(v) \right\} - \hat{\mathbf{o}}_Q \right] - \hat{\mathbf{g}}_Q \right]}}{\sqrt{\frac{1}{2} \cdot \left[ \hat{\mathbf{g}}_1^2 + \hat{\mathbf{g}}_Q^2 \right]}}
$$

Symbol error vector magnitude (4 - 21)

The advantage of this method is that no estimate of the reference signal is needed, but the I/Q offset and gain imbalance values are not estimated in a joint estimation procedure. Therefore, each estimation parameter disturbs the estimation of the other parameter and the accuracy of the estimates is lower than the accuracy of the estimations achieved by [transmit antenna baseband filter \(Tx filter\) estimation.](#page-66-0) If the EVM value is dominated by Gaussian noise this method yields similar results as [Cost function for](#page-66-0) [signal parameters.](#page-66-0)

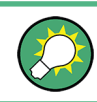

The EVM vs Symbol result display shows two traces, each using a different calculation method, so you can easily compare the results (see ["EVM vs Symbol"](#page-29-0) on page 30).

#### **4.2.3 Literature on the IEEE 802.11b Standard**

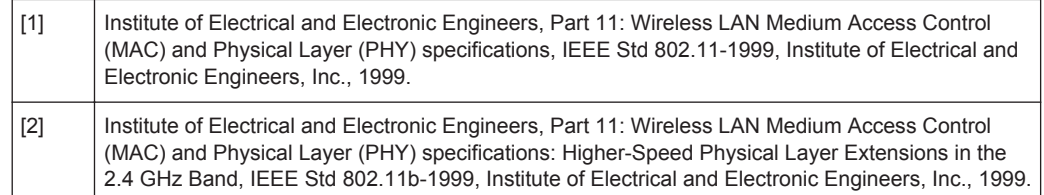

### **4.3 Signal Processing for MIMO Measurements (IEEE 802.11ac, n)**

For measurements according to the IEEE 802.11a, b, g standards, only a single transmit antenna and a single receive antenna are required (SISO = single in, single out). For measurements according to the IEEE 802.11ac or n standard, the R&S FPS can measure multiple data streams between multiple transmit antennas and multiple receive antennas (MIMO = multiple in, multiple out).

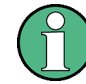

As opposed to other Rohde & Schwarz signal and spectrum analyzers, in the R&S FPS WLAN application, MIMO is not selected as a specific standard. Rather, when you select the IEEE 802.11ac or n standard, MIMO is automatically available. In the default configuration, a single transmit antenna and a single receive antenna are assumed, which corresponds to the common SISO setup.

#### <span id="page-70-0"></span>**Basic technologies**

Some basic technologies used in MIMO systems are introduced briefly here. For more detailed information, see the Rohde & Schwarz Application Note "Introduction to MIMO" [\(1MA142\\_0e](http://cdn.rohde-schwarz.com/dl_downloads/dl_application/application_notes/1ma142/1MA142_0e_introduction_to_MIMO.pdf)), available for download from the Rohde & Schwarz website.

MIMO systems use *transmit diversity* or *space-division multiplexing*, or both. With **transmit diversity**, a bit stream is transmitted simultaneously via two antennas, but with different coding in each case. This improves the signal-to-noise ratio and the cell edge capacity.

For **space-division multiplexing**, multiple (different) data streams are sent simultaneously from the transmit antennas. Each receive antenna captures the superposition of all transmit antennas. In addition, channel effects caused by reflections and scattering etc., are added to the received signals. The receiver determines the originally sent symbols by multiplying the received symbols with the inverted channel matrix (that is, the mapping between the streams and the transmit antennas, see [chapter 4.3.2, "Spa](#page-71-0)[tial Mapping", on page 72](#page-71-0)).

Using space-division multiplexing, the transmitted data rates can be increased significantly by using additional antennas.

To reduce the correlation between the propagation paths, the transmit antenna can delay all of the transmission signals except one. This method is referred to as *cyclic delay diversity* or *cyclic delay shift*.

The basis of the majority of the applications for broadband transmission is the **OFDM method**. In contrast to single-carrier methods, an OFDM signal is a combination of many orthogonal, separately modulated carriers. Since the data is transmitted in parallel, the symbol length is significantly smaller than in single-carrier methods with identical transmission rates.

#### **Signal processing chain**

In a test setup with multiple antennas, the R&S FPS is likely to receive multiple spatial streams, one from each antenna. Each stream has gone through a variety of transformations during transmission. The signal processing chain is displayed in figure 4-3, starting with the creation of the spatial streams in the transmitting device, through the wireless transmission and ending with the merging of the spatial streams in the receiving device. This processing chain has been defined by IEEE.

The following figure shows the basic processing steps performed by the transmit antenna and the complementary blocks in reverse order applied at the receive antenna:

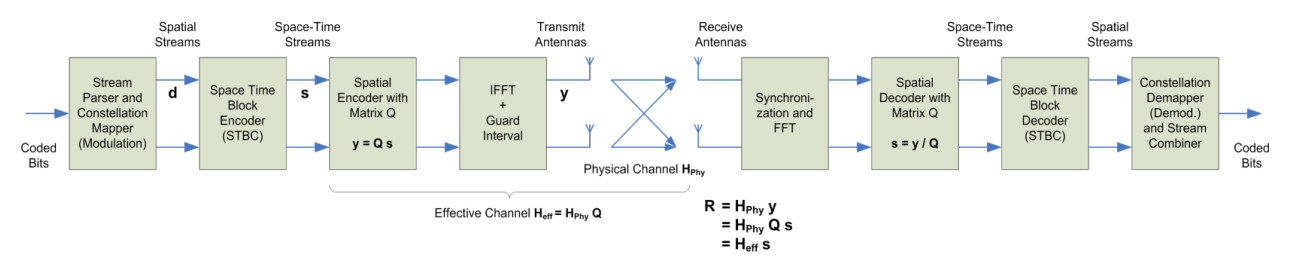

*Fig. 4-3: Data flow from the transmit antenna to the receive antenna*

### <span id="page-71-0"></span>**4.3.1 Space-Time Block Coding (STBC)**

The coded bits to be transmitted are modulated to create a data stream, referred to as a *spatial stream*, by the stream parser in the transmitting device under test (see [fig](#page-70-0)[ure 4-3](#page-70-0)).

The Space-Time Block Encoder (STBC) implements the transmit diversity technique (see ["Basic technologies"](#page-70-0) on page 71). It creates multiple copies of the data streams, each encoded differently, which can then be transmitted by a number of antennas.

To do so, the STBC encodes only the *data* carriers in the spatial stream using a matrix. Each row in the matrix represents an OFDM symbol and each column represents one antenna's transmissions over time (thus the term *space-time encoder*). This means each block represents the same data, but with a different coding. The resulting blocks are referred to as *space-time streams* (STS). Each stream is sent to a different Tx antenna. This *diversity coding* increases the signal-to-noise ratio at the receive antenna. The *pilot* carriers are inserted after the data carriers went through the STBC. Thus, only the data carriers are decoded by the analyzer to determine characteristics of the demodulated data (see also [figure 4-6\)](#page-76-0).

In order to transmit the space-time streams, two or more antennas are required by the sender, and one or more antennas are required by the receive antenna.

### **4.3.2 Spatial Mapping**

The Spatial Encoder (see [figure 4-3](#page-70-0)) is responsible for the spatial multiplexing. It defines the mapping between the streams and the transmit antennas - referred to as *spatial mapping* - or as a matrix: the *spatial mapping matrix*.

In the R&S FSW WLAN application, the mapping can be defined using the following methods:

- **Direct mapping**: one single data stream is mapped to an exclusive Tx antenna (The spatial matrix contains "1" on the diagonal and otherwise zeros.)
- **Spatial Expansion**: multiple (different) data streams are assigned to each antenna in a defined pattern
- **User-defined mapping:** the data streams are mapped to the antennas by a userdefined matrix

#### **User-defined spatial mapping**

You can define your own spatial mapping between streams and Tx antennas.

For each antenna (Tx1..4), the complex element of each STS-stream is defined. The upper value is the real part part of the complex element. The lower value is the imaginary part of the complex element.

Additionally, a "Time Shift" can be defined for cyclic delay diversity (CSD).

The stream for each antenna is calculated as:
Signal Processing for MIMO Measurements (IEEE 802.11ac, n)

<span id="page-72-0"></span>
$$
\begin{pmatrix} Tx_1 - Stream \\ \cdot \\ \cdot \\ Tx_4 - Stream \end{pmatrix} = \begin{pmatrix} Tx_1, STS.1 & . & . & Tx_1, STS.4 \\ . & . & . & . & . \\ . & . & . & . & . \\ Tx_4, STS.1 & . & . & . & . & . \\ . & . & . & . & . & . & . \\ x_4, STS.4 & . & . & . & . & . \end{pmatrix} \begin{pmatrix} STS - Stream \\ . \\ . \\ STS - Stream \\ . \end{pmatrix}
$$

### **4.3.3 Physical vs Effective Channels**

The **effective channel** refers to the transmission path starting from the space-time stream and ending at the receive antenna. It is the product of the following components:

- the spatial mapping
- the crosstalk inside the device under test (DUT) transmission paths
- the crosstalk of the channel between the transmit antennas and the receive antennas

For each space-time stream, at least one training field (the (V)HT-LTF) is included in every PPDU preamble (see figure 4-4). Each sender antenna transmits these training fields, which are known by the receive antenna. The effective channel can be calculated from the received (and known) (V)HT-LTF symbols of the preamble, without knowledge of the spatial mapping matrix or the physical channel. Thus, the effective channel can always be calculated.

| <b>HT-mixed format PPDU</b>                                               |                          |                                  |                                            |                                                              | 1-4 Data HT-LTFs                 |                                            |                                  | Extension HT-LTFs                |      |
|---------------------------------------------------------------------------|--------------------------|----------------------------------|--------------------------------------------|--------------------------------------------------------------|----------------------------------|--------------------------------------------|----------------------------------|----------------------------------|------|
| <b>L-STF</b>                                                              | <b>L-LTF</b>             | L-SIG                            | <b>HT-SIG</b>                              | HT-STF                                                       | HT-LTF                           | HT-LTF                                     | HT-LTF                           | <b>HT-LTF</b><br>                | Data |
| $2$ Symbol<br>$8\mu$ <sub>5</sub>                                         | Symbol<br>8 µs<br>$\sim$ | Symbol<br>4 us<br>$\overline{ }$ | Symbol<br>8 us<br>$\overline{a}$<br>$\sim$ | Symbol<br>4 us<br>$\overline{\phantom{0}}$<br>$\overline{ }$ | Symbol<br>4 us<br>$\overline{ }$ | Symbol<br>4 us                             | Symbol<br>4 µs<br>$\overline{ }$ | Symbol<br>4 µs<br>$\overline{ }$ |      |
| 1-3 Data HT-LTFs<br>Extension HT-LTFs<br><b>HT-greenfield format PPDU</b> |                          |                                  |                                            |                                                              |                                  |                                            |                                  |                                  |      |
| HT-GF-STF                                                                 | HT-LTF1                  | HT-SIG                           | <b>HT-LTF</b>                              | HT-LTF<br>a sa                                               | HT-LTF<br>. 1                    | HT-LTF                                     | Data                             | $\sim 1.4$                       |      |
| Symbol<br>8 µs<br>띞<br>$\sim$                                             | Symbol<br>8 µs<br>$\sim$ | Symbol<br>8 µs<br>$\sim$         | Symbol<br>4 µs<br>$\overline{\phantom{0}}$ | Symbol<br>4.us<br>믶<br>$\overline{\phantom{0}}$              | Symbol<br>4 µs<br>$\overline{ }$ | Symbol<br>4 µs<br>$\overline{\phantom{0}}$ |                                  |                                  |      |

*Fig. 4-4: Training fields (TF) in the preamble of PPDUs in IEEE 802.11n standard*

The effective channel is sufficient to calculate the EVM, the constellation diagram and the bitstream results of the measured signal, so these results are always available.

The **physical channel** refers to the transmission path starting from the transmit antenna streams and ending at the receive antenna. It is the product of the following components:

- the crosstalk inside the device under test (DUT) transmission paths
- the crosstalk of the channel between the transmit antennas and the receive antennas

<span id="page-73-0"></span>The physical channel is derived from the effective channel using the inverted spatial mapping matrix Q:

 $H_{\text{phy}} = H_{\text{eff}} Q^{-1}$ 

Thus, if the spatial mapping matrix cannot be inverted, the physical channel cannot be calculated. This may be the case, for example, if the signal contains fewer streams than Rx antenna signals, or if the spatial matrix is close to numerical singularity.

In this case, results that are based on the transmit antenna such as I/Q offset, gain imbalance and quadrature offset are not available.

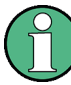

### **Crosstalk in estimated channels**

Note that the estimated channel transfer function contains crosstalk from various sources, for example:

- from the transmission paths inside the DUT
- from the connection between the analyzer and the DUT
- from the analyzer itself

The crosstalk from the analyzer can be neglected. If the analyzer and DUT are connected by cable, this source of crosstalk can also be neglected. For further information on crosstalk see [chapter 4.3.6, "Crosstalk and Spectrum Flatness", on page 78](#page-77-0).

# **4.3.4 Capturing Data from MIMO Antennas**

The primary purpose of many test applications that verify design parameters, or are used in production, is to determine if the transmitted signals adhere to the relevant standards and whether the physical characteristics fall within the specified limits. In such cases there is no need to measure the various transmit paths simultaneously. Instead, they can either be tested as single antenna measurements, or sequentially (with restrictions, see also [chapter 4.3.4.1, "Sequential MIMO Measurement",](#page-74-0) [on page 75](#page-74-0)). Then only one analyzer is needed to measure parameters such as error vector magnitude (EVM), power and I/Q imbalance.

Measurements that have to be carried out for development or certification testing are significantly more extensive. In order to fully reproduce the data in transmit signals or analyze the crosstalk between the antennas, for example, measurements must be performed simultaneously on all antennas. One analyzer is still sufficient if the system is using transmit diversity (multiple input single output – MISO). However, space-division multiplexing requires two or more analyzers to calculate the precoding matrix and demodulate the signals.

The R&S FSW WLAN application provides the following methods to capture data from the MIMO antennas:

### **Simultaneous MIMO operation**

The data streams are measured simultaneously by multiple analyzers. One of the analyzers is defined as a *master*, which receives the I/Q data from the other analyzers (the *slaves*). The IP addresses of each slave analyzer must be provided to

<span id="page-74-0"></span>the master. The only function of the slaves is to record the data that is then accumulated centrally by the master.

(Note that only the MIMO master analyzer requires the R&S FPS-K91n or ac option. The slave analyzers do not require a R&S FSW WLAN application.) The number of Tx antennas on the DUT defines the number of analyzers required for this measurement setup.

Tip: Use the master's trigger output (see [chapter 4.9.5, "Trigger Synchronization](#page-85-0) [Using the Master's Trigger Output", on page 86](#page-85-0)) or an R&S Z11 trigger box (see [chapter 4.9.6, "Trigger Synchronization Using an R&S FS-Z11 Trigger Unit",](#page-85-0) [on page 86](#page-85-0)) to send the same trigger signal to all devices.

The master calculates the measurement results based on the I/Q data captured by *all* analyzers (master and slaves) and displays them in the selected result displays.

# **Sequential using open switch platform**

The data streams are measured sequentially by a single analyzer connected to an additional switch platform that switches between antenna signals. No manual interaction is necessary during the measurement. The R&S FSW WLAN application captures the I/Q data for all antennas sequentially and calculates and displays the results (individually for each data stream) in the selected result displays automatically.

A single analyzer and the Rohde & Schwarz OSP Switch Platform is required to measure the multiple DUT Tx antennas (the switch platform must be fitted with at least one R&S®OSP-B101 option; the number depends on the number of Tx antennas to measure). The IP address of the OSP and the used module (configuration bank) must be defined on the analyzer; the required connections between the DUT Tx antennas, the switch box and the analyzer are indicated in the MIMO "Signal Capture" dialog box.

For **important restrictions** concerning sequential measurement see chapter 4.3.4.1, "Sequential MIMO Measurement", on page 75.

### ● **Sequential using manual operation**

The data streams are captured sequentially by a single analyzer. The antenna signals must be connected to the single analyzer input sequentially by the user. In the R&S FSW WLAN application, individual capture buffers are provided (and displayed) for each antenna input source, so that results for the individual data streams can be calculated. The user must initiate data capturing for each antenna and result calculation for all data streams manually.

For **important restrictions** concerning sequential measurement see chapter 4.3.4.1, "Sequential MIMO Measurement", on page 75.

### **Single antenna measurement**

The data from the Tx antenna is measured and evaluated as a single antenna (SISO) measurement ("DUT MIMO configuration" = "1 Tx antenna").

### **4.3.4.1 Sequential MIMO Measurement**

Sequential MIMO measurement allows for MIMO analysis with a single analyzer by capturing the receive antennas one after another (sequentially). However, sequential MIMO measurement requires each Tx antenna to transmit *the same PPDU over time*. (The PPDU *content* from different Tx antennas, on the other hand, may be different.) If this requirement can not be fulfilled, use the simultaneous MIMO capture method (see [chapter 4.3.4, "Capturing Data from MIMO Antennas", on page 74](#page-73-0)).

Signal Processing for MIMO Measurements (IEEE 802.11ac, n)

In addition, the following **PPDU attributes must be identical for ALL antennas**:

- PPDU length
- PPDU type
- Channel bandwidth
- MCS Index
- **Guard Interval Length**
- Number of STBC Streams
- **Number of Extension Streams**

Thus, for each PPDU the Signal Field bit vector has to be identical for ALL antennas!

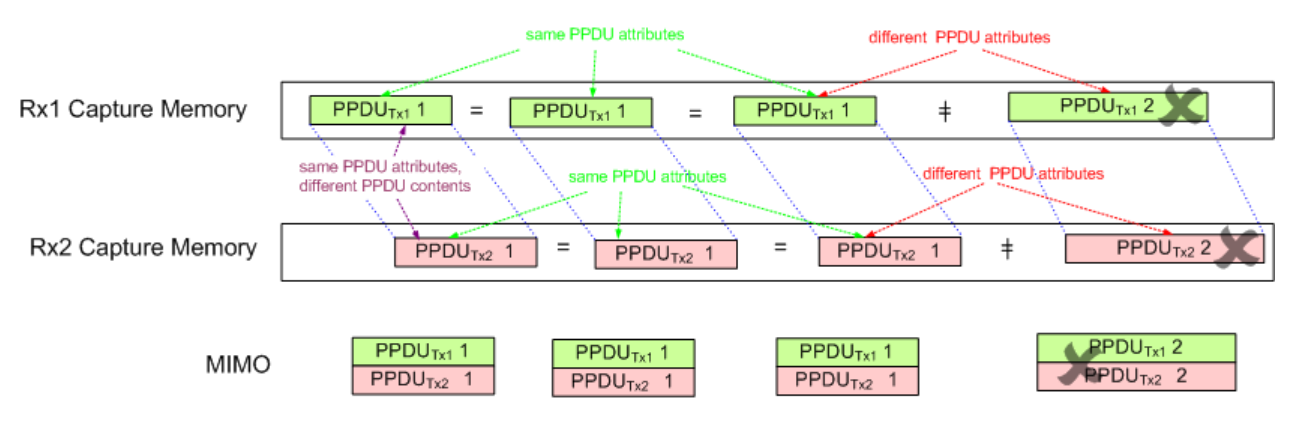

*Fig. 4-5: Basic principle of "Sequential MIMO Measurement" with 2 receive antennas*

Note that, additionally, the data contents of the sent PPDU *payloads* must also be the same for each Tx antenna, but this is not checked. Thus, useless results are returned if different data was sent.

To provide identical PPDU content for each Tx antenna in the measurement, you can use the same pseudo-random bit sequence (PRBS) with the same PRBS seed (initial bit sequence), for example, when generating the useful data for the PPDU.

# **4.3.5 Calculating Results**

When you analyze a WLAN signal in a MIMO setup, the R&S FPS acts as the receiving device. Since most measurement results have to be calculated at a particular stage in the processing chain, the R&S FSW WLAN application has to do the same decoding that the receive antenna does.

The following diagram takes a closer look at the processing chain and the results at its individual stages.

**R&S Measurement Basics** ®**FPS-K91**

Signal Processing for MIMO Measurements (IEEE 802.11ac, n)

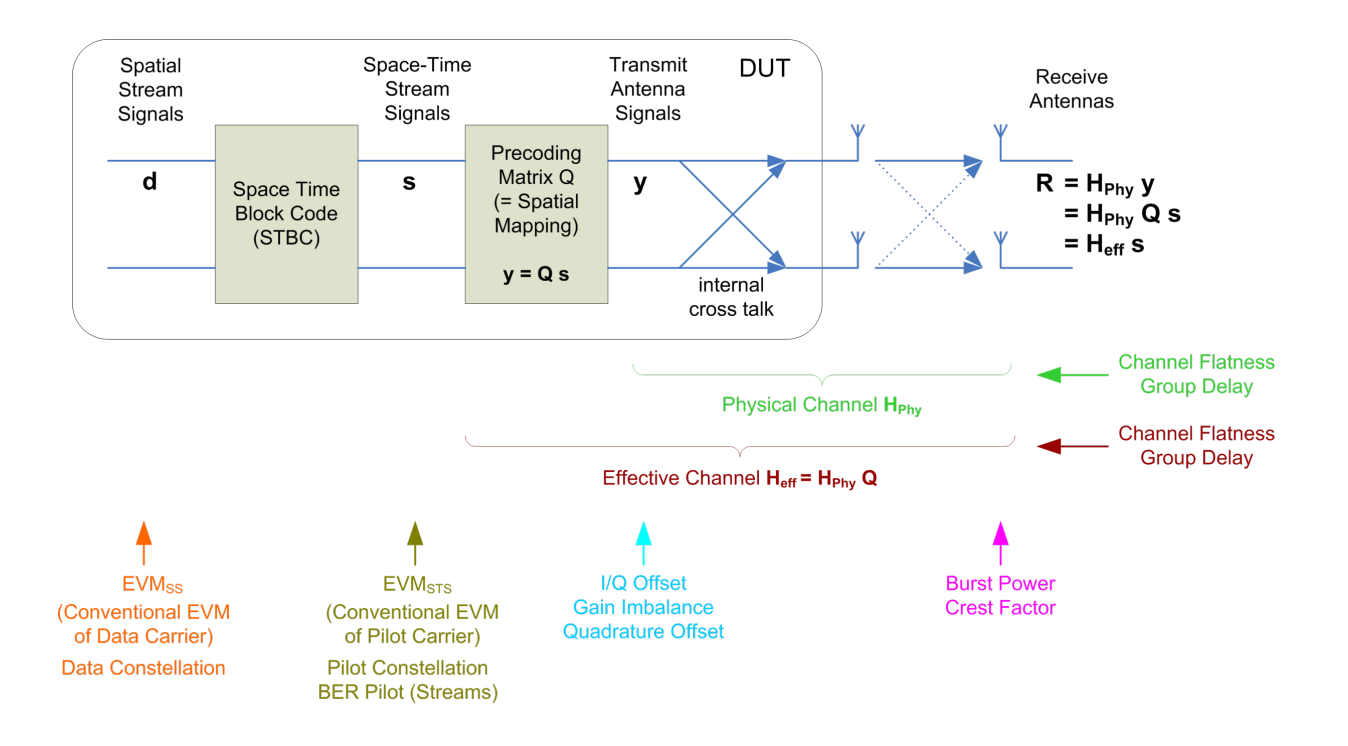

*Fig. 4-6: Results at individual processing stages*

### **Receive antenna results**

The R&S FSW WLAN application can determine receive antenna results directly from the captured data at the receive antenna, namely:

- **PPDU Power**
- Crest factor

For all other results, the R&S FSW WLAN application has to revert the processing steps to determine the signal characteristics at those stages.

### **Transmit antenna results (based on the physical channel)**

If the R&S FSW WLAN application can determine the physical channel (see [chap](#page-72-0)[ter 4.3.3, "Physical vs Effective Channels", on page 73\)](#page-72-0), it can evaluate the following results:

- Channel Flatness (based on the physical channel)
- Group Delay (based on the physical channel)
- I/Q Offset
- Quadrature Offset
- Gain Imbalance

### <span id="page-77-0"></span>**Space-time stream results (based on the effective channel)**

If the application knows the effective channel (see [chapter 4.3.3, "Physical vs Effective](#page-72-0) [Channels", on page 73\)](#page-72-0), it can evaluate the following results:

- Channel Flatness (based on the effective channel)
- Group Delay (based on the effective channel)
- **EVM** of pilot carriers
- Constellation of pilot carriers
- **Bitstream of pilot carriers**

### **Spatial stream results**

If space-time encoding is implemented, the demodulated data must first be decoded to determine the following results:

- **EVM of data carriers**
- Constellation diagram
- **Bitstream**

The *pilot* carriers are inserted directly after the data carriers went through the STBC (see also [chapter 4.3.1, "Space-Time Block Coding \(STBC\)", on page 72](#page-71-0)). Thus, only the data carriers need to be decoded by the analyzer to determine characteristics of the demodulated data. Because of this approach to calculate the EVM, Constellation and Bitstream results, you might get results for a different number of streams for pilots and data carriers if STBC is applied.

# **4.3.6 Crosstalk and Spectrum Flatness**

In contrast to the SISO measurements in previous Rohde & Schwarz signal and spectrum analyzers, the spectrum flatness trace is no longer normalized to 0 dB (scaled by the mean gain of all carriers).

For MIMO there may be different gains in the transmission paths and you do not want to lose the relation between these transmission paths. For example, in a MIMO transmission path matrix we have paths carrying power (usually the diagonal elements for the transmitted streams), but also elements with only residual crosstalk power. The power distribution of the transmission matrix depends on the spatial mapping of the transmitted streams. But even if all matrix elements carry power, the gains may be different. This is the reason why the traces are no longer scaled to 0 dB. Although the absolute gain of the Spectrum Flatness is not of interrest, it is now maintained in order to show the different gains in the transmission matrix elements. Nevertheless, the limit lines are still symmetric to the mean trace, individually for each element of the transmission matrix.

By default, full MIMO equalizing is performed by the R&S FSW WLAN application. However, you can deactivate compensation for crosstalk (see ["Compensate Crosstalk](#page-122-0) [\(MIMO only\)"](#page-122-0) on page 123). In this case, simple main path equalizing is performed only for direct connections between Tx and Rx antennas, disregarding ancillary transmission between the main paths (crosstalk). This is useful to investigate the effects of crosstalk on results such as EVM.

# **4.4 Channels and Carriers**

In an OFDM system such as WLAN, the channel is divided into carriers using FFT / IFFT. Depending on the channel bandwidth, the FFT window varies between 64 and 512 (see also [chapter 4.6, "Demodulation Parameters - Logical Filters", on page 80](#page-79-0)). Some of these carriers can be used (active carriers), others are inactive (e.g. guard carriers at the edges). The channel can then be determined using the active carriers as known points; inactive carriers are interpolated.

# **4.5 Recognized vs. Analyzed PPDUs**

A PPDU in a WLAN signal consists of the following parts:

(For IEEE 802.11n see also [figure 4-4](#page-72-0))

● **Preamble**

Information required to recognize the PPDU within the signal, for example training fields

**Signal Field** 

Information on the modulation used for transmission of the useful data

● **Payload** The useful data

During signal processing, PPDUs are recognized by their preamble symbols. The recognized PPDUs and the information on the modulation used for transmission of the useful data are shown in the "Signal Field" result display (see ["Signal Field"](#page-45-0) [on page 46](#page-45-0)).

Not all of the recognized PPDUs are analyzed. Some are dismissed because the PPDU parameters do not match the user-defined demodulation settings, which act as a *logical filter* (see also [chapter 4.6, "Demodulation Parameters - Logical Filters",](#page-79-0) [on page 80](#page-79-0)). Others may be dismissed because they contain too many or too few payload symbols (as defined by the user), or due to other irregularities or inconsistency.

Dismissed PPDUs are indicated as such in the "Signal Field" result display (highlighted red, with a reason for dismissal).

PPDUs with detected inconsistencies are indicated by orange highlighting and a warning in the "Signal Field" result display, but are nevertheless analyzed and included in statistical and global evaluations.

The remaining correct PPDUs are highlighted green in the "Magnitude Capture" buffer and "Signal Field" result displays and analyzed according to the current user settings.

### <span id="page-79-0"></span>**Example:**

The evaluation range is configured to take the "Source of Payload Length" from the signal field. If the power period detected for a PPDU deviates from the PPDU length coded in the signal field, a warning is assigned to this PPDU. The decoded signal field length is used to analyze the PPDU. The decoded and measured PPDU length together with the apropriate information is shown in the "Signal Field" result display.

# **4.6 Demodulation Parameters - Logical Filters**

The demodulation settings define which PPDUs are to be analyzed, thus they define a *logical filter*. They can either be defined using specific values or according to the first measured PPDU.

Which of the WLAN demodulation parameter values are supported depends on the selected digital standard, some are also interdependant.

| <b>Standard</b>                 | <b>Modulation formats</b>                                                                                                    | <b>PPDU</b> formats               | <b>Channel bandwidths</b>                                                                       |
|---------------------------------|----------------------------------------------------------------------------------------------------|-----------------------------------|-------------------------------------------------------------------------------------------------|
| IEEE 802.11a,<br>g (OFDM), j, p | BPSK (6 Mbps & 9 Mbps)<br>QPSK (12 Mbps &<br>18 Mbps)<br>16QAM (24 Mbps &<br>36 Mbps)<br>64QAM (48 Mbps &<br>54 Mbps)                         | Non-HT<br>Short PPDU<br>Long PPDU | 5 MHz, 10 MHz, 20 MHz <sup>*</sup>                                                              |
| <b>IEEE 802.11ac</b>            | 16QAM<br>64QAM<br>256QAM<br>1024QAM                                                                                                    | <b>VHT</b>                        | 20 MHz <sup>*)</sup> , 40 MHz <sup>*)</sup> , 80 MHz <sup>*)</sup> ,<br>$160$ MHz <sup>*)</sup> |
| IEEE 802.11b,<br>$g$ (DSSS)     | DBPSK (1 Mbps)<br>DQPSK (2 Mbps)<br><b>CCK (5.5 Mbps &amp;</b><br>11 Mbps)<br>PBCC (5.5 Mbps &<br>11 Mbps)                                    | Short PPDU<br>Long PPDU           | 22 MHz                                                                                          |
|                                 | *): requires R&S FPS bandwidth extension option, see chapter A.1, "Sample Rate and Maximum Usable<br>I/Q Bandwidth for RF Input", on page 313 |                                   |                                                                                                 |

*Table 4-1: Supported modulation formats, PPDU formats and channel bandwidths depending on standard*

Receiving Data Input and Providing Data Output

<span id="page-80-0"></span>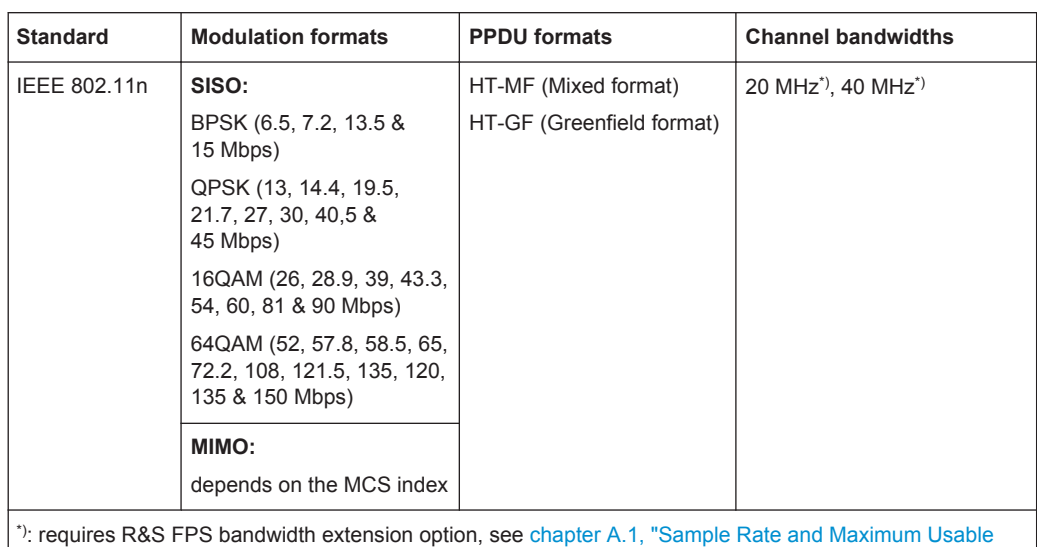

**4.7 Receiving Data Input and Providing Data Output**

The R&S FPS can analyze signals from different input sources and provide various types of output (such as noise or trigger signals).

# **4.7.1 Input from Noise Sources**

[I/Q Bandwidth for RF Input", on page 313](#page-312-0)

The R&S FPS provides an optional NOISE SOURCE CONTROL connector with a voltage supply for an external noise source. By switching the supply voltage for an external noise source on or off in the firmware, you can activate or deactive the device as required.

External noise sources are useful when you are measuring power levels that fall below the noise floor of the R&S FPS itself, for example when measuring the noise level of an amplifier.

In this case, you can first connect an external noise source (whose noise power level is known in advance) to the R&S FPS and measure the total noise power. From this value you can determine the noise power of the R&S FPS. Then when you measure the power level of the actual DUT, you can deduct the known noise level from the total power to obtain the power level of the DUT.

The noise source is controlled in the "Output" settings, see ["Noise Source"](#page-97-0) [on page 98](#page-97-0)

# **4.7.2 Receiving and Providing Trigger Signals**

Using one of the TRG IN / AUX connectors of the R&S FPS, the R&S FPS can use a signal from an external reference as a trigger to capture data. Alternatively, the internal <span id="page-81-0"></span>trigger signal used by the R&S FPS can be output for use by other connected devices. Using the same trigger on several devices is useful to synchronize the transmitted and received signals within a measurement.

For details on the connectors see the R&S FPS "Getting Started" manual.

### **External trigger as input**

If the trigger signal for the R&S FPS is provided by an external reference, the reference signal source must be connected to the R&S FPS and the trigger source must be defined as "External" for the R&S FPS.

### **Trigger output**

The R&S FPS can provide output to another device either to pass on the internal trigger signal, or to indicate that the R&S FPS itself is ready to trigger.

The trigger signal can be output by the R&S FPS automatically, or manually by the user. If it is provided automatically, a high signal is output when the R&S FPS has triggered due to a measurement start ("Device Triggered"), or when the R&S FPS is ready to receive a trigger signal after a measurement start ("Trigger Armed").

### **Manual triggering**

If the trigger output signal is initiated manually, the length and level (high/low) of the trigger pulse is also user-definable. Note, however, that the trigger pulse level is always opposite to the constant signal level defined by the output "Level" setting, e.g. for "Level = High", a constant high signal is output to the connector until the "Send Trigger" button is selected. Then, a low pulse is provided.

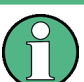

Providing trigger signals as output is described in detail in the R&S FPS User Manual.

# **4.8 Preparing the R&S FPS for the Expected Input Signal - Frontend Parameters**

On the R&S FPS, the input data can only be processed optimally if the hardware settings match the signal characteristics as closely as possible. On the other hand, the hardware must be protected from powers or frequencies that exceed the allowed limits. Therefore, you must set the hardware so that it is optimally prepared for the expected input signal, without being overloaded. You do this using the *frontend* parameters. Consider the following recommendations:

### **Reference level**

Adapt the R&S FPS's hardware to the expected maximum signal level by setting the "Reference Level" to this maximum. Compensate for any external attenuation or gain by defining a "Reference Level" offset.

### **Attenuation**

To optimize the signal-to-noise ratio of the measurement for high signal levels and to protect the R&S FPS from hardware damage, provide for a high attenuation. Use AC coupling for DC input voltage.

### **Amplification**

To optimize the signal-to-noise ratio of the measurement for low signal levels, the signal level in the R&S FPS should be as high as possible but without introducing compression, clipping, or overload. Provide for early amplification by the preamplifier and a low attenuation.

### **Impedance**

When measuring in a 75  $\Omega$  system, connect an external matching pad to the RF input and adapt the reference impedance for power results. The insertion loss is compensated for numerically.

# **4.9 Triggered Measurements**

In a basic measurement with default settings, the measurement is started immediately. However, sometimes you want the measurement to start only when a specific condition is fulfilled, for example a signal level is exceeded, or in certain time intervals. For these cases you can define a trigger for the measurement. In FFT sweep mode, the trigger defines when the data acquisition starts for the FFT conversion.

An "Offset" can be defined to delay the measurement after the trigger event, or to include data before the actual trigger event in time domain measurements (pre-trigger offset).

For complex tasks, advanced trigger settings are available:

- Hysteresis to avoid unwanted trigger events caused by noise
- Holdoff to define exactly which trigger event will cause the trigger in a jittering signal
- Trigger Offset.......................................................................................................... 83 ● [Trigger Hysteresis...................................................................................................84](#page-83-0) ● [Trigger Drop-Out Time............................................................................................84](#page-83-0) ● [Trigger Holdoff........................................................................................................ 85](#page-84-0) ● [Trigger Synchronization Using the Master's Trigger Output................................... 86](#page-85-0)
- [Trigger Synchronization Using an R&S FS-Z11 Trigger Unit..................................86](#page-85-0)

# **4.9.1 Trigger Offset**

An offset can be defined to delay the measurement after the trigger event, or to include data before the actual trigger event in time domain measurements (pre-trigger offset). Pre-trigger offsets are possible because the R&S FPS captures data continuously in the time domain, even before the trigger occurs.

See ["Trigger Offset"](#page-110-0) on page 111.

# <span id="page-83-0"></span>**4.9.2 Trigger Hysteresis**

Setting a hysteresis for the trigger helps avoid unwanted trigger events caused by noise, for example. The hysteresis is a threshold to the trigger level that the signal must fall below on a rising slope or rise above on a falling slope before another trigger event occurs.

### **Example:**

In the following example, the second possible trigger event is ignored as the signal does not exceed the hysteresis (threshold) before it reaches the trigger level again on the rising edge. On the falling edge, however, two trigger events occur as the signal exceeds the hysteresis before it falls to the trigger level the second time.

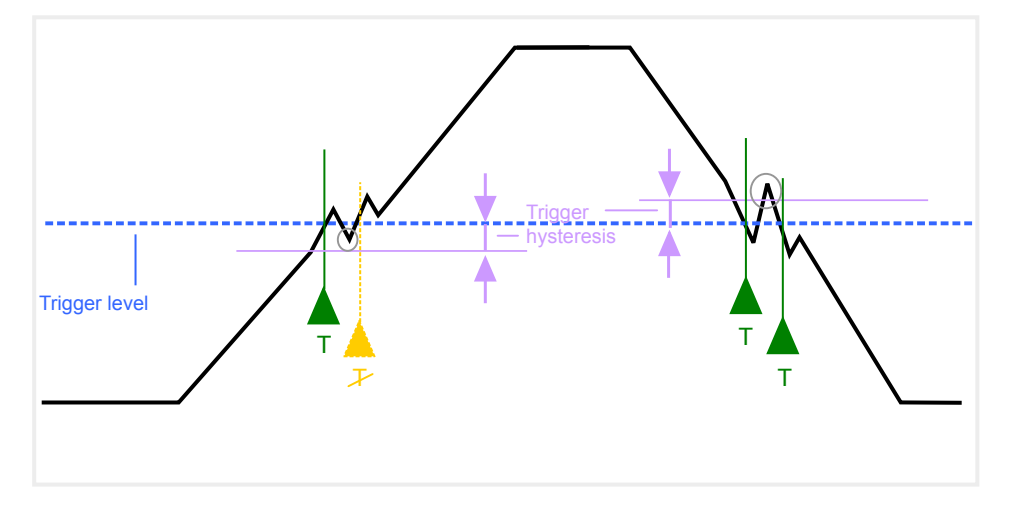

*Fig. 4-7: Effects of the trigger hysteresis*

See "Hysteresis" [on page 111](#page-110-0)

# **4.9.3 Trigger Drop-Out Time**

If a modulated signal is instable and produces occassional "drop-outs" during a burst, you can define a minimum duration that the input signal must stay below the trigger level before triggering again. This is called the "drop-out" time. Defining a dropout time helps you stabilize triggering when the analyzer is triggering on undesired events.

<span id="page-84-0"></span>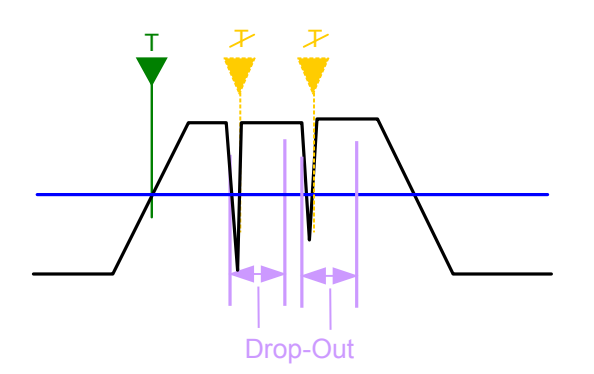

*Fig. 4-8: Effect of the trigger drop-out time*

See ["Drop-Out Time"](#page-109-0) on page 110.

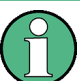

### **Drop-out times for falling edge triggers**

If a trigger is set to a falling edge ("Slope" = "Falling", see "Slope" [on page 111](#page-110-0)) the measurement is to start when the power level falls below a certain level. This is useful, for example, to trigger at the end of a burst, similar to triggering on the rising edge for the beginning of a burst.

If a drop-out time is defined, the power level must remain below the trigger level at least for the duration of the drop-out time (as defined above). However, if a drop-out time is defined that is longer than the pulse width, this condition cannot be met before the final pulse, so a trigger event will not occur until the pulsed signal is over!

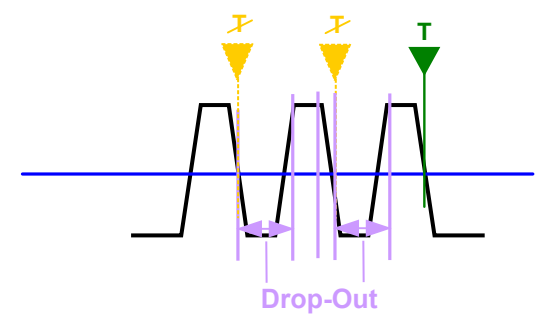

*Fig. 4-9: Trigger drop-out time for falling edge trigger*

For gated measurements, a combination of a falling edge trigger and a drop-out time is generally not allowed.

# **4.9.4 Trigger Holdoff**

The trigger holdoff defines a waiting period before the next trigger after the current one will be recognized.

<span id="page-85-0"></span>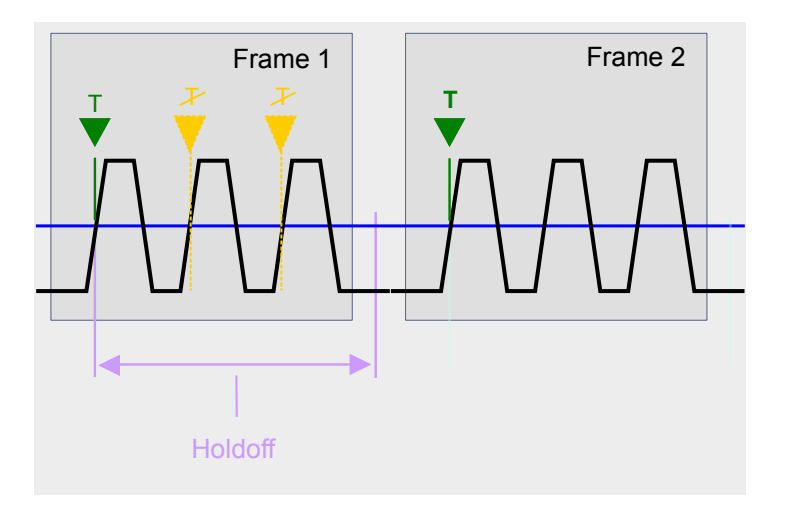

*Fig. 4-10: Effect of the trigger holdoff*

See ["Trigger Holdoff"](#page-110-0) on page 111.

# **4.9.5 Trigger Synchronization Using the Master's Trigger Output**

For MIMO measurements in which the data from the multiple antennas is captured simultaneously by multiple analyzers (see ["Simultaneous Signal Capture Setup"](#page-113-0) [on page 114](#page-113-0), the data streams to be analyzed must be synchronized in time. One possibility to ensure that all analyzers start capturing I/Q data at the same time is using the master's trigger output functionality.

The R&S FPS has variable input/output connectors for trigger signals. If you set the master's TRIGGER 2 INPUT/OUTPUT connector to "device-triggered" output, and connect it to the slaves' trigger input connectors, the master R&S FPS sends its trigger event signal to any connected slaves. The slaves are automatically configured to use the trigger source "External". The master itself can be configured to use any of the following trigger sources:

- **External**
- I/Q Power
- **IF Power**
- **RF Power**
- Power Sensor

# **4.9.6 Trigger Synchronization Using an R&S FS-Z11 Trigger Unit**

For MIMO measurements in which the data from the multiple antennas is captured simultaneously by multiple analyzers (see ["Simultaneous Signal Capture Setup"](#page-113-0) [on page 114](#page-113-0), the data streams to be analyzed must be synchronized in time. The R&S FS-Z11 Trigger Unit can ensure that all analyzers start capturing I/Q data at the same time. Compared to using the master's trigger out function, using the Trigger Unit provides a more accurate synchronisation of the slaves. However, it requires the additional hardware.

The Trigger Unit is connected to the DUT and all involved analyzers. Then the Trigger Unit can be used in the following operating modes:

- **External mode:** If the DUT has a trigger output, the trigger signal from the DUT triggers all analyzers simultaneously. The DUT's TRIGGER OUTPUT is connected to the Trigger Unit's TRIG INPUT connector. Each of the Trigger Unit's TRIG OUT connectors is connected to one of the analyzer's TRIGGER INPUT connectors.
- **Free Run mode:** This mode is used if no trigger signal is available. The master analyzer sends a trigger impulse to the Trigger Unit to start the measurement as soon as all slave analyzers are ready to measure. The NOISE SOURCE output of the master analyzer is connected to the Trigger Unit's NOISE SOURCE input. Each of the Trigger Unit's TRIG OUT connectors is connected to one of the analyzer's TRIGGER INPUT connectors. When the master analyzer sends a signal to the Trigger Unit via its NOISE SOURCE output, the Trigger Unit triggers all analyzers simultaneously via its TRIGGER OUTPUT.
- **Manual mode:** a trigger is generated by the Trigger Unit and triggers all analyzers simultaneously. No connection to the DUT is required. Each of the Trigger Unit's TRIG OUT connectors is connected to one of the analyzer's TRIGGER INPUT connectors. A trigger signal is generated when you press (release) the "TRIG MANUAL" button on the Trigger unit. **Note**: In manual mode you must *turn on the NOISE SOURCE output* of the master analyzer manually (see the manual of the analyzer)!

A Trigger Unit is activated in the [Trigger Source Settings.](#page-108-0) The required connections between the analyzers, the trigger unit, and the DUT are visualized in the dialog box.

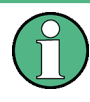

The NOISE SOURCE output of the master analyzer must be connected to the Trigger Unit's NOISE SOURCE input for all operating modes to supply the power for the Trigger Unit.

For more detailed information on the R&S FS-Z11 Trigger Unit and the required connections, see the "R&S FS-Z11 Trigger Unit Manual".

# **4.10 WLAN I/Q Measurements in MSRA Operating Mode**

The R&S FSW WLAN application can also be used to analyze I/Q data in MSRA operating mode.

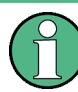

In MSRA operating mode, the **IEEE 802.11b and g (DSSS)** standards are not supported.

In MSRA operating mode, only the MSRA Master actually captures data; the MSRA applications receive an extract of the captured data for analysis, referred to as the

**application data**. For the R&S FSW WLAN application in MSRA operating mode, the application data range is defined by the same settings used to define the signal capture in Signal and Spectrum Analyzer mode. In addition, a capture offset can be defined, i.e. an offset from the start of the captured data to the start of the analysis interval for the WLAN I/Q measurement.

### **Data coverage for each active application**

Generally, if a signal contains multiple data channels for multiple standards, separate applications are used to analyze each data channel. Thus, it is of interest to know which application is analyzing which data channel. The MSRA Master display indicates the data covered by each application, restricted to the channel bandwidth used by the corresponding standard, by vertical blue lines labeled with the application name.

### **Analysis interval**

However, the individual result displays of the application need not analyze the complete data range. The data range that is actually analyzed by the individual result display is referred to as the **analysis interval**.

In the R&S FSW WLAN application the analysis interval is automatically determined according to the selected channel, carrier or PPDU to analyze which is defined for the evaluation range, depending on the result display. The analysis interval can not be edited directly in the R&S FSW WLAN application, but is changed automatically when you change the evaluation range.

### **Analysis line**

A frequent question when analyzing multi-standard signals is how each data channel is correlated (in time) to others. Thus, an analysis line has been introduced. The analysis line is a common time marker for all MSRA applications. It can be positioned in any MSRA application or the MSRA Master and is then adjusted in all other applications. Thus, you can easily analyze the results at a specific time in the measurement in all applications and determine correlations.

If the marked point in time is contained in the analysis interval of the application, the line is indicated in all time-based result displays, such as time, symbol, slot or bit diagrams. By default, the analysis line is displayed, however, it can be hidden from view manually. In all result displays, the "AL" label in the window title bar indicates whether or not the analysis line lies within the analysis interval or not:

- orange "AL": the line lies within the interval
- white "AL": the line lies within the interval, but is not displayed (hidden)
- **no "AL"**: the line lies outside the interval

The analysis line is displayed in the following result displays.

- **Magnitude Capture**
- Power vs Time
- **EVM vs Symbol**

For details on the MSRA operating mode see the R&S FPS MSRA User Manual.

# <span id="page-88-0"></span>5 Configuration

The default WLAN I/Q measurement captures the I/Q data from the WLAN signal and determines various characteristic signal parameters such as the modulation accuracy, spectrum flatness, center frequency tolerance and symbol clock tolerance in just one measurement (see [chapter 3.1, "WLAN I/Q Measurement \(Modulation Accuracy, Flat](#page-11-0)[ness and Tolerance\)", on page 12\)](#page-11-0)

Other parameters specified in the WLAN 802.11 standard must be determined in separate measurements (see [chapter 5.4, "Frequency Sweep Measurements",](#page-150-0) [on page 151](#page-150-0)).

The settings required to configure each of these measurements are described here.

### **Selecting the measurement type**

- ► To select a different measurement type, do one of the following:
	- Select the "Overview" softkey. In the "Overview", select the "Select Measurement" button. Select the required measurement.
	- Press the MEAS key. In the "Select Measurement" dialog box, select the required measurement.
- Multiple Measurement Channels and Sequencer Function.................................... 89
- [Display Configuration..............................................................................................91](#page-90-0)
- [WLAN IQ Measurement \(Modulation Accuracy, Flatness, Tolerance...\).................91](#page-90-0)
- [Frequency Sweep Measurements........................................................................ 151](#page-150-0)

# **5.1 Multiple Measurement Channels and Sequencer Function**

When you activate an application, a new measurement channel is created which determines the measurement settings for that application. These settings include the input source, the type of data to be processed (I/Q or RF data), frequency and level settings, measurement functions etc. If you want to perform the same measurement but with different center frequencies, for instance, or process the same input data with different measurement functions, there are two ways to do so:

- Change the settings in the measurement channel for each measurement scenario. In this case the results of each measurement are updated each time you change the settings and you cannot compare them or analyze them together without storing them on an external medium.
- Activate a new measurement channel for the same application. In the latter case, the two measurement scenarios with their different settings are displayed simultaneously in separate tabs, and you can switch between the tabs to compare the results.

For example, you can activate one WLAN measurement channel to perform a WLAN modulation accuracy measurement, and a second channel to perform an

SEM measurement using the same WLAN input source. Then you can monitor all results at the same time in the "MultiView" tab.

The number of channels that can be configured at the same time depends on the available memory on the instrument.

Only one measurement can be performed on the R&S FPS at any time. If one measurement is running and you start another, or switch to another channel, the first measurement is stopped. In order to perform the different measurements you configured in multiple channels, you must switch from one tab to another.

However, you can enable a Sequencer function that automatically calls up each activated measurement channel in turn. This means the measurements configured in the channels are performed one after the other in the order of the tabs. The currently active measurement is indicated by a  $\mathbb{C}$  symbol in the tab label. The result displays of the individual channels are updated in the corresponding tab (as well as the "Multi-View") as the measurements are performed. Sequencer operation is independent of the currently *displayed* tab; for example, you can analyze the SEM measurement while the modulation accuracy measurement is being performed by the Sequencer.

For details on the Sequencer function see the R&S FPS User Manual.

The Sequencer functions are only available in the "MultiView" tab.

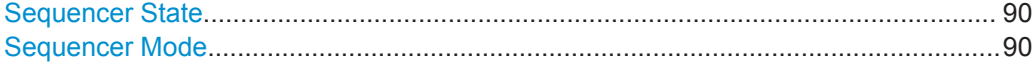

### **Sequencer State**

Activates or deactivates the Sequencer. If activated, sequential operation according to the selected Sequencer mode is started immediately.

### Remote command:

[SYSTem:SEQuencer](#page-263-0) on page 264 [INITiate<n>:SEQuencer:IMMediate](#page-261-0) on page 262 [INITiate<n>:SEQuencer:ABORt](#page-261-0) on page 262

#### **Sequencer Mode**

Defines how often which measurements are performed. The currently selected mode softkey is highlighted blue. During an active Sequencer process, the selected mode softkey is highlighted orange.

"Single Sequence"

Each measurement is performed once, until all measurements in all active channels have been performed.

"Continuous Sequence"

The measurements in each active channel are performed one after the other, repeatedly, in the same order, until sequential operation is stopped.

This is the default Sequencer mode.

Remote command:

[INITiate<n>:SEQuencer:MODE](#page-261-0) on page 262

# <span id="page-90-0"></span>**5.2 Display Configuration**

The measurement results can be displayed using various evaluation methods. All evaluation methods available for the R&S FPS WLAN application are displayed in the evaluation bar in SmartGrid mode when you do one of the following:

- Select the  $\blacksquare$  "SmartGrid" icon from the toolbar.
- Select the "Display Config" button in the "Overview".
- Select the "Display Config" softkey in any WLAN menu.

Then you can drag one or more evaluations to the display area and configure the layout as required.

Up to 16 evaluation methods can be displayed simultaneously in separate windows. The WLAN evaluation methods are described in [chapter 3, "Measurements and Result](#page-11-0) [Displays", on page 12](#page-11-0).

To close the SmartGrid mode and restore the previous softkey menu select the  $\mathbb X$ "Close" icon in the righthand corner of the toolbar, or press any key.

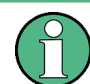

For details on working with the SmartGrid see the R&S FPS Getting Started manual.

# **5.3 WLAN IQ Measurement (Modulation Accuracy, Flatness, Tolerance...)**

When you activate the WLAN application, an I/Q measurement of the input signal is started automatically with the default configuration. The "WLAN" menu is displayed and provides access to the most important configuration functions. This menu is also displayed when you press the MEAS CONFIG key.

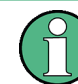

The "Span", "Bandwidth", "Lines", and "Marker Functions" menus are not available for WLAN IQ measurements.

WLAN measurements can be configured easily in the "Overview" dialog box, which is displayed when you select the "Overview" softkey from any menu.

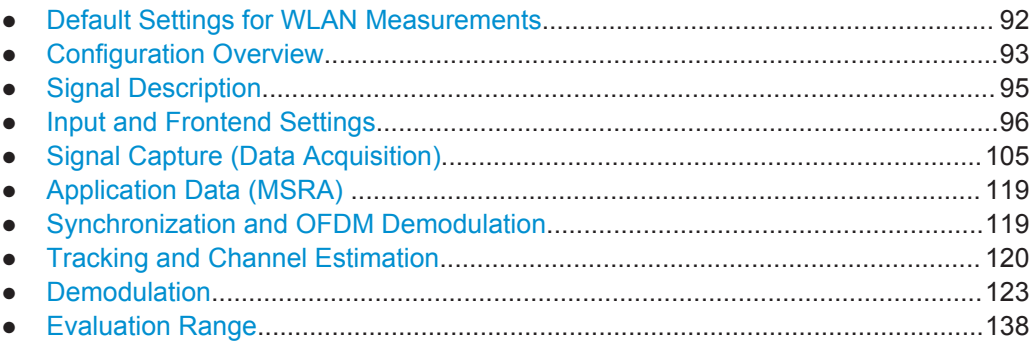

- <span id="page-91-0"></span>● [Result Configuration..............................................................................................143](#page-142-0) ● [Automatic Settings................................................................................................ 149](#page-148-0)
- [Sweep Settings..................................................................................................... 150](#page-149-0)

# **5.3.1 Default Settings for WLAN Measurements**

When you activate the WLAN application the first time, a set of parameters is passed on from the currently active application:

- center frequency and frequency offset
- reference level and reference level offset
- attenuation
- input coupling
- YIG filter state

After initial setup, the parameters for the measurement channel are stored upon exiting and restored upon re-entering the channel. Thus, you can switch between applications quickly and easily.

Apart from the settings above, the following default settings are activated directly after the WLAN application is activated, or after selecting [Preset Channel:](#page-93-0)

| <b>Parameter</b>                  | Value                          |  |  |  |
|-----------------------------------|--------------------------------|--|--|--|
| <b>Common WLAN settings</b>       |                                |  |  |  |
| Digital standard                  | <b>IEEE 802 11a</b>            |  |  |  |
| Measurement                       | WLAN I/O measurement           |  |  |  |
| Input source                      | RF input                       |  |  |  |
| Attenuation                       | 10.0 dB                        |  |  |  |
| Capture time                      | 1.0 <sub>ms</sub>              |  |  |  |
| Input sample rate                 | 40.0 MHz                       |  |  |  |
| Trigger mode                      | Free run                       |  |  |  |
| MIMO Capture method               | Simultaneous                   |  |  |  |
| Channel estimation                | Preamble                       |  |  |  |
| Tracking                          | Phase                          |  |  |  |
| Pilot tracking                    | According to standard          |  |  |  |
| PPDU format                       | Auto (same type as first PPDU) |  |  |  |
| Channel bandwidth to mea-<br>sure | Auto (same type as first PPDU) |  |  |  |

*Table 5-1: Default settings for WLAN channels*

WLAN IQ Measurement (Modulation Accuracy, Flatness, Tolerance...)

<span id="page-92-0"></span>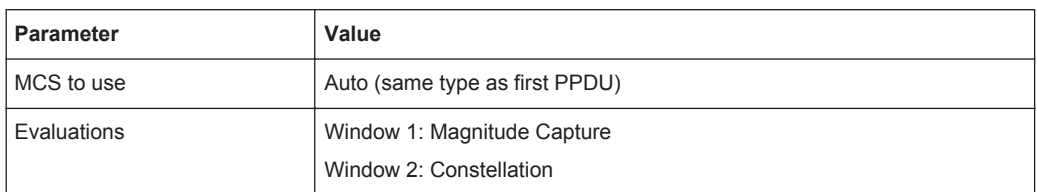

# **5.3.2 Configuration Overview**

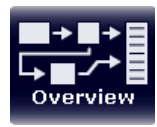

Throughout the measurement channel configuration, an overview of the most important currently defined settings is provided in the "Overview". The "Overview" is displayed when you select the "Overview" icon, which is available at the bottom of all softkey menus.

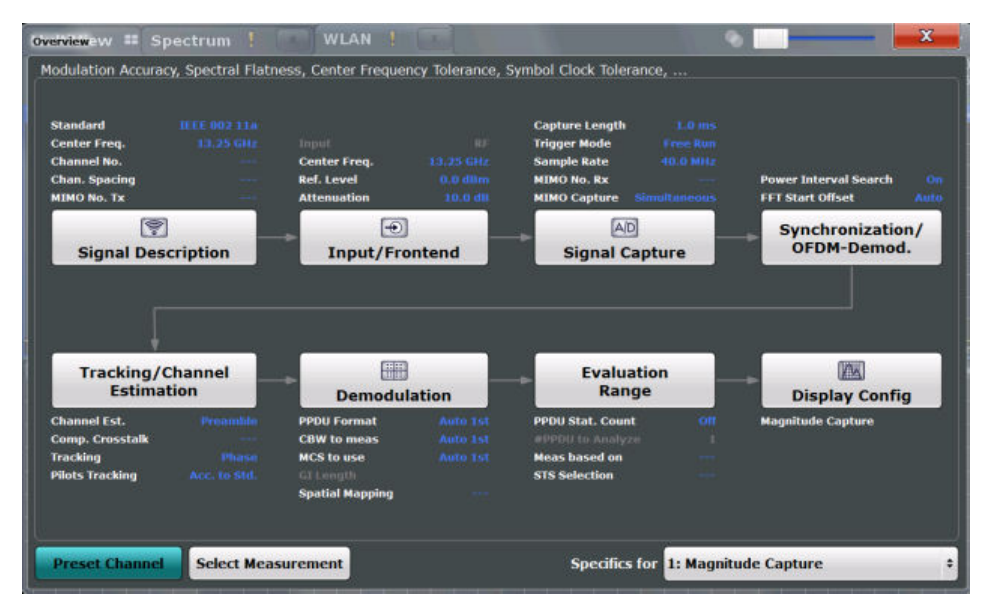

The "Overview" not only shows the main measurement settings, it also provides quick access to the main settings dialog boxes. The indicated signal flow shows which parameters affect which processing stage in the measurement. Thus, you can easily configure an entire measurement channel from input over processing to output and analysis by stepping through the dialog boxes as indicated in the "Overview".

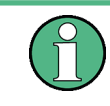

The available settings and functions in the "Overview" vary depending on the currently selected measurement. For frequency sweep measurements see [chapter 5.4, "Fre](#page-150-0)[quency Sweep Measurements", on page 151.](#page-150-0)

For the WLAN IQ measurement, the "Overview" provides quick access to the following configuration dialog boxes (listed in the recommended order of processing):

- 1. "Select Measurement" See ["Selecting the measurement type"](#page-88-0) on page 89
- 2. "Signal Description" See [chapter 5.3.3, "Signal Description", on page 95](#page-94-0)
- <span id="page-93-0"></span>3. "Input/ Frontend" See and [chapter 5.3.4, "Input and Frontend Settings", on page 96](#page-95-0)
- 4. "Signal Capture" See [chapter 5.3.5, "Signal Capture \(Data Acquisition\)", on page 105](#page-104-0)
- 5. "Synchronization / OFDM demodulation" See [chapter 5.3.7, "Synchronization and OFDM Demodulation", on page 119](#page-118-0)
- 6. "Tracking / Channel Estimation" See [chapter 5.3.8, "Tracking and Channel Estimation", on page 120](#page-119-0)
- 7. "Demodulation" See [chapter 5.3.9, "Demodulation", on page 123](#page-122-0)
- 8. "Evaluation Range" See [chapter 5.3.10, "Evaluation Range", on page 138](#page-137-0)
- 9. "Display Configuration" See [chapter 5.2, "Display Configuration", on page 91](#page-90-0)

### **To configure settings**

Select any button in the "Overview" to open the corresponding dialog box.

### **Preset Channel**

Select the "Preset Channel" button in the lower lefthand corner of the "Overview" to restore all measurement settings **in the current channel** to their default values.

Note that the PRESET key restores the entire instrument to its default values and thus closes **all measurement channels** on the R&S FPS (except for the default Spectrum application channel)!

See [chapter 5.3.1, "Default Settings for WLAN Measurements", on page 92](#page-91-0) for details.

Remote command: SYSTem: PRESet: CHANnel [: EXECute] on page 183

### **Select Measurement**

Selects a measurement to be performed.

See ["Selecting the measurement type"](#page-88-0) on page 89.

### **Specifics for**

The measurement channel may contain several windows for different results. Thus, the settings indicated in the "Overview" and configured in the dialog boxes vary depending on the selected window.

Select an active window from the "Specifics for" selection list that is displayed in the "Overview" and in all window-specific configuration dialog boxes.

The "Overview" and dialog boxes are updated to indicate the settings for the selected window.

# <span id="page-94-0"></span>**5.3.3 Signal Description**

The signal description provides information on the expected input signal.

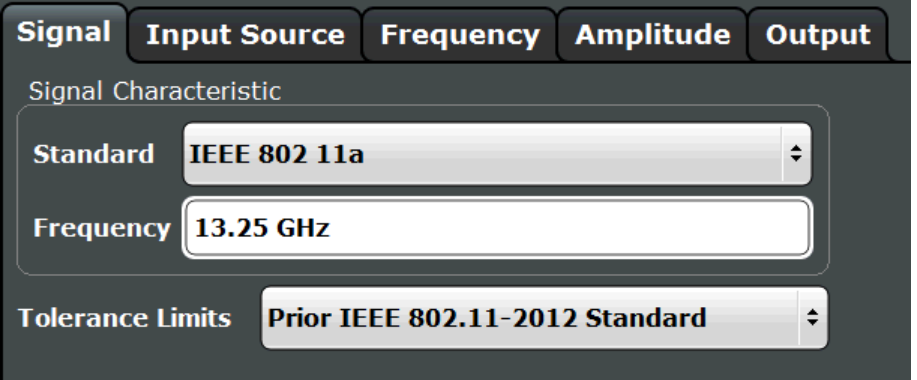

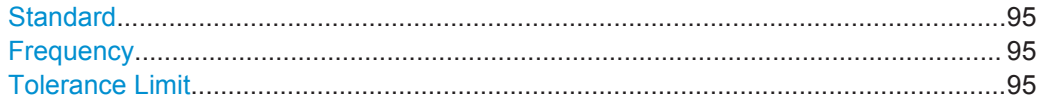

### **Standard**

Defines the WLAN standard (depending on which WLAN options are installed). The measurements are performed according to the specified standard with the correct limit values and limit lines.

Many other WLAN measurement settings depend on the selected standard (see [chap](#page-79-0)[ter 4.6, "Demodulation Parameters - Logical Filters", on page 80\)](#page-79-0).

**Note:** In MSRA operating mode, the **IEEE 802.11b and g (DSSS)** standards are not supported.

Remote command: [CONFigure:STANdard](#page-190-0) on page 191

### **Frequency**

Specifies the center frequency of the signal to be measured.

Remote command:

[\[SENSe:\]FREQuency:CENTer](#page-194-0) on page 195

### **Tolerance Limit**

Defines the tolerance limit to be used for the measurement. The required tolerance limit depends on the used standard:

"Prior IEEE 802.11-2012 Standard"

Tolerance limits are based on the IEEE 802.11 specification **prior to 2012**.

Default for OFDM standards (except 802.11ac).

"In line with IEEE 802.11-2012 Standard"

Tolerance limits are based on the IEEE 802.11 specification from **2012.**

Required for DSSS standards. Also possible for OFDM standards (except 802.11ac).

<span id="page-95-0"></span>"In line with IEEE 802.11ac standard"

Tolerance limits are based on the **IEEE 802.11ac** specification. Required by IEEE 802.11ac standard.

Remote command: [CALCulate:LIMit:TOLerance](#page-191-0) on page 192

# **5.3.4 Input and Frontend Settings**

The R&S FPS can analyze signals from different input sources and provide various types of output (such as noise or trigger signals).

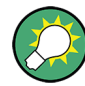

### **Importing and Exporting I/Q Data**

The I/Q data to be analyzed for WLAN 802.11 can not only be measured by the WLAN application itself, it can also be imported to the application, provided it has the correct format. Furthermore, the analyzed I/Q data from the WLAN application can be exported for further analysis in external applications.

See [chapter 7.1, "Import/Export Functions", on page 157.](#page-156-0)

Frequency, amplitude and y-axis scaling settings represent the "frontend" of the measurement setup.

For more information on the use and effects of these settings, see [chapter 4.8, "Pre](#page-81-0)paring the R&S [FPS for the Expected Input Signal - Frontend Parameters",](#page-81-0) [on page 82](#page-81-0).

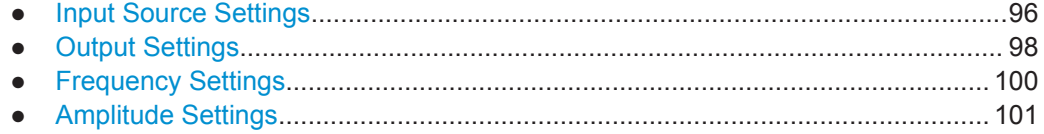

### **5.3.4.1 Input Source Settings**

The input source determines which data the R&S FPS will analyze.

Input settings can be configured in the "Input" dialog box.

Some settings are also available in the "Amplitude" tab of the "Amplitude" dialog box.

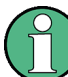

The Digital I/Q input source is currently not available in the R&S FPS WLAN application.

● Radio Frequency Input............................................................................................96

### **Radio Frequency Input**

The default input source for the R&S FPS is "Radio Frequency", i.e. the signal at the RF INPUT connector of the R&S FPS. If no additional options are installed, this is the only available input source.

WLAN IQ Measurement (Modulation Accuracy, Flatness, Tolerance...)

<span id="page-96-0"></span>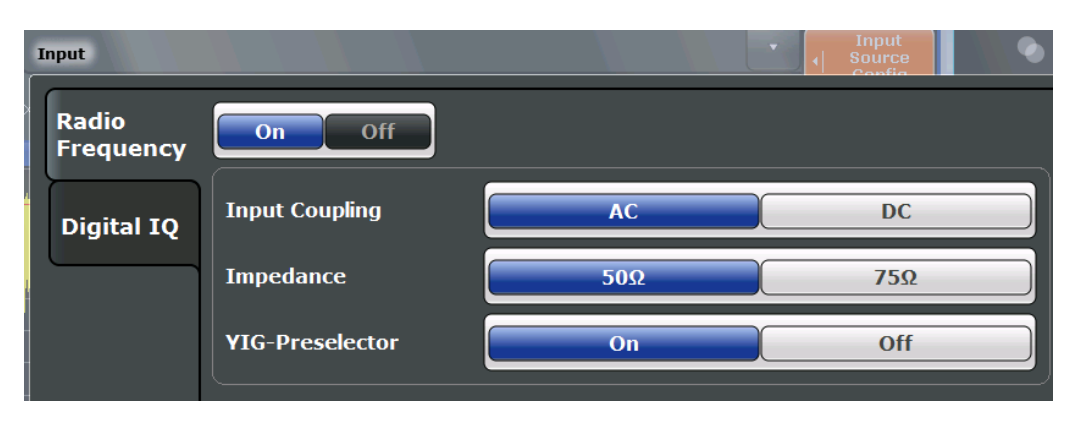

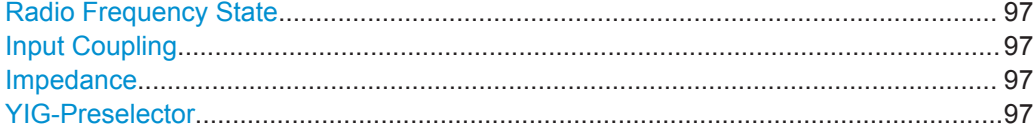

### **Radio Frequency State**

Activates input from the RF INPUT connector.

# Remote command:

[INPut:SELect](#page-193-0) on page 194

### **Input Coupling**

The RF input of the R&S FPS can be coupled by alternating current (AC) or direct current (DC).

AC coupling blocks any DC voltage from the input signal. This is the default setting to prevent damage to the instrument. Very low frequencies in the input signal may be distorted.

However, some specifications require DC coupling. In this case, you must protect the instrument from damaging DC input voltages manually. For details, refer to the data sheet.

Remote command: [INPut:COUPling](#page-192-0) on page 193

### **Impedance**

The reference impedance for the measured levels of the R&S FPS can be set to 50  $\Omega$ or 75 Ω.

75 Ω should be selected if the 50 Ω input impedance is transformed to a higher impedance using a 75  $\Omega$  adapter of the RAZ type (= 25  $\Omega$  in series to the input impedance of the instrument). The correction value in this case is 1.76 dB = 10 log (75Ω/50Ω).

### Remote command:

[INPut:IMPedance](#page-193-0) on page 194

### **YIG-Preselector**

Activates or deactivates the YIG-preselector, if available on the R&S FPS.

<span id="page-97-0"></span>An internal YIG-preselector at the input of the R&S FPS ensures that image frequencies are rejected. However, the YIG filter may limit the bandwidth of the I/Q data and will add some magnitude and phase distortions. You can check the impact in the Spectrum Flatness and Group Delay result displays.

Note that the YIG-preselector is active only on frequencies greater than 8 GHz. Therefore, switching the YIG-preselector on or off has no effect if the frequency is below that value.

Remote command: [INPut:FILTer:YIG\[:STATe\]](#page-192-0) on page 193

### **5.3.4.2 Output Settings**

The R&S FPS can provide output to special connectors for other devices.

For details on connectors refer to the R&S FPS Getting Started manual, "Front / Rear Panel View" chapters.

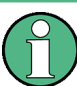

How to provide trigger signals as output is described in detail in the R&S FPS User Manual.

Output settings can be configured via the INPUT/OUTPUT key or in the "Outputs" dialog box.

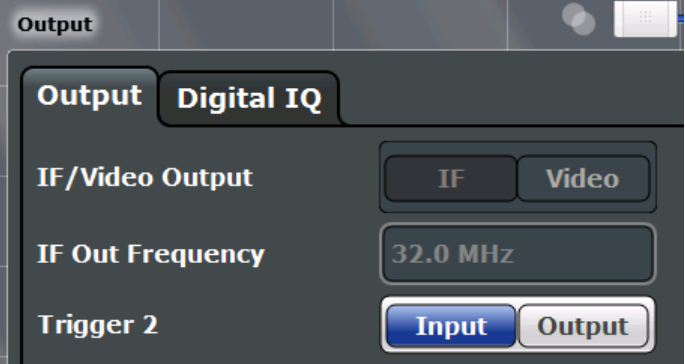

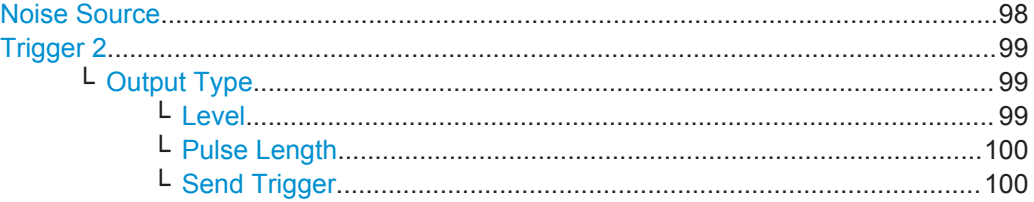

### **Noise Source**

Switches the supply voltage for an external noise source on the R&S FPS on or off, if available.

External noise sources are useful when you are measuring power levels that fall below the noise floor of the R&S FPS itself, for example when measuring the noise level of a DUT.

<span id="page-98-0"></span>For details see [chapter 4.7.1, "Input from Noise Sources", on page 81](#page-80-0)

Remote command:

[DIAGnostic:SERVice:NSOurce](#page-194-0) on page 195

### **Trigger 2**

Defines the usage of the variable TRIGGER AUX connector on the rear panel.

(Trigger 1 is INPUT only.)

**Note:** Providing trigger signals as output is described in detail in the R&S FPS User Manual.

"Input" The signal at the connector is used as an external trigger source by the R&S FPS. No further trigger parameters are available for the connector.

"Output" The R&S FPS sends a trigger signal to the output connector to be used by connected devices.

Further trigger parameters are available for the connector.

**Note:** For simultaneous MIMO measurements (see ["Simultaneous](#page-113-0) [Signal Capture Setup"](#page-113-0) on page 114), if you set the master's TRIGGER 2 INPUT/OUTPUT connector to "device-triggered" output, the master R&S FPS sends its trigger event signal to any connected slaves. See also [chapter 4.9.5, "Trigger Synchronization Using the](#page-85-0) [Master's Trigger Output", on page 86.](#page-85-0)

### Remote command:

[OUTPut:TRIGger<port>:LEVel](#page-207-0) on page 208 [OUTPut:TRIGger<port>:DIRection](#page-207-0) on page 208

### **Output Type ← Trigger 2**

Type of signal to be sent to the output

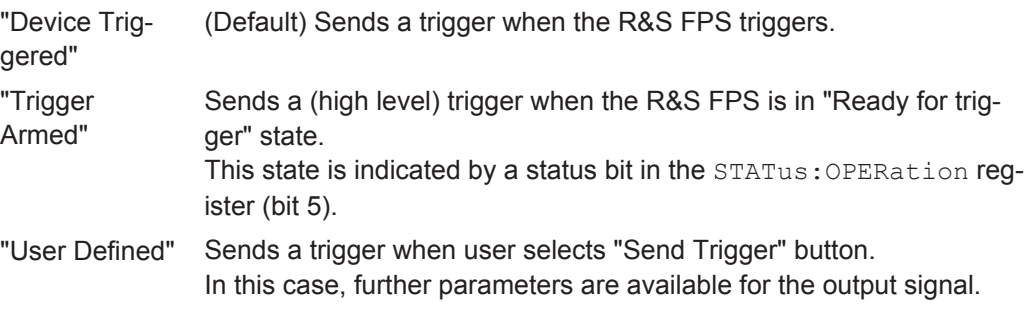

### Remote command:

[OUTPut:TRIGger<port>:OTYPe](#page-208-0) on page 209

### **Level ← Output Type ← Trigger 2**

Defines whether a constant high (1) or low (0) signal is sent to the output connector.

Remote command: [OUTPut:TRIGger<port>:LEVel](#page-207-0) on page 208

### <span id="page-99-0"></span>**Pulse Length ← Output Type ← Trigger 2**

Defines the length of the pulse sent as a trigger to the output connector.

Remote command:

[OUTPut:TRIGger<port>:PULSe:LENGth](#page-208-0) on page 209

### **Send Trigger ← Output Type ← Trigger 2**

Sends a user-defined trigger to the output connector immediately. Note that the trigger pulse level is always opposite to the constant signal level defined by the output "Level" setting, e.g. for "Level = High", a constant high signal is output to the connector until the "Send Trigger" button is selected. Then, a low pulse is sent.

Which pulse level will be sent is indicated by a graphic on the button.

Remote command: [OUTPut:TRIGger<port>:PULSe:IMMediate](#page-208-0) on page 209

### **5.3.4.3 Frequency Settings**

Frequency settings for the input signal can be configured via the "Frequency" dialog box, which is displayed when you do one of the following:

- Select the FREQ key and then the "Frequency Config" softkey.
- Select "Input/Frontend" from the "Overview" and then switch to the "Frequency" tab.

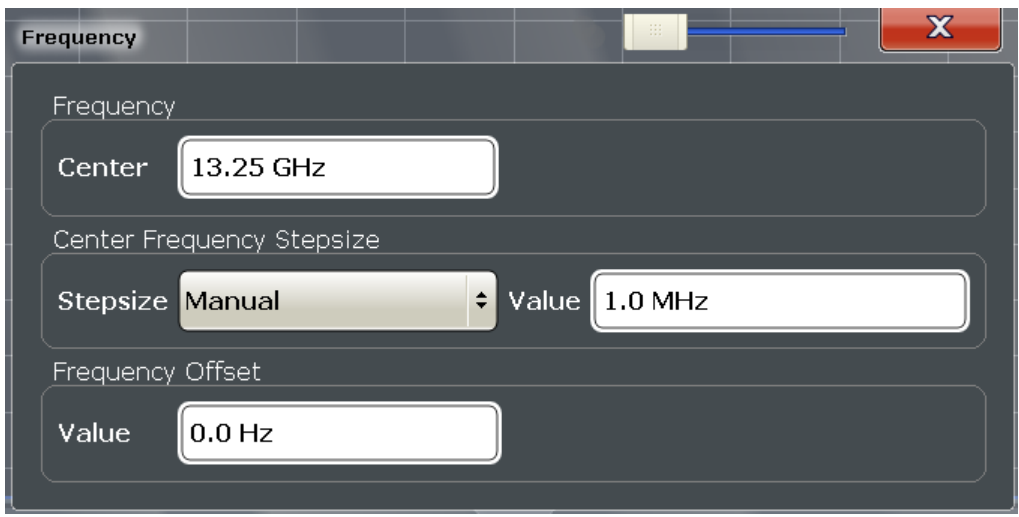

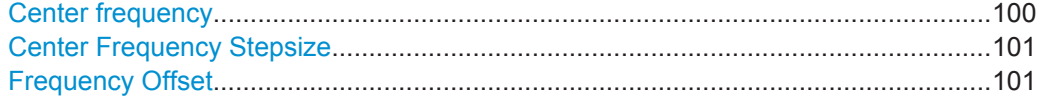

### **Center frequency**

Defines the normal center frequency of the signal.

 $f_{\text{max}}$  and span<sub>min</sub> depend on the instrument and are specified in the data sheet.

#### Remote command:

[\[SENSe:\]FREQuency:CENTer](#page-194-0) on page 195

#### <span id="page-100-0"></span>**Center Frequency Stepsize**

Defines the step size by which the center frequency is increased or decreased when the arrow keys are pressed.

When you use the rotary knob the center frequency changes in steps of only 1/10 of the "Center Frequency Stepsize".

The step size can be coupled to another value or it can be manually set to a fixed value.

- "= Center" Sets the step size to the value of the center frequency. The used value is indicated in the "Value" field.
- "Manual" Defines a fixed step size for the center frequency. Enter the step size in the "Value" field.

#### Remote command:

[\[SENSe:\]FREQuency:CENTer:STEP](#page-195-0) on page 196

### **Frequency Offset**

Shifts the displayed frequency range along the x-axis by the defined offset.

This parameter has no effect on the instrument's hardware, or on the captured data or on data processing. It is simply a manipulation of the final results in which absolute frequency values are displayed. Thus, the x-axis of a spectrum display is shifted by a constant offset if it shows absolute frequencies, but not if it shows frequencies relative to the signal's center frequency.

A frequency offset can be used to correct the display of a signal that is slightly distorted by the measurement setup, for example.

The allowed values range from -100 GHz to 100 GHz. The default setting is 0 Hz.

**Note:** In MSRA mode, this function is only available for the MSRA Master.

Remote command:

[\[SENSe:\]FREQuency:OFFSet](#page-196-0) on page 197

### **5.3.4.4 Amplitude Settings**

Amplitude settings determine how the R&S FPS must process or display the expected input power levels.

### **To configure the amplitude settings**

Amplitude settings can be configured via the AMPT key or in the "Amplitude" dialog box.

- ► To display the "Amplitude" dialog box, do one of the following:
	- Select "Input/Frontend" from the "Overview" and then switch to the "Amplitude" tab.
	- Select the AMPT key and then the "Amplitude Config" softkey.

WLAN IQ Measurement (Modulation Accuracy, Flatness, Tolerance...)

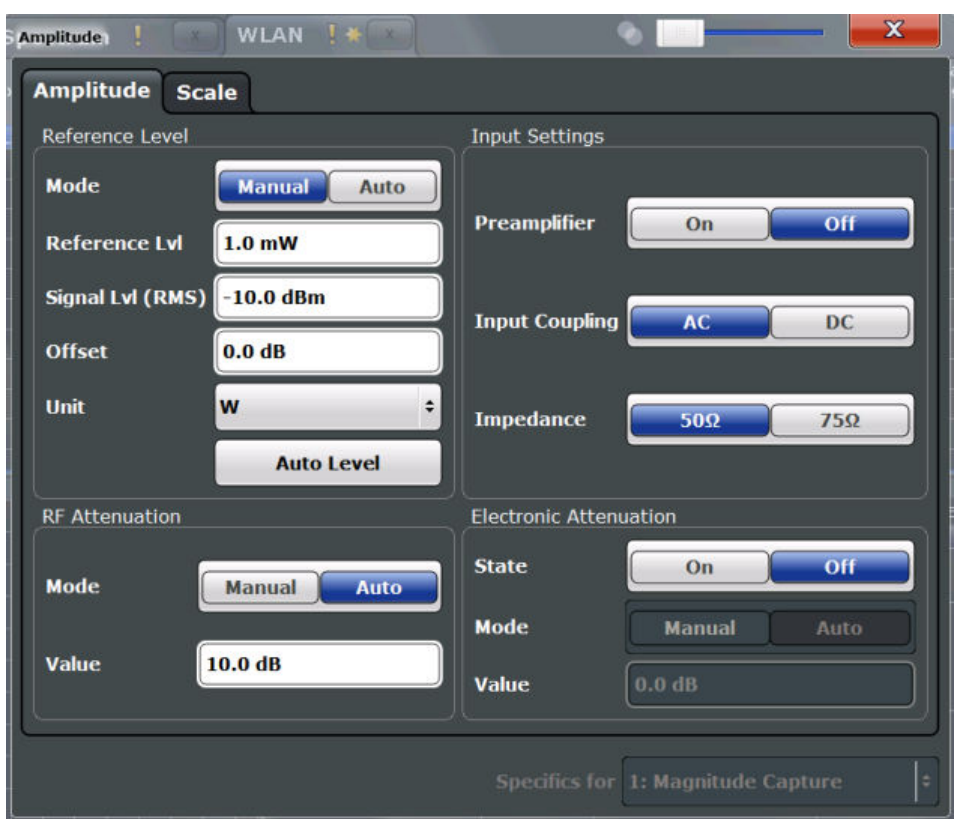

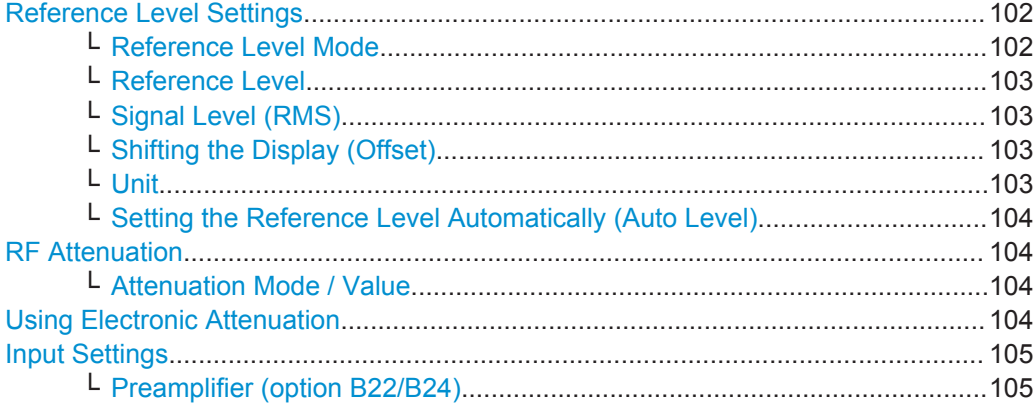

# **Reference Level Settings**

The reference level defines the expected maximum signal level. Signal levels above this value may not be measured correctly, which is indicated by the "IF OVLD" status display.

### **Reference Level Mode ← Reference Level Settings**

By default, the reference level is automatically adapted to its optimal value for the current input data (continuously). At the same time, the internal attenuators and the preamplifier are adjusted so the signal-to-noise ratio is optimized, while signal compression, clipping and overload conditions are minimized.

<span id="page-102-0"></span>In order to define the reference level manually, switch to "Manual" mode. In this case you must define the following reference level parameters.

Remote command:

CONF:POW:AUTO ON, see [CONFigure:POWer:AUTO](#page-197-0) on page 198

### **Reference Level ← Reference Level Settings**

Defines the expected maximum signal level. Signal levels above this value may not be measured correctly, which is indicated by the "IF OVLD" status display.

This value is overwritten if "Auto Level" mode is turned on.

Remote command: [DISPlay\[:WINDow<n>\]:TRACe<t>:Y\[:SCALe\]:RLEVel](#page-198-0) on page 199

### **Signal Level (RMS) ← Reference Level Settings**

Specifies the mean power level of the source signal as supplied to the instrument's RF input. This value is overwritten if "Auto Level" mode is turned on.

Remote command: [CONFigure:POWer:EXPected:RF](#page-198-0) on page 199

#### **Shifting the Display (Offset) ← Reference Level Settings**

Defines an arithmetic level offset. This offset is added to the measured level irrespective of the selected unit. The scaling of the y-axis is changed accordingly.

Define an offset if the signal is attenuated or amplified before it is fed into the R&S FPS so the application shows correct power results. All displayed power level results will be shifted by this value.

Note, however, that the Reference Level value ignores the "Reference Level Offset". It is important to know the actual power level the R&S FPS must handle.

To determine the required offset, consider the external attenuation or gain applied to the input signal. A positive value indicates that an attenuation took place (R&S FPS increases the displayed power values) , a negative value indicates an external gain (R&S FPS decreases the displayed power values).

The setting range is ±200 dB in 0.01 dB steps.

Remote command:

[DISPlay\[:WINDow<n>\]:TRACe<t>:Y\[:SCALe\]:RLEVel:OFFSet](#page-198-0) on page 199

### **Unit ← Reference Level Settings**

The R&S FPS measures the signal voltage at the RF input. In the default state, the level is displayed at a power of 1 mW (= dBm). Via the known input impedance (50  $\Omega$ or 75  $Ω$ , see ["Impedance"](#page-96-0) on page 97), conversion to other units is possible. The following units are available and directly convertible:

- dBm
- dBmV
- dB<sub>u</sub>V
- dBuA
- dBpW
- **Volt**
- **Ampere**

### <span id="page-103-0"></span>**Watt**

Remote command: [INPut:IMPedance](#page-193-0) on page 194 [CALCulate<n>:UNIT:POWer](#page-197-0) on page 198

# **Setting the Reference Level Automatically (Auto Level) ← Reference Level Settings**

Automatically determines the optimal reference level for the current input data. At the same time, the internal attenuators and the preamplifier are adjusted so the signal-tonoise ratio is optimized, while signal compression, clipping and overload conditions are minimized.

In order to do so, a level measurement is performed to determine the optimal reference level.

This function is only available for the MSRA Master, not for the applications.

Remote command: [CONFigure:POWer:AUTO](#page-197-0) on page 198

### **RF Attenuation**

Defines the attenuation applied to the RF input.

### **Attenuation Mode / Value ← RF Attenuation**

The RF attenuation can be set automatically as a function of the selected reference level (Auto mode). This ensures that the optimum RF attenuation is always used. It is the default setting.

By default and when Using Electronic Attenuation is not available, mechanical attenuation is applied.

In "Manual" mode, you can set the RF attenuation in 1 dB steps (down to 0 dB). Other entries are rounded to the next integer value. The range is specified in the data sheet. If the defined reference level cannot be set for the defined RF attenuation, the reference level is adjusted accordingly and the warning "Limit reached" is displayed.

**NOTICE!** Risk of hardware damage due to high power levels. When decreasing the attenuation manually, ensure that the power level does not exceed the maximum level allowed at the RF input, as an overload may lead to hardware damage.

### Remote command:

[INPut:ATTenuation](#page-198-0) on page 199 [INPut:ATTenuation:AUTO](#page-199-0) on page 200

### **Using Electronic Attenuation**

If the (optional) Electronic Attenuation hardware is installed on the R&S FPS, you can also activate an electronic attenuator.

In "Auto" mode, the settings are defined automatically; in "Manual" mode, you can define the mechanical and electronic attenuation separately.

**Note:** Electronic attenuation is not available for stop frequencies (or center frequencies in zero span) >7 GHz.

<span id="page-104-0"></span>In "Auto" mode, RF attenuation is provided by the electronic attenuator as much as possible to reduce the amount of mechanical switching required. Mechanical attenuation may provide a better signal-to-noise ratio, however.

When you switch off electronic attenuation, the RF attenuation is automatically set to the same mode (auto/manual) as the electronic attenuation was set to. Thus, the RF attenuation may be set to automatic mode, and the full attenuation is provided by the mechanical attenuator, if possible.

Both the electronic and the mechanical attenuation can be varied in 1 dB steps. Other entries are rounded to the next lower integer value.

If the defined reference level cannot be set for the given attenuation, the reference level is adjusted accordingly and the warning "Limit reached" is displayed in the status bar.

Remote command:

[INPut:EATT:STATe](#page-200-0) on page 201 [INPut:EATT:AUTO](#page-199-0) on page 200 [INPut:EATT](#page-199-0) on page 200

### **Input Settings**

Some input settings affect the measured amplitude of the signal, as well.

The parameters "Input Coupling" and "Impedance" are identical to those in the "Input" settings, see [chapter 5.3.4.1, "Input Source Settings", on page 96.](#page-95-0)

### **Preamplifier (option B22/B24) ← Input Settings**

Switches the preamplifier on and off. If activated, the input signal is amplified by 20 dB.

If option R&S FPS-B22 is installed, the preamplifier is only active below 7 GHz.

If option R&S FPS-B24 is installed, the preamplifier is active for all frequencies.

Remote command:

[INPut:GAIN:STATe](#page-200-0) on page 201

# **5.3.5 Signal Capture (Data Acquisition)**

You can define how much and how data is captured from the input signal.

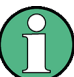

# **MSRA operating mode**

In MSRA operating mode, only the MSRA Master channel actually captures data from the input signal. The data acquisition settings for the R&S FSW WLAN application in MSRA mode define the **application data extract**. See [chapter 5.3.6, "Application Data](#page-118-0) [\(MSRA\) ", on page 119](#page-118-0).

For details on the MSRA operating mode see the R&S FPS MSRA User Manual.

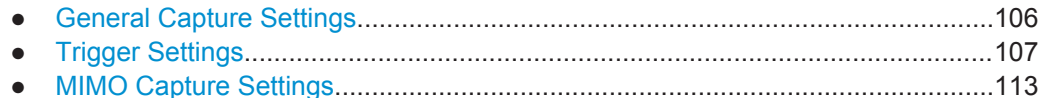

### <span id="page-105-0"></span>**5.3.5.1 General Capture Settings**

The general capture settings define how much and which data is to be captured during the WLAN IQ measurement.

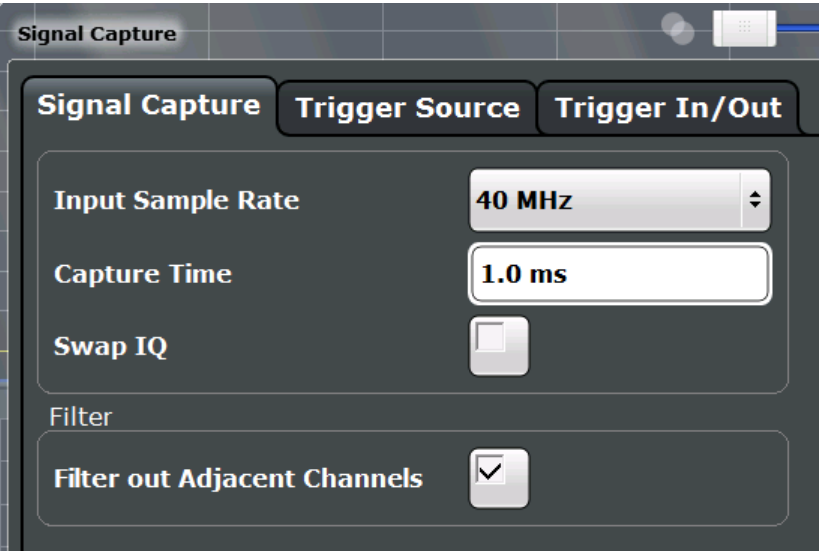

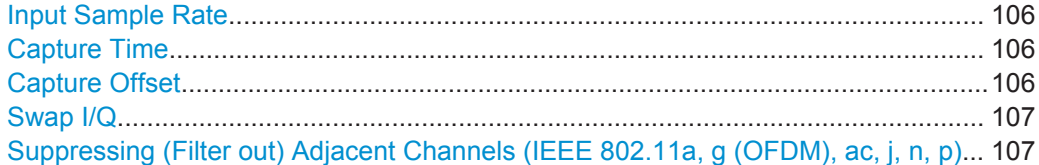

### **Input Sample Rate**

This is the sample rate the R&S FPS WLAN application expects the I/Q input data to have. If necessary, the R&S FPS has to resample the data.

During data processing in the R&S FPS, the sample rate usually changes (decreases). The RF input is captured by the R&S FPS using a high sample rate, and is resampled before it is processed by the R&S FPS WLAN application.

Remote command: [TRACe:IQ:SRATe](#page-202-0) on page 203

### **Capture Time**

Specifies the duration (and therefore the amount of data) to be captured in the capture buffer. If the capture time is too short, demodulation will fail.

Remote command: [\[SENSe:\]SWEep:TIME](#page-201-0) on page 202

### **Capture Offset**

This setting is only available for applications in **MSRA operating mode**. It has a similar effect as the trigger offset in other measurements: it defines the time offset between the capture buffer start and the start of the extracted application data.

<span id="page-106-0"></span>In MSRA mode, the offset must be a positive value, as the capture buffer starts at the trigger time  $= 0$ .

Remote command:

[\[SENSe:\]MSRA:CAPTure:OFFSet](#page-241-0) on page 242

### **Swap I/Q**

Activates or deactivates the inverted I/Q modulation. If the I and Q parts of the signal from the DUT are interchanged, the R&S FPS can do the same to compensate for it.

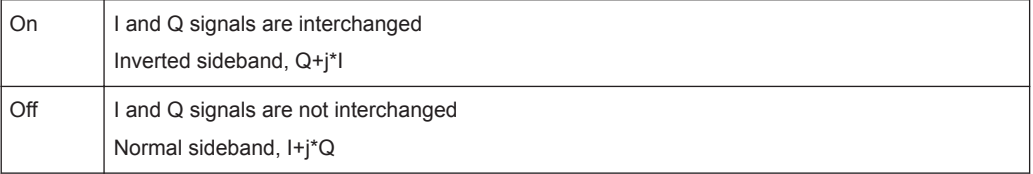

Remote command:

[\[SENSe:\]SWAPiq](#page-201-0) on page 202

**Suppressing (Filter out) Adjacent Channels (IEEE 802.11a, g (OFDM), ac, j, n, p)** If activated (default), only the useful signal is analyzed, all signal data in adjacent channels is removed by the filter.

This setting improves the signal to noise ratio and thus the EVM results for signals with strong or a large number of adjacent channels. However, for some measurements information on the effects of adjacent channels on the measured signal may be of interest.

Remote command:

[\[SENSe:\]BANDwidth\[:RESolution\]:FILTer\[:STATe\]](#page-201-0) on page 202

### **5.3.5.2 Trigger Settings**

Trigger settings determine when the R&S FPS starts to capture the input signal.

Trigger settings can be configured via the TRIG key or in the "Trigger" dialog box, which is displayed when you select the "Trigger" button in the "Overview".

WLAN IQ Measurement (Modulation Accuracy, Flatness, Tolerance...)

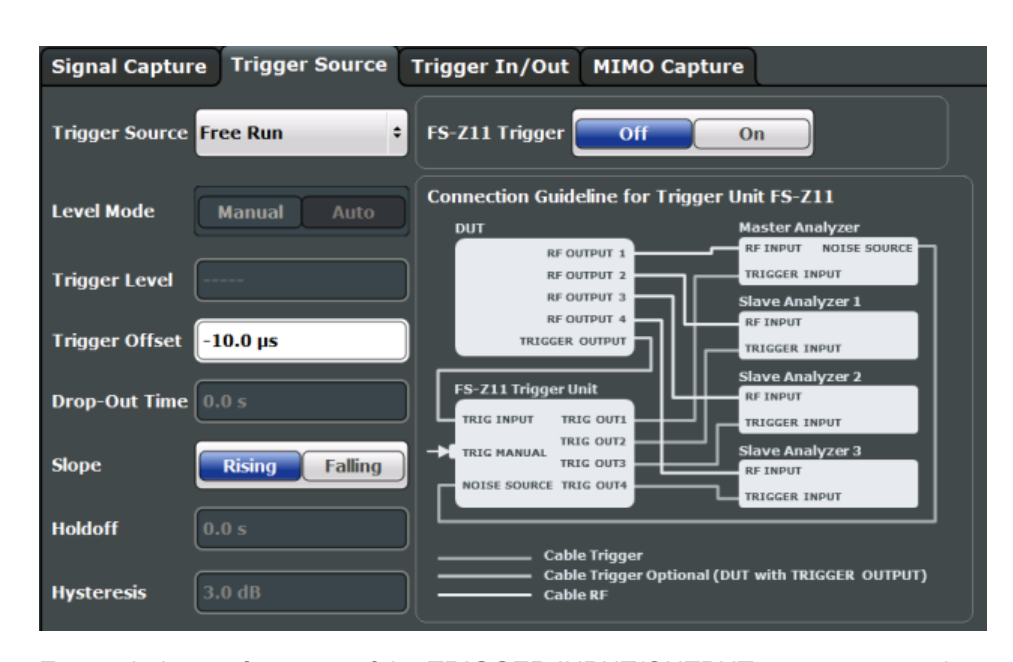

External triggers from one of the TRIGGER INPUT/OUTPUT connectors on the R&S FPS are configured in a separate tab of the dialog box.

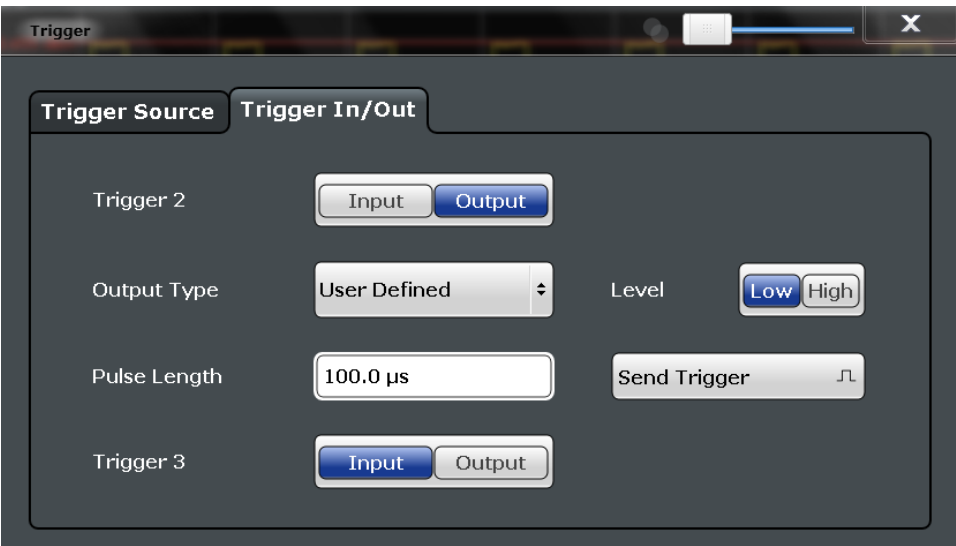

For more information on trigger settings and step-by-step instructions on configuring triggered measurements, see the R&S FPS User Manual.

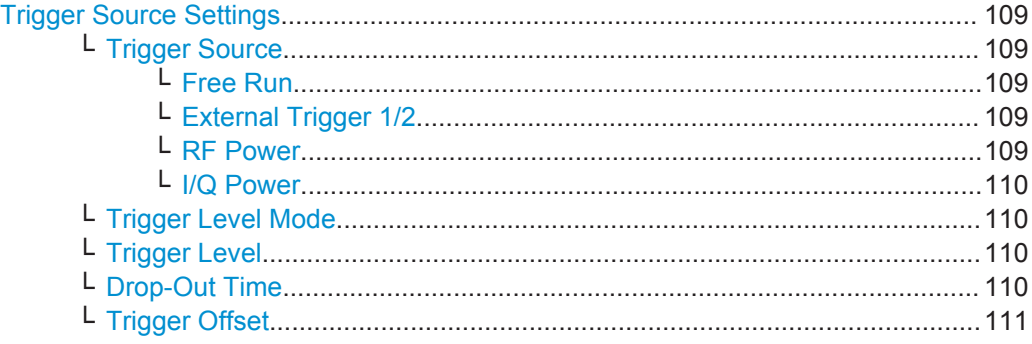
<span id="page-108-0"></span>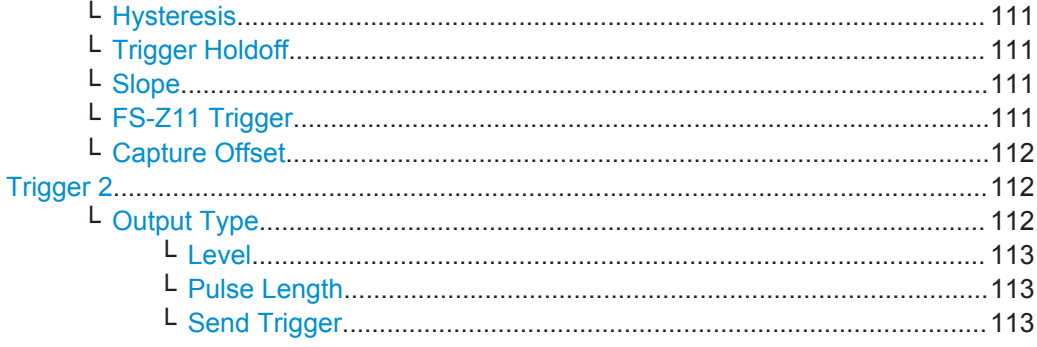

### **Trigger Source Settings**

The Trigger Source settings define when data is captured.

### **Trigger Source ← Trigger Source Settings**

Defines the trigger source. If a trigger source other than "Free Run" is set, "TRG" is displayed in the channel bar and the trigger source is indicated.

### Remote command:

[TRIGger\[:SEQuence\]:SOURce](#page-206-0) on page 207

### **Free Run ← Trigger Source ← Trigger Source Settings**

No trigger source is considered. Data acquisition is started manually or automatically and continues until stopped explicitely.

Remote command: TRIG:SOUR IMM, see [TRIGger\[:SEQuence\]:SOURce](#page-206-0) on page 207

#### **External Trigger 1/2 ← Trigger Source ← Trigger Source Settings**

Data acquisition starts when the TTL signal fed into the specified input connector meets or exceeds the specified trigger level.

(See ["Trigger Level"](#page-109-0) on page 110).

**Note:** The "External Trigger 1" softkey automatically selects the trigger signal from the TRG IN connector.

For details see the "Instrument Tour" chapter in the R&S FPS Getting Started manual.

"External Trigger 1"

Trigger signal from the TRG IN connector.

"External Trigger 2"

Trigger signal from the TRG AUX connector.

Note: Connector must be configured for "Input" in the "Outputs" configuration (see "Trigger 2" [on page 99](#page-98-0)).

#### Remote command:

TRIG:SOUR EXT, TRIG:SOUR EXT2

See TRIGger [: SEQuence]: SOURce on page 207

**RF Power ← Trigger Source ← Trigger Source Settings**

Defines triggering of the measurement via signals which are outside the displayed measurement range.

<span id="page-109-0"></span>For this purpose the instrument uses a level detector at the first intermediate frequency.

The input signal must be in the frequency range between 500 MHz and 7 GHz.

The resulting trigger level at the RF input depends on the RF attenuation and preamplification. For details on available trigger levels see the instrument's data sheet.

**Note:** If the input signal contains frequencies outside of this range (e.g. for fullspan measurements), the measurement may be aborted and a message indicating the allowed input frequencies is displayed in the status bar.

A "Trigger Offset", "Trigger Polarity" and "Trigger Holdoff" (to improve the trigger stability) can be defined for the RF trigger, but no "Hysteresis".

Remote command:

TRIG:SOUR RFP, see [TRIGger\[:SEQuence\]:SOURce](#page-206-0) on page 207

#### **I/Q Power ← Trigger Source ← Trigger Source Settings**

Triggers the measurement when the magnitude of the sampled I/Q data exceeds the trigger threshold.

The trigger bandwidth corresponds to the "Usable I/Q Bandwidth", which depends on the sample rate of the captured I/Q data (see ["Input Sample Rate"](#page-105-0) on page 106 and [chapter A.1, "Sample Rate and Maximum Usable I/Q Bandwidth for RF Input",](#page-312-0) [on page 313](#page-312-0)).

Remote command: TRIG:SOUR IQP, see [TRIGger\[:SEQuence\]:SOURce](#page-206-0) on page 207

#### **Trigger Level Mode ← Trigger Source Settings**

By default, the optimum trigger level for power triggers is automatically measured and determined at the start of each sweep (for Modulation Accuracy, Flatness, Tolerance... measurements).

In order to define the trigger level manually, switch to "Manual" mode.

Remote command:

TRIG:SEQ:LEV:POW:AUTO ON, see [TRIGger:SEQuence:LEVel:POWer:AUTO](#page-205-0) [on page 206](#page-205-0)

### **Trigger Level ← Trigger Source Settings**

Defines the trigger level for the specified trigger source.

For details on supported trigger levels, see the data sheet.

Remote command:

[TRIGger\[:SEQuence\]:LEVel:IFPower](#page-204-0) on page 205 [TRIGger\[:SEQuence\]:LEVel:IQPower](#page-204-0) on page 205 [TRIGger\[:SEQuence\]:LEVel\[:EXTernal<port>\]](#page-204-0) on page 205 [TRIGger\[:SEQuence\]:LEVel:RFPower](#page-205-0) on page 206

### **Drop-Out Time ← Trigger Source Settings**

Defines the time the input signal must stay below the trigger level before triggering again.

<span id="page-110-0"></span>For more information on the drop-out time see [chapter 4.9.3, "Trigger Drop-Out Time",](#page-83-0) [on page 84](#page-83-0).

Remote command:

[TRIGger\[:SEQuence\]:DTIMe](#page-203-0) on page 204

#### **Trigger Offset ← Trigger Source Settings**

Defines the time offset between the trigger event and the start of the measurement.

For more information see [chapter 4.9.1, "Trigger Offset", on page 83.](#page-82-0)

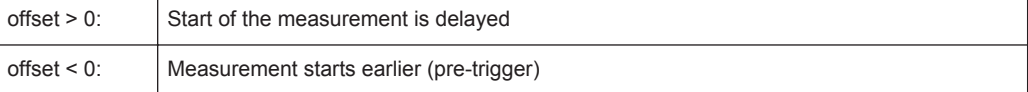

Remote command:

[TRIGger\[:SEQuence\]:HOLDoff\[:TIME\]](#page-203-0) on page 204

### **Hysteresis ← Trigger Source Settings**

Defines the distance in dB to the trigger level that the trigger source must exceed before a trigger event occurs. Settting a hysteresis avoids unwanted trigger events caused by noise oscillation around the trigger level.

This setting is only available for "IF Power" trigger sources. The range of the value is between 3 dB and 50 dB with a step width of 1 dB.

For more information see [chapter 4.9.2, "Trigger Hysteresis", on page 84.](#page-83-0)

Remote command:

[TRIGger\[:SEQuence\]:IFPower:HYSTeresis](#page-203-0) on page 204

### **Trigger Holdoff ← Trigger Source Settings**

Defines the minimum time (in seconds) that must pass between two trigger events. Trigger events that occur during the holdoff time are ignored.

For more information see [chapter 4.9.4, "Trigger Holdoff", on page 85.](#page-84-0)

Remote command: [TRIGger\[:SEQuence\]:IFPower:HOLDoff](#page-203-0) on page 204

#### **Slope ← Trigger Source Settings**

For all trigger sources except time you can define whether triggering occurs when the signal rises to the trigger level or falls down to it.

Remote command: [TRIGger\[:SEQuence\]:SLOPe](#page-205-0) on page 206

## **FS-Z11 Trigger ← Trigger Source Settings**

If activated, the measurement is triggered by a connected R&S FS-Z11 trigger unit, simultaneously for all connected analyzers. This is useful for MIMO measurements in simultaneous measurement mode (see ["Simultaneous Signal Capture Setup"](#page-113-0) [on page 114](#page-113-0)).

The [Trigger Source](#page-108-0) is automatically set to [External Trigger 1/2.](#page-108-0) The required connections between the analyzers, the trigger unit, and the DUT are indicated in the graphic. <span id="page-111-0"></span>For details see [chapter 4.9.6, "Trigger Synchronization Using an R&S FS-Z11 Trigger](#page-85-0) [Unit", on page 86](#page-85-0).

Remote command:

[TRIGger\[:SEQuence\]:SOURce](#page-206-0) on page 207

#### **Capture Offset ← Trigger Source Settings**

This setting is only available for applications in **MSRA operating mode**. It has a similar effect as the trigger offset in other measurements: it defines the time offset between the capture buffer start and the start of the extracted application data.

In MSRA mode, the offset must be a positive value, as the capture buffer starts at the trigger time  $= 0$ .

Remote command:

[\[SENSe:\]MSRA:CAPTure:OFFSet](#page-241-0) on page 242

#### **Trigger 2**

Defines the usage of the variable TRIGGER AUX connector on the rear panel.

(Trigger 1 is INPUT only.)

**Note:** Providing trigger signals as output is described in detail in the R&S FPS User Manual.

- "Input" The signal at the connector is used as an external trigger source by the R&S FPS. No further trigger parameters are available for the connector.
- "Output" The R&S FPS sends a trigger signal to the output connector to be used by connected devices.

Further trigger parameters are available for the connector.

**Note:** For simultaneous MIMO measurements (see ["Simultaneous](#page-113-0) [Signal Capture Setup"](#page-113-0) on page 114), if you set the master's TRIGGER 2 INPUT/OUTPUT connector to "device-triggered" output, the master R&S FPS sends its trigger event signal to any connected slaves. See also [chapter 4.9.5, "Trigger Synchronization Using the](#page-85-0) [Master's Trigger Output", on page 86.](#page-85-0)

Remote command:

[OUTPut:TRIGger<port>:LEVel](#page-207-0) on page 208 [OUTPut:TRIGger<port>:DIRection](#page-207-0) on page 208

### **Output Type ← Trigger 2**

Type of signal to be sent to the output

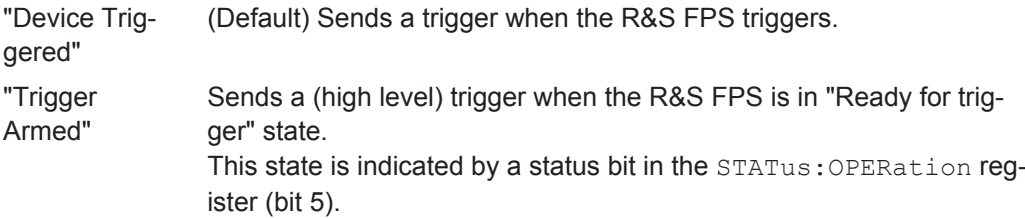

<span id="page-112-0"></span>"User Defined" Sends a trigger when user selects "Send Trigger" button. In this case, further parameters are available for the output signal.

Remote command:

[OUTPut:TRIGger<port>:OTYPe](#page-208-0) on page 209

#### **Level ← Output Type ← Trigger 2**

Defines whether a constant high (1) or low (0) signal is sent to the output connector.

Remote command: [OUTPut:TRIGger<port>:LEVel](#page-207-0) on page 208

#### **Pulse Length ← Output Type ← Trigger 2**

Defines the length of the pulse sent as a trigger to the output connector.

Remote command: [OUTPut:TRIGger<port>:PULSe:LENGth](#page-208-0) on page 209

# **Send Trigger ← Output Type ← Trigger 2**

Sends a user-defined trigger to the output connector immediately. Note that the trigger pulse level is always opposite to the constant signal level defined by the output "Level" setting, e.g. for "Level = High", a constant high signal is output to the connector until the "Send Trigger" button is selected. Then, a low pulse is sent.

Which pulse level will be sent is indicated by a graphic on the button.

Remote command:

[OUTPut:TRIGger<port>:PULSe:IMMediate](#page-208-0) on page 209

#### **5.3.5.3 MIMO Capture Settings**

The following settings are **only available for the IEEE 802.11ac and n** standards.

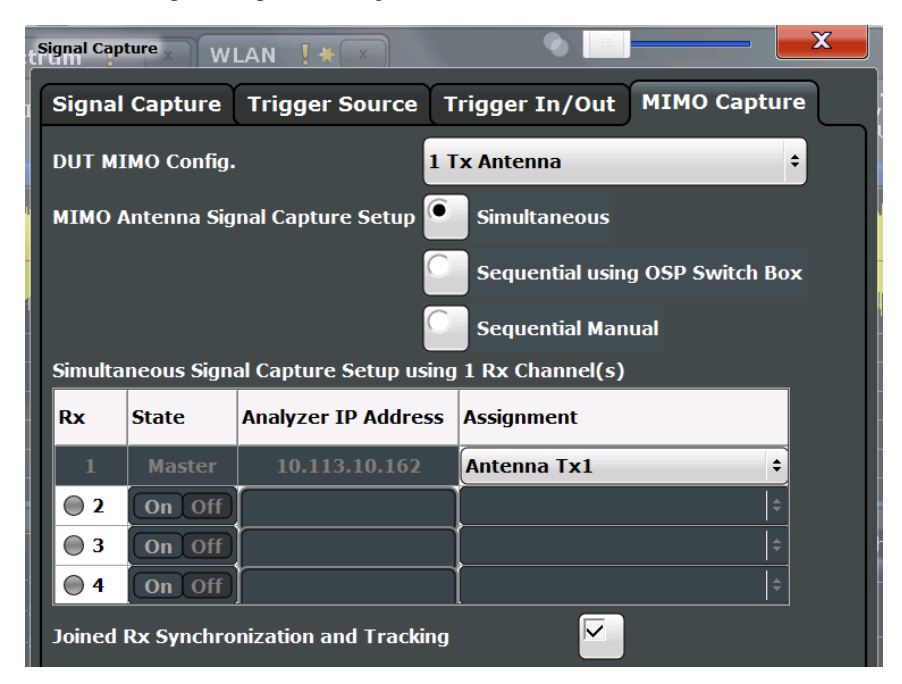

<span id="page-113-0"></span>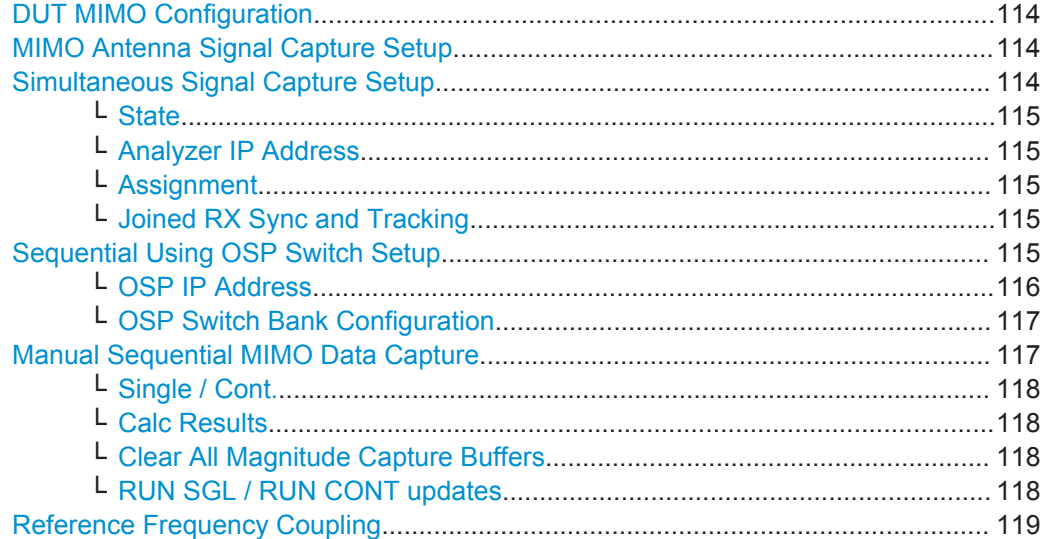

### **DUT MIMO Configuration**

Defines the number of Tx antennas of the device under test (DUT). Currently up to eight Tx antennas are supported.

Remote command:

[CONFigure:WLAN:DUTConfig](#page-210-0) on page 211

### **MIMO Antenna Signal Capture Setup**

Defines the MIMO method used by the R&S FPS(s) to capture data from multiple Tx antennas sent by one device under test (DUT).

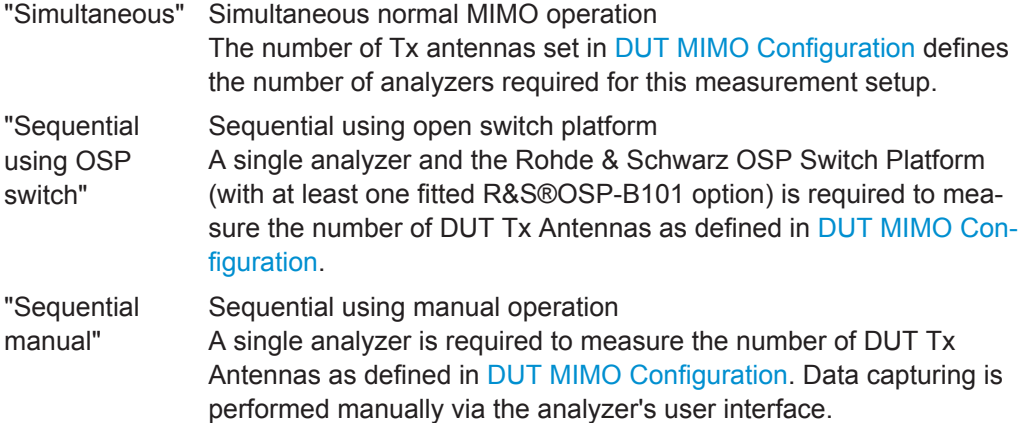

Remote command:

[CONFigure:WLAN:MIMO:CAPTure:TYPE](#page-211-0) on page 212

### **Simultaneous Signal Capture Setup**

For each RX antenna from which data is to be captured simultaneously, the settings are configured here.

**Tip:** the LED symbol indicates the state of the Rx antenna:

<span id="page-114-0"></span>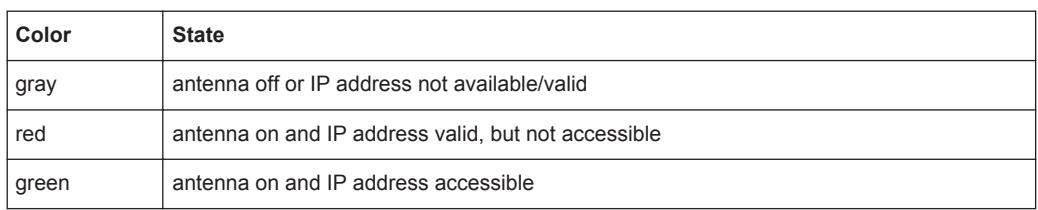

#### **State ← Simultaneous Signal Capture Setup**

Switches the corresponding slave analyzer on or off. In "On" state the slave analyzer captures data. This data is transferred via LAN to the master for analysis of the MIMO system.

Remote command: [CONFigure:WLAN:ANTMatrix:STATe<state>](#page-210-0) on page 211

#### **Analyzer IP Address ← Simultaneous Signal Capture Setup**

Defines the IP addresses of the slaves connected via LAN to the master.

Remote command: [CONFigure:WLAN:ANTMatrix:ADDRess<add>](#page-209-0) on page 210

#### **Assignment ← Simultaneous Signal Capture Setup**

Assignment of the expected antenna to an analyzer. For a wired connection the assignment of the Tx antenna connected to the analyzer is a possibility. For a wired connection and Direct Spatial Mapping the Spectrum Flatness traces in the diagonal contain the useful information, in case the signal transmitted from the antennas matches with the expected antennas. Otherwise the secondary diagonal will contain the useful traces.

Remote command:

[CONFigure:WLAN:ANTMatrix:ANTenna<Analyzer>](#page-209-0) on page 210

#### **Joined RX Sync and Tracking ← Simultaneous Signal Capture Setup**

This command configures how PPDU synchronization and tracking is performed for multiple captured antenna signals.

"ON" RX antennas are synchronized and tracked together.

"OFF" RX antennas are synchronized and tracked separately.

Remote command: [CONFigure:WLAN:RSYNc:JOINed](#page-212-0) on page 213

#### **Sequential Using OSP Switch Setup**

A single analyzer and the Rohde & Schwarz OSP Switch Platform (with at least one fitted R&S®OSP-B101 option) is required to measure the DUT Tx Antennas.

**Note:** For sequential MIMO measurements the DUT has to transmit identical PPDUs over time! The signal field, for example, has to be identical for all PPDUs. For details see [chapter 4.3.4.1, "Sequential MIMO Measurement", on page 75](#page-74-0).

This setup requires the analyzer and the OSP switch platform to be connected via LAN. A connection diagram is shown to assist you in connecting the specified number of DUT Tx antennas with the analyzer via the Rohde & Schwarz OSP switch platform.

<span id="page-115-0"></span>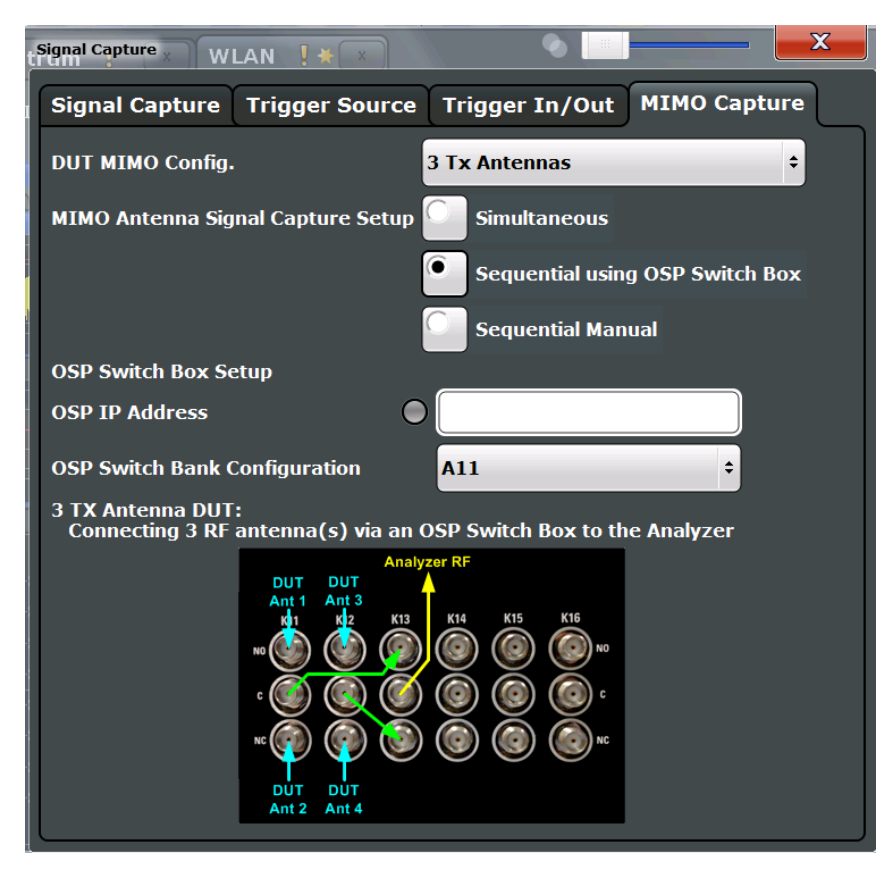

*Fig. 5-1: Connection instructions for sequential MIMO using an OSP switch*

The diagram shows an R&S®OSP-B101 option fitted in one of the three module slots at the rear of the OSP switch platform. The DUT Tx antennas, the OSP switching box and the analyzer have to be connected as indicated in the diagram.

- **Blue** colored arrows represent the connections between the Tx antennas of the DUT and the corresponding SMA plugs of the R&S®OSP-B101 option.
- **Green** colored arrows represent auxiliary connections of SMA plugs of the R&S®OSP-B101 option.
- **Yellow** colored arrows represent the connection between the SMA plug of the R&S®OSP-B101 option with the RF or analog baseband input of the analyzer.

### **OSP IP Address ← Sequential Using OSP Switch Setup**

The analyzer and the R&S OSP switch platform have to be connected via LAN. Enter the IP address of the OSP switch platform.

When using an R&S®OSP130 switch platform, the IP address is shown in the front display.

When using a R&S®OSP120 switch platform, connect an external monitor to get the IP address or use the default IP address of the OSP switch platform. For details read the OSP operation manual.

An online keyboard is displayed to enter the address in dotted IPV4 format.

**Tip:** the LED symbol indicates the state of the OSP switch box:

<span id="page-116-0"></span>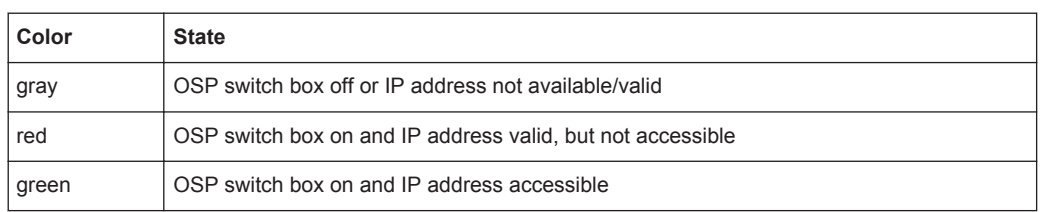

#### Remote command:

[CONFigure:WLAN:MIMO:OSP:ADDRess](#page-211-0) on page 212

### **OSP Switch Bank Configuration ← Sequential Using OSP Switch Setup**

The R&S®OSP-B101 option is fitted in one of the three module slots (*switch banks*) at the rear of the OSP switch platform. The DUT Tx antennas are connected with the analyzer via the R&S®OSP-B101 module fitted in the OSP switch platform. Select the R&S®OSP-B101 module that is used for this connection.

Remote command:

[CONFigure:WLAN:MIMO:OSP:MODule](#page-212-0) on page 213

#### **Manual Sequential MIMO Data Capture**

**Note:** For sequential MIMO measurements the DUT has to transmit identical PPDUs over time! The signal field, for example, has to be identical for all PPDUs. For details see [chapter 4.3.4.1, "Sequential MIMO Measurement", on page 75](#page-74-0).

For this MIMO method you must connect each Tx antenna of the WLAN DUT with the analyzer and start data capturing manually (see [chapter 5.3.13, "Sweep Settings",](#page-149-0) [on page 150](#page-149-0)).

The dialog box shows a preview of the capture memories (one for each RX antenna).The PPDUs detected by the application are highlighted by the green bars.

<span id="page-117-0"></span>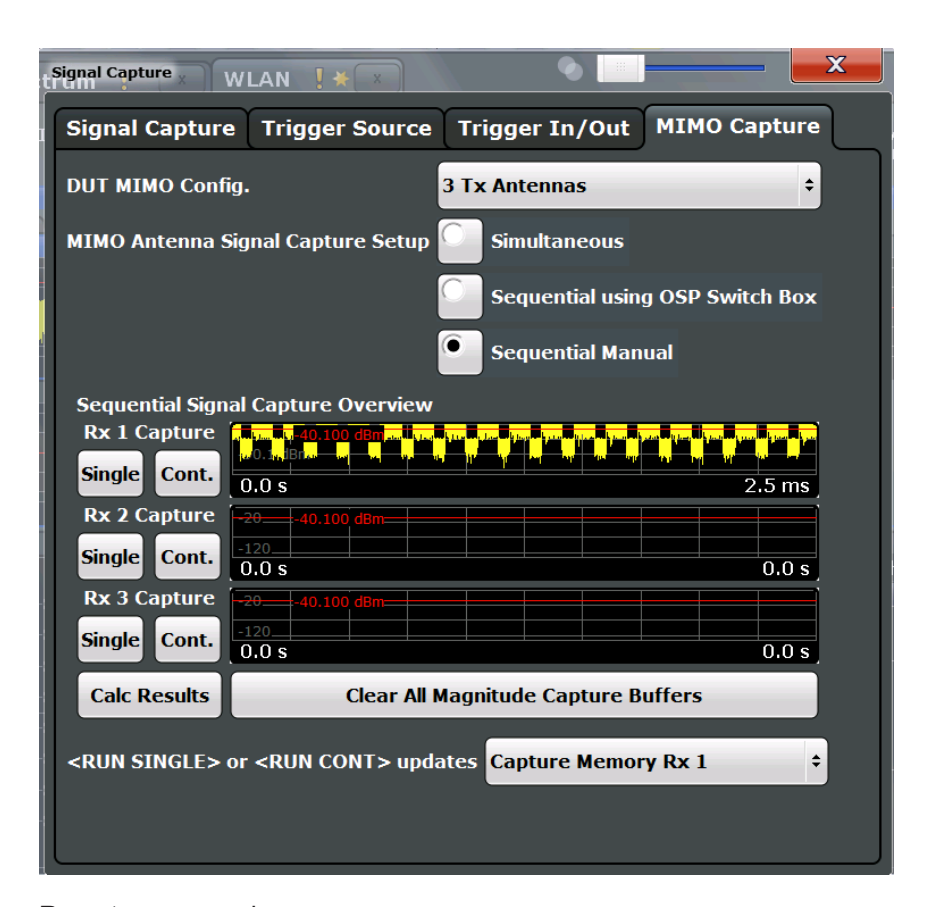

#### Remote command:

CONF:WLAN:MIMO:CAPT:TYP MAN, see [CONFigure:WLAN:MIMO:CAPTure:TYPE](#page-211-0) [on page 212](#page-211-0)

#### **Single / Cont. ← Manual Sequential MIMO Data Capture**

Starts a single or continuous new measurement for the corresponding antenna.

Remote command: CONF:WLAN:MIMO:CAPT RX1, see [CONFigure:WLAN:MIMO:CAPTure](#page-210-0) [on page 211](#page-210-0) [INITiate<n>\[:IMMediate\]](#page-260-0) on page 261

**Calc Results ← Manual Sequential MIMO Data Capture** Calculates the results for the captured antenna signals.

Remote command: [CALCulate<n>:BURSt\[:IMMediate\]](#page-260-0) on page 261

**Clear All Magnitude Capture Buffers ← Manual Sequential MIMO Data Capture** Clears all the capture buffers and previews.

**RUN SGL / RUN CONT updates ← Manual Sequential MIMO Data Capture** Determines which capture buffer is used to store data if a measurement is started via the global RUN SGL / RUN CONT keys.

### <span id="page-118-0"></span>**Reference Frequency Coupling**

For simultaneous MIMO setups, you can set the reference frequency source for all slave devices to the same setting as the master device.

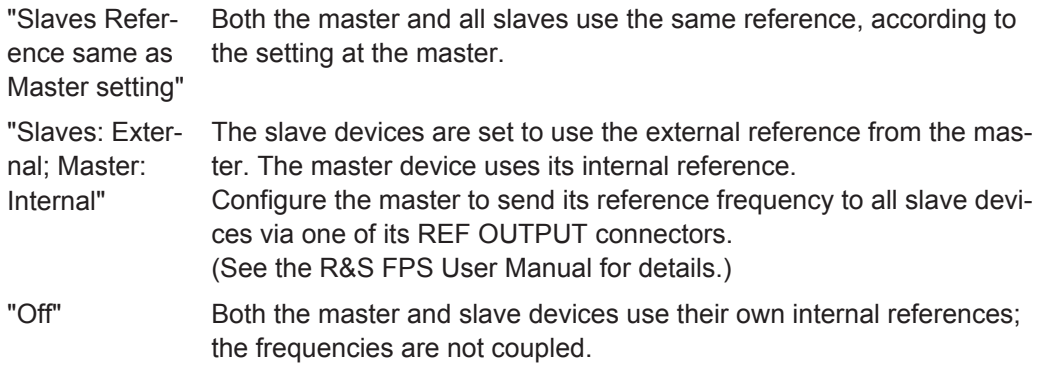

Remote command:

[CONFigure:WLAN:ANTMatrix:SOURce:ROSCillator:SOURce](#page-209-0) on page 210

# **5.3.6 Application Data (MSRA)**

For the R&S FSW WLAN application in MSRA operating mode, the application data range is defined by the same settings used to define the signal capturing in Signal and Spectrum Analyzer mode (see [chapter 5.3.5, "Signal Capture \(Data Acquisition\)",](#page-104-0) [on page 105](#page-104-0).

In addition, a capture offset can be defined, i.e. an offset from the start of the captured data to the start of the analysis interval for the WLAN 802.11 I/Q measurement (see ["Capture Offset"](#page-105-0) on page 106).

The **analysis interval** cannot be edited manually, but is determined automatically according to the selected channel, carrier or PPDU to analyze which is defined for the evaluation range, depending on the result display. Note that the channel/carrier/PPDU is analyzed *within the application data*.

# **5.3.7 Synchronization and OFDM Demodulation**

Synchronization settings have an effect on which parts of the input signal are processed during the WLAN measurement.

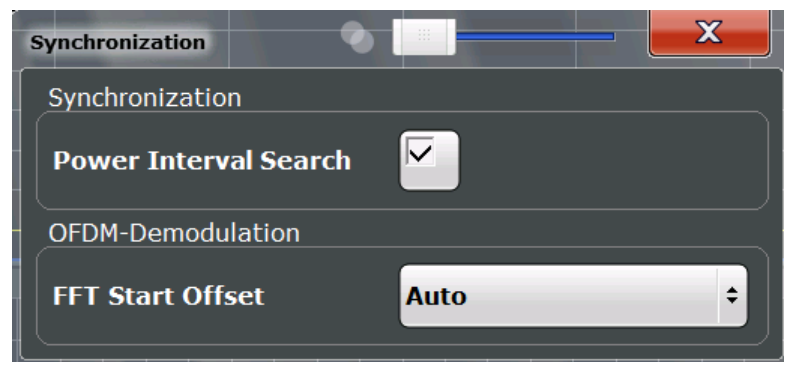

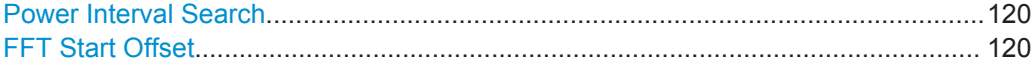

### **Power Interval Search**

If enabled, the R&S FPS WLAN application initially performs a coarse burst search on the input signal in which increases in the power vs time trace are detected. Further time-consuming processing is then only performed where bursts are assumed. This improves the measurement speed for signals with low duty cycle rates.

However, for signals in which the PPDU power levels differ significantly, this option should be disabled as otherwise some PPDUs may not be detected.

Remote command:

[\[SENSe:\]DEMod:TXARea](#page-213-0) on page 214

### **FFT Start Offset**

This command specifies the start offset of the FFT for OFDM demodulation (not for the FFT Spectrum display).

"AUTO"

The FFT start offset is automatically chosen to minimize the intersymbol interference.

"Guard Interval Cntr"

Guard Interval Center: The FFT start offset is placed to the center of the guard interval.

"Peak"

The peak of the fine timing metric is used to determine the FFT start offset.

Remote command:

[\[SENSe:\]DEMod:FFT:OFFSet](#page-212-0) on page 213

# **5.3.8 Tracking and Channel Estimation**

The channel estimation settings determine which channels are assumed in the input signal. Tracking settings allow for compensation of some transmission effects in the signal (see ["Tracking the phase drift, timing jitter and gain"](#page-60-0) on page 61).

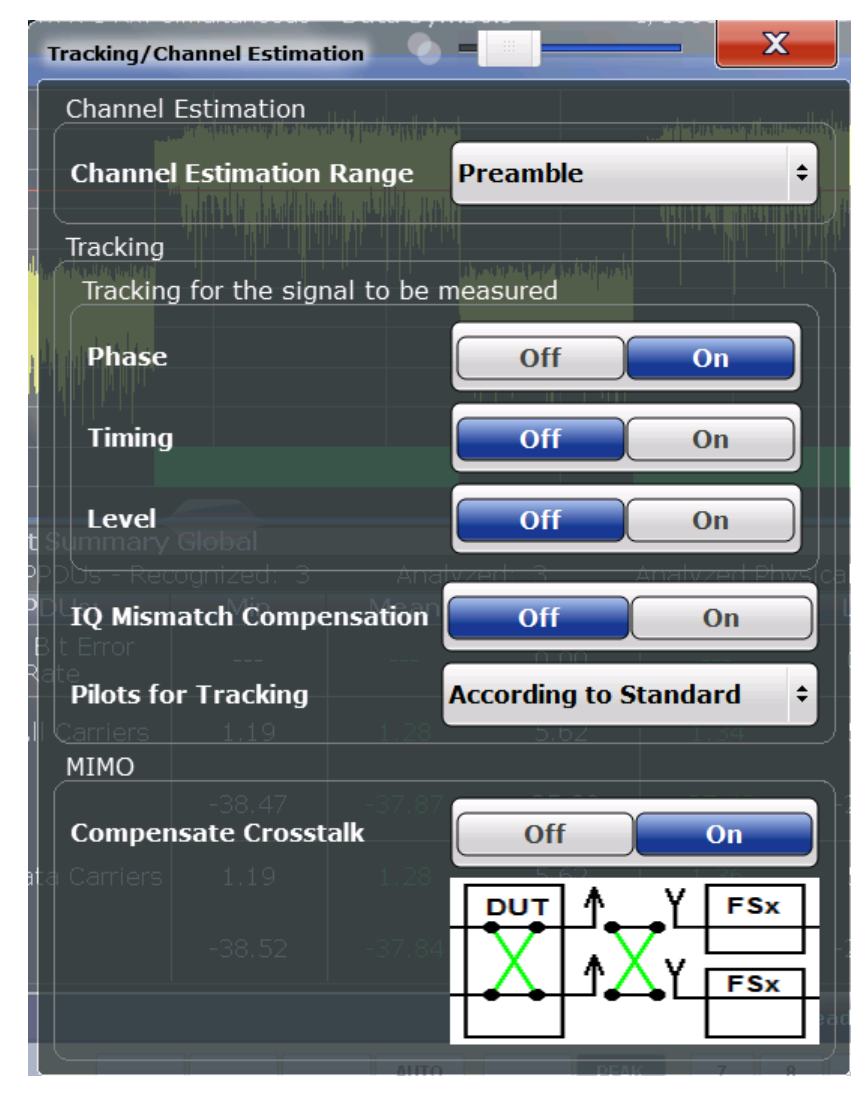

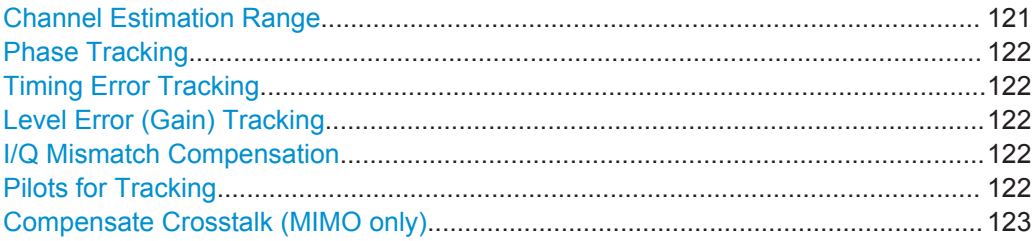

### **Channel Estimation Range**

Specifies the signal range used to estimate the channels.

This function is **not** available for **IEEE 802.11b or g (DSSS)**.

- "Preamble" The channel estimation is performed in the preamble as required in the standard.
- "Payload" The channel estimation is performed in the preamble and the payload. The EVM results can be calculated more accurately.

### Remote command:

[\[SENSe:\]DEMod:CESTimation](#page-214-0) on page 215

#### <span id="page-121-0"></span>**Phase Tracking**

Activates or deactivates the compensation for phase drifts. If activated, the measurement results are compensated for phase drifts on a per-symbol basis.

Remote command: [\[SENSe:\]TRACking:PHASe](#page-215-0) on page 216

#### **Timing Error Tracking**

Activates or deactivates the compensation for timing drift. If activated, the measurement results are compensated for timing error on a per-symbol basis.

Remote command: [\[SENSe:\]TRACking:TIME](#page-216-0) on page 217

#### **Level Error (Gain) Tracking**

Activates or deactivates the compensation for level drifts within a single PPDU. If activated, the measurement results are compensated for level error on a per-symbol basis.

Remote command:

[\[SENSe:\]TRACking:LEVel](#page-215-0) on page 216

### **I/Q Mismatch Compensation**

Activates or deactivates the compensation for I/Q mismatch.

If activated, the measurement results are compensated for gain imbalance and quadrature offset. Since the quadrature offset is compensated carrier-wise, I/Q skew impairments are compensated as well.

This setting is **not available for standards IEEE 802.11b and g (DSSS)**.

For details see [chapter 3.1.1.5, "I/Q Mismatch", on page 18.](#page-17-0)

**Note:** For EVM measurements according to the IEEE 802.11-2012, IEEE 802.11ac-2013 WLAN standard, I/Q mismatch compensation must be deactivated.

Remote command: [\[SENSe:\]TRACking:IQMComp](#page-214-0) on page 215

#### **Pilots for Tracking**

In case tracking is used, the used pilot sequence has an effect on the measurement results.

This function is **not** available for **IEEE 802.11b or g (DSSS)**.

"According to standard"

The pilot sequence is determined according to the corresponding WLAN standard. In case the pilot generation algorithm of the device under test (DUT) has a problem, the non-standard-conform pilot sequence might affect the measurement results, or the WLAN application might not synchronize at all onto the signal generated by the DUT.

<span id="page-122-0"></span>"Detected"

The pilot sequence detected in the WLAN signal to be analyzed is used by the WLAN application. In case the pilot generation algorithm of the device under test (DUT) has a problem, the non-standard-conform pilot sequence will not affect the measurement results. In case the pilot sequence generated by the DUT is correct, it is recommended that you use the "According to Standard" setting because it generates more accurate measurement results.

Remote command:

[\[SENSe:\]TRACking:PILots](#page-215-0) on page 216

#### **Compensate Crosstalk (MIMO only)**

Activates or deactivates the compensation for crosstalk in MIMO measurement setups.

#### This setting is **only available for standard IEEE 802.11ac or n (MIMO)**.

By default, full MIMO equalizing is performed by the R&S FSW WLAN application. However, you can deactivate compensation for crosstalk. In this case, simple main path equalizing is performed only for direct connections between Tx and Rx antennas, disregarding ancillary transmission between the main paths (crosstalk). This is useful to investigate the effects of crosstalk on results such as EVM.

On the other hand, for cable connections, which have practically no crosstalk, you may get better EVM results if crosstalk is compensated for.

For details see [chapter 4.3.6, "Crosstalk and Spectrum Flatness", on page 78.](#page-77-0)

Remote command:

[SENSe: ]TRACking: CROSstalk on page 215

# **5.3.9 Demodulation**

The demodulation settings define which PPDUs are to be analyzed, thus they define a *logical filter*.

The available demodulation settings vary depending on the selected digital standard in the "Signal Description" (see "Standard" [on page 95](#page-94-0)).

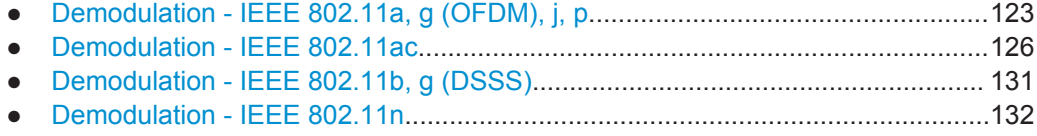

● [Demodulation - MIMO \(IEEE 802.11ac, n\)............................................................136](#page-135-0)

### **5.3.9.1 Demodulation - IEEE 802.11a, g (OFDM), j, p**

The following settings are available for demodulation of IEEE 802.11a, g (OFDM), j, p signals.

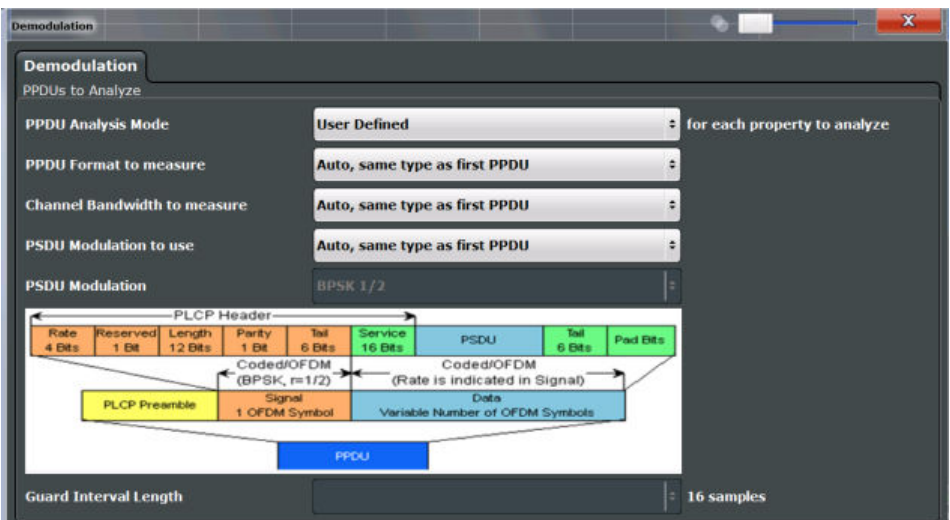

*Fig. 5-2: Demodulation settings for IEEE 802.11a, g (OFDM), j, or p standard*

#### **PPDU Analysis Mode**

Defines whether all or only specific PPDUs are to be analyzed.

"Auto, same type as first PPDU"

The signal symbol field, i.e. the PLCP header field, of the first recognized PPDU is analyzed to determine the details of the PPDU. All PPDUs identical to the first recognized PPDU are analyzed. All subsequent settings are set to "Auto" mode.

"Auto, individually for each PPDU"

All PPDUs are analyzed

"User-defined"

User-defined settings define which PPDUs are analyzed. This setting is automatically selected when any of the subsequent settings are changed to a value other than "Auto".

Remote command:

[\[SENSe:\]DEMod:FORMat\[:BCONtent\]:AUTO](#page-227-0) on page 228

## **PPDU Format to measure**

Defines which PPDU formats are to be included in the analysis. Depending on which standards the communicating devices are using, different formats of PPDUs are available. Thus you can restrict analysis to the supported formats.

**Note:** The PPDU format determines the available channel bandwidths.

For details on supported PPDU formats and channel bandwidths depending on the standard see [table 4-1.](#page-79-0)

<span id="page-124-0"></span>**Note:** The terms in brackets in the following description indicate how the setting is referred to in the Signal Field result display ("Format" column, see ["Signal Field"](#page-45-0) [on page 46](#page-45-0)).

"Auto, same type as first PPDU(A1st)"

The format of the first valid PPDU is detected and subsequent PPDUs are analyzed only if they have the same format.

"Auto, individually for each PPDU(AI)"

All PPDUs are analyzed regardless of their format

"Meas only ...(M ...)"

Only PPDUs with the specified format are analyzed

"Demod all as ...(D ...)"

All PPDUs are assumed to have the specified PPDU format

Remote command:

[\[SENSe:\]DEMod:FORMat:BANalyze:BTYPe:AUTO:TYPE](#page-225-0) on page 226 [\[SENSe:\]DEMod:FORMat:BANalyze](#page-224-0) on page 225

#### **Channel Bandwidth to measure (CBW)**

Defines the channel bandwidth of the PPDUs taking part in the analysis. Depending on which standards the communicating devices are using, different PPDU formats and channel bandwidths are supported.

For details on supported PPDU formats and channel bandwidths depending on the standard see [table 4-1.](#page-79-0)

**Note:** The terms in brackets in the following description indicate how the setting is referred to in the Signal Field result display ("CBW" column, see ["Signal Field"](#page-45-0) [on page 46](#page-45-0)).

"Auto, same type as first PPDU""(A1st)"

The channel bandwidth of the first valid PPDU is detected and subsequent PPDUs are analyzed only if they have the same channel bandwidth.

"Auto, individually for each PPDU""(AI)"

All PPDUs are analyzed regardless of their channel bandwidth

"Meas only ... signal""(M ...)"

Only PPDUs with the specified channel bandwidth are analyzed

"Demod all as ... signal""(D ...)"

All PPDUs are assumed to have the specified channel bandwidth

Remote command:

[\[SENSe:\]BANDwidth:CHANnel:AUTO:TYPE](#page-222-0) on page 223

### **PSDU Modulation to use**

Specifies which PSDUs are to be analyzed depending on their modulation. Only PSDUs using the selected modulation are considered in measurement analysis.

For details on supported modulation depending on the standard see [table 4-1](#page-79-0).

"Auto, same type as first PPDU""(A1st)" All PSDUs using the same modulation as the first recognized PPDU are analyzed.

<span id="page-125-0"></span>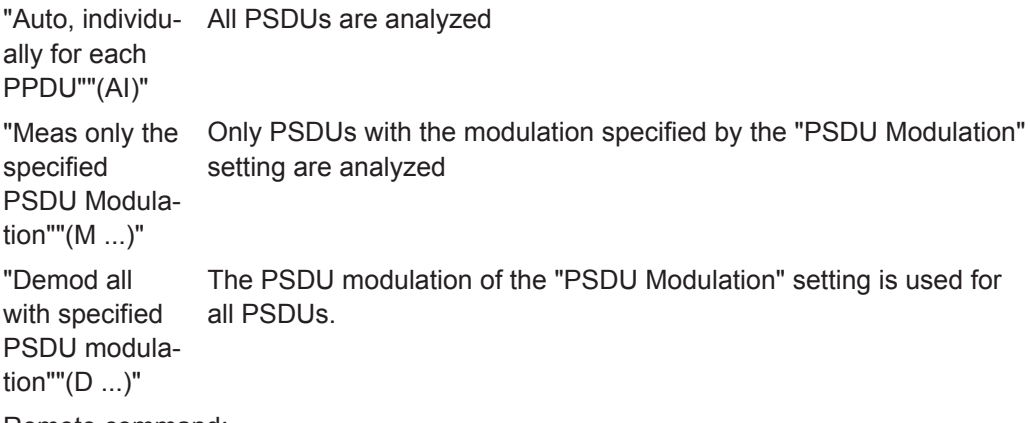

Remote command:

[\[SENSe:\]DEMod:FORMat:BANalyze:BTYPe:AUTO:TYPE](#page-225-0) on page 226 [\[SENSe:\]DEMod:FORMat:BANalyze](#page-224-0) on page 225

#### **PSDU Modulation**

If analysis is restricted to PSDU with a particular modulation type, this setting defines which type.

For details on supported modulation depending on the standard see [table 4-1](#page-79-0).

```
Remote command:
```
[\[SENSe:\]DEMod:FORMat:BANalyze](#page-224-0) on page 225

# **5.3.9.2 Demodulation - IEEE 802.11ac**

The following settings are available for demodulation of IEEE 802.11ac signals.

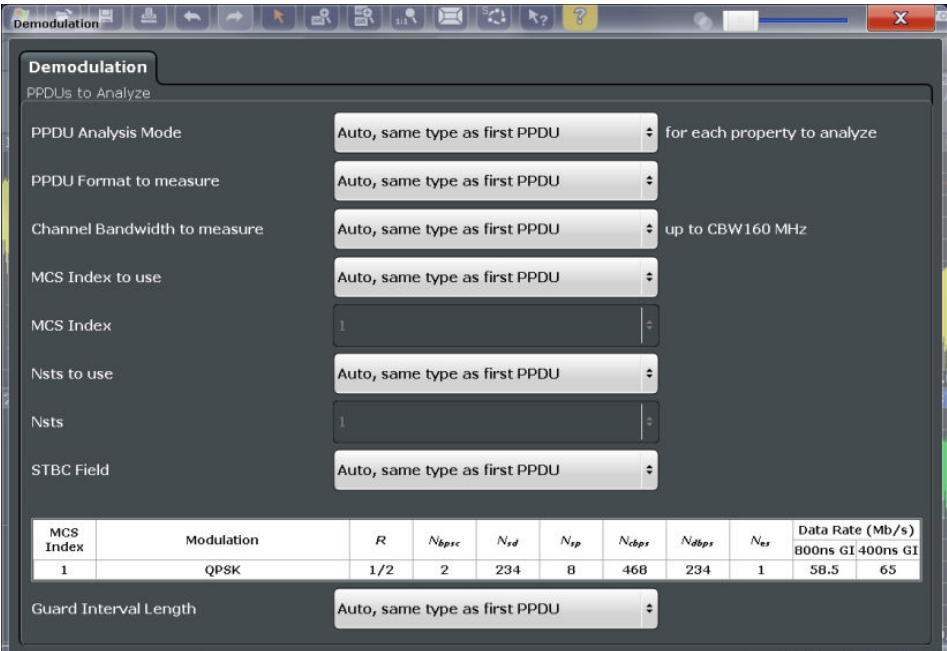

*Fig. 5-3: Demodulation settings for IEEE 802.11ac standard*

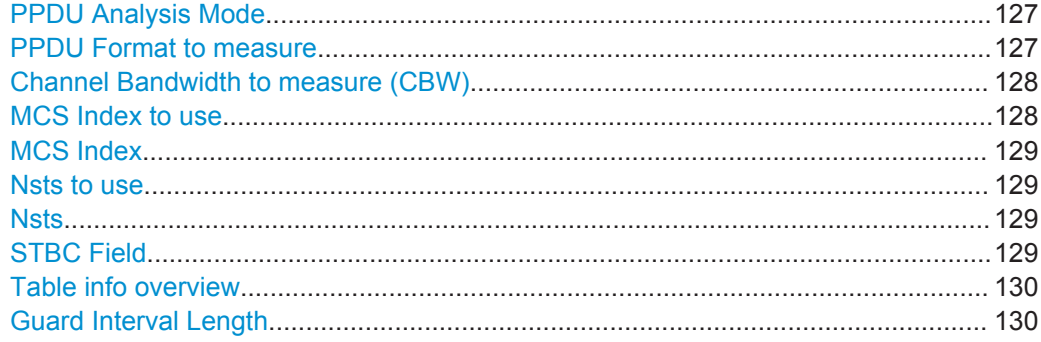

#### **PPDU Analysis Mode**

Defines whether all or only specific PPDUs are to be analyzed.

"Auto, same type as first PPDU"

The signal symbol field, i.e. the PLCP header field, of the first recognized PPDU is analyzed to determine the details of the PPDU. All PPDUs identical to the first recognized PPDU are analyzed. All subsequent settings are set to "Auto" mode.

"Auto, individually for each PPDU"

All PPDUs are analyzed

"User-defined"

User-defined settings define which PPDUs are analyzed. This setting is automatically selected when any of the subsequent settings are changed to a value other than "Auto".

Remote command:

[\[SENSe:\]DEMod:FORMat\[:BCONtent\]:AUTO](#page-227-0) on page 228

### **PPDU Format to measure**

Defines which PPDU formats are to be included in the analysis. Depending on which standards the communicating devices are using, different formats of PPDUs are available. Thus you can restrict analysis to the supported formats.

**Note:** The PPDU format determines the available channel bandwidths.

For details on supported PPDU formats and channel bandwidths depending on the standard see [table 4-1.](#page-79-0)

**Note:** The terms in brackets in the following description indicate how the setting is referred to in the Signal Field result display ("Format" column, see ["Signal Field"](#page-45-0) [on page 46](#page-45-0)).

"Auto, same type as first PPDU(A1st)"

The format of the first valid PPDU is detected and subsequent PPDUs are analyzed only if they have the same format.

"Auto, individually for each PPDU(AI)"

All PPDUs are analyzed regardless of their format

"Meas only ...(M ...)"

Only PPDUs with the specified format are analyzed

<span id="page-127-0"></span>"Demod all as ...(D ...)"

All PPDUs are assumed to have the specified PPDU format

Remote command:

```
[SENSe:]DEMod:FORMat:BANalyze:BTYPe:AUTO:TYPE on page 226
[SENSe:]DEMod:FORMat:BANalyze on page 225
```
#### **Channel Bandwidth to measure (CBW)**

Defines the channel bandwidth of the PPDUs taking part in the analysis. Depending on which standards the communicating devices are using, different PPDU formats and channel bandwidths are supported.

For details on supported PPDU formats and channel bandwidths depending on the standard see [table 4-1.](#page-79-0)

**Note:** The terms in brackets in the following description indicate how the setting is referred to in the Signal Field result display ("CBW" column, see ["Signal Field"](#page-45-0) [on page 46](#page-45-0)).

"Auto, same type as first PPDU""(A1st)"

The channel bandwidth of the first valid PPDU is detected and subsequent PPDUs are analyzed only if they have the same channel bandwidth.

"Auto, individually for each PPDU""(AI)"

All PPDUs are analyzed regardless of their channel bandwidth

"Meas only ... signal""(M ...)"

Only PPDUs with the specified channel bandwidth are analyzed

"Demod all as ... signal""(D ...)"

All PPDUs are assumed to have the specified channel bandwidth

Remote command:

[\[SENSe:\]BANDwidth:CHANnel:AUTO:TYPE](#page-222-0) on page 223

### **MCS Index to use**

Defines the PPDUs taking part in the analysis depending on their Modulation and Coding Scheme (MCS) index.

**Note:** The terms in brackets in the following description indicate how the setting is referred to in the Signal Field result display ("MCS" column, see ["Signal Field"](#page-45-0) [on page 46](#page-45-0)).

"Auto, same type as first PPDU:""(A1st)"

All PPDUs using the MCS index identical to the first recognized PPDU are analyzed.

" Auto, individually for each PPDU""(AI)" All PPDUs are analyzed

"Meas only the specified MCS""(M ...)"

Only PPDUs with the MCS index specified for the [MCS Index](#page-128-0) setting are analyzed

<span id="page-128-0"></span>"Demod all with specified MCS""(D ...)"

The MCS Index setting is used for all PPDUs.

Remote command:

[SENSe: ]DEMod: FORMat: MCSindex: MODE on page 228

#### **MCS Index**

Defines the MCS index of the PPDUs taking part in the analysis manually. This field is enabled for "MCS index to use" = "Meas only the specified MCS" or "Demod all with specified MCS".

Remote command: [\[SENSe:\]DEMod:FORMat:MCSindex](#page-227-0) on page 228

#### **Nsts to use**

Defines the the PPDUs taking part in the analysis depending on their Nsts.

**Note:** The terms in brackets in the following description indicate how the setting is referred to in the "Signal Field" result display ("NSTS" column, see ["Signal Field"](#page-45-0) [on page 46](#page-45-0)).

"Auto, same type as first PPDU:""(A1st)"

All PPDUs using the Nsts identical to the first recognized PPDU are analyzed.

" Auto, individually for each PPDU""(AI)" All PPDUs are analyzed

"Meas only the specified Nsts""(M ...)" Only PPDUs with the Nsts specified for the "Nsts" on page 129 setting are analyzed

"Demod all with specified Nsts""(D ...)"

The "Nsts" on page 129 setting is used for all PPDUs.

Remote command:

[\[SENSe:\]DEMod:FORMat:NSTSindex:MODE](#page-228-0) on page 229

#### **Nsts**

Defines the Nsts of the PPDUs taking part in the analysis. This field is enabled for Nsts to use = "Meas only the specified Nsts" or "Demod all with specified Nsts".

Remote command:

[\[SENSe:\]DEMod:FORMat:NSTSindex](#page-228-0) on page 229

#### **STBC Field**

Defines the PPDUs taking part in the analysis according to the Space-Time Block Coding (STBC) field content.

**Note:** The terms in brackets in the following description indicate how the setting is referred to in the Signal Field result display ("STBC" column, see ["Signal Field"](#page-45-0) [on page 46](#page-45-0)).

"Auto, same type as first PPDU""(A1st)"

All PPDUs using a STBC field content identical to the first recognized PPDU are analyzed.

<span id="page-129-0"></span>"Auto, individually for each PPDU""(AI)" All PPDUs are analyzed.

"Meas only if STBC field = 1 (+1 Stream)""(M1)"(IEEE 802.11N)

Only PPDUs with the specified STBC field content are analyzed.

"Meas only if STBC field = 2 (+2 Stream)""(M2)"(IEEE 802.11N) Only PPDUs with the specified STBC field content are analyzed.

"Demod all as STBC field = 1""(D1)"(IEEE 802.11N)

All PPDUs are analyzed assuming the specified STBC field content. "Demod all as STBC field = 2""(D2)"(IEEE 802.11N)

All PPDUs are analyzed assuming the specified STBC field content.

"Meas only if STBC = 1 (Nsts = 2Nss)""(M1)"(IEEE 802.11AC) Only PPDUs with the specified STBC field content are analyzed.

"Demod all as STBC = 1 (Nsts = 2Nss)""(D1)"(IEEE 802.11AC) All PPDUs are analyzed assuming the specified STBC field content.

Remote command:

[CONFigure:WLAN:STBC:AUTO:TYPE](#page-221-0) on page 222

#### **Table info overview**

Depending on the selected channel bandwidth, MCS index or NSS (STBC), the relevant information from the modulation and coding scheme (MCS) as defined in the WLAN 802.11 standard is displayed here. This information is for reference only, for example so you can determine the required data rate.

#### **Guard Interval Length**

Defines the PPDUs taking part in the analysis depending on the guard interval length.

**Note:** The terms in brackets in the following description indicate how the setting is referred to in the Signal Field result display ("GI" column, see ["Signal Field"](#page-45-0) [on page 46](#page-45-0)).

"Auto, same type as first PPDU""(A1st)"

All PPDUs using the guard interval length identical to the first recognized PPDU are analyzed.

"Auto, individually for each PPDU""(AI)"

All PPDUs are analyzed.

"Meas only Short""(MS)"

Only PPDUs with short guard interval length are analyzed.

"Meas only Long""(ML)"

Only PPDUs with long guard interval length are analyzed.

```
"Demod all as short""(DS)"
```
All PPDUs are demodulated assuming short guard interval length.

"Demod all as long ""(DL)"

All PPDUs are demodulated assuming long guard interval length.

Remote command:

```
CONFigure:WLAN:GTIMe:AUTO on page 218
CONFigure:WLAN:GTIMe:AUTO:TYPE on page 219
CONFigure:WLAN:GTIMe:SELect on page 220
```
### <span id="page-130-0"></span>**5.3.9.3 Demodulation - IEEE 802.11b, g (DSSS)**

The following settings are available for demodulation of IEEE 802.11b or g (DSSS) signals.

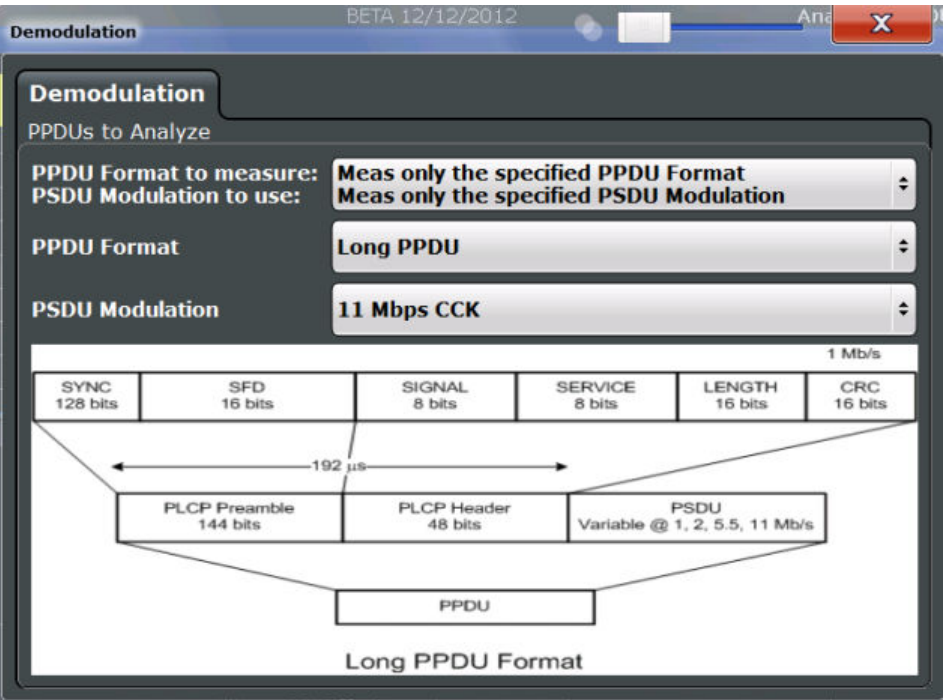

*Fig. 5-4: Demodulation settings for IEEE 802.11b, g (DSSS) signals*

### **PPDU Format to measure / PSDU Modulation to use**

Defines which PPDU formats/modulations are to be included in the analysis. Depending on which standards the communicating devices are using, different formats of PPDUs are available. Thus you can restrict analysis to the supported formats.

**Note:** The PPDU format determines the available channel bandwidths.

For details on supported PPDU formats, modulations, and channel bandwidths depending on the standard see [table 4-1.](#page-79-0)

"Auto, same type as first PPDU"

The format/modulation of the first valid PPDU is detected and subsequent PPDUs are analyzed only if they have the same format.

"Auto, individually for each PPDU"

All PPDUs are analyzed regardless of their format/modulation

"Meas only ..."

Only PPDUs with the specified format or PSDUs with the specified modulation are analyzed

<span id="page-131-0"></span>"Demod all as ..."

All PPDUs are assumed to have the specified PPDU format/ PSDU modulation

## Remote command:

```
[SENSe:]DEMod:FORMat:BANalyze:BTYPe:AUTO:TYPE on page 226
[SENSe:]DEMod:FORMat:BANalyze on page 225
[SENSe<n>:]DEMod:FORMat:SIGSymbol on page 230
```
### **PPDU Format**

If analysis is restricted to PPDUs with a particular format (see [PPDU Format to mea](#page-130-0)[sure / PSDU Modulation to use\)](#page-130-0), this setting defines which type.

For details on supported modulation depending on the standard see [table 4-1](#page-79-0).

Remote command:

[\[SENSe:\]DEMod:FORMat:BANalyze](#page-224-0) on page 225 [\[SENSe:\]DEMod:FORMat:BANalyze:BTYPe](#page-305-0) on page 306

### **PSDU Modulation**

If analysis is restricted to PSDU with a particular modulation type, this setting defines which type.

For details on supported modulation depending on the standard see [table 4-1](#page-79-0).

Remote command: [\[SENSe:\]DEMod:FORMat:BANalyze](#page-224-0) on page 225

### **5.3.9.4 Demodulation - IEEE 802.11n**

The following settings are available for demodulation of IEEE 802.11n signals.

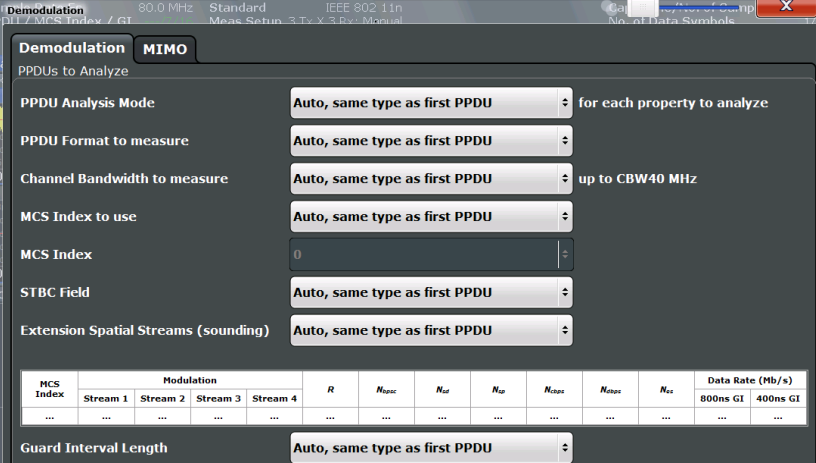

*Fig. 5-5: Demodulation settings for IEEE 802.11n standard*

<span id="page-132-0"></span>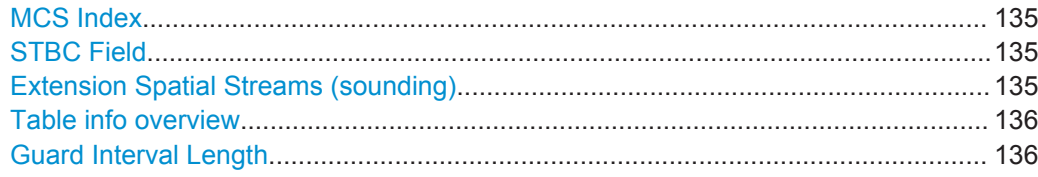

### **PPDU Analysis Mode**

Defines whether all or only specific PPDUs are to be analyzed.

"Auto, same type as first PPDU"

The signal symbol field, i.e. the PLCP header field, of the first recognized PPDU is analyzed to determine the details of the PPDU. All PPDUs identical to the first recognized PPDU are analyzed. All subsequent settings are set to "Auto" mode.

"Auto, individually for each PPDU"

All PPDUs are analyzed

"User-defined"

User-defined settings define which PPDUs are analyzed. This setting is automatically selected when any of the subsequent settings are changed to a value other than "Auto".

Remote command:

[\[SENSe:\]DEMod:FORMat\[:BCONtent\]:AUTO](#page-227-0) on page 228

### **PPDU Format to measure**

Defines which PPDU formats are to be included in the analysis. Depending on which standards the communicating devices are using, different formats of PPDUs are available. Thus you can restrict analysis to the supported formats.

**Note:** The PPDU format determines the available channel bandwidths.

For details on supported PPDU formats and channel bandwidths depending on the standard see [table 4-1.](#page-79-0)

**Note:** The terms in brackets in the following description indicate how the setting is referred to in the Signal Field result display ("Format" column, see ["Signal Field"](#page-45-0) [on page 46](#page-45-0)).

"Auto, same type as first PPDU(A1st)"

The format of the first valid PPDU is detected and subsequent PPDUs are analyzed only if they have the same format.

"Auto, individually for each PPDU(AI)"

All PPDUs are analyzed regardless of their format

"Meas only ...(M ...)"

Only PPDUs with the specified format are analyzed

"Demod all as ...(D ...)"

All PPDUs are assumed to have the specified PPDU format

Remote command:

[\[SENSe:\]DEMod:FORMat:BANalyze:BTYPe:AUTO:TYPE](#page-225-0) on page 226 [\[SENSe:\]DEMod:FORMat:BANalyze](#page-224-0) on page 225

#### <span id="page-133-0"></span>**Channel Bandwidth to measure (CBW)**

Defines the channel bandwidth of the PPDUs taking part in the analysis. Depending on which standards the communicating devices are using, different PPDU formats and channel bandwidths are supported.

For details on supported PPDU formats and channel bandwidths depending on the standard see [table 4-1.](#page-79-0)

**Note:** The terms in brackets in the following description indicate how the setting is referred to in the Signal Field result display ("CBW" column, see ["Signal Field"](#page-45-0) [on page 46](#page-45-0)).

"Auto, same type as first PPDU""(A1st)"

The channel bandwidth of the first valid PPDU is detected and subsequent PPDUs are analyzed only if they have the same channel bandwidth.

"Auto, individually for each PPDU""(AI)"

All PPDUs are analyzed regardless of their channel bandwidth

"Meas only ... signal""(M ...)"

Only PPDUs with the specified channel bandwidth are analyzed

"Demod all as ... signal""(D ...)"

All PPDUs are assumed to have the specified channel bandwidth

#### Remote command:

[\[SENSe:\]BANDwidth:CHANnel:AUTO:TYPE](#page-222-0) on page 223

### **MCS Index to use**

Defines the PPDUs taking part in the analysis depending on their Modulation and Coding Scheme (MCS) index.

**Note:** The terms in brackets in the following description indicate how the setting is referred to in the Signal Field result display ("MCS" column, see ["Signal Field"](#page-45-0) [on page 46](#page-45-0)).

"Auto, same type as first PPDU:""(A1st)"

All PPDUs using the MCS index identical to the first recognized PPDU are analyzed.

" Auto, individually for each PPDU""(AI)" All PPDUs are analyzed

"Meas only the specified MCS""(M ...)"

Only PPDUs with the MCS index specified for the [MCS Index](#page-128-0) setting are analyzed

"Demod all with specified MCS""(D ...)"

The [MCS Index](#page-128-0) setting is used for all PPDUs.

#### Remote command:

[SENSe: ]DEMod: FORMat: MCSindex: MODE on page 228

### <span id="page-134-0"></span>**MCS Index**

Defines the MCS index of the PPDUs taking part in the analysis manually. This field is enabled for "MCS index to use" = "Meas only the specified MCS" or "Demod all with specified MCS".

Remote command:

[SENSe: ]DEMod: FORMat: MCSindex on page 228

### **STBC Field**

Defines the PPDUs taking part in the analysis according to the Space-Time Block Coding (STBC) field content.

**Note:** The terms in brackets in the following description indicate how the setting is referred to in the Signal Field result display ("STBC" column, see ["Signal Field"](#page-45-0) [on page 46](#page-45-0)).

"Auto, same type as first PPDU""(A1st)"

All PPDUs using a STBC field content identical to the first recognized PPDU are analyzed.

"Auto, individually for each PPDU""(AI)" All PPDUs are analyzed.

"Meas only if STBC field = 1 (+1 Stream)""(M1)"(IEEE 802.11N)

Only PPDUs with the specified STBC field content are analyzed.

"Meas only if STBC field = 2 (+2 Stream)""(M2)"(IEEE 802.11N)

Only PPDUs with the specified STBC field content are analyzed.

"Demod all as STBC field = 1""(D1)"(IEEE 802.11N)

All PPDUs are analyzed assuming the specified STBC field content.

"Demod all as STBC field = 2""(D2)"(IEEE 802.11N) All PPDUs are analyzed assuming the specified STBC field content.

"Meas only if STBC = 1 (Nsts = 2Nss)""(M1)"(IEEE 802.11AC) Only PPDUs with the specified STBC field content are analyzed.

"Demod all as STBC = 1 (Nsts = 2Nss)""(D1)"(IEEE 802.11AC)

All PPDUs are analyzed assuming the specified STBC field content.

Remote command:

[CONFigure:WLAN:STBC:AUTO:TYPE](#page-221-0) on page 222

#### **Extension Spatial Streams (sounding)**

Defines the PPDUs taking part in the analysis according to the Ness field content.

**Note:** The terms in brackets in the following description indicate how the setting is referred to in the Signal Field result display ("NESS" column, see ["Signal Field"](#page-45-0) [on page 46](#page-45-0)).

"Auto, same type as first PPDU""(A1st)" All PPDUs using a Ness value identical to the first recognized PPDU are analyzed.

"Auto, individu-All PPDUs are analyzed. ally for each PPDU""(AI)"

<span id="page-135-0"></span>"Meas only if Ness = <x>""(M ...)" Only PPDUs with the specified Ness value are analyzed.

"Demod all as  $Ness = ^"$ All PPDUs are analyzed assuming the specified Ness value.

Remote command:

[CONFigure:WLAN:EXTension:AUTO:TYPE](#page-217-0) on page 218

### **Table info overview**

Depending on the selected channel bandwidth, MCS index or NSS (STBC), the relevant information from the modulation and coding scheme (MCS) as defined in the WLAN 802.11 standard is displayed here. This information is for reference only, for example so you can determine the required data rate.

#### **Guard Interval Length**

Defines the PPDUs taking part in the analysis depending on the guard interval length.

**Note:** The terms in brackets in the following description indicate how the setting is referred to in the Signal Field result display ("GI" column, see ["Signal Field"](#page-45-0) [on page 46](#page-45-0)).

"Auto, same type as first PPDU""(A1st)"

All PPDUs using the guard interval length identical to the first recognized PPDU are analyzed.

"Auto, individually for each PPDU""(AI)"

All PPDUs are analyzed.

"Meas only Short""(MS)"

Only PPDUs with short guard interval length are analyzed.

"Meas only Long""(ML)"

Only PPDUs with long guard interval length are analyzed.

"Demod all as short""(DS)"

All PPDUs are demodulated assuming short guard interval length.

"Demod all as long ""(DL)"

All PPDUs are demodulated assuming long guard interval length.

Remote command:

[CONFigure:WLAN:GTIMe:AUTO](#page-217-0) on page 218 [CONFigure:WLAN:GTIMe:AUTO:TYPE](#page-218-0) on page 219 [CONFigure:WLAN:GTIMe:SELect](#page-219-0) on page 220

#### **5.3.9.5 Demodulation - MIMO (IEEE 802.11ac, n)**

The MIMO settings define the mapping between streams and antennas.

This tab is **only available for the standard IEEE 802.11ac or n (MIMO)**.

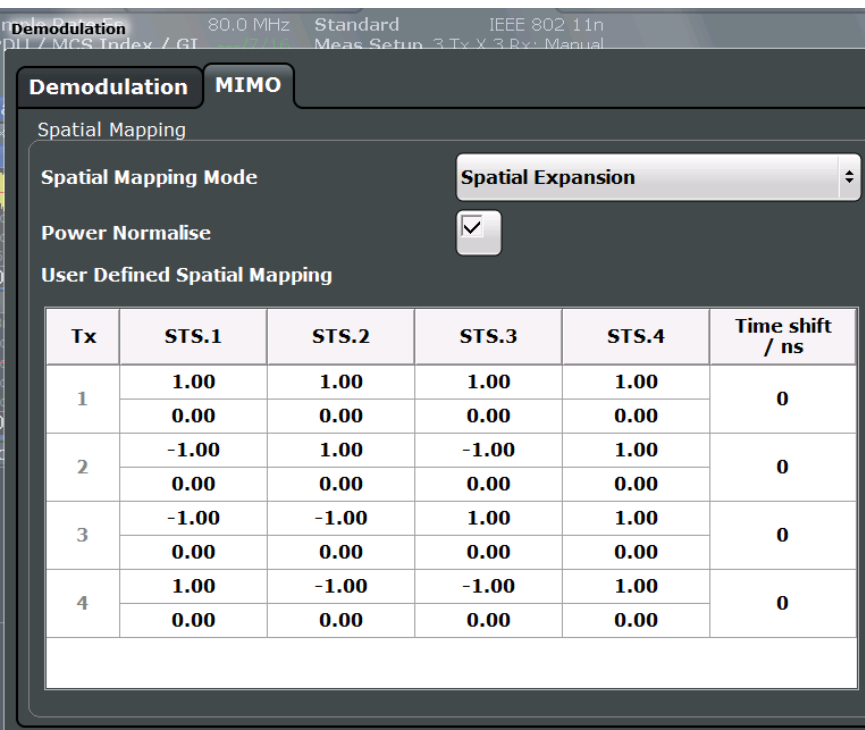

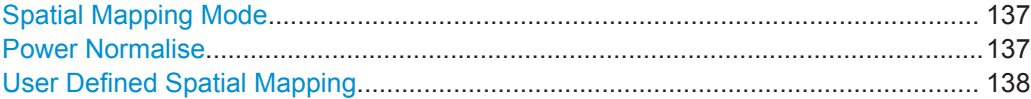

### **Spatial Mapping Mode**

Defines the mapping between streams and antennas.

For details see [chapter 4.3.2, "Spatial Mapping", on page 72](#page-71-0).

"Direct" The mapping between streams and antennas is the identity matrix. See also section "20.3.11.10.1 Spatial Mapping" of the IEEE 802.11n WLAN standard.

"Spatial Expansion:" For this mode all streams contribute to all antennas. See also section "20.3.11.10.1 Spatial Mapping" of the IEEE 802.11n WLAN standard.

"User defined" The mapping between streams and antennas is defined by the [User](#page-137-0) [Defined Spatial Mapping](#page-137-0) table.

Remote command:

[CONFigure:WLAN:SMAPping:MODE](#page-220-0) on page 221

#### **Power Normalise**

Specifies whether an amplification of the signal power due to the spatial mapping is performed according to the matrix entries.

"On" Spatial mapping matrix is scaled by a constant factor to obtain a passive spatial mapping matrix which does not increase the total transmitted power.

<span id="page-137-0"></span>"Off" Normalization step is omitted

Remote command: [CONFigure:WLAN:SMAPping:NORMalise](#page-220-0) on page 221

### **User Defined Spatial Mapping**

Define your own spatial mapping between streams and antennas.

For each antenna (Tx1..4), the complex element of each STS-Stream is defined. The upper value is the real part part of the complex element. The lower value is the imaginary part of the complex element.

Additionally, a "Time Shift" can be defined for cyclic delay diversity (CSD).

Remote command:

[CONFigure:WLAN:SMAPping:TX<ch>](#page-220-0) on page 221 [CONFigure:WLAN:SMAPping:TX<ch>:STReam<stream>](#page-221-0) on page 222 [CONFigure:WLAN:SMAPping:TX<ch>:TIMeshift](#page-221-0) on page 222

# **5.3.10 Evaluation Range**

The evaluation range defines which objects the result displays are based on. The available settings depend on the selected standard.

- Evaluation Range Settings for IEEE 802.11a, g (OFDM), ac, j, n, p.....................138
- [Evaluation Range Settings for IEEE 802.11b, g \(DSSS\)...................................... 141](#page-140-0)

### **5.3.10.1 Evaluation Range Settings for IEEE 802.11a, g (OFDM), ac, j, n, p**

The following settings are available to configure the evaluation range for standards IEEE 802.11a, g (OFDM), ac, j, n, p.

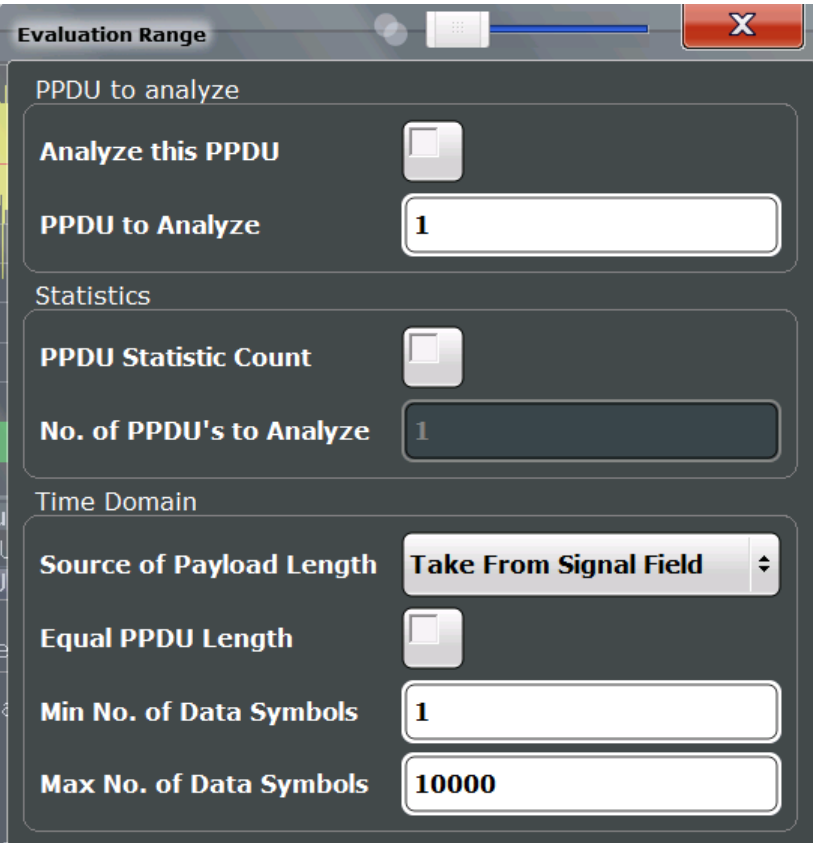

*Fig. 5-6: Evaluation range settings for IEEE 802.11a, ac, g (OFDM), j, n, p standards*

### **Analyze this PPDU / PPDU to Analyze**

If enabled, the WLAN I/Q results are based on one individual PPDU only, namely the defined "PPDU to Analyze". The result displays are updated to show the results for the the new evaluation range. The selected PPDU is marked by a blue bar in PPDU-based results (see ["Magnitude Capture"](#page-34-0) on page 35).

**Note:** AM/AM, AM/EVM and AM/PM results are not updated when single PPDU analysis is selected.

In MSRA mode, single PPDU analysis is not available.

#### Remote command:

[\[SENSe:\]BURSt:SELect:STATe](#page-232-0) on page 233 [\[SENSe:\]BURSt:SELect](#page-232-0) on page 233

### <span id="page-139-0"></span>**PPDU Statistic Count / No of PPDUs to Analyze**

If the statistic count is enabled, the specified number of PPDUs is taken into consideration for the statistical evaluation. Sweeps are performed continuously until the required number of PPDUs are available. The number of captured and required PPDUs, as well as the number of PPDUs detected in the current sweep, are indicated as "Analyzed PPDUs" in the channel bar (see ["Channel bar information"](#page-9-0) on page 10).

If disabled, all valid PPDUs in the current capture buffer are considered. Note that in this case, the number of PPDUs contributing to the current results may vary extremely.

Remote command:

[\[SENSe:\]BURSt:COUNt:STATe](#page-232-0) on page 233 [\[SENSe:\]BURSt:COUNt](#page-231-0) on page 232

#### **Source of Payload Length**

Defines which signal source is used to determine the payload length of a PPDU.

"Take from Signal Field" (IEEE 802.11 A, J, P) Uses the length defined by the signal field

"L-Signal" (IEEE 802.11 AC)

Determines the length of the L signal

"HT-Signal" (IEEE 802.11 N)

Determines the length of the HT signal

"Estimate from signal"

Uses an estimated length

Remote command: [CONFigure:WLAN:PAYLoad:LENGth:SRC](#page-230-0) on page 231

#### **Equal PPDU Length**

If enabled, only PPDUs with the specified [\(Min./Max.\) Payload Length](#page-141-0) are considered for measurement analysis.

If disabled, a maximum and minimum [\(Min./Max.\) Payload Length](#page-141-0) can be defined and all PPDUs whose length is within this range are considered.

Remote command: **IEEE 802.11a, g (OFDM):**

[\[SENSe:\]DEMod:FORMat:BANalyze:SYMBols:EQUal](#page-235-0) on page 236 **IEEE 802.11 b, g (DSSS):**

[\[SENSe:\]DEMod:FORMat:BANalyze:DURation:EQUal](#page-233-0) on page 234 [\[SENSe:\]DEMod:FORMat:BANalyze:DBYTes:EQUal](#page-232-0) on page 233

### **(Min./Max.) No. of Data Symbols**

If the Equal PPDU Length setting is enabled, the number of data symbols defines the exact length a PPDU must have to be considered for analysis.

If the Equal PPDU Length setting is disabled, you can define the minimum and maximum number of data symbols a PPDU must contain to be considered in measurement analysis.

#### Remote command:

[\[SENSe:\]DEMod:FORMat:BANalyze:SYMBols:MIN](#page-235-0) on page 236 [\[SENSe:\]DEMod:FORMat:BANalyze:SYMBols:MAX](#page-235-0) on page 236

### <span id="page-140-0"></span>**5.3.10.2 Evaluation Range Settings for IEEE 802.11b, g (DSSS)**

The following settings are available to configure the evaluation range for standards IEEE 802.11b, g (DSSS).

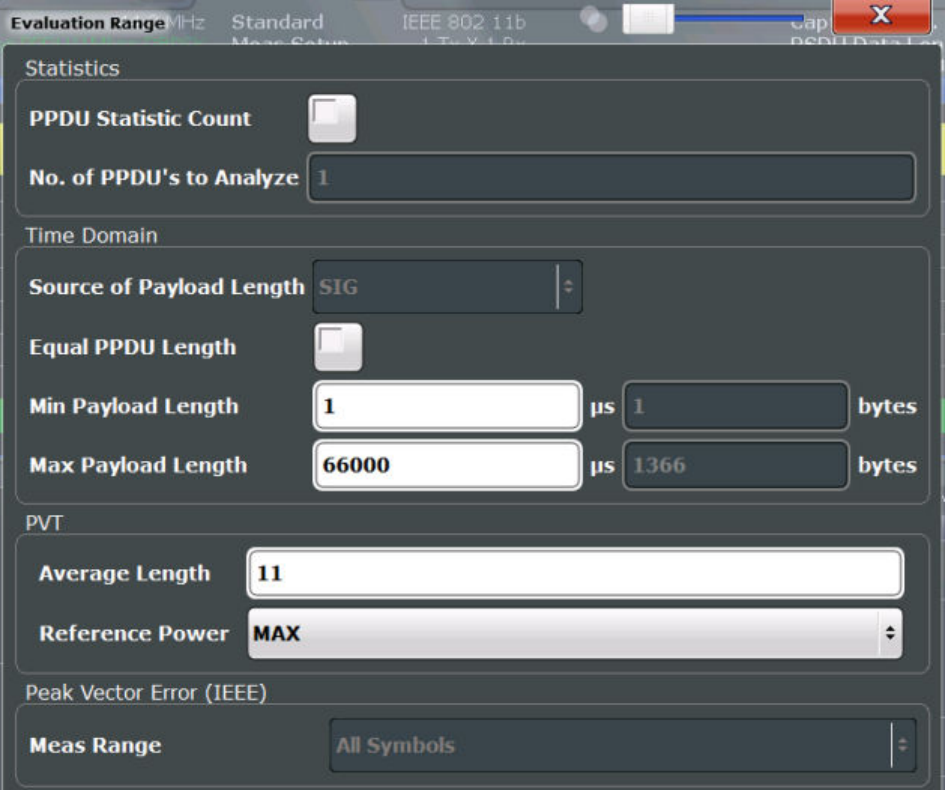

*Fig. 5-7: Evaluation range settings for IEEE 802.11b and g (DSSS) standards*

### **PPDU Statistic Count / No of PPDUs to Analyze**

If the statistic count is enabled, the specified number of PPDUs is taken into consideration for the statistical evaluation. Sweeps are performed continuously until the required number of PPDUs are available. The number of captured and required PPDUs, as well as the number of PPDUs detected in the current sweep, are indicated as "Analyzed PPDUs" in the channel bar (see ["Channel bar information"](#page-9-0) on page 10).

If disabled, all valid PPDUs in the current capture buffer are considered. Note that in this case, the number of PPDUs contributing to the current results may vary extremely.

Remote command:

[\[SENSe:\]BURSt:COUNt:STATe](#page-232-0) on page 233 [\[SENSe:\]BURSt:COUNt](#page-231-0) on page 232

#### <span id="page-141-0"></span>**Equal PPDU Length**

If enabled, only PPDUs with the specified (Min./Max.) Payload Length are considered for measurement analysis.

If disabled, a maximum and minimum (Min./Max.) Payload Length can be defined and all PPDUs whose length is within this range are considered.

#### Remote command:

#### **IEEE 802.11a, g (OFDM):**

[SENSe: ]DEMod: FORMat: BANalyze: SYMBols: EQUal on page 236 **IEEE 802.11 b, g (DSSS):**

[\[SENSe:\]DEMod:FORMat:BANalyze:DURation:EQUal](#page-233-0) on page 234 [\[SENSe:\]DEMod:FORMat:BANalyze:DBYTes:EQUal](#page-232-0) on page 233

#### **(Min./Max.) Payload Length**

If the [Equal PPDU Length](#page-139-0) setting is enabled, the payload length defines the exact length a PPDU must have to be considered for analysis.

If the [Equal PPDU Length](#page-139-0) setting is disabled, you can define the minimum and maximum payload length a PPDU must contain to be considered in measurement analysis.

The payload length can be defined as a duration in μs or a number of bytes (only if specific PPDU modulation and format are defined for analysis, see ["PPDU Format to](#page-130-0) [measure / PSDU Modulation to use"](#page-130-0) on page 131).

#### Remote command:

```
[SENSe:]DEMod:FORMat:BANalyze:DBYTes:MIN on page 234
[SENSe:]DEMod:FORMat:BANalyze:DURation:MIN on page 235
[SENSe: ] DEMod: FORMat: BANalyze: DBYTes: MAX on page 234
[SENSe:]DEMod:FORMat:BANalyze:DURation:MAX on page 235
```
#### **PVT : Average Length**

Defines the number of samples used to adjust the length of the smoothing filter for PVT measurement.

For details see ["PvT Full PPDU"](#page-38-0) on page 39.

Remote command:

[CONFigure:BURSt:PVT:AVERage](#page-230-0) on page 231

#### **PVT : Reference Power**

Sets the reference for the rise and fall time in PVT calculation to the maximum or mean PPDU power.

For details see ["PvT Full PPDU"](#page-38-0) on page 39.

Remote command: [CONFigure:BURSt:PVT:RPOWer](#page-230-0) on page 231

#### **Peak Vector Error : Meas Range**

Displays the used measurement range for peak vector error measurement (for reference only).

"All Symbols" Peak Vector Error results are calculated over the complete PPDU

"PSDU only" Peak Vector Error results are calculated over the PSDU only Remote command:

[CONFigure:WLAN:PVERror:MRANge?](#page-231-0) on page 232

# **5.3.11 Result Configuration**

For some result displays, additional settings are available.

The "Result Configuration" softkey in the main "WLAN" menu opens the "Result Configuration" dialog box. This softkey is only available if a window with additional settings is currently selected.

Alternatively, select a window from the "Specifics for" selection list in the "Overview", then select the "Result Configuration" button to display the "Result Configuration" dialog box.

Depending on the selected result display, different settings are available.

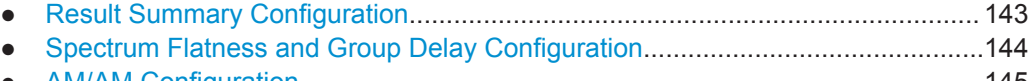

● [AM/AM Configuration............................................................................................145](#page-144-0)

### **5.3.11.1 Result Summary Configuration**

You can configure which results are displayed in Result Summary displays (see ["Result Summary Detailed"](#page-42-0) on page 43 and ["Result Summary Global"](#page-43-0) on page 44). However, the results are always *calculated*, regardless of their visibility on the screen.

<span id="page-143-0"></span>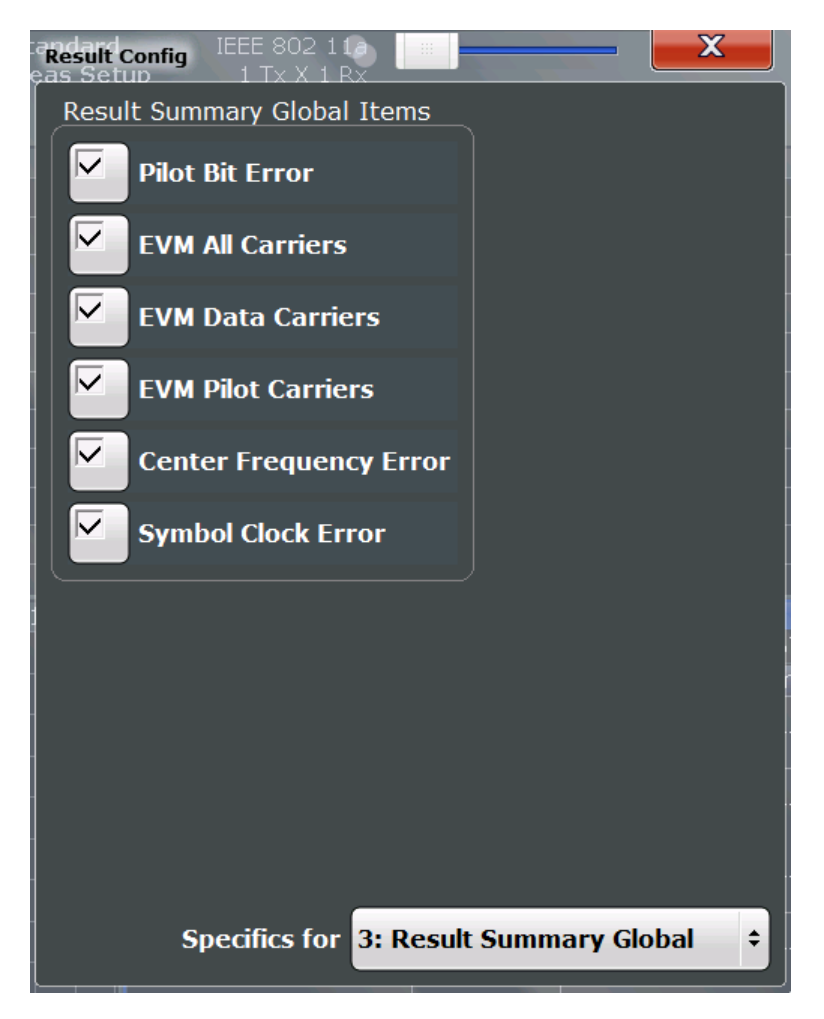

*Fig. 5-8: Result Summary Global configuration for IEEE 802.11a, ac, g (OFDM), j, n, p standards*

### **Remote command:**

[DISPlay\[:WINDow<n>\]:TABLe:ITEM](#page-251-0) on page 252

### **5.3.11.2 Spectrum Flatness and Group Delay Configuration**

For MIMO measurements, Spectrum Flatness and Group Delay results can be based on either the effective channels or the physical channels.

While the physical channels cannot always be determined, the effective channel can always be estimated from the known training fields. Thus, for some PPDUs or measurement scenarios, only the results based on the mapping of the space-time stream to the Rx antenna (effective channel) are available, as the mapping of the Rx antennas to the Tx antennas (physical channel) could not be determined.

For more information see [chapter 4.3.3, "Physical vs Effective Channels", on page 73.](#page-72-0)
WLAN IQ Measurement (Modulation Accuracy, Flatness, Tolerance...)

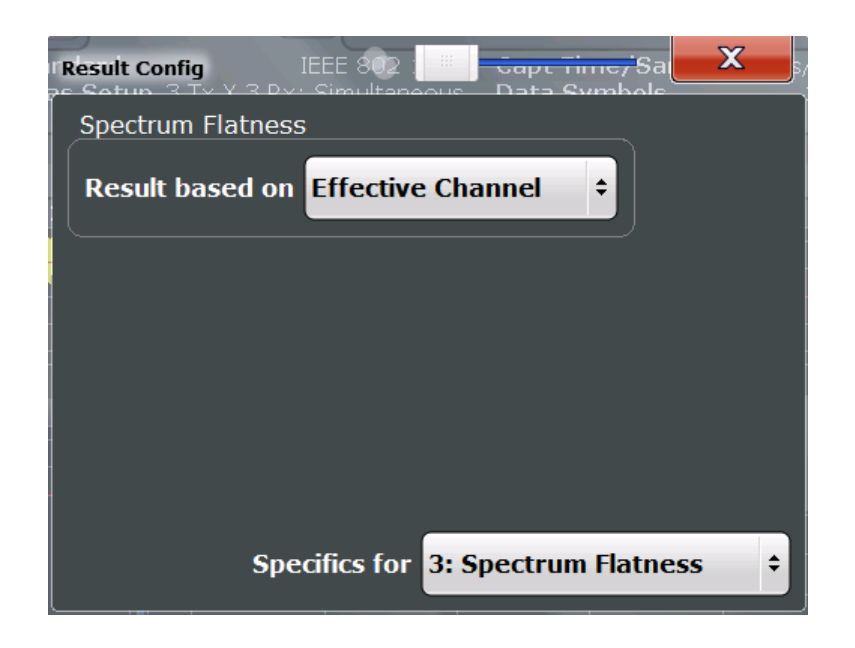

#### **Remote command:**

[CONFigure:BURSt:SPECtrum:FLATness:CSELect](#page-252-0) on page 253

#### **5.3.11.3 AM/AM Configuration**

For AM result displays some additional configuration settings are available.

● General AM/AM Settings.......................................................................................145 ● [Scaling AM Result Displays.................................................................................. 146](#page-145-0)

#### **General AM/AM Settings**

For AM/AM result displays, the trace is determined by calculating a polynomial regression model for the scattered measurement vs. reference signal data (see ["AM/AM"](#page-21-0) [on page 22](#page-21-0)). The degree of this model can be specified in the "Result Config" dialog box for this result display.

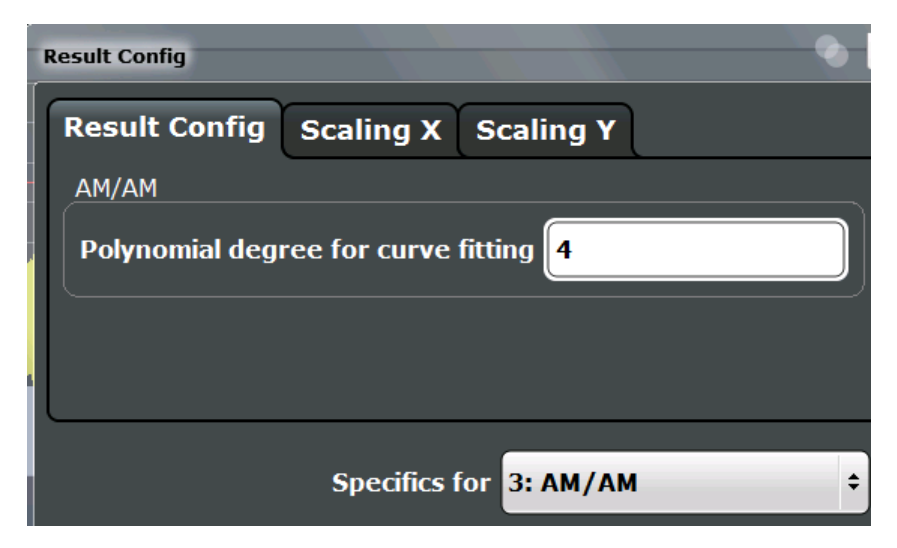

<span id="page-145-0"></span>The resulting regression polynomial is indicated in the window title of the result display.

#### **Remote command:**

[CONFigure:BURSt:AM:AM:POLYnomial](#page-253-0) on page 254

Resulting coefficients:

[FETCh:BURSt:AM:AM:COEFficients?](#page-269-0) on page 270

#### **Scaling AM Result Displays**

Scaling settings are available for the x-axis or y-axis of the following result displays:

- [AM/AM](#page-21-0)
- [AM/PM](#page-22-0)
- [AM/EVM](#page-22-0)

The available scaling settings and functions are identical for both axes, but can be configured separately.

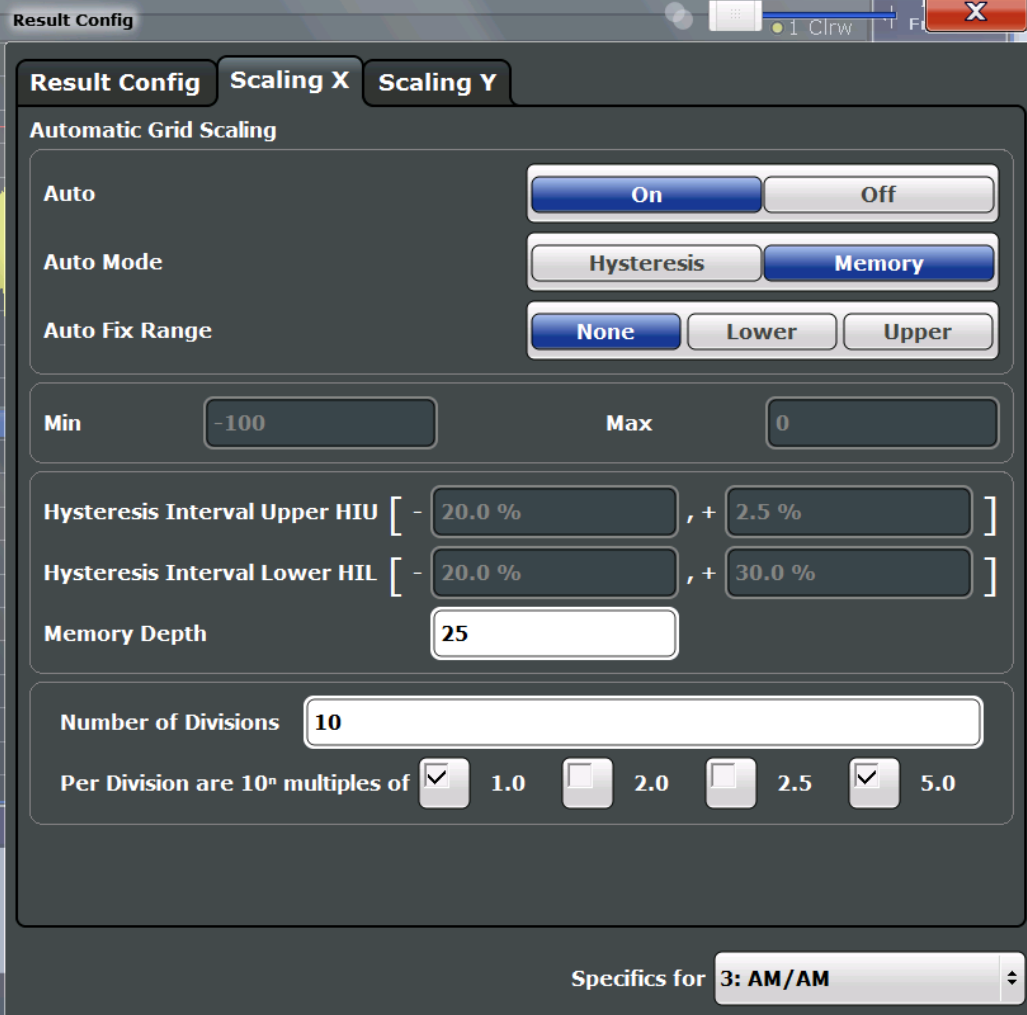

<span id="page-146-0"></span>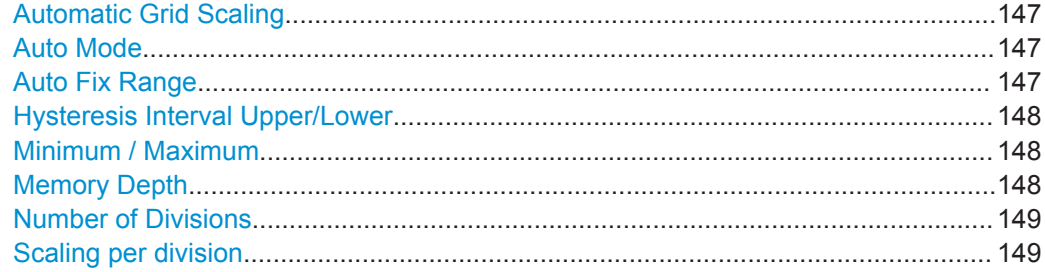

#### **Automatic Grid Scaling**

Activates or deactivates automatic scaling of the x-axis or y-axis for the specified trace display. If enabled, the R&S FSW WLAN application automatically scales the x-axis or y-axis to best fit the measurement results.

If disabled, the x-axis or y-axis is scaled according to the specified [Minimum / Maxi](#page-147-0)[mum](#page-147-0) and [Number of Divisions](#page-148-0).

Remote command:

[DISPlay\[:WINDow<n>\]:TRACe<t>:Y\[:SCALe\]:AUTO](#page-253-0) on page 254

#### **Auto Mode**

Determines which algorithm is used to determine whether the x-axis or y-axis requires automatic rescaling.

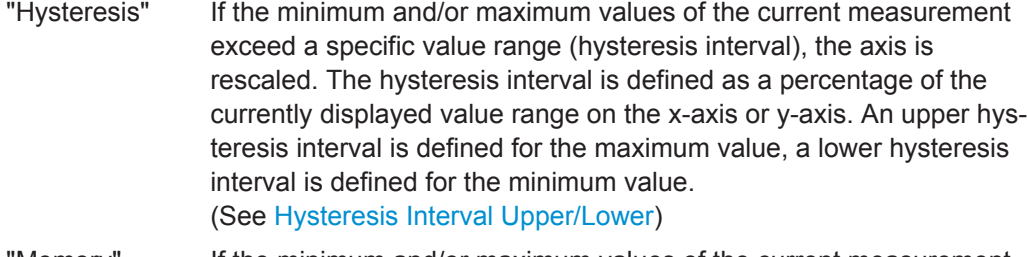

"Memory" If the minimum and/or maximum values of the current measurement exceed the minimum and/or maximum of the <x> previous results, the axis is rescaled. The minimum and maximum value of each measurement are added to the memory. After <x> measurements, the oldest results in the memory are overwritten by each new measurement. The number of results in the memory to be considered is configurable

(see [Memory Depth\)](#page-147-0).

Remote command:

[DISPlay\[:WINDow<n>\]:TRACe<t>:Y\[:SCALe\]:AUTO:MODE](#page-256-0) on page 257

#### **Auto Fix Range**

This command defines the use of fixed value limits.

- "None" Both the upper and lower limits are determined by automatic scaling of the x-axis or y-axis.
- "Lower" The lower limit is fixed (defined by the [Minimum / Maximum](#page-147-0) settings), while the upper limit is determined by automatic scaling of the x-axis or y-axis.

<span id="page-147-0"></span>"Upper" The upper limit is fixed (defined by the Minimum / Maximum settings), while the lower limit is determined by automatic scaling of the x-axis or y-axis.

Remote command:

[DISPlay\[:WINDow<n>\]:TRACe<t>:Y\[:SCALe\]:AUTO:FIXed:RANGe](#page-254-0) [on page 255](#page-254-0)

#### **Hysteresis Interval Upper/Lower**

For automatic scaling based on hysteresis, the hysteresis intervals are defined here. Depending on whether either of the limits are fixed or not (see [Auto Fix Range\)](#page-146-0), one or both limits are defined by a hysteresis value range.

The hysteresis range is defined as a percentage of the currently displayed value range on the x-axis or y-axis.

#### **Example:**

The currently displayed value range on the y-axis is 0 to 100. The upper limit is fixed by a maximum of 100. The lower hysteresis range is defined as -10% to +10%. If the minimum value in the current measurement drops below -10 or exceeds +10, the yaxis will be rescaled automatically, for example to [-10..+100] or [+10..+100], respectively.

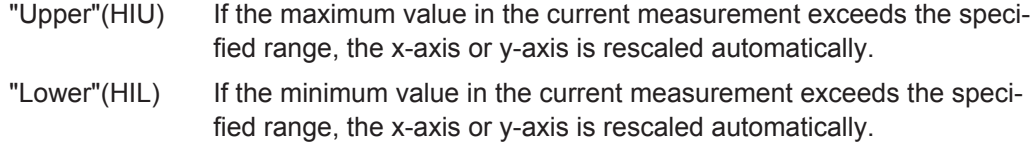

Remote command:

```
DISPlay[:WINDow<N>]:TRACe<t>:Y[:SCALe]:AUTO:HYSTeresis:LOWer:
UPPer on page 255
DISPlay[:WINDow<N>]:TRACe<t>:Y[:SCALe]:AUTO:HYSTeresis:LOWer:
on page 256
DISPlay[:WINDow<N>]:TRACe<t>:Y[:SCALe]:AUTO:HYSTeresis:UPPer:
on page 256
DISPlay[:WINDow<N>]:TRACe<t>:Y[:SCALe]:AUTO:HYSTeresis:UPPer:
UPPer on page 256
```
#### **Minimum / Maximum**

Defines the minimum and maximum value to be displayed on the x-axis or y-axis of the specified evaluation diagram.

For automatic scaling with a fixed range (see [Auto Fix Range\)](#page-146-0), the minimum defines the fixed lower limit, the maximum defines the fixed upper limit.

Remote command:

```
DISPlay[:WINDow<n>]:TRACe<t>:Y[:SCALe]:MAXimum on page 258
DISPlay[:WINDow<n>]:TRACe<t>:Y[:SCALe]:MINimum on page 259
```
#### **Memory Depth**

For automatic scaling based on memory, this value defines the number <x> of previous results to be considered when determining if rescaling is required.

<span id="page-148-0"></span>The minimum and maximum value of each measurement are added to the memory. After <x> measurements, the oldest results in the memory are overwritten by each new measurement.

If the maximum value in the current measurement exceeds the maximum of the <x>previous results, and the upper limit is not fixed, the x-axis or y-axis is rescaled.

If the minimum value in the current measurement drops below the minimum of the <x>previous results, and the lower limit is not fixed, the x-axis or y-axis is rescaled.

Remote command:

[DISPlay\[:WINDow<n>\]:TRACe<t>:Y\[:SCALe\]:AUTO:MEMory:DEPTh](#page-256-0) [on page 257](#page-256-0)

#### **Number of Divisions**

Defines the number of divisions to be used for the x-axis or y-axis.

Remote command: [DISPlay\[:WINDow<n>\]:TRACe<t>:Y\[:SCALe\]:DIVisions](#page-257-0) on page 258

#### **Scaling per division**

Determines the values shown for each division on the x-axis or y-axis.

One or more multiples of 10<sup>n</sup> can be selected.

#### **Example:**

Multiples of "2.0" and **"2.5"** selected; n= -1; division range = [0..1]; [0, 0.2, **0.25**, 0.4, **0.5**, 0.6, **0.75**, 0.8, 1.0]

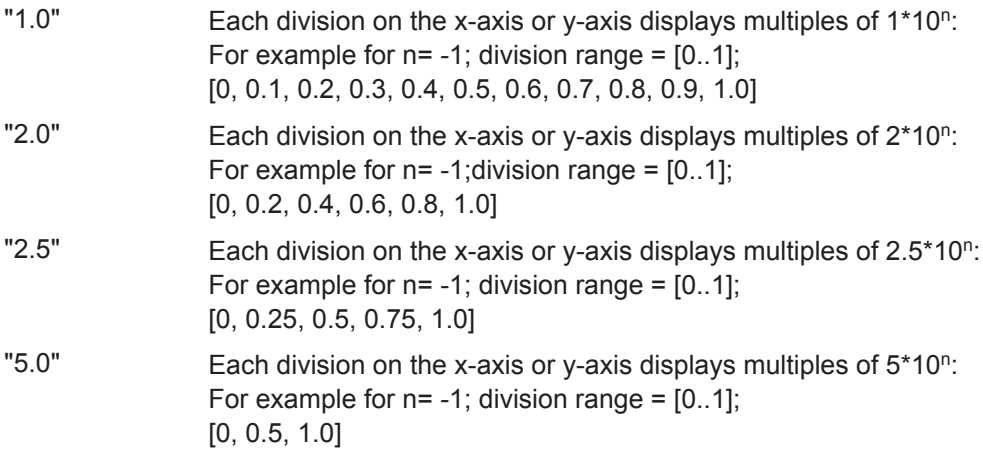

Remote command:

[DISPlay\[:WINDow<n>\]:TRACe<t>:Y\[:SCALe\]:PDIVision](#page-258-0) on page 259

#### **5.3.12 Automatic Settings**

Some settings can be adjusted by the R&S FPS automatically according to the current measurement settings and signal characteristics.

To activate the automatic adjustment of a setting, select the corresponding function in the AUTO SET menu or in the configuration dialog box for the setting, where available.

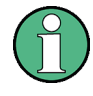

#### **MSRA operating mode**

In MSRA operating mode, the following automatic settings are not available, as they require a new data acquisition. However, the R&S FSW WLAN application cannot perform data acquisition in MSRA operating mode.

```
Setting the Reference Level Automatically (Auto Level).............................................150
```
#### **Setting the Reference Level Automatically (Auto Level)**

Automatically determines the optimal reference level for the current input data. At the same time, the internal attenuators are adjusted so the signal-to-noise ratio is optimized, while signal compression, clipping and overload conditions are minimized.

To determine the optimal reference level, a level measurement is performed on the R&S FPS.

Remote command:

[SENSe: ] ADJust: LEVel on page 240

## **5.3.13 Sweep Settings**

The sweep settings define how the data is measured.

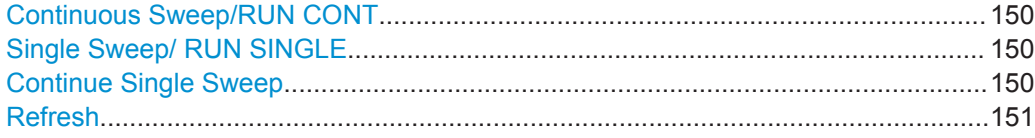

#### **Continuous Sweep/RUN CONT**

After triggering, starts the measurement and repeats it continuously until stopped.

While the measurement is running, the "Continuous Sweep" softkey and the RUN CONT key are highlighted. The running measurement can be aborted by selecting the highlighted softkey or key again. The results are not deleted until a new measurement is started.

**Note:** Sequencer. Furthermore, the RUN CONT key controls the Sequencer, not individual sweeps. RUN CONT starts the Sequencer in continuous mode.

Remote command: [INITiate<n>:CONTinuous](#page-260-0) on page 261

#### **Single Sweep/ RUN SINGLE**

While the measurement is running, the "Single Sweep" softkey and the RUN SINGLE key are highlighted. The running measurement can be aborted by selecting the highlighted softkey or key again.

Remote command: [INITiate<n>\[:IMMediate\]](#page-260-0) on page 261

#### **Continue Single Sweep**

After triggering, repeats the number of sweeps set in "Sweep Count", without deleting the trace of the last measurement.

<span id="page-150-0"></span>While the measurement is running, the "Continue Single Sweep" softkey and the RUN SINGLE key are highlighted. The running measurement can be aborted by selecting the highlighted softkey or key again.

#### **Refresh**

This function is only available if the Sequencer is deactivated and only for **MSRA applications**.

The data in the capture buffer is re-evaluated by the currently active application only. The results for any other applications remain unchanged.

This is useful, for example, after evaluation changes have been made or if a new sweep was performed from another application; in this case, only that application is updated automatically after data acquisition.

**Note:** To update all active applications at once, use the "Refresh all" function in the "Sequencer" menu.

Remote command: [INITiate<n>:REFResh](#page-241-0) on page 242

# **5.4 Frequency Sweep Measurements**

When you activate a measurement channel in WLAN mode, an IQ measurement of the input signal is started automatically (see [chapter 3.1, "WLAN I/Q Measurement \(Modu](#page-11-0)[lation Accuracy, Flatness and Tolerance\)", on page 12\)](#page-11-0). However, some parameters specified in the WLAN 802.11 standard require a better signal-to-noise level or a smaller bandwidth filter than the default measurement on I/Q data provides and must be determined in separate measurements based on RF data (see [chapter 3.2, "Fre](#page-50-0)[quency Sweep Measurements", on page 51](#page-50-0)). In these measurements, demodulation is not performed.

#### **Selecting the measurement type**

WLAN measurements require a special operating mode on the R&S FPS, which you activate using the MODE key.

- ► To select a frequency sweep measurement type, do one of the following:
	- Select the "Overview" softkey. In the "Overview", select the "Select Measurement" button. Select the required measurement.
	- Press the MEAS key. In the "Select Measurement" dialog box, select the required measurement.

The R&S FPS WLAN application uses the functionality of the R&S FPS base system (Spectrum application) to perform the WLAN frequency sweep measurements. Some parameters are set automatically according to the WLAN 802.11 standard the first time a measurement is selected (since the last PRESET operation). These parameters can be changed, but are not reset automatically the next time you re-enter the measurement. Refer to the description of each measurement type for details.

The main measurement configuration menus for the WLAN frequency sweep measurements are identical to the Spectrum application.

For details refer to "Measurements" in the R&S FPS User Manual.

The measurement-specific settings for the following measurements are available via the "Overview".

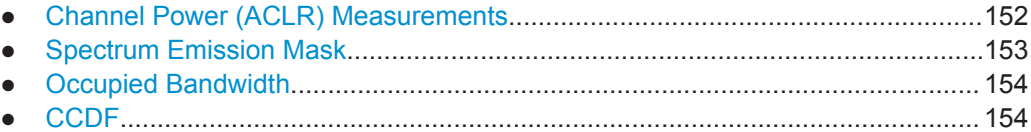

## **5.4.1 Channel Power (ACLR) Measurements**

The Adjacent Channel Power measurement analyzes the power of the TX channel and the power of adjacent and alternate channels on the left and right side of the TX channel. The number of TX channels and adjacent channels can be modified as well as the band class. The bandwidth and power of the TX channel and the bandwidth, spacing and power of the adjacent and alternate channels are displayed in the Result Summary.

Channel Power ACLR measurements are performed as in the Spectrum application with the following predefined settings according to WLAN specifications (adjacent channel leakage ratio).

| <b>Setting</b>              | Default value                                                               |
|-----------------------------|-----------------------------------------------------------------------------|
| <b>ACLR Standard</b>        | same as defined in WLAN signal descrip-<br>tion (see "Standard" on page 95) |
| Number of adjacent channels | 3                                                                           |
| Reference channel           | Max power Tx channel                                                        |
| Channel bandwidth           | 20 MHz                                                                      |

*Table 5-2: Predefined settings for WLAN ACLR Channel Power measurements*

For further details about the ACLR measurements refer to "Measuring Channel Power and Adjacent-Channel Power" in the R&S FPS User Manual.

To restore adapted measurement parameters, the following parameters are saved on exiting and are restored on re-entering this measurement:

- Reference level and reference level offset
- RBW, VBW
- Sweep time
- **Span**
- Number of adjacent channels
- Fast ACLR mode

The main measurement menus for the frequency sweep measurements are identical to the Spectrum application.

## <span id="page-152-0"></span>**5.4.2 Spectrum Emission Mask**

The Spectrum Emission Mask measurement shows the quality of the measured signal by comparing the power values in the frequency range near the carrier against a spectral mask that is defined by the WLAN 802.11 specifications. The limits depend on the selected power class. Thus, the performance of the DUT can be tested and the emissions and their distance to the limit are identified.

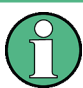

Note that the WLAN standard does not distinguish between spurious and spectral emissions.

The Result Summary contains a peak list with the values for the largest spectral emissions including their frequency and power.

The WLAN application performs the SEM measurement as in the Spectrum application with the following settings:

| <b>Setting</b>          | <b>Default value</b> |
|-------------------------|----------------------|
| Number of ranges        | 3                    |
| <b>Frequency Span</b>   | $+/- 12.75$ MHz      |
| Fast SEM                | <b>OFF</b>           |
| Sweep time              | 140 $\mu$ s          |
| <b>RBW</b>              | 30 kHz               |
| Power reference type    | <b>Channel Power</b> |
| <b>Tx Bandwidth</b>     | 3.84 MHz             |
| Number of power classes | 1                    |

*Table 5-3: Predefined settings for WLAN SEM measurements*

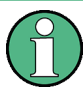

You must select the SEM file with the pre-defined settings required by the standard manually (using the "Standard Files" softkey in the main "SEMask" menu). The subdirectory displayed in the SEM standard file selection dialog box depends on the standard you selected previously for the WLAN Modulation Accuracy, Flatness,... measurement (see "Standard" [on page 95](#page-94-0)).

For further details about the Spectrum Emission Mask measurements refer to "Spectrum Emission Mask Measurement" in the R&S FPS User Manual.

To restore adapted measurement parameters, the following parameters are saved on exiting and are restored on re-entering this measurement:

- Reference level and reference level offset
- Sweep time
- **Span**

The main measurement menus for the frequency sweep measurements are identical to the Spectrum application.

# <span id="page-153-0"></span>**5.4.3 Occupied Bandwidth**

The Occupied Bandwidth measurement is performed as in the Spectrum application with default settings.

*Table 5-4: Predefined settings for WLAN 802.11 OBW measurements*

| Setting            | Default value |
|--------------------|---------------|
| Ⅰ% Power Bandwidth | 99 %          |
| Channel bandwidth  | 3.84 MHz      |

The Occupied Bandwidth measurement determines the bandwidth that the signal occupies. The occupied bandwidth is defined as the bandwidth in which – in default settings - 99 % of the total signal power is to be found. The percentage of the signal power to be included in the bandwidth measurement can be changed.

The OBW measurement can be configured in the "OBW" tab of the "Analysis" dialog box (available from the WLAN 802.11 configuration "Overview").

For further details about the Occupied Bandwidth measurements refer to "Measuring the Occupied Bandwidth" in the R&S FPS User Manual.

To restore adapted measurement parameters, the following parameters are saved on exiting and are restored on re-entering this measurement:

- Reference level and reference level offset
- RBW, VBW
- Sweep time
- Span

## **5.4.4 CCDF**

The CCDF measurement determines the distribution of the signal amplitudes (complementary cumulative distribution function). The CCDF and the Crest factor are displayed. For the purposes of this measurement, a signal section of user-definable length is recorded continuously in zero span, and the distribution of the signal amplitudes is evaluated.

The measurement is useful to determine errors of linear amplifiers. The crest factor is defined as the ratio of the peak power and the mean power. The Result Summary displays the number of included samples, the mean and peak power and the crest factor.

The CCDF measurement is performed as in the Spectrum application with the following settings:

| Setting            | Default value     |
|--------------------|-------------------|
| <b>CCDF</b>        | Active on trace 1 |
| Analysis bandwidth | 10 MHz            |

*Table 5-5: Predefined settings for WLAN 802.11 CCDF measurements*

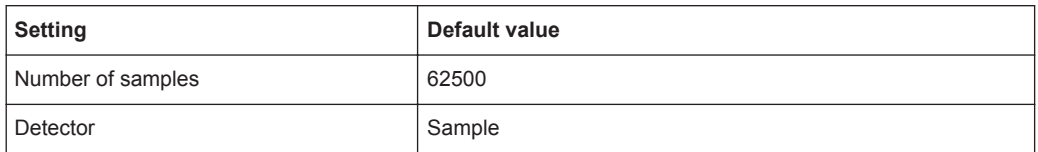

The CCDF measurement can be configured in the "CCDF" tab of the "Analysis" dialog box (available from the WLAN 802.11 configuration "Overview").

For further details about the CCDF measurements refer to "Statistical Measurements" in the R&S FPS User Manual.

To restore adapted measurement parameters, the following parameters are saved on exiting and are restored on re-entering this measurement:

- Reference level and reference level offset
- Analysis bandwidth
- Number of samples

# 6 Analysis

General result analysis settings concerning the trace and markers etc. are currently not available for the standard WLAN measurements. Only one (Clear/Write) trace and one marker are available for these measurements.

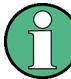

#### **Analysis of frequency sweep measurements**

General result analysis settings concerning the trace, markers, lines etc. for RF measurements are identical to the analysis functions in the Spectrum application except for some special marker functions and spectrograms, which are not available in the WLAN application.

For details see the "Common Analysis and Display Functions" chapter in the R&S FPS User Manual.

The remote commands required to perform these tasks are described in [chapter 11.10,](#page-297-0) ["Analysis", on page 298.](#page-297-0)

# 7 I/Q Data Import and Export

Baseband signals mostly occur as so-called complex baseband signals, i.e. a signal representation that consists of two channels; the in phase (I) and the quadrature (Q) channel. Such signals are referred to as I/Q signals. I/Q signals are useful because the specific RF or IF frequencies are not needed. The complete modulation information and even distortion that originates from the RF, IF or baseband domains can be analyzed in the I/Q baseband.

Importing and exporting I/Q signals is useful for various applications:

- Generating and saving I/Q signals in an RF or baseband signal generator or in external software tools to analyze them with the R&S FPS later
- Capturing and saving I/Q signals with an RF or baseband signal analyzer to analyze them with the R&S FPS or an external software tool later

As opposed to storing trace data, which may be averaged or restricted to peak values, I/Q data is stored as it was captured, without further processing. The data is stored as complex values in 32-bit floating-point format. Multi-channel data is not supported. The  $I/Q$  data is stored in a format with the file extension . iq.tar.

For a detailed description see the R&S FPS I/Q Analyzer and I/Q Input User Manual.

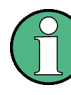

#### **Export only in MSRA mode**

In MSRA mode, I/Q data can only be exported to other applications; I/Q data cannot be imported to the MSRA Master or any MSRA applications.

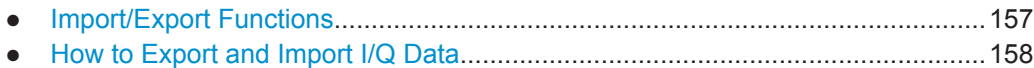

# **7.1 Import/Export Functions**

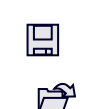

The following import and export functions are available via softkeys in the "Save/ Recall" menu which is displayed when you select the "Save" or "Open" icon in the toolbar.

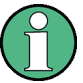

For a description of the other functions in the "Save/Recall" menu see the R&S FPS User Manual.

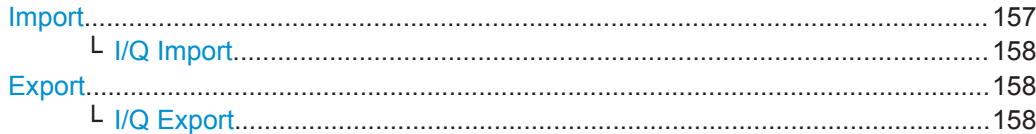

#### **Import**

Provides functions to import data.

#### <span id="page-157-0"></span>**I/Q Import ← Import**

Opens a file selection dialog box to select an import file that contains IQ data. This function is only available in single sweep mode and only in applications that process I/Q data, such as the I/Q Analyzer or optional applications.

Note that the I/Q data must have a specific format as described in the R&S FPS I/Q Analyzer and I/Q Input User Manual.

#### Remote command:

[MMEMory:LOAD:IQ:STATe](#page-296-0) on page 297

#### **Export**

Opens a submenu to configure data export.

#### **I/Q Export ← Export**

Opens a file selection dialog box to select an export file to which the IQ data will be stored. This function is only available in single sweep mode, and only in applications that process I/Q data, such as the I/Q Analyzer or optional applications.

#### **Note:** Secure user mode.

In secure user mode, settings that are to be stored on the instrument are stored to volatile memory, which is restricted to 256 MB. Thus, a "Memory full" error may occur although the hard disk indicates that storage space is still available.

To store data permanently, select an external storage location such as a USB memory device.

For details see "Protecting Data Using the Secure User Mode" in the "Data Management" section of the R&S FPS User Manual.

#### Remote command:

[MMEMory:STORe<n>:IQ:STATe](#page-297-0) on page 298

# **7.2 How to Export and Import I/Q Data**

I/Q data can only be exported in applications that process I/Q data, such as the I/Q Analyzer or optional applications.

#### **Capturing and exporting I/Q data**

- 1. Press the PRESET key.
- 2. Press the MODE key and select the "IQ Analyzer" or any other application that supports I/Q data.
- 3. Configure the data acquisition.
- 4. Press the RUN SINGLE key to perform a single sweep measurement.
- 5. Select the  $\blacksquare$  "Save" icon in the toolbar.
- 6. Select the "I/Q Export" softkey.
- 7. In the file selection dialog box, select a storage location and enter a file name.
- 8. Select "Save".

The captured data is stored to a file with the extension  $\ldots$  iq.tar.

### **Importing I/Q data**

- 1. Press the MODE key and select the "IQ Analyzer" or any other application that supports I/Q data.
- 2. If necessary, switch to single sweep mode by pressing the RUN SINGLE key.
- 3. Select the  $\geq$  "Open" icon in the toolbar.
- 4. Select the "I/Q Import" softkey.
- 5. Select the storage location and the file name with the  $\log \frac{1}{x}$  file extension.
- 6. Select "Open".

The stored data is loaded from the file and displayed in the current application.

#### **Previewing the I/Q data in a web browser**

The iq-tar file format allows you to preview the I/Q data in a web browser.

- 1. Use an archive tool (e.g. WinZip® or PowerArchiver®) to unpack the iq-tar file into a folder.
- 2. Locate the folder using Windows Explorer.
- 3. Open your web browser.
- $\Box$ D $\Box$ **O**xzy.xml  $\leftarrow$   $\leftarrow$   $\leftarrow$   $\leftarrow$  file:///D:/xzy.xml  $c$   $\alpha$  Google □▼ 森▼ xzy.xml  $\overline{+}$ xzy.xml (of .iq.tar file) Description Saved by FSV IQ Analyzer Comment Here is a comment Date & Time 2011-03-03 14:33:05 Sample rate 6.5 MHz Number of samples 65000 **Duration of signal**  $10 \text{ ms}$ Data format complex, float32 Data filename xzy.complex.1ch.float32 **Scaling factor**  $\parallel$ 1 V Channel 1 Comment Channel 1 of 1 Power vs time y-axis: 10 dB /div x-axis: 1 ms /div Spectrum y-axis: 20 dB /div x-axis: 500 kHz /div م<mark>الزام أن أن عرب والحرب التي أن أن أن و</mark>المعام 14 بالتي توليد الأوليد والأول E-mail: info@rohde-schwarz.com Internet: http://www.rohde-schwarz.com Fileformat version: 1
- 4. Drag the I/Q parameter XML file, e.g. example.xml, into your web browser.

How to Determine Modulation Accuracy, Flatness and Tolerance Parameters for WLAN Signals

# 8 How to Perform Measurements in the WLAN Application

The following step-by-step instructions demonstrate how to perform measurements in the R&S FPS WLAN application. The following tasks are described:

- How to Determine Modulation Accuracy, Flatness and Tolerance Parameters for WLAN Signals.......................................................................................................161
- [How to Determine the OBW, SEM, ACLR or CCDF for WLAN Signals................163](#page-162-0)

# **8.1 How to Determine Modulation Accuracy, Flatness and Tolerance Parameters for WLAN Signals**

1. Press the MODE key.

A dialog box opens that contains all operating modes and applications currently available on your R&S FPS.

2. Select the "WLAN" item.

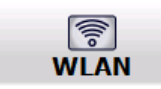

The R&S FPS opens a new measurement channel for the WLAN application.

- 3. Select the "Overview" softkey to display the "Overview" for a WLAN measurement.
- 4. Select the "Signal Description" button to define the digital standard to be used.
- 5. Select the "Input/Frontend" button and then the "Frequency" tab to define the input signal's center frequency.
- 6. Select the "Signal Capture" button to define how much and which data to capture from the input signal.
- 7. To define a particular starting point for the FFT or to improve the measurement speed for signals with a low duty cycle, select the "Synchronization/OFDM-Demod." button and set the required parameters.
- 8. Select the "Tracking/Channel Estimation" button to define how the data channels are to be estimated and which distortions will be compensated for.
- 9. Select the "Demod" button to provide information on the modulated signal and how the PPDUs detected in the capture buffer are to be demodulated.
- 10. Select the "Evaluation Range" button to define which data in the capture buffer you want to analyze.

How to Determine Modulation Accuracy, Flatness and Tolerance Parameters for WLAN Signals

11. Select the "Display Config" button and select the displays that are of interest to you (up to 16).

Arrange them on the display to suit your preferences.

- 12. Exit the SmartGrid mode.
- 13. Start a new sweep with the defined settings.
	- To perform a single sweep measurement, press the RUN SINGLE hardkey.
	- To perform a continuous sweep measurement, press the RUN CONT hardkey.

In MSRA mode you may want to stop the continuous measurement mode by the Sequencer and perform a single data acquisition:

- a) Select the Sequencer icon  $($ <sup>2</sup>2) from the toolbar.
- b) Set the Sequencer state to "OFF".
- c) Press the RUN SINGLE key.

Measurement results are updated once the measurement has completed.

#### **To select the application data for MSRA measurements**

In multi-standard radio analysis you can analyze the data captured by the MSRA Master in the R&S FSW WLAN application. Assuming you have detected a suspect area of the captured data in another application, you would now like to analyze the same data in the R&S FSW WLAN application.

- 1. Select the "Overview" softkey to display the "Overview" for WLAN I/Q measurements.
- 2. Select the "Signal Capture" button.
- 3. Define the application data range as the "Capture Time".
- 4. Define the starting point of the application data as the "Capture offset". The offset is calculated according to the following formula: *<capture offset> = <starting point for application> - <starting point in capture buffer>*
- 5. The analysis interval is automatically determined according to the selected channel, carrier or PPDU to analyze (defined for the evaluation range), depending on the result display. Note that the channel/carrier/PPDU is analyzed *within the application data*. If the analysis interval does not yet show the required area of the capture buffer, move through the channels/carriers/PPDUs in the evaluation range or correct the application data range.
- 6. If the Sequencer is off, select the "Refresh" softkey in the "Sweep" menu to update the result displays for the changed application data.

How to Determine the OBW, SEM, ACLR or CCDF for WLAN Signals

# <span id="page-162-0"></span>**8.2 How to Determine the OBW, SEM, ACLR or CCDF for WLAN Signals**

1. Press the MODE key and select the "WLAN" application.

The R&S FPS opens a new measurement channel for the WLAN application. I/Q data acquisition is performed by default.

- 2. Select the "Signal Description" button to define the digital standard to be used.
- 3. Select the required measurement:
	- a) Press the MEAS key.
	- b) In the "Select Measurement" dialog box, select the required measurement.

The selected measurement is activated with the default settings for WLAN immediately.

- 4. For SEM measurements, select the required standard settings file:
	- a) In the SEMask menu, select the "Standard Files" softkey.
	- b) Select the required settings file. The subdirectory displayed in the file selection dialog box depends on the standard you selected in step step 2.
- 5. If necessary, adapt the settings as described for the individual measurements in the R&S FPS User Manual.
- 6. Select the "Display Config" button and select the evaluation methods that are of interest to you.

Arrange them on the display to suit your preferences.

- 7. Exit the SmartGrid mode and select the "Overview" softkey to display the "Overview" again.
- 8. Select the "Analysis" button in the "Overview" to make use of the advanced analysis functions in the result displays.
	- Configure a trace to display the average over a series of sweeps; if necessary, increase the "Sweep Count" in the "Sweep" settings.
	- Configure markers and delta markers to determine deviations and offsets within the evaluated signal.
	- Use special marker functions to calculate noise or a peak list.
	- Configure a limit check to detect excessive deviations.
- 9. Optionally, export the trace data of the graphical evaluation results to a file.
	- a) In the "Traces" tab of the "Analysis" dialog box, switch to the "Trace Export" tab.
	- b) Select "Export Trace to ASCII File".
	- c) Define a file name and storage location and select "OK".

# 9 Basic Measurement Examples

This section provides step-by-step instructions for working through an ordinary measurement.

In this example, a DUT using IEEE 802.11a is used. The DUT is connected to the R&S FPS using the RF input of the R&S FPS. The DUT generates a signal modulated using 16QAM.

● Measurement Example: Setting up a MIMO measurement.................................. 164

# **9.1 Measurement Example: Setting up a MIMO measurement**

For this example a 2 Tx MIMO DUT according to IEEE 802.11n is used.

1. The MIMO DUT is connected to the analyzers according to the following setup:

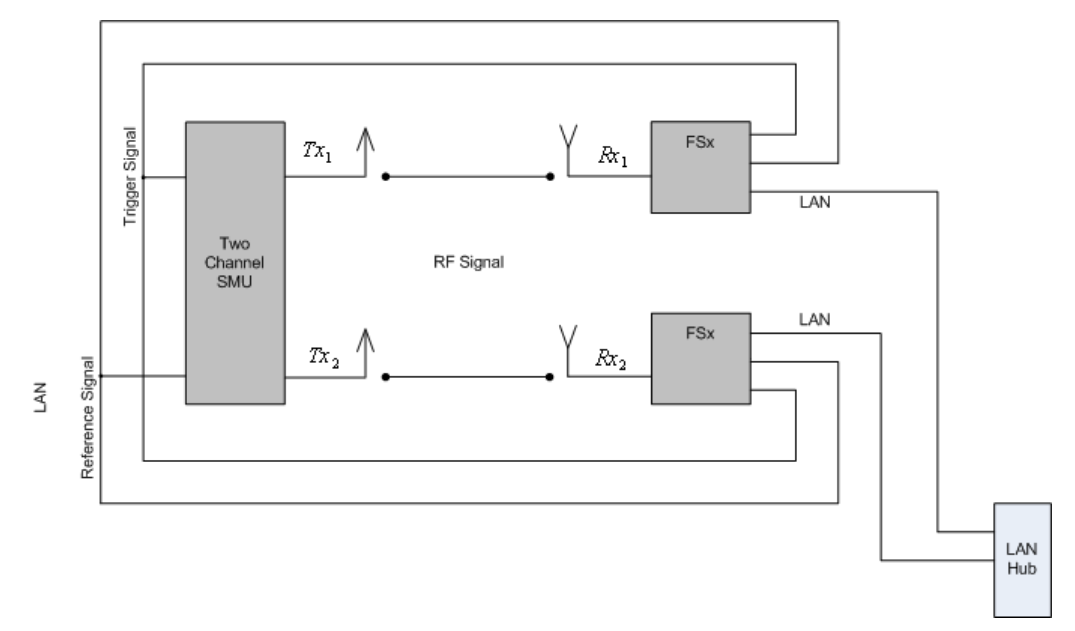

- 2. Connect the external reference REF OUT of the SMU with the external reference REF IN of the analyzers. Switch on the external reference for both analyzers in the spectrum analyzer base system.
- 3. Connect the marker output of the SMU with the EXT TRIGGER input of the analyzers.
- 4. Either connect the "Path A RF/Baseband" connector with one analyzer and the "Path B RF/Baseband" connector with the other analyzer, or use the air interface with appropriate antennas.
- 5. Connect the master and the slave anaylzer via LAN according to the figure above. As an alternative, it is sufficient to connect master and slave with a cross LAN cable. The analyzer with the R&S FPS-K91n option can be used as master. The slave analyzer does not require a WLAN option.
- 6. Setup the SMU to generate a 2 Tx IEEE 802.11n (MIMO) signal. For the SMU "Baseband A" select the "IEEE 802.11n …" option. This opens the "IEEE 802.11n WLAN A" dialog.

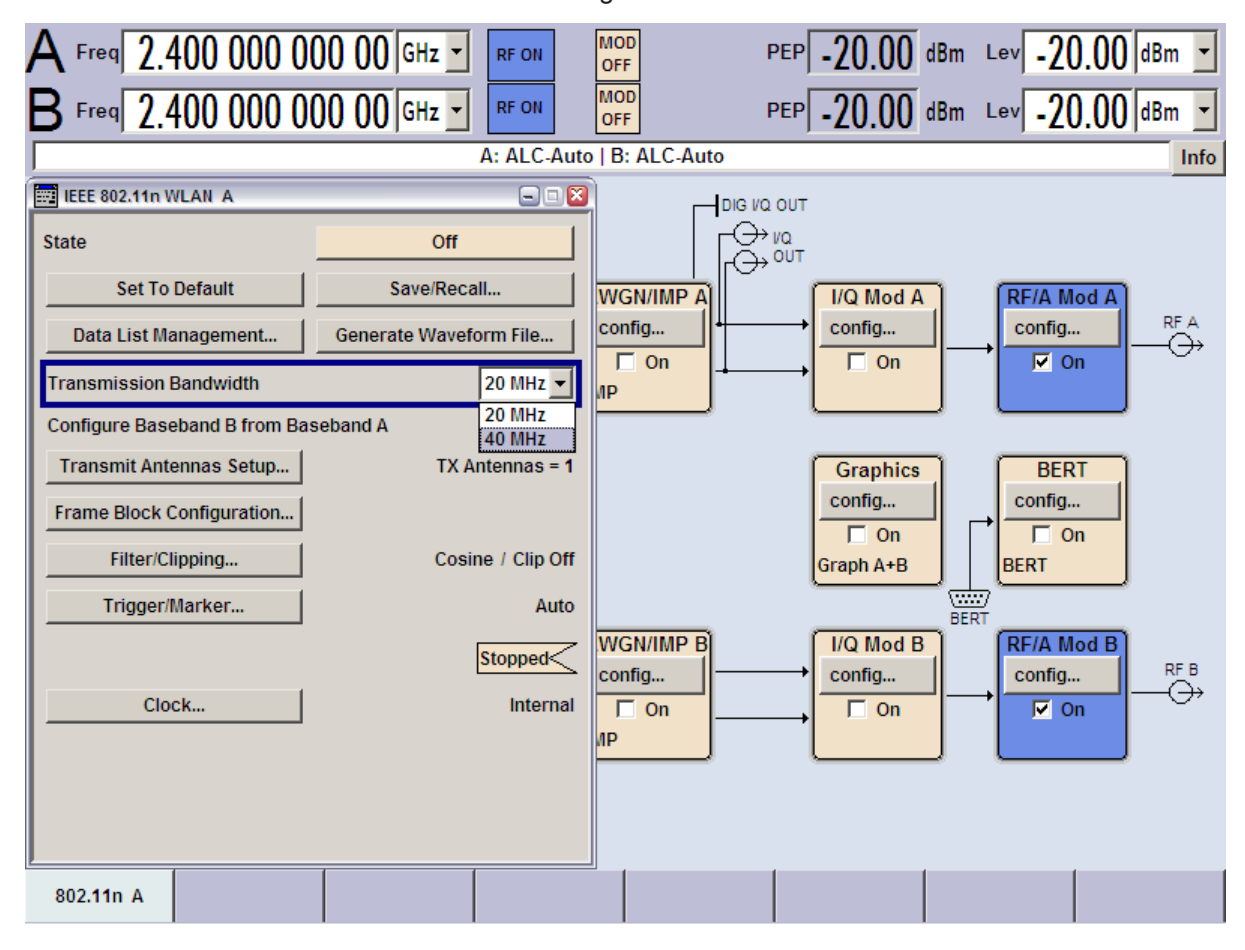

7. Select the "Transmission Bandwidth" *40MHz*.

In the "IEEE 802.11n WLAN A" dialog, press the "Frame Block Configuration …" button to open the "IEEE 802.11n WLAN A: Frame Blocks Configuration" dialog.

#### **R&S<sup>®</sup>FPS-K91 Basic Measurement Examples Basic Measurement Examples**

Measurement Example: Setting up a MIMO measurement

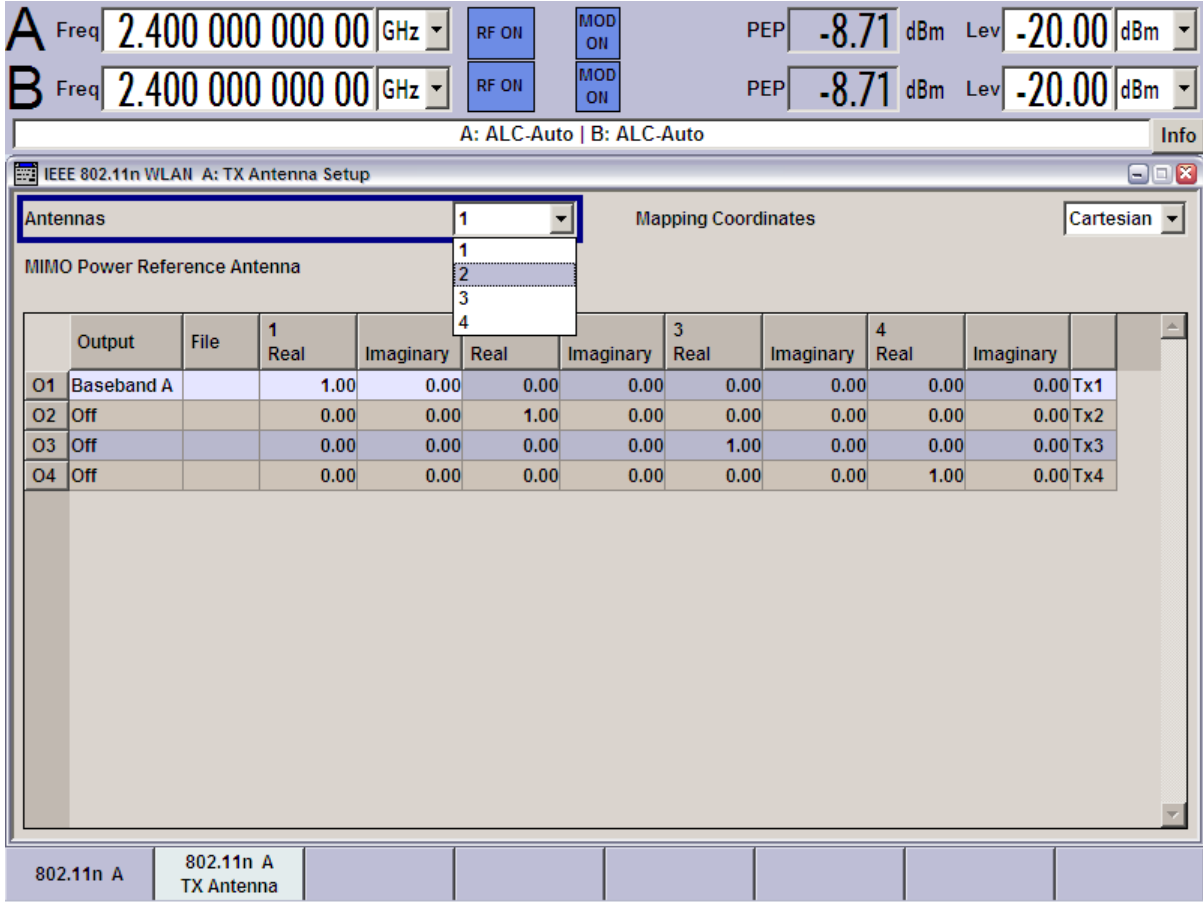

8. Select "Antennas" *2*.

In the "IEEE 802.11n WLAN A" dialog, press the "Frame Block Configuration …" button to open the "IEEE 802.11n WLAN A: Frame Blocks Configuration" dialog. **R&S®FPS-K91 Basic Measurement Examples** 

Measurement Example: Setting up a MIMO measurement

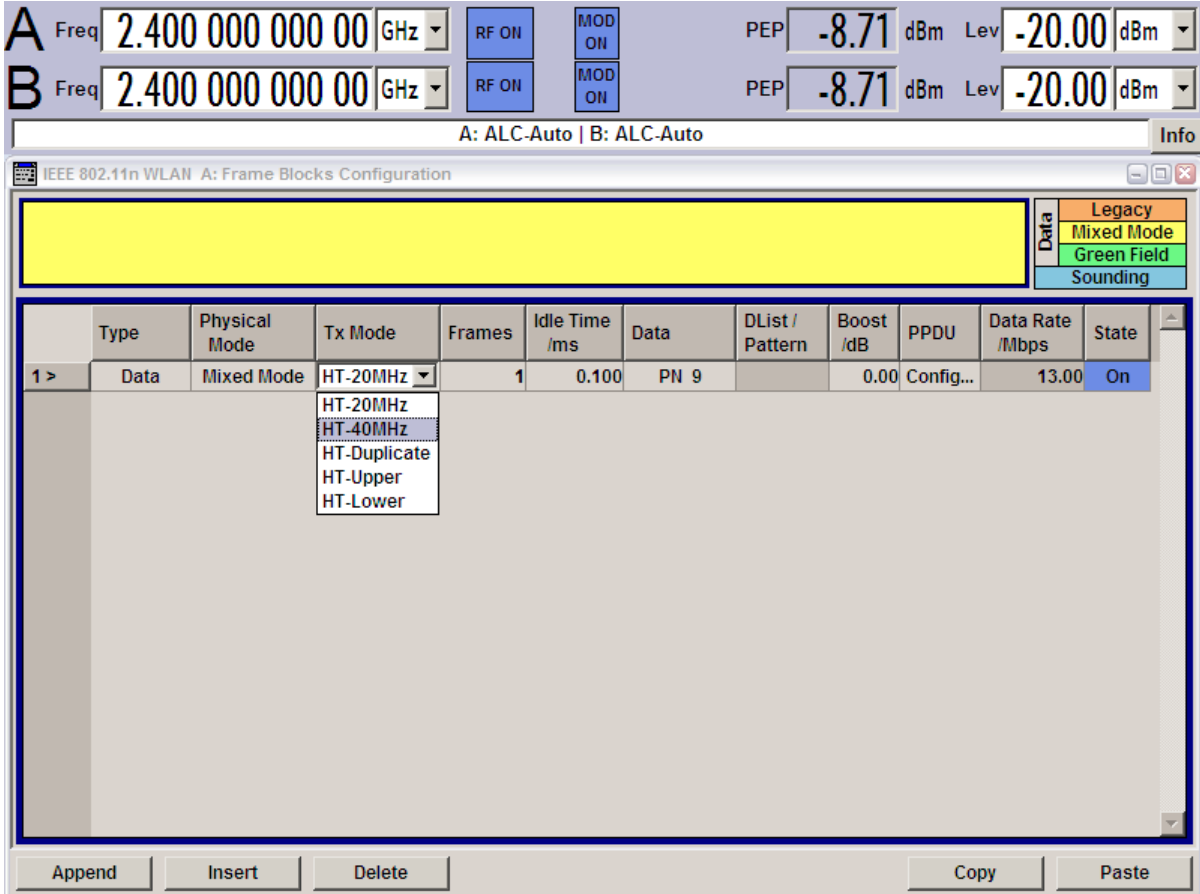

9. Select "Tx Mode" *HT-40MHz*.

Press the "PPDU Config …" button to open the "IEEE 802.11n WLAN A: PPDU Configuration for Frame Block 1" dialog.

**R&S<sup>®</sup>FPS-K91 Basic Measurement Examples Basic Measurement Examples** 

Measurement Example: Setting up a MIMO measurement

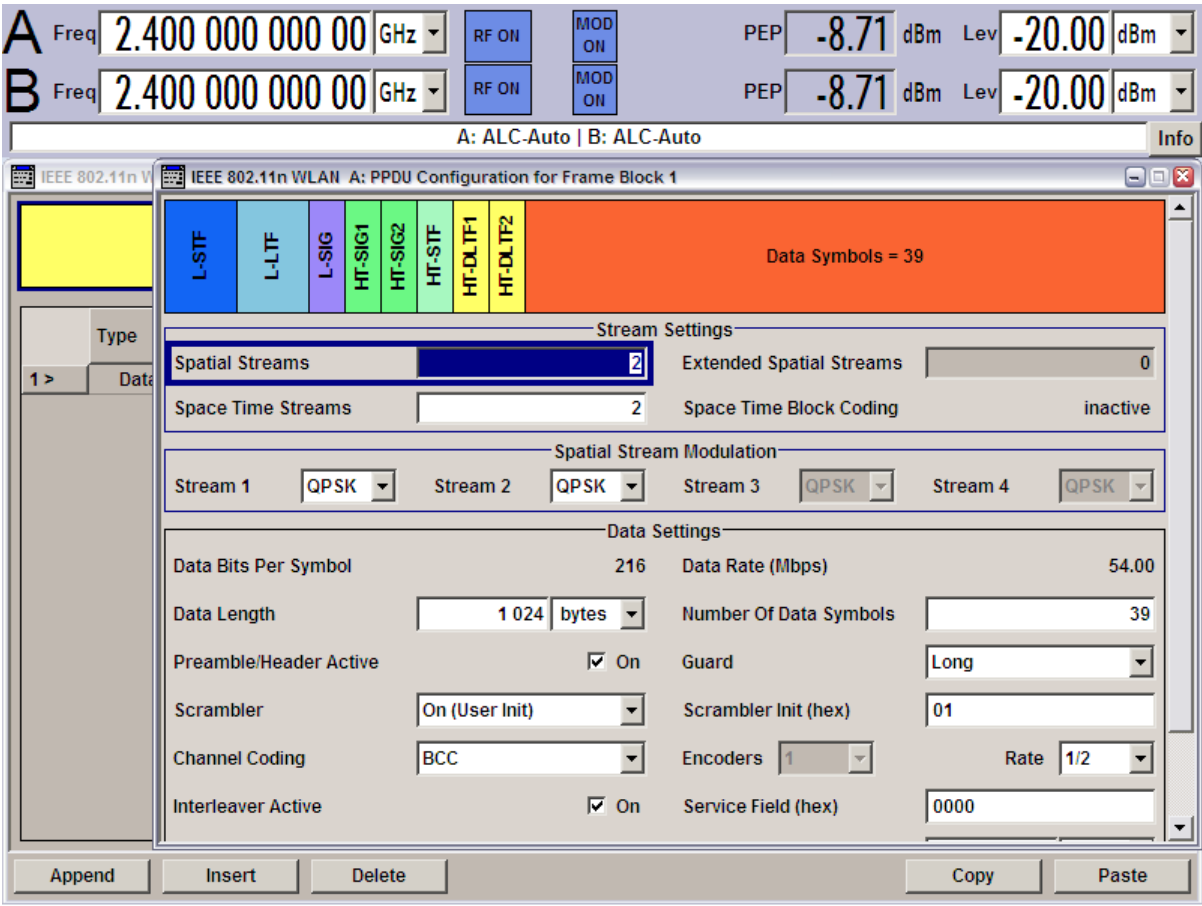

10. Select "Spatial Streams" *2* and "Space Time Streams" *2*. Return to the "IEEE 802.11n WLAN A" dialog.

Measurement Example: Setting up a MIMO measurement

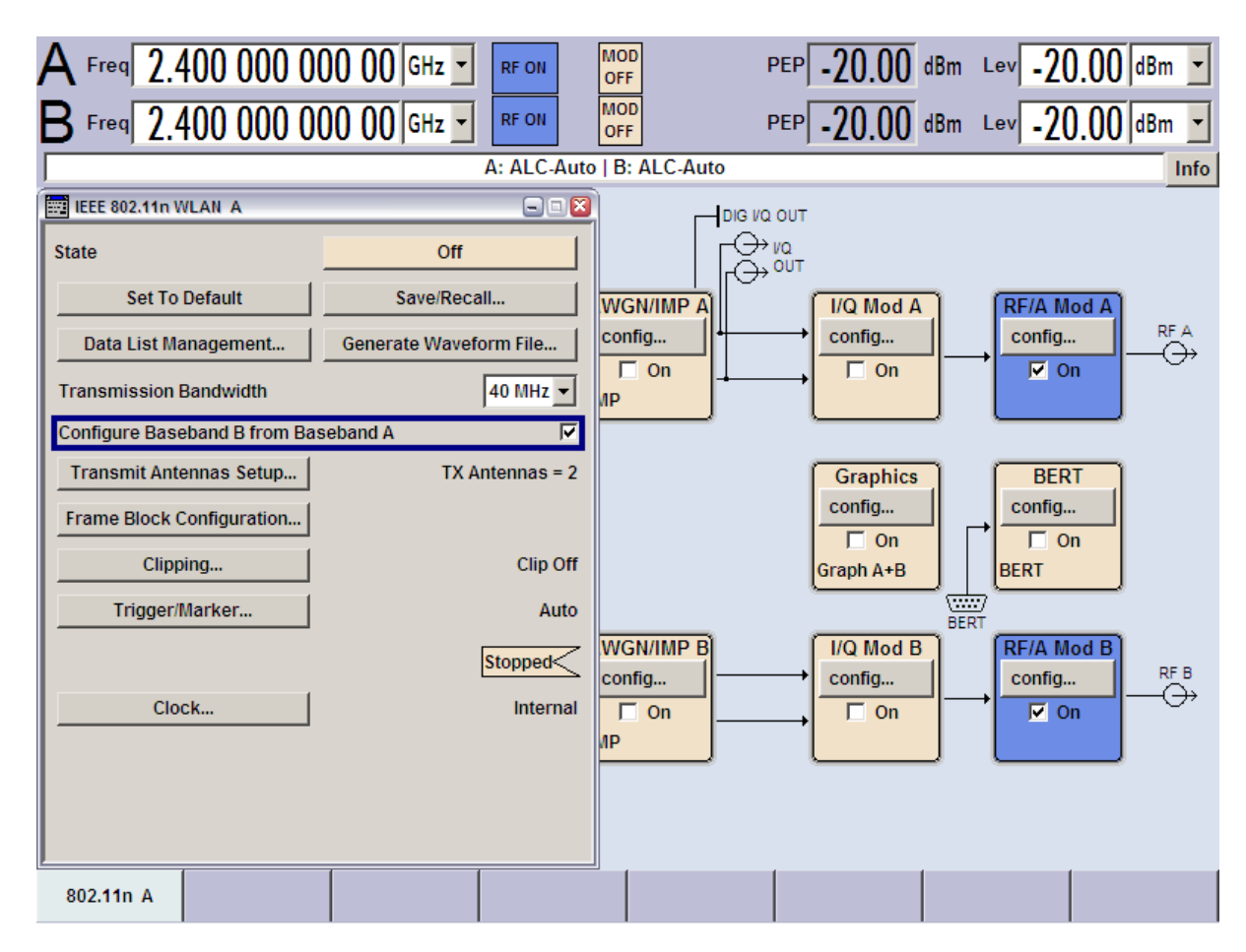

- 11. Check "Configure Baseband B from Baseband A". This will generate a IEEE 802.11n conform Tx 2 signal for path B of the SMU.
- 12. Toggle the "State" to *On* and make sure "RF/A Mod A" and "RF/B Mod B" are switched on.

#### Measurement Example: Setting up a MIMO measurement

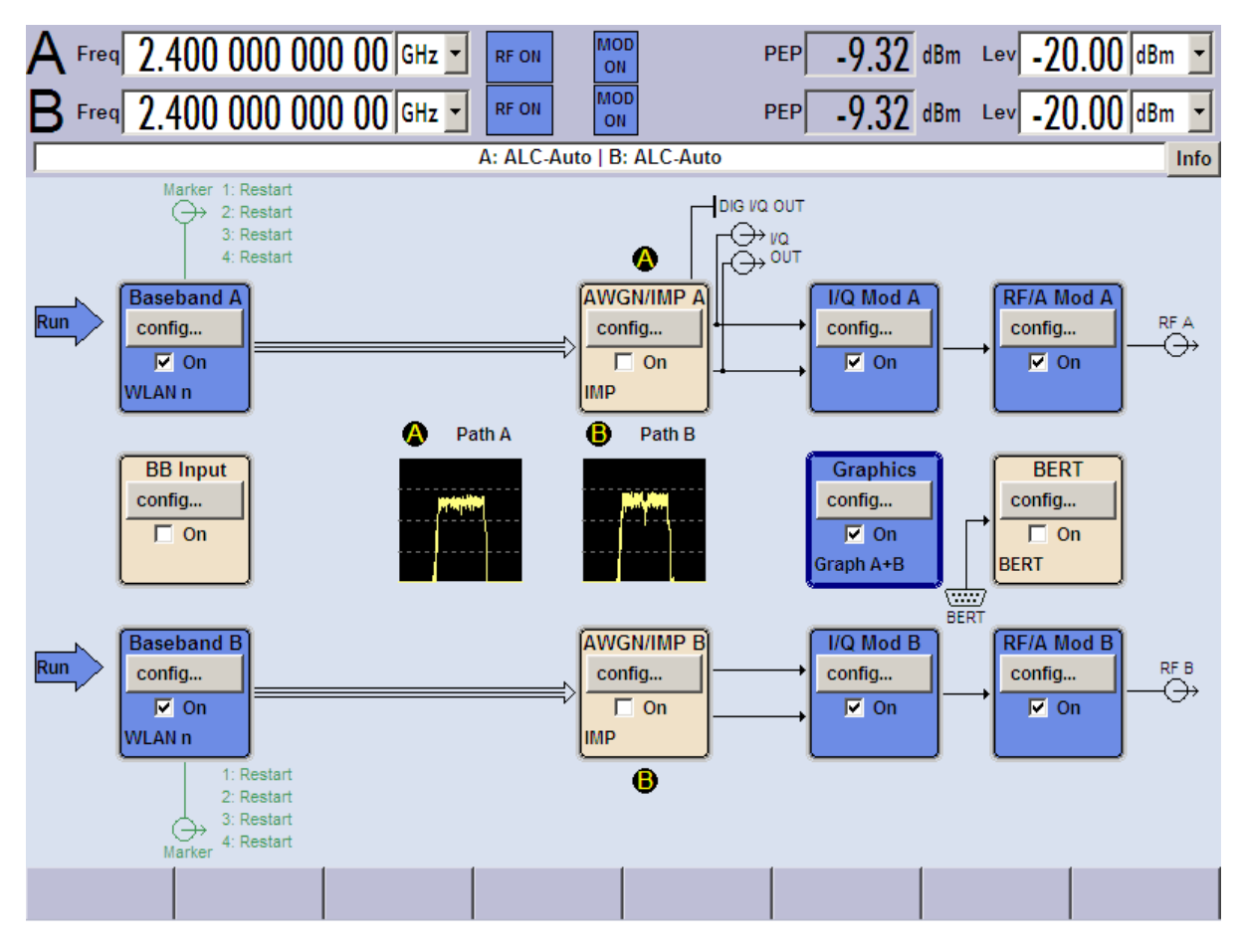

- 13. Using the "Graphics | Power Spectrum" display shows the power spectrum for both antennas.
- 14. Now set up the spectrum analyzer with the R&S FPS-K91n option to perform the WLAN MIMO measurements. Start the R&S FPS-K91n application.
- 15. Select "Standard" *IEEE 802.11n (MIMO)*. Set the "RF Frequency" the DUT is transmitting.
- 16. Set "Trigger Mode" to "External". Select the "STC/MIMO" tab in the "General Settings" dialog box.
- 17. Select "DUT MIMO configuration" *2 Tx Antennas*.
- 18. Set the "IP Address" of the slave in the "MIMO Measurement Setup" table and turn the "State" of the slave to *ON*.

Optimizing the Measurement Results

# 10 Optimizing and Troubleshooting the Measurement

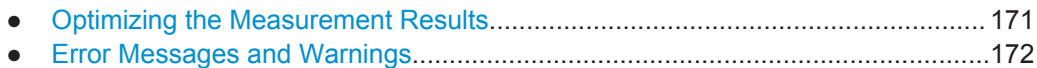

# **10.1 Optimizing the Measurement Results**

If the results do not meet your expectations, try the following methods to optimize the measurement.

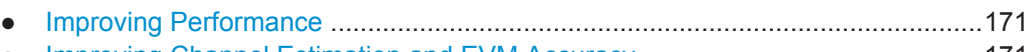

● Improving Channel Estimation and EVM Accuracy...............................................171

## **10.1.1 Improving Performance**

#### **Performing a coarse burst search**

For signals with **low duty cycle rates**, enable the "Power Interval Search" for synchronization (see ["Power Interval Search"](#page-119-0) on page 120). In this case, the R&S FPS WLAN application initially performs a coarse burst search on the input signal in which increases in the power vs time trace are detected. Further time-consuming processing is then only performed where bursts are assumed. This improves the measurement speed.

However, for signals in which the PPDU power levels differ significantly, this option should be disabled as otherwise some PPDUs may not be detected.

# **10.1.2 Improving Channel Estimation and EVM Accuracy**

The channels in the WLAN signal are estimated based on the expected input signal description and the information provided by the PPDUs themselves. The more accurate the channel estimation, the more accurate the EVM based on these channels can be calculated.

#### **Increasing the basis for channel estimation**

The more information that can be used to estimate the channels, the more accurate the results. For measurements that need not be performed strictly according to the WLAN 802.11 standard, set the "Channel Estimation Range" to "Payload" (see ["Chan](#page-120-0)[nel Estimation Range"](#page-120-0) on page 121).

The channel estimation is performed in the preamble and the payload. The EVM results can be calculated more accurately.

#### <span id="page-171-0"></span>**Accounting for phase drift in the EVM**

According to the WLAN 802.11 standards, the common phase drift must be estimated and compensated from the pilots. Thus, these deviations are not included in the EVM. To include the phase drift, disable "Phase Tracking" (see ["Phase Tracking"](#page-121-0) [on page 122](#page-121-0)).

#### **Analyzing time jitter**

Normally, a symbol-wise timing jitter is negligible and not required by the IEEE 802.11a measurement standard [6], and thus not considered in channel estimation. However, there may be situations where the timing drift has to be taken into account.

However, to analyze the time jitter per symbol, enable "Timing Tracking" (see ["Timing](#page-121-0) [Error Tracking"](#page-121-0) on page 122).

#### **Compensating for non-standard-conform pilot sequences**

In case the pilot generation algorithm of the device under test (DUT) has a problem, the non-standard-conform pilot sequence might affect the measurement results, or the WLAN application might not synchronize at all onto the signal generated by the DUT.

In this case, set the "Pilots for Tracking" to "Detected" (see ["Pilots for Tracking"](#page-121-0) [on page 122](#page-121-0)), so that the pilot sequence detected in the signal is used instead of the sequence defined by the standard.

However, if the pilot sequence generated by the DUT is correct, it is recommended that you use the "According to Standard" setting because it generates more accurate measurement results.

# **10.2 Error Messages and Warnings**

The following messages are displayed in the status bar in case of errors.

#### **Results contribute to overall results despite inconsistencies:**

#### **"Info: Comparison between HT-SIG Payload Length and Estimated Payload Length not performed due to insufficient SNR"**

The R&S FPS-K91 application compares the HT-SIG length against the length estimated from the PPDU power profile. If the two values do not match, the corresponding entry is highlighted orange. If the signal quality is very bad, this comparison is suppressed and the message above is shown.

#### **"Warning: HT-SIG of PPDU was not evaluated"**

Decoding of the HT-SIG was not possible because there was to not enough data in the Capture Memory (potential PPDU truncation).

#### **"Warning: Mismatch between HT-SIG and estimated (SNR+Power) PPDU length"**

The HT-SIG length and the length estimated by the R&S FPS application (from the PPDU power profile) are different.

**"Warning: Physical Channel estimation impossible / Phy Chan results not available Possible reasons: channel matrix not square or singular to working precision"**

The Physical Channel results could not be calculated for one or both of the following reasons:

- The spatial mapping can not be applied due to a rectangular mapping matrix (the number of space time streams is not equal to the number of transmit antennas).
- The spatial mapping matrices are singular to working precision.

### **PPDUs are dismissed due to inconsistencies**

#### **"Hint: PPDU requires at least one payload symbol"**

Currently at least one payload symbol is required in order to successfully analyze the PPDU. Null data packet (NDP) sounding PPDUs will generate this message.

**"Hint: PPDU dismissed due to a mismatch with the PPDU format to be analyzed"**

The properties causing the mismatches for this PPDU are highlighted.

#### **"Hint: PPDU dismissed due to truncation"**

The first or the last PPDU was truncated during the signal capture process, for example.

#### **"Hint: PPDU dismissed due to HT-SIG inconsistencies"**

One or more of the following HT-SIG decoding results are outside of specified range: MCS index, Number of additional STBC streams, Number of space time streams (derived from MCS and STBC), CRC Check failed, Non zero tail bits.

#### **"Hint: PPDU dismissed because payload channel estimation was not possible"**

The payload based channel estimation was not possible because the channel matrix is singular to working precision.

#### **"Hint: Channel matrix singular to working precision"**

Channel equalizing (for PPDU Length Detection, fully and user compensated measurement signal) is not possible because the estimated channel matrix is singular to working precision.

Common Suffixes

# 11 Remote Commands for WLAN Measurements

The following commands are required to perform measurements in the R&S FPS WLAN application in a remote environment.

It is assumed that the R&S FPS has already been set up for remote control in a network as described in the R&S FPS User Manual.

Note that basic tasks that are independant of the application are not described here. For a description of such tasks, see the R&S FPS User Manual. In particular, this includes:

- Managing Settings and Results, i.e. storing and loading settings and result data
- Basic instrument configuration, e.g. checking the system configuration, customizing the screen layout, or configuring networks and remote operation
- Using the common status registers

After an introduction to SCPI commands, the following tasks specific to the WLAN application are described here:

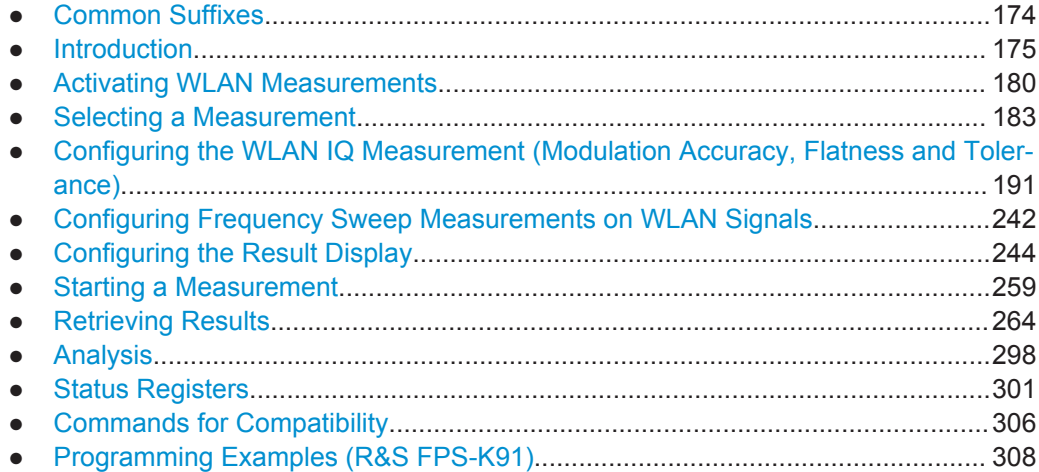

# **11.1 Common Suffixes**

For the description of the remote commands in the WLAN application, the following common suffixes are used:

*Table 11-1: Common suffixes for WLAN measurements on I/Q data*

| <b>Suffix</b> | Value range | <b>Description</b> |
|---------------|-------------|--------------------|
| < n           | 1.16<br>4   | Window             |
| <k></k>       | 1.8         | Limit              |

<span id="page-174-0"></span>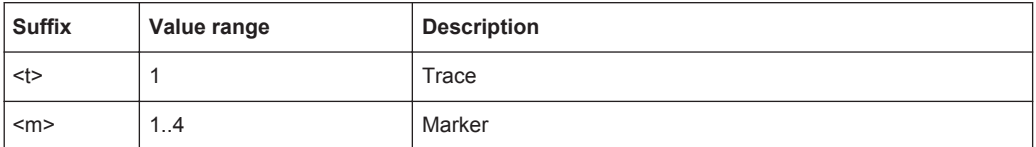

*Table 11-2: Common suffixes for frequency sweep measurements*

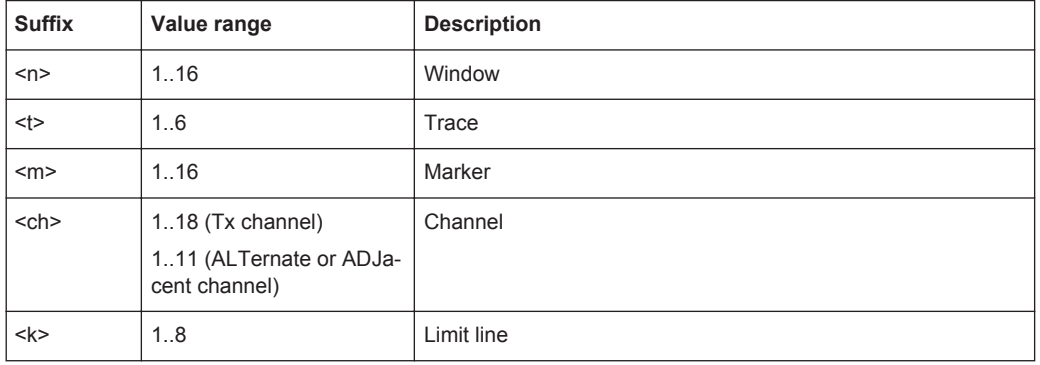

# **11.2 Introduction**

Commands are program messages that a controller (e.g. a PC) sends to the instrument or software. They operate its functions ('setting commands' or 'events') and request information ('query commands'). Some commands can only be used in one way, others work in two ways (setting and query). If not indicated otherwise, the commands can be used for settings and queries.

The syntax of a SCPI command consists of a header and, in most cases, one or more parameters. To use a command as a query, you have to append a question mark after the last header element, even if the command contains a parameter.

A header contains one or more keywords, separated by a colon. Header and parameters are separated by a "white space" (ASCII code 0 to 9, 11 to 32 decimal, e.g. blank). If there is more than one parameter for a command, these are separated by a comma from one another.

Only the most important characteristics that you need to know when working with SCPI commands are described here. For a more complete description, refer to the User Manual of the R&S FPS.

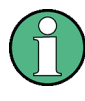

#### **Remote command examples**

Note that some remote command examples mentioned in this general introduction may not be supported by this particular application.

## **11.2.1 Conventions used in Descriptions**

Note the following conventions used in the remote command descriptions:

● **Command usage**

Introduction

<span id="page-175-0"></span>If not specified otherwise, commands can be used both for setting and for querying parameters.

If a command can be used for setting or querying only, or if it initiates an event, the usage is stated explicitely.

#### **Parameter usage**

If not specified otherwise, a parameter can be used to set a value and it is the result of a query.

Parameters required only for setting are indicated as **Setting parameters**. Parameters required only to refine a query are indicated as **Query parameters**. Parameters that are only returned as the result of a query are indicated as **Return values**.

#### ● **Conformity**

Commands that are taken from the SCPI standard are indicated as **SCPI confirmed**. All commands used by the R&S FPS follow the SCPI syntax rules.

#### ● **Asynchronous commands**

A command which does not automatically finish executing before the next command starts executing (overlapping command) is indicated as an **Asynchronous command**.

### ● **Reset values (\*RST)**

Default parameter values that are used directly after resetting the instrument  $(*$ RST command) are indicated as **\*RST** values, if available.

**Default unit** 

This is the unit used for numeric values if no other unit is provided with the parameter.

#### **Manual operation**

If the result of a remote command can also be achieved in manual operation, a link to the description is inserted.

## **11.2.2 Long and Short Form**

The keywords have a long and a short form. You can use either the long or the short form, but no other abbreviations of the keywords.

The short form is emphasized in upper case letters. Note however, that this emphasis only serves the purpose to distinguish the short from the long form in the manual. For the instrument, the case does not matter.

#### **Example:**

SENSe:FREQuency:CENTer is the same as SENS:FREQ:CENT.

## **11.2.3 Numeric Suffixes**

Some keywords have a numeric suffix if the command can be applied to multiple instances of an object. In that case, the suffix selects a particular instance (e.g. a measurement window).

Numeric suffixes are indicated by angular brackets (<n>) next to the keyword.

If you don't quote a suffix for keywords that support one, a 1 is assumed.

#### **Example:**

DISPlay [: WINDow<1...4>]: ZOOM: STATe enables the zoom in a particular measurement window, selected by the suffix at WINDow.

DISPlay:WINDow4:ZOOM:STATe ON refers to window 4.

## **11.2.4 Optional Keywords**

Some keywords are optional and are only part of the syntax because of SCPI compliance. You can include them in the header or not.

Note that if an optional keyword has a numeric suffix and you need to use the suffix, you have to include the optional keyword. Otherwise, the suffix of the missing keyword is assumed to be the value 1.

Optional keywords are emphasized with square brackets.

#### **Example:**

Without a numeric suffix in the optional keyword:

[SENSe:]FREQuency:CENTer is the same as FREQuency:CENTer

With a numeric suffix in the optional keyword:

DISPlay[:WINDow<1...4>]:ZOOM:STATe

DISPlay:ZOOM:STATe ON enables the zoom in window 1 (no suffix).

DISPlay:WINDow4:ZOOM:STATe ON enables the zoom in window 4.

## **11.2.5 Alternative Keywords**

A vertical stroke indicates alternatives for a specific keyword. You can use both keywords to the same effect.

#### **Example:**

[SENSe:]BANDwidth|BWIDth[:RESolution]

In the short form without optional keywords, BAND 1MHZ would have the same effect as BWID 1MHZ.

## **11.2.6 SCPI Parameters**

Many commands feature one or more parameters.

If a command supports more than one parameter, these are separated by a comma.

#### **Example:**

```
LAYout:ADD:WINDow Spectrum,LEFT,MTABle
```
Parameters may have different forms of values.

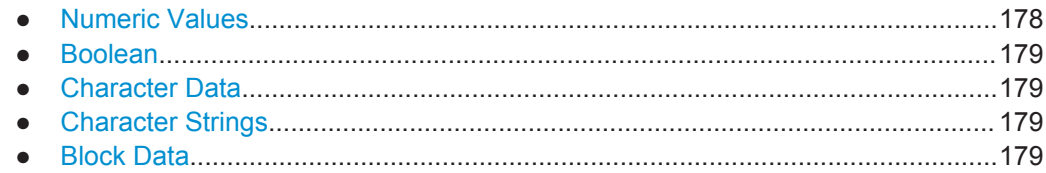

#### **11.2.6.1 Numeric Values**

Numeric values can be entered in any form, i.e. with sign, decimal point or exponent. In case of physical quantities, you can also add the unit. If the unit is missing, the command uses the basic unit.

#### **Example:**

with unit: SENSe:FREQuency:CENTer 1GHZ without unit: SENSe:FREQuency:CENTer 1E9 would also set a frequency of 1 GHz.

Values exceeding the resolution of the instrument are rounded up or down.

If the number you have entered is not supported (e.g. in case of discrete steps), the command returns an error.

Instead of a number, you can also set numeric values with a text parameter in special cases.

● MIN/MAX

Defines the minimum or maximum numeric value that is supported.

- D<sub>EF</sub> Defines the default value.
- UP/DOWN

Increases or decreases the numeric value by one step. The step size depends on the setting. In some cases you can customize the step size with a corresponding command.

#### **Querying numeric values**

When you query numeric values, the system returns a number. In case of physical quantities, it applies the basic unit (e.g. Hz in case of frequencies). The number of digits after the decimal point depends on the type of numeric value.

## **Example:**

```
Setting: SENSe:FREQuency:CENTer 1GHZ
Query: SENSe:FREQuency:CENTer? would return 1E9
```
In some cases, numeric values may be returned as text.

- INF/NINF Infinity or negative infinity. Represents the numeric values 9.9E37 or -9.9E37.
- NAN

Introduction

Not a number. Represents the numeric value 9.91E37. NAN is returned in case of errors.

### <span id="page-178-0"></span>**11.2.6.2 Boolean**

Boolean parameters represent two states. The "ON" state (logically true) is represented by "ON" or a numeric value 1. The "OFF" state (logically untrue) is represented by "OFF" or the numeric value 0.

#### **Querying boolean parameters**

When you query boolean parameters, the system returns either the value 1 ("ON") or the value 0 ("OFF").

#### **Example:**

```
Setting: DISPlay:WINDow:ZOOM:STATe ON
Query: DISPlay:WINDow:ZOOM:STATe? would return 1
```
#### **11.2.6.3 Character Data**

Character data follows the syntactic rules of keywords. You can enter text using a short or a long form. For more information see [chapter 11.2.2, "Long and Short Form",](#page-175-0) [on page 176](#page-175-0).

#### **Querying text parameters**

When you query text parameters, the system returns its short form.

#### **Example:**

Setting: SENSe:BANDwidth:RESolution:TYPE NORMal Query: SENSe:BANDwidth:RESolution:TYPE? would return NORM

#### **11.2.6.4 Character Strings**

Strings are alphanumeric characters. They have to be in straight quotation marks. You can use a single quotation mark ( ' ) or a double quotation mark ( " ).

#### **Example:**

INSTRument:DELete 'Spectrum'

## **11.2.6.5 Block Data**

Block data is a format which is suitable for the transmission of large amounts of data.

The ASCII character # introduces the data block. The next number indicates how many of the following digits describe the length of the data block. In the example the 4 following digits indicate the length to be 5168 bytes. The data bytes follow. During the transmission of these data bytes all end or other control signs are ignored until all bytes are

<span id="page-179-0"></span>transmitted. #0 specifies a data block of indefinite length. The use of the indefinite format requires a NL^END message to terminate the data block. This format is useful when the length of the transmission is not known or if speed or other considerations prevent segmentation of the data into blocks of definite length.

# **11.3 Activating WLAN Measurements**

WLAN measurements require a special application on the R&S FPS (R&S FPS-K91). The measurement is started immediately with the default settings.

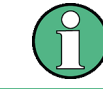

These are basic R&S FPS commands, listed here for your convenience.

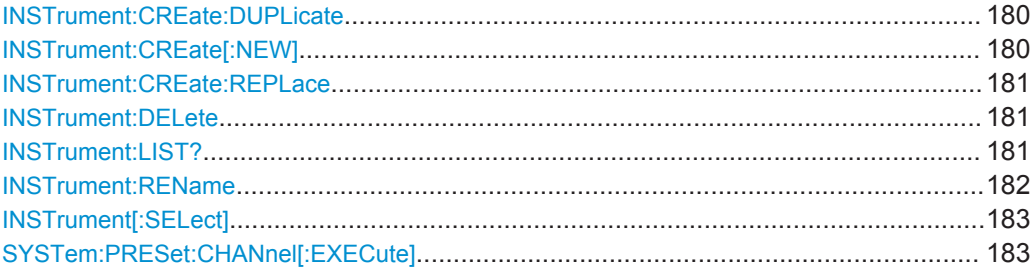

#### **INSTrument:CREate:DUPLicate**

This command duplicates the currently selected measurement channel, i.e creates a new measurement channel of the same type and with the identical measurement settings. The name of the new channel is the same as the copied channel, extended by a consecutive number (e.g. "Spectrum" -> "Spectrum 2").

The channel to be duplicated must be selected first using the INST: SEL command.

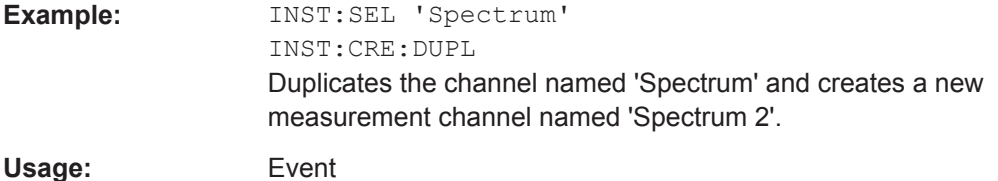

#### **INSTrument:CREate[:NEW]** <ChannelType>, <ChannelName>

This command adds an additional measurement channel.

The number of measurement channels you can configure at the same time depends on available memory.

#### **Parameters:**

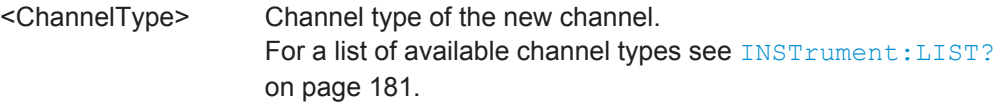
<span id="page-180-0"></span>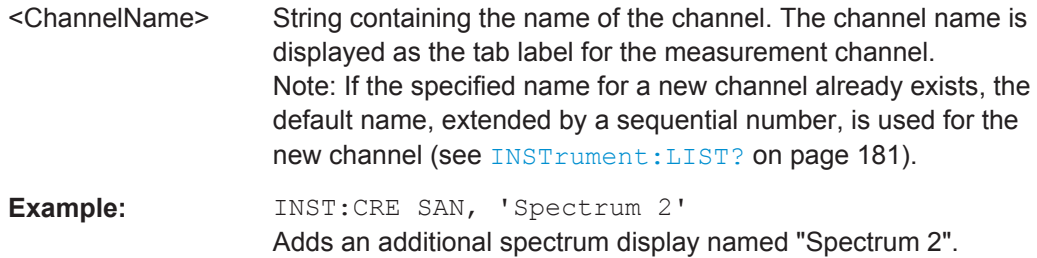

**INSTrument:CREate:REPLace** <ChannelName1>,<ChannelType>,<ChannelName2>

This command replaces a measurement channel with another one.

### **Setting parameters:**

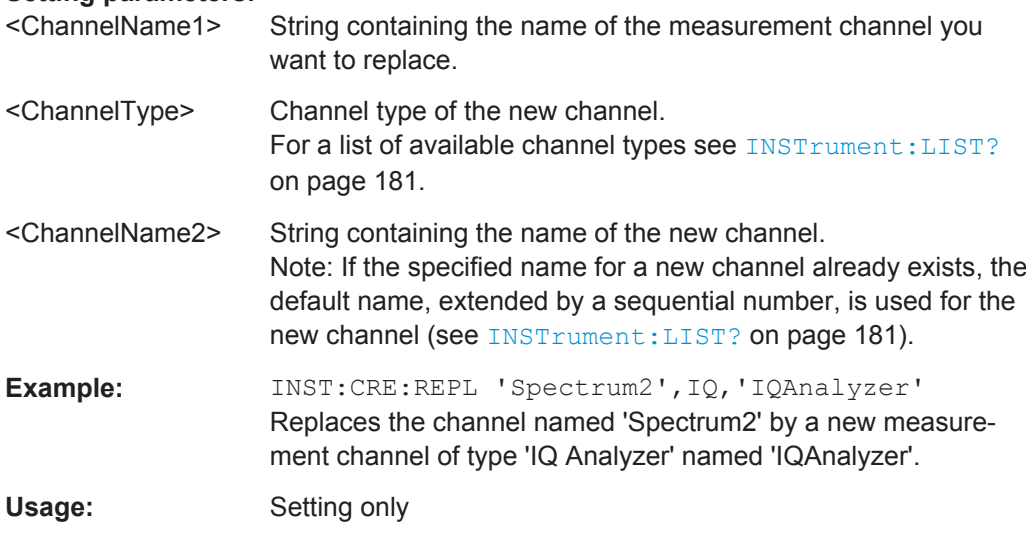

### **INSTrument:DELete** <ChannelName>

This command deletes a measurement channel.

If you delete the last measurement channel, the default "Spectrum" channel is activated.

### **Parameters:**

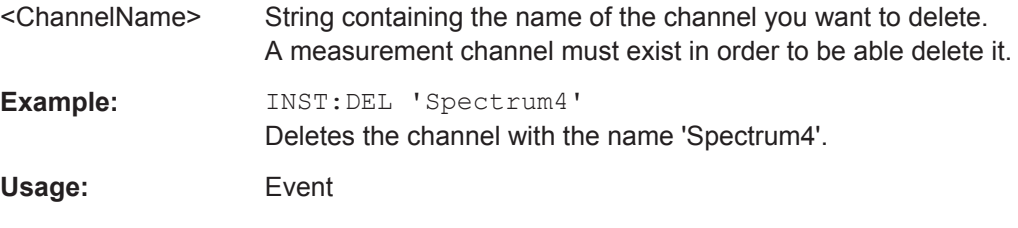

### **INSTrument:LIST?**

This command queries all active measurement channels. This is useful in order to obtain the names of the existing measurement channels, which are required in order to replace or delete the channels.

### <span id="page-181-0"></span>**Return values:**

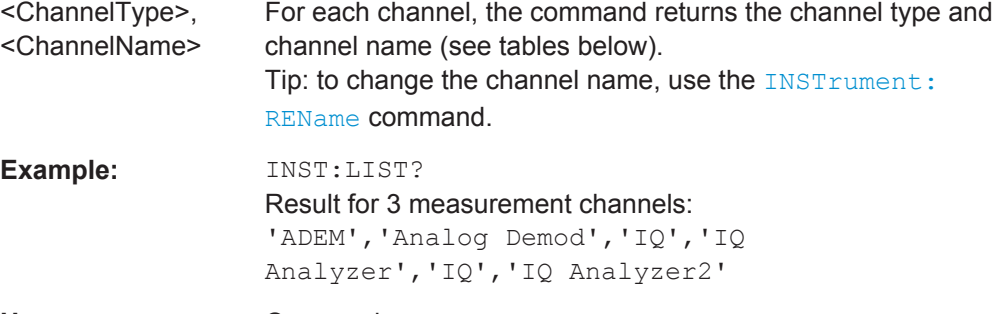

# Usage: Query only

#### *Table 11-3: Available measurement channel types and default channel names in Signal and Spectrum Analyzer mode*

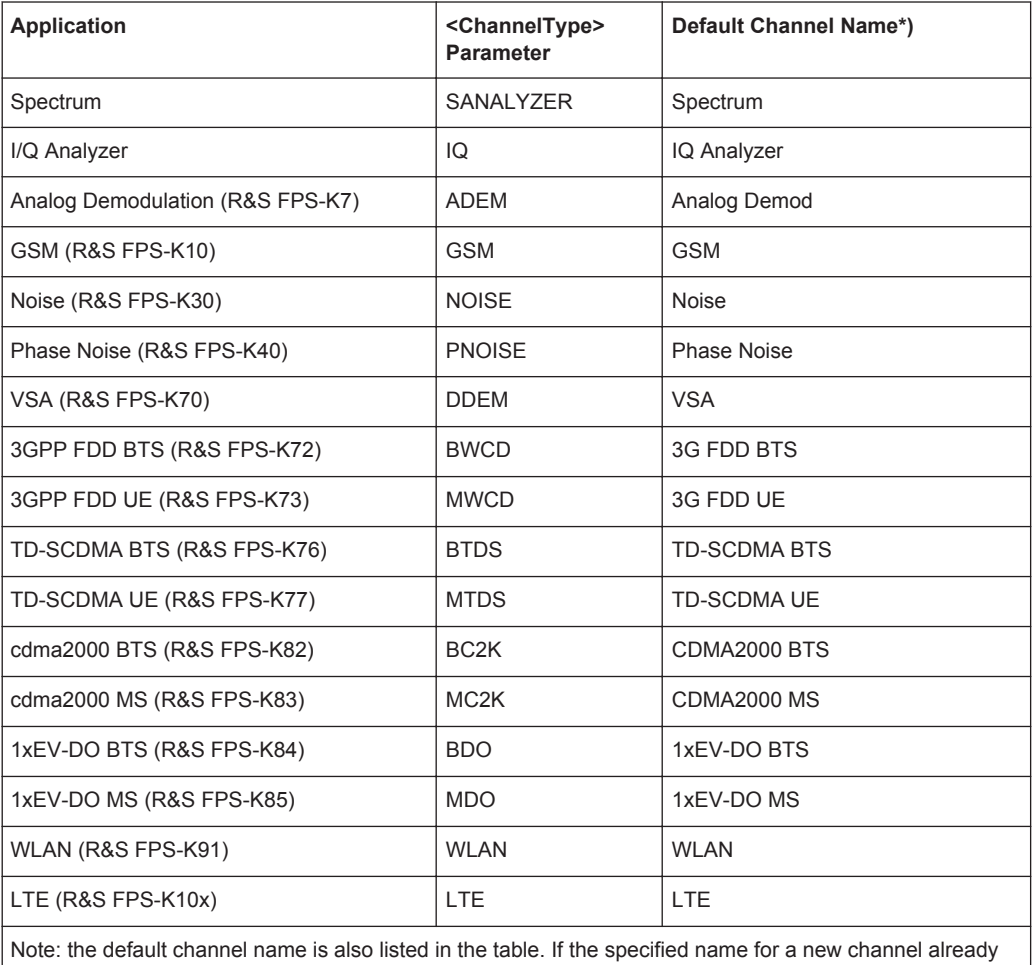

exists, the default name, extended by a sequential number, is used for the new channel.

**INSTrument:REName** <ChannelName1>, <ChannelName2>

This command renames a measurement channel.

### **Parameters:**

<ChannelName1> String containing the name of the channel you want to rename.

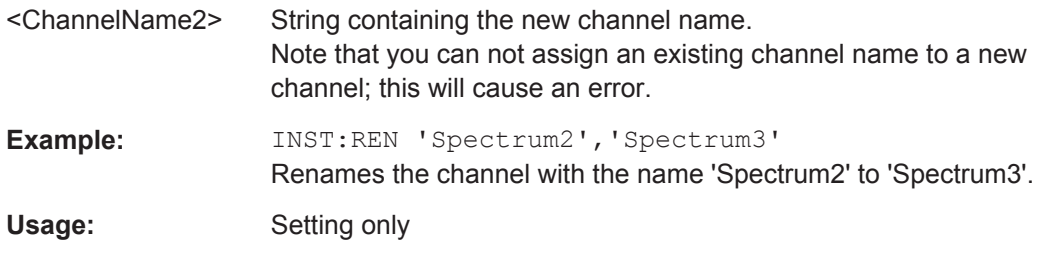

**INSTrument[:SELect]** <ChannelType> | <ChannelName>

This command activates a new measurement channel with the defined channel type, or selects an existing measurement channel with the specified name.

See also INSTrument: CREate [: NEW] on page 180.

For a list of available channel types see **INSTrument: LIST?** on page 181.

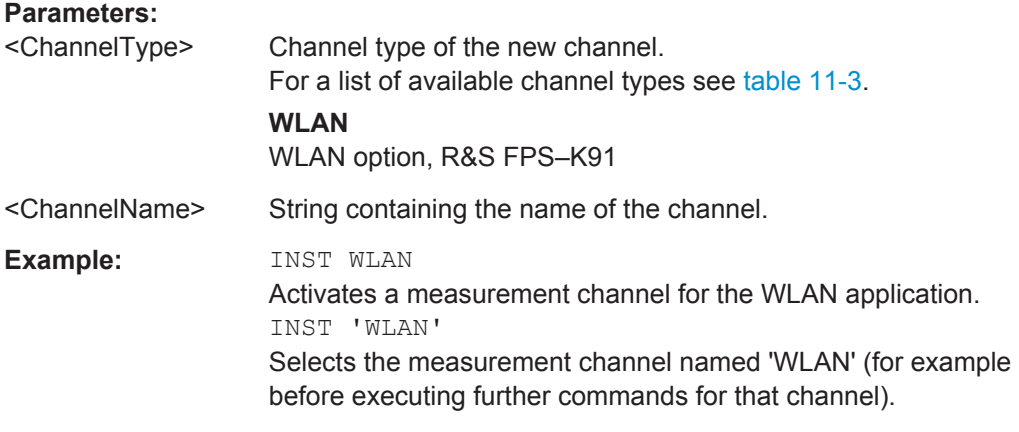

### **SYSTem:PRESet:CHANnel[:EXECute]**

This command restores the default instrument settings in the current channel.

Use INST: SEL to select the channel.

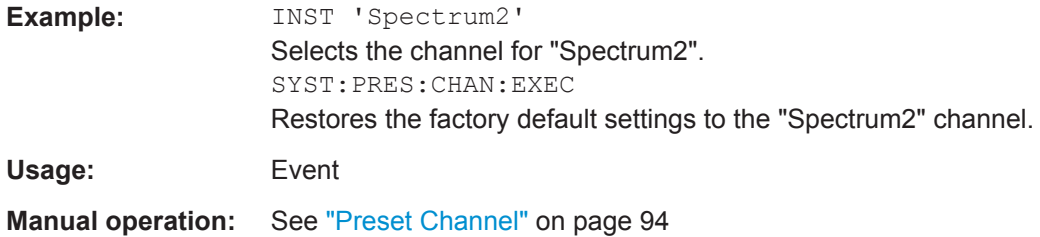

# **11.4 Selecting a Measurement**

The following commands are required to define the measurement type in a remote environment. The selected measurement must be started explicitely (see [chapter 11.8,](#page-258-0) ["Starting a Measurement", on page 259](#page-258-0))!

Selecting a Measurement

For details on available measurements see [chapter 3, "Measurements and Result Dis](#page-11-0)[plays", on page 12.](#page-11-0)

The WLAN IQ measurement captures the I/Q data from the WLAN signal using a (nearly rectangular) filter with a relatively large bandwidth. This measurement is selected when the WLAN measurement channel is activated. The commands to select a different measurement or return to the WLAN IQ measurement are described here.

Note that the CONF: BURS: <ResultType>: IMM commands change the screen layout to display the Magnitude Capture buffer in window 1 at the top of the screen and the selected result type in window 2 below that. Any other active windows are closed.

Use the LAYout commands to change the display (see [chapter 11.7, "Configuring the](#page-243-0) [Result Display", on page 244](#page-243-0)).

- Selecting the WLAN IQ Measurement (Modulation Accuracy, Flatness and Tolerance)..................................................................................................................... 184
- [Selecting a Common RF Measurement for WLAN Signals...................................190](#page-189-0)

### **11.4.1 Selecting the WLAN IQ Measurement (Modulation Accuracy, Flatness and Tolerance)**

Any of the following commands can be used to return to the WLAN IQ measurement. Each of these results are automatically determined when the WLAN IQ measurement is performed.

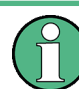

The selected measurement must be started explicitely (see [chapter 11.8, "Starting a](#page-258-0) [Measurement", on page 259](#page-258-0))!

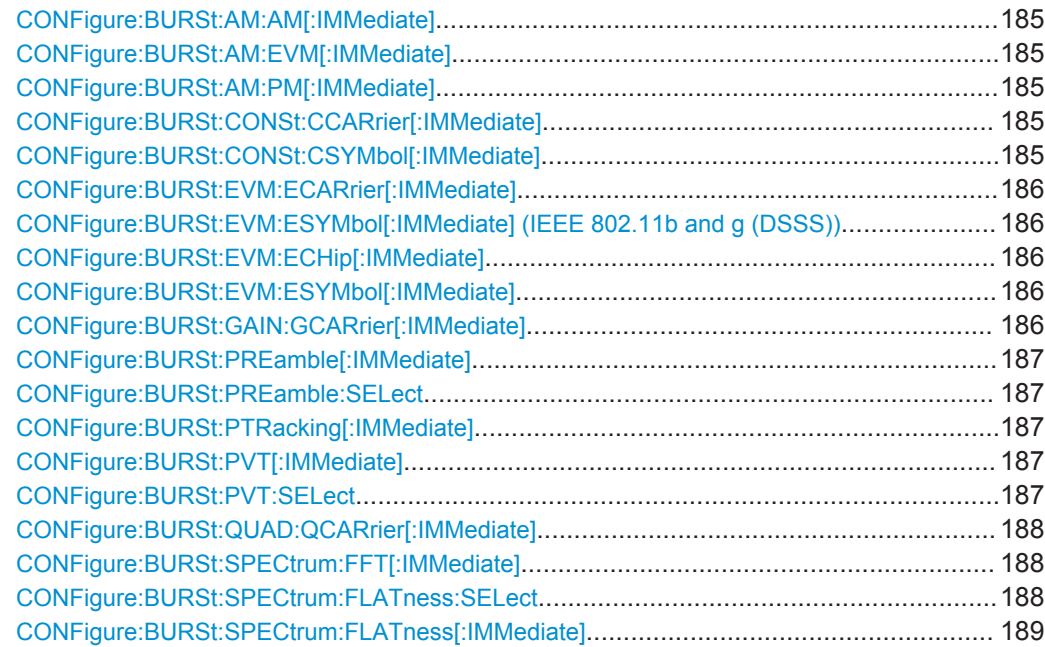

Selecting a Measurement

<span id="page-184-0"></span>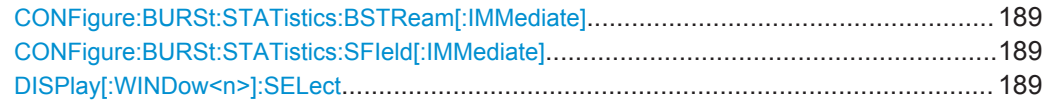

### **CONFigure:BURSt:AM:AM[:IMMediate]**

This remote control command configures the result display type of window 2 to be AM vs AM. Results are only displayed after a measurement is executed, e.g. using the [INITiate<n>\[:IMMediate\]](#page-260-0) command.

**Usage:** Event

**Manual operation:** See "AM/AM" [on page 22](#page-21-0)

### **CONFigure:BURSt:AM:EVM[:IMMediate]**

This remote control command configures the result display type of window 2 to be AM vs. EVM. Results are only displayed after a measurement is executed, e.g. using the [INITiate<n>\[:IMMediate\]](#page-260-0) command.

**Usage:** Event **Manual operation:** See "AM/EVM" [on page 23](#page-22-0)

### **CONFigure:BURSt:AM:PM[:IMMediate]**

This remote control command configures the result display type of window 2 to be AM vs PM. Results are only displayed after a measurement is executed, e.g. using the [INITiate<n>\[:IMMediate\]](#page-260-0) command.

**Usage:** Event

**Manual operation:** See "AM/PM" [on page 23](#page-22-0)

### **CONFigure:BURSt:CONSt:CCARrier[:IMMediate]**

This remote control command configures the result display type of window 2 to be Constellation vs Carrier. Results are only displayed after a measurement is executed, e.g. using the [INITiate<n>\[:IMMediate\]](#page-260-0) command.

**Usage:** Event

**Manual operation:** See ["Constellation vs Carrier"](#page-27-0) on page 28

### **CONFigure:BURSt:CONSt:CSYMbol[:IMMediate]**

This remote control command configures the result display type of window 2 to be Constellation (vs Symbol). Results are only displayed after a measurement has been executed, e.g. using the [INITiate<n>\[:IMMediate\]](#page-260-0) command.

**Usage:** Event

**Manual operation:** See ["Constellation"](#page-25-0) on page 26

### <span id="page-185-0"></span>**CONFigure:BURSt:EVM:ECARrier[:IMMediate]**

This remote control command configures the result display type of window 2 to be EVM vs Carrier. Results are only displayed after a measurement is executed, e.g. using the [INITiate<n>\[:IMMediate\]](#page-260-0) command.

**Usage:** Event

**Manual operation:** See ["EVM vs Carrier"](#page-28-0) on page 29

### **CONFigure:BURSt:EVM:ESYMbol[:IMMediate] (IEEE 802.11b and g (DSSS)) CONFigure:BURSt:EVM:ECHip[:IMMediate]**

Both of these commands configure the measurement type to be EVM vs Chip for **IEEE 802.11b and g (DSSS)** standards. For compatibility reasons, the CONFigure:BURSt:EVM:ESYMbol[:IMMediate] command is also supported for the IEEE 802.11b and g (DSSS) standards. However, for new remote control programs use the LAYout commands (see [chapter 11.7.2, "Working with Windows in the Dis](#page-245-0)[play", on page 246](#page-245-0)).

Results are only displayed after a measurement is executed, e.g. using the [INITiate<n>\[:IMMediate\]](#page-260-0) command.

**Manual operation:** See ["EVM vs Chip"](#page-29-0) on page 30

### **CONFigure:BURSt:EVM:ESYMbol[:IMMediate]**

This remote control command configures the measurement type to be EVM vs Symbol.

For **IEEE 802.11b and g (DSSS)** standards, this command selects the EVM vs Chip result display.

Results are only displayed after a measurement is executed, e.g. using the [INITiate<n>\[:IMMediate\]](#page-260-0) command.

Usage: Event

**Manual operation:** See ["EVM vs Chip"](#page-29-0) on page 30 See ["EVM vs Symbol"](#page-29-0) on page 30

### **CONFigure:BURSt:GAIN:GCARrier[:IMMediate]**

This remote control command configures the result display type of window 2 to be Gain Imbalance vs Carrier. Results are only displayed after a measurement is executed, e.g. using the [INITiate<n>\[:IMMediate\]](#page-260-0) command.

**Usage:** Event

**Manual operation:** See ["Gain Imbalance vs Carrier"](#page-32-0) on page 33

### <span id="page-186-0"></span>**CONFigure:BURSt:PREamble[:IMMediate]**

This remote control command configures the measurement type to be Frequency Error vs Preamble or Phase Error vs Preamble. Which of the two is determined by CONFigure:BURSt:PREamble:SELect.

**Manual operation:** See ["Freq. Error vs Preamble"](#page-32-0) on page 33 See ["Phase Error vs Preamble"](#page-36-0) on page 37

### **CONFigure:BURSt:PREamble:SELect** <ErrType>

This remote control command specifies whether frequency or phase results are displayed when the measurement type is set to Error Vs Preamble (CONFigure: BURSt: PREamble[:IMMediate] on page 187).

**Parameters:**

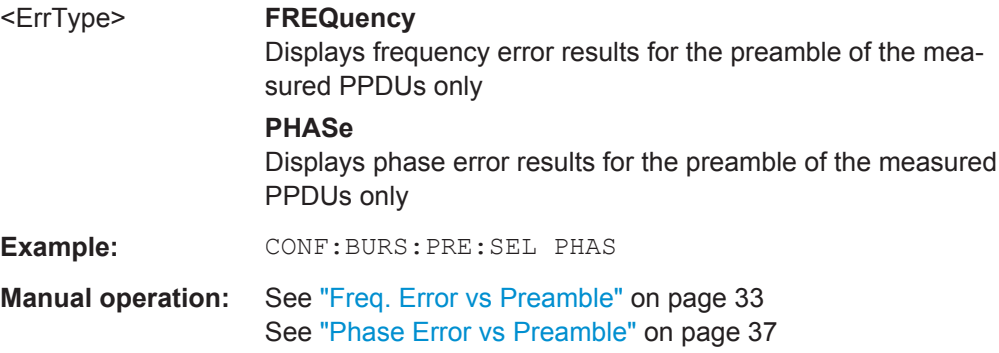

#### **CONFigure:BURSt:PTRacking[:IMMediate]**

This remote control command configures the measurement type to be Phase Tracking vs Symbol.

**Manual operation:** See ["Phase Tracking"](#page-36-0) on page 37

### **CONFigure:BURSt:PVT[:IMMediate]**

This remote control command configures the measurement type to be Power vs Time.

**Manual operation:** See ["PvT Full PPDU"](#page-38-0) on page 39 See ["PvT Rising Edge"](#page-39-0) on page 40 See ["PvT Falling Edge"](#page-40-0) on page 41

### **CONFigure:BURSt:PVT:SELect** <Mode>

This remote command determines how to interpret the Power vs Time measurement results.

<span id="page-187-0"></span>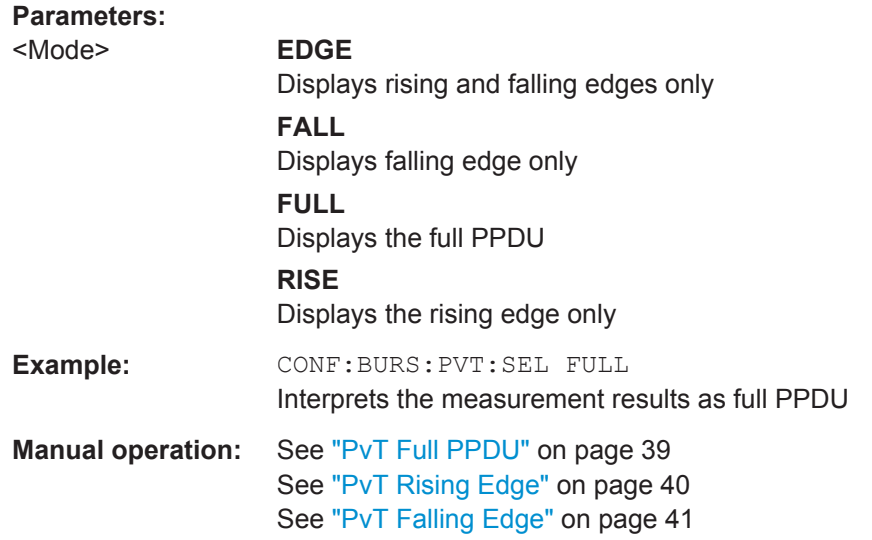

### **CONFigure:BURSt:QUAD:QCARrier[:IMMediate]**

This remote control command configures the result display type in window 2 to be Quadrature Error vs Carrier. Results are only displayed after a measurement is executed, e.g. using the [INITiate<n>\[:IMMediate\]](#page-260-0) command.

## **Usage:** Event **Manual operation:** See ["Quad Error vs Carrier"](#page-41-0) on page 42

### **CONFigure:BURSt:SPECtrum:FFT[:IMMediate]**

This remote control command configures the result display type of window 2 to be FFT Spectrum. Results are only displayed after a measurement is executed, e.g. using the [INITiate<n>\[:IMMediate\]](#page-260-0) command.

**Usage:** Event

**Manual operation:** See ["FFT Spectrum"](#page-30-0) on page 31

### **CONFigure:BURSt:SPECtrum:FLATness:SELect** <MeasType>

This remote control command configures result display type of window 2 to be either Spectrum Flatness or Group Delay. Results are only displayed after a measurement is executed, e.g. using the [INITiate<n>\[:IMMediate\]](#page-260-0) command.

# **Parameters:** <MeasType> FLATness | GRDelay **Example:** CONF:BURS:SPEC:FLAT:SEL FLAT Configures the result display of window 2 to be Spectrum Flatness. CONF:BURS:SPEC:FLAT:IMM Performs a default WLAN measurement. When the measurement is completed, the Spectrum Flatness results are displayed.

<span id="page-188-0"></span>**Usage:** Event **Manual operation:** See ["Group Delay"](#page-33-0) on page 34 See ["Spectrum Flatness"](#page-48-0) on page 49

### **CONFigure:BURSt:SPECtrum:FLATness[:IMMediate]**

This remote control command configures the result display in window 2 to be Spectrum Flatness or Group Delay, depending on which result display was selected last using [CONFigure:BURSt:SPECtrum:FLATness:SELect](#page-187-0) on page 188. Results are only displayed after a measurement is executed, e.g. using the INITiate $\langle n \rangle$  [: [IMMediate\]](#page-260-0) command.

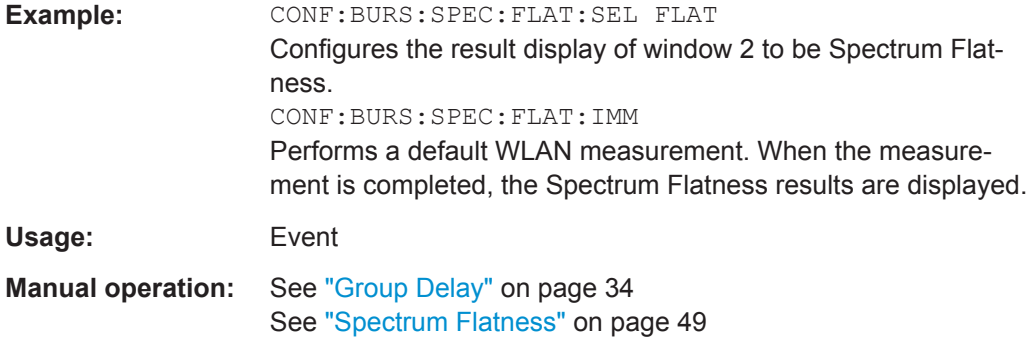

### **CONFigure:BURSt:STATistics:BSTReam[:IMMediate]**

This remote control command configures the result display type of window 2 to be Bitstream. Results are only displayed after a measurement is executed, e.g. using the [INITiate<n>\[:IMMediate\]](#page-260-0) command.

**Usage:** Event

**Manual operation:** See "Bitstream" [on page 24](#page-23-0)

### **CONFigure:BURSt:STATistics:SFIeld[:IMMediate]**

This remote control command configures the result display type of window 2 to be Signal Field. Results are only displayed after a measurement is executed, e.g. using the [INITiate<n>\[:IMMediate\]](#page-260-0) command.

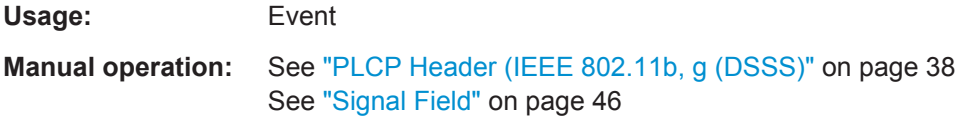

### **DISPlay[:WINDow<n>]:SELect**

This command sets the focus on the selected result display window.

This window is then the active window.

<span id="page-189-0"></span>**Example:** DISP:WIND1:SEL Sets the window 1 active. Usage: Setting only

### **11.4.2 Selecting a Common RF Measurement for WLAN Signals**

The following commands are required to select a common RF measurement for WLAN signals in a remote environment.

For details on available measurements see [chapter 3.2, "Frequency Sweep Measure](#page-50-0)[ments", on page 51.](#page-50-0)

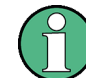

The selected measurement must be started explicitely (see [chapter 11.8, "Starting a](#page-258-0) [Measurement", on page 259](#page-258-0))!

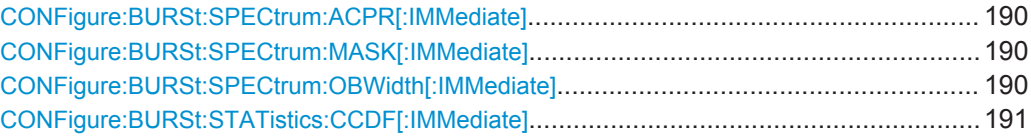

### **CONFigure:BURSt:SPECtrum:ACPR[:IMMediate]**

This remote control command configures the result display in window 2 to be ACPR (adjacent channel power relative). Results are only displayed after a measurement is executed, e.g. using the [INITiate<n>\[:IMMediate\]](#page-260-0) command.

**Usage:** Event

**Manual operation:** See ["Channel Power ACLR"](#page-50-0) on page 51

### **CONFigure:BURSt:SPECtrum:MASK[:IMMediate]**

This remote control command configures the result display in window 2 to be Spectrum Mask. Results are only displayed after a measurement is executed, e.g. using the [INITiate<n>\[:IMMediate\]](#page-260-0) command

Usage: Event

**Manual operation:** See ["Spectrum Emission Mask"](#page-51-0) on page 52

#### **CONFigure:BURSt:SPECtrum:OBWidth[:IMMediate]**

This remote control command configures the result display in window 2 to be ACPR (adjacent channel power relative). Results are only displayed after a measurement is executed, e.g. using the [INITiate<n>\[:IMMediate\]](#page-260-0) command.

**Usage:** Event

**Manual operation:** See ["Occupied Bandwidth"](#page-52-0) on page 53

#### <span id="page-190-0"></span>**CONFigure:BURSt:STATistics:CCDF[:IMMediate]**

This remote control command configures the result display in window 2 to be CCDF (conditional cumulative distribution function). Results are only displayed after a mea-surement is executed, e.g. using the [INITiate<n>\[:IMMediate\]](#page-260-0) command.

**Usage:** Event

**Manual operation:** See "CCDF" [on page 54](#page-53-0)

# **11.5 Configuring the WLAN IQ Measurement (Modulation Accuracy, Flatness and Tolerance)**

The following commands are required to configure the WLAN IQ measurement described in [chapter 3.1, "WLAN I/Q Measurement \(Modulation Accuracy, Flatness and Tol](#page-11-0)[erance\)", on page 12](#page-11-0).

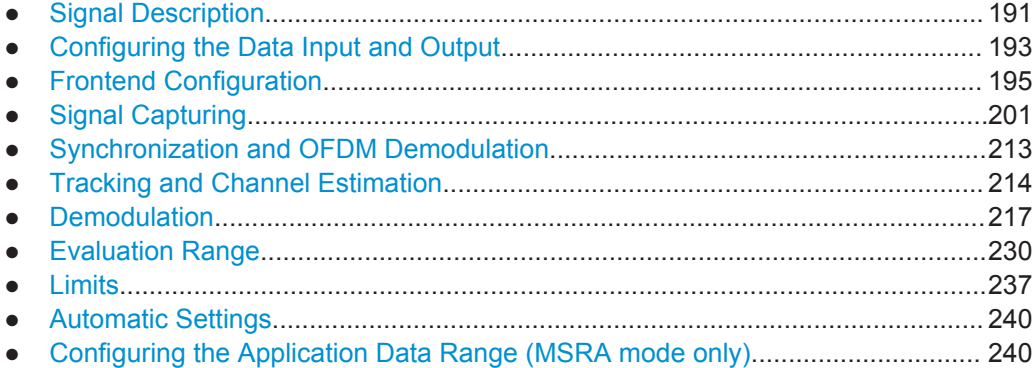

### **11.5.1 Signal Description**

The signal description provides information on the expected input signal.

Useful commands for describing the WLAN signal described elsewhere:

[SENSe: ]FREQuency: CENTer on page 195

### **Remote commands exclusive to describing the WLAN signal:**

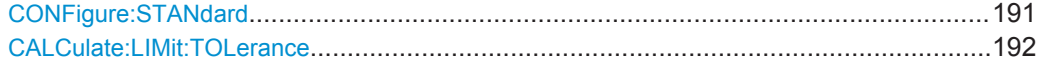

### **CONFigure:STANdard** <Standard>

This remote control command specifies which WLAN standard the option is configured to measure.

The availability of many commands depends on the selected standard!

<span id="page-191-0"></span>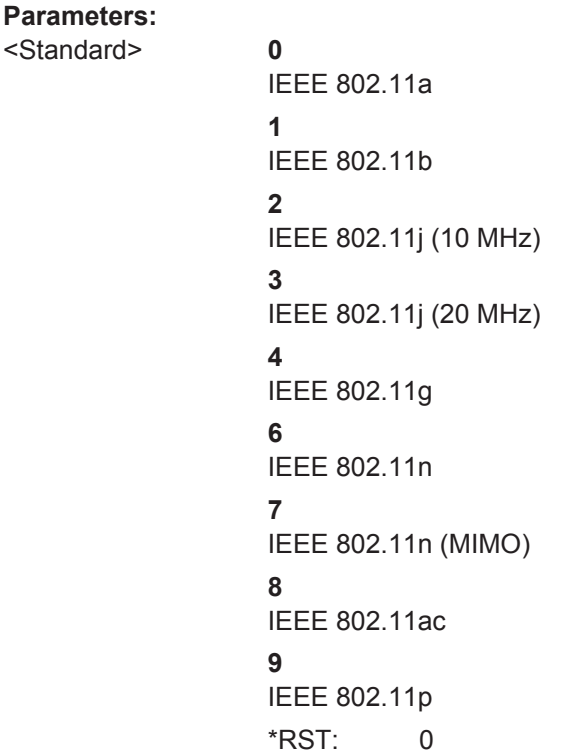

**Manual operation:** See "Standard" [on page 95](#page-94-0)

### **CALCulate:LIMit:TOLerance** <Limit>

This command defines or queries the tolerance limit to be used for the measurement. The required tolerance limit depends on the used standard.

#### **Parameters:**

<Limit> PRIOR11\_2012 | STD11\_2012 | P11ACD5\_1

#### **PRIOR11\_2012**

Tolerance limits are based on the IEEE 802.11 specification **prior to 2012**. Default for OFDM standards (except 802.11ac).

### **STD11\_2012**

Tolerance limits are based on the IEEE 802.11 specification from **2012.**

Required for DSSS standards. Also possible for OFDM standards (except 802.11ac).

### **P11ACD5\_1**

Tolerance limits are based on the **IEEE 802.11ac** specification. Required by IEEE 802.11ac standard.

\*RST: STD11\_2012

**Manual operation:** See ["Tolerance Limit"](#page-94-0) on page 95

# <span id="page-192-0"></span>**11.5.2 Configuring the Data Input and Output**

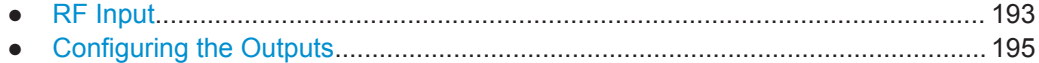

### **11.5.2.1 RF Input**

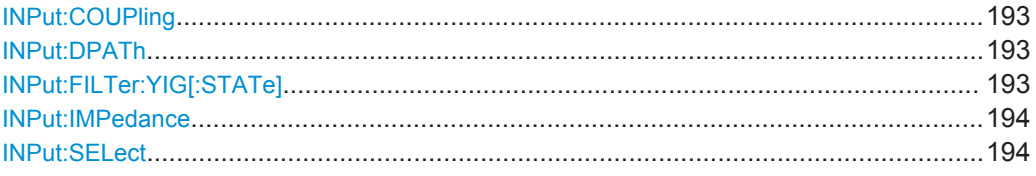

### **INPut:COUPling** <CouplingType>

This command selects the coupling type of the RF input.

### **Parameters:**

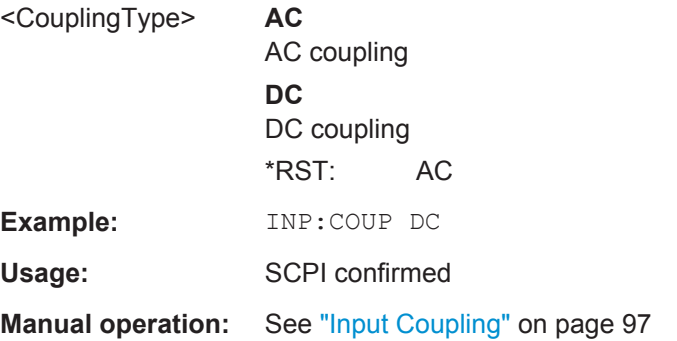

### **INPut:DPATh** <State>

Enables or disables the use of the direct path for frequencies close to 0 Hz.

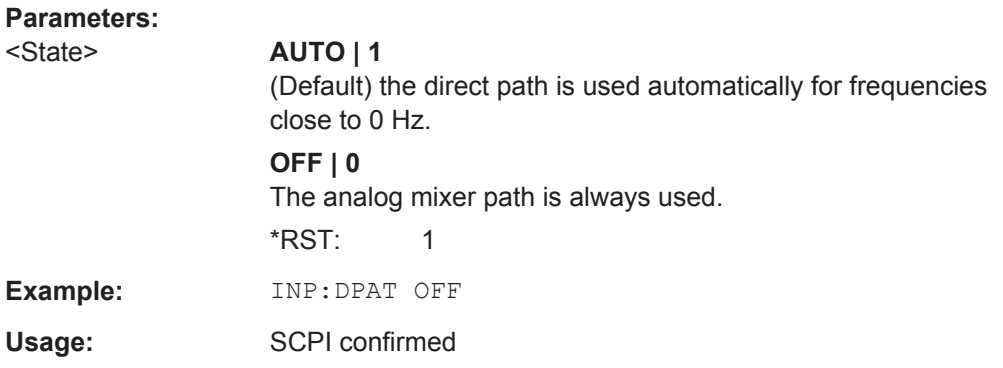

### **INPut:FILTer:YIG[:STATe]** <State>

This command turns the YIG-preselector on and off.

<span id="page-193-0"></span>Note the special conditions and restrictions for the YIG filter described in ["YIG-Prese](#page-96-0)lector" [on page 97](#page-96-0).

#### **Parameters:**

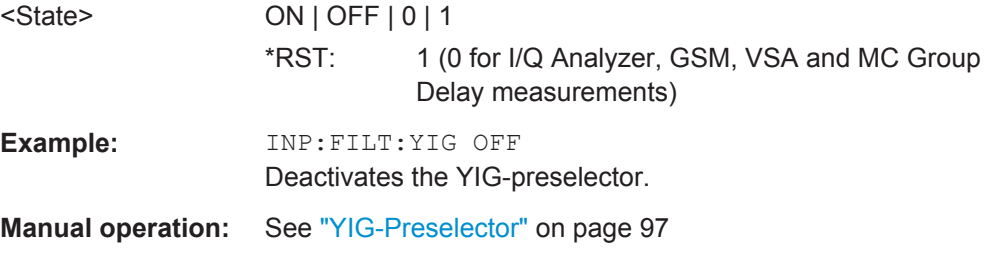

### **INPut:IMPedance** <Impedance>

This command selects the nominal input impedance of the RF input.

75 Ω should be selected if the 50 Ω input impedance is transformed to a higher impedance using a matching pad of the RAZ type  $(= 25 \Omega)$  in series to the input impedance of the instrument). The power loss correction value in this case is  $1.76$  dB = 10 log (75Ω/50Ω).

#### **Parameters:**

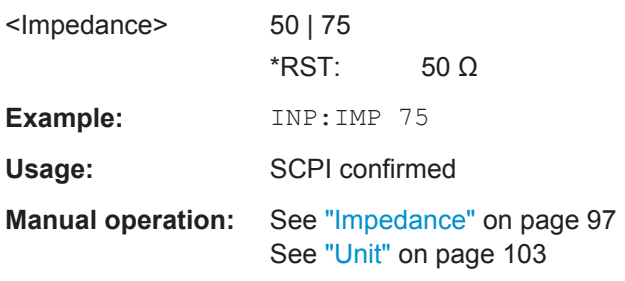

### **INPut:SELect** <Source>

This command selects the signal source for measurements, i.e. it defines which connector is used to input data to the R&S FPS. If no additional input options are installed, only RF input is supported.

Tip: The I/Q data to be analyzed for WLAN 802.11 can not only be measured by the WLAN application itself, it can also be imported to the application, provided it has the correct format. Furthermore, the analyzed I/Q data from the WLAN application can be exported for further analysis in external applications. See [chapter 7.1, "Import/Export](#page-156-0) [Functions", on page 157](#page-156-0).

### **Parameters:**

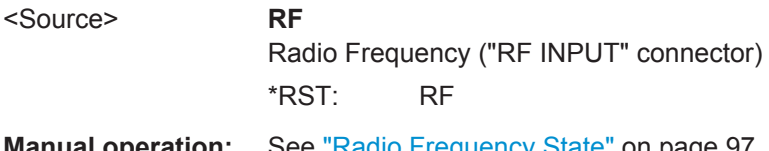

### <span id="page-194-0"></span>**11.5.2.2 Configuring the Outputs**

Configuring trigger input/output is described in ["Configuring the Trigger Output"](#page-207-0) [on page 208](#page-207-0).

DIAGnostic:SERVice:NSOurce........................................................................................195

### **DIAGnostic:SERVice:NSOurce** <State>

This command turns the 28 V supply of the BNC connector labeled NOISE SOURCE CONTROL on the R&S FPS on and off.

For details see [chapter 4.7.1, "Input from Noise Sources", on page 81](#page-80-0).

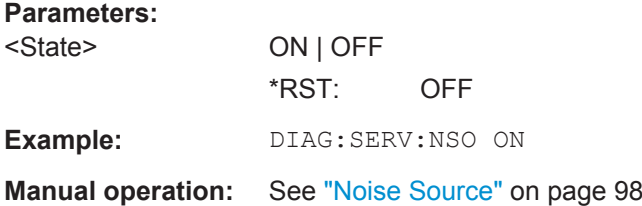

### **11.5.3 Frontend Configuration**

The following commands configure frequency, amplitude and y-axis scaling settings, which represent the "frontend" of the measurement setup.

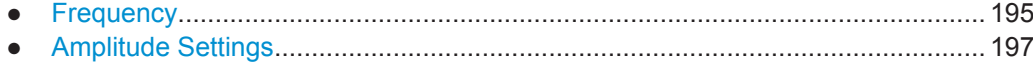

### **11.5.3.1 Frequency**

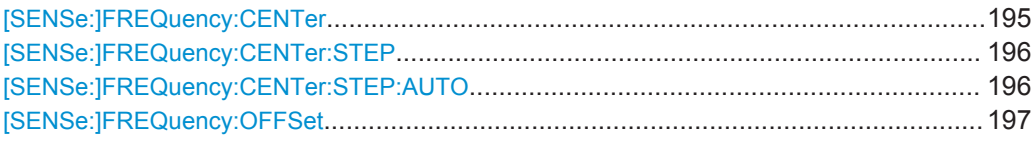

### **[SENSe:]FREQuency:CENTer** <Frequency>

This command defines the center frequency.

<span id="page-195-0"></span>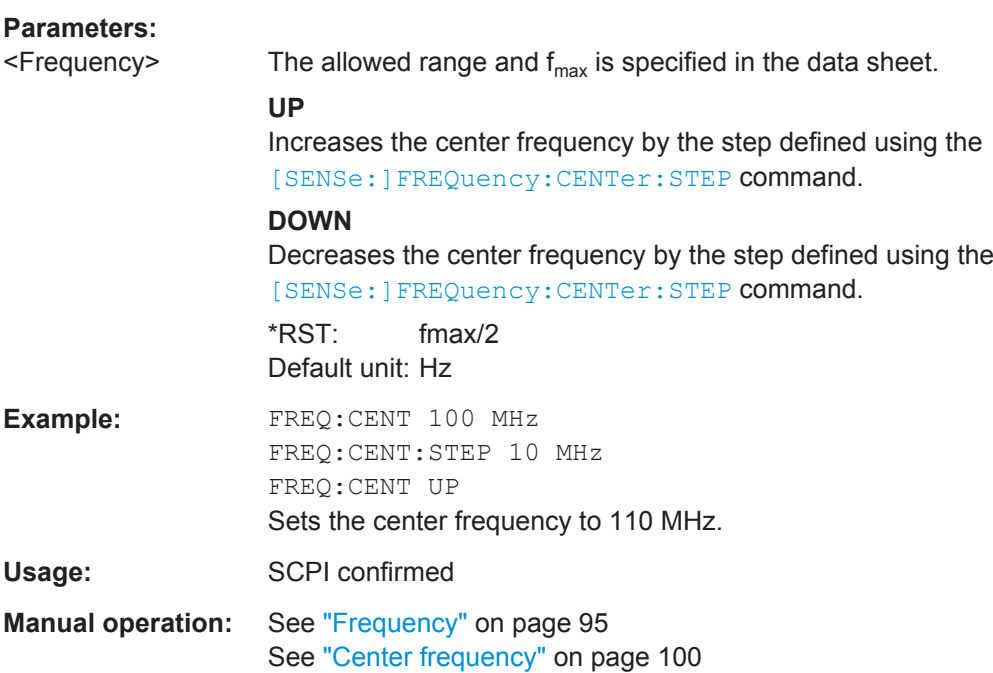

### **[SENSe:]FREQuency:CENTer:STEP** <StepSize>

This command defines the center frequency step size.

You can increase or decrease the center frequency quickly in fixed steps using the SENS:FREQ UP AND SENS:FREQ DOWN commands, see [\[SENSe:\]FREQuency:](#page-194-0) CENTer [on page 195.](#page-194-0)

#### **Parameters:**

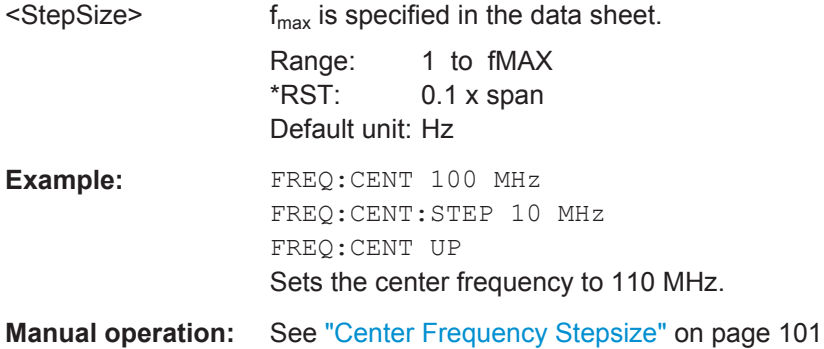

### **[SENSe:]FREQuency:CENTer:STEP:AUTO** <State>

This command couples or decouples the center frequency step size to the span.

In time domain (zero span) measurements, the center frequency is coupled to the RBW.

#### **Parameters:**

<State> ON | OFF | 0 | 1  $*RST: 1$ 

<span id="page-196-0"></span>**Example:** FREQ:CENT:STEP:AUTO ON Activates the coupling of the step size to the span.

### **[SENSe:]FREQuency:OFFSet** <Offset>

This command defines a frequency offset.

If this value is not 0 Hz, the application assumes that the input signal was frequency shifted outside the application. All results of type "frequency" will be corrected for this shift numerically by the application.

See also ["Frequency Offset"](#page-100-0) on page 101.

**Note:** In MSRA mode, the setting command is only available for the MSRA Master. For MSRA applications, only the query command is available.

### **Parameters:**

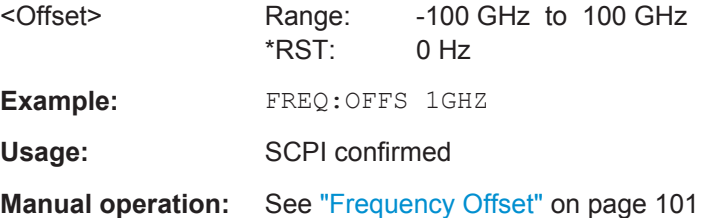

### **11.5.3.2 Amplitude Settings**

The following commands are required to configure the amplitude settings in a remote environment.

Useful commands for amplitude settings described elsewhere:

- [INPut:COUPling](#page-192-0) on page 193
- INPut: IMPedance on page 194
- [\[SENSe:\]ADJust:LEVel](#page-239-0) on page 240

#### **Remote commands exclusive to amplitude settings:**

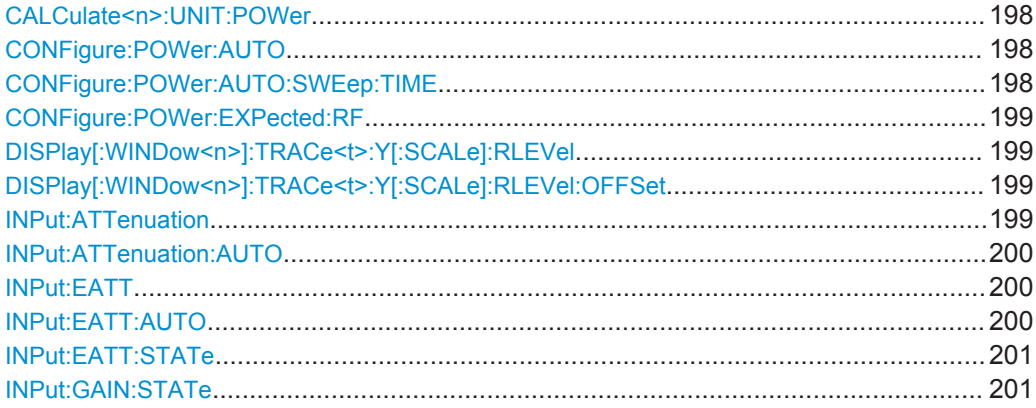

#### <span id="page-197-0"></span>**CALCulate<n>:UNIT:POWer** <Unit>

This command selects the unit of the y-axis.

The unit applies to all measurement windows.

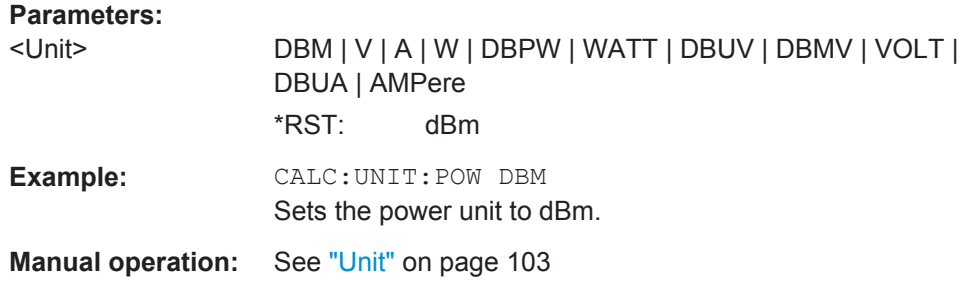

### **CONFigure:POWer:AUTO** <Mode>

This command is used to switch on or off automatic power level detection.

### **Parameters for setting and query:**

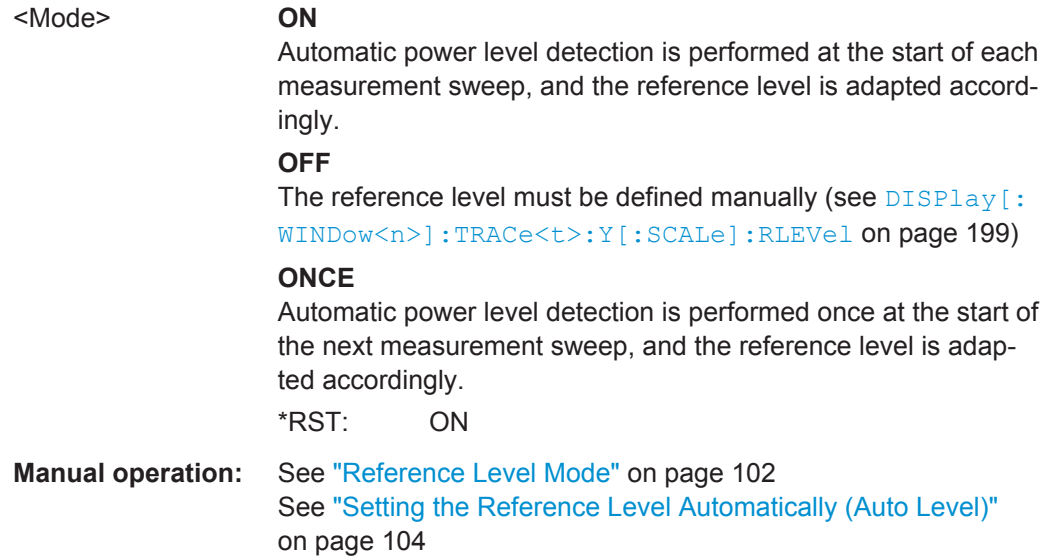

### **CONFigure:POWer:AUTO:SWEep:TIME** <Value>

This command is used to specify the auto track time, i.e. the sweep time for auto level detection.

This setting can currently only be defined in remote control, not in manual operation.

### **Parameters for setting and query:**  <Value> numeric value Auto level measurement sweep time Range: 0.01 to 1

\*RST: 0.1 s Default unit: S

<span id="page-198-0"></span>**Example:** CONF: POW: AUTO: SWE: TIME 0.01 MS

### **CONFigure:POWer:EXPected:RF** <Value>

This command specifies the mean power level of the source signal as supplied to the instrument's RF input. This value is overwritten if "Auto Level" mode is turned on.

**Parameters:** <Value> Default unit: DBM **Manual operation:** See ["Signal Level \(RMS\)"](#page-102-0) on page 103

### **DISPlay[:WINDow<n>]:TRACe<t>:Y[:SCALe]:RLEVel** <ReferenceLevel>

This command defines the reference level (for all traces, <t> is irrelevant).

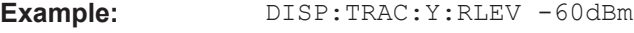

Usage: SCPI confirmed

**Manual operation:** See ["Reference Level"](#page-102-0) on page 103

### **DISPlay[:WINDow<n>]:TRACe<t>:Y[:SCALe]:RLEVel:OFFSet** <Offset>

This command defines a reference level offset (for all traces, <t> is irrelevant).

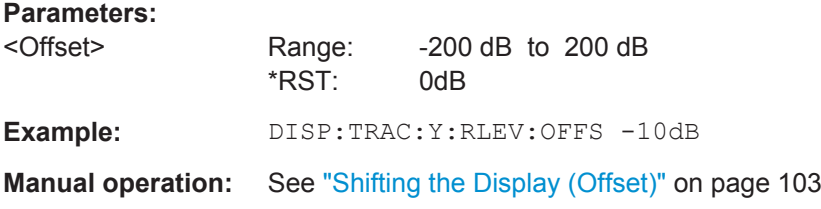

#### **INPut:ATTenuation <Attenuation>**

This command defines the total attenuation for RF input.

If an electronic attenuator is available and active, the command defines a mechanical attenuation (see [INPut:EATT:STATe](#page-200-0) on page 201).

If you set the attenuation manually, it is no longer coupled to the reference level, but the reference level is coupled to the attenuation. Thus, if the current reference level is not compatible with an attenuation that has been set manually, the command also adjusts the reference level.

#### **Parameters:**

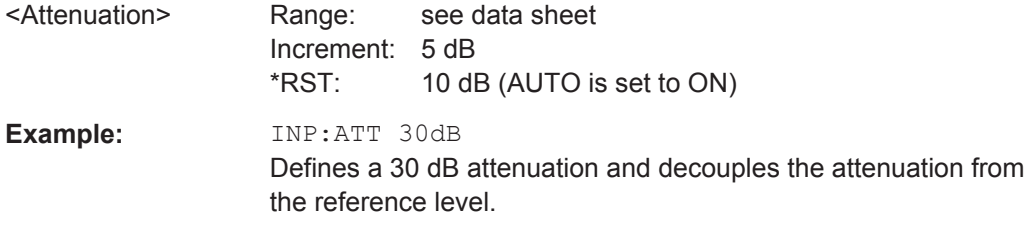

<span id="page-199-0"></span>Usage: SCPI confirmed

**Manual operation:** See ["Attenuation Mode / Value"](#page-103-0) on page 104

### **INPut:ATTenuation:AUTO** <State>

This command couples or decouples the attenuation to the reference level. Thus, when the reference level is changed, the R&S FPS determines the signal level for optimal internal data processing and sets the required attenuation accordingly.

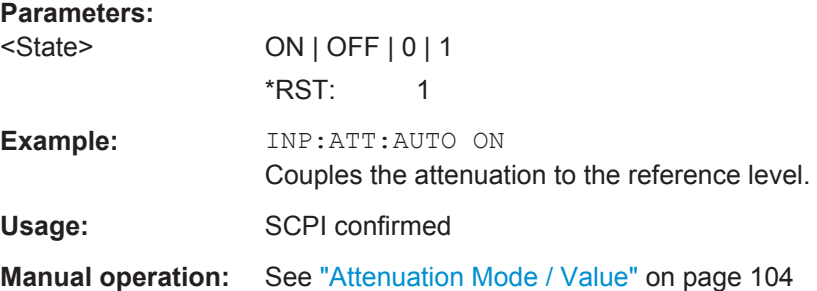

### **INPut:EATT** <Attenuation>

This command defines an electronic attenuation manually. Automatic mode must be switched off (INP:EATT:AUTO OFF, see INPut:EATT:AUTO on page 200).

If the current reference level is not compatible with an attenuation that has been set manually, the command also adjusts the reference level.

This command requires the electronic attenuation hardware option.

### **Parameters:**

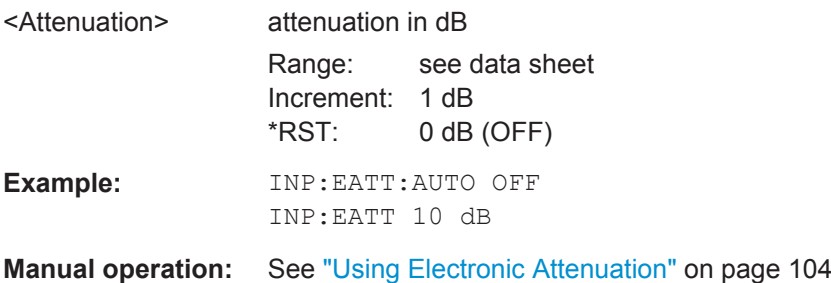

### **INPut:EATT:AUTO** <State>

This command turns automatic selection of the electronic attenuation on and off.

If on, electronic attenuation reduces the mechanical attenuation whenever possible.

This command requires the electronic attenuation hardware option.

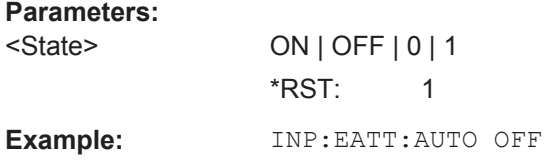

<span id="page-200-0"></span>**Manual operation:** See ["Using Electronic Attenuation"](#page-103-0) on page 104

### **INPut:EATT:STATe** <State>

This command turns the electronic attenuator on and off.

This command requires the electronic attenuation hardware option.

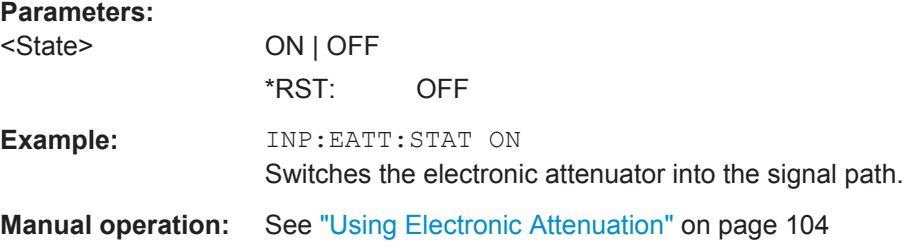

### **INPut:GAIN:STATe** <State>

This command turns the preamplifier on and off.

If activated, the input signal is amplified by 20 dB.

If option R&S FPS-B22 is installed, the preamplifier is only active below 7 GHz.

If option R&S FPS-B24 is installed, the preamplifier is active for all frequencies.

### **Parameters:**

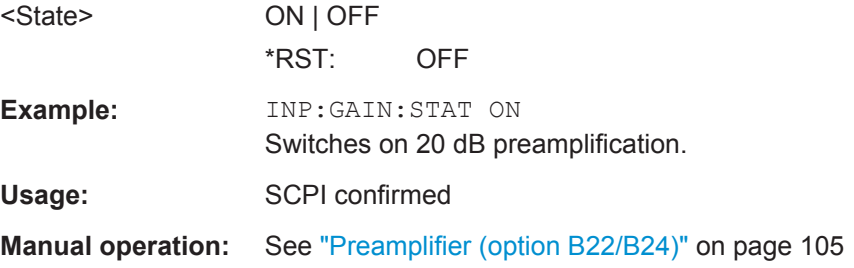

### **11.5.4 Signal Capturing**

The following commands are required to configure how much and how data is captured from the input signal.

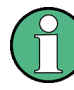

### **MSRA operating mode**

In MSRA operating mode, only the MSRA Master channel actually captures data from the input signal. The data acquisition settings for the R&S FSW WLAN application in MSRA mode define the **application data extract**.

For details on the MSRA operating mode see the R&S FPS MSRA User Manual.

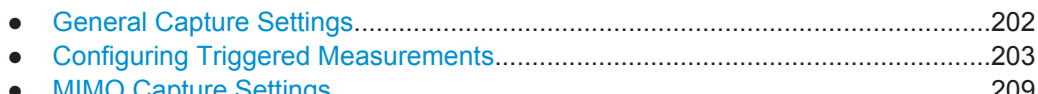

● [MIMO Capture Settings.........................................................................................209](#page-208-0)

### <span id="page-201-0"></span>**11.5.4.1 General Capture Settings**

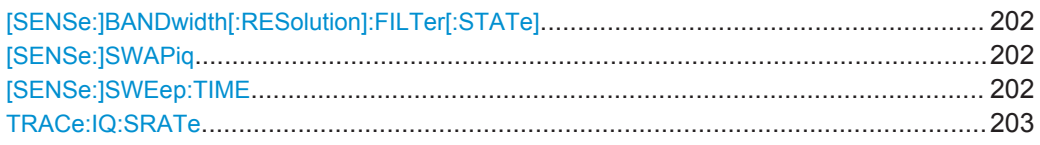

### **[SENSe:]BANDwidth[:RESolution]:FILTer[:STATe]** <State>

This remote control command enables or disables use of the adjacent channel filter.

If activated, only the useful signal is analyzed, all signal data in adjacent channels is removed by the filter. This setting improves the signal to noise ratio and thus the EVM results for signals with strong or a large number of adjacent channels. However, for some measurements information on the effects of adjacent channels on the measured signal may be of interest.

#### **Parameters:**

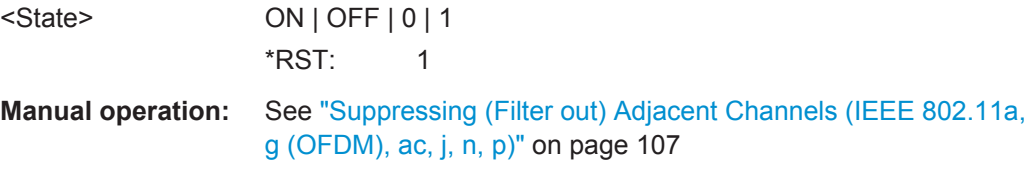

### **[SENSe:]SWAPiq** <State>

This command defines whether or not the recorded IQ pairs should be swapped (I<- >Q) before being processed. Swapping I and Q inverts the sideband.

This is useful if the DUT interchanged the I and Q parts of the signal; then the R&S FPS can do the same to compensate for it.

#### **Parameters:**

<State> **ON**

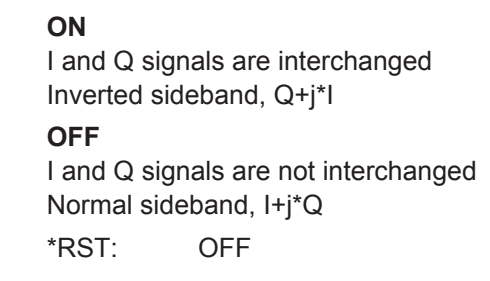

**Manual operation:** See "Swap I/Q" [on page 107](#page-106-0)

### **[SENSe:]SWEep:TIME** <Time>

This command defines the sweep (or: data capture) time.

### **Parameters:**

<Time> refer to data sheet

\*RST: depends on current settings (determined automatically)

<span id="page-202-0"></span>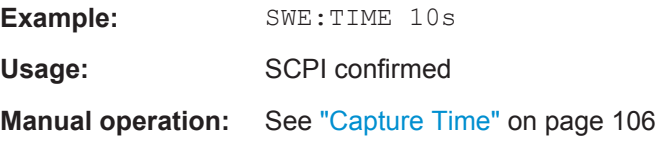

### **TRACe:IQ:SRATe** <SampleRate>

This command sets the final user sample rate for the acquired I/Q data. Thus, the user sample rate can be modified without affecting the actual data capturing settings on the R&S FPS.

### **Parameters:**

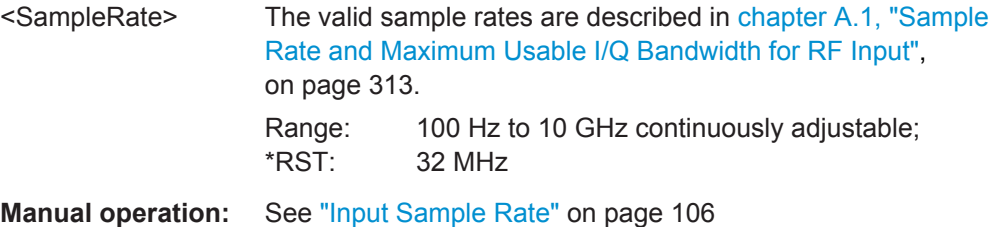

### **11.5.4.2 Configuring Triggered Measurements**

The following commands are required to configure a triggered measurement in a remote environment. The tasks for manual operation are described in [chapter 5.3.5.2,](#page-106-0) ["Trigger Settings", on page 107](#page-106-0).

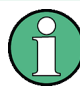

The \*OPC command should be used after commands that retrieve data so that subsequent commands to change the selected trigger source are held off until after the sweep is completed and the data has been returned.

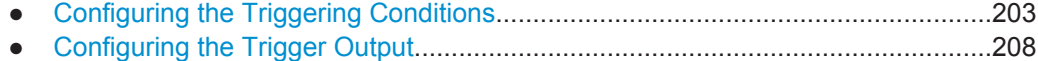

#### **Configuring the Triggering Conditions**

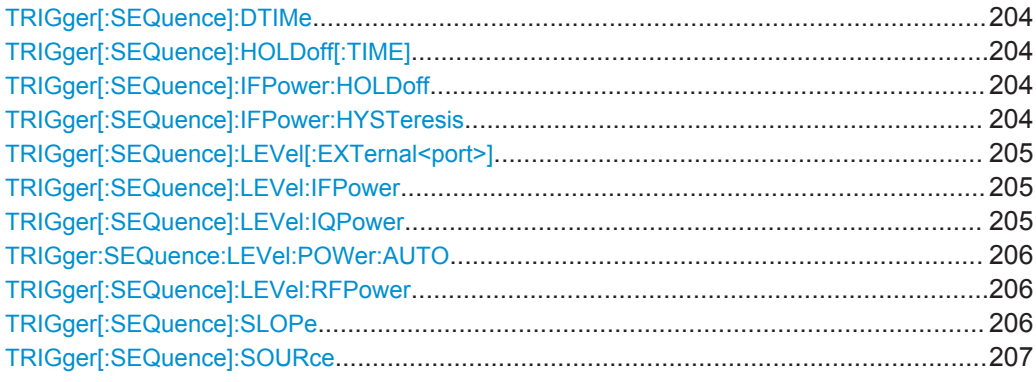

### <span id="page-203-0"></span>**TRIGger[:SEQuence]:DTIMe** <DropoutTime>

Defines the time the input signal must stay below the trigger level before a trigger is detected again.

### **Parameters:**

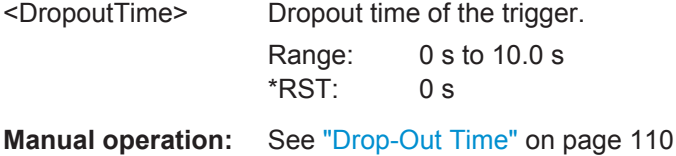

### **TRIGger[:SEQuence]:HOLDoff[:TIME]** <Offset>

Defines the time offset between the trigger event and the start of the measurement.

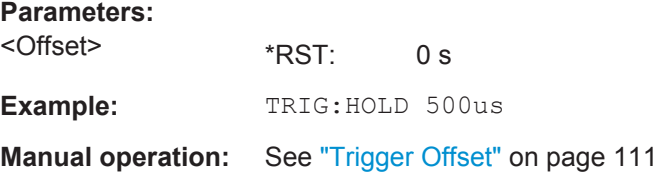

### **TRIGger[:SEQuence]:IFPower:HOLDoff** <Period>

This command defines the holding time before the next trigger event.

Note that this command can be used for **any trigger source**, not just IF Power (despite the legacy keyword).

#### **Parameters:**

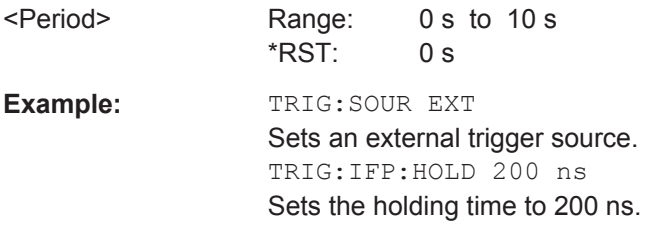

**Manual operation:** See ["Trigger Holdoff"](#page-110-0) on page 111

### **TRIGger[:SEQuence]:IFPower:HYSTeresis** <Hysteresis>

This command defines the trigger hysteresis, which is only available for "IF Power" trigger sources.

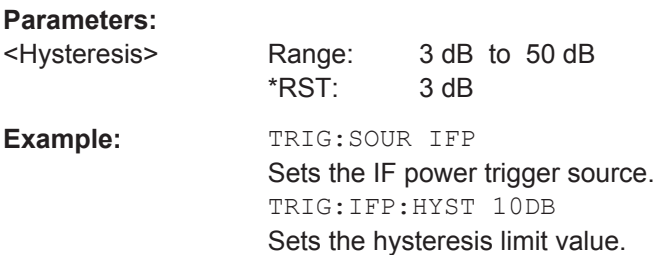

<span id="page-204-0"></span>**Manual operation:** See "Hysteresis" [on page 111](#page-110-0)

### **TRIGger[:SEQuence]:LEVel[:EXTernal<port>]** <TriggerLevel>

This command defines the level the external signal must exceed to cause a trigger event.

Note that the variable INPUT/OUTPUT connectors (ports 2+3) must be set for use as input using the OUTPut: TRIGger<port>: DIRection command.

For details on the trigger source see ["Trigger Source Settings"](#page-108-0) on page 109.

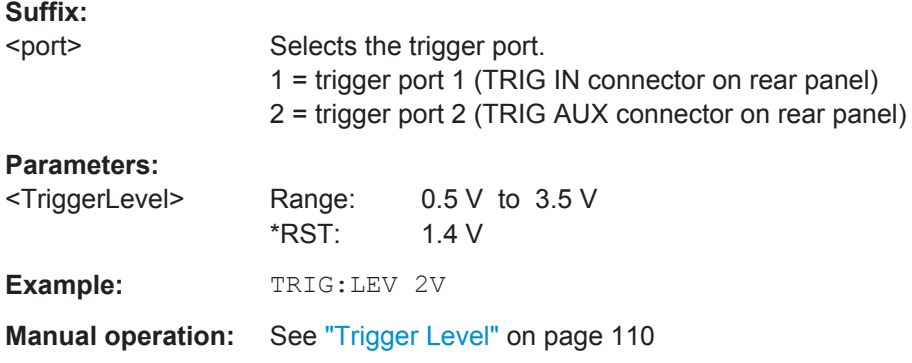

### **TRIGger[:SEQuence]:LEVel:IFPower** <TriggerLevel>

This command defines the power level at the third intermediate frequency that must be exceeded to cause a trigger event. Note that any RF attenuation or preamplification is considered when the trigger level is analyzed. If defined, a reference level offset is also considered.

For details on the trigger settings see ["Trigger Source Settings"](#page-108-0) on page 109.

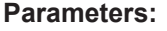

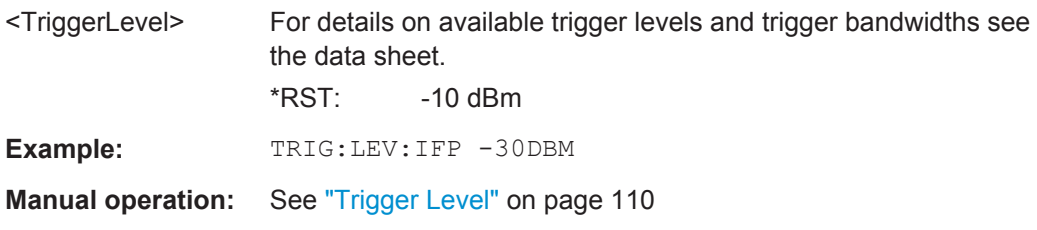

### **TRIGger[:SEQuence]:LEVel:IQPower** <TriggerLevel>

This command defines the magnitude the I/Q data must exceed to cause a trigger event. Note that any RF attenuation or preamplification is considered when the trigger level is analyzed.

For details on the trigger source see ["Trigger Source Settings"](#page-108-0) on page 109.

#### **Parameters:**

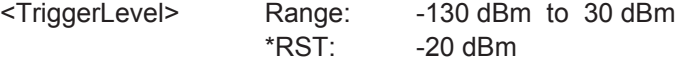

<span id="page-205-0"></span>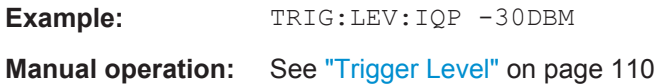

### **TRIGger:SEQuence:LEVel:POWer:AUTO** <State>

By default, the optimum trigger level for power triggers is automatically measured and determined at the start of each sweep (for Modulation Accuracy, Flatness, Tolerance... measurements).

This function is only considered for TRIG:SEQ:SOUR IFP and TRIG:SEQ:SOUR RFP, see [TRIGger\[:SEQuence\]:SOURce](#page-206-0) on page 207

In order to define the trigger level manually, switch this function off and define the level using [TRIGger\[:SEQuence\]:LEVel:IFPower](#page-204-0) on page 205 or TRIGger[: SEQuence]:LEVel:RFPower on page 206.

#### **Parameters for setting and query:**

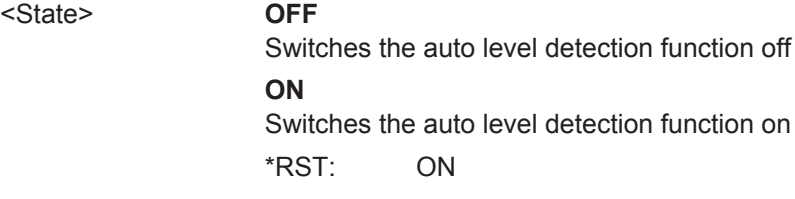

**Manual operation:** See ["Trigger Level Mode"](#page-109-0) on page 110

### **TRIGger[:SEQuence]:LEVel:RFPower** <TriggerLevel>

This command defines the power level the RF input must exceed to cause a trigger event. Note that any RF attenuation or preamplification is considered when the trigger level is analyzed. If defined, a reference level offset is also considered.

The input signal must be between 500 MHz and 8 GHz.

For details on the trigger source see ["Trigger Source Settings"](#page-108-0) on page 109.

#### **Parameters:**

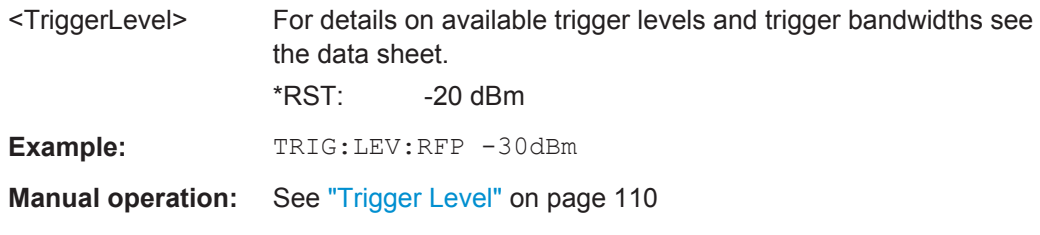

### **TRIGger[:SEQuence]:SLOPe** <Type>

For external and time domain trigger sources you can define whether triggering occurs when the signal rises to the trigger level or falls down to it.

<span id="page-206-0"></span>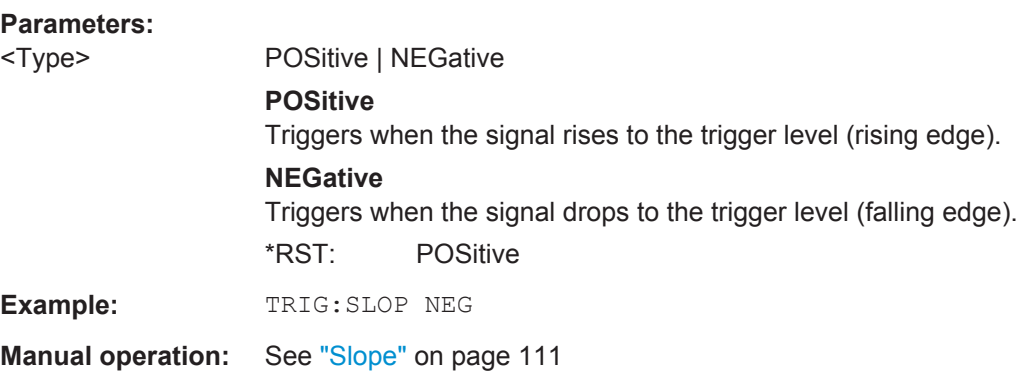

### **TRIGger[:SEQuence]:SOURce** <Source>

This command selects the trigger source.

For details on the available trigger sources see ["Trigger Source Settings"](#page-108-0) on page 109.

### **Note on external triggers:**

If a measurement is configured to wait for an external trigger signal in a remote control program, remote control is blocked until the trigger is received and the program can continue. Make sure this situation is avoided in your remote control programs.

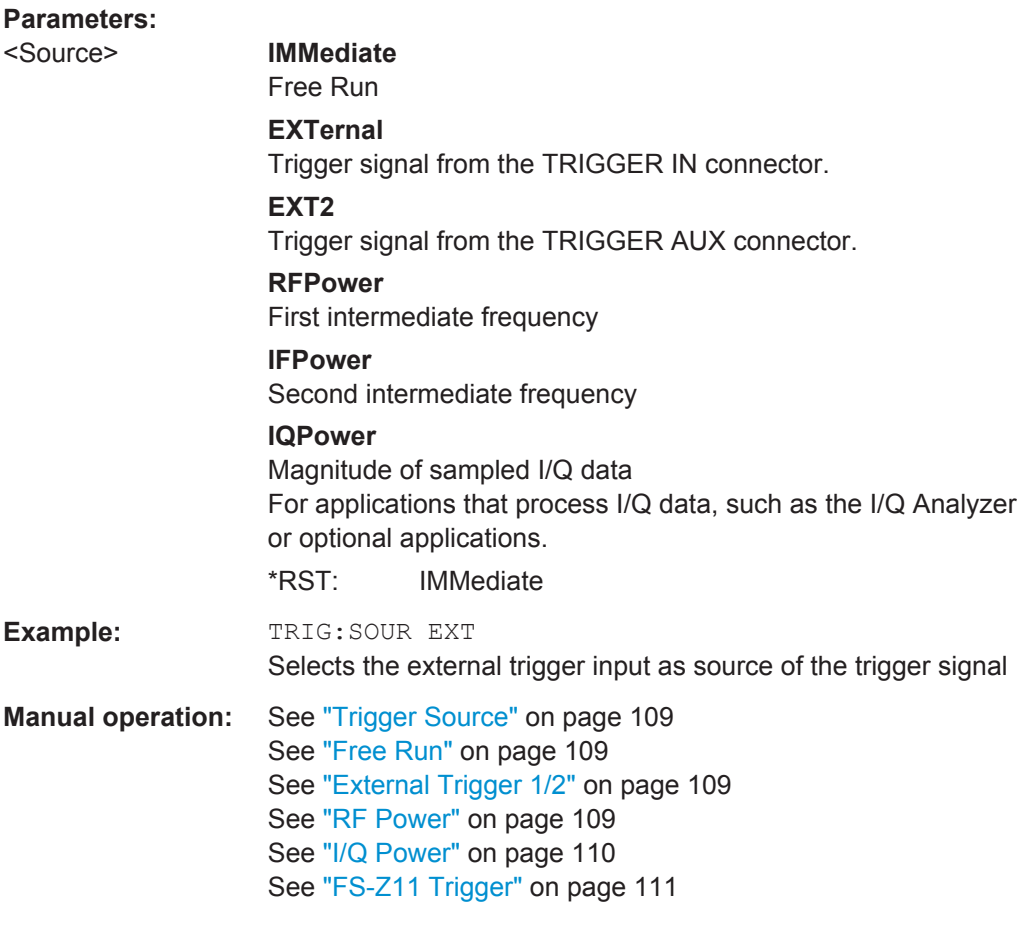

### <span id="page-207-0"></span>**Configuring the Trigger Output**

The following commands are required to send the trigger signal to one of the variable TRIGGER INPUT/OUTPUT connectors.

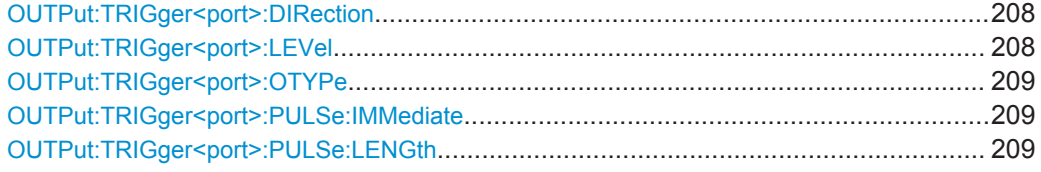

### **OUTPut:TRIGger<port>:DIRection** <Direction>

This command selects the trigger direction for trigger ports that serve as an input as well as an output.

### **Suffix:**

<port>

Selects the used trigger port.  $2 = TRG AUX$ 

### **Parameters:**

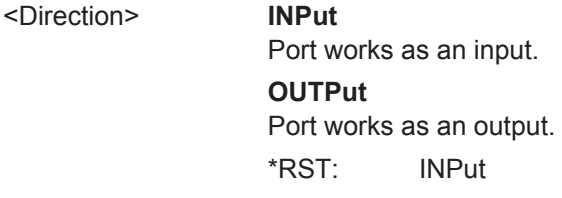

**Manual operation:** See "Trigger 2" [on page 99](#page-98-0)

### **OUTPut:TRIGger<port>:LEVel** <Level>

This command defines the level of the signal generated at the trigger output.

This command works only if you have selected a user defined output with [OUTPut:](#page-208-0) [TRIGger<port>:OTYPe](#page-208-0).

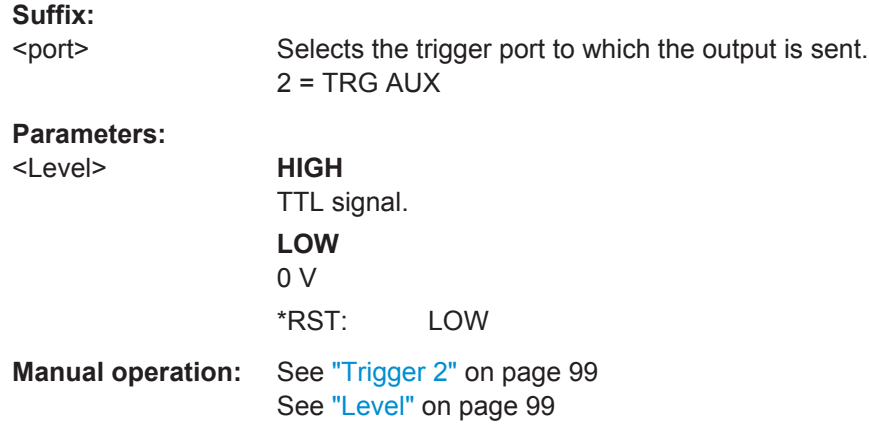

### <span id="page-208-0"></span>**OUTPut:TRIGger<port>:OTYPe** <OutputType>

This command selects the type of signal generated at the trigger output.

**Suffix:** 

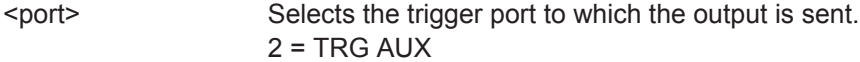

### **Parameters:**

<OutputType> **DEVice** Sends a trigger signal when the R&S FPS has triggered internally.

### **TARMed**

Sends a trigger signal when the trigger is armed and ready for an external trigger event.

### **UDEFined**

Sends a user defined trigger signal. For more information see [OUTPut:TRIGger<port>:LEVel](#page-207-0).

\*RST: DEVice

**Manual operation:** See ["Output Type"](#page-98-0) on page 99

### **OUTPut:TRIGger<port>:PULSe:IMMediate**

This command generates a pulse at the trigger output.

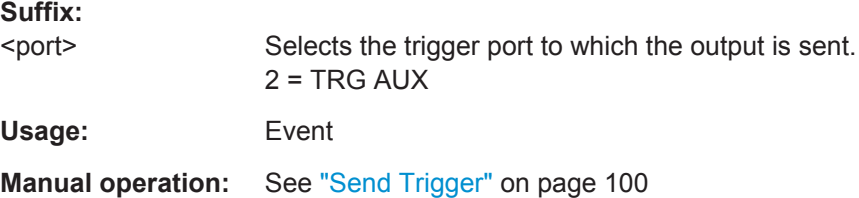

### **OUTPut:TRIGger<port>:PULSe:LENGth** <Length>

This command defines the length of the pulse generated at the trigger output.

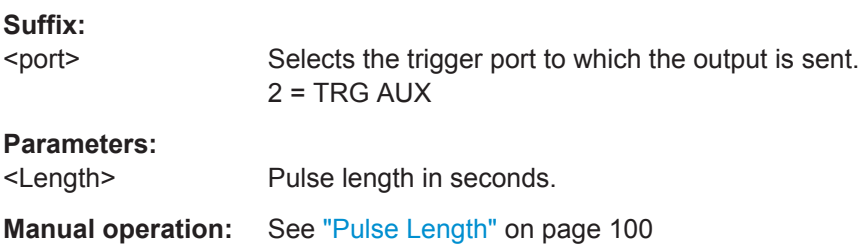

### **11.5.4.3 MIMO Capture Settings**

The following commands are **only available for IEEE 802.11ac, n standards**.

Useful commands for defining MIMO capture settings described elsewhere:

[CALCulate<n>:BURSt\[:IMMediate\]](#page-260-0) on page 261

### **Remote commands exclusive to defining MIMO capture settings:**

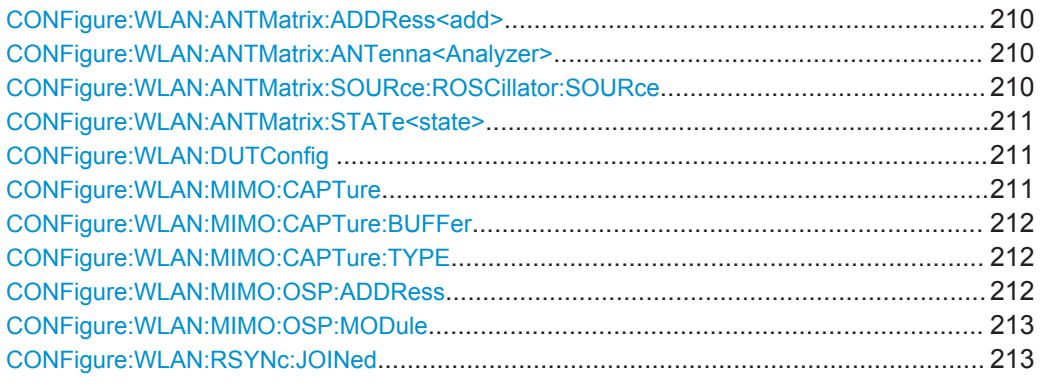

### **CONFigure:WLAN:ANTMatrix:ADDRess<add>** <Address>

This remote control command specifies the TCP/IP address for each receiver path in IPV4 format. Note, it is not possible to set the IP address of ANTMatrix1 (Master)

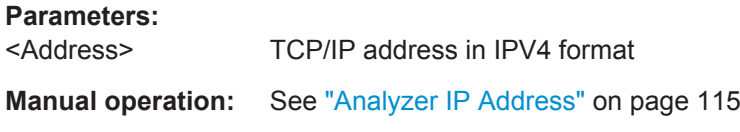

### **CONFigure:WLAN:ANTMatrix:ANTenna<Analyzer>** <Antenna>

This remote control command specifies the antenna assignment of the receive path.

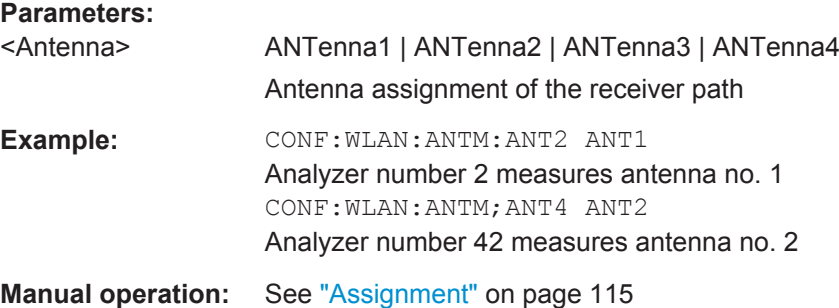

### **CONFigure:WLAN:ANTMatrix:SOURce:ROSCillator:SOURce** <Coupling>

This remote control command determines whether the reference frequency for the master and slave devices in a simultaneous MIMO setup are coupled or not.

<span id="page-210-0"></span>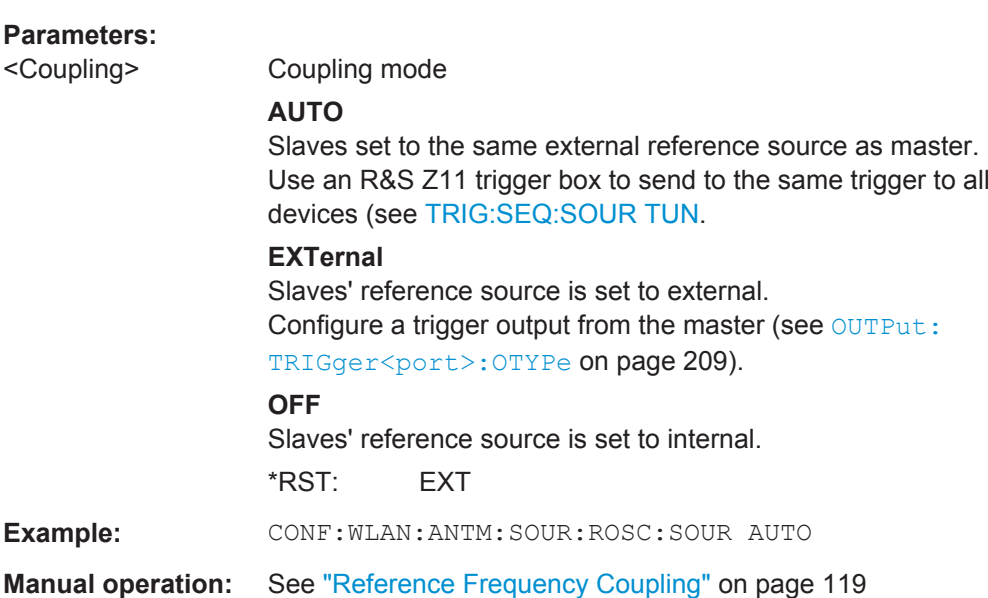

### **CONFigure:WLAN:ANTMatrix:STATe<state>** <State>

This remote control command specifies the state of the receive path. Note, it is not possible to set the state of ANTMatrix1 (Master).

### **Parameters:**

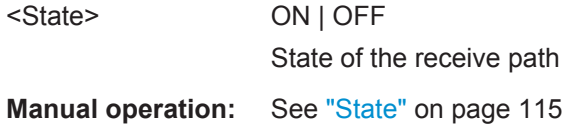

### **CONFigure:WLAN:DUTConfig** <NoOfAnt>

This remote control command specifies the number of antennas used for MIMO measurement.

### **Parameters:**

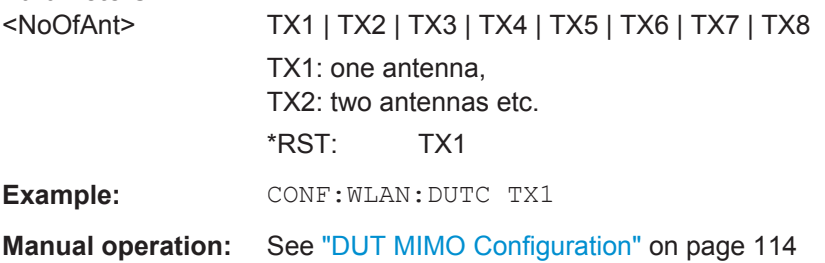

### **CONFigure:WLAN:MIMO:CAPTure** <SignalPath>

Specifies the signal path to be captured in MIMO sequential manual measurements. Subsequently, use the [INITiate<n>\[:IMMediate\]](#page-260-0) command to start capturing data.

<span id="page-211-0"></span>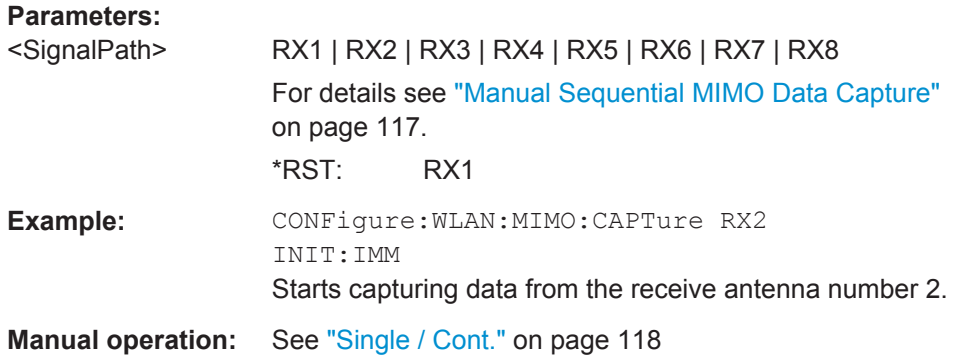

### **CONFigure:WLAN:MIMO:CAPTure:BUFFer** <SignalPath>

Specifies the signal path to be captured in MIMO sequential manual measurements and immediately starts capturing data.

### **Parameters:**

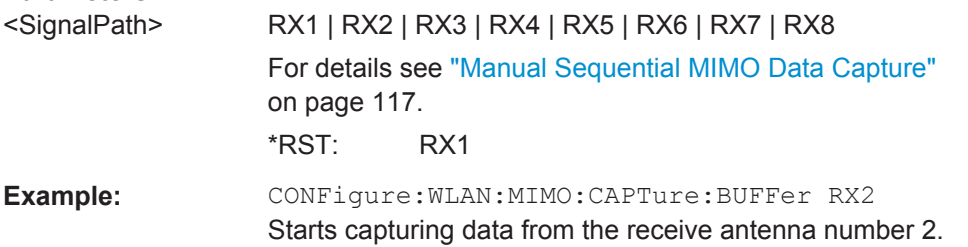

#### **CONFigure:WLAN:MIMO:CAPTure:TYPE** <Method>

Specifies the method used to analyze MIMO signals.

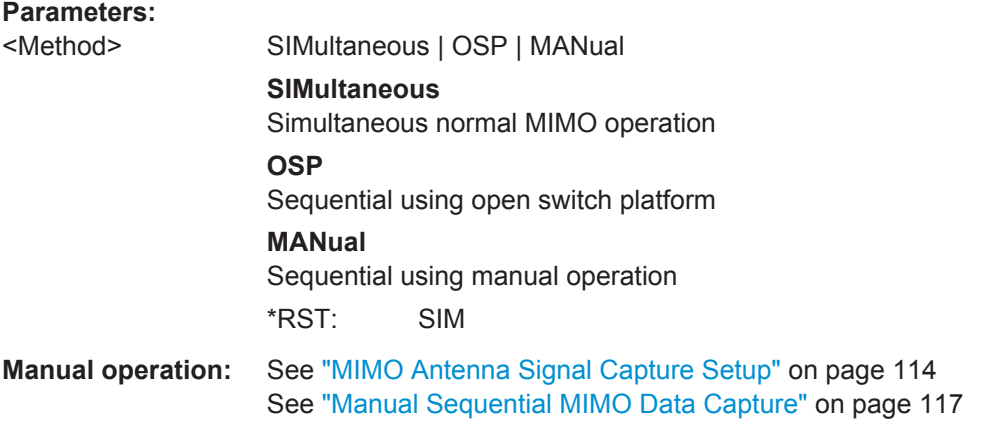

### **CONFigure:WLAN:MIMO:OSP:ADDRess** <Address>

Specifies the TCP/IP address of the switch unit to be used for automated sequential MIMO measurements. The supported unit is Rohde & Schwarz OSP 1505.3009.03 with module option 1505.5101.02

<span id="page-212-0"></span>**Parameters:**

<Address>

**Manual operation:** See ["OSP IP Address"](#page-115-0) on page 116

### **CONFigure:WLAN:MIMO:OSP:MODule** <ID>

Specifies the module of the switch unit to be used for automated sequential MIMO measurements. The supported unit is Rohde & Schwarz OSP 1505.3009.03 with module option 1505.5101.02

### **Parameters:**

<ID> A11 | A12 | A13

**Manual operation:** See ["OSP Switch Bank Configuration"](#page-116-0) on page 117

### **CONFigure:WLAN:RSYNc:JOINed** <State>

This command configures how PPDU synchronization and tracking is performed for multiple antennas.

### **Parameters:**

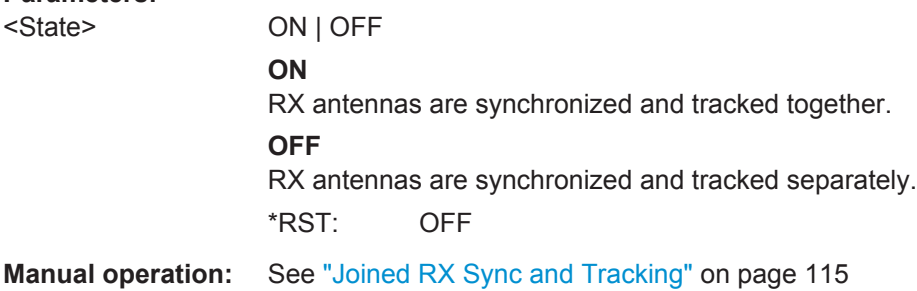

### **11.5.5 Synchronization and OFDM Demodulation**

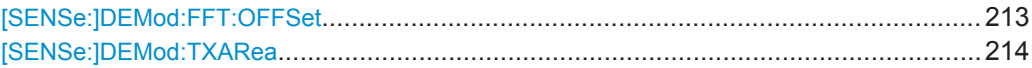

### **[SENSe:]DEMod:FFT:OFFSet** <Mode>

This command specifies the start offset of the FFT for OFDM demodulation (not for the FFT Spectrum display).

<span id="page-213-0"></span>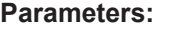

<Mode> AUTO | GICenter | PEAK

#### **AUTO**

The FFT start offset is automatically chosen to minimize the intersymbol interference.

### **GICenter**

Guard Interval Center: The FFT start offset is placed to the center of the guard interval.

### **PEAK**

The peak of the fine timing metric is used to determine the FFT start offset.

\*RST: AUTO

**Manual operation:** See ["FFT Start Offset"](#page-119-0) on page 120

### **[SENSe:]DEMod:TXARea** <State>

If enabled, the R&S FPS WLAN application initially performs a coarse burst search on the input signal in which increases in the power vs time trace are detected. Further time-consuming processing is then only performed where bursts are assumed. This improves the measurement speed for signals with low duty cycle rates.

However, for signals in which the PPDU power levels differ significantly, this option should be disabled as otherwise some PPDUs may not be detected.

### **Parameters:**

<State> ON | OFF | 0 | 1 **ON | 1** A coarse burst search is performed based on the power levels of the input signal. **OFF | 0** No pre-evaluation is performed, the entire signal is processed.  $*RST: 1$ 

**Manual operation:** See ["Power Interval Search"](#page-119-0) on page 120

### **11.5.6 Tracking and Channel Estimation**

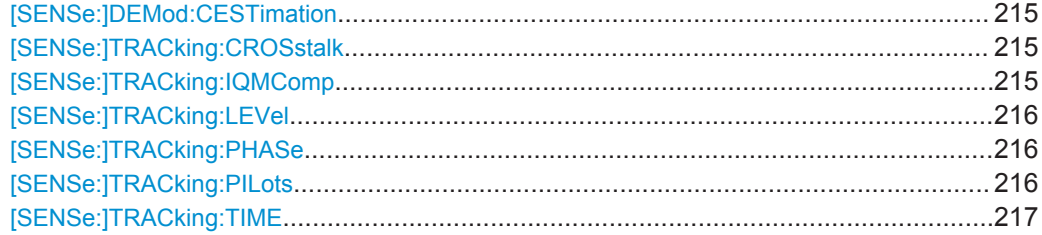

#### <span id="page-214-0"></span>**[SENSe:]DEMod:CESTimation** <State>

This command defines whether channel estimation will be done in preamble and payload or only in preamble. The effect of this is most noticeable for the EVM measurement results, where the results will be improved when this feature is enabled.

However, this functionality is not supported by the IEEE 802.11 standard and must be disabled if the results are to be measured strictly according to the standard.

#### **Parameters:**

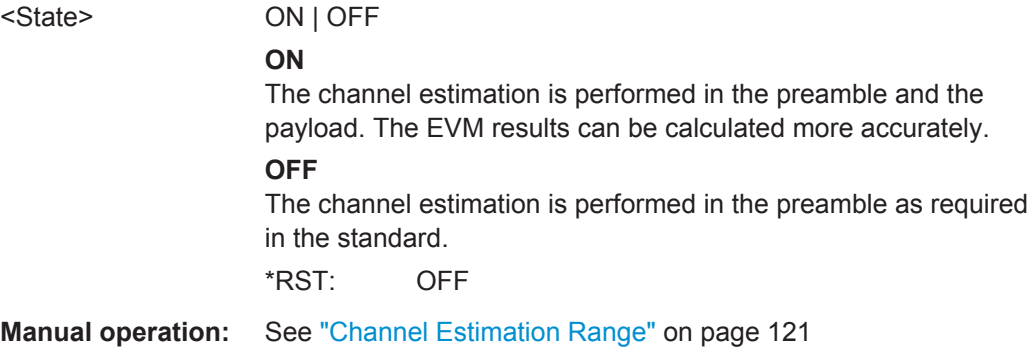

### **[SENSe:]TRACking:CROSstalk** <State>

Activates or deactivates the compensation for crosstalk between MIMO carriers.

### This command is **only available for standard IEEE 802.11ac or n (MIMO)**.

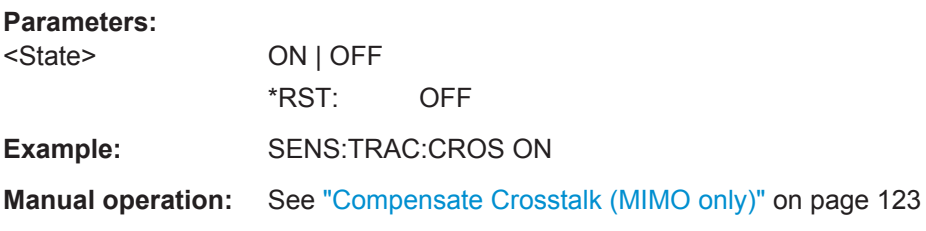

### **[SENSe:]TRACking:IQMComp** <State>

Activates or deactivates the compensation for I/Q mismatch (gain imbalance, quadrature offset, I/Q skew, see [chapter 3.1.1.5, "I/Q Mismatch", on page 18\)](#page-17-0).

### This setting is **not available for standards IEEE 802.11b and g (DSSS)**.

#### **Parameters:**

<State>

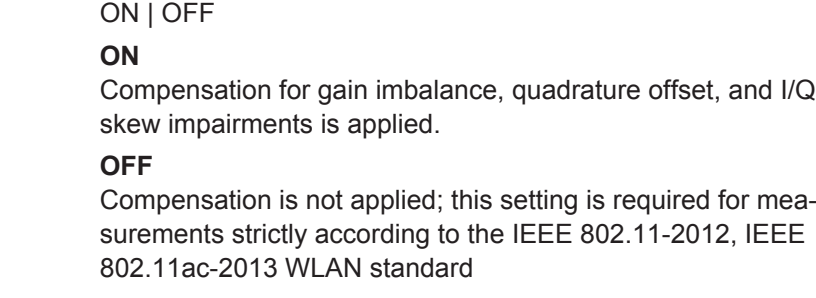

\*RST: OFF

<span id="page-215-0"></span>**Manual operation:** See ["I/Q Mismatch Compensation"](#page-121-0) on page 122

### **[SENSe:]TRACking:LEVel** <State>

Activates or deactivates the compensation for level variations within a single PPDU. If activated, the measurement results are compensated for level error on a per-symbol basis.

#### **Parameters:**

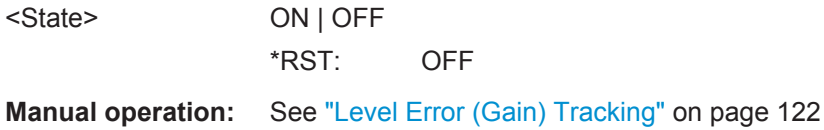

### **[SENSe:]TRACking:PHASe** <State>

Activates or deactivates the compensation for phase drifts. If activated, the measurement results are compensated for phase drifts on a per-symbol basis.

### **Parameters:**

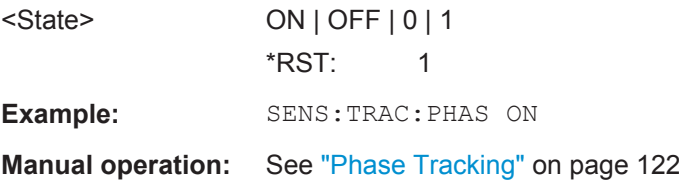

### **[SENSe:]TRACking:PILots** <Mode>

In case tracking is used, the used pilot sequence has an effect on the measurement results.
## **Parameters:**

## <Mode> STANdard | DETected

#### **STANdard**

The pilot sequence is determined according to the corresponding WLAN standard. In case the pilot generation algorithm of the device under test (DUT) has a problem, the non-standard-conform pilot sequence might affect the measurement results, or the WLAN application might not synchronize at all onto the signal generated by the DUT.

#### **DETected**

The pilot sequence detected in the WLAN signal to be analyzed is used by the WLAN application. In case the pilot generation algorithm of the device under test (DUT) has a problem, the nonstandard-conform pilot sequence will not affect the measurement results. In case the pilot sequence generated by the DUT is correct, it is recommended that you use the "According to Standard" setting because it generates more accurate measurement results.

\*RST: STANdard

**Manual operation:** See ["Pilots for Tracking"](#page-121-0) on page 122

## **[SENSe:]TRACking:TIME** <State>

Activates or deactivates the compensation for timing drift. If activated, the measurement results are compensated for timing error on a per-symbol basis.

## **Parameters:**

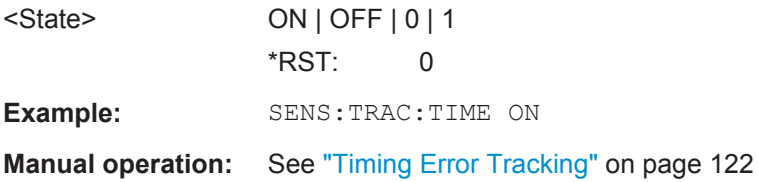

## **11.5.7 Demodulation**

The demodulation settings define which PPDUs are to be analyzed, thus they define a *logical filter*.

The available demodulation settings vary depending on the selected digital standard (see [CONFigure:STANdard](#page-190-0) on page 191).

Manual configuration is described in [chapter 5.3.9, "Demodulation", on page 123.](#page-122-0)

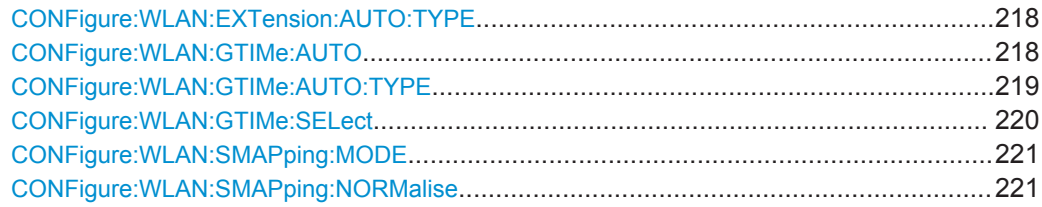

<span id="page-217-0"></span>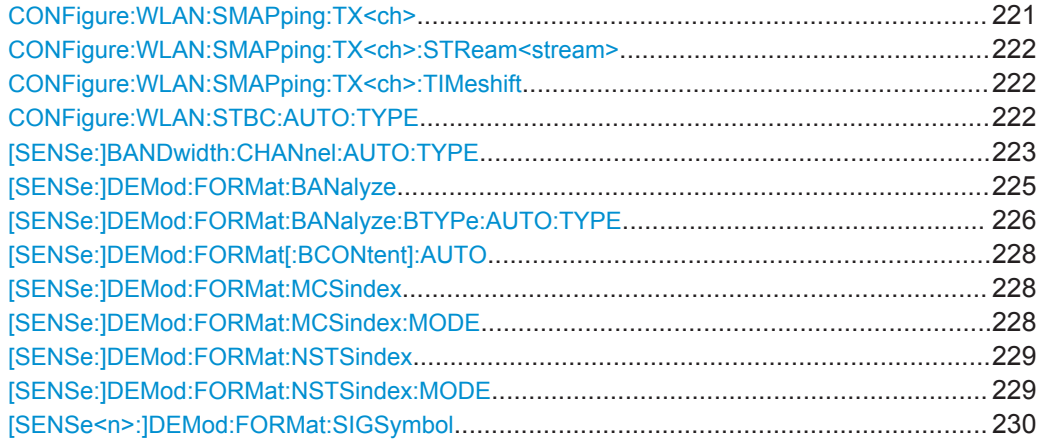

## **CONFigure:WLAN:EXTension:AUTO:TYPE** <PPDUType>

Defines the PPDUs taking part in the analysis according to the Ness (Extension Spatial Streams) field content (for **IEEE 802.11n** standard only).

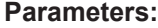

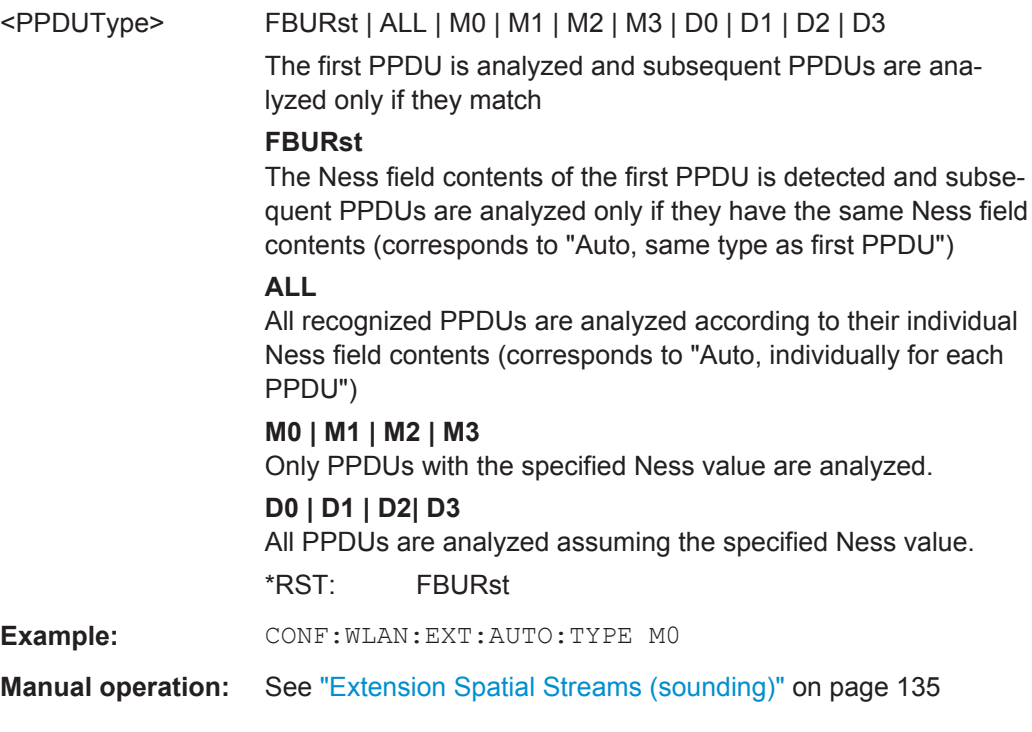

## **CONFigure:WLAN:GTIMe:AUTO** <State>

This remote control command specifies whether the guard time of the input signal is automatically detected or specified manually (**IEEE 802.11n or ac** only).

<span id="page-218-0"></span>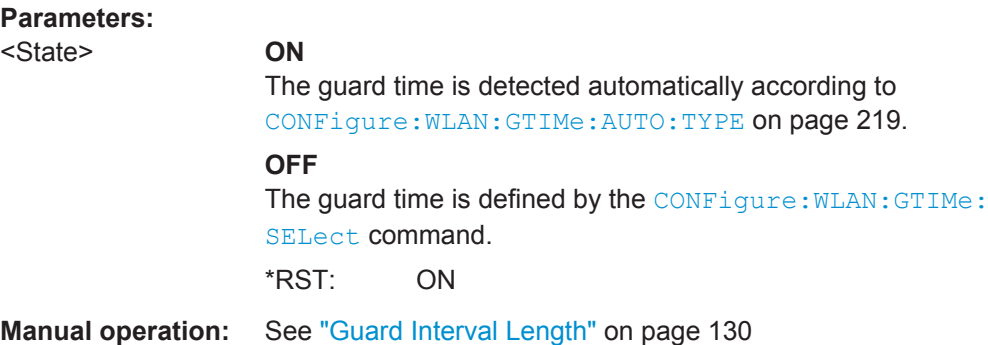

## **CONFigure:WLAN:GTIMe:AUTO:TYPE** <Type>

This remote control command specifies which PPDUs are analyzed depending on their guard length if automatic detection is used (CONF: WLAN: GTIM: AUTO ON, see [CONFigure:WLAN:GTIMe:AUTO](#page-217-0) on page 218).

This command is available for **IEEE 802.11 n, ac** standards only.

**Note:** On previous R&S Signal and Spectrum analyzers, this command configured both the guard interval type and the channel bandwidth. On the R&S FPS, this command only configures the guard type. The channel bandwidth of the PPDU to be measured must be configured separately using the [SENSe: ] BANDwidth: CHANnel: [AUTO:TYPE](#page-222-0) command.

### <span id="page-219-0"></span>**Parameters:**

<Type> **FBURst**

The Gurad interval length of the first PPDU is detected and subsequent PPDUs are analyzed only if they have the same length (corresponds to "Auto, same type as first PPDU")

## **ALL**

All PPDUs are analyzed regardless of their guard length (corresponds to "Auto, individually for each PPDU").

## **MS**

Only PPDUs with short guard interval length are analyzed. (corresponds to "Meas only Short" in manual operation; MN8 | MN16 parameters in previous R&S Signal and Spectrum Analyzers)

## **ML**

Only PPDUs with long guard interval length are analyzed. (corresponds to "Meas only Long" in manual operation; ML16 | ML32 parameters in previous R&S Signal and Spectrum Analyzers)

## **DS**

All PPDUs are demodulated assuming short guard interval length.

(corresponds to "Demod all as short" in manual operation; DN8 | DN16 parameters in previous R&S Signal and Spectrum Analyzers)

## **DL**

All PPDUs are demodulated assuming long guard interval length.

(corresponds to "Demod all as long" in manual operation; DL16 | DL32 parameters in previous R&S Signal and Spectrum Analyzers)

\*RST: 'ALL'

**Example:** CONF:WLAN:GTIM:AUTO:TYPE DL

**Manual operation:** See ["Guard Interval Length"](#page-129-0) on page 130

## **CONFigure:WLAN:GTIMe:SELect** <GuardTime>

This remote control command specifies the guard time the PPDUs in the **IEEE 802.11n or ac** input signal should have. If the guard time is specified to be detected from the input signal using the [CONFigure:WLAN:GTIMe:AUTO](#page-217-0) command then this command is query only and allows the detected guard time to be obtained.

<span id="page-220-0"></span>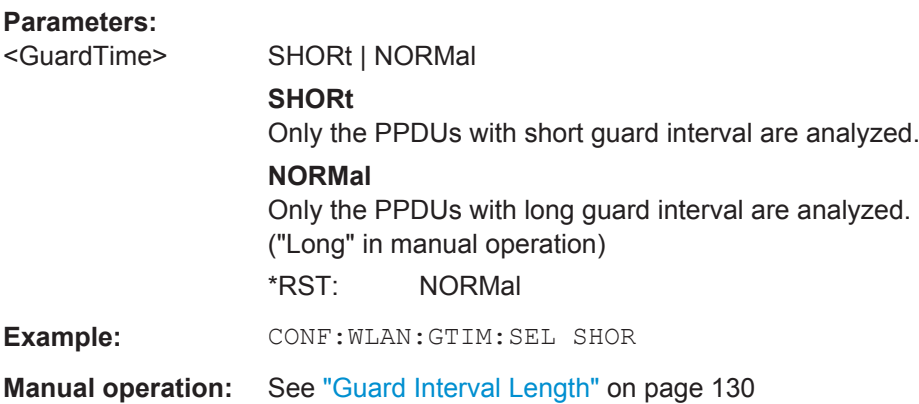

## **CONFigure:WLAN:SMAPping:MODE** <Mode>

This remote control command specifies the special mapping mode.

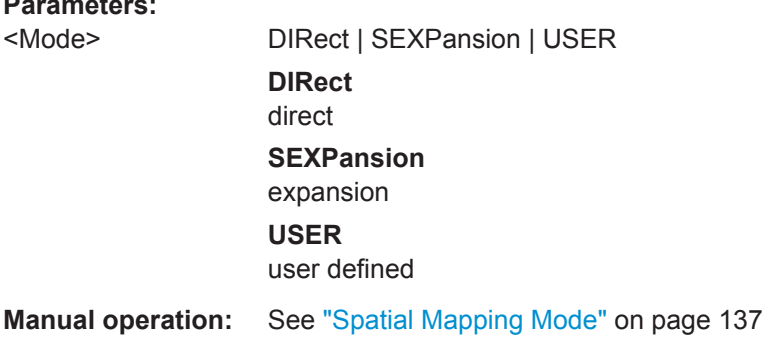

## **CONFigure:WLAN:SMAPping:NORMalise** <State>

This remote control command specifies whether an amplification of the signal power due to the spatial mapping is performed according to the matrix entries. If this command it set to ON then the spatial mapping matrix is scaled by a constant factor to obtain a passive spatial mapping matrix which does not increase the total transmitted power. If this command is set to OFF the normalization step is omitted.

## **Parameters:**

**Parameters:**

<State>

**Manual operation:** See ["Power Normalise"](#page-136-0) on page 137

**CONFigure:WLAN:SMAPping:TX<ch>** <STS I>, <STS Q>{<STS I>,<STS Q>},<TimeShift>

This remote control command specifies the mapping for all streams (real & imaginary data pairs) and timeshift for a specified antenna.

#### **Parameters:**

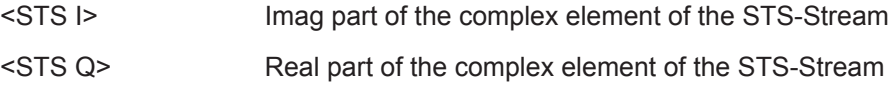

<span id="page-221-0"></span>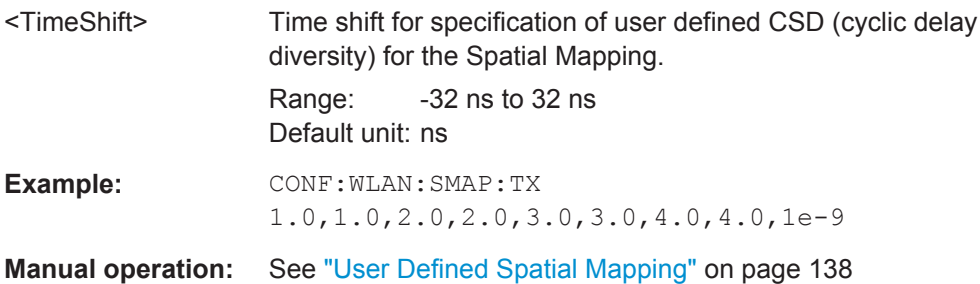

## **CONFigure:WLAN:SMAPping:TX<ch>:STReam<stream>** <STS I>, <STS Q>

This remote control command specifies the mapping for a specific stream and antenna.

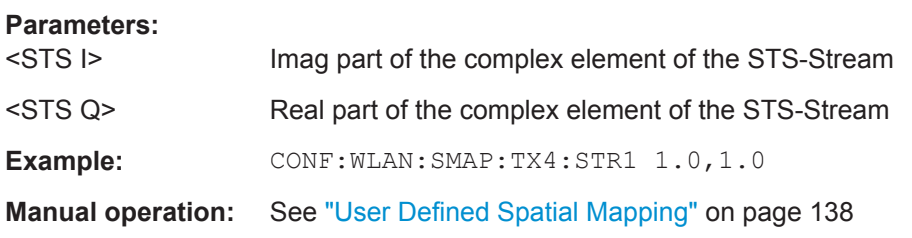

## **CONFigure:WLAN:SMAPping:TX<ch>:TIMeshift** <TimeShift>

This remote control command specifies the timeshift for a specific antenna.

## **Parameters:**

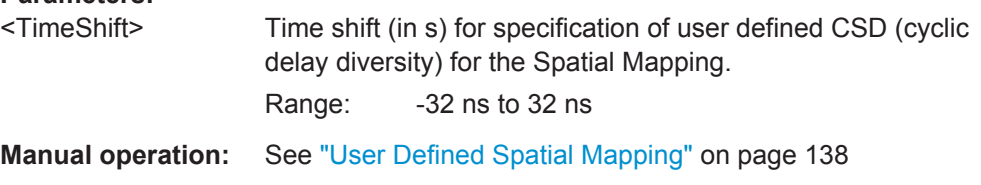

## **CONFigure:WLAN:STBC:AUTO:TYPE** <PPDUType>

This remote control command specifies which PPDUs are analyzed according to STBC streams (for **IEEE 802.11n, ac** standards only).

<span id="page-222-0"></span>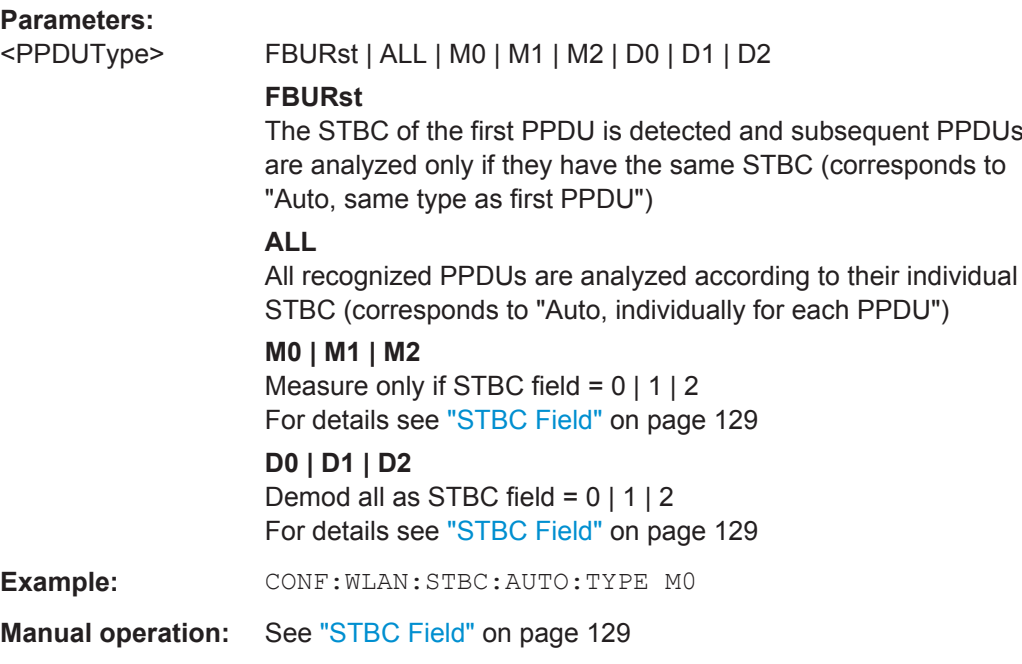

## **[SENSe:]BANDwidth:CHANnel:AUTO:TYPE** <Bandwidth>

This remote control command specifies the bandwidth in which the PPDUs are analyzed.

This command is only available for standards **IEEE 802.11a, ac, n**.

Note that channel bandwidths larger than 10 MHz require a R&S FPS bandwidth extension option, see [chapter A.1, "Sample Rate and Maximum Usable I/Q Bandwidth](#page-312-0) [for RF Input", on page 313.](#page-312-0)

## **Parameters:**

<Bandwidth> FBURst | ALL | MB5 | MB10 | MB20 | MB40 | MB80 | MB160 | DB5 | DB10 | DB20 | DB40 | DB80 | DB160

## **FBURSt**

The channel bandwidth of the first valid PPDU is detected and subsequent PPDUs are analyzed only if they have the same channel bandwidth (corresponds to "Auto, same type as first PPDU")

## **ALL**

All PPDUs are analyzed regardless of the channel bandwidth (corresponds to "Auto, individually for each PPDU")

## **MB5**

Only PPDUs within a channel bandwidth of 5MHz are analyzed (**IEEE 802.11 a, p only**)

#### **MB10**

Only PPDUs within a channel bandwidth of 10MHz are analyzed (**IEEE 802.11 a,p only**)

#### **MB20**

Only PPDUs within a channel bandwidth of 20MHz are analyzed **MB40**

Only PPDUs within a channel bandwidth of 40MHz are analyzed (**IEEE 802.11 n, ac only**)

#### **MB80**

Only PPDUs within a channel bandwidth of 80MHz are analyzed (**IEEE 802.11 ac only**)

#### **MB160**

Only PPDUs within a channel bandwidth of 160MHz are analyzed

(**IEEE 802.11 ac only**)

#### **DB5**

All PPDUs are analyzed within a channel bandwidth of 5MHz (**IEEE 802.11 a, p only**)

#### **DB10**

All PPDUs are analyzed within a channel bandwidth of 10MHz (**IEEE 802.11 a,p only**)

#### **DB20**

All PPDUs are analyzed within a channel bandwidth of 20MHz

## **DB40**

All PPDUs are analyzed within a channel bandwidth of 40MHz (**IEEE 802.11 n, ac only**)

#### **DB80**

All PPDUs are analyzed within a channel bandwidth of 80MHz (**IEEE 802.11 n, ac only**)

## **DB160**

All PPDUs are analyzed within a channel bandwidth of 160MHz

<span id="page-224-0"></span>**R&S®FPS-K91 Remote Commands for WLAN Measurements Remote Commands for WLAN Measurements** 

Configuring the WLAN IQ Measurement (Modulation Accuracy, Flatness and Tolerance)

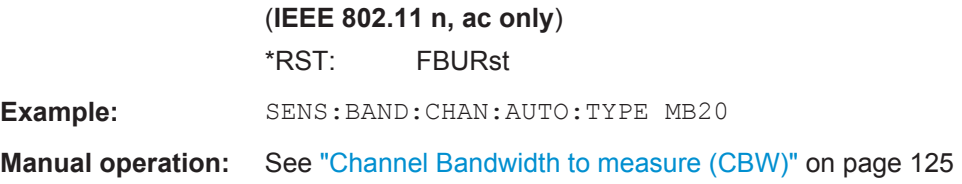

### **[SENSe:]DEMod:FORMat:BANalyze** <Format>

Specifies which PSDUs are to be analyzed depending on their modulation. Only PSDUs using the selected modulation are considered in result analysis.

Note: to analyze all PPDUs that are identical to the first detected PPDU (corresponds to "Auto, same type as first PPDU"), use the command: SENS:DEMO:FORM:BANA:BTYP:AUTO:TYPE FBUR.

To analyze all PPDUs regardless of their format and modulation (corresponds to "Auto, individually for each PPDU") , use the command: SENS:DEMO:FORM:BANA:BTYP:AUTO:TYPE ALL.

See [\[SENSe:\]DEMod:FORMat:BANalyze:BTYPe:AUTO:TYPE](#page-225-0) on page 226.

#### **Parameters:**

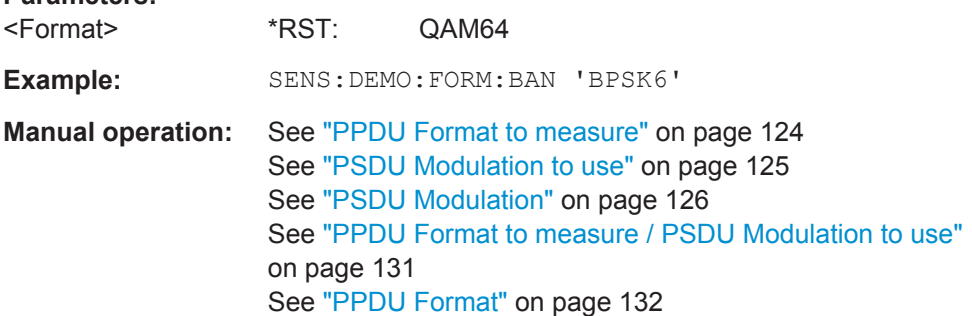

*Table 11-4: Modulation format parameters for IEEE 802.11a, g (OFDM), j, or p standard*

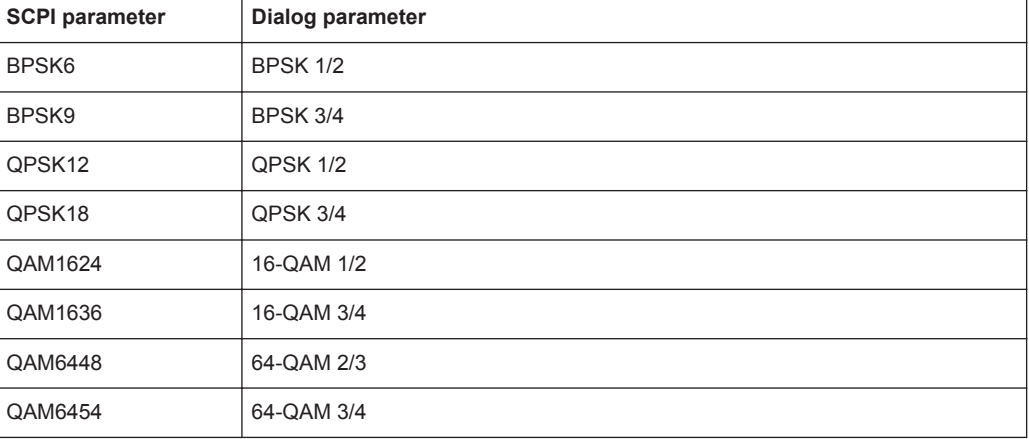

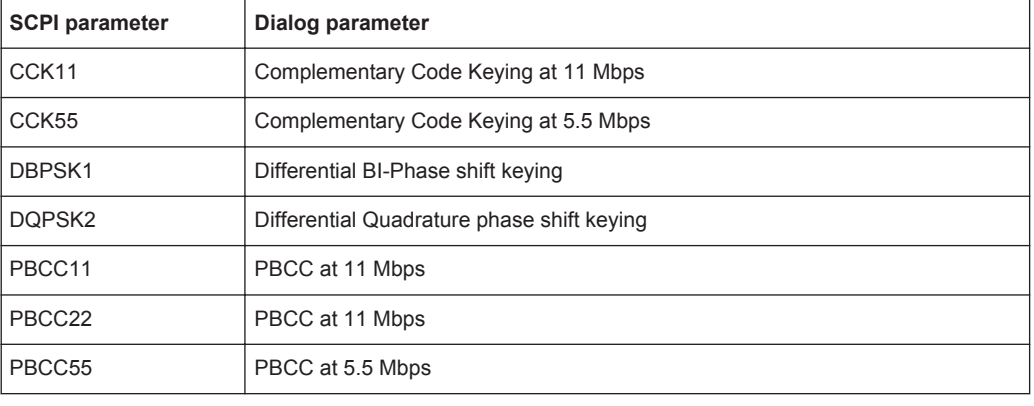

## <span id="page-225-0"></span>*Table 11-5: Modulation format parameters for IEEE 802.11b or g (DSSS) standard*

## **[SENSe:]DEMod:FORMat:BANalyze:BTYPe:AUTO:TYPE** <Analysis>

This remote control command specifies how signals are analyzed.

## **Parameters:**

<Analysis> FBURst | ALL | MMIX | MGRF | DMIX | DGRF | MVHT | DVHT | MNHT | DNHT

## **FBURst**

The format of the first valid PPDU is detected and subsequent PPDUs are analyzed only if they have the same format (corresponds to "Auto, same type as first PPDU")

## **ALL**

All PPDUs are analyzed regardless of their format (corresponds to "Auto, individually for each PPDU")

#### **MNHT**

Only PPDUs with format "Non-HT" are analyzed **(IEEE 802.11 a, g(OFDM), p)**

## **DNHT**

All PPDUs are assumed to have the PPDU format "Non-HT" **(IEEE 802.11 a, g(OFDM), p)**

#### **MMIX**

Only PPDUs with format "HT-MF" (Mixed) are analyzed **(IEEE 802.11 n)**

#### **MGRF**

Only PPDUs with format "HT-GF" (Greenfield) are analyzed **(IEEE 802.11 n)**

## **DMIX**

All PPDUs are assumed to have the PPDU format "HT-MF" **(IEEE 802.11 n)**

#### **DGRF**

All PPDUs are assumed to have the PPDU format "HT-GF" **(IEEE 802.11 n)**

#### **MVHT**

Only PPDUs with format "VHT" are analyzed **(IEEE 802.11 ac)**

#### **DVHT**

All PPDUs are assumed to have the PPDU format "VHT" **(IEEE 802.11 ac)**

## **FMMM**

Only PPDUs with specified format are analyzed (see [\[SENSe:](#page-224-0) [\]DEMod:FORMat:BANalyze](#page-224-0) on page 225)

#### **(IEEE 802.11 b, g (DSSS))**

#### **FMMD**

All PPDUs are assumed to have the specified PPDU format (see [\[SENSe:\]DEMod:FORMat:BANalyze](#page-224-0) on page 225)

**(IEEE 802.11 b, g (DSSS))**

\*RST: FBURst

**Example:** SENS:DEM:FORM:BAN:BTYP:AUTO:TYPE FBUR

<span id="page-227-0"></span>**Manual operation:** See ["PPDU Format to measure"](#page-123-0) on page 124 See ["PSDU Modulation to use"](#page-124-0) on page 125 See ["PPDU Format to measure / PSDU Modulation to use"](#page-130-0) [on page 131](#page-130-0)

## **[SENSe:]DEMod:FORMat[:BCONtent]:AUTO** <State>

This command determines whether the PPDUs to be analyzed are determined automatically or by the user.

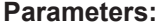

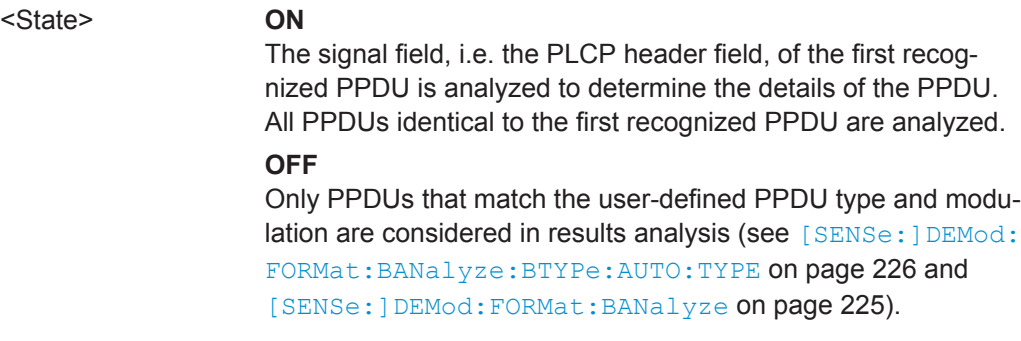

**Manual operation:** See ["PPDU Analysis Mode"](#page-123-0) on page 124

## **[SENSe:]DEMod:FORMat:MCSindex** <Index>

This command specifies the MCS index which controls the data rate, modulation and streams (for **IEEE 802.11n, ac** standards only, see document: IEEE 802.11n/D11.0 June 2009).

This command is required if  $[SENSe:]DEMod:FORMat:MCSindex:MODE$  is set to MEAS or DEM.

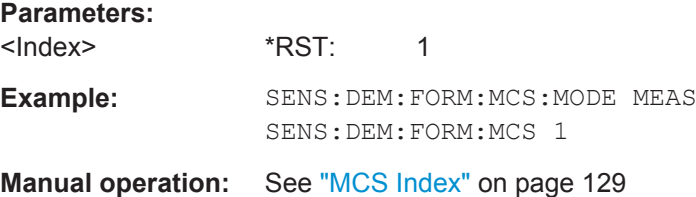

### **[SENSe:]DEMod:FORMat:MCSindex:MODE** <Mode>

This command defines the PPDUs taking part in the analysis depending on their Modulation and Coding Scheme (MCS) index (for **IEEE 802.11n, ac** standards only).

<span id="page-228-0"></span>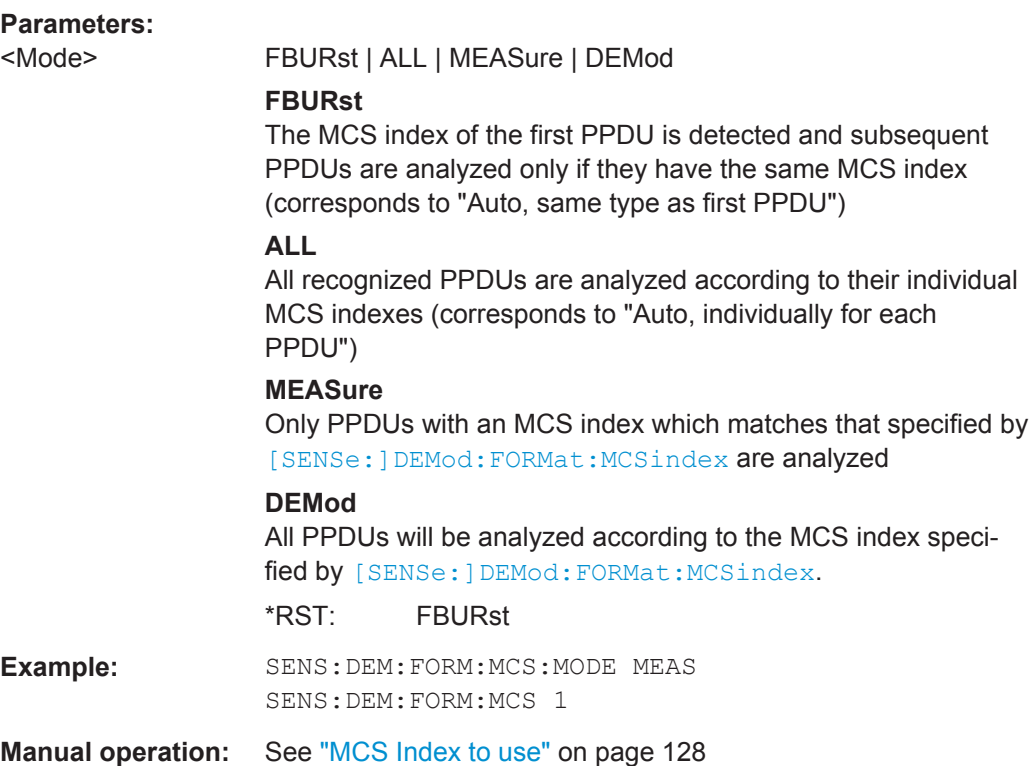

## **[SENSe:]DEMod:FORMat:NSTSindex** <Index>

Defines the the PPDUs taking part in the analysis depending on their Nsts.

This command is only available for the **IEEE 802.11 ac** standard.

This command is available for DEM:FORM:NSTS:MODE MEAS or DEM: FORM: NSTS: MODE DEM (See [SENSe: ] DEMod: FORMat: NSTSindex: MODE on page 229).

#### **Parameters:**

<Index>

**Example:** SENS:DEM:FORM:NSTS:MODE MEAS SENS:DEM:FORM:NSTS 1 **Manual operation:** See "Nsts" [on page 129](#page-128-0)

## **[SENSe:]DEMod:FORMat:NSTSindex:MODE** <Mode>

Defines the the PPDUs taking part in the analysis depending on their Nsts.

This command is only available for the **IEEE 802.11 ac** standard.

<span id="page-229-0"></span>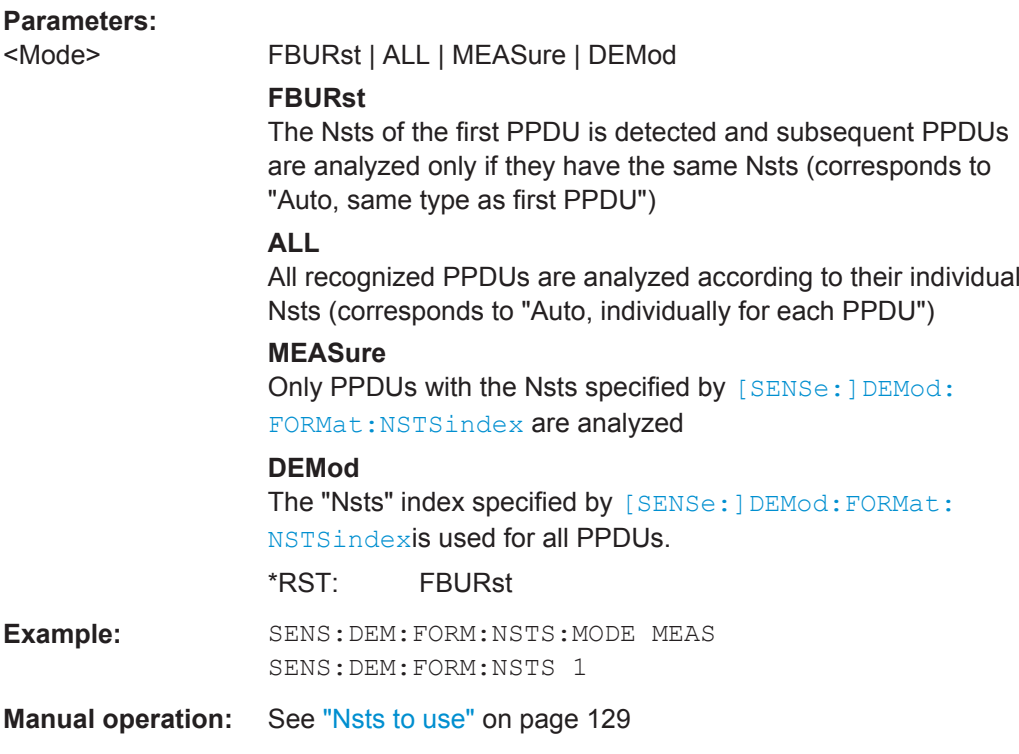

#### **[SENSe<n>:]DEMod:FORMat:SIGSymbol** <State>

Activates and deactivates signal symbol field decoding.

For IEEE 802.11b this command can only be queried as the decoding of the signal field is always performed for this standard.

## **Parameters for setting and query:**

<State> **OFF**

Deactivates signal symbol field decoding. All PPDUs are assumed to have the specified PPDU format / PSDU modulation, regardless of the actual format or modulation.

## **ON**

If activated, the signal symbol field of the PPDU is analyzed to determine the details of the PPDU. Only PPDUs which match the PPDU type/ PSDU modulation defined by [\[SENSe:](#page-224-0) [\]DEMod:FORMat:BANalyze](#page-224-0) and [\[SENSe:\]DEMod:FORMat:](#page-305-0) [BANalyze:BTYPe](#page-305-0) are considered in results analysis.

\*RST: OFF

**Manual operation:** See ["PPDU Format to measure / PSDU Modulation to use"](#page-130-0) [on page 131](#page-130-0)

## **11.5.8 Evaluation Range**

The evaluation range defines which data is evaluated in the result display.

Note that, as opposed to manual operation, the PPDUs to be analyzed can be defined either by the number of data symbols, the number of data bytes, or the measurement duration.

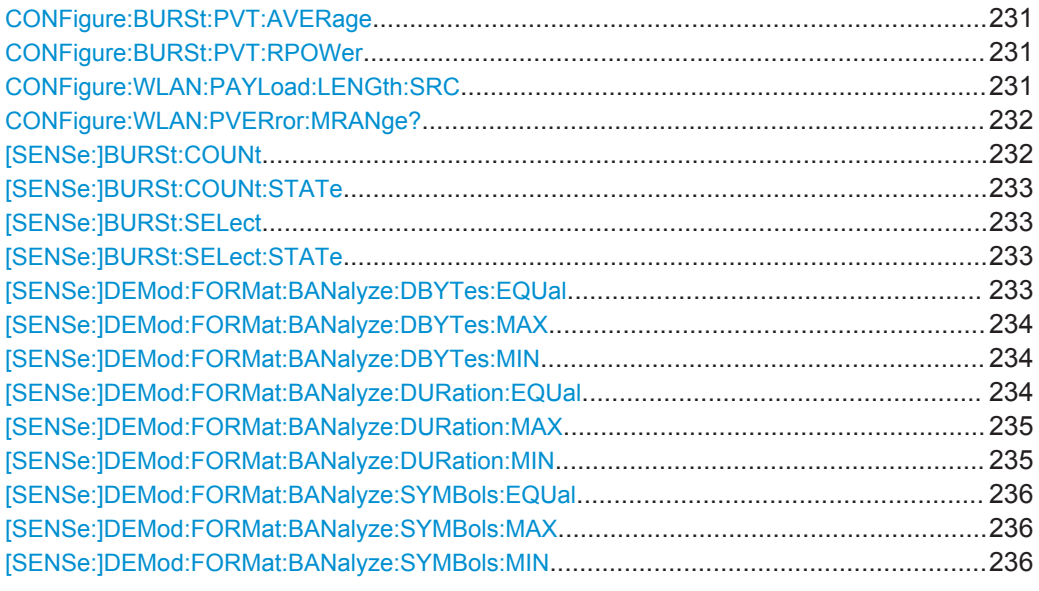

## **CONFigure:BURSt:PVT:AVERage** <Value>

Defines the number of samples used to adjust the length of the smoothing filter for PVT measurement.

This command is **only** available for **IEEE 802.11b, g (DSSS)** standards.

**Parameters:** <Value>

**Manual operation:** See ["PVT : Average Length"](#page-141-0) on page 142

## **CONFigure:BURSt:PVT:RPOWer** <Mode>

This remote control command configures the use of either mean or maximum PPDU power as a reference power for the 802.11b, g (DSSS) PVT measurement.

#### **Parameters:**

<Mode> MEAN | MAXimum

**Manual operation:** See ["PVT : Reference Power"](#page-141-0) on page 142

#### **CONFigure:WLAN:PAYLoad:LENGth:SRC** <Source>

Defines which payload length is used to determine the minimum or maximum number of required data symbols (**IEEE 802.11n, ac**).

<span id="page-231-0"></span>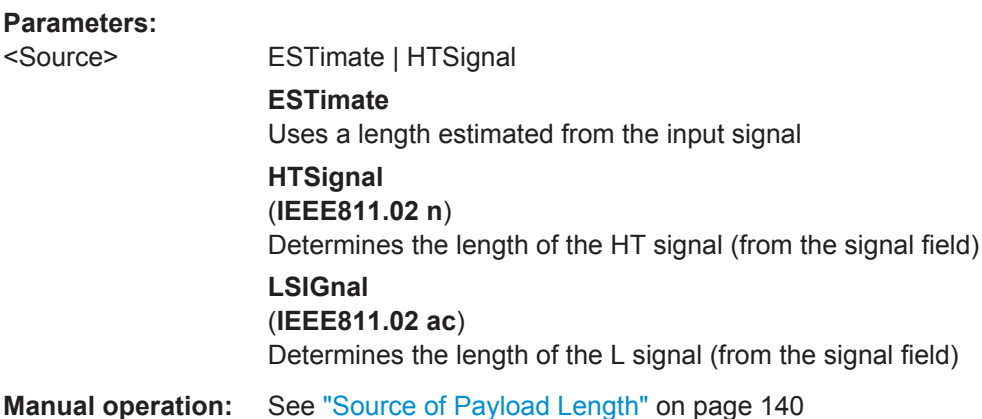

## **CONFigure:WLAN:PVERror:MRANge?** <Range>

This remote control command queries whether the Peak Vector Error results are calculated over the complete PPDU or just over the PSDU.

This command is supported for **802.11b and 802.11g (DSSS)** only.

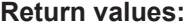

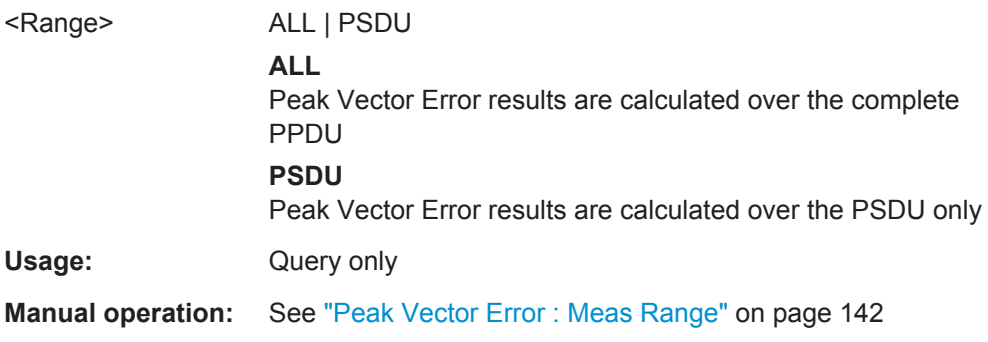

## **[SENSe:]BURSt:COUNt** <Value>

If the statistic count is enabled (see [SENSe: ] BURSt: COUNt: STATe on page 233), the specified number of PPDUs is taken into consideration for the statistical evaluation (maximally the number of PPDUs detected in the current capture buffer).

If disabled, all detected PPDUs in the current capture buffer are considered.

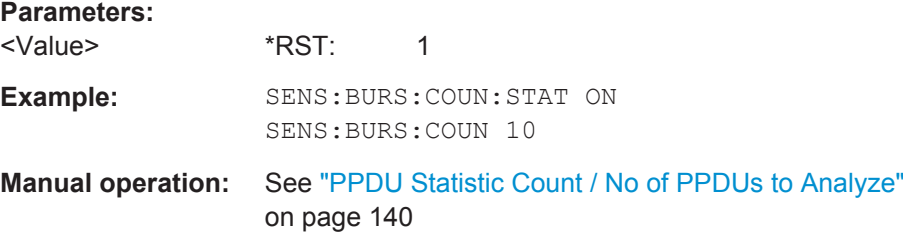

#### <span id="page-232-0"></span>**[SENSe:]BURSt:COUNt:STATe** <State>

If the statistic count is enabled, the specified number of PPDUs is taken into consideration for the statistical evaluation (maximally the number of PPDUs detected in the current capture buffer).

If disabled, all detected PPDUs in the current capture buffer are considered.

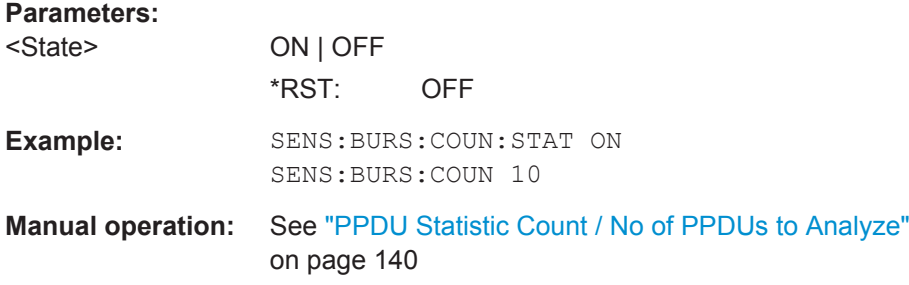

#### **[SENSe:]BURSt:SELect** <Value>

If single PPDU analysis is enabled (see [SENSe: ] BURSt: SELect: STATe on page 233), the WLAN I/Q results are based on the specified PPDU.

If disabled, all detected PPDUs in the current capture buffer are evaluated.

#### **Parameters:**

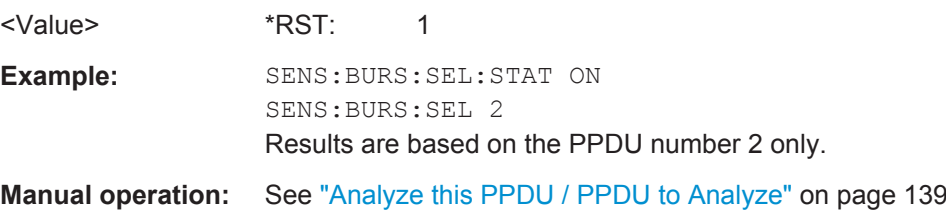

## **[SENSe:]BURSt:SELect:STATe** <State>

If enabled, the WLAN I/Q results are based on one individual PPDU only, namely the defined using [SENSe:]BURSt:SELect on page 233.

If disabled, all detected PPDUs in the current capture buffer are evaluated.

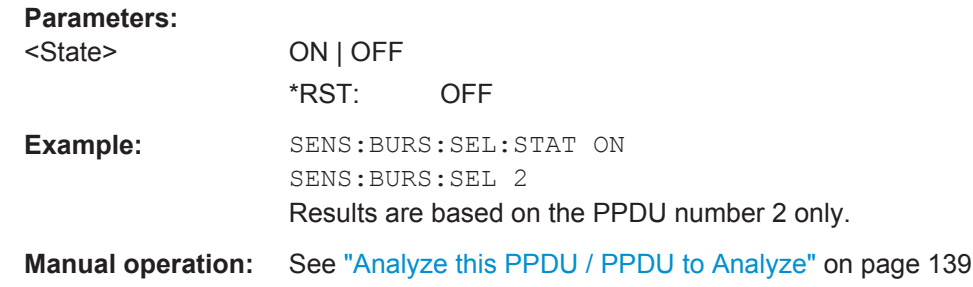

#### **[SENSe:]DEMod:FORMat:BANalyze:DBYTes:EQUal** <State>

For **IEEE 802.11b and g (DSSS)** signals only:

<span id="page-233-0"></span>If **enabled**, only PPDUs with a **specific** payload length are considered for measurement analysis.

If **disabled**, only PPDUs whose length is within a specified **range** are considered.

The payload length is specified by the [SENSe: ] DEMod: FORMat: BANalyze: DBYTes: MIN command.

A payload length **range** is defined as a minimum and maximum number of symbols the payload may contain (see [SENSe: ] DEMod: FORMat: BANalyze: DBYTes: MAX on page 234 and [SENSe:]DEMod:FORMat:BANalyze:DBYTes:MIN).

#### **Parameters:**

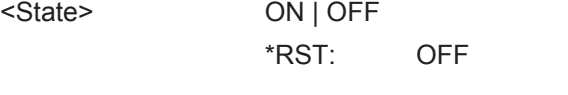

**Manual operation:** See ["Equal PPDU Length"](#page-139-0) on page 140

## **[SENSe:]DEMod:FORMat:BANalyze:DBYTes:MAX** <NumDataBytes>

If the [\[SENSe:\]DEMod:FORMat:BANalyze:DBYTes:EQUal](#page-232-0) command is set to **false**, this command specifies the maximum number of data bytes allowed for a PPDU to take part in measurement analysis.

If the [\[SENSe:\]DEMod:FORMat:BANalyze:DBYTes:EQUal](#page-232-0) command is set to **true**, then this command has no effect.

#### **Parameters:**

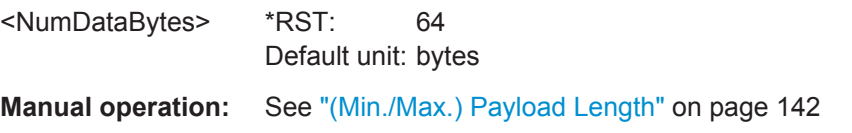

#### **[SENSe:]DEMod:FORMat:BANalyze:DBYTes:MIN** <NumDataBytes>

For **IEEE 802.11b and g (DSSS)** signals only:

If the [\[SENSe:\]DEMod:FORMat:BANalyze:DBYTes:EQUal](#page-232-0) command is set to **true**, then this command specifies the exact number of data bytes a PPDU must have to take part in measurement analysis.

If the [\[SENSe:\]DEMod:FORMat:BANalyze:DBYTes:EQUal](#page-232-0) command is set to **false**, this command specifies the minimum number of data bytes required for a PPDU to take part in measurement analysis.

## **Parameters:** <NumDataBytes> \*RST: 1 Default unit: bytes **Manual operation:** See ["\(Min./Max.\) Payload Length"](#page-141-0) on page 142

#### **[SENSe:]DEMod:FORMat:BANalyze:DURation:EQUal** <State>

For **IEEE 802.11b and g (DSSS)** signals only:

<span id="page-234-0"></span>If **enabled**, only PPDUs with a **specific** duration are considered for measurement analysis.

If **disabled**, only PPDUs whose duration is within a specified **range** are considered.

The duration is specified by the [SENSe: ]DEMod: FORMat: BANalyze: DURation: MIN command.

A duration **range** is defined as a minimum and maximum duration the PPDU may have (see [SENSe:]DEMod:FORMat:BANalyze:DURation:MAX and [SENSe:]DEMod: FORMat:BANalyze:DURation:MIN).

#### **Parameters:**

<State> ON | OFF \*RST: OFF

**Manual operation:** See ["Equal PPDU Length"](#page-139-0) on page 140

## **[SENSe:]DEMod:FORMat:BANalyze:DURation:MAX** <Duration>

For **IEEE 802.11b and g (DSSS)** signals only:

If the [\[SENSe:\]DEMod:FORMat:BANalyze:DURation:EQUal](#page-233-0) command is set to **false**, this command specifies the maximum number of symbols allowed for a PPDU to take part in measurement analysis.

If the [\[SENSe:\]DEMod:FORMat:BANalyze:DURation:EQUal](#page-233-0) command is set to **true**, then this command has no effect.

#### **Parameters:**

<Duration> \*RST: 5464 Default unit: us

**Manual operation:** See ["\(Min./Max.\) Payload Length"](#page-141-0) on page 142

## **[SENSe:]DEMod:FORMat:BANalyze:DURation:MIN** <Duration>

For **IEEE 802.11b and g (DSSS)** signals only:

If the [\[SENSe:\]DEMod:FORMat:BANalyze:DURation:EQUal](#page-233-0) command is set to **true** then this command specifies the **exact** duration required for a PPDU to take part in measurement analysis.

If the [\[SENSe:\]DEMod:FORMat:BANalyze:DURation:EQUal](#page-233-0) command is set to **false** this command specifies the **minimum** duration required for a PPDU to take part in measurement analysis.

## **Parameters:**

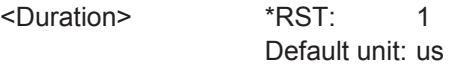

**Manual operation:** See ["\(Min./Max.\) Payload Length"](#page-141-0) on page 142

#### <span id="page-235-0"></span>**[SENSe:]DEMod:FORMat:BANalyze:SYMBols:EQUal** <State>

For **IEEE 802.11a, g (OFDM), ac, n, p** signals only:

If **enabled**, only PPDUs with a **specific** number of symbols are considered for measurement analysis.

If **disabled**, only PPDUs whose length is within a specified **range** are considered.

The number of symbols is specified by the [SENSe:]DEMod:FORMat:BANalyze: SYMBols: MIN command.

A **range** of data symbols is defined as a minimum and maximum number of symbols the payload may contain (see [SENSe:]DEMod:FORMat:BANalyze:SYMBols:MAX on page 236 and [SENSe:]DEMod:FORMat:BANalyze:SYMBols:MIN on page 236).

#### **Parameters:**

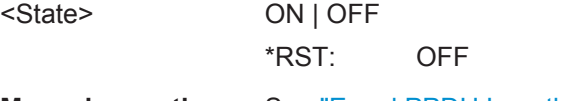

**Manual operation:** See ["Equal PPDU Length"](#page-139-0) on page 140

## **[SENSe:]DEMod:FORMat:BANalyze:SYMBols:MAX** <NumDataSymbols>

For **IEEE 802.11a, g (OFDM), ac, n, p** signals only:

If the [SENSe:]DEMod:FORMat:BANalyze:SYMBols:EQUal command is set to **false**, this command specifies the maximum number of payload symbols allowed for a PPDU to take part in measurement analysis.

The number of payload symbols is defined as the uncoded bits including service and tail bits.

If the [SENSe:]DEMod:FORMat:BANalyze:SYMBols:EQUal command has been set to **true**, then this command has no effect.

#### **Parameters:**

<NumDataSymbols> \*RST: 64

**Manual operation:** See ["\(Min./Max.\) No. of Data Symbols"](#page-139-0) on page 140

#### **[SENSe:]DEMod:FORMat:BANalyze:SYMBols:MIN** <NumDataSymbols>

For **IEEE 802.11a, g (OFDM), ac, n, p** signals only:

If the [SENSe:]DEMod:FORMat:BANalyze:SYMBols:EQUal command has been set to **true**, then this command specifies the exact number of payload symbols a PPDU must have to take part in measurement analysis.

If the [SENSe:]DEMod:FORMat:BANalyze:SYMBols:EQUal command is set to **false**, this command specifies the minimum number of payload symbols required for a PPDU to take part in measurement analysis.

The number of payload symbols is defined as the uncoded bits including service and tail bits.

## **Parameters:** <NumDataSymbols> \*RST: 1 **Example:** SENS:DEM:FORM:BAN:SYMB:EQU ON SENS:DEMO:FORM:BANA:SYMB:MIN **Manual operation:** See ["\(Min./Max.\) No. of Data Symbols"](#page-139-0) on page 140

## **11.5.9 Limits**

The following commands are required to define the limits against which the individual parameter results are checked. Principally, the limits are defined in the WLAN 802.11 standards. However, you can change the limits for your own test cases and reset the limits to the standard values later. Note that changing limits is currently only possible via remote control, not manually via the user interface.

The commands required to retrieve the limit check results are described in [chap](#page-274-0)[ter 11.9.1.3, "Limit Check Results", on page 275](#page-274-0).

Useful commands for defining limits described elsewhere:

- UNIT: EVM [on page 275](#page-274-0)
- [UNIT:GIMBalance](#page-274-0) on page 275

## **Remote commands exclusive to defining limits:**

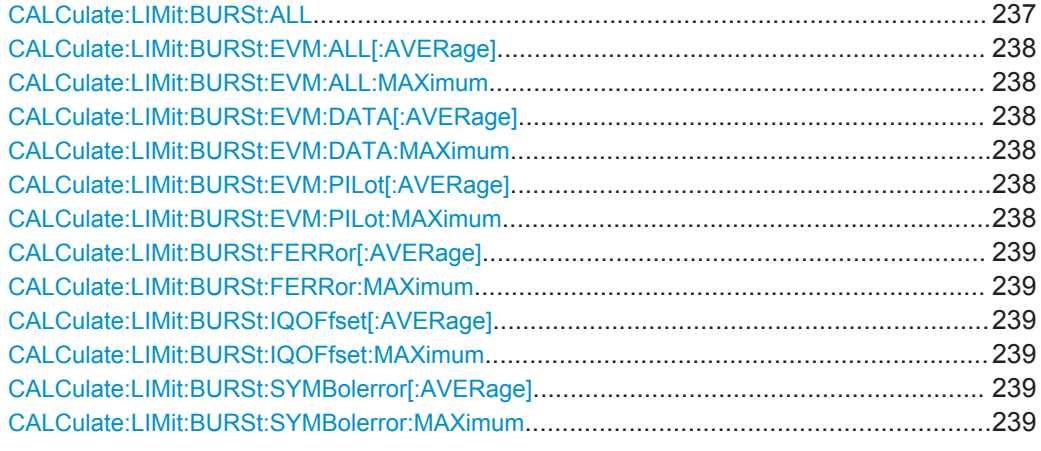

## **CALCulate:LIMit:BURSt:ALL** <Limits>

This command sets or returns the limit values for the parameters determined by the default WLAN measurement (see [chapter 3.1.1, "Modulation Accuracy, Flatness and](#page-11-0) [Tolerance Parameters", on page 12](#page-11-0)) all in one step.

To define individual limit values use the individual CALCulate<n>:LIMit<k>:BURSt... commands.

<span id="page-237-0"></span>Note that the units for the EVM and gain imbalance parameters must be defined in advance using the following commands:

- UNIT: EVM [on page 275](#page-274-0)
- UNIT: GIMBalance on page 275

### **Parameters:**

<Limits> The parameters are input or output as a list of (ASCII) values separated by ',' in the following order:

<average CF error>, <max CF error>, <average symbol clock error>, <max symbol clock error>, <average I/Q offset>, <maximum I/Q offset>, <average EVM all carriers>, <max EVM all carriers>, <average EVM data carriers>, <max EVM data carriers> <average EVM pilots>, <max EVM pilots>

## **CALCulate:LIMit:BURSt:EVM:ALL[:AVERage]** <Limit> **CALCulate:LIMit:BURSt:EVM:ALL:MAXimum** <Limit>

This command sets or queries the average or maximum error vector magnitude limit for all carriers as determined by the default WLAN measurement.

For details on the EVM results and the default WLAN measurement see [chapter 3.1.1,](#page-11-0) ["Modulation Accuracy, Flatness and Tolerance Parameters", on page 12](#page-11-0).

## **Parameters:**

<Limit> numeric value in dB

The unit for the EVM parameters can be changed in advance using UNIT:EVM [on page 275.](#page-274-0) Default unit: DB

## **CALCulate:LIMit:BURSt:EVM:DATA[:AVERage]** <Limit> **CALCulate:LIMit:BURSt:EVM:DATA:MAXimum** <Limit>

This command sets or queries the average or maximum error vector magnitude limit for the data carrier determined by the default WLAN measurement.

For details on the EVM results and the default WLAN measurement see [chapter 3.1.1,](#page-11-0) ["Modulation Accuracy, Flatness and Tolerance Parameters", on page 12](#page-11-0).

#### **Parameters:**

<Limit> numeric value in dB The unit for the EVM parameters can be changed in advance using UNIT:EVM [on page 275.](#page-274-0)

Default unit: DB

## **CALCulate:LIMit:BURSt:EVM:PILot[:AVERage]** <Limit> **CALCulate:LIMit:BURSt:EVM:PILot:MAXimum** <Limit>

This command sets or queries the maximum error vector magnitude limit for the pilot carriers determined by the default WLAN measurement.

<span id="page-238-0"></span>For details on the EVM results and the default WLAN measurement see [chapter 3.1.1,](#page-11-0) ["Modulation Accuracy, Flatness and Tolerance Parameters", on page 12](#page-11-0).

## **Parameters:**

<Limit> numeric value in dB

The unit for the EVM parameters can be changed in advance using UNIT:EVM [on page 275.](#page-274-0)

Default unit: DB

## **CALCulate:LIMit:BURSt:FERRor[:AVERage]** <Limit> **CALCulate:LIMit:BURSt:FERRor:MAXimum** <Limit>

This command sets or queries the average or maximum center frequency error limit determined by the default WLAN measurement.

For details on the center frequency error results and the default WLAN measurement see [chapter 3.1.1, "Modulation Accuracy, Flatness and Tolerance Parameters",](#page-11-0) [on page 12](#page-11-0).

## **Parameters:**

<Limit> numeric value in Hertz Default unit: HZ

## **CALCulate:LIMit:BURSt:IQOFfset[:AVERage]** <Limit> **CALCulate:LIMit:BURSt:IQOFfset:MAXimum** <Limit>

This command sets or queries the average or maximum I/Q offset error limit determined by the default WLAN measurement..

For details on the I/Q offset and the default WLAN measurement see [chapter 3.1.1,](#page-11-0) ["Modulation Accuracy, Flatness and Tolerance Parameters", on page 12](#page-11-0).

#### **Parameters:**

<Limit> Range: -1000000 to 1000000 Default unit: DB

## **CALCulate:LIMit:BURSt:SYMBolerror[:AVERage]** <Limit> **CALCulate:LIMit:BURSt:SYMBolerror:MAXimum** <Limit>

This command sets or queries the average or maximum symbol clock error limit determined by the default WLAN measurement.

For details on the symbol clock error and the default WLAN measurement see [chap](#page-11-0)[ter 3.1.1, "Modulation Accuracy, Flatness and Tolerance Parameters", on page 12.](#page-11-0)

#### **Parameters:**

<Limit> numeric value in parts per million Default unit: PPM

## **11.5.10 Automatic Settings**

## **MSRA operating mode**

In MSRA operating mode, the following commands are not available, as they require a new data acquisition. However, WLAN 802.11 applications cannot perform data acquisition in MSRA operating mode.

Useful commands for automatic configuration described elsewhere:

- CONFigure: POWer: AUTO on page 198
- [CONFigure:POWer:AUTO:SWEep:TIME](#page-197-0) on page 198

**Remote commands exclusive to automatic configuration:**

[SENSe:]ADJust:LEVel...................................................................................................240

## **[SENSe:]ADJust:LEVel**

This command initiates a single (internal) measurement that evaluates and sets the ideal reference level for the current input data and measurement settings. This ensures that the settings of the RF attenuation and the reference level are optimally adjusted to the signal level without overloading the R&S FPS or limiting the dynamic range by an S/N ratio that is too small.

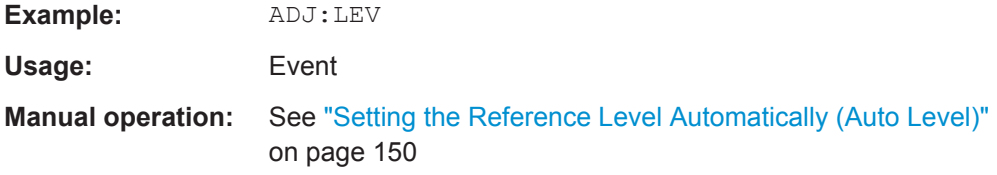

## **11.5.11 Configuring the Application Data Range (MSRA mode only)**

In MSRA operating mode, only the MSRA Master actually captures data; the MSRA applications define an extract of the captured data for analysis, referred to as the **application data**.

For the R&S FSW WLAN application, the application data range is defined by the same commands used to define the signal capture in Signal and Spectrum Analyzer mode (see [chapter 11.5.4, "Signal Capturing", on page 201](#page-200-0)). Be sure to select the correct measurement channel before executing this command.

In addition, a capture offset can be defined, i.e. an offset from the start of the captured data to the start of the application data for the WLAN I/Q measurement.

The **analysis interval** used by the individual result displays cannot be edited, but is determined automatically. However, you can query the currently used analysis interval for a specific window.

The **analysis line** is displayed by default but can be hidden or re-positioned.

#### **Remote commands exclusive to MSRA applications**

The following commands are only available for MSRA application channels:

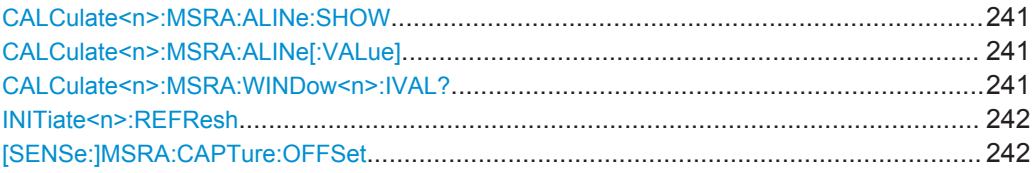

### **CALCulate<n>:MSRA:ALINe:SHOW**

This command defines whether or not the analysis line is displayed in all time-based windows in all MSRA applications and the MSRA Master.

(<n> is irrelevant.)

**Note**: even if the analysis line display is off, the indication whether or not the currently defined line position lies within the analysis interval of the active application remains in the window title bars.

## **Parameters:**

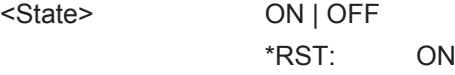

#### **CALCulate<n>:MSRA:ALINe[:VALue]** <Position>

This command defines the position of the analysis line for all time-based windows in all MSRA applications and the MSRA Master.

(<n> is irrelevant.)

## **Parameters:**

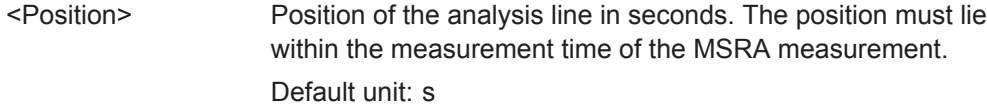

#### **CALCulate<n>:MSRA:WINDow<n>:IVAL?**

This command queries the analysis interval for the window specified by the WINDow suffix <n> (the CALC suffix is irrelevant). This command is only available in application measurement channels, not the MSRA View or MSRA Master.

## **Return values:**

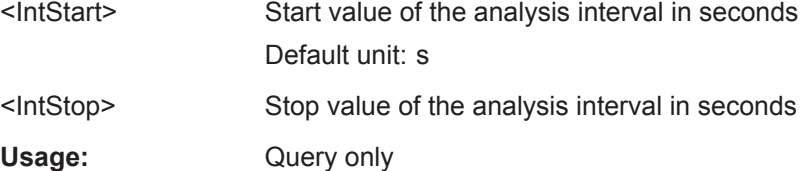

#### <span id="page-241-0"></span>**INITiate<n>:REFResh**

This function is only available if the Sequencer is deactivated (SYSTem: SEQuencer [SYST:SEQ:OFF](#page-263-0)) and only for applications in MSRA mode, not the MSRA Master.

The data in the capture buffer is re-evaluated by the currently active application only. The results for any other applications remain unchanged.

(The suffix <n> is irrelevant.)

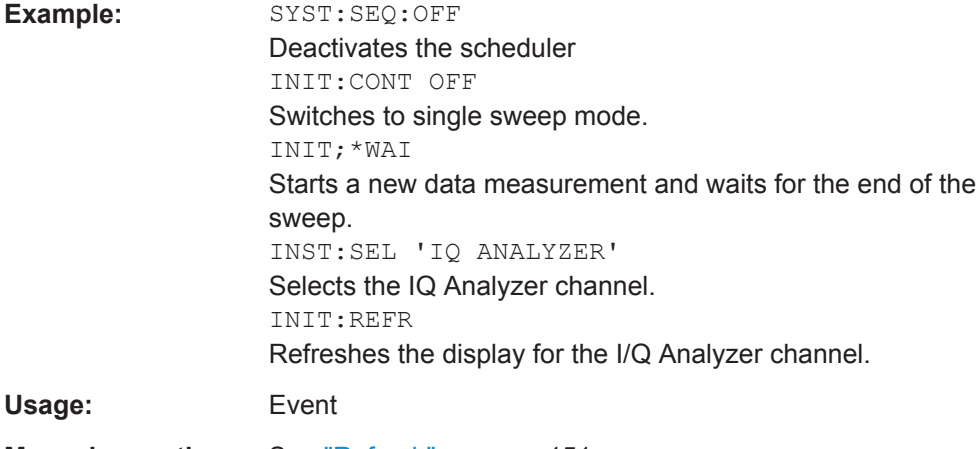

**Manual operation:** See "Refresh" [on page 151](#page-150-0)

#### **[SENSe:]MSRA:CAPTure:OFFSet** <Offset>

This setting is only available for applications in MSRA mode, not for the MSRA Master. It has a similar effect as the trigger offset in other measurements.

### **Parameters:**

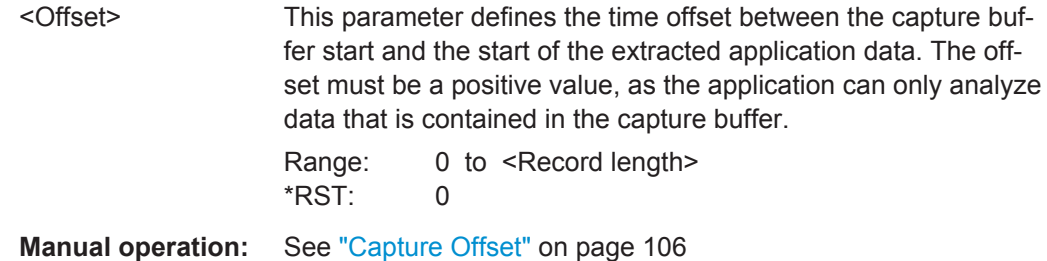

# **11.6 Configuring Frequency Sweep Measurements on WLAN Signals**

The R&S FPS WLAN application uses the functionality of the R&S FPS base system (Spectrum application, see the R&S FPS User Manual) to perform the WLAN frequency sweep measurements. The R&S FPS WLAN application automatically sets the parameters to predefined settings as described in [chapter 5.4, "Frequency Sweep](#page-150-0) [Measurements", on page 151](#page-150-0).

#### Configuring Frequency Sweep Measurements on WLAN Signals

The WLAN RF measurements must be activated for a measurement channel in the WLAN application, see [chapter 11.3, "Activating WLAN Measurements", on page 180.](#page-179-0)

For details on configuring these RF measurements in a remote environment, see the Remote Commands chapter of the R&S FPS User Manual.

#### **Remote commands exclusive to SEM measurements in the WLAN application:**

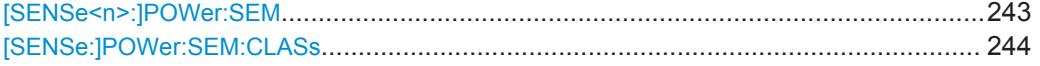

#### **[SENSe<n>:]POWer:SEM** <Type>

This command sets the Spectrum Emission Mask (SEM) measurement type.

#### **Parameters:**

<Type> IEEE | ETSI | User

#### **User**

Settings and limits are configured via a user-defined XML file. Load the file using MMEMory: LOAD: SEM: STATe on page 306.

### **IEEE**

Settings and limits are as specified in the IEEE Std 802.11n™-2009 Figure 20-17—Transmit spectral mask for 20 MHz transmission. For other IEEE standards see the parameter values in the table below.

After a query, IEEE is returned for all IEEE standards.

#### **ETSI**

Settings and limits are as specified in the ETSI standard. \*RST: IEEE

#### *Table 11-6: Supported IEEE standards*

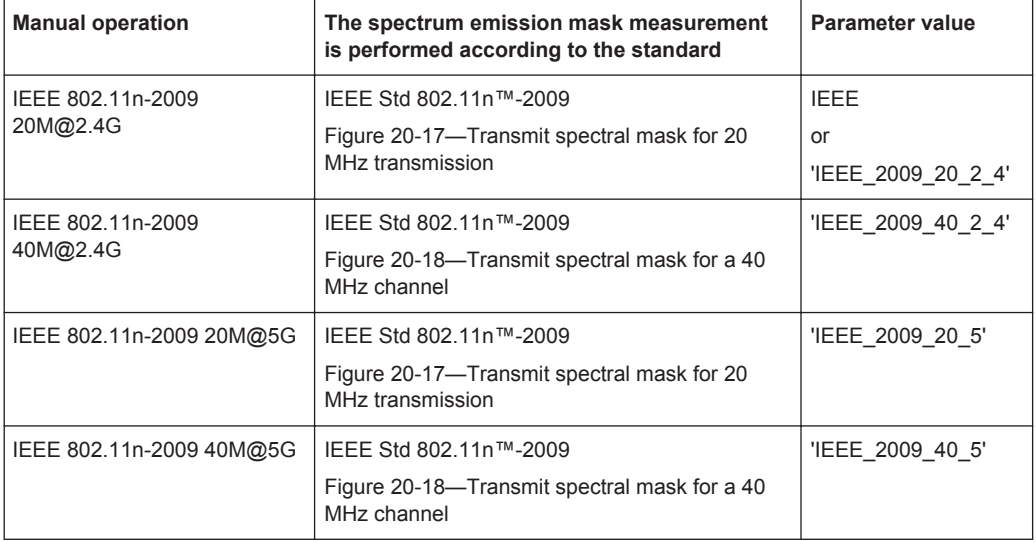

#### Configuring the Result Display

<span id="page-243-0"></span>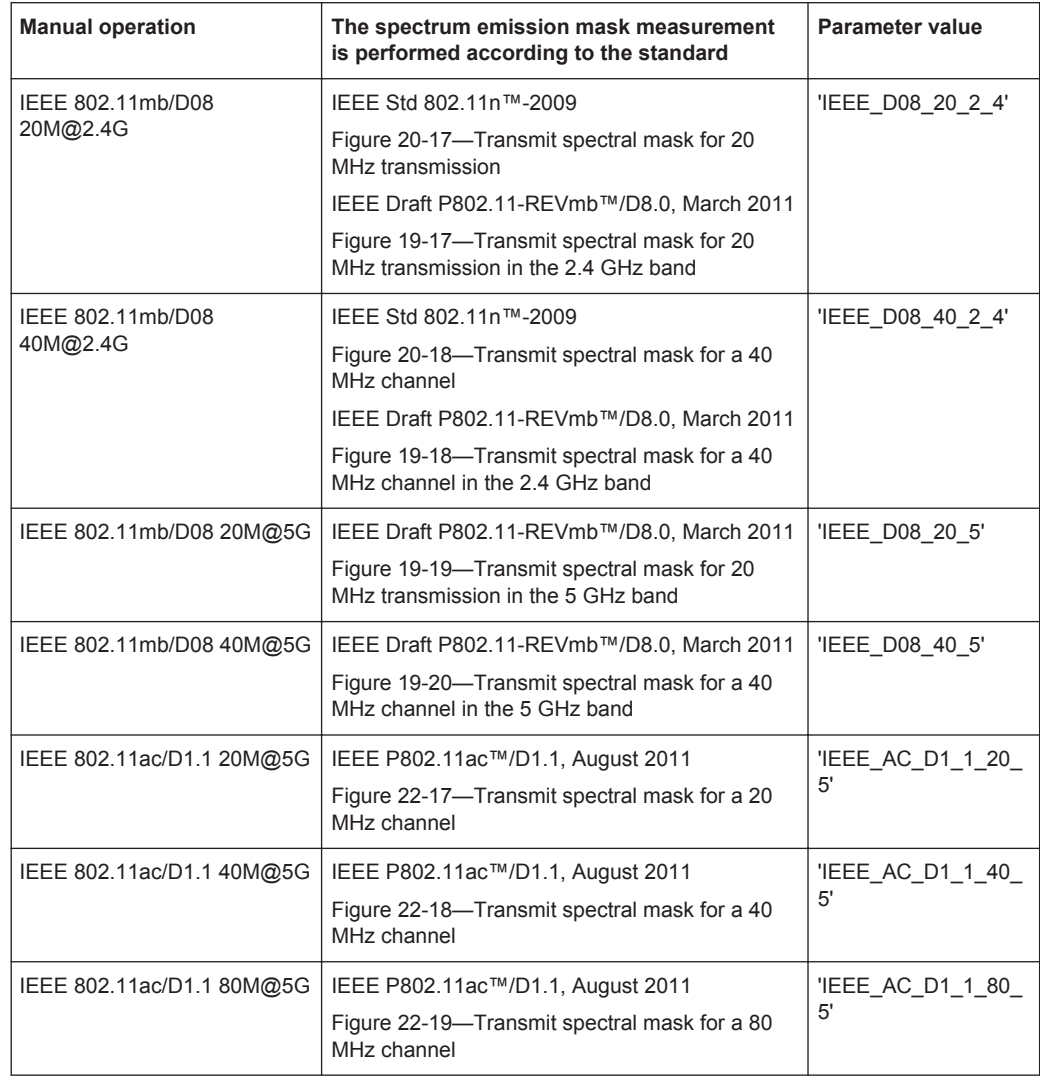

## **[SENSe:]POWer:SEM:CLASs** <Index>

This command sets the Spectrum Emission Mask (SEM) power class index. The index represents the power classes to be applied. The index is directly related to the entries displayed in the power class drop down combo box, within the SEM settings configuration page.

#### **Parameters:**

<Index> \*RST: 0

# **11.7 Configuring the Result Display**

The following commands are required to configure the screen display in a remote environment. The corresponding tasks for manual operation are described in [chapter 5.2,](#page-90-0) ["Display Configuration", on page 91](#page-90-0).

<span id="page-244-0"></span>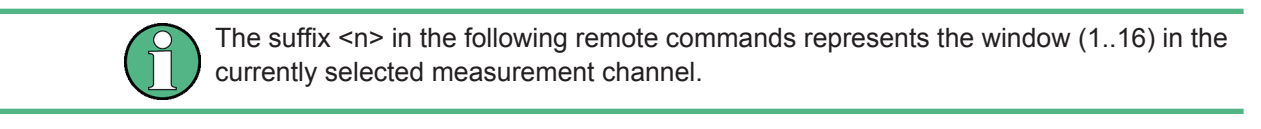

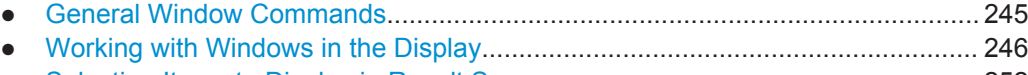

- [Selecting Items to Display in Result Summary..................................................... 252](#page-251-0)
- [Configuring the Spectrum Flatness and Group Delay Result Displays.................253](#page-252-0)
- [Configuring the AM/AM Result Display.................................................................254](#page-253-0)

## **11.7.1 General Window Commands**

The following commands are required to configure general window layout, independent of the application.

Note that the suffix <n> always refers to the window *in the currently selected measurement channel* (see INSTrument [: SELect] on page 183).

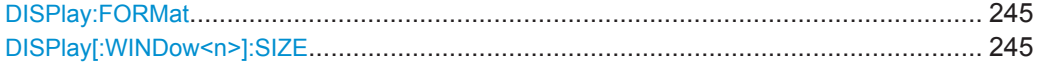

### **DISPlay:FORMat** <Format>

This command determines which tab is displayed.

#### **Parameters:**

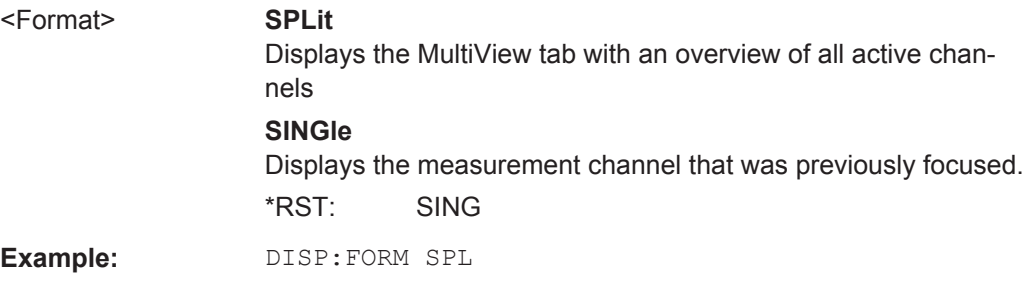

#### **DISPlay[:WINDow<n>]:SIZE** <Size>

This command maximizes the size of the selected result display window *temporarily*. To change the size of several windows on the screen permanently, use the  $LAY:SPL$ command (see [LAYout:SPLitter](#page-248-0) on page 249).

#### **Parameters:**

#### <Size> **LARGe**

Maximizes the selected window to full screen. Other windows are still active in the background.

#### **SMALl**

Reduces the size of the selected window to its original size. If more than one measurement window was displayed originally, these are visible again.

\*RST: SMALl

**Example:** DISP:WIND2:LARG

## <span id="page-245-0"></span>**11.7.2 Working with Windows in the Display**

The following commands are required to change the evaluation type and rearrange the screen layout for a measurement channel as you do using the SmartGrid in manual operation. Since the available evaluation types depend on the selected application, some parameters for the following commands also depend on the selected measurement channel.

Note that the suffix <n> always refers to the window *in the currently selected measurement channel* (see [INSTrument\[:SELect\]](#page-182-0) on page 183).

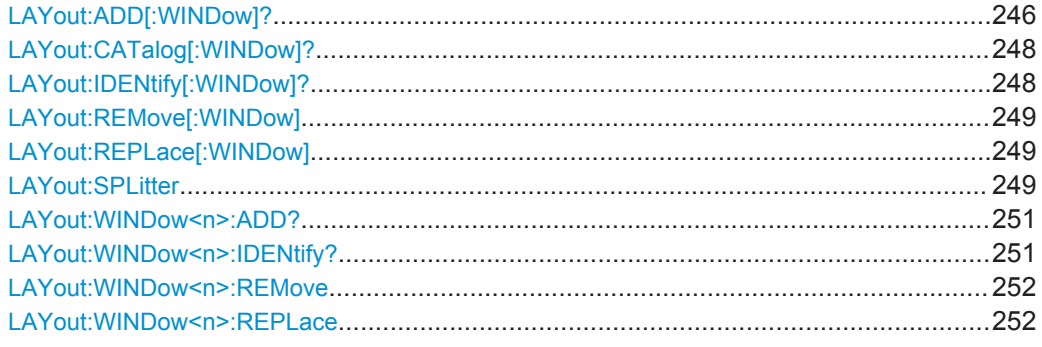

**LAYout:ADD[:WINDow]?** <WindowName>,<Direction>,<WindowType>

This command adds a window to the display in the active measurement channel.

This command is always used as a query so that you immediately obtain the name of the new window as a result.

To replace an existing window, use the [LAYout:REPLace\[:WINDow\]](#page-248-0) command.

## **Parameters:**

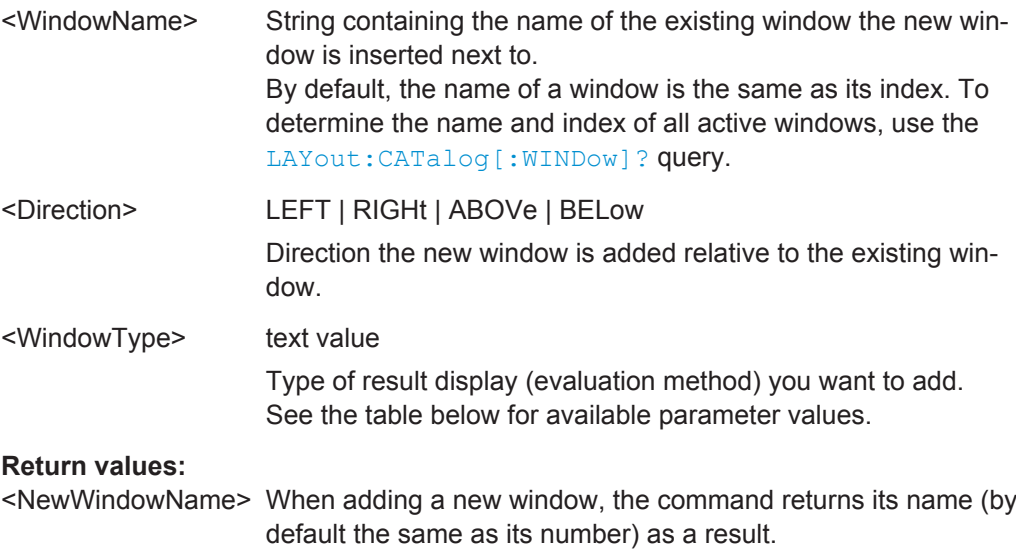

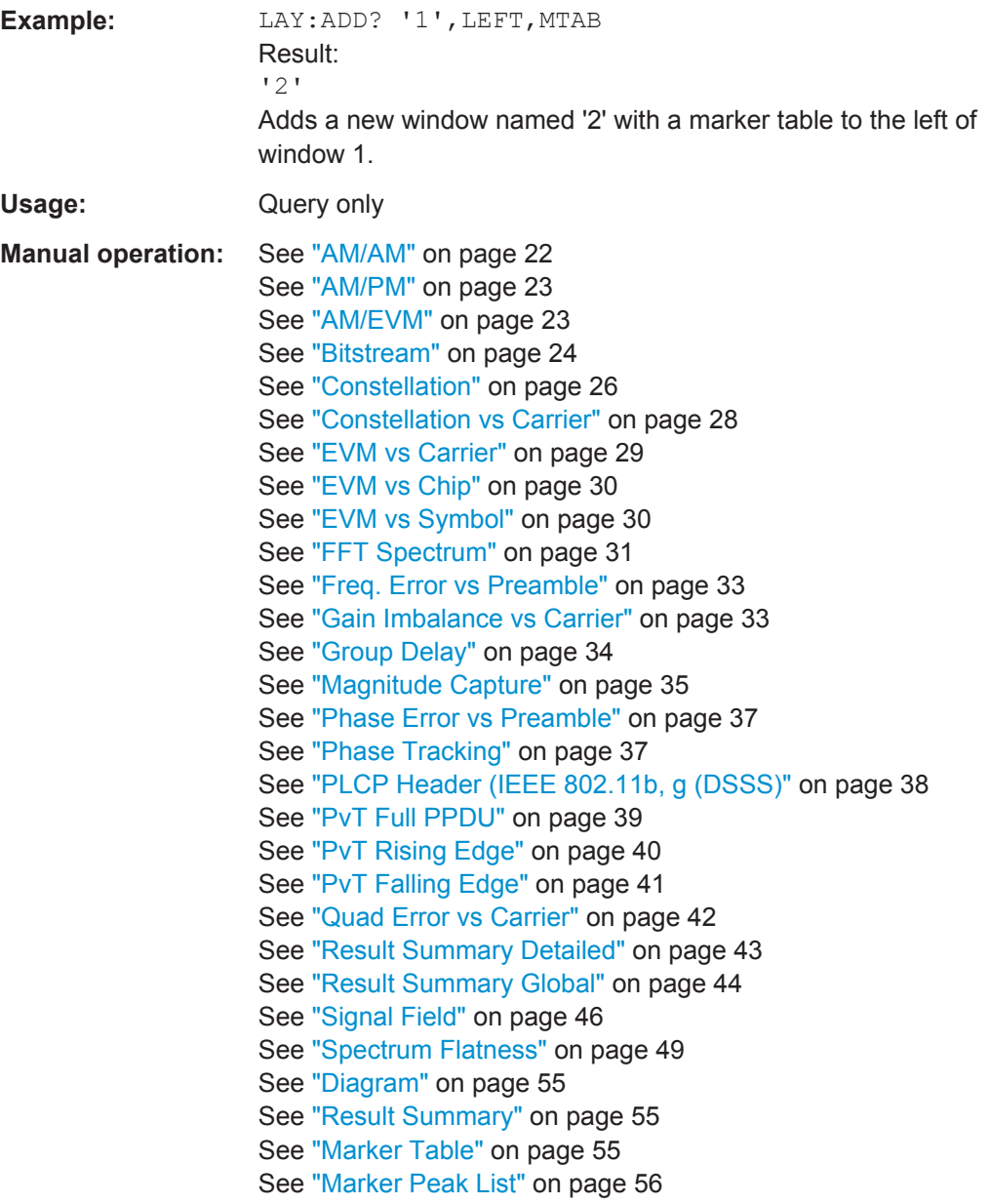

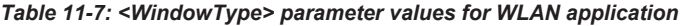

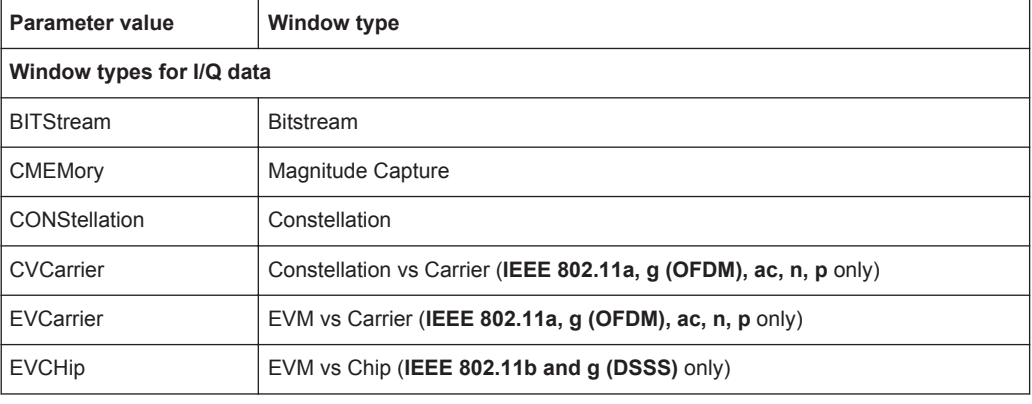

Configuring the Result Display

<span id="page-247-0"></span>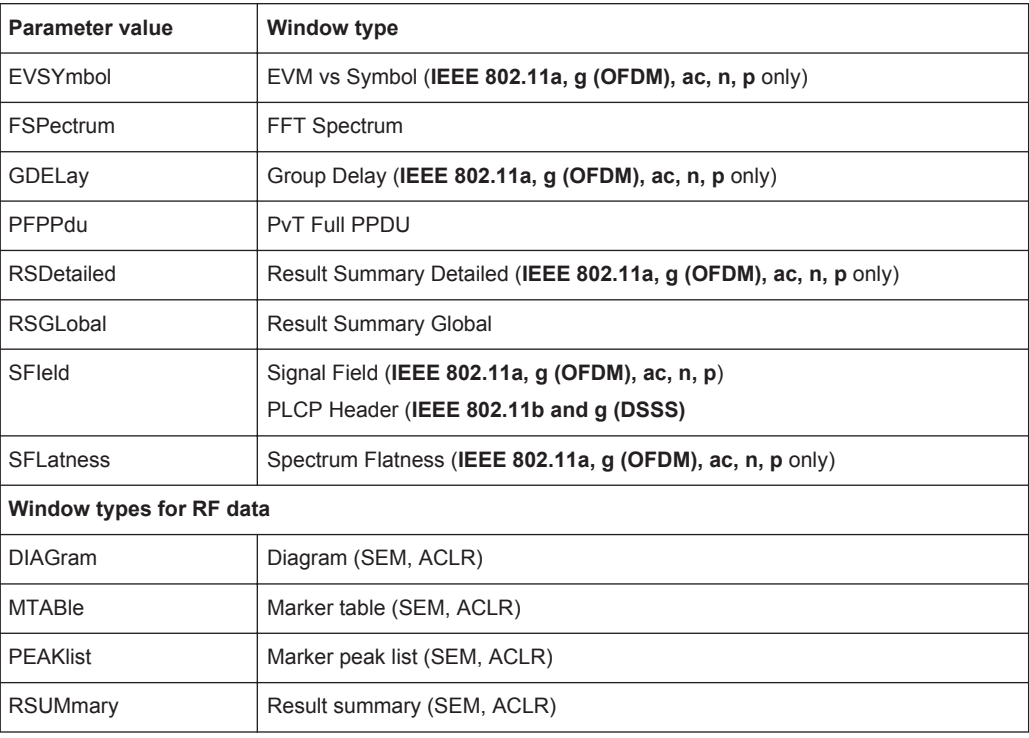

## **LAYout:CATalog[:WINDow]?**

This command queries the name and index of all active windows in the active measurement channel from top left to bottom right. The result is a comma-separated list of values for each window, with the syntax:

<WindowName\_1>,<WindowIndex\_1>..<WindowName\_n>,<WindowIndex\_n>

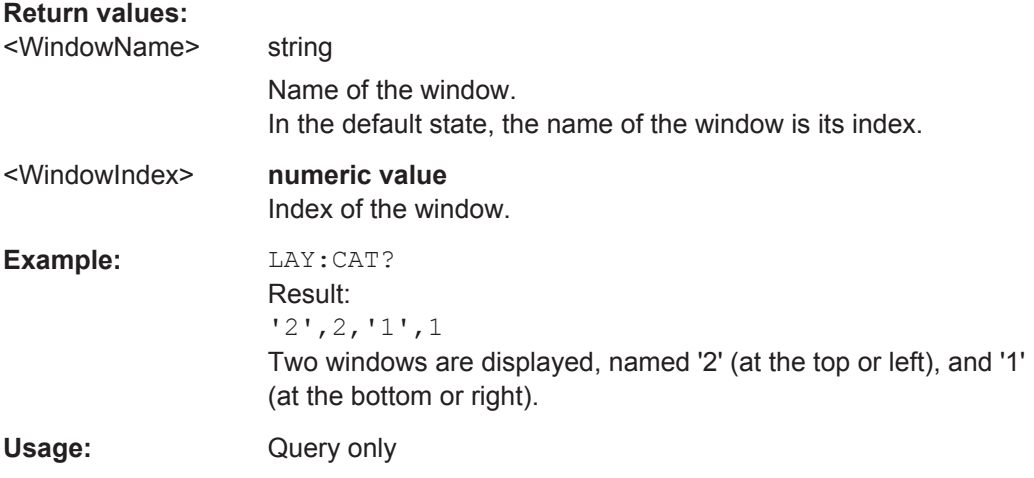

## **LAYout:IDENtify[:WINDow]?** <WindowName>

This command queries the **index** of a particular display window in the active measurement channel.

Configuring the Result Display

<span id="page-248-0"></span>**Note:** to query the **name** of a particular window, use the LAYout: WINDow<n>: [IDENtify?](#page-250-0) query.

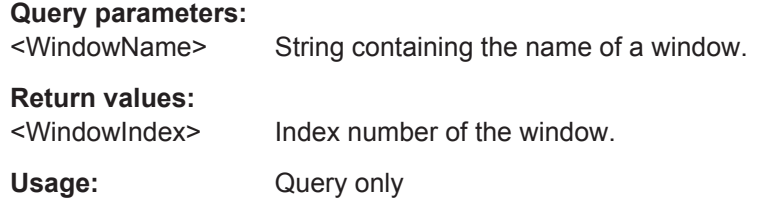

#### **LAYout:REMove[:WINDow]** <WindowName>

This command removes a window from the display in the active measurement channel.

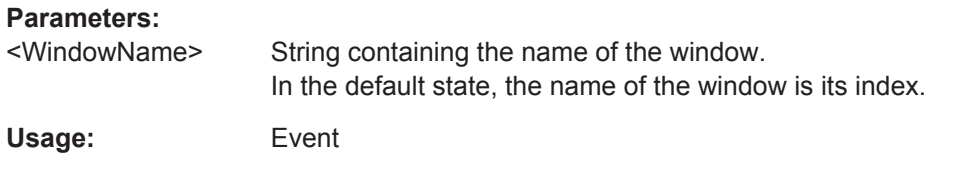

### **LAYout:REPLace[:WINDow]** <WindowName>,<WindowType>

This command replaces the window type (for example from "Diagram" to "Result Summary") of an already existing window in the active measurement channel while keeping its position, index and window name.

To add a new window, use the [LAYout:ADD\[:WINDow\]?](#page-245-0) command.

## **Parameters:**

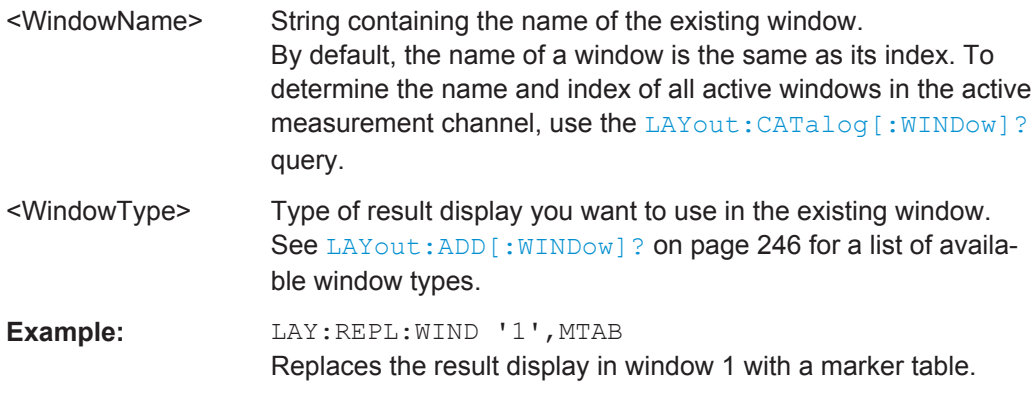

LAYout:SPLitter <Index1>,<Index2>,<Position>

This command changes the position of a splitter and thus controls the size of the windows on each side of the splitter.

Compared to the DISPlay [:WINDow<n>]:SIZE on page 245 command, the LAYout: SPLitter changes the size of all windows to either side of the splitter permanently, it does not just maximize a single window temporarily.

Note that windows must have a certain minimum size. If the position you define conflicts with the minimum size of any of the affected windows, the command will not work, but does not return an error.

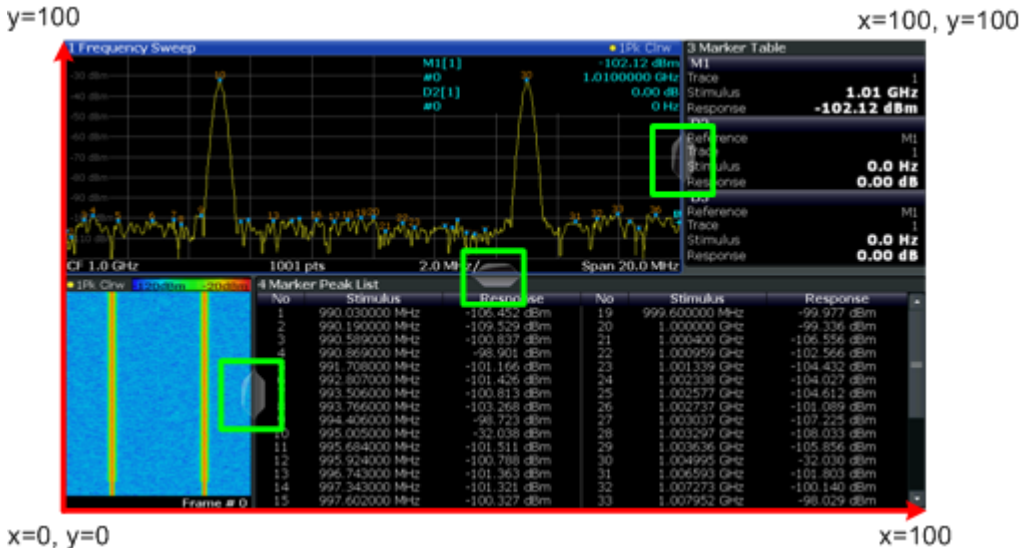

 $x=0, y=0$ 

*Fig. 11-1: SmartGrid coordinates for remote control of the splitters*

| <b>Parameters:</b>    |                                                                                                    |
|-----------------------|----------------------------------------------------------------------------------------------------|
| <lndex1></lndex1>     | The index of one window the splitter controls.                                                                                                    |
| <lndex2></lndex2>     | The index of a window on the other side of the splitter.                                                                                                    |
| <position></position> | New vertical or horizontal position of the splitter as a fraction of<br>the screen area (without channel and status bar and softkey<br>menu).                                                                                                    |
|                       | The point of origin $(x = 0, y = 0)$ is in the lower left corner of the<br>screen. The end point ( $x = 100$ , $y = 100$ ) is in the upper right cor-<br>ner of the screen. (See figure 11-1.)                                                      |
|                       | The direction in which the splitter is moved depends on the<br>screen layout. If the windows are positioned horizontally, the<br>splitter also moves horizontally. If the windows are positioned<br>vertically, the splitter also moves vertically. |
|                       | Range:<br>$0$ to $100$                                                                                                    |
| Example:              | LAY: SPL 1, 3, 50<br>Moves the splitter between window 1 ('Frequency Sweep') and 3<br>('Marker Table') to the center (50%) of the screen, i.e. in the fig-<br>ure above, to the left.                                                               |

<span id="page-250-0"></span>**Example:** LAY:SPL 1, 4, 70 Moves the splitter between window 1 ('Frequency Sweep') and 3 ('Marker Peak List') towards the top (70%) of the screen. The following commands have the exact same effect, as any combination of windows above and below the splitter moves the splitter vertically. LAY:SPL 3,2,70 LAY:SPL 4,1,70 LAY:SPL 2,1,70

## **LAYout:WINDow<n>:ADD?** <Direction>,<WindowType>

This command adds a measurement window to the display. Note that with this command, the suffix  $\langle n \rangle$  determines the existing window next to which the new window is added, as opposed to LAYout: ADD [: WINDow] ?, for which the existing window is defined by a parameter.

To replace an existing window, use the [LAYout:WINDow<n>:REPLace](#page-251-0) command.

This command is always used as a query so that you immediately obtain the name of the new window as a result.

#### **Parameters:**

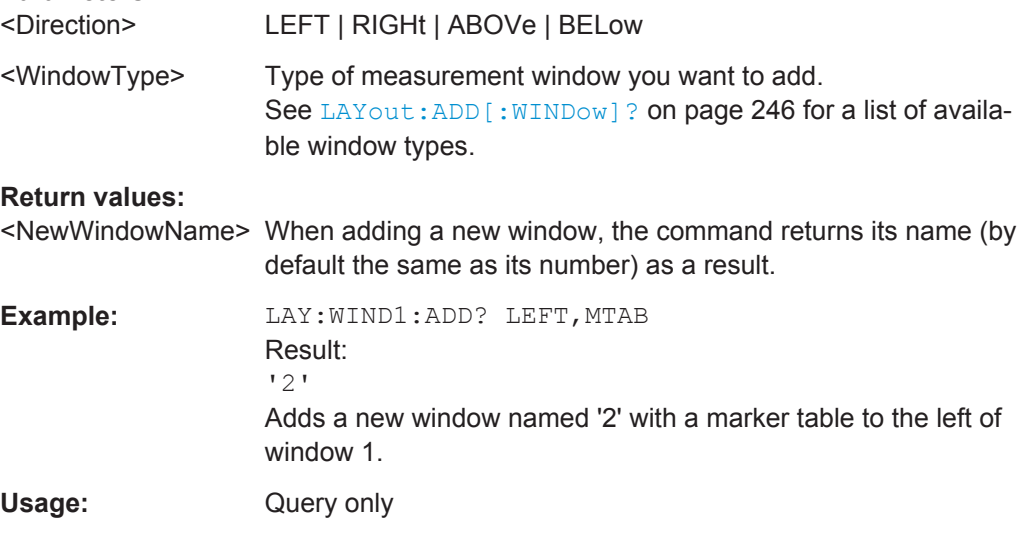

#### **LAYout:WINDow<n>:IDENtify?**

This command queries the **name** of a particular display window (indicated by the <n> suffix) in the active measurement channel.

**Note:** to query the **index** of a particular window, use the LAYout: IDENtify [: [WINDow\]?](#page-247-0) command.

#### **Return values:**

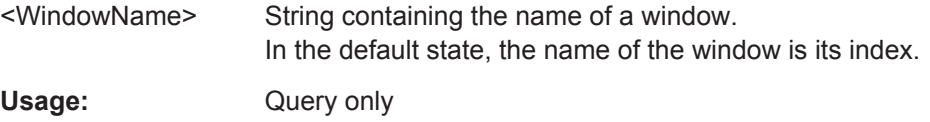

#### <span id="page-251-0"></span>**LAYout:WINDow<n>:REMove**

This command removes the window specified by the suffix  $\langle n \rangle$  from the display in the active measurement channel.

The result of this command is identical to the LAYout: REMove [: WINDow] command.

Usage: Event

#### **LAYout:WINDow<n>:REPLace** <WindowType>

This command changes the window type of an existing window (specified by the suffix <n>) in the active measurement channel.

The result of this command is identical to the LAYout: REPLace [: WINDow] command.

To add a new window, use the [LAYout:WINDow<n>:ADD?](#page-250-0) command.

## **Parameters:**

<WindowType> Type of measurement window you want to replace another one with. See LAYout: ADD [: WINDow]? on page 246 for a list of available window types.

## **11.7.3 Selecting Items to Display in Result Summary**

The following command defines which items are displayed in the Result Summary.

### DISPlay[:WINDow<n>]:TABLe:ITEM <Item>,<State>

Defines which items are *displayed* in the Result Summary (see ["Result Summary](#page-42-0) Detailed" [on page 43](#page-42-0) and ["Result Summary Global"](#page-43-0) on page 44). Note that the results are always *calculated*, regardless of their visibility in the Result Summary.

#### **Parameters:**

<Item> Item to be included in Result Summary. For an overview of possible results and the required parameters see the tables below.

<State> ON | OFF

## **ON**

Item is displayed in Result Summary.

## **OFF**

Item is not displayed in Result Summary.

\*RST: ON

#### *Table 11-8: Parameters for the items of the "Result Summary Detailed"*

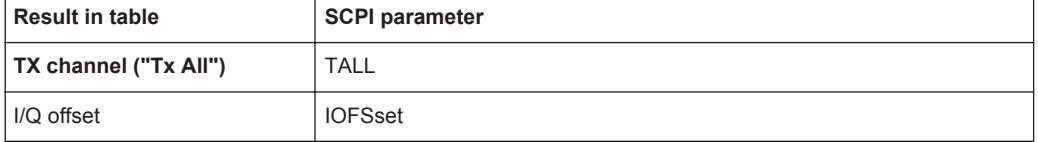
Configuring the Result Display

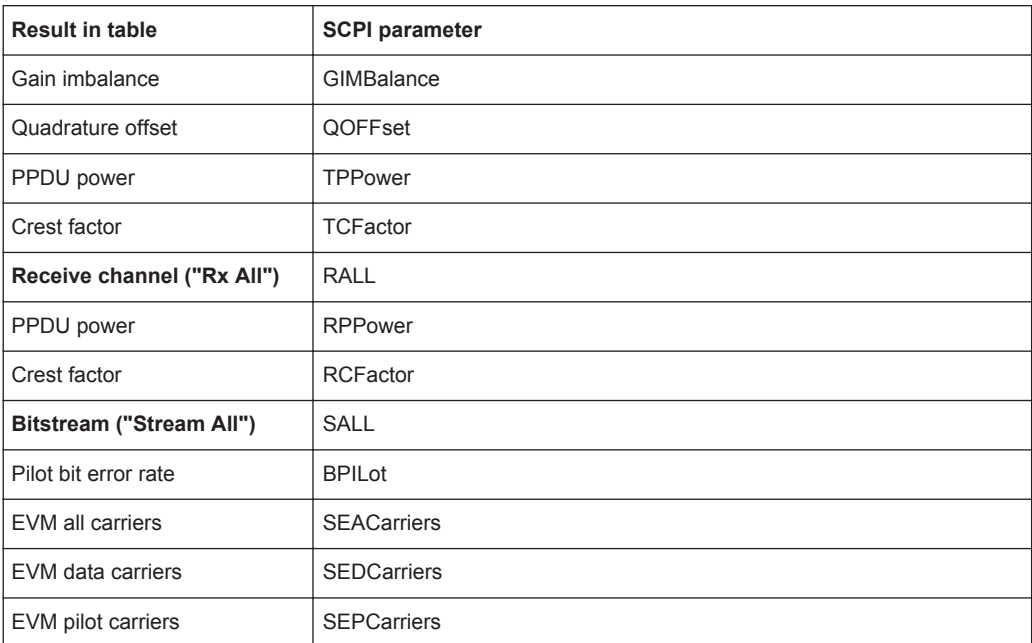

#### *Table 11-9: Parameters for the items of the "Result Summary Global"*

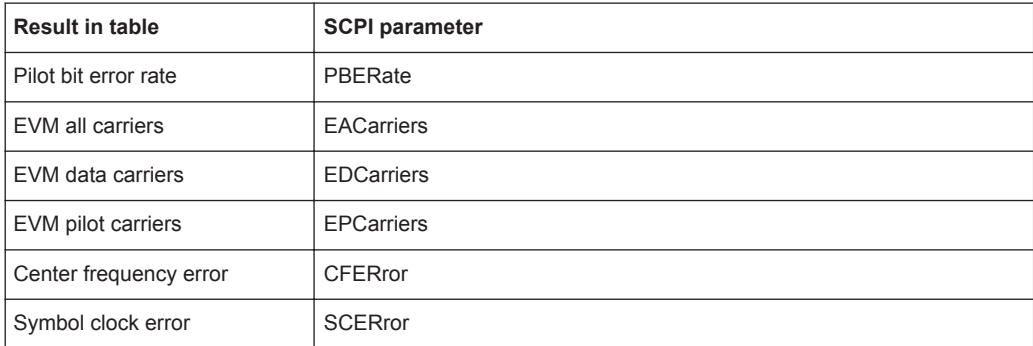

## **11.7.4 Configuring the Spectrum Flatness and Group Delay Result Displays**

The following command is only relevant for the Spectrum Flatness and Group Delay result displays.

#### **CONFigure:BURSt:SPECtrum:FLATness:CSELect** <ChannelType>

This remote control command configures the Spectrum Flatness and Group Delay results to be based on either effective or physical channels. This command is only valid for IEEE 802.11n and IEEE 802.11ac standards.

While the physical channels cannot always be determined, the effective channel can always be estimated from the known training fields. Thus, for some PPDUs or measurement scenarios, only the results based on the mapping of the space-time stream to the Rx antenna (effective channel) are available, as the mapping of the Rx antennas to the Tx antennas (physical channel) could not be determined.

Configuring the Result Display

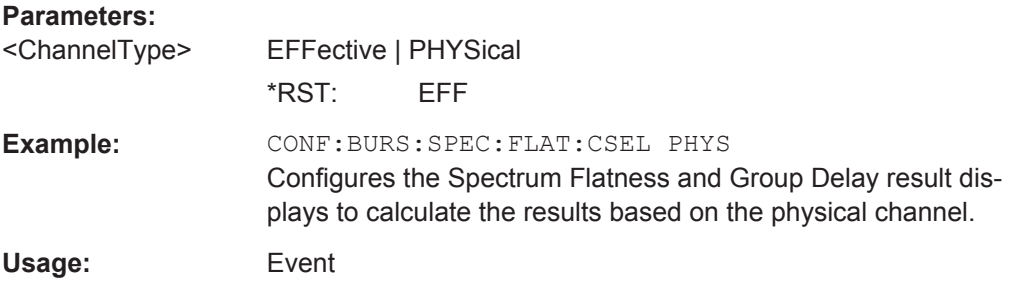

## **11.7.5 Configuring the AM/AM Result Display**

The following commands are only relevant for the AM/AM result display.

#### **CONFigure:BURSt:AM:AM:POLYnomial** <Degree>

This remote control command specifies the degree of the polynomial regression model used to determine the AM/AM result display.

The resulting coefficients of the regression polynomial can be queried using the [FETCh:BURSt:AM:AM:COEFficients?](#page-269-0) command.

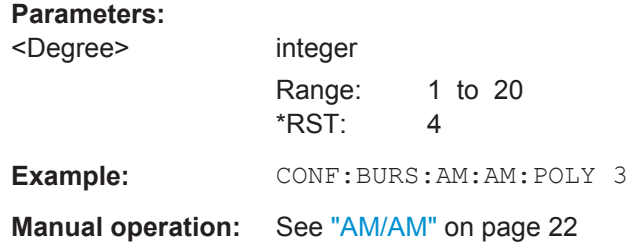

## **DISPlay[:WINDow<n>]:TRACe<t>:X[:SCALe]:AUTO** <State> **DISPlay[:WINDow<n>]:TRACe<t>:Y[:SCALe]:AUTO** <State>

This command activates or deactivates automatic scaling of the x-axis or y-axis for the specified trace display. If enabled, the R&S FSW WLAN application automatically scales the x-axis or y-axis to best fit the measurement results.

If disabled, the x-axis or y-axis is scaled according to the specified minimum/maximum values (see [DISPlay\[:WINDow<n>\]:TRACe<t>:Y\[:SCALe\]:MINimum](#page-258-0)/ [DISPlay\[:WINDow<n>\]:TRACe<t>:Y\[:SCALe\]:MAXimum](#page-257-0)) and number of divisions (see [DISPlay\[:WINDow<n>\]:TRACe<t>:Y\[:SCALe\]:DIVisions](#page-257-0)).

#### **Parameters:**

<State> ON | OFF | 0 | 1 **OFF | 0** Switches the function off **ON | 1** Switches the function on  $*RST: 1$ **Example:** DISP:WIND2:TRAC:Y:SCAL:AUTO ON

<span id="page-254-0"></span>**Manual operation:** See ["Automatic Grid Scaling"](#page-146-0) on page 147

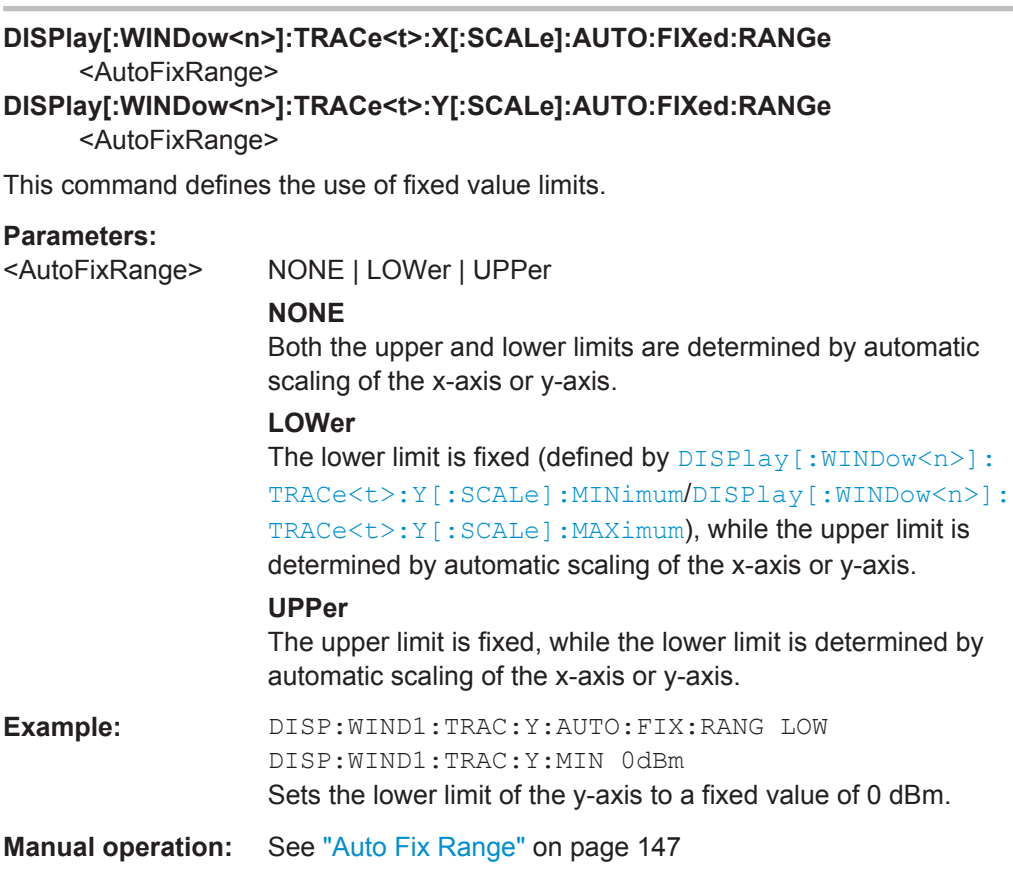

## **DISPlay[:WINDow<N>]:TRACe<t>:X[:SCALe]:AUTO:HYSTeresis:LOWer:UPPer** <Value>

## **DISPlay[:WINDow<N>]:TRACe<t>:Y[:SCALe]:AUTO:HYSTeresis:LOWer:UPPer** <Value>

For automatic scaling based on hysteresis, this command defines the upper limit of the lower hysteresis interval.

If the minimum value in the current measurement exceeds this limit, the x-axis or y-axis is rescaled automatically.

For details see ["Hysteresis Interval Upper/Lower"](#page-147-0) on page 148.

## **Parameters:**

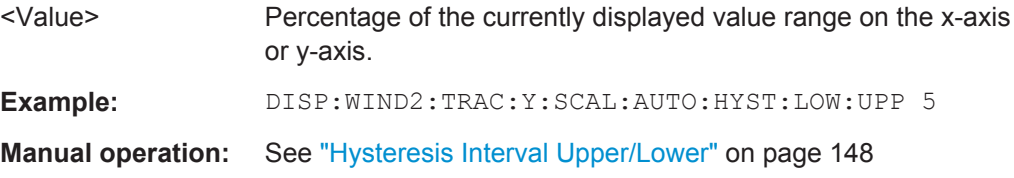

#### **DISPlay[:WINDow<N>]:TRACe<t>:X[:SCALe]:AUTO:HYSTeresis:LOWer:LOWer** <Value>

## **DISPlay[:WINDow<N>]:TRACe<t>:Y[:SCALe]:AUTO:HYSTeresis:LOWer:LOWer** <Value>

For automatic scaling based on hysteresis, this command defines the lower limit of the lower hysteresis interval.

If the minimum value in the current measurement drops below this limit, the x-axis or yaxis is rescaled automatically.

For details see ["Hysteresis Interval Upper/Lower"](#page-147-0) on page 148.

#### **Parameters:**

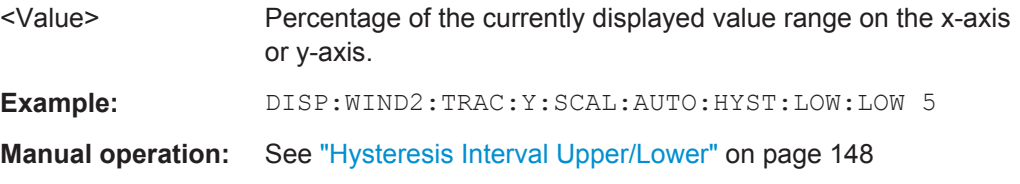

## **DISPlay[:WINDow<N>]:TRACe<t>:X[:SCALe]:AUTO:HYSTeresis:UPPer:LOWer** <Value>

## **DISPlay[:WINDow<N>]:TRACe<t>:Y[:SCALe]:AUTO:HYSTeresis:UPPer:LOWer** <Value>

For automatic scaling based on hysteresis, this command defines the lower limit of the upper hysteresis interval.

If the maximum value in the current measurement drops below this limit, the x-axis or y-axis is rescaled automatically.

For details see ["Hysteresis Interval Upper/Lower"](#page-147-0) on page 148.

#### **Parameters:**

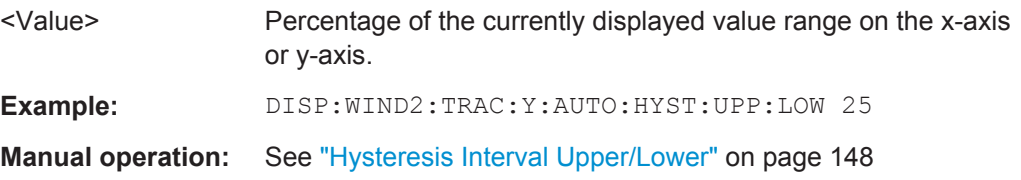

## **DISPlay[:WINDow<N>]:TRACe<t>:X[:SCALe]:AUTO:HYSTeresis:UPPer:UPPer** <Value>

**DISPlay[:WINDow<N>]:TRACe<t>:Y[:SCALe]:AUTO:HYSTeresis:UPPer:UPPer** <Value>

For automatic scaling based on hysteresis, this command defines the upper limit of the upper hysteresis interval.

If the maximum value in the current measurement exceeds this limit, the x-axis or yaxis is rescaled automatically.

For details see ["Hysteresis Interval Upper/Lower"](#page-147-0) on page 148.

<span id="page-256-0"></span>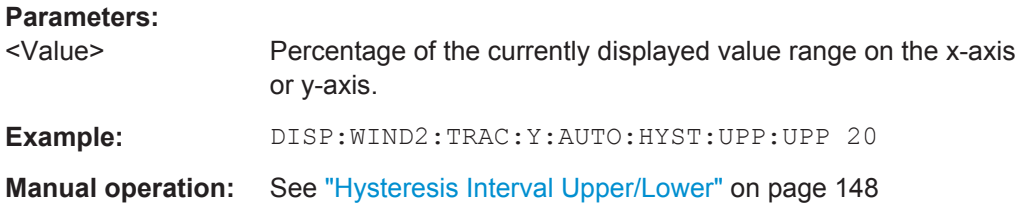

## **DISPlay[:WINDow<n>]:TRACe<t>:X[:SCALe]:AUTO:MEMory:DEPTh** <NoMeas> **DISPlay[:WINDow<n>]:TRACe<t>:Y[:SCALe]:AUTO:MEMory:DEPTh** <NoMeas>

For automatic scaling based on memory, this value defines the number <x> of previous results to be considered when determining if rescaling is required.

The minimum and maximum value of each measurement are added to the memory. After <x> measurements, the oldest results in the memory are overwritten by each new measurement.

For details see "Auto Mode" [on page 147.](#page-146-0)

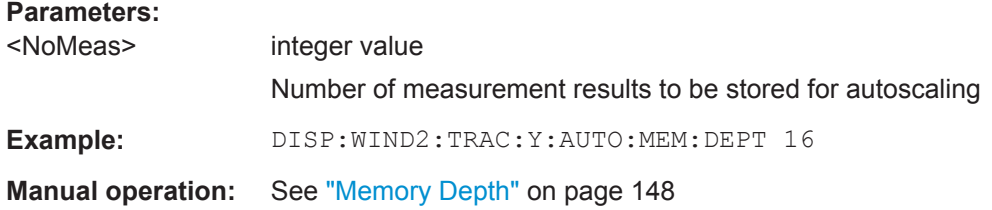

## **DISPlay[:WINDow<n>]:TRACe<t>:X[:SCALe]:AUTO:MODE** <AutoMode> **DISPlay[:WINDow<n>]:TRACe<t>:Y[:SCALe]:AUTO:MODE** <AutoMode>

This command determines which algorithm is used to determine whether the x-axis or y-axis requires automatic rescaling.

## <span id="page-257-0"></span>**Parameters:**

## <AutoMode> **HYSTeresis**

If the minimum and/or maximum values of the current measurement exceed a specific value range (hysteresis interval), the axis is rescaled. The hysteresis interval is defined as a percentage of the currently displayed value range on the x-axis or y-axis. An upper hysteresis interval is defined for the maximum value, a lower hysteresis interval is defined for the minimum value.

#### **MEMory**

If the minimum and/or maximum values of the current measurement exceed the minimum and/or maximum of the <x> previous results, the axis is rescaled.

The minimum and maximum value of each measurement are added to the memory. After <x> measurements, the oldest results in the memory are overwritten by each new measurement.

The number of results in the memory to be considered is configurable (see [DISPlay\[:WINDow<n>\]:TRACe<t>:Y\[:](#page-256-0) [SCALe\]:AUTO:MEMory:DEPTh](#page-256-0)).

\*RST: HYSTeresis

**Example:** DISP:WIND2:TRAC:Y:AUTO:MODE MEM

**Manual operation:** See ["Auto Mode"](#page-146-0) on page 147

## **DISPlay[:WINDow<n>]:TRACe<t>:X[:SCALe]:DIVisions** <NoDivisions> **DISPlay[:WINDow<n>]:TRACe<t>:Y[:SCALe]:DIVisions** <NoDivisions>

Defines the number of divisions to be used for the x-axis or y-axis in the specified window.

Separate division settings can be configured for individual result displays.

#### **Parameters:**

<NoDivisions>

**Example:** DISP:WIND2:TRAC:Y:SCAL:DIV 10

**Manual operation:** See ["Number of Divisions"](#page-148-0) on page 149

## **DISPlay[:WINDow<n>]:TRACe<t>:X[:SCALe]:MAXimum** <Max> **DISPlay[:WINDow<n>]:TRACe<t>:Y[:SCALe]:MAXimum** <Max>

Defines the minimum value to be displayed on the x-axis or y-axis of the specified evaluation diagram.

For automatic scaling with a fixed range (see DISPlay [:WINDow<n>]: TRACe<t>: [Y\[:SCALe\]:AUTO:FIXed:RANGe](#page-254-0) on page 255), the minimum defines the fixed lower limit.

## **Parameters:**

<Max>

Starting a Measurement

<span id="page-258-0"></span>**Example:** DISP:WIND2:TRAC:Y:SCAL:MAX 100

**Manual operation:** See ["Minimum / Maximum"](#page-147-0) on page 148

## **DISPlay[:WINDow<n>]:TRACe<t>:X[:SCALe]:MINimum** <Min> **DISPlay[:WINDow<n>]:TRACe<t>:Y[:SCALe]:MINimum** <Min>

Defines the maximum value to be displayed on the x-axis or y-axis of the specified evaluation diagram.

For automatic scaling with a fixed range (see DISPlay [:WINDow<n>]: TRACe<t>: [Y\[:SCALe\]:AUTO:FIXed:RANGe](#page-254-0) on page 255), the maximum defines the fixed upper limit.

#### **Parameters:**

<Min>

**Example:** DISP:WIND2:TRAC:Y:SCAL:MIN -20

**Manual operation:** See ["Minimum / Maximum"](#page-147-0) on page 148

**DISPlay[:WINDow<n>]:TRACe<t>:X[:SCALe]:PDIVision**  $\leq$ State 1>, $\leq$ State 2>, $\leq$ State 2 5>,  $\leq$ State 5>

**DISPlay[:WINDow<n>]:TRACe<t>:Y[:SCALe]:PDIVision** <Multiple>[,<Multiple>]

Determines the values shown for each division on the x-axis or y-axis in the specified window.

One or more multiples of 10<sup>n</sup> can be selected.

For details see ["Scaling per division"](#page-148-0) on page 149.

#### **Parameters:**

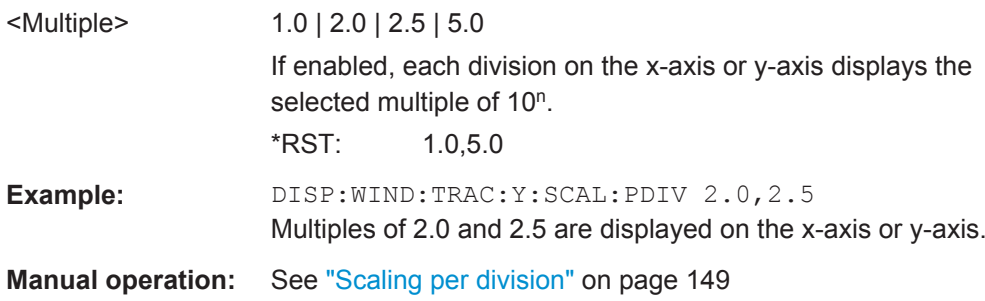

# **11.8 Starting a Measurement**

When a WLAN measurement channel is activated on the R&S FPS, a WLAN IQ measurement (Modulation Accuracy, Flatness and Tolerance, see [chapter 3.1, "WLAN I/Q](#page-11-0) [Measurement \(Modulation Accuracy, Flatness and Tolerance\)", on page 12](#page-11-0)), is started immediately. However, you can stop and start a new measurement any time.

Furthermore, you can perform a sequence of measurements using the Sequencer (see [chapter 5.1, "Multiple Measurement Channels and Sequencer Function", on page 89\)](#page-88-0).

Starting a Measurement

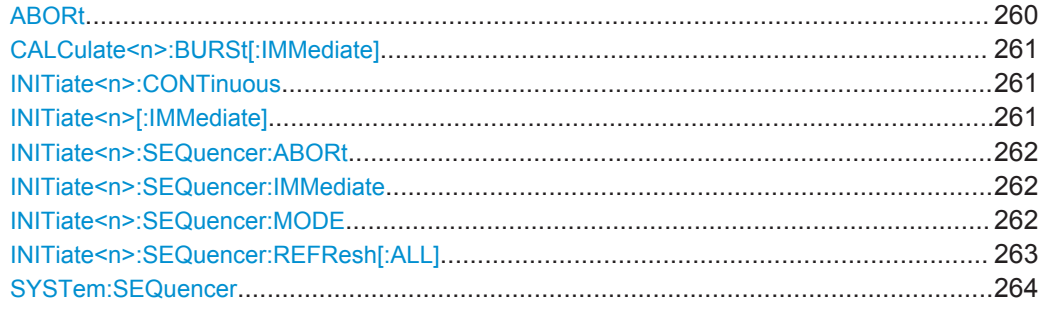

## **ABORt**

This command aborts the measurement in the current measurement channel and resets the trigger system.

To prevent overlapping execution of the subsequent command before the measurement has been aborted successfully, use the \*OPC? or \*WAI command after ABOR and before the next command.

For details see the "Remote Basics" chapter in the R&S FPS User Manual.

To abort a sequence of measurements by the Sequencer, use the [INITiate<n>:](#page-261-0) [SEQuencer:ABORt](#page-261-0) command.

## **Note on blocked remote control programs**:

If a sequential command cannot be completed, for example because a triggered sweep never receives a trigger, the remote control program will never finish and the remote channel to the R&S FPS is blocked for further commands. In this case, you must interrupt processing on the remote channel first in order to abort the measurement.

To do so, send a "Device Clear" command from the control instrument to the R&S FPS on a parallel channel to clear all currently active remote channels. Depending on the used interface and protocol, send the following commands:

● **Visa**: viClear()

Now you can send the ABORt command on the remote channel performing the measurement.

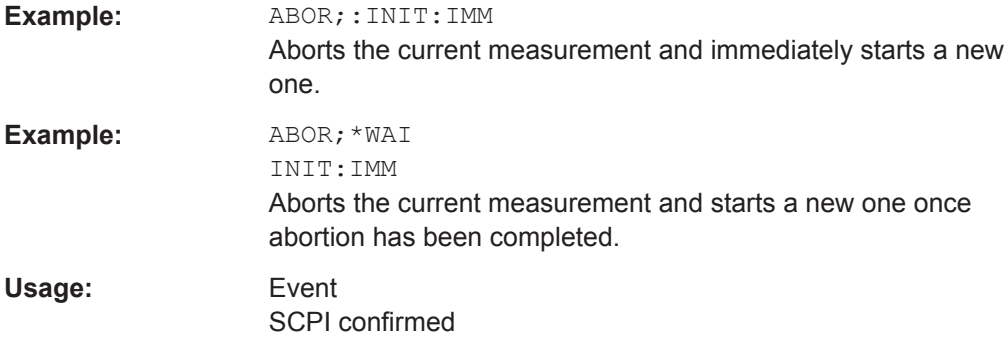

#### <span id="page-260-0"></span>**CALCulate<n>:BURSt[:IMMediate]**

This command forces the IQ measurement results to be recalculated according to the current settings.

**Manual operation:** See ["Calc Results"](#page-117-0) on page 118

#### **INITiate<n>:CONTinuous** <State>

This command controls the measurement mode for an individual measurement channel.

Note that in single measurement mode, you can synchronize to the end of the measurement with \*OPC, \*OPC? or \*WAI. In continuous measurement mode, synchronization to the end of the measurement is not possible. Thus, it is not recommended that you use continuous measurement mode in remote control, as results like trace data or markers are only valid after a single measurement end synchronization.

For details on synchronization see the "Remote Basics" chapter in the R&S FPS User Manual.

If the measurement mode is changed for a measurement channel while the Sequencer is active (see [INITiate<n>:SEQuencer:IMMediate](#page-261-0) on page 262) the mode is only considered the next time the measurement in that channel is activated by the Sequencer.

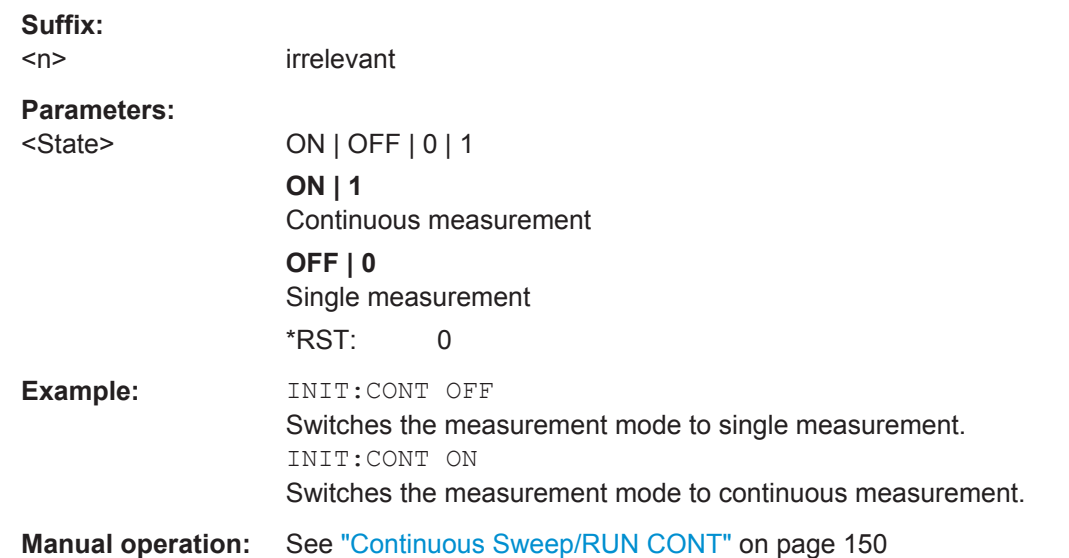

#### **INITiate<n>[:IMMediate]**

This command starts a (single) new measurement.

You can synchronize to the end of the measurement with \*OPC, \*OPC? or \*WAI.

For details on synchronization see the "Remote Basics" chapter in the R&S FPS User Manual.

<span id="page-261-0"></span>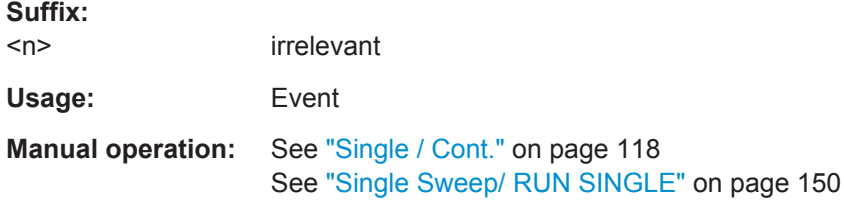

## **INITiate<n>:SEQuencer:ABORt**

This command stops the currently active sequence of measurements. The Sequencer itself is not deactivated, so you can start a new sequence immediately using INITiate<n>:SEQuencer:IMMediate on page 262.

To deactivate the Sequencer use SYSTem: SEQuencer on page 264.

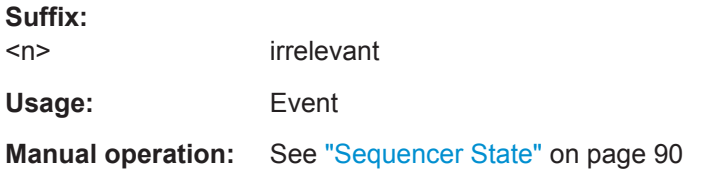

## **INITiate<n>:SEQuencer:IMMediate**

This command starts a new sequence of measurements by the Sequencer.

Its effect is similar to the [INITiate<n>\[:IMMediate\]](#page-260-0) command used for a single measurement.

Before this command can be executed, the Sequencer must be activated (see [SYSTem:SEQuencer](#page-263-0) on page 264).

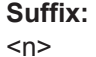

irrelevant

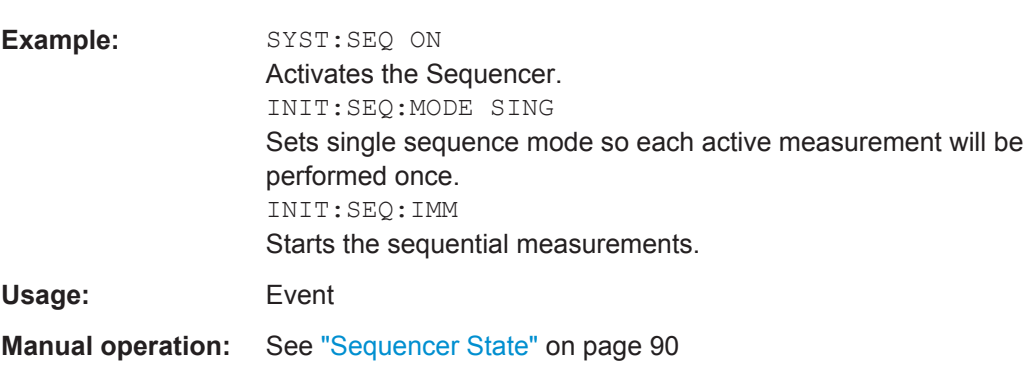

#### **INITiate<n>:SEQuencer:MODE** <Mode>

This command selects the way the R&S FPS application performs measurements sequentially.

Before this command can be executed, the Sequencer must be activated (see [SYSTem:SEQuencer](#page-263-0) on page 264).

<span id="page-262-0"></span>A detailed programming example is provided in the "Operating Modes" chapter in the R&S FPS User Manual.

**Note:** In order to synchronize to the end of a sequential measurement using \*OPC, \*OPC? or \*WAI you must use SINGle Sequence mode.

For details on synchronization see the "Remote Basics" chapter in the R&S FPS User Manual.

**Suffix:**   $<sub>n</sub>$ </sub>

irrelevant

#### **Parameters:**

<Mode> **SINGle**

Each measurement is performed once (regardless of the channel's sweep mode), considering each channels' sweep count, until all measurements in all active channels have been performed.

## **CONTinuous**

The measurements in each active channel are performed one after the other, repeatedly (regardless of the channel's sweep mode), in the same order, until the Sequencer is stopped.

## **CDEFined**

First, a single sequence is performed. Then, only those channels in continuous sweep mode (INIT:CONT ON) are repeated.

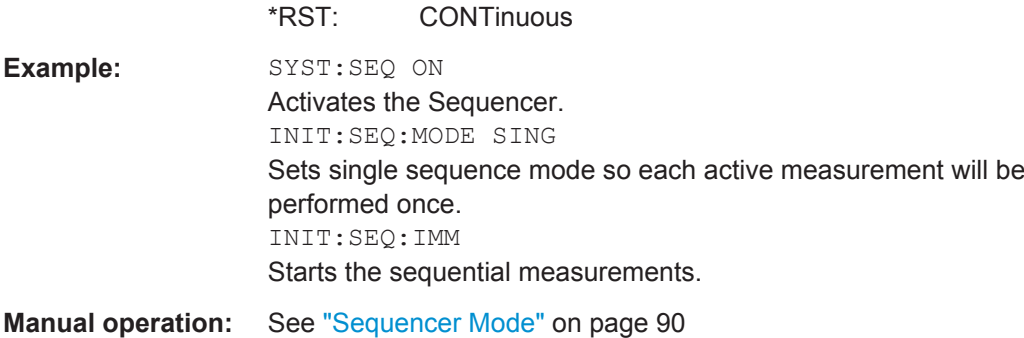

## **INITiate<n>:SEQuencer:REFResh[:ALL]**

This function is only available if the Sequencer is deactivated (SYSTem: SEQuencer [SYST:SEQ:OFF](#page-263-0)) and only in MSRA mode.

The data in the capture buffer is re-evaluated by all active MSRA applications.

(The suffix <n> is irrelevant.)

<span id="page-263-0"></span>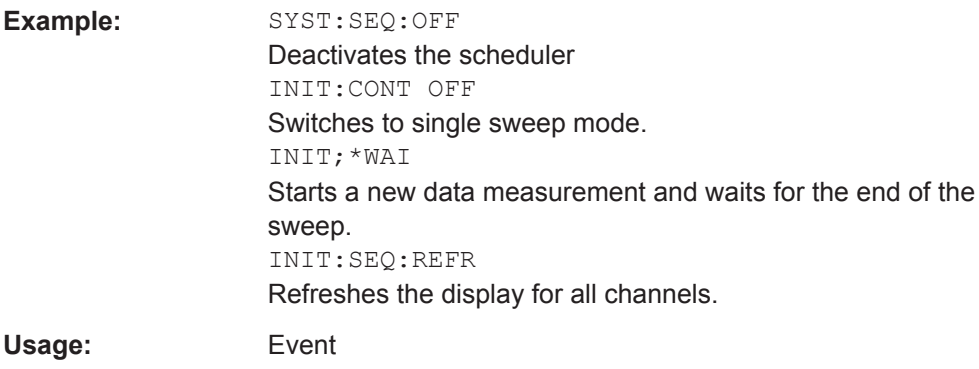

## **SYSTem:SEQuencer** <State>

This command turns the Sequencer on and off. The Sequencer must be active before any other Sequencer commands (INIT: SEQ...) are executed, otherwise an error will occur.

A detailed programming example is provided in the "Operating Modes" chapter in the R&S FPS User Manual.

#### **Parameters:**

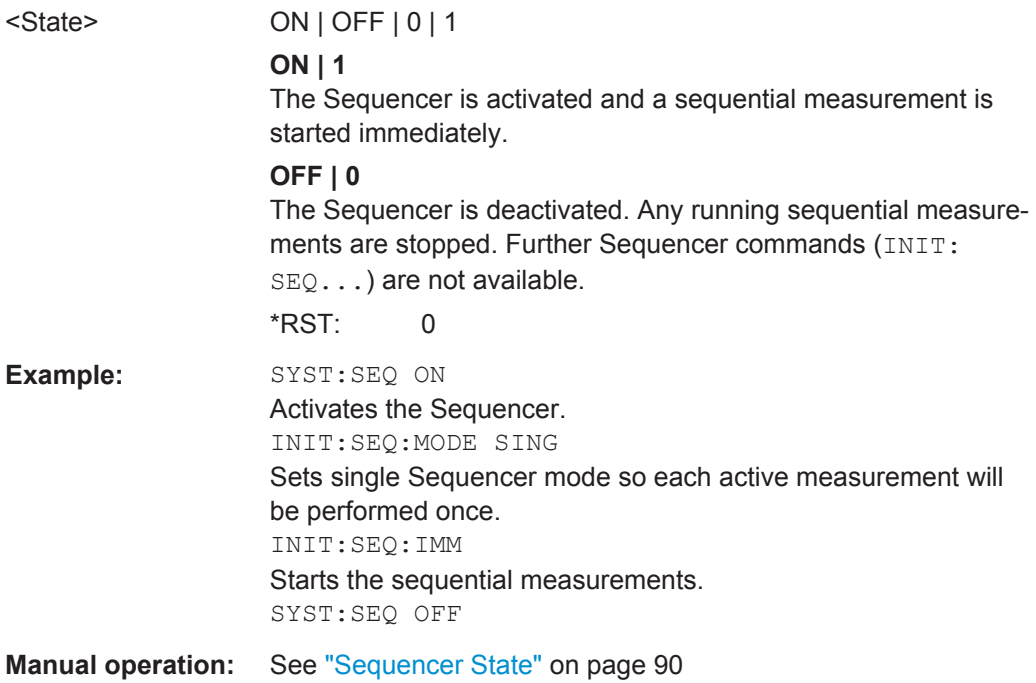

# **11.9 Retrieving Results**

The following commands are required to retrieve the results from a WLAN measurement in a remote environment.

Before retrieving measurement results, check if PPDU synchronization was successful or not by checking the status register (see [chapter 11.11.1, "The STATus:QUEStiona](#page-301-0)[ble:SYNC Register", on page 302](#page-301-0)). If no PPDUs were found, STAT:QUES:SYNC:COND? returns 0 (see [STATus:QUEStionable:SYNC:](#page-303-0) [CONDition?](#page-303-0) on page 304).

The \*OPC command should be used after commands that retrieve data so that subsequent commands to change the trigger or data capturing settings are held off until after the data capture is completed and the data has been returned.

- Numeric Modulation Accuracy, Flatness and Tolerance Results..........................265
- [Numeric Results for Frequency Sweep Measurements........................................278](#page-277-0)
- [Retrieving Trace Results.......................................................................................283](#page-282-0)
- [Measurement Results for TRACe<n>\[:DATA\]? TRACE<n>.................................287](#page-286-0)
- [Importing and Exporting I/Q Data and Results......................................................297](#page-296-0)

## **11.9.1 Numeric Modulation Accuracy, Flatness and Tolerance Results**

The following commands describe how to retrieve the numeric results from the standard WLAN measurements.

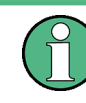

The commands to retrieve results from frequency sweep measurements for WLAN signals are described in [chapter 11.9.2, "Numeric Results for Frequency Sweep Measure](#page-277-0)[ments", on page 278](#page-277-0).

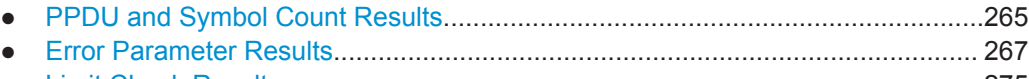

● [Limit Check Results.............................................................................................. 275](#page-274-0)

## **11.9.1.1 PPDU and Symbol Count Results**

The following commands are required to retrieve PPDU and symbol count results from the WLAN IQ measurement on the captured I/Q data (see [chapter 3.1.1, "Modulation](#page-11-0) [Accuracy, Flatness and Tolerance Parameters", on page 12](#page-11-0)).

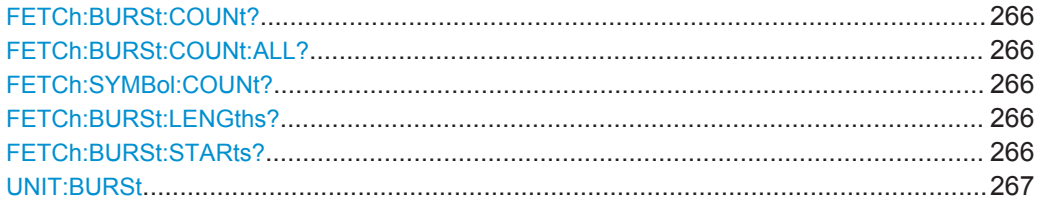

#### <span id="page-265-0"></span>**FETCh:BURSt:COUNt?**

This command returns the number of analyzed PPDUs from the current capture buffer. If multiple measurements are required because the number of PPDUs to analyze is greater than the number of PPDUs that can be captured in one buffer, this command only returns the number of captured PPDUs *in the current capture buffer* (as opposed to FETCh:BURSt:COUNt:ALL?).

Usage: Query only

#### **FETCh:BURSt:COUNt:ALL?**

This command returns the number of analyzed PPDUs for the entire measurement. If multiple measurements are required because the number of PPDUs to analyze is greater than the number of PPDUs that can be captured in one buffer, this command returns the number of analyzed PPDUs in *all* measurements (as opposed to FETCh: BURSt:COUNt?.

Usage: Query only

#### **FETCh:SYMBol:COUNt?**

This command returns the number of symbols in each analyzed PPDU as a comma separated list. The length of the list corresponds to the number of PPDUs, i.e. the result of FETCh:BURSt:COUNt:ALL?.

Usage: Query only

#### **FETCh:BURSt:LENGths?**

This command returns the length of the analyzed PPDUs from the current measurement. If the number of PPDUs to analyze is greater than the number of PPDUs that can be captured in one buffer, this command only returns the lengths of the PPDUs *in the current capture buffer*.

The result is a comma-separated list of lengths, one for each PPDU.

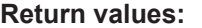

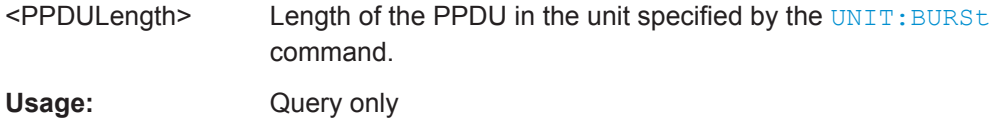

## **FETCh:BURSt:STARts?**

This command returns the start position of each analyzed PPDU in the current capture buffer.

<span id="page-266-0"></span>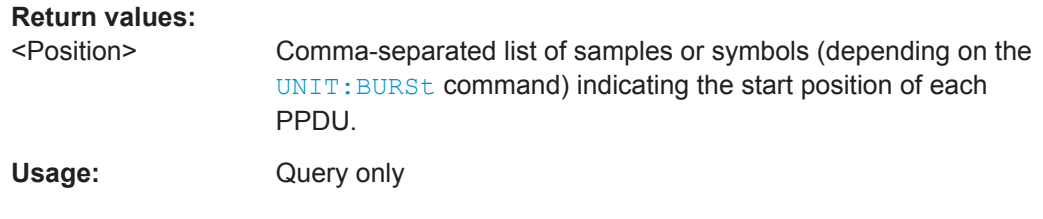

## **UNIT:BURSt** <Unit>

This command specifies the units for PPDU length results (see FETCh: BURSt: LENGths? [on page 266\)](#page-265-0).

## **Parameters:**

<Unit> SYMBol | SAMPle

\*RST: SYMBol

## **11.9.1.2 Error Parameter Results**

The following commands are required to retrieve individual results from the WLAN IQ measurement on the captured I/Q data (see [chapter 3.1.1, "Modulation Accuracy, Flat](#page-11-0)[ness and Tolerance Parameters", on page 12\)](#page-11-0).

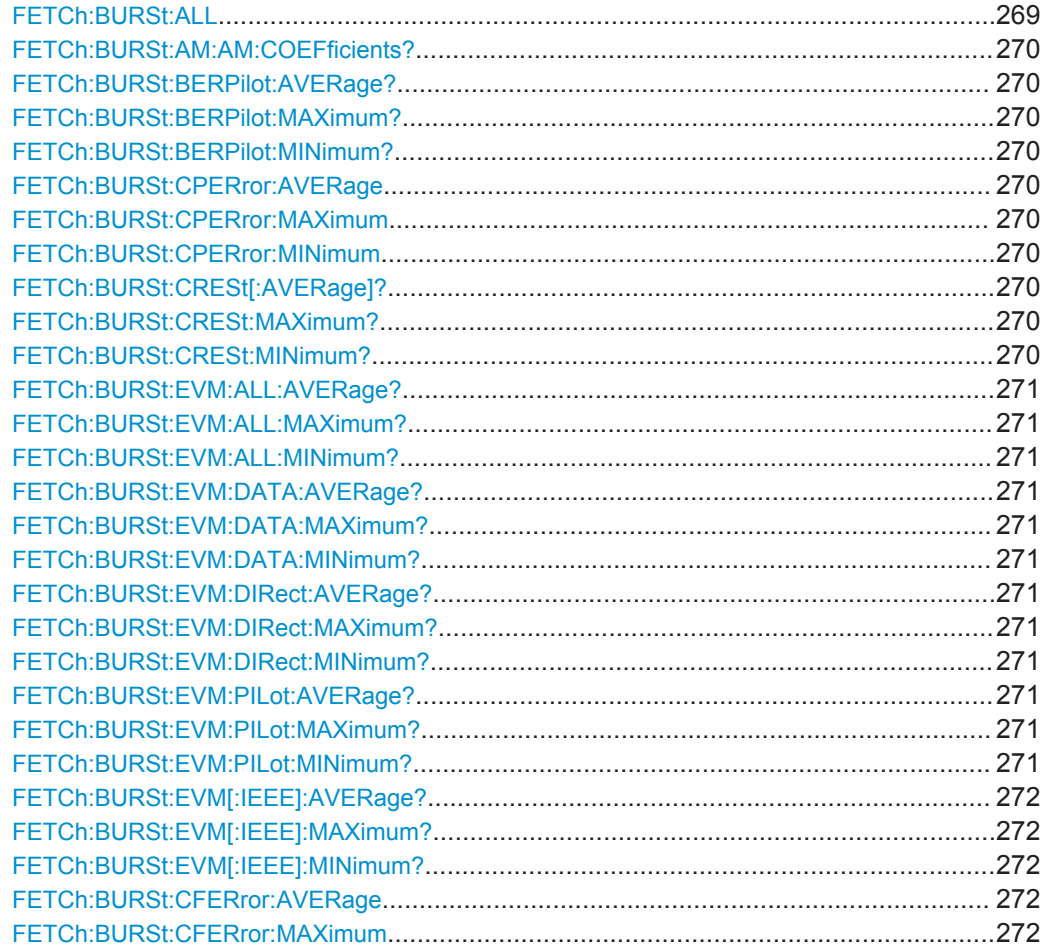

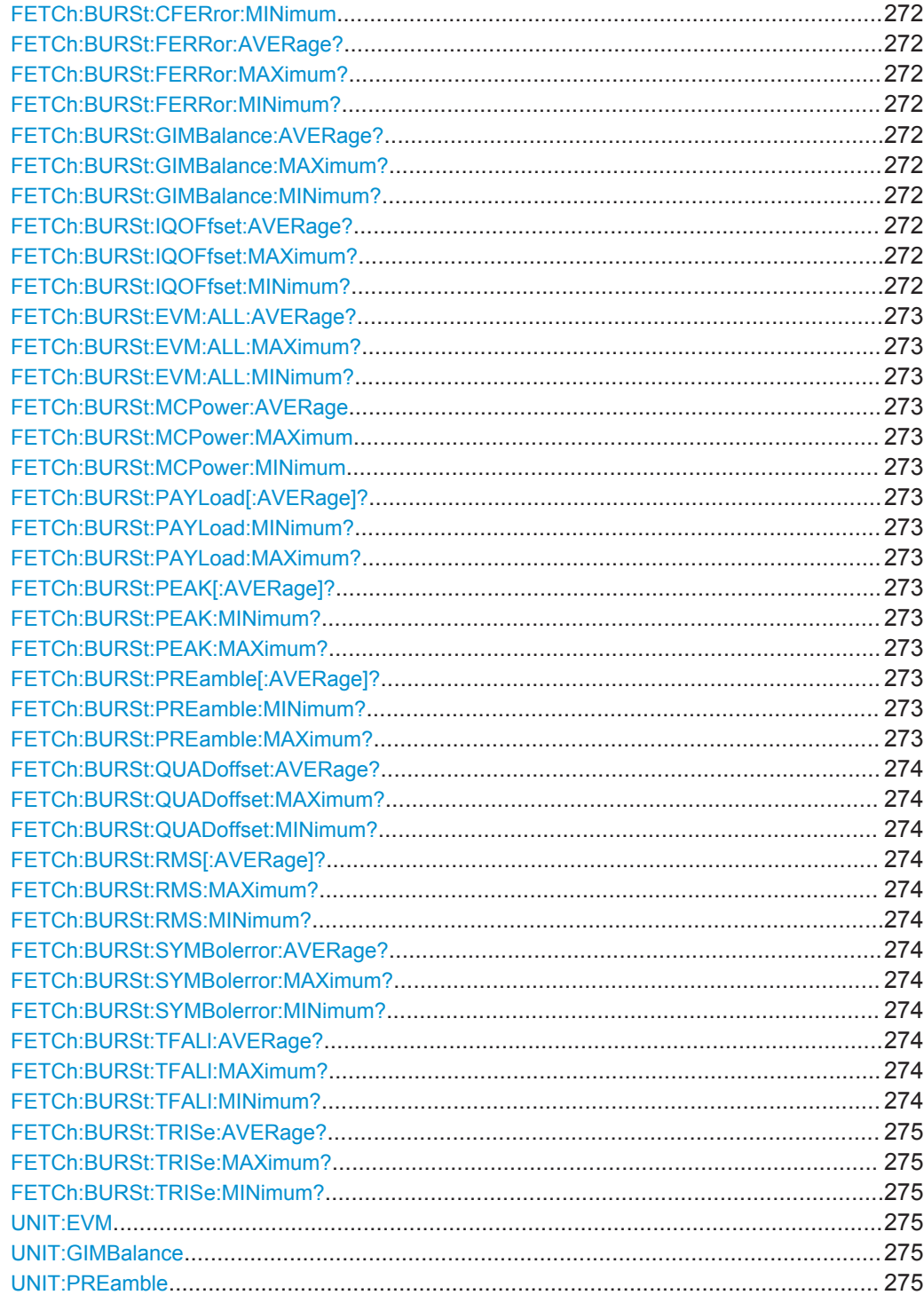

## <span id="page-268-0"></span>**FETCh:BURSt:ALL**

This command returns all results from the default WLAN measurement (Modulation Accuracy, Flatness and Tolerance, see [chapter 3.1.1, "Modulation Accuracy, Flatness](#page-11-0) [and Tolerance Parameters", on page 12\)](#page-11-0). The results are output as a list of result strings separated by commas in ASCII format. The results are output in the following order:

<Global Result>, <Stream 1 result> ... <Stream n result>

#### **Return values:**

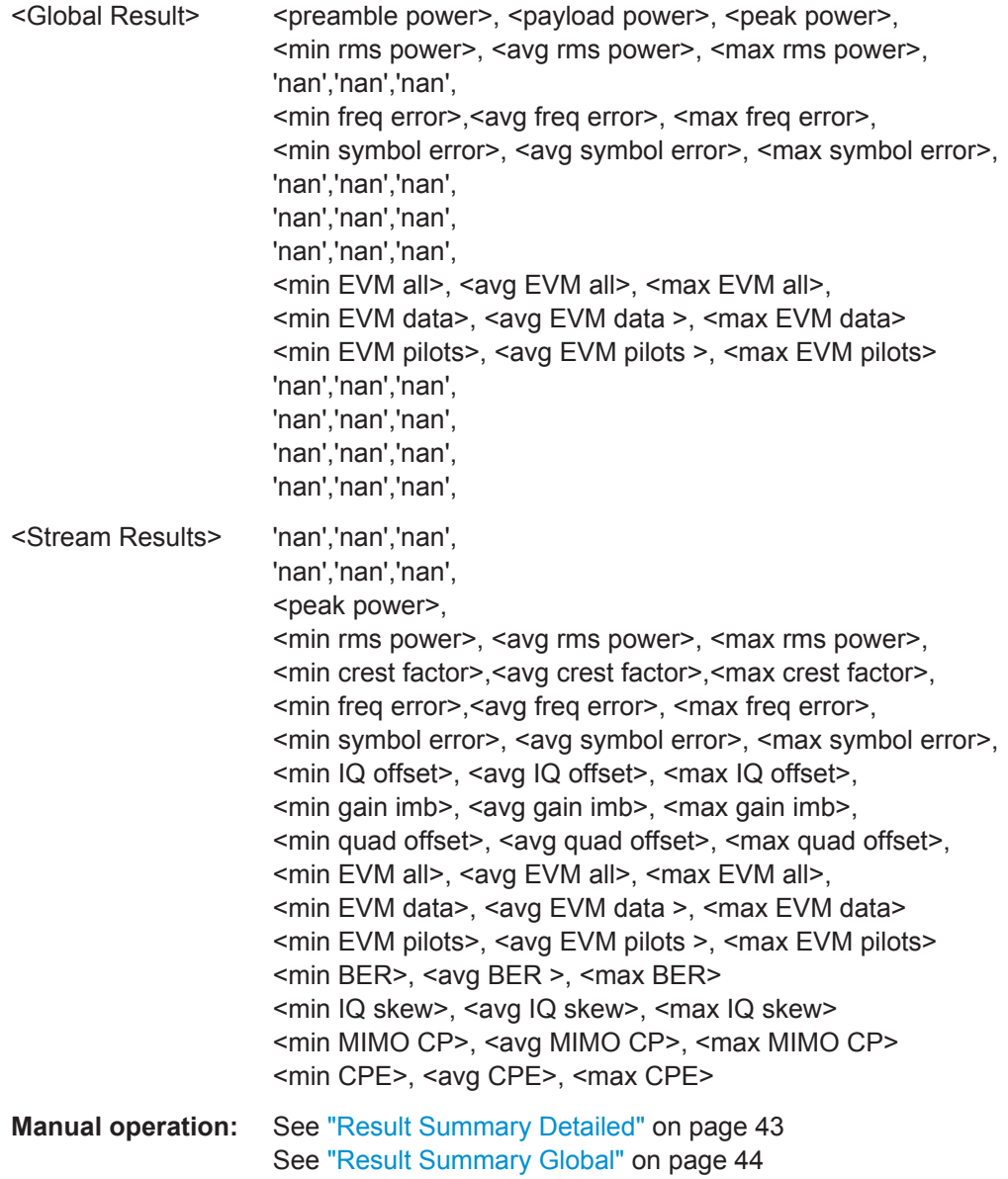

#### <span id="page-269-0"></span>**FETCh:BURSt:AM:AM:COEFficients?**

This remote control returns the coefficients of the polynomial regression model used to determine the AM/AM result display.

See "AM/AM" [on page 22](#page-21-0) for details.

## **Return values:**

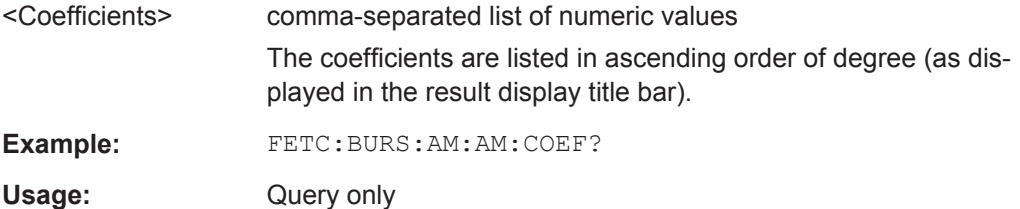

## **FETCh:BURSt:BERPilot:AVERage? FETCh:BURSt:BERPilot:MAXimum? FETCh:BURSt:BERPilot:MINimum?**

This command returns the Bit Error Rate (BER) for Pilots (average, maximum or minimum value) in % for the IEEE 802.11n (MIMO) standard. For details see [chapter 3.1.1,](#page-11-0) ["Modulation Accuracy, Flatness and Tolerance Parameters", on page 12](#page-11-0).

## **Return values:**

<Result> <Global Result>, <Stream 1 result> ... <Stream n result>

Usage: Query only

## **FETCh:BURSt:CPERror:AVERage FETCh:BURSt:CPERror:MAXimum FETCh:BURSt:CPERror:MINimum**

This command returns the common phase error (average, maximum or minimum value) in degrees for the IEEE 802.11n (MIMO) standard. For details see [chap](#page-11-0)[ter 3.1.1, "Modulation Accuracy, Flatness and Tolerance Parameters", on page 12.](#page-11-0)

## **Parameters:**

<Result> <Stream 1 result> ... <Stream n result>

## **FETCh:BURSt:CRESt[:AVERage]? FETCh:BURSt:CRESt:MAXimum? FETCh:BURSt:CRESt:MINimum?**

This command returns the average, maximum or minimum determined CREST factor (= ratio of peak power to average power) in dB.

For details see [chapter 3.1.1, "Modulation Accuracy, Flatness and Tolerance Parame](#page-11-0)[ters", on page 12](#page-11-0)

## <span id="page-270-0"></span>**FETCh:BURSt:EVM:ALL:AVERage? FETCh:BURSt:EVM:ALL:MAXimum? FETCh:BURSt:EVM:ALL:MINimum?**

This command returns the average, maximum or minimum EVM in dB. This is a combined figure that represents the pilot, data and the free carrier.

For details see [chapter 3.1.1, "Modulation Accuracy, Flatness and Tolerance Parame](#page-11-0)[ters", on page 12](#page-11-0)

#### **Return values:**

<Result> <Global Result>, <Stream 1 result> ... <Stream n result>

Usage: Query only

## **FETCh:BURSt:EVM:DATA:AVERage? FETCh:BURSt:EVM:DATA:MAXimum? FETCh:BURSt:EVM:DATA:MINimum?**

This command returns the average, maximum or minimum EVM for the data carrier in dB.

For details see [chapter 3.1.1, "Modulation Accuracy, Flatness and Tolerance Parame](#page-11-0)[ters", on page 12](#page-11-0)

## **Return values:**

<Result> <Global Result>, <Stream 1 result> ... <Stream n result>

Usage: Query only

## **FETCh:BURSt:EVM:DIRect:AVERage? FETCh:BURSt:EVM:DIRect:MAXimum? FETCh:BURSt:EVM:DIRect:MINimum?**

This command returns the average, maximum or minimum EVM in dB for the IEEE 802.11b standard. This result is the value after filtering.

For details see [chapter 3.1.1, "Modulation Accuracy, Flatness and Tolerance Parame](#page-11-0)[ters", on page 12](#page-11-0)

Usage: Query only

## **FETCh:BURSt:EVM:PILot:AVERage? FETCh:BURSt:EVM:PILot:MAXimum? FETCh:BURSt:EVM:PILot:MINimum?**

This command returns the average, maximum or minimum EVM in dB for the pilot carrier.

For details see [chapter 3.1.1, "Modulation Accuracy, Flatness and Tolerance Parame](#page-11-0)[ters", on page 12](#page-11-0)

#### **Return values:**

<Result> <Global Result>, <Stream 1 result> ... <Stream n result>

<span id="page-271-0"></span>Usage: Query only

## **FETCh:BURSt:EVM[:IEEE]:AVERage? FETCh:BURSt:EVM[:IEEE]:MAXimum? FETCh:BURSt:EVM[:IEEE]:MINimum?**

This command returns the average, maximum or minimum EVM in dB for the IEEE 802.11b standard. This result is the value before filtering.

For details see [chapter 3.1.1, "Modulation Accuracy, Flatness and Tolerance Parame](#page-11-0)[ters", on page 12](#page-11-0)

Usage: Query only

**FETCh:BURSt:CFERror:AVERage FETCh:BURSt:CFERror:MAXimum FETCh:BURSt:CFERror:MINimum FETCh:BURSt:FERRor:AVERage? FETCh:BURSt:FERRor:MAXimum? FETCh:BURSt:FERRor:MINimum?**

This command returns the average, maximum or minimum center frequency errors in Hertz.

For details see [chapter 3.1.1, "Modulation Accuracy, Flatness and Tolerance Parame](#page-11-0)[ters", on page 12](#page-11-0)

#### **Return values:**

<Result> <Global Result>, <Stream 1 result> ... <Stream n result>

Usage: Query only

## **FETCh:BURSt:GIMBalance:AVERage? FETCh:BURSt:GIMBalance:MAXimum? FETCh:BURSt:GIMBalance:MINimum?**

This command returns the average, maximum or minimum I/Q imbalance in dB.

For details see [chapter 3.1.1, "Modulation Accuracy, Flatness and Tolerance Parame](#page-11-0)[ters", on page 12](#page-11-0)

Usage: Query only

# **FETCh:BURSt:IQOFfset:AVERage? FETCh:BURSt:IQOFfset:MAXimum?**

# **FETCh:BURSt:IQOFfset:MINimum?**

This command returns the average, maximum or minimum I/Q offset in dB.

For details see [chapter 3.1.1, "Modulation Accuracy, Flatness and Tolerance Parame](#page-11-0)[ters", on page 12](#page-11-0)

## <span id="page-272-0"></span>**FETCh:BURSt:EVM:ALL:AVERage? FETCh:BURSt:EVM:ALL:MAXimum? FETCh:BURSt:EVM:ALL:MINimum?**

This command returns the average, maximum or minimum I/Q skew in picoseconds.

For details see [chapter 3.1.1.4, "I/Q Skew", on page 18](#page-17-0).

Usage: Query only

## **FETCh:BURSt:MCPower:AVERage FETCh:BURSt:MCPower:MAXimum FETCh:BURSt:MCPower:MINimum**

This command returns the MIMO cross power (average, maximum or minimum value) in dB for the IEEE 802.11n (MIMO) standard. For details see [chapter 3.1.1, "Modula](#page-11-0)[tion Accuracy, Flatness and Tolerance Parameters", on page 12](#page-11-0).

#### **Parameters:**

<Result> <Stream 1 result> ... <Stream n result>

## **FETCh:BURSt:PAYLoad[:AVERage]? FETCh:BURSt:PAYLoad:MINimum? FETCh:BURSt:PAYLoad:MAXimum?**

This command returns the average, maximum or minimum of the "Payload Power per PPDU" (in dBm). All analyzed PPDUs, up to the statistic length, take part in the statistical evaluation.

Usage: Query only

## **FETCh:BURSt:PEAK[:AVERage]? FETCh:BURSt:PEAK:MINimum? FETCh:BURSt:PEAK:MAXimum?**

This command returns the average, maximum or minimum of the "Peak Power per PPDU" (in dBm). All analyzed PPDUs, up to the statistic length, take part in the statistical evaluation.

Usage: Query only

## **FETCh:BURSt:PREamble[:AVERage]? FETCh:BURSt:PREamble:MINimum? FETCh:BURSt:PREamble:MAXimum?**

This command returns the average, maximum or minimum of the "Preamble Power per PPDU" (in dBm). All analyzed PPDUs, up to the statistic length, take part in the statistical evaluation.

## <span id="page-273-0"></span>**FETCh:BURSt:QUADoffset:AVERage? FETCh:BURSt:QUADoffset:MAXimum? FETCh:BURSt:QUADoffset:MINimum?**

This command returns the average, maximum or minimum quadrature offset of symbols within a PPDU. This value indicates the phase accuracy.

For details see [chapter 3.1.1, "Modulation Accuracy, Flatness and Tolerance Parame](#page-11-0)[ters", on page 12](#page-11-0).

Usage: Query only

## **FETCh:BURSt:RMS[:AVERage]? FETCh:BURSt:RMS:MAXimum? FETCh:BURSt:RMS:MINimum?**

This command returns the average, maximum or minimum RMS power in dBm for all analyzed PPDUs.

For details see [chapter 3.1.1, "Modulation Accuracy, Flatness and Tolerance Parame](#page-11-0)[ters", on page 12](#page-11-0).

#### **Return values:**

<Result> <Global Result>, <Stream 1 result> ... <Stream n result>

Usage: Query only

## **FETCh:BURSt:SYMBolerror:AVERage? FETCh:BURSt:SYMBolerror:MAXimum? FETCh:BURSt:SYMBolerror:MINimum?**

This command returns the average, maximum or minimum percentage of symbols that were outside the allowed demodulation range within a PPDU (as defined by the standard).

For details see [chapter 3.1.1, "Modulation Accuracy, Flatness and Tolerance Parame](#page-11-0)[ters", on page 12](#page-11-0).

#### **Return values:**

<Result> <Global Result>, <Stream 1 result> ... <Stream n result>

Usage: Query only

## **FETCh:BURSt:TFALl:AVERage? FETCh:BURSt:TFALl:MAXimum? FETCh:BURSt:TFALl:MINimum?**

This command returns the average, maximum or minimum PPDU fall time in seconds.

This command is only applicable to IEEE802.11b & IEEE802.11g (DSSS) signals.

For details see [chapter 3.1.1, "Modulation Accuracy, Flatness and Tolerance Parame](#page-11-0)[ters", on page 12](#page-11-0).

## <span id="page-274-0"></span>**FETCh:BURSt:TRISe:AVERage? FETCh:BURSt:TRISe:MAXimum? FETCh:BURSt:TRISe:MINimum?**

This command returns the average, maximum or minimum burst rise time in seconds.

This command is only applicable to IEEE802.11b & IEEE802.11g (DSSS) signals.

For details see [chapter 3.1.1, "Modulation Accuracy, Flatness and Tolerance Parame](#page-11-0)[ters", on page 12](#page-11-0).

Usage: Query only

### **UNIT:EVM** <Unit>

This command specifies the units for EVM limits and results (see [chapter 3.1.1, "Modu](#page-11-0)[lation Accuracy, Flatness and Tolerance Parameters", on page 12\)](#page-11-0).

#### **Parameters:**

<Unit> DB | PCT

\*RST: DB

#### **UNIT:GIMBalance** <Unit>

This command specifies the units for gain imbalance results (see [chapter 3.1.1, "Modu](#page-11-0)[lation Accuracy, Flatness and Tolerance Parameters", on page 12\)](#page-11-0).

#### **Parameters:**

<Unit> DB | PCT \*RST: DB

## **UNIT:PREamble** <Unit>

This command specifies the units for preamble error results.

#### **Parameters:**

<Unit> HZ | PCT

## **11.9.1.3 Limit Check Results**

The following commands are required to query the results of the limit checks.

Useful commands for retrieving results described elsewhere:

- UNIT: EVM on page 275
- UNIT: GIMBalance on page 275

#### **Remote commands exclusive to retrieving limit check results**

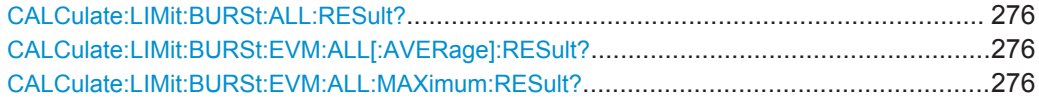

<span id="page-275-0"></span>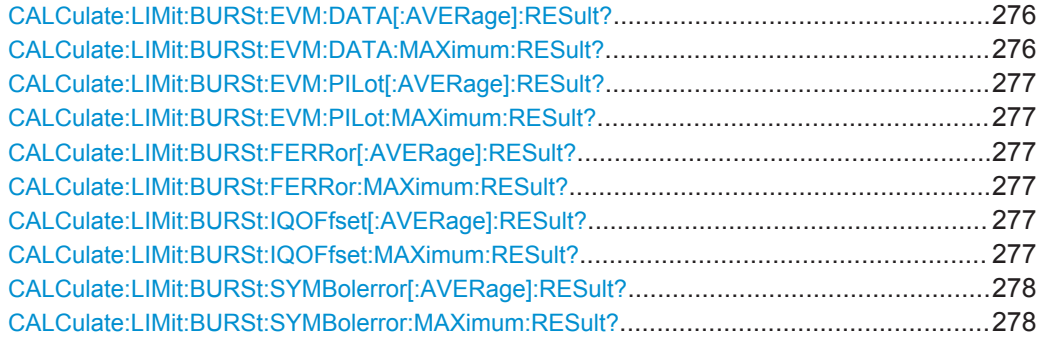

## **CALCulate:LIMit:BURSt:ALL:RESult?**

This command returns the result of the EVM limit check for all carriers. The limit value is defined by the standard or the user (see CALCulate: LIMit: BURSt: ALL [on page 237](#page-236-0)).

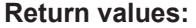

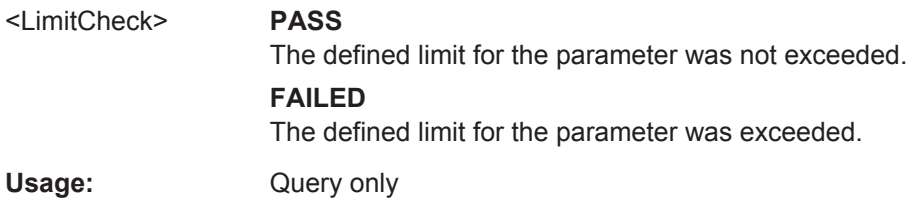

## **CALCulate:LIMit:BURSt:EVM:ALL[:AVERage]:RESult? CALCulate:LIMit:BURSt:EVM:ALL:MAXimum:RESult?**

This command returns the result of the average or maximum EVM limit check. The limit value is defined by the standard or the user (see CALCulate: LIMit:BURSt:EVM: [ALL:MAXimum](#page-237-0) on page 238).

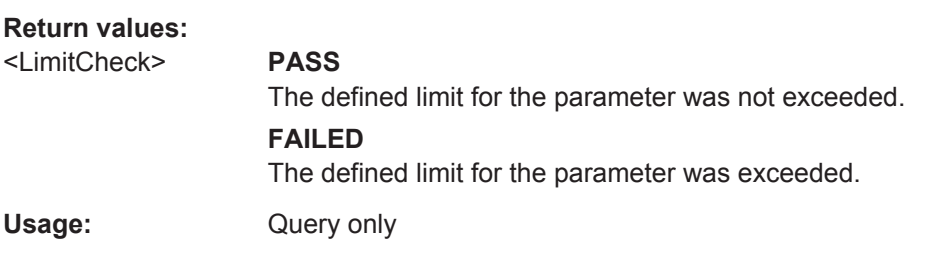

## **CALCulate:LIMit:BURSt:EVM:DATA[:AVERage]:RESult? CALCulate:LIMit:BURSt:EVM:DATA:MAXimum:RESult?**

This command returns the result of the average or maximum EVM limit check for data carriers. The limit value is defined by the standard or the user (see [CALCulate:](#page-237-0) [LIMit:BURSt:EVM:DATA:MAXimum](#page-237-0) on page 238).

<span id="page-276-0"></span>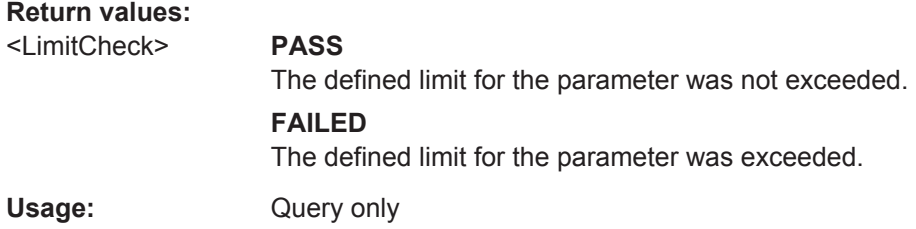

## **CALCulate:LIMit:BURSt:EVM:PILot[:AVERage]:RESult? CALCulate:LIMit:BURSt:EVM:PILot:MAXimum:RESult?**

This command returns the result of the average or maximum EVM limit check for pilot carriers. The limit value is defined by the standard or the user (see [CALCulate:](#page-237-0) [LIMit:BURSt:EVM:PILot:MAXimum](#page-237-0) on page 238).

#### **Return values:**

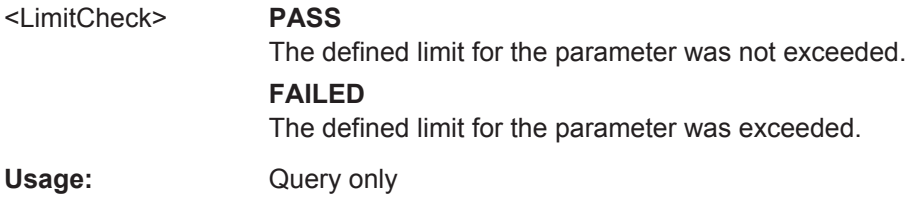

## **CALCulate:LIMit:BURSt:FERRor[:AVERage]:RESult? CALCulate:LIMit:BURSt:FERRor:MAXimum:RESult?**

This command returns the result of the average or maximum center frequency error limit check. The limit value is defined by the standard or the user (see  $CALCulate:$ [LIMit:BURSt:FERRor:MAXimum](#page-238-0) on page 239).

#### **Return values:**

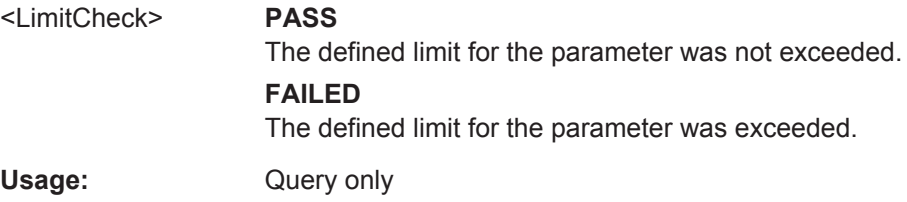

## **CALCulate:LIMit:BURSt:IQOFfset[:AVERage]:RESult? CALCulate:LIMit:BURSt:IQOFfset:MAXimum:RESult?**

This command returns the result of the average or maximum I/Q offset limit check. The limit value is defined by the standard or the user (see [CALCulate:LIMit:BURSt:](#page-238-0) [IQOFfset:MAXimum](#page-238-0) on page 239).

## **Return values:**

<LimitCheck> **PASS**

The defined limit for the parameter was not exceeded.

#### **FAILED**

The defined limit for the parameter was exceeded.

<span id="page-277-0"></span>Usage: Query only

## **CALCulate:LIMit:BURSt:SYMBolerror[:AVERage]:RESult? CALCulate:LIMit:BURSt:SYMBolerror:MAXimum:RESult?**

This command returns the result of the average or maximum symbol clock error limit check. The limit value is defined by the standard or the user (see CALCulate: LIMit: [BURSt:SYMBolerror:MAXimum](#page-238-0) on page 239).

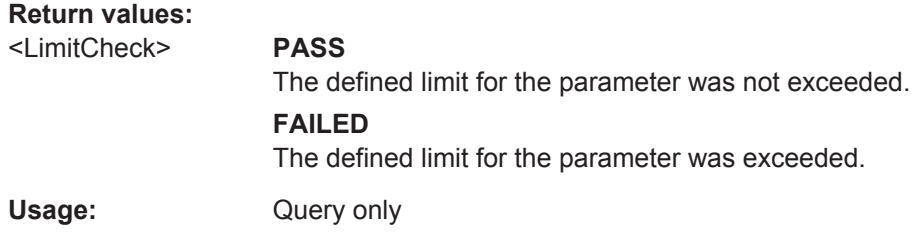

## **11.9.2 Numeric Results for Frequency Sweep Measurements**

The following commands are required to retrieve the numeric results of the WLAN frequency sweep measurements (see [chapter 3.2, "Frequency Sweep Measurements",](#page-50-0) [on page 51](#page-50-0).

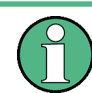

In the following commands used to retrieve the numeric results for RF data, the suffixes <n> for CALCulate and <k> for LIMit are irrelevant.

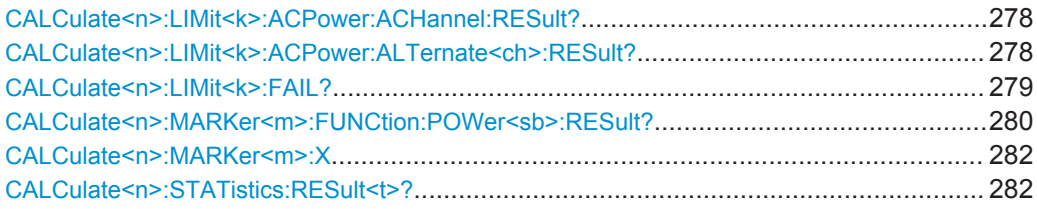

## CAL Culate<n>:LIMit<k>:ACPower:ACHannel:RFSult? **CALCulate<n>:LIMit<k>:ACPower:ALTernate<ch>:RESult?**

This command queries the state of the limit check for the adjacent or alternate channels in an ACLR measurement.

(<n>, <k> are irrelevant.)

To get a valid result, you have to perform a complete measurement with synchronization to the end of the measurement before reading out the result. This is only possible for single measurement mode.

See also [INITiate<n>:CONTinuous](#page-260-0) on page 261.

**Suffix:** 

 $<$ ch $>$ 

1 to 11 Alternate channel number

<span id="page-278-0"></span>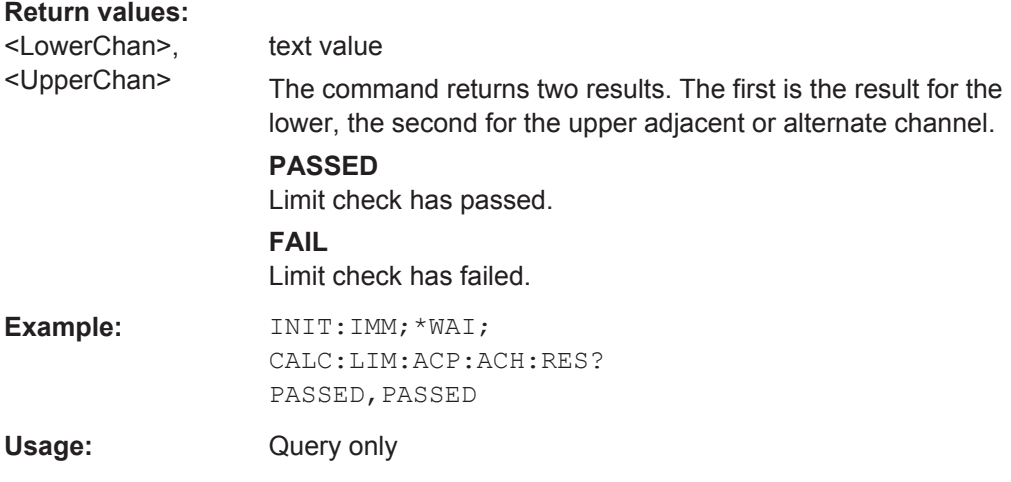

## **CALCulate<n>:LIMit<k>:FAIL?**

This command queries the result of a limit check.

For measurements in the R&S FPS WLAN application, the numeric suffix <k> specifies the limit line according to table 11-10.

To get a valid result, you have to perform a complete measurement with synchronization to the end of the measurement before reading out the result. This is only possible for single measurement mode.

See also [INITiate<n>:CONTinuous](#page-260-0) on page 261.

#### **Return values:**

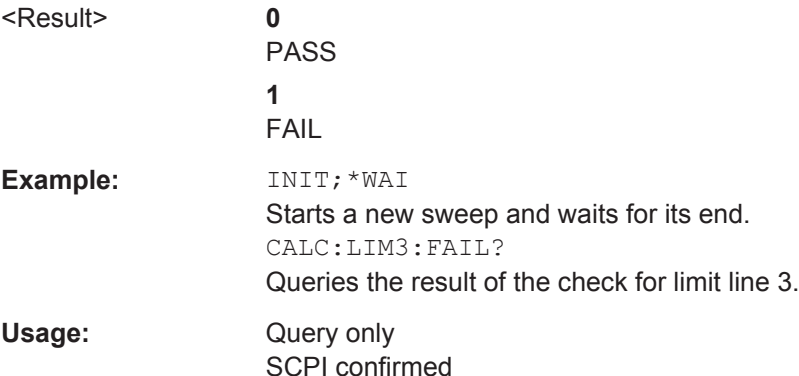

**Manual operation:** See ["Spectrum Emission Mask"](#page-51-0) on page 52

*Table 11-10: Limit line suffix <k> for WLAN application*

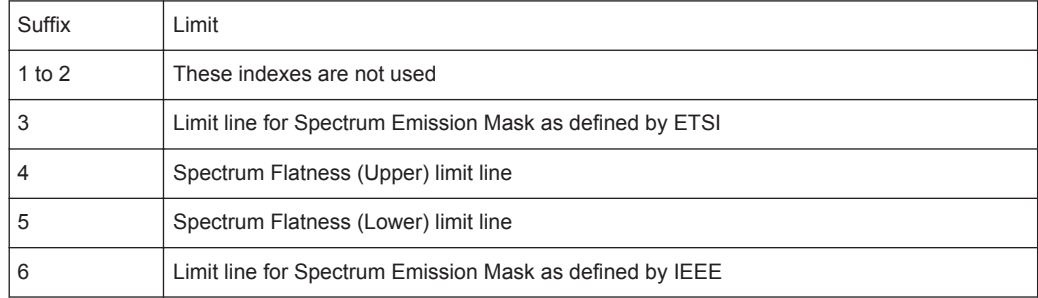

<span id="page-279-0"></span>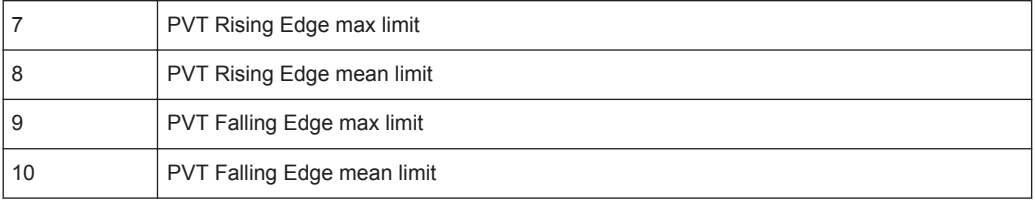

### **CALCulate<n>:MARKer<m>:FUNCtion:POWer<sb>:RESult?** <Measurement>

This command queries the results of power measurements (<n>, <m> are irrelevant).

This command is only available for measurements on RF data (see [chapter 3.2, "Fre](#page-50-0)[quency Sweep Measurements", on page 51](#page-50-0)).

To get a valid result, you have to perform a complete measurement with synchronization to the end of the measurement before reading out the result. This is only possible for single measurement mode.

See also [INITiate<n>:CONTinuous](#page-260-0) on page 261.

**Suffix:**   $<$ sb $>$ 

 $1 | 2 | 3 (4 | 5)$ irrelevant

#### **Query parameters:**

## <Measurement> **ACPower | MCACpower**

ACLR measurements (also known as adjacent channel power or multicarrier adjacent channel measurements).

Returns the power for every active transmission and adjacent channel. The order is:

- power of the transmission channels
- power of adjacent channel (lower,upper)
- power of alternate channels (lower,upper)

### **MSR ACLR results:**

For MSR ACLR measurements, the order of the returned results is slightly different:

- power of the transmission channels
- total power of the transmission channels for each sub block
- power of adjacent channels (lower, upper)
- power of alternate channels (lower, upper)
- power of gap channels (lower1, upper1, lower2, upper2)

The unit of the return values depends on the scaling of the yaxis:

- logarithmic scaling returns the power in the current unit
- linear scaling returns the power in W

#### **CN**

Carrier-to-noise measurements.

Returns the C/N ratio in dB.

## **CN0**

Carrier-to-noise measurements.

Returns the C/N ratio referenced to a 1 Hz bandwidth in dBm/Hz.

#### **CPOWer**

Channel power measurements.

Returns the channel power. The unit of the return values depends on the scaling of the y-axis:

• logarithmic scaling returns the power in the current unit

• linear scaling returns the power in W

For SEM measurements, the return value is the channel power of the reference range (in the specified sub block).

#### **PPOWer**

Peak power measurements.

Returns the peak power. The unit of the return values depends on the scaling of the y-axis:

• logarithmic scaling returns the power in the current unit

• linear scaling returns the power in W

For SEM measurements, the return value is the peak power of the reference range (in the specified sub block).

## **OBANdwidth | OBWidth**

Occupied bandwidth.

Returns the occupied bandwidth in Hz.

## <span id="page-281-0"></span>**Manual operation:** See ["Channel Power ACLR"](#page-50-0) on page 51 See ["Occupied Bandwidth"](#page-52-0) on page 53

## **CALCulate<n>:MARKer<m>:X** <Position>

This command moves a marker to a particular coordinate on the x-axis.

If necessary, the command activates the marker.

If the marker has been used as a delta marker, the command turns it into a normal marker.

## **Parameters:**

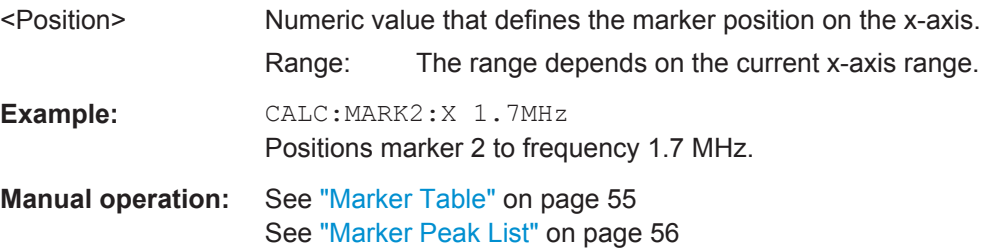

#### CALCulate<n>:STATistics:RESult<t>? <ResultType>

This command queries the results of a CCDF or ADP measurement for a specific trace.

(<n> is irrelevant.)

## **Parameters:**

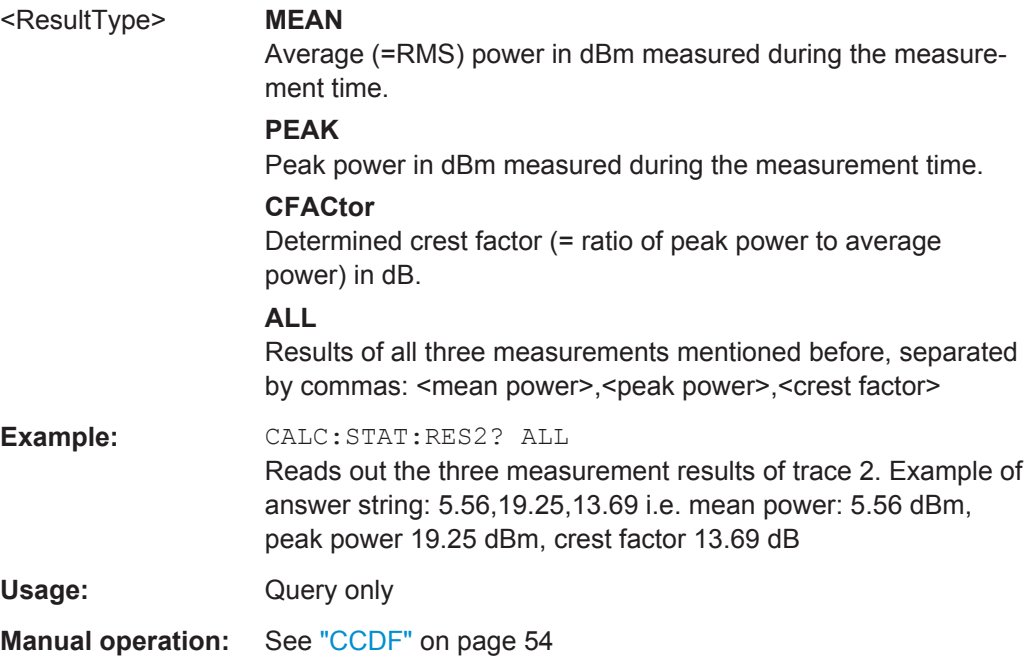

## <span id="page-282-0"></span>**11.9.3 Retrieving Trace Results**

The following commands describe how to retrieve the trace data from the WLAN IQ measurement (Modulation Accuracy, Flatness and Tolerance). Note that for these measurements, only 1 trace per window can be configured.

The traces for frequency sweep measurements are identical to those in the Spectrum application.

Useful commands for retrieving results described elsewhere:

DISPlay [: WINDow <n>]: SELect on page 189

## **Remote commands exclusive to retrieving trace results:**

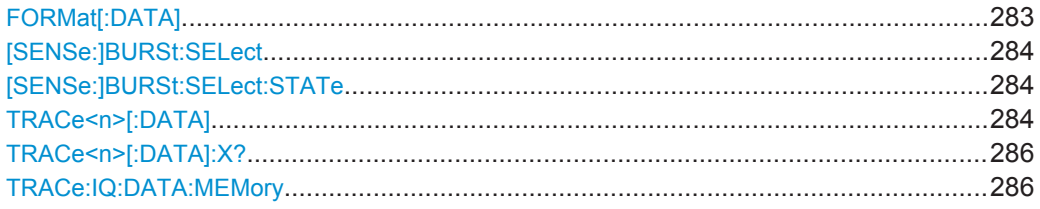

## **FORMat[:DATA]** <Format>

This command selects the data format that is used for transmission of trace data from the R&S FPS to the controlling computer.

Note that the command has no effect for data that you send to the R&S FPS. The R&S FPS automatically recognizes the data it receives, regardless of the format.

#### **Parameters:**

<Format> **ASCii**

ASCii format, separated by commas.

This format is almost always suitable, regardless of the actual data format. However, the data is not as compact as other formats may be.

#### **REAL,32**

32-bit IEEE 754 floating-point numbers in the "definite length block format".

In the Spectrum application, the format setting REAL is used for the binary transmission of trace data.

For I/Q data, 8 bytes per sample are returned for this format setting.

#### **UINT**

In the R&S FPS WLAN application, bitstream data can be sent as unsigned integers format to improve the data transfer speed (compared to ASCII format).

\*RST: ASCII

**Example:** FORM REAL, 32

Usage: SCPI confirmed

#### <span id="page-283-0"></span>**[SENSe:]BURSt:SELect** <Value>

This command selects the PPDU for which the trace data is queried (using TRACe<n>[:DATA]) for the "EVM vs Symbol" and "EVM vs Carrier" result displays if [SENSe:]BURSt:SELect:STATe is ON.

The selected PPDU does not affect the corresponding graphical trace displays.

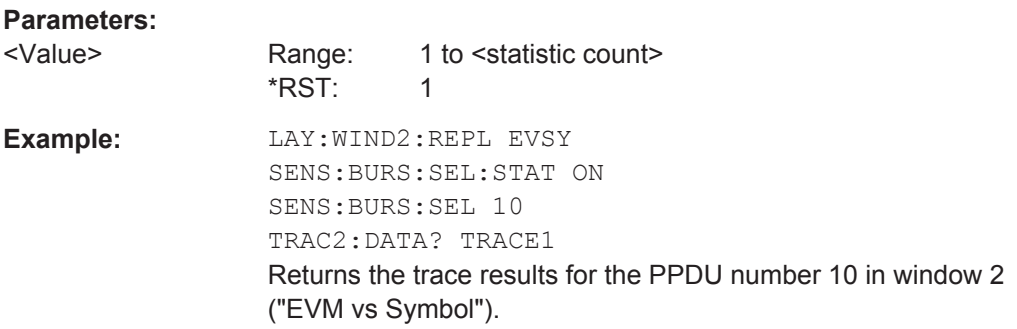

#### **[SENSe:]BURSt:SELect:STATe** <State>

Determines whether a selected PPDU (using [SENSe: ]BURSt: SELect) is considered or ignored.

## **Parameters:**

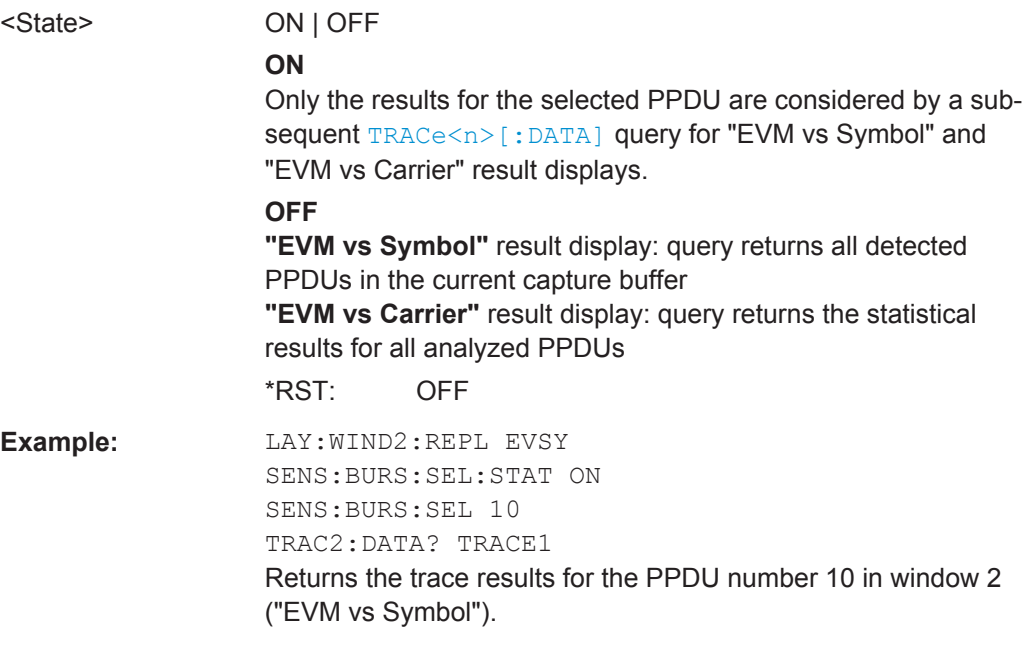

## TRACe<n>[:DATA] <ResultType>

This command queries current trace data and measurement results from the window previously selected using [DISPlay\[:WINDow<n>\]:SELect](#page-188-0).

As opposed to the R&S FPS base unit, the window suffix <n> is not considered in the R&S FPS WLAN application! Use the DISPlay [: WINDow<n>]: SELect to select the window before you query trace results!

For details see [chapter 11.9.4, "Measurement Results for TRACe<n>\[:DATA\]?](#page-286-0) [TRACE<n>", on page 287](#page-286-0).

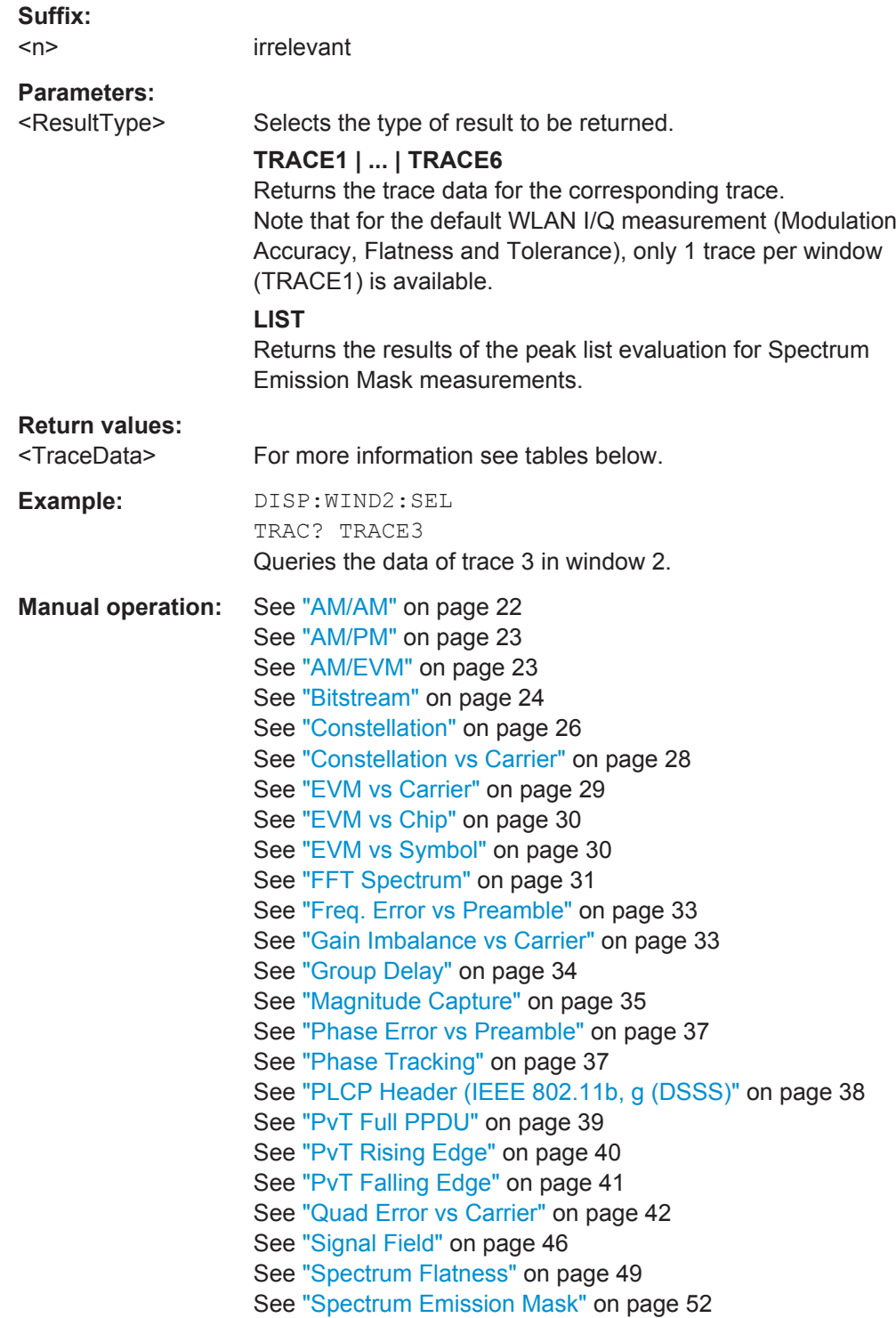

#### <span id="page-285-0"></span>*Table 11-11: Return values for TRACE1 to TRACE6 parameter*

For I/Q data traces, the results depend on the evaluation method (window type) selected for the current window (see [LAYout:ADD\[:WINDow\]?](#page-245-0) on page 246. The results for the various window types are described in [chapter 11.9.4, "Measurement Results for TRACe<n>\[:DATA\]? TRACE<n>", on page 287.](#page-286-0)

For RF data traces, the trace data consists of a list of 1001 power levels that have been measured. The unit depends on the measurement and on the unit you have currently set.

For SEM measurements, the x-values should be queried as well, as they are not equi-distant (see TRACe<n>[:DATA]:X? on page 286).

#### *Table 11-12: Return values for LIST parameter*

This parameter is only available for SEM measurements.

For each sweep list range you have defined (range 1...n), the command returns eight values in the following order.

<No>,<StartFreq>,<StopFreq>,<RBW>,<PeakFreq>,<PowerAbs>,<PowerRel>,<PowerDelta>,<Limit-Check>,<Unused1>,<Unused2>

- <No>: range number
- <StartFreq>,<StopFreq>: start and stop frequency of the range
- <RBW>: resolution bandwidth
- <PeakFreq>: frequency of the peak in a range
- <PowerAbs>: absolute power of the peak in dBm
- <PowerRel>: power of the peak in relation to the channel power in dBc
- <PowerDelta>: distance from the peak to the limit line in dB, positive values indicate a failed limit check
- $\le$ LimitCheck>: state of the limit check (0 = PASS, 1 = FAIL)
- <Unused1>,<Unused2>: reserved (0.0)

#### **TRACe<n>[:DATA]:X?** <TraceNumber>

This command queries the horizontal trace data for each sweep point in the specified window, for example the frequency in frequency domain or the time in time domain measurements.

This is especially useful for traces with non-equidistant x-values, e.g. for SEM or Spurious Emissions measurements.

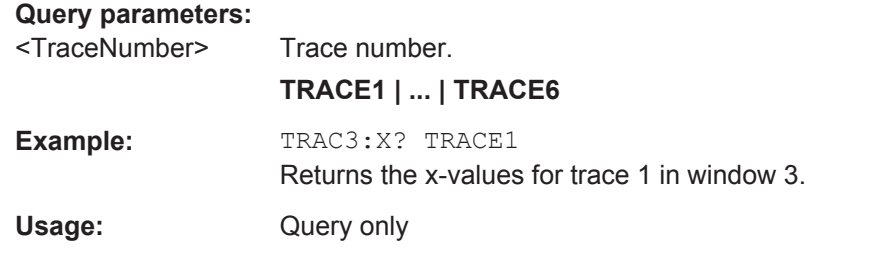

#### **TRACe:IQ:DATA:MEMory** <OffsetSamp>, <NumSamples>

Returns all the I/Q trace data in the capture buffer. The result values are scaled in Volts. The command returns a comma-separated list of the measured voltage values in floating point format (Comma Separated Values = CSV). The number of values returned is 2 \* the number of complex samples, the first half being the I values, the second half the Q values.

<span id="page-286-0"></span>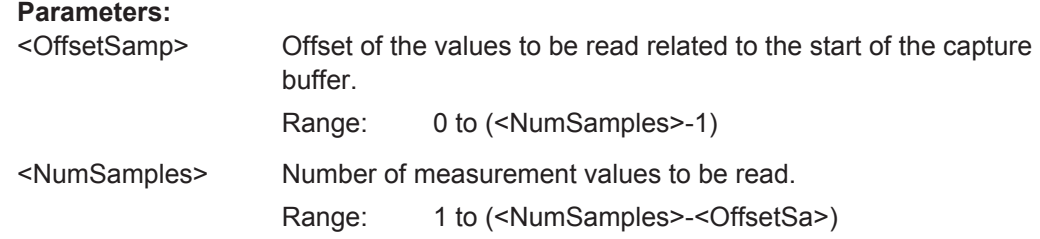

## **11.9.4 Measurement Results for TRACe<n>[:DATA]? TRACE<n>**

The evaluation method selected by the LAY: ADD: WIND command also affects the results of the trace data query (see [TRACe<n>\[:DATA\]? TRACE<n>](#page-283-0)).

Details on the returned trace data depending on the evaluation method are provided here.

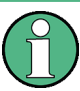

No trace data is available for the following evaluation methods:

**Magnitude Capture** 

● Result Summary (Global/Detailed)

As opposed to the R&S FPS base unit, the window suffix <n> is not considered in the R&S FPS WLAN application! Use the DISPlay [:WINDow<n>]: SELect to select the window before you query trace results!

For details on the graphical results of these evaluation methods, see [chapter 3.1.2,](#page-20-0) ["Evaluation Methods for WLAN IQ Measurements", on page 21](#page-20-0).

The following table provides an overview of the main characteristics of the WLAN OFDM symbol structure in the frequency domain for various standards. The description of the TRACe results refers to these values to simplify the description.

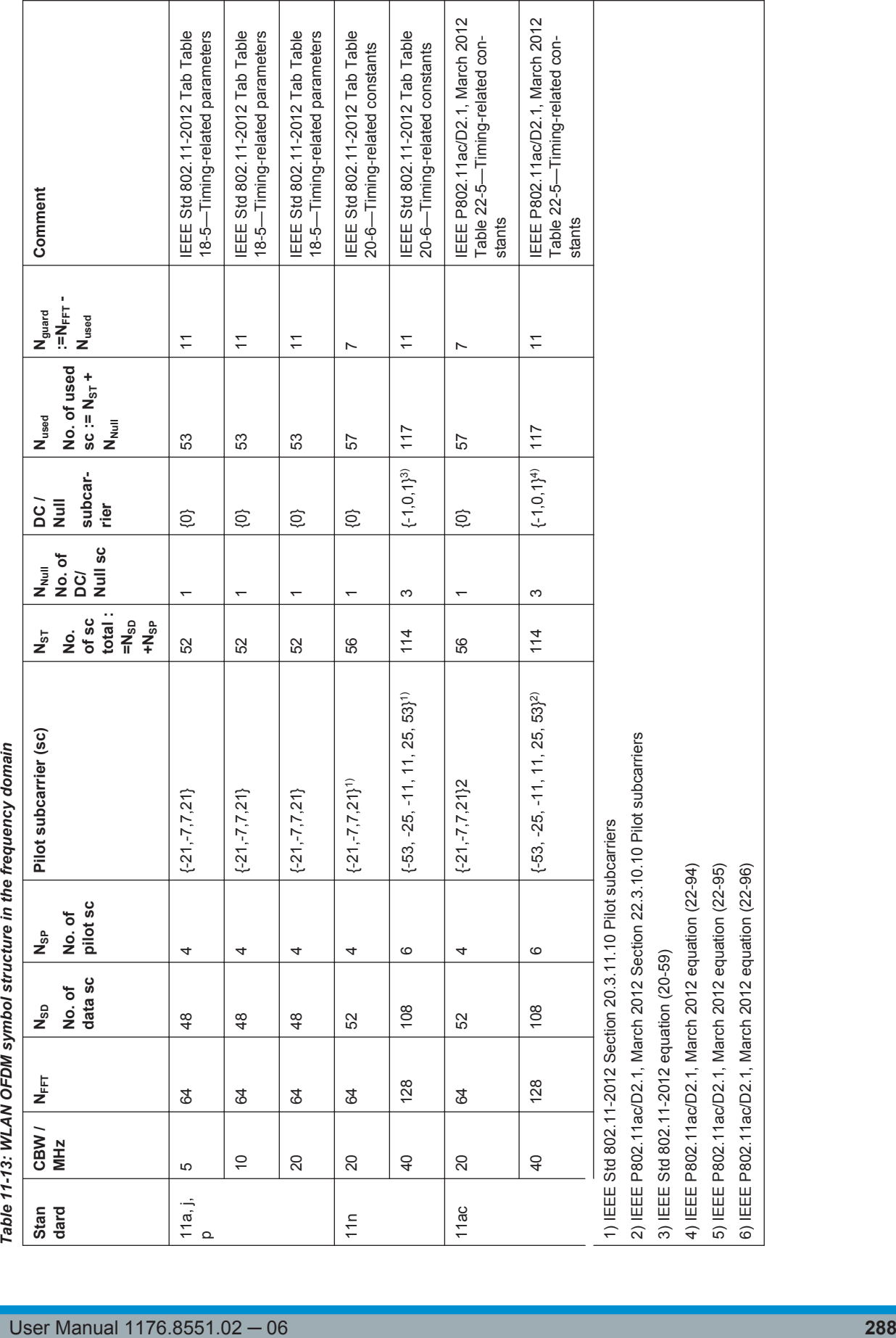

 $\mathbb{R}$ 

 $\mathbb{R}$ 

 $\overline{\phantom{a}}$ 

Retrieving Results
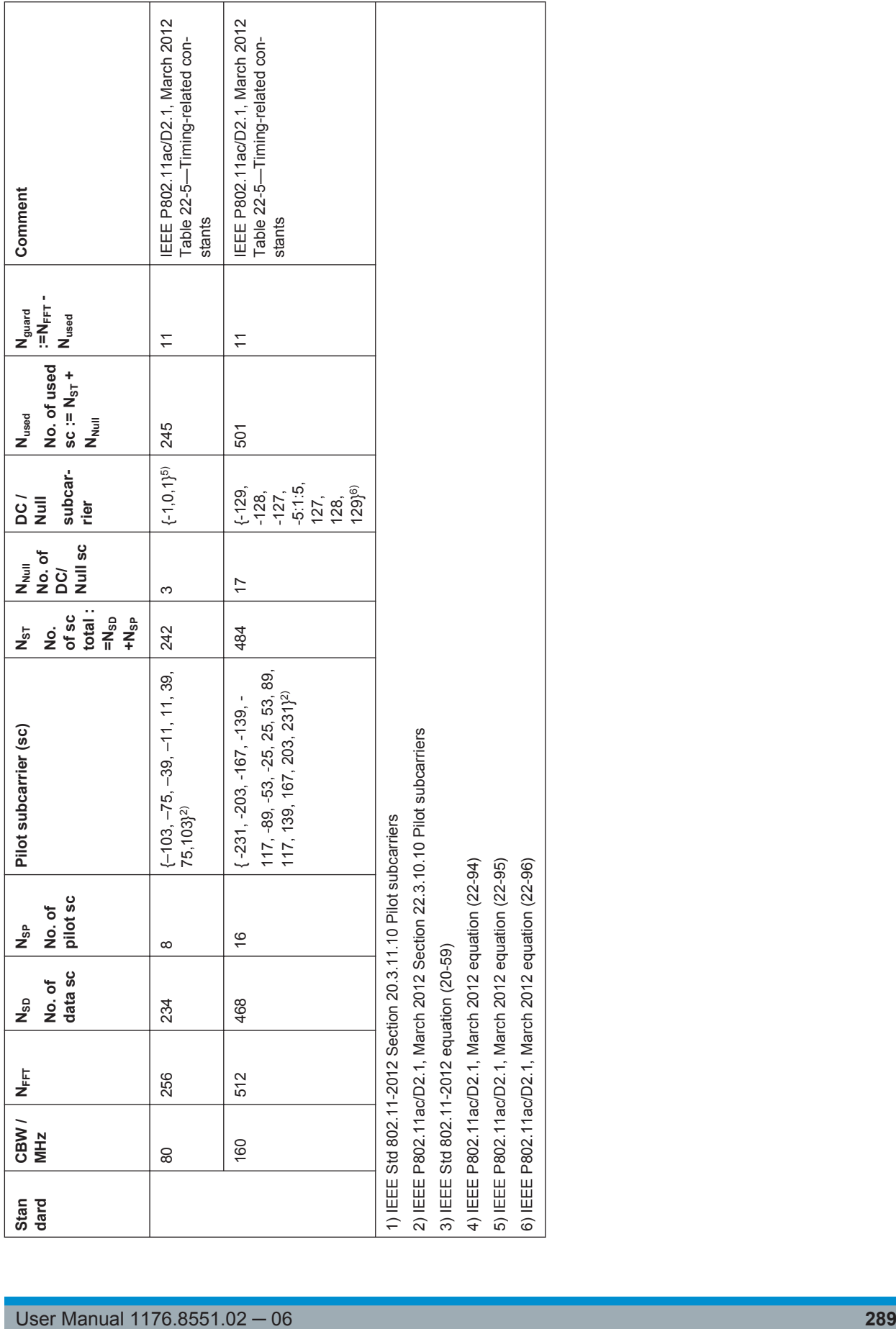

 $\overline{\phantom{a}}$ 

 $\sqrt{2}$ 

Retrieving Results

Retrieving Results

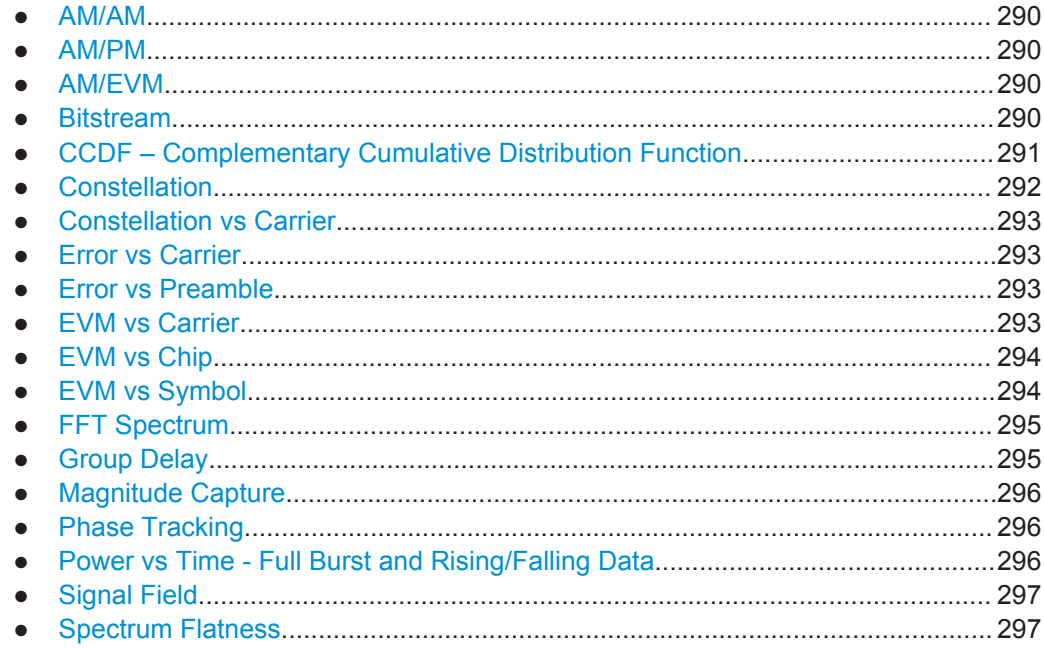

## **11.9.4.1 AM/AM**

For each sample, the x-axis value represents the amplitude of the reference-signal and the y-axis value represents the amplitude of the measured-signal.

Note: The measured signal and reference signal are complex signals.

### **11.9.4.2 AM/PM**

For each sample, the x-axis value represents the amplitude of the reference signal. The y-axis value represents the angle difference of the measured signal minus the reference signal.

Note: The measured signal and reference signal are complex signals.

#### **11.9.4.3 AM/EVM**

For each sample, the x-axis value represents the amplitude of the reference-signal. The y-axis value represents the length of the error vector between the measured signal and the reference signal.

Note: The measured signal and reference signal are complex signals.

#### **11.9.4.4 Bitstream**

Data is returned depending on the selected standard for which the measurement was executed (see [CONFigure:STANdard](#page-190-0) on page 191):

#### <span id="page-290-0"></span>**IEEE 802.11a, j , p, n and ac standard (OFDM physical layers)**

For a given OFDM symbol and a given subcarrier, the bitstream result is derived from the corresponding complex constellation point according to *Std IEEE802.11-2012 "Figure 18-10—BPSK, QPSK, 16-QAM, and 64-QAM constellation bit encoding"*. The bit pattern (binary representation) is converted to its equivalent integer value as the final measurement result. The number of values returend for each analyzed OFDM symbol corresponds to the number of data subcarriers plus the number of pilot subcariers  $(N_{SD})$  $+N_{\rm SP}$ ) in remote mode.

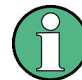

As opposed to the graphical Bitstream results, the DC and NULL carriers are not available in remote mode.

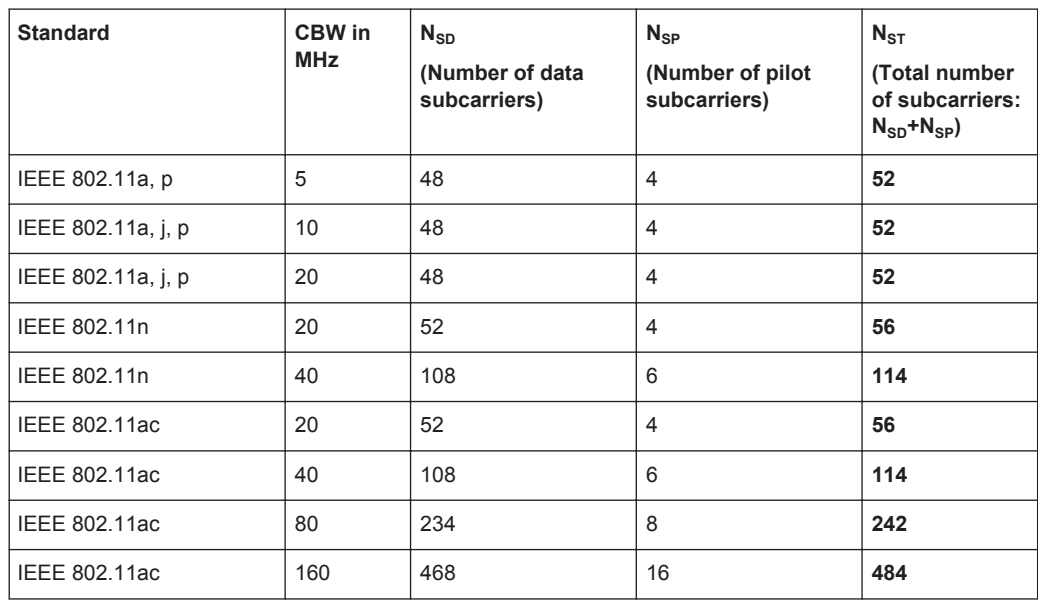

#### **IEEE 802.11b and g (DSSS) standard (DSSS physical layers)**

For the IEEE 802.11b and g (DSSS) standard, the data is returned in PPDU order. Each PPDU is represented as a series of bytes. For each PPDU, the first 9 or 18 bytes represent the PLCP preamble for short and long PPDU types, respectively. The next 6 bytes represent the PLCP header. The remaining bytes represent the PSDU. Data is returned in ASCII printable hexadecimal character format.

TRACE1 is used for these measurement results.

#### **11.9.4.5 CCDF – Complementary Cumulative Distribution Function**

The length of the results varies; up to a maximum of 201 data points is returned, following a data count value. The first value in the return data represents the quantity of probability values that follow. Each of the potential 201 data points is returned as a probability value and represents the total number of samples that are equal to or exceed the current mean power level.

<span id="page-291-0"></span>Probability data is returned up to the power level that contains at least one sample. It is highly unlikely that the full 201 data values will ever be returned.

Each probability value is returned as a floating point number, with a value between 0 and 1.

The syntax of the result is thus:

N, CCDF(0), CCDF(1/10), CCDF(2/10), …, CCDF((N-1)/10)

#### **11.9.4.6 Constellation**

…

…

…

This measurement represents the complex constellation points as I and Q data. See for example IEEE Std. 802.11-2012 'Fig. 18-10 BPSK, QPSK, 16-QAM and 64-QAM constellation bit encoding'. Each I and Q point is returned in floating point format.

Data is returned as a repeating array of interleaved I and Q data in groups of selected carriers per OFDM-Symbol, until all the I and Q data for the analyzed OFDM-Symbols is exhausted.

The following carrier selections are possible:

"All Carriers": CONFigure: BURSt: CONStellation: CARRier: SELect ALL  $N_{ST}$  pairs of I and Q data per OFDM-Symbol OFDM-Symbol 1:  $(I_{1,1}, Q_{1,1}), (I_{1,2}, Q_{1,2}), ..., (I_{1,Nst}, Q_{1,Nst})$ OFDM-Symbol 2:  $(l_{2,1}, Q_{2,1})$ ,  $(l_{2,2}, Q_{2,2})$ ,...,  $(l_{2,Nst}, Q_{2,Nst})$ 

OFDM-Symbol N:  $(I_{N,1}, Q_{N,1}), (I_{N,2}, Q_{N,2}),..., (I_{N,Nst}, Q_{N,Nst})$ 

"Pilots Only": CONFigure: BURSt: CONStellation: CARRier: SELect PILOTS  $N_{SP}$  pairs of I and Q data per OFDM-Symbol in the natural number order. OFDM-Symbol 1:  $(I_{1,1}, Q_{1,1})$ ,  $(I_{1,2}, Q_{1,2})$ , ...,  $(I_{1,Nsp}, Q_{1,Nsp})$ OFDM-Symbol 2:  $(I_{2,1}, Q_{2,1})$ ,  $(I_{2,2}, Q_{2,2})$ ,...,  $(I_{2,NSD}, Q_{2,NSD})$ 

OFDM-Symbol N:  $(I_{N,1}, Q_{N,1}), (I_{N,2}, Q_{N,2}),..., (I_{N,Nsp}, Q_{N,Nsp})$ 

Single carrier: 1 pair of I and Q data per OFDM-Symbol for the selected carrier CONFigure:BURSt:CONStellation:CARRier:SELect k with

$$
k \in \{-(N_{used}-1)/2, -(N_{used}-1)/2+1,...,(N_{used}-1)/2\}
$$

OFDM-Symbol 1:  $(l_{1,1}, Q_{1,1})$ OFDM-Symbol 2:  $(I_{2,1}, Q_{2,1})$ 

OFDM-Symbol N:  $(I_{N,1}, Q_{N,1})$ 

## <span id="page-292-0"></span>**11.9.4.7 Constellation vs Carrier**

This measurement represents the complex constellation points as I and Q data. See for example IEEE Std. 802.11-2012 'Fig. 18-10 BPSK, QPSK, 16-QAM and 64-QAM constellation bit encoding'. Each I and Q point is returned in floating point format. Data is returned as a repeating array of interleaved I and  $Q$  data in groups of  $N_{used}$  subcarriers per OFDM-Symbol, until all the I and Q data for the analyzed OFDM-Symbols is exhausted.

Note that as opposed to the Constellation results, the DC/null subcarriers are included as NaNs.

N<sub>used</sub> pairs of I and Q data per OFDM-Symbol

OFDM-Symbol 1:  $(I_{1,1}, Q_{1,1})$ ,  $(I_{1,2}, Q_{1,2})$ , ...,  $(I_{1. Nused}, Q_{1. Nused})$ 

OFDM-Symbol 2:  $(I_{2,1}, Q_{2,1})$ ,  $(I_{2,2}, Q_{2,2})$ ,...,  $(I_{2,Nused}, Q_{2,Nused})$ 

…

OFDM-Symbol N:

 $(I_{N,1}, Q_{N,1}), (I_{N,2}, Q_{N,2}),..., (I_{N,Nused}, Q_{N,Nused})$ 

### **11.9.4.8 Error vs Carrier**

Three trace types are provided for gain imbalance/quadrature error evaluation:

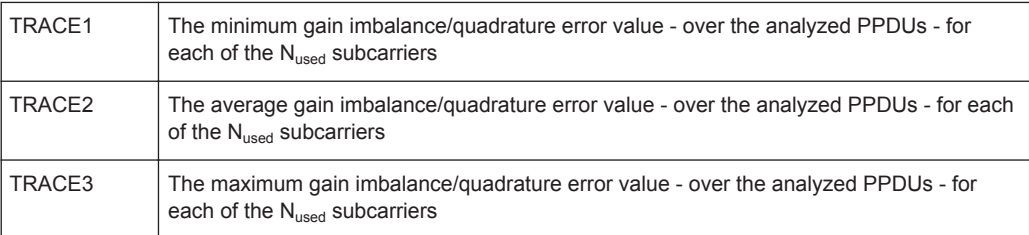

Each gain imbalance/quadrature error value is returned as a floating point number, expressed in units of dB.

Supported data formats (see FORMat [: DATA] on page 283): ASCii | UINT

#### **11.9.4.9 Error vs Preamble**

Three traces types are available for frequency or phase error measurement. The basic trace types show either the minimum, mean or maximum frequency or phase value as measured over the preamble part of the PPDU.

Supported data formats (see FORMat [: DATA] on page 283): ASCii | REAL

## **11.9.4.10 EVM vs Carrier**

Three trace types are provided for this evaluation:

Retrieving Results

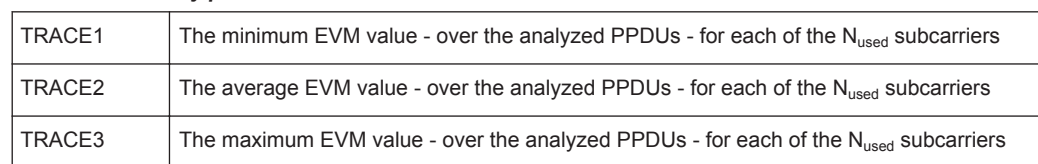

<span id="page-293-0"></span>*Table 11-14: Query parameter and results for EVM vs Carrier*

Each EVM value is returned as a floating point number, expressed in units of dB.

Supported data formats (see FORMat [: DATA] on page 283): ASCii | UINT

#### **Example:**

For EVM<sub>m n</sub>: the EVM of the m-th analyzed PPDU for the subcarrier  $n = \{1, 2, ..., N_{used}\}$ TRACE1: Minimum EVM value per subcarrier

Minimum( $EVM_{1,1}$ ,  $EVM_{2,1}$ ,....  $EVM_{\text{Statistic Length.1}}$ ),

//Minimum EVM value for subcarrier  $-(N_{used} - 1)/2$ 

Minimum( $EVM<sub>1.2</sub>$ ,  $EVM<sub>2.2</sub>$ ,....  $EVM<sub>Statistic Length.2</sub>$ ),

// Minimum EVM value for subcarrier  $-(N_{used} - 1)/2 + 1$ 

…,

Minimum(EVM<sub>1,Nused</sub>,EVM<sub>2,Nused</sub>,.... EVM<sub>Statistic Length,Nused</sub>)

// Minimum EVM value for subcarrier  $+(N_{used}-1)/2$ 

## **11.9.4.11 EVM vs Chip**

These results are **only** available for single-carrier measurements (**IEEE 802.11b, g (DSSS)**).

Since the R&S FSW WLAN application provides two different methods to calculate the EVM, two traces are available:

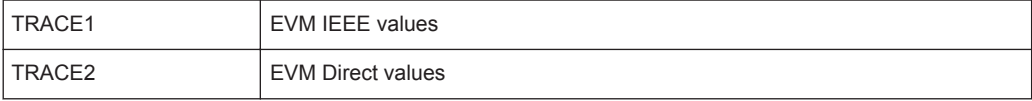

Each trace shows the EVM value as measured over the complete capture period.

The number of repeating groups that are returned is equal to the number of measured chips.

Each EVM value is returned as a floating point number, expressed in units of dBm.

Supported data formats (see FORMat [: DATA] on page 283): ASCii | REAL

#### **11.9.4.12 EVM vs Symbol**

Three traces types are available with this measurement. The basic trace types show either the minimum, mean or maximum EVM value, as measured over the complete capture period.

<span id="page-294-0"></span>The number of repeating groups that are returned is equal to the number of measured symbols.

Each EVM value is returned as a floating point number, expressed in units of dBm.

Supported data formats (see FORMat [: DATA] on page 283): ASCii | REAL

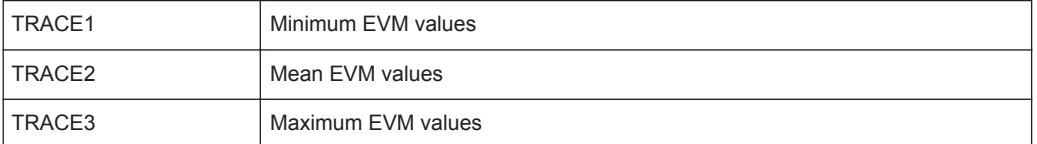

These results are **not** available for single-carrier measurements (**IEEE 802.11b, g (DSSS)**).

#### **11.9.4.13 FFT Spectrum**

Returns the power vs frequency values obtained from the FFT. This is an exhaustive call, due to the fact that there are nearly always more FFT points than I/Q samples. The number of FFT points is a power of 2 that is higher than the total number of I/Q samples, i.e.; number of FFT points := round number of I/Q-samples to next power of 2.

E.g. if there were 20000 samples, then 32768 FFT points are returned.

Data is returned in floating point format in dBm.

#### **11.9.4.14 Group Delay**

Currently the following trace types are provided with this measurement:

TRACE1

A repeating list of group delay values for each subcarrier. The number of repeating lists corresponds to the number of fully analyzed PPDUs as displayed in the current Magnitude Capture. Each group delay value is returned as a floating point number, expressed in units of seconds.

**TRACE** 

All group delay values per subcarrier for each analyzed PPDU of the capture period

#### <span id="page-295-0"></span>**Example:**

For  $GD_{m,n}$ : the group delay of the m-th analyzed PPDU for the subcarrier corresponding to  $n = \{1, 2, ..., N_{used}\}$ ; TRACE:DATA? TRACE2

Analyzed PPDU 1:

 $GD_{11}$ ,  $GD_{12}$ , ...

Analyzed PPDU 2:

 $GD_{2,1}$ ,  $GD_{2,2}$ , ...

…

Analyzed PPDU N :  $GD_{N,1}$ ,  $GD_{N,2}$ , ...,

### **11.9.4.15 Magnitude Capture**

Returns the magnitude for each measurement point as measured over the complete capture period. The number of measurement points depends on the input sample rate and the capture time (see [chapter 5.3.5, "Signal Capture \(Data Acquisition\)",](#page-104-0) [on page 105](#page-104-0)).

### **11.9.4.16 Phase Tracking**

Returns the average phase tracking result per symbol (in Radians).

These results are **not** available for single-carrier measurements (**IEEE 802.11b, g (DSSS)**).

#### **11.9.4.17 Power vs Time - Full Burst and Rising/Falling Data**

All complete PPDUs within the capture time are analyzed in three master PPDUs. The three master PPDUs relate to the minimum, maximum and average values across all complete PPDUs. This data is returned in dBm values on a per sample basis. Each sample relates to an analysis of each corresponding sample within each processed PPDU.

For PVT Rising and PVT Falling displays, the results are restricted to the rising or falling edge of the analyzed PPDUs.

The type of PVT data returned is determined by the TRACE number passed as an argument to the SCPI command:

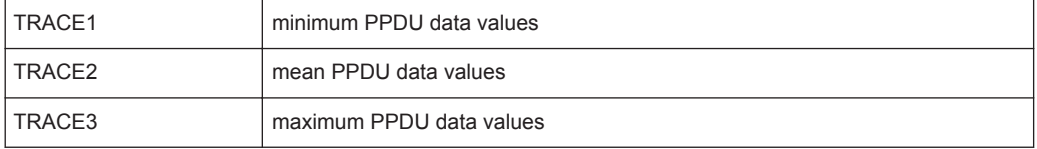

Supported data formats (see FORMat [: DATA] on page 283): ASCii | REAL

## <span id="page-296-0"></span>**11.9.4.18 Signal Field**

The bits are returned as read from the corresponding signal field parts in transmit order. I.e. the first transmitted bit has the highest significance and the last transmitted bit has the lowest significance. See also ["Signal Field"](#page-45-0) on page 46.

The TRAC:DATA? command returns the information as read from the signal field for each analyzed PPDU. The signal field bit sequence is converted to an equivalent sequence of hexadecimal digits for each analyzed PPDU in transmit order.

#### **11.9.4.19 Spectrum Flatness**

The spectrum flatness evaluation returns absolute power values per carrier.

Two trace types are provided for this evaluation:

*Table 11-15: Query parameter and results for Spectrum Flatness*

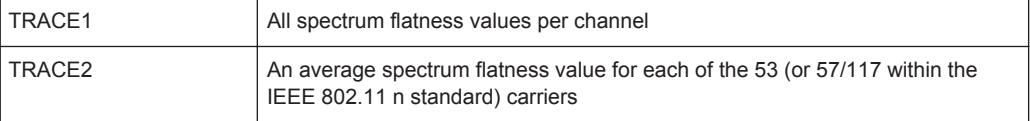

Absolute power results are returned in dB.

Supported data formats (FORMat:DATA): ASCii|REAL

## **11.9.5 Importing and Exporting I/Q Data and Results**

The I/Q data to be evaluated in the WLAN application can not only be measured by the WLAN application itself, it can also be imported to the application, provided it has the correct format. Furthermore, the evaluated I/Q data from the WLAN application can be exported for further analysis in external applications.

For details on importing and exporting I/Q data see the R&S FPS User Manual.

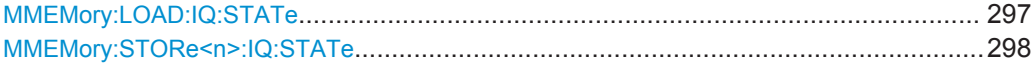

#### **MMEMory:LOAD:IQ:STATe** 1,<FileName>

This command restores I/Q data from a file.

The file extension is \*.iqw.

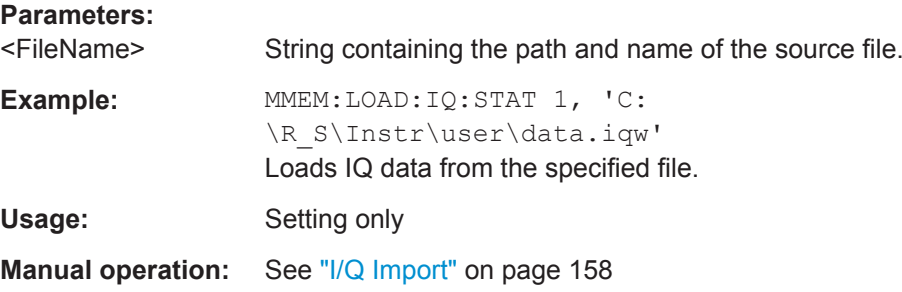

**Analysis** 

#### <span id="page-297-0"></span>**MMEMory:STORe<n>:IQ:STATe** 1, <FileName>

This command writes the captured I/Q data to a file.

The suffix <n> is irrelevant.

The file extension is \*.iq.tar. By default, the contents of the file are in 32-bit floating point format.

#### **Secure User Mode**

In secure user mode, settings that are to be stored on the instrument are stored to volatile memory, which is restricted to 256 MB. Thus, a "Memory full" error may occur although the hard disk indicates that storage space is still available.

To store data permanently, select an external storage location such as a USB memory device.

For details see "Protecting Data Using the Secure User Mode" in the "Data Management" section of the R&S FPS User Manual.

#### **Parameters:**

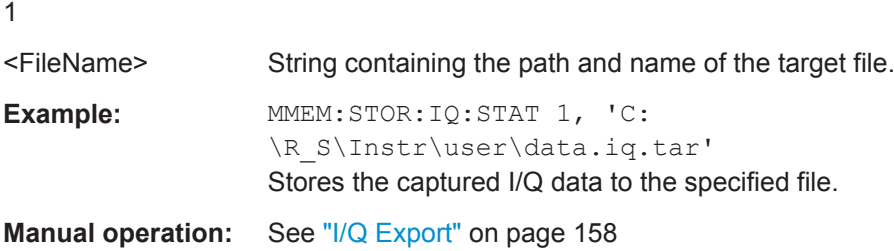

## **11.10 Analysis**

The following commands define general result analysis settings concerning the traces and markers in standard WLAN measurements. Currently, only one (Clear/Write) trace and one marker are available for standard WLAN measurements.

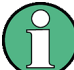

#### **Analysis for RF measurements**

General result analysis settings concerning the trace, markers, lines etc. for RF measurements are identical to the analysis functions in the Spectrum application except for some special marker functions and spectrograms, which are not available in the WLAN application.

For details see the "General Measurement Analysis and Display" chapter in the R&S FPS User Manual.

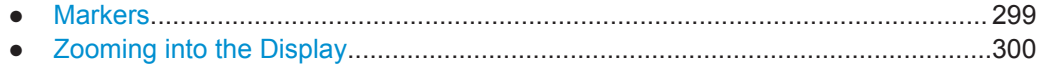

## <span id="page-298-0"></span>**11.10.1 Markers**

Markers help you analyze your measurement results by determining particular values in the diagram. Currently, only 1 marker per window can be configured for standard WLAN measurements.

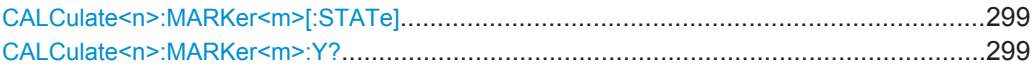

#### **CALCulate<n>:MARKer<m>[:STATe]** <State>

This command turns markers on and off. If the corresponding marker number is currently active as a deltamarker, it is turned into a normal marker.

#### **Parameters:**

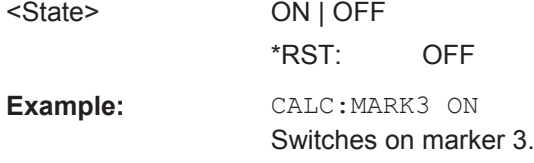

## **CALCulate<n>:MARKer<m>:Y?**

This command queries the position of a marker on the y-axis.

If necessary, the command activates the marker first.

To get a valid result, you have to perform a complete measurement with synchronization to the end of the measurement before reading out the result. This is only possible for single measurement mode.

See also [INITiate<n>:CONTinuous](#page-260-0) on page 261.

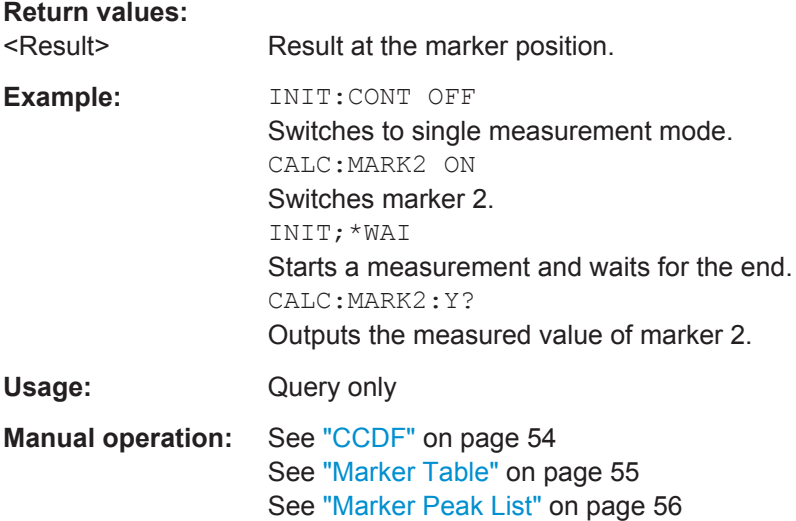

## <span id="page-299-0"></span>**11.10.2 Zooming into the Display**

## **11.10.2.1 Using the Single Zoom**

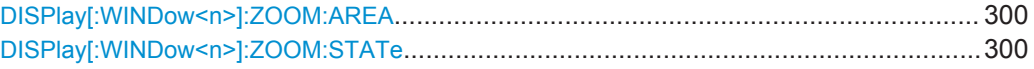

#### **DISPlay[:WINDow<n>]:ZOOM:AREA** <x1>,<y1>,<x2>,<y2>

This command defines the zoom area.

To define a zoom area, you first have to turn the zoom on.

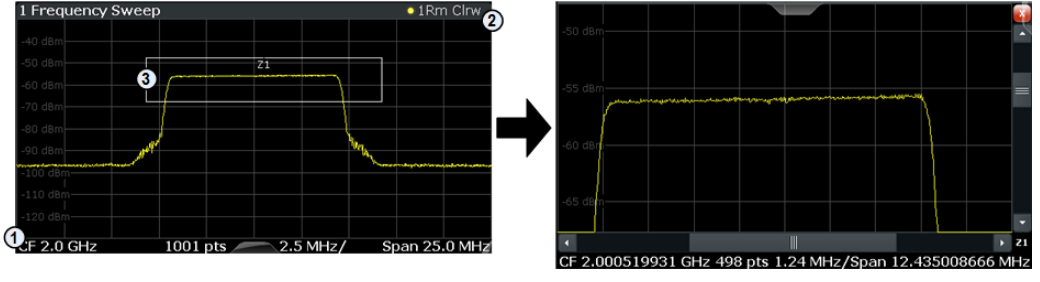

1 = origin of coordinate system  $(x1 = 0, y1 = 0)$ 

 $2 =$  end point of system (x2 = 100, y2= 100)

 $3 =$  zoom area (e.g.  $x1 = 60$ ,  $y1 = 30$ ,  $x2 = 80$ ,  $y2 = 75$ )

#### **Parameters:**

 $>,  $>,$$  $>, $>$$ 

Diagram coordinates in % of the complete diagram that define the zoom area. The lower left corner is the origin of coordinate system. The upper right corner is the end point of the system. Range: 0 to 100 Default unit: PCT

#### **DISPlay[:WINDow<n>]:ZOOM:STATe** <State>

This command turns the zoom on and off.

#### **Parameters:**

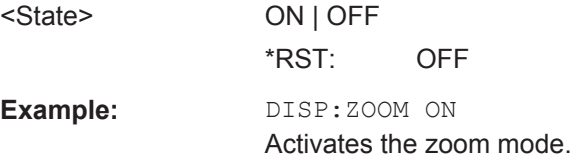

#### **11.10.2.2 Using the Multiple Zoom**

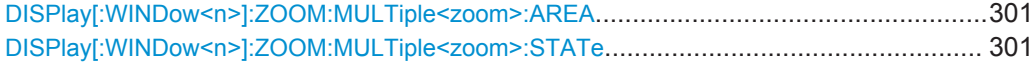

### <span id="page-300-0"></span>**DISPlay[:WINDow<n>]:ZOOM:MULTiple<zoom>:AREA** <x1>,<y1>,<x2>,<y2>

This command defines the zoom area for a multiple zoom.

To define a zoom area, you first have to turn the zoom on.

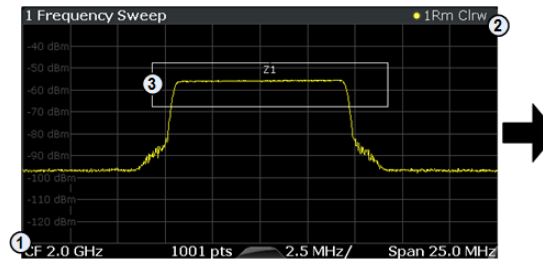

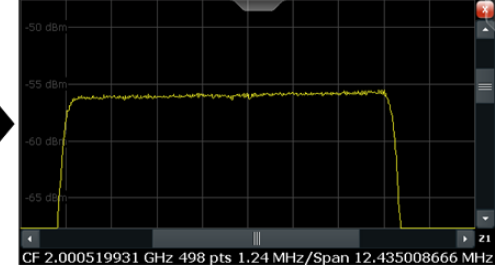

1 = origin of coordinate system  $(x1 = 0, y1 = 0)$ 

 $2 =$  end point of system  $(x2 = 100, y2 = 100)$ 

 $3 =$  zoom area (e.g.  $x1 = 60$ ,  $y1 = 30$ ,  $x2 = 80$ ,  $y2 = 75$ )

#### **Suffix:**

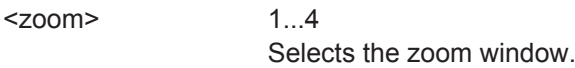

## **Parameters:**

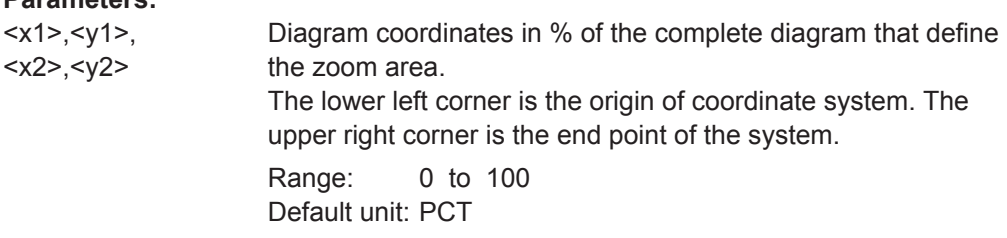

#### **DISPlay[:WINDow<n>]:ZOOM:MULTiple<zoom>:STATe** <State>

This command turns the mutliple zoom on and off.

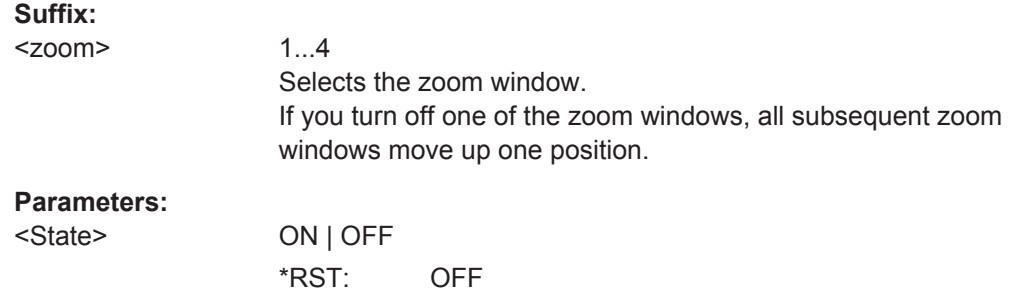

## **11.11 Status Registers**

The WLAN application uses the standard status registers of the R&S FPS (depending on the measurement type). However, some registers are used differently. Only those differences are described in the following sections.

For details on the common R&S FPS status registers refer to the description of remote control basics in the R&S FPS User Manual.

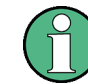

\*RST does not influence the status registers.

- The STATus:QUEStionable:SYNC Register.........................................................302
- [Querying the Status Registers.............................................................................. 303](#page-302-0)

## **11.11.1 The STATus:QUEStionable:SYNC Register**

The STATus:QUEStionable:SYNC register contains application-specific information about synchronization errors or errors during pilot symbol detection. If any errors occur in this register, the status bit #11 in the STATus:QUEStionable register is set to 1.

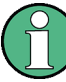

Each active channel uses a separate STATus:QUEStionable:SYNC register. Thus, if the status bit #11 in the STATus:QUEStionable register indicates an error, the error may have occurred in any of the channel-specific STATus:QUEStionable:SYNC registers. In this case, you must check the register of each channel to determine which channel caused the error. By default, querying the status of a register always returns the result for the currently selected channel. However, you can specify any other channel name as a query parameter.

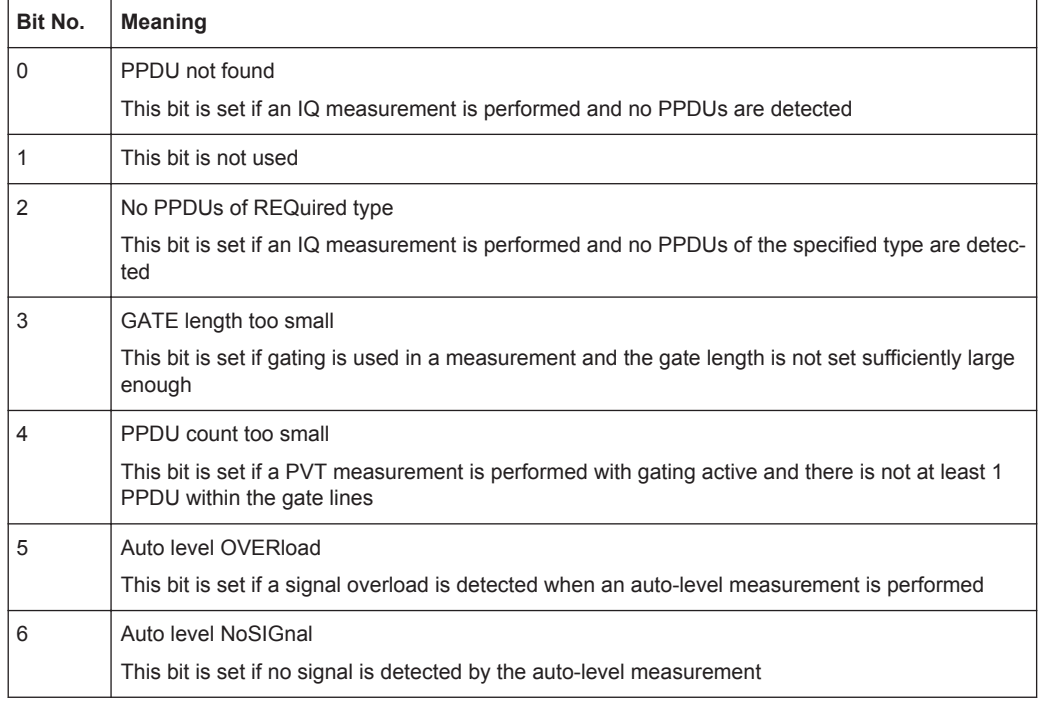

#### *Table 11-16: Meaning of the bits used in the STATus:QUEStionable:SYNC register*

<span id="page-302-0"></span>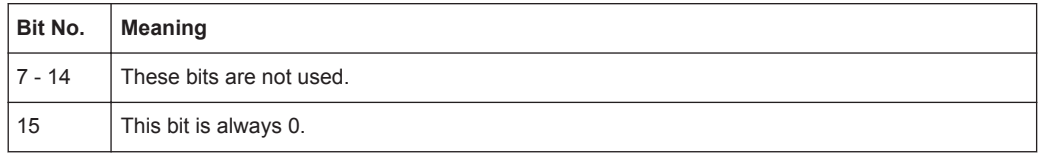

## **11.11.2 Querying the Status Registers**

The following commands are required to query the status of the R&S FPS and the WLAN application.

For details on the common R&S FPS status registers refer to the description of remote control basics in the R&S FPS User Manual.

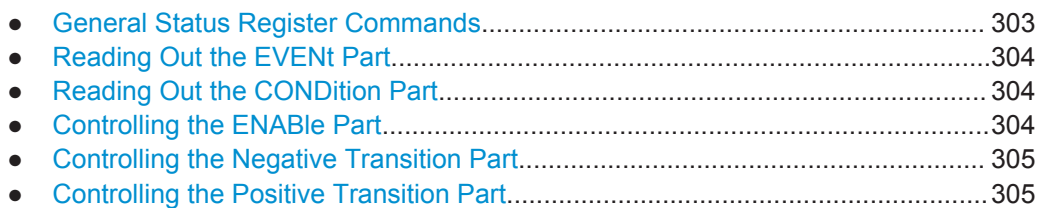

## **11.11.2.1 General Status Register Commands**

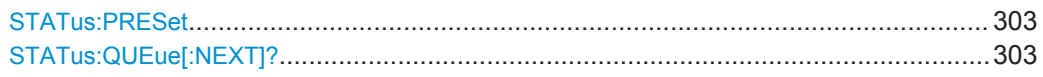

## **STATus:PRESet**

This command resets the edge detectors and ENABle parts of all registers to a defined value. All PTRansition parts are set to FFFFh, i.e. all transitions from 0 to 1 are detected. All NTRansition parts are set to 0, i.e. a transition from 1 to 0 in a CONDition bit is not detected. The ENABle part of the STATus:OPERation and STATus:QUEStionable registers are set to 0, i.e. all events in these registers are not passed on.

**Usage:** Event

## **STATus:QUEue[:NEXT]?**

This command queries the most recent error queue entry and deletes it.

Positive error numbers indicate device-specific errors, negative error numbers are error messages defined by SCPI. If the error queue is empty, the error number 0, "No error", is returned.

Usage: Query only

**Status Registers** 

#### <span id="page-303-0"></span>**11.11.2.2 Reading Out the EVENt Part**

**STATus:OPERation[:EVENt]? STATus:QUEStionable[:EVENt]? STATus:QUEStionable:ACPLimit[:EVENt]?** <ChannelName> **STATus:QUEStionable:LIMit<n>[:EVENt]?** <ChannelName> **STATus:QUEStionable:SYNC[:EVENt]?** <ChannelName>

This command reads out the EVENt section of the status register.

The command also deletes the contents of the EVENt section.

#### **Query parameters:**

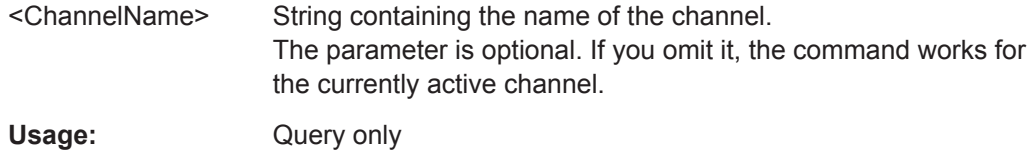

## **11.11.2.3 Reading Out the CONDition Part**

## **STATus:OPERation:CONDition? STATus:QUEStionable:CONDition? STATus:QUEStionable:ACPLimit:CONDition?** <ChannelName> **STATus:QUEStionable:LIMit<n>:CONDition?** <ChannelName> **STATus:QUEStionable:SYNC:CONDition?** <ChannelName>

This command reads out the CONDition section of the status register.

The command does not delete the contents of the EVENt section.

#### **Query parameters:**

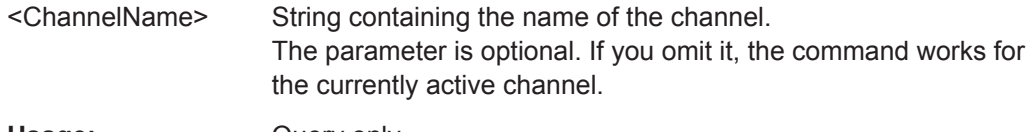

Usage: Query only

#### **11.11.2.4 Controlling the ENABle Part**

**STATus:OPERation:ENABle** <SumBit> **STATus:QUEStionable:ENABle** <SumBit> **STATus:QUEStionable:ACPLimit:ENABle** <SumBit>,<ChannelName> **STATus:QUEStionable:LIMit<n>:ENABle** <SumBit>,<ChannelName> **STATus:QUEStionable:SYNC:ENABle** <BitDefinition>, <ChannelName>

This command controls the ENABle part of a register.

The ENABle part allows true conditions in the EVENt part of the status register to be reported in the summary bit. If a bit is 1 in the enable register and its associated event bit transitions to true, a positive transition will occur in the summary bit reported to the next higher level.

<span id="page-304-0"></span>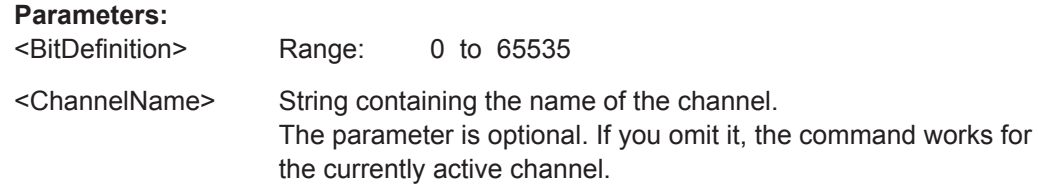

#### **11.11.2.5 Controlling the Negative Transition Part**

**STATus:OPERation:NTRansition** <SumBit> **STATus:QUEStionable:NTRansition** <SumBit> **STATus:QUEStionable:ACPLimit:NTRansition** <SumBit>,<ChannelName> **STATus:QUEStionable:LIMit<n>:NTRansition** <SumBit>,<ChannelName> **STATus:QUEStionable:SYNC:NTRansition** <BitDefinition>,<ChannelName>

This command controls the Negative TRansition part of a register.

Setting a bit causes a 1 to 0 transition in the corresponding bit of the associated register. The transition also writes a 1 into the associated bit of the corresponding EVENt register.

#### **Parameters:**

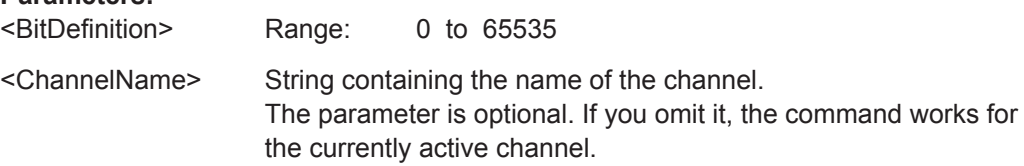

#### **11.11.2.6 Controlling the Positive Transition Part**

**STATus:OPERation:PTRansition** <SumBit> **STATus:QUEStionable:PTRansition** <SumBit> **STATus:QUEStionable:ACPLimit:PTRansition** <SumBit>,<ChannelName> **STATus:QUEStionable:LIMit<n>:PTRansition** <SumBit>,<ChannelName> **STATus:QUEStionable:SYNC:PTRansition** <BitDefinition>,<ChannelName>

These commands control the Positive TRansition part of a register.

Setting a bit causes a 0 to 1 transition in the corresponding bit of the associated register. The transition also writes a 1 into the associated bit of the corresponding EVENt register.

#### **Parameters:**

<BitDefinition> Range: 0 to 65535 <ChannelName> String containing the name of the channel. The parameter is optional. If you omit it, the command works for the currently active channel.

## <span id="page-305-0"></span>**11.12 Commands for Compatibility**

The following commands are provided only for compatibility to remote control programs from WLAN applications on previous signal analyzers. For new remote control programs use the specified alternative commands.

The CONF: BURS: <ResultType>: IMM commands used in former R&S Signal and Spectrum Analyzers to change the result display are still supported for compatibility reasons; however they have been replaced by the LAY: ADD: WIND commands in the R&S FPS (see [chapter 11.7, "Configuring the Result Display", on page 244](#page-243-0)). Note that the CONF: BURS: <ResultType>: IMM commands change the screen layout to display the Magnitude Capture buffer in window 1 at the top of the screen and the selected result type in window 2 below that.

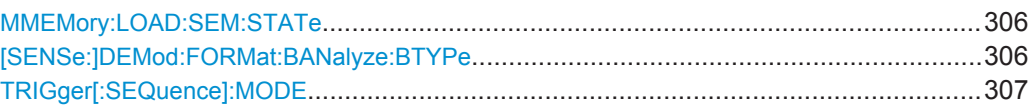

#### **MMEMory:LOAD:SEM:STATe** <1>, <Filename>

This command loads a spectrum emission mask setup from an xml file.

Note that this command is maintained for compatibility reasons only. Use the SENS:ESP:PRES command for new remote control programs.

See the R&S FPS User Manual, "Remote commands for SEM measurements" chapter.

#### **Parameters:**

<1>

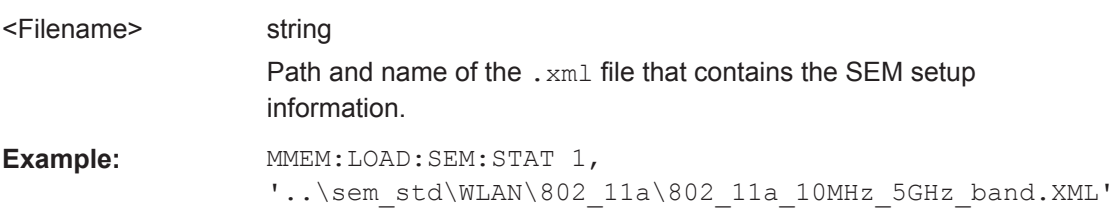

#### **[SENSe:]DEMod:FORMat:BANalyze:BTYPe** <PPDUType>

This remote control command specifies the type of PPDU to be analyzed. Only PPDUs of the specified type take part in measurement analysis.

## <span id="page-306-0"></span>**Parameters:**

<PPDUType> **'LONG'**

Only long PLCP PPDUs are analyzed. Available for IEEE 802.11b, g.

#### **'SHORT'**

Only short PLCP PPDUs are analyzed. Available for IEEE 802.11b, g.

#### **'MM20'**

IEEE 802.11n, Mixed Mode, 20 MHz sample rate Note that this setting is maintained for compatibility reasons only. Use the specified commands for new remote control programs (see [\[SENSe:\]DEMod:FORMat:BANalyze:BTYPe:](#page-225-0) AUTO: TYPE [on page 226](#page-225-0) and [SENSe: ] BANDwidth: [CHANnel:AUTO:TYPE](#page-222-0) on page 223).

#### For new programs use:

[SENSe:]DEMod:FORMat:BANalyze:BTYPe:AUTO:TYPE **MMTX** 

[SENSe:]BANDwidth:CHANnel:AUTO:TYPE MB20

## **'GFM20'**

IEEE 802.11n Green Field Mode, 20 MHz sample rate Note that this setting is maintained for compatibility reasons only. Use the specified commands for new remote control programs (see [\[SENSe:\]DEMod:FORMat:BANalyze:BTYPe:](#page-225-0) AUTO: TYPE [on page 226](#page-225-0) and [SENSe: ] BANDwidth: [CHANnel:AUTO:TYPE](#page-222-0) on page 223).

For new programs use:

[SENSe:]DEMod:FORMat:BANalyze:BTYPe:AUTO:TYPE **MGRF** 

[SENSe:]BANDwidth:CHANnel:AUTO:TYPE MB20

**Manual operation:** See ["PPDU Format"](#page-131-0) on page 132

#### **TRIGger[:SEQuence]:MODE** <Source>

Defines the trigger source.

Note that this command is maintained for compatibility reasons only. Use the [TRIGger\[:SEQuence\]:SOURce](#page-206-0) on page 207 commands for new remote control programs.

This command configures how triggering is to be performed.

#### **Parameters:**

<Source> IMMediate | EXTernal | VIDeo | RFPower | IFPower | TV | AF | AM | FM | PM | AMRelative | LXI | TIME | SLEFt | SRIGht | SMPX | SMONo | SSTereo | SRDS | SPILot | BBPower | MASK | PSENsor | TDTRigger | IQPower | EXT2 | EXT3

## **11.13 Programming Examples (R&S FPS-K91)**

This example demonstrates how to configure an EVM measurement in a remote environment.

- Measurement 1: Measuring Modulation Accuracy for WLAN 802.11n Standard..308
- [Measurement 2: Determining the Spectrum Emission Mask................................ 311](#page-310-0)

## **11.13.1 Measurement 1: Measuring Modulation Accuracy for WLAN 802.11n Standard**

This example demonstrates how to configure a WLAN IQ measurement for a signal according to WLAN 802.11n standard in a remote environment.

```
//---------- Preparing the application ------------
// Preset the instrument
*RST
// Enter the WLAN option K91n
INSTrument:SELect WLAN
// Switch to single sweep mode and stop sweep
INITiate:CONTinuous OFF;:ABORt
//---------- Configuring the result display ------------
// Activate following result displays:
// 1: Magnitude Capture (default, upper left)
// 2: Result Summary Detailed (below Mag Capt)
// 3: Result Summary Global (default, lower right)
// 4: EVM vs Carrier (next to Mag Capt)
LAY:REPL '2',RSD
LAY:ADD:WIND? '1',RIGH,EVC
//Result: '4'
//---------- Signal description ------------
//Use measurement standard IEEE 802 11n
CONF:STAN 6
//Center frequency is 13.25 GHz
FREQ:CENT 13.25GHZ
//---------- Configuring Data Acquisition ---------------------
//Each measurement captures data for 10 ms.
SWE:TIME 10ms
//Set the input sample rate for the captured I/Q data to 20MHz
TRAC:IQ:SRAT 20MHZ
// Number of samples captured per measurement: 0.01s * 20e6 samples per second
1/ = 200 000 samples
//Include effects from adjacent channels - switch off filter
BAND:FILT OFF
```

```
//---------- Synchronization -----------------
//Improve performance - perform coarse burst search initially
SENS:DEM:TXAR ON
//Minimize the intersymbol interference - FFT start offset determined automatically
SENS:DEM:FFT:OFFS AUTO
//---------- Tracking and channel estimation -----------------
//Improve EVM accuracy - estimate channel from preamble and payload
SENS:DEM:CEST ON
//Use pilot sequence as defined in standard
SENS:TRAC:PIL STAN
//Disable all tracking and compensation functions
SENS:TRAC:LEV OFF
SENS:TRAC:PHAS OFF
SENS:TRAC:TIME OFF
//---------- Demodulation ------------
//Define a user-defined logical filter to analyze:
SENS:DEM:FORM:BCON:AUTO OFF
//all PPDU formats
SENS:DEM:FORM:BAN:BTYP:AUTO:TYPE ALL
//20MHZ channel bandwidth
SENS:BAND:CHAN:AUTO:TYPE MB20
//an MCS Index '1'
SENS:DEM:FORM:MCS:MODE MEAS
SENS:DEM:FORM:MCS 1
//STBC field = '1'
CONF:WLAN:STBC:AUTO:TYPE M1
//Ness = 1CONF:WLAN:EXT:AUTO:TYPE M1
//short guard interval length (8 samples)
CONF:WLAN:GTIM:AUTO ON
CONF:WLAN:GTIM:AUTO:TYPE MS
//---------- Evaluation range settings -----------------
//Calculate statistics over 10 PPDUs
SENS:BURS:COUN:STAT ON
SENS:BURS:COUN 10
//Determine payload length from HT signal
CONF:WLAN:PAYL:LENG:SRC HTS
//Payload length: 8-16 symbols
SENS:DEM:FORM:BAN:SYMB:EQU OFF
SENS:DEM:FORM:BAN:SYMB:MIN 8
SENS:DEM:FORM:BAN:SYMB:MAX 16
//---------- Measurement settings --------------------
//Define units for EVM and Gain imbalance results
UNIT:EVM PCT
UNIT:GIMB PCT
```

```
//---------- Defining Limits -----------------------
//Define non-standard limits for demonstration purposes
//and return to standard limits later.
//Query current limit settings:
CALC:LIM:BURS:ALL?
//Set new limits:
//Average CF error: 5HZ
//max CF error: 10HZ
//average symbol clock error: 5
//max symbol clock error: 10
//average I/Q offset: 5
//maximum I/Q offset: 10
//average EVM all carriers: 0.1%
//max EVM all carriers: 0.5%
//average EVM data carriers: 0.1%
//max EVM data carriers: 0.5%
//average EVM pilots: 0.1%
//max EVM pilots: 0.5%
CALC:LIM:BURS:ALL 5,10,5,10,5,10,0.1,0.5,0.1,0.5,0.1,0.5
//---------- Performing the Measurements -----
// Run 10 (blocking) single measurements
INITiate:IMMediate;*WAI
//---------- Retrieving Results -------------
//Query the I/Q data from magnitude capture buffer for first ms
// 200 000 samples per second -> 200 samples
TRACe1:IQ:DATA:MEMory? 0,200
//Note: result will be too long to display in IECWIN, but is stored in log file
//Query the I/Q data from magnitude capture buffer for second ms
TRACe1:IQ:DATA:MEMory? 201,400
//Note: result will be too long to display in IECWIN, but is stored in log file
//Select window 4 (EVM vs carrier)
DISP:WIND4:SEL
//Query the current EVM vs carrier trace
TRAC:DATA? TRACE1
//Note: result will be too long to display in IECWIN, but is stored in log file
//Query the result of the average EVM for all carriers
FETC:BURS:EVM:ALL:AVER?
//Query the result of the EVM limit check for all carriers
CALC:LIM:BURS:ALL:RES?
//Return to standard-defined limits
CALC:LIM:BURS:ALL
//Query the result of the EVM limit check for all carriers again
CALC:LIM:BURS:ALL:RES?
```
<span id="page-310-0"></span>**R&S®FPS-K91 Remote Commands for WLAN Measurements Remote Commands for WLAN Measurements** 

Programming Examples (R&S FPS-K91)

```
//---------- Exporting Captured I/Q Data-------------
//Store the captured I/Q data to a file.
MMEM:STOR:IQ:STAT 1, 'C:\R_S\Instr\user\data.iq.tar'
```
## **11.13.2 Measurement 2: Determining the Spectrum Emission Mask**

```
//---------- Preparing the application ------------
*RST
//Reset the instrument
INST:CRE:NEW WLAN,'SEMMeasurement'
//Activate a WLAN measurement channel named "SEMMeasurement"
//---------- Configuring the measurement ------------
DISP:TRAC:Y:SCAL:RLEV 0
//Set the reference level to 0 dBm
FREQ:CENT 2.1175 GHz
//Set the center frequency to 2.1175 GHz
CONF:BURS:SPEC:MASK
//Select the spectrum emission mask measurement
//---------- Performing the Measurement-----
INIT:CONT OFF
//Stops continuous sweep
SWE:COUN 100
//Sets the number of sweeps to be performed to 100
INIT;*WAI
//Start a new measurement with 100 sweeps and wait for the end
//---------- Retrieving Results-------------
CALC:LIM:FAIL?
//Queries the result of the limit check
//Result: 0 [passed]
TRAC:DATA? LIST
//Retrieves the peak list of the spectrum emission mask measurement
//Result: 
//+1.000000000,-1.275000000E+007,-8.500000000E+006,+1.000000000E+006,+2.108782336E+009,
//-8.057177734E+001,-7.882799530E+001,-2.982799530E+001,+0.000000000,+0.000000000,+0.000000000,
//+2.000000000,-8.500000000E+006,-7.500000000E+006,+1.000000000E+006,+2.109000064E+009,
//-8.158547211E+001,-7.984169006E+001,-3.084169006E+001,+0.000000000,+0.000000000,+0.000000000,
//+3.000000000,-7.500000000E+006,-3.500000000E+006,+1.000000000E+006,+2.113987200E+009,
//-4.202708435E+001,-4.028330231E+001,-5.270565033,+0.000000000,+0.000000000,+0.000000000,
  [...]
```

| Ra<br>ng<br>е<br>No. | Start freq.<br>[Hz] | Stop freq.<br>[Hz]          | <b>RBW [Hz]</b>             | Freq. peak<br>power [Hz] | Abs. peak<br>power<br>[dBm] | Rel. peak<br>power [%]  | Delta to<br>margin<br>[dB] | Limit<br>check<br>result      | ٠                                         |                                           | ٠                                                     |
|----------------------|---------------------|-----------------------------|-----------------------------|--------------------------|-----------------------------|-------------------------|----------------------------|-------------------------------|-------------------------------------------|-------------------------------------------|-------------------------------------------------------|
| 1                    | +1.0000000<br>00    | $-1.2750000$<br>$00E + 007$ | $-8.5000000$<br>$00E + 006$ | $+1.0000000$<br>00E+006  | +2.1087823<br>36E+009       | $-8.0571777$<br>34E+001 | -7.8827995<br>30E+001      | $-2.98279$<br>9530E<br>$+001$ | $+0.$<br>00<br>00<br>00<br>00<br>0        | $+0.$<br>00<br>00<br>00<br>00<br>$\Omega$ | $+0.$<br>00<br>00<br>00<br>00<br>0                    |
| $\overline{2}$       | $+2.0000000$<br>00  | $-8.5000000$<br>00E+006     | $-7.5000000$<br>00E+006     | +1.0000000<br>00E+006    | +2.1090000<br>64E+009       | $-8.1585472$<br>11E+001 | $-7.9841690$<br>06E+001    | $-3.08416$<br>9006E<br>$+001$ | $+0.$<br>00<br>00<br>00<br>00<br>0        | $+0.$<br>00<br>00<br>00<br>00<br>0        | $+0.$<br>00<br>0 <sub>0</sub><br>00<br>00<br>$\Omega$ |
| 3                    | $+3.0000000$<br>00  | $-7.5000000$<br>00E+006     | $-3.5000000$<br>$00E + 006$ | $+1.0000000$<br>00E+006  | +2.1139872<br>00E+009       | $-4.2027084$<br>35E+001 | -4.0283302<br>31E+001      | $-5.27056$<br>5033            | $+0.$<br>00<br>00<br>00<br>00<br>$\Omega$ | $+0.$<br>00<br>00<br>00<br>00<br>$\Omega$ | $+0.$<br>00<br>00<br>00<br>00<br>0                    |
| .                    | $\cdots$            |                             |                             |                          |                             |                         |                            |                               |                                           |                                           |                                                       |

*Table 11-17: Trace results for SEM measurement*

# A Annex: Reference

## **A.1 Sample Rate and Maximum Usable I/Q Bandwidth for RF Input**

#### **Definitions**

- **Input sample rate (ISR)**: the sample rate of the useful data provided by the device connected to the input of the R&S FPS
- (User, Output) **Sample rate (SR)**: the sample rate that is defined by the user (e.g. in the "Data Aquisition" dialog box in the "I/Q Analyzer" application) and which is used as the basis for analysis or output
- **Usable I/Q (Analysis) bandwidth**: the bandwidth range in which the signal remains undistorted in regard to amplitude characteristic and group delay; this range can be used for accurate analysis by the R&S FPS
- **Record length:** Number of I/Q samples to capture during the specified measurement time; calculated as the measurement time multiplied by the sample rate

For the I/Q data acquisition, digital decimation filters are used internally in the R&S FPS. The passband of these digital filters determines the *maximum usable I/Q bandwidth*. In consequence, signals within the usable I/Q bandwidth (passband) remain unchanged, while signals outside the usable I/Q bandwidth (passband) are suppressed. Usually, the suppressed signals are noise, artifacts, and the second IF side band. If frequencies of interest to you are also suppressed, you should try to increase the output sample rate, since this increases the maximum usable I/Q bandwidth.

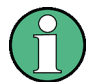

### **Bandwidth extension options**

The maximum usable I/Q bandwidth provided by the R&S FPS in the basic installation can be extended by additional options. These options can either be included in the initial installation (B-options) or updated later (U-options). The maximum bandwidth provided by the individual option is indicated by its number, for example, B40 extends the bandwidth to 40 MHz.

As a rule, the usable I/Q bandwidth is proportional to the output sample rate. Yet, when the I/Q bandwidth reaches the bandwidth of the analog IF filter (at very high output sample rates), the curve breaks.

- [Bandwidth Extension Options............................................................................... 314](#page-313-0)
- [Relationship Between Sample Rate and Usable I/Q Bandwidth...........................314](#page-313-0)
- [Relationship Between Sample Rate, Record Length and Usable I/Q Bandwidth. 314](#page-313-0)
- R&S [FPS without additional bandwidth extension options................................... 315](#page-314-0) ● R&S [FPS with option B40 \(I/Q Bandwidth Extension\):......................................... 316](#page-315-0)
- R&S FPS with activated option B160 (I/Q Bandwidth Extension):.........................316

## <span id="page-313-0"></span>**A.1.1 Bandwidth Extension Options**

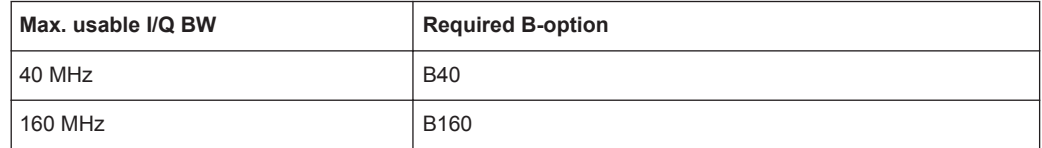

## **A.1.2 Relationship Between Sample Rate and Usable I/Q Bandwidth**

Up to the maximum bandwidth, the following rule applies:

*Usable I/Q bandwidth = 0.8 \* Output sample rate*

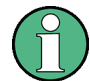

## **MSRA operating mode**

In MSRA operating mode, the MSRA Master is restricted to a sample rate of 600 MHz.

The [figure 1-1](#page-314-0) shows the maximum usable I/Q bandwidths depending on the output sample rates.

## **A.1.3 Relationship Between Sample Rate, Record Length and Usable I/Q Bandwidth**

Up to the maximum bandwidth, the following rule applies:

*Usable I/Q bandwidth = 0.8 \* Output sample rate*

Regarding the record length, the following rule applies:

*Record length = Measurement time \* sample rate*

#### **Maximum record length for RF input**

The maximum record length, that is, the maximum number of samples that can be captured, depends on the sample rate.

*Table 1-1: Maximum record length*

| Sample rate       | Maximum record length                                         |
|-------------------|---------------------------------------------------------------|
| 100 Hz to 200 MHz | 440 MSamples (precisely: 461373440 (= 440*1024*1024) samples) |
| 200 MHz to 10 GHz | 220 MSamples                                                  |
| (upsampling)      |                                                               |

The [figure 1-1](#page-314-0) shows the maximum usable I/Q bandwidths depending on the output sample rates.

Sample Rate and Maximum Usable I/Q Bandwidth for RF Input

<span id="page-314-0"></span>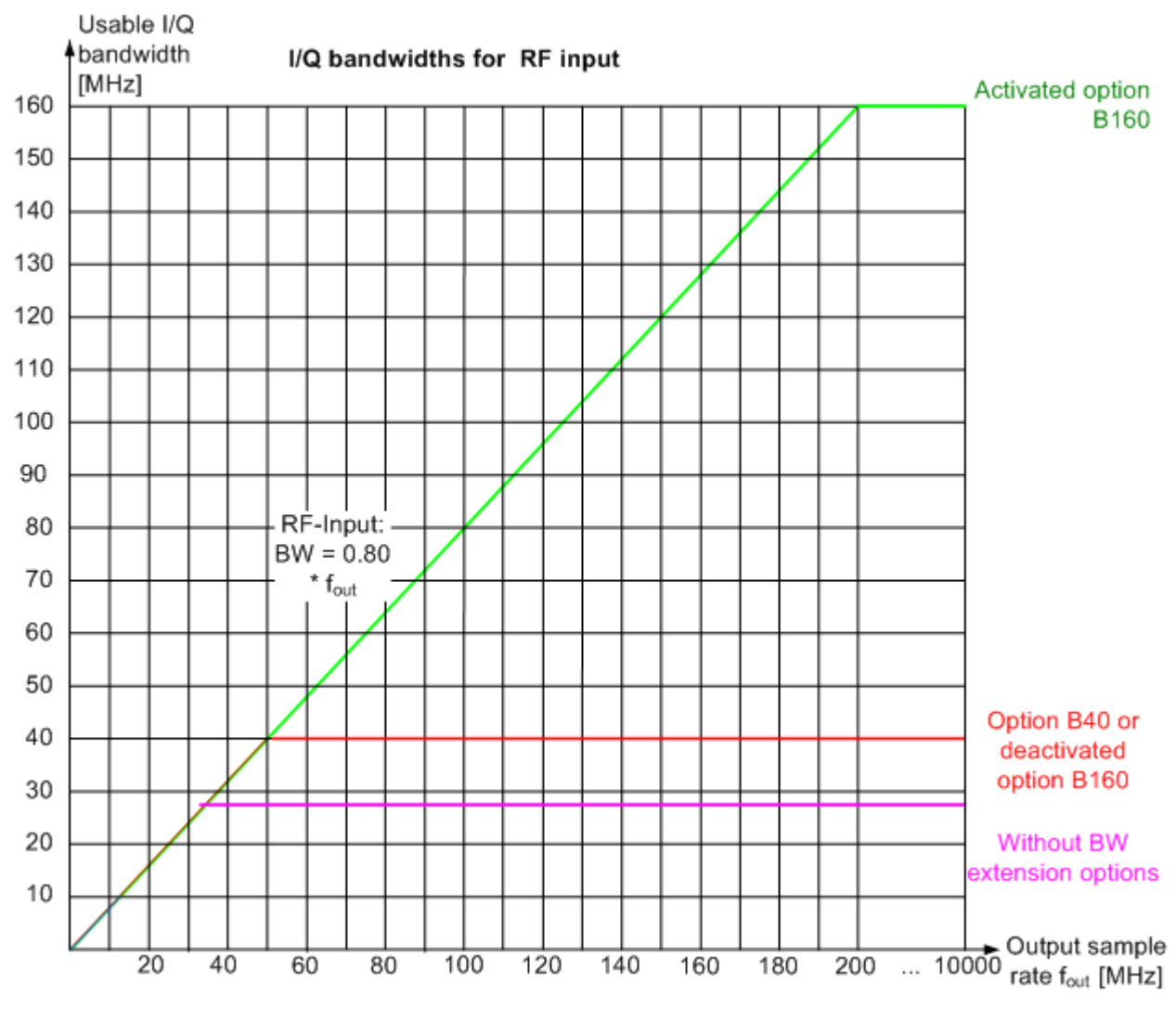

*Fig. 1-1: Relationship between maximum usable I/Q bandwidth and output sample rate with and without bandwidth extensions*

## **A.1.4 R&S FPS without additional bandwidth extension options**

sample rate: 100 Hz - 10 GHz

maximum bandwidth: 28 MHz

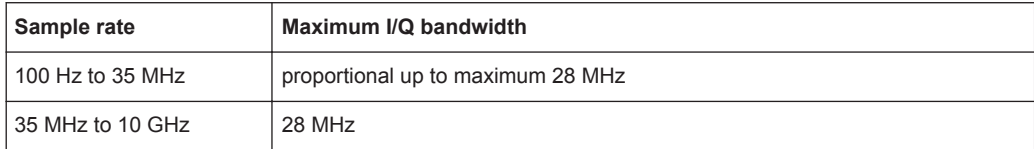

## <span id="page-315-0"></span>**A.1.5 R&S FPS with option B40 (I/Q Bandwidth Extension):**

sample rate: 100 Hz - 10 GHz

maximum bandwidth: 40 MHz

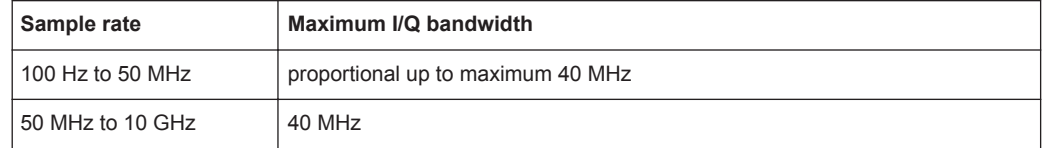

## **A.1.6 R&S FPS with activated option B160 (I/Q Bandwidth Extension):**

sample rate: 100 Hz - 10 GHz

maximum bandwidth: 160 MHz

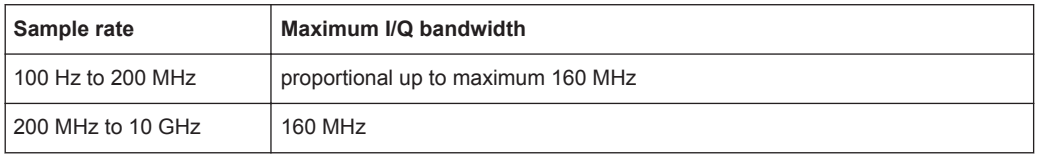

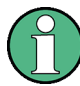

## **Restrictions**

The optional bandwidth extension R&S FPS-B160 can not be activated if any of the following conditions apply:

- R&S FPS firmware versions previous to 1.20
- For center frequencies larger than 7 GHz
- With any trigger except for an external trigger

## **A.2 I/Q Data File Format (iq-tar)**

I/Q data is packed in a file with the extension  $\log$  tar. An iq-tar file contains I/Q data in binary format together with meta information that describes the nature and the source of data, e.g. the sample rate. The objective of the iq-tar file format is to separate I/Q data from the meta information while still having both inside one file. In addition, the file format allows you to preview the I/Q data in a web browser, and allows you to include user-specific data.

The iq-tar container packs several files into a single  $.\text{tar}$  archive file. Files in  $.\text{tar}$ format can be unpacked using standard archive tools (see [http://en.wikipedia.org/wiki/](http://en.wikipedia.org/wiki/Comparison_of_file_archivers) Comparison of file archivers) available for most operating systems. The advantage of .tar files is that the archived files inside the .tar file are not changed (not compressed) and thus it is possible to read the I/Q data directly within the archive without the need to unpack (untar) the  $.\n\tan$  file first.

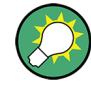

#### **Sample iq-tar files**

If you have the optional R&S FPS VSA application (R&S FPS-K70), some sample iqtar files are provided in the C:/R\_S/Instr/user/vsa/DemoSignals directory on the R&S FPS.

## **Contained files**

An iq-tar file must contain the following files:

- **I/Q parameter XML file, e.g. xyz.xml** Contains meta information about the I/Q data (e.g. sample rate). The filename can be defined freely, but there must be only one single I/Q parameter XML file inside an iq-tar file.
- **I/Q data binary file**, e.g. xyz.complex.float32 Contains the binary I/Q data of all channels. There must be only one single I/Q data binary file inside an iq-tar file.

Optionally, an iq-tar file can contain the following file:

**I/Q preview XSLT file**, e.g. open IqTar xml file in web browser.xslt Contains a stylesheet to display the I/Q parameter XML file and a preview of the I/Q data in a web browser. A sample stylesheet is available at [http://www.rohde-schwarz.com/file/](http://www.rohde-schwarz.com/file/open_IqTar_xml_file_in_web_browser.xslt)

[open\\_IqTar\\_xml\\_file\\_in\\_web\\_browser.xslt](http://www.rohde-schwarz.com/file/open_IqTar_xml_file_in_web_browser.xslt).

## **A.2.1 I/Q Parameter XML File Specification**

The content of the I/Q parameter XML file must comply with the XML schema RsIqTar.xsd available at:<http://www.rohde-schwarz.com/file/RsIqTar.xsd>.

In particular, the order of the XML elements must be respected, i.e. iq-tar uses an "ordered XML schema". For your own implementation of the iq-tar file format make sure to validate your XML file against the given schema.

The following example shows an I/Q parameter XML file. The XML elements and attributes are explained in the following sections.

#### **Sample I/Q parameter XML file: xyz.xml**

```
<?xml version="1.0" encoding="UTF-8"?>
<?xml-stylesheet type="text/xsl" 
href="open_IqTar_xml_file_in_web_browser.xslt"?>
<RS_IQ_TAR_FileFormat fileFormatVersion="1" 
xsi:noNamespaceSchemaLocation="RsIqTar.xsd" 
xmlns:xsi="http://www.w3.org/2001/XMLSchema-instance">
   <Name>FSV-K10</Name>
   <Comment>Here is a comment</Comment>
   <DateTime>2011-01-24T14:02:49</DateTime>
  <Samples>68751</Samples>
   <Clock unit="Hz">6.5e+006</Clock>
```

```
 <Format>complex</Format>
   <DataType>float32</DataType>
  <ScalingFactor unit="V">1</ScalingFactor>
   <NumberOfChannels>1</NumberOfChannels>
<DataFilename>xyz.complex.float32</DataFilename>
<UserData>
  <UserDefinedElement>Example</UserDefinedElement>
</UserData>
```
<PreviewData>...</PreviewData>

```
</RS_IQ_TAR_FileFormat>
```
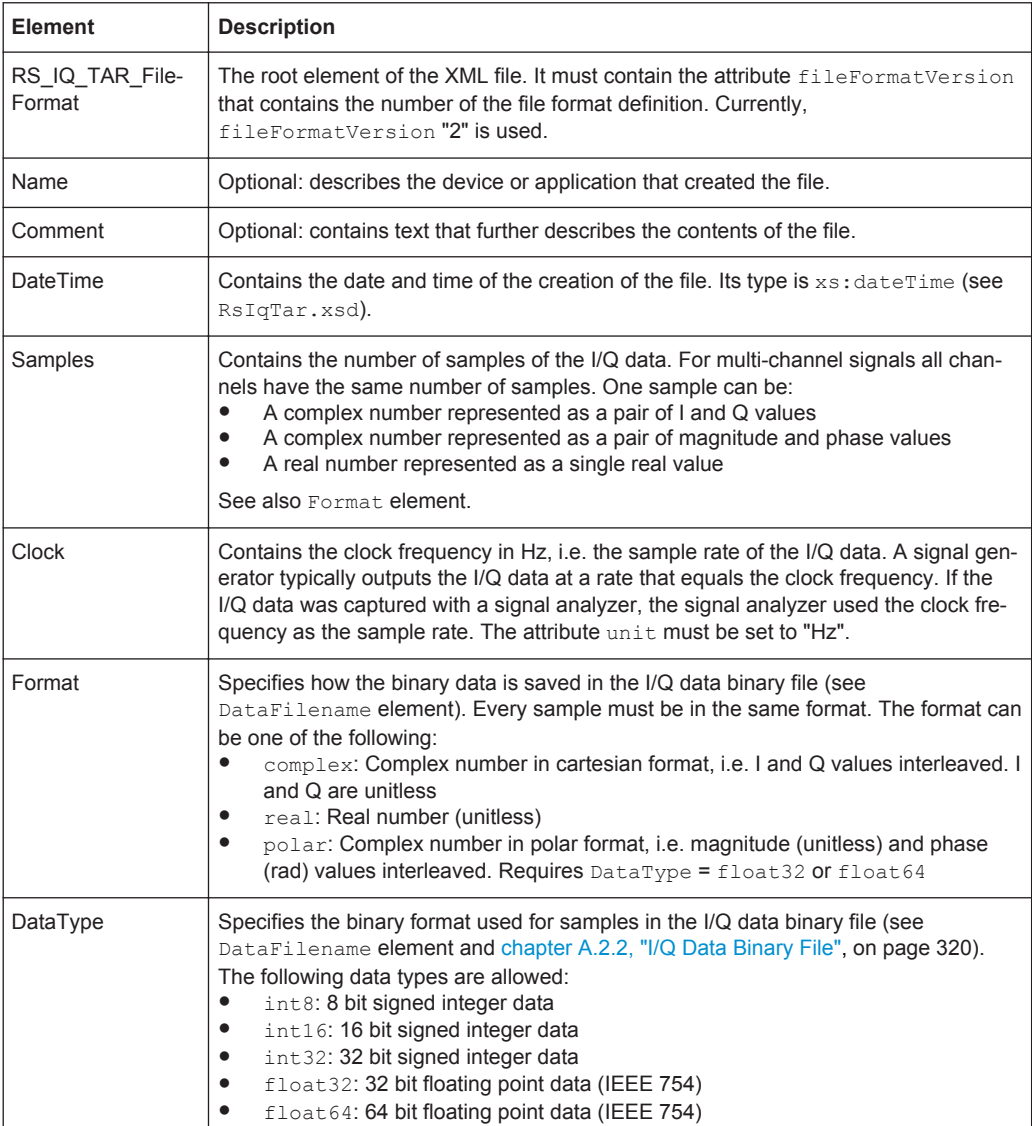

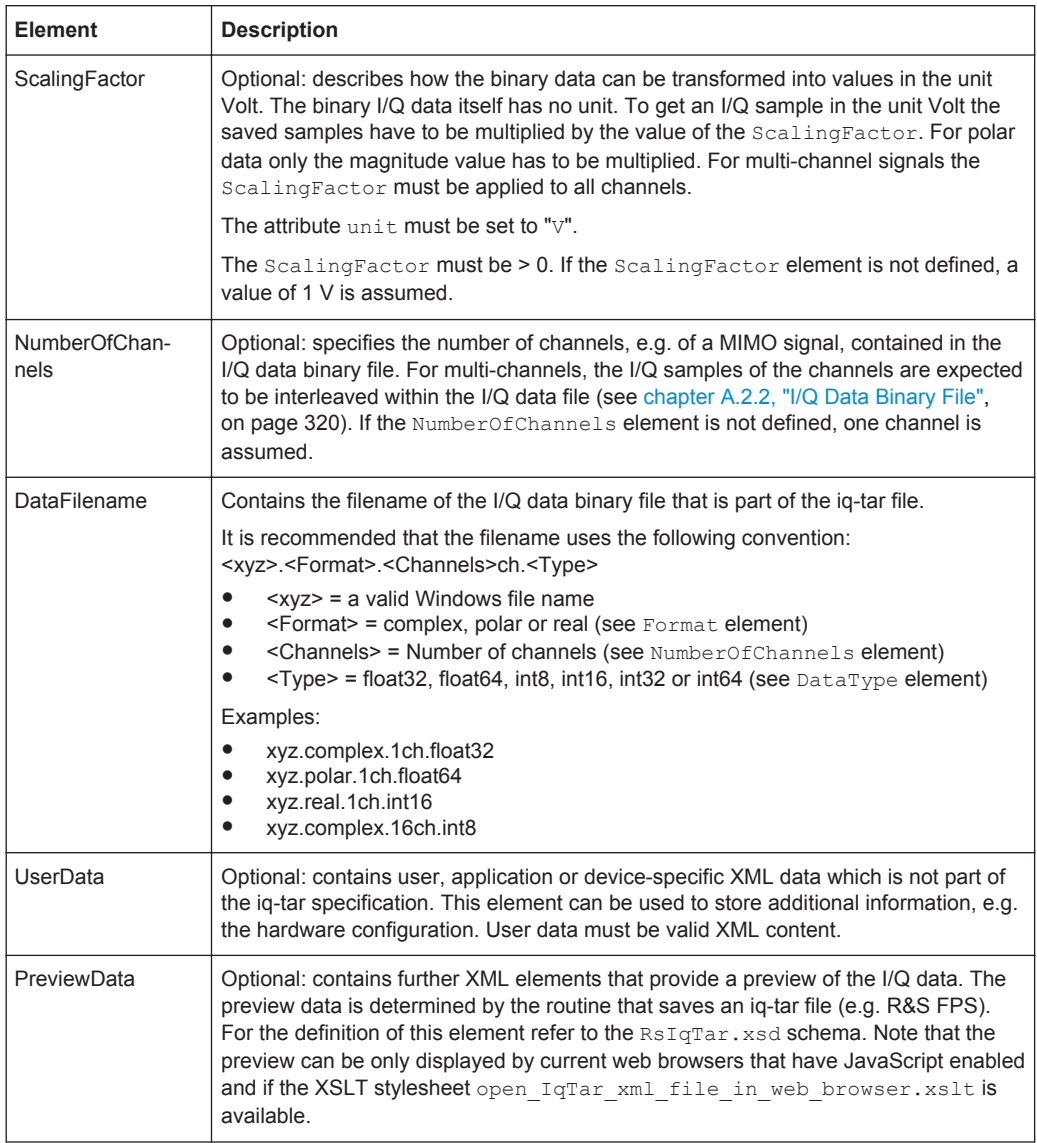

## **Example: ScalingFactor**

Data stored as int16 and a desired full scale voltage of 1 V

ScalingFactor =  $1 \text{ V}$  / maximum int16 value =  $1 \text{ V}$  /  $2^{15}$  = 3.0517578125e-5 V

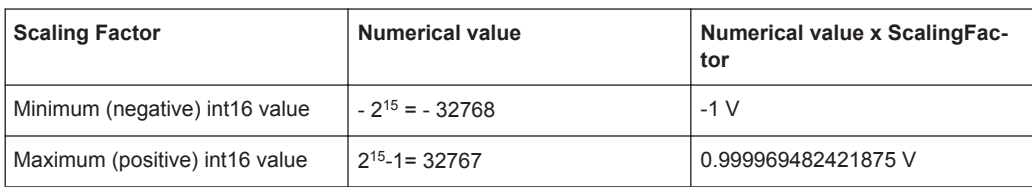

## **Example: PreviewData in XML**

```
<PreviewData>
    <ArrayOfChannel length="1">
      <Channel>
         <PowerVsTime>
```
I/Q Data File Format (iq-tar)

```
 <Min>
            <ArrayOfFloat length="256">
             <float>-134</float>
             <float>-142</float>
              ...
              <float>-140</float>
           </ArrayOfFloat>
        \langle/Min\rangle<Max> <ArrayOfFloat length="256">
             <float>-70</float>
             <float>-71</float>
              ...
             <float>-69</float>
           </ArrayOfFloat>
         </Max>
       </PowerVsTime>
       <Spectrum>
        <Min> <ArrayOfFloat length="256">
             <float>-133</float>
             <float>-111</float>
              ...
              <float>-111</float>
            </ArrayOfFloat>
        \langle/Min\rangle <Max>
           <ArrayOfFloat length="256">
             <float>-67</float>
             <float>-69</float>
              ...
             <float>-70</float>
            <float>-69</float>
            </ArrayOfFloat>
        \langle/Max\rangle </Spectrum>
      <TO> <Histogram width="64" height="64">0123456789...0</Histogram>
      </IQ>
     </Channel>
   </ArrayOfChannel>
 </PreviewData>
```
## **A.2.2 I/Q Data Binary File**

The I/Q data is saved in binary format according to the format and data type specified in the XML file (see Format element and DataType element). To allow reading and writing of streamed I/Q data, all data is interleaved, i.e. complex values are interleaved pairs of I and Q values and multi-channel signals contain interleaved (complex) samples for channel 0, channel 1, channel 2 etc. If the NumberOfChannels element is not defined, one channel is presumed.

#### **Example: Element order for real data (1 channel)**

```
I[0], // Real sample 0
I[1], // Real sample 1
I[2], // Real sample 2
...
```
#### **Example: Element order for complex cartesian data (1 channel)**

```
I[0], Q[0], \sqrt{2} // Real and imaginary part of complex sample 0
I[1], Q[1], \sqrt{2} // Real and imaginary part of complex sample 1
I[2], Q[2], // Real and imaginary part of complex sample 2
...
```
#### **Example: Element order for complex polar data (1 channel)**

```
Mag[0], Phi[0], \frac{1}{2} // Magnitude and phase part of complex sample 0
Mag[1], Phi[1], // Magnitude and phase part of complex sample 1
Mag[2], Phi[2], \frac{1}{2} // Magnitude and phase part of complex sample 2
...
```

```
Example: Element order for complex cartesian data (3 channels)
Complex data: I[channel no][time index], Q[channel no][time index]
```

```
I[0][0], Q[0][0], // Channel 0, Complex sample 0
I[1][0], Q[1][0], // Channel 1, Complex sample 0
I[2][0], Q[2][0], // Channel 2, Complex sample 0
I[0][1], Q[0][1], // Channel 0, Complex sample 1
I[1][1], Q[1][1], // Channel 1, Complex sample 1
I[2][1], Q[2][1], // Channel 2, Complex sample 1
I[0][2], Q[0][2], // Channel 0, Complex sample 2
I[1][2], Q[1][2], // Channel 1, Complex sample 2
I[2][2], Q[2][2], // Channel 2, Complex sample 2
...
```
#### **Example: Element order for complex cartesian data (1 channel)**

This example demonstrates how to store complex cartesian data in float32 format using MATLAB®.

```
% Save vector of complex cartesian I/Q data, i.e. iqiqiq...
N = 100iq = \text{randn}(1,N)+1\frac{1}{\pi}*\text{randn}(1,N)fid = fopen('xyz.complex.float32','w');
for k=1:length(iq)
   fwrite(fid,single(real(iq(k))),'float32');
```
**R&S<sup>®</sup>FPS-K91 Annex: Reference &Annex: Reference** 

I/Q Data File Format (iq-tar)

fwrite(fid, single(imag(iq(k))), 'float32'); end fclose(fid)

# **List of Remote Commands (WLAN)**

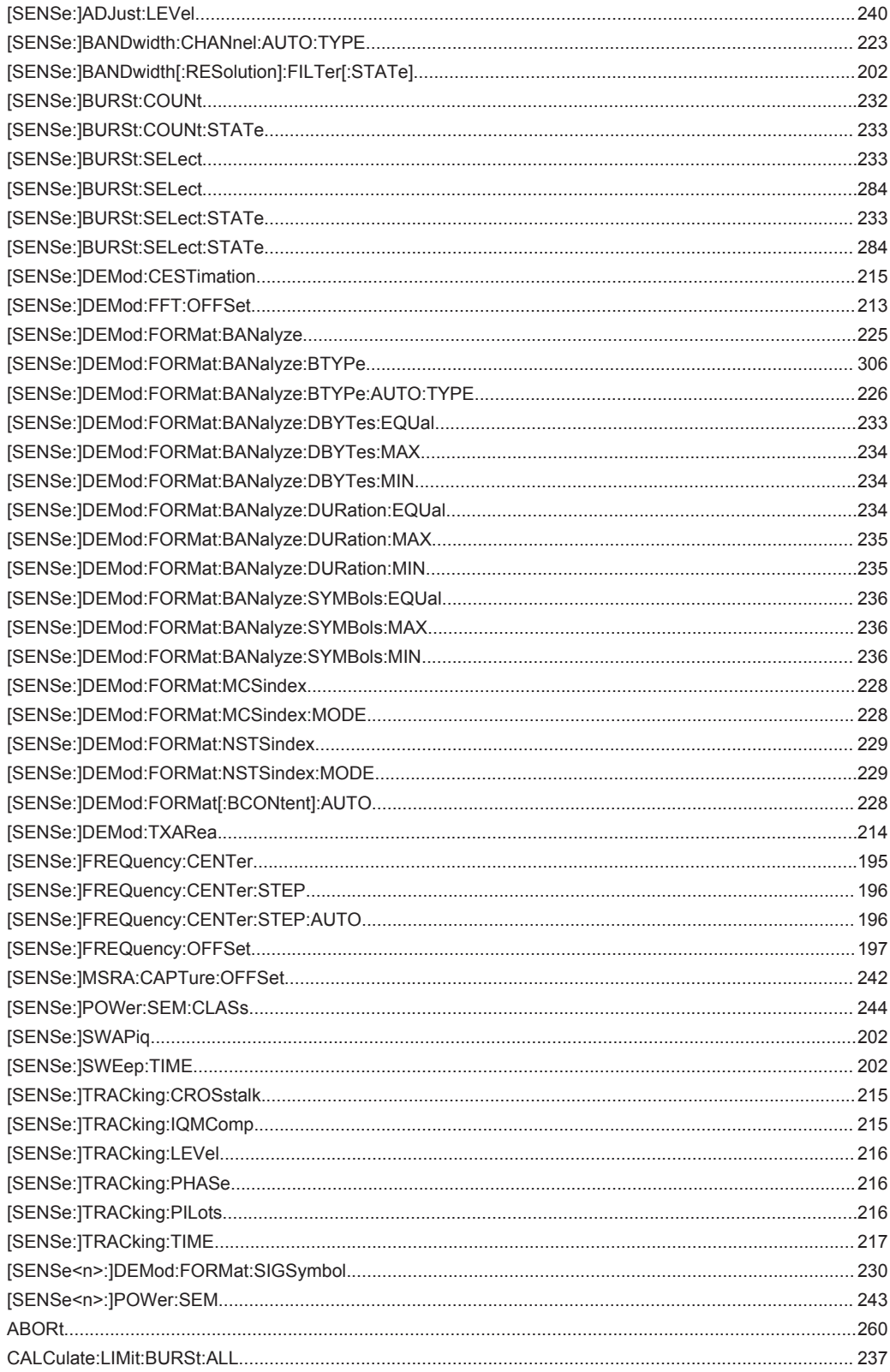

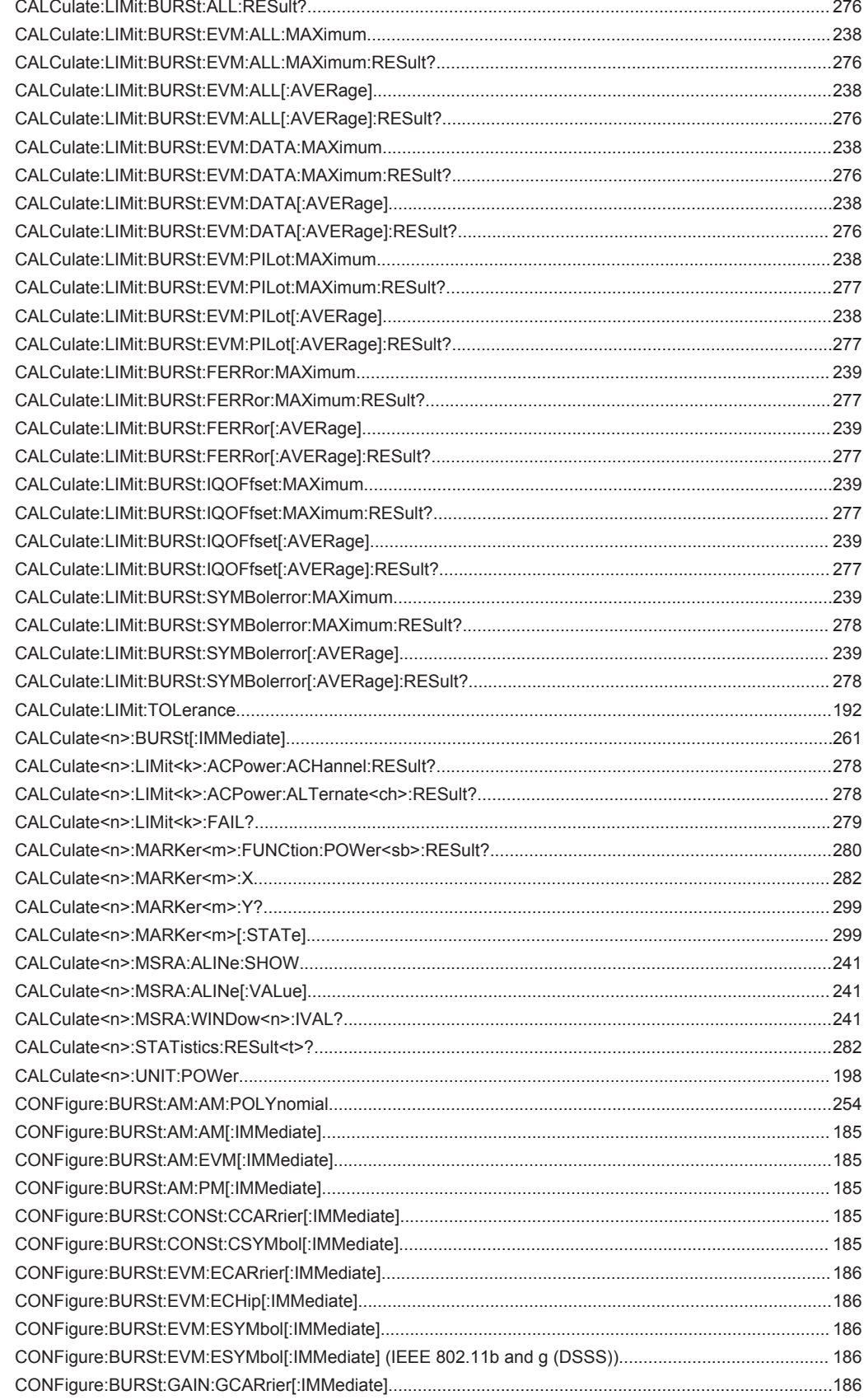
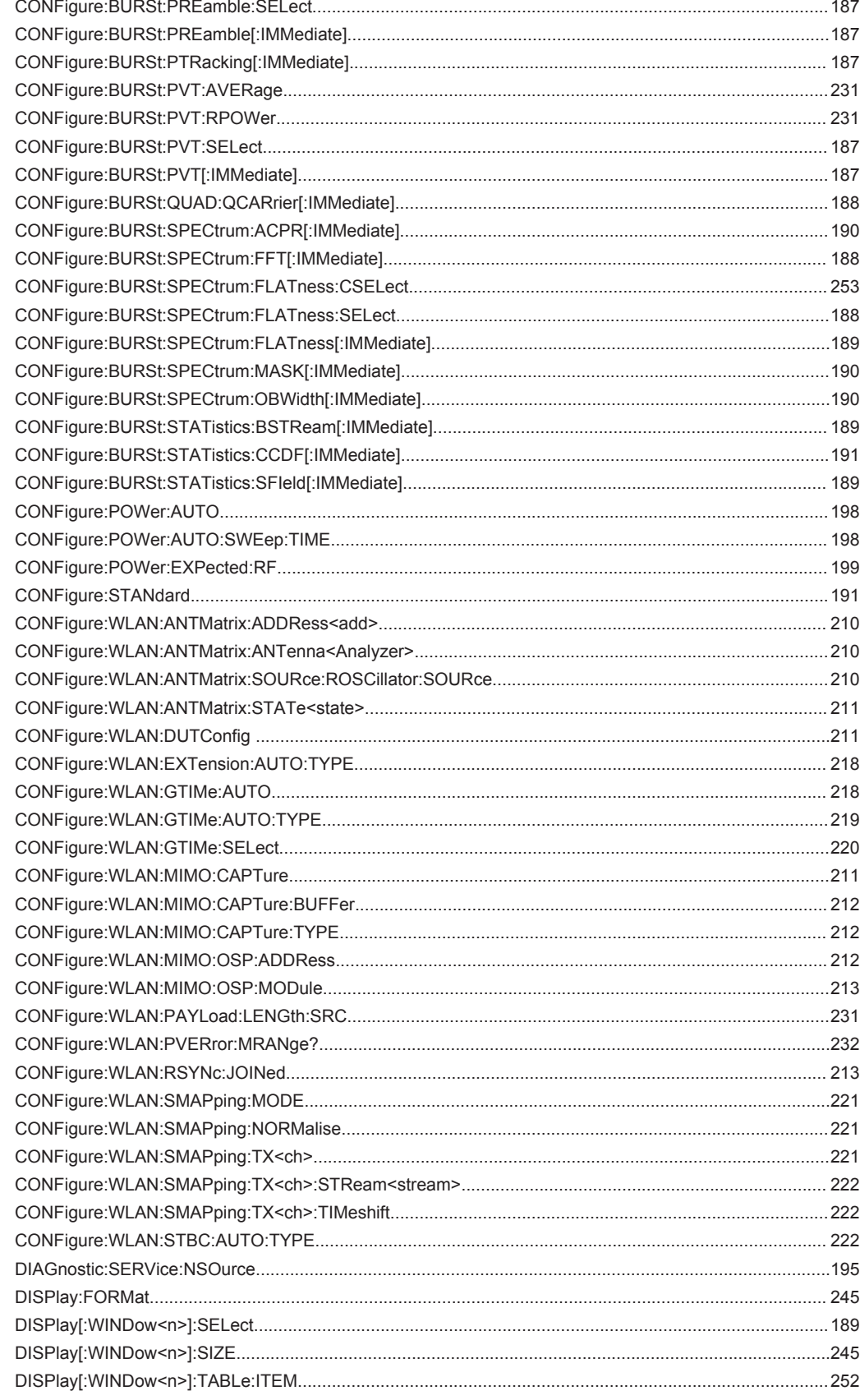

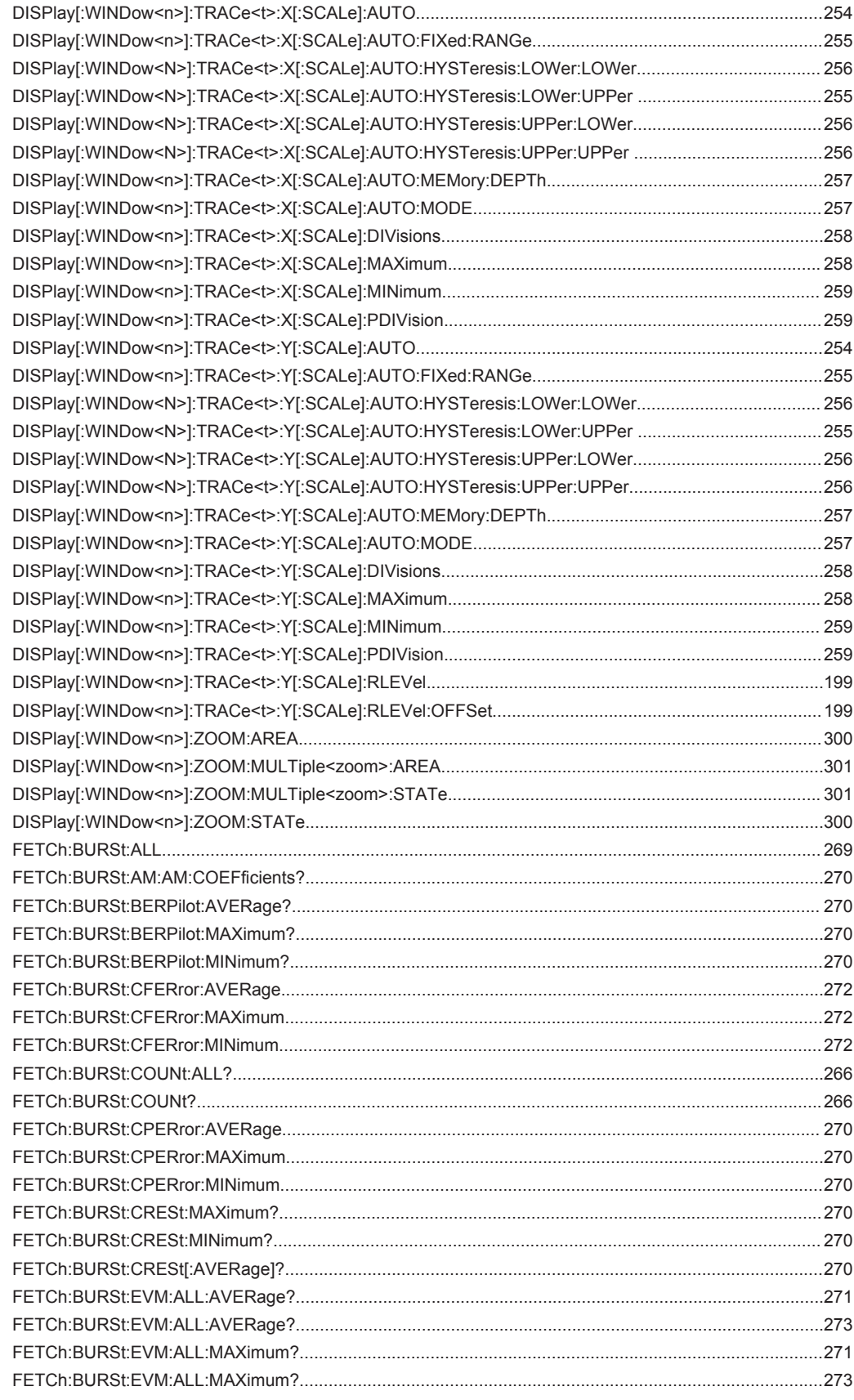

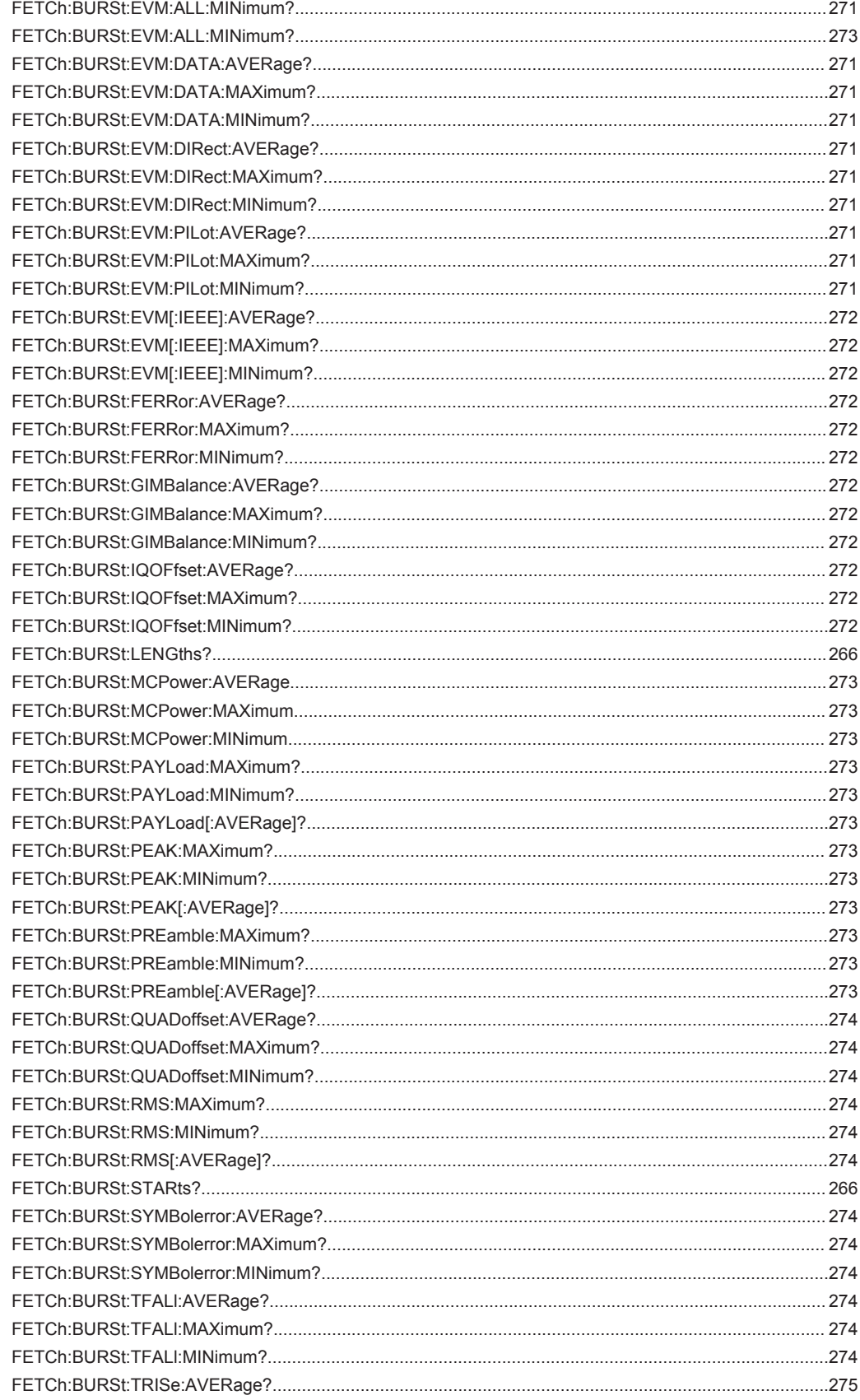

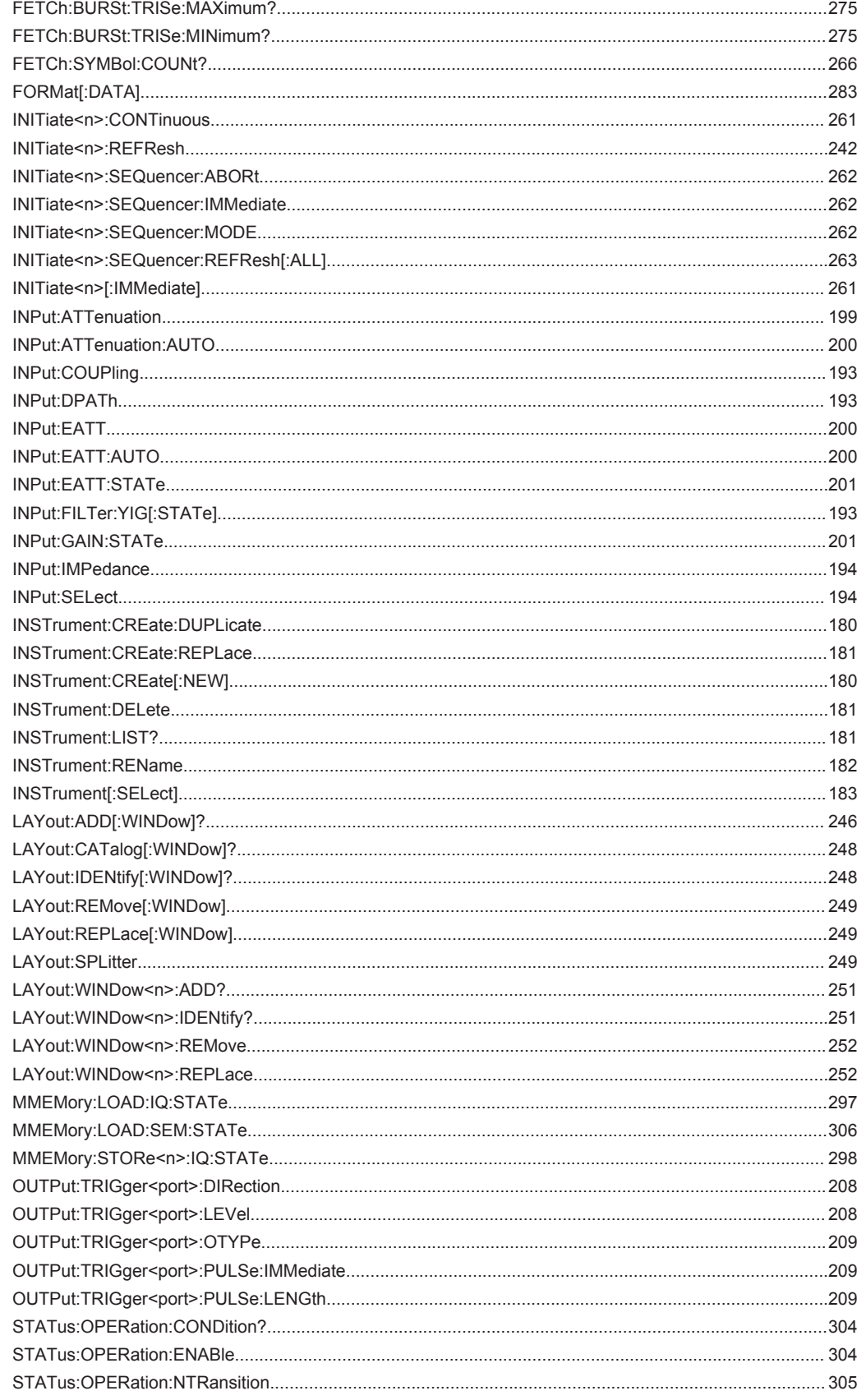

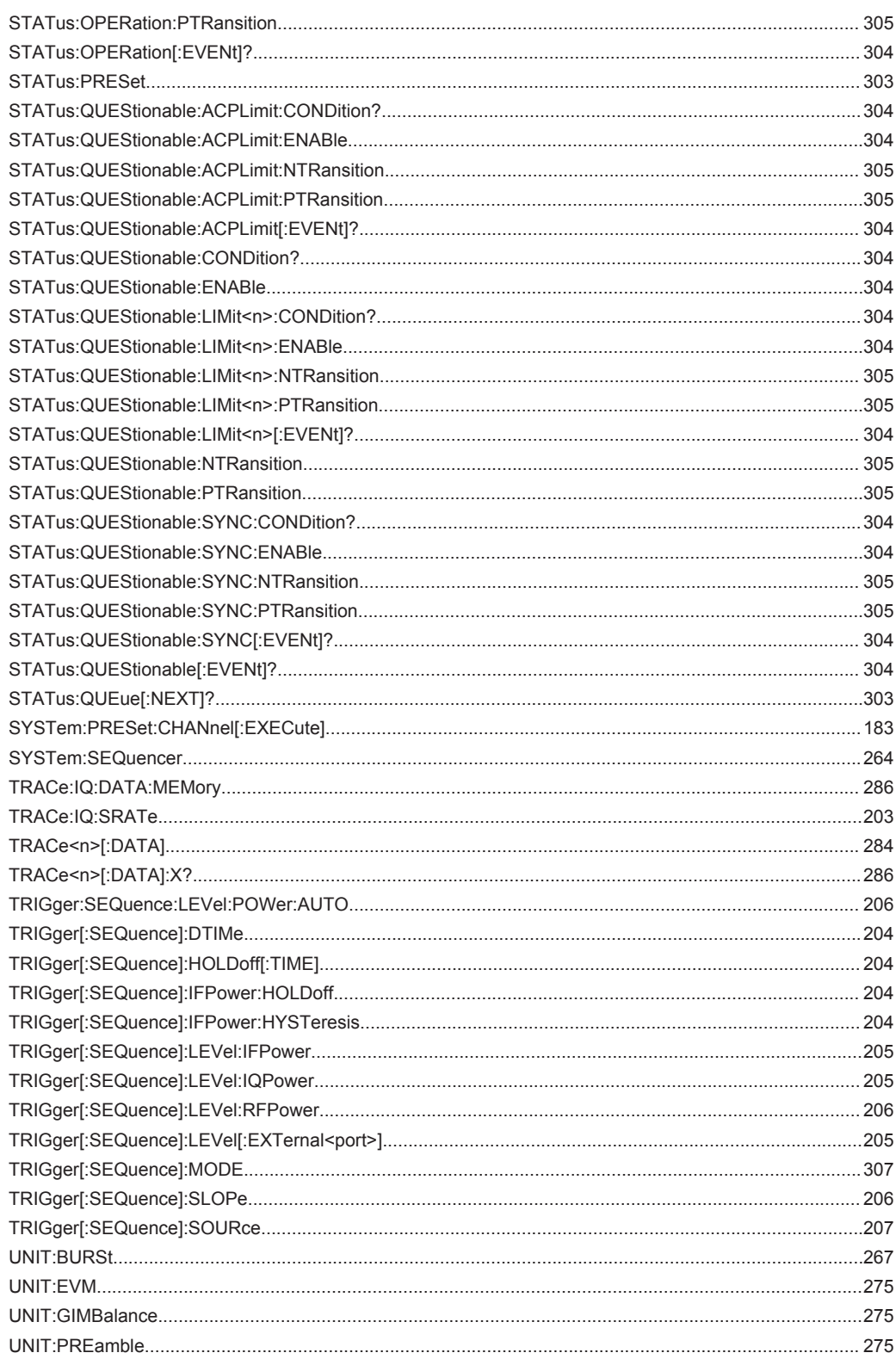

# Index

# $\mathbf{A}$

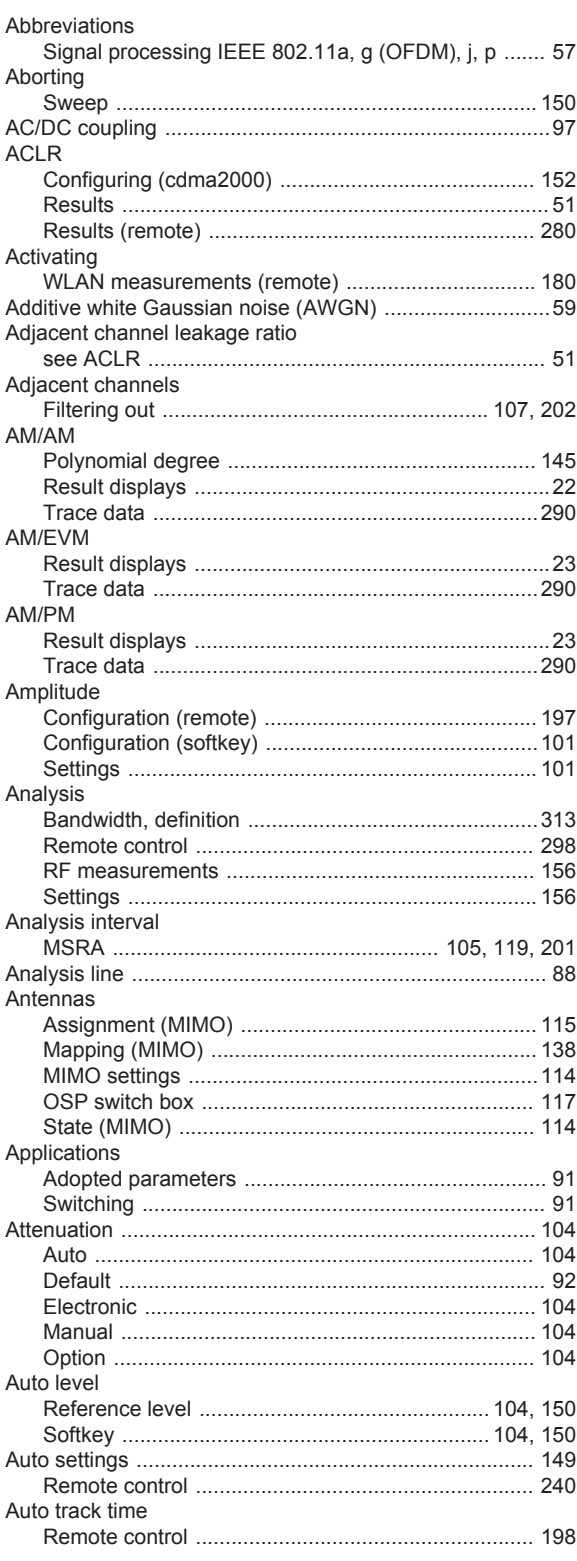

# $\mathbf B$

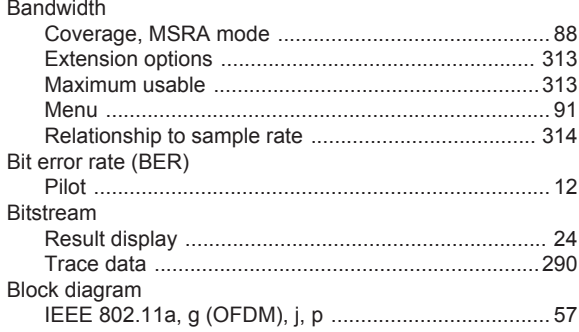

# $\mathbf{c}$

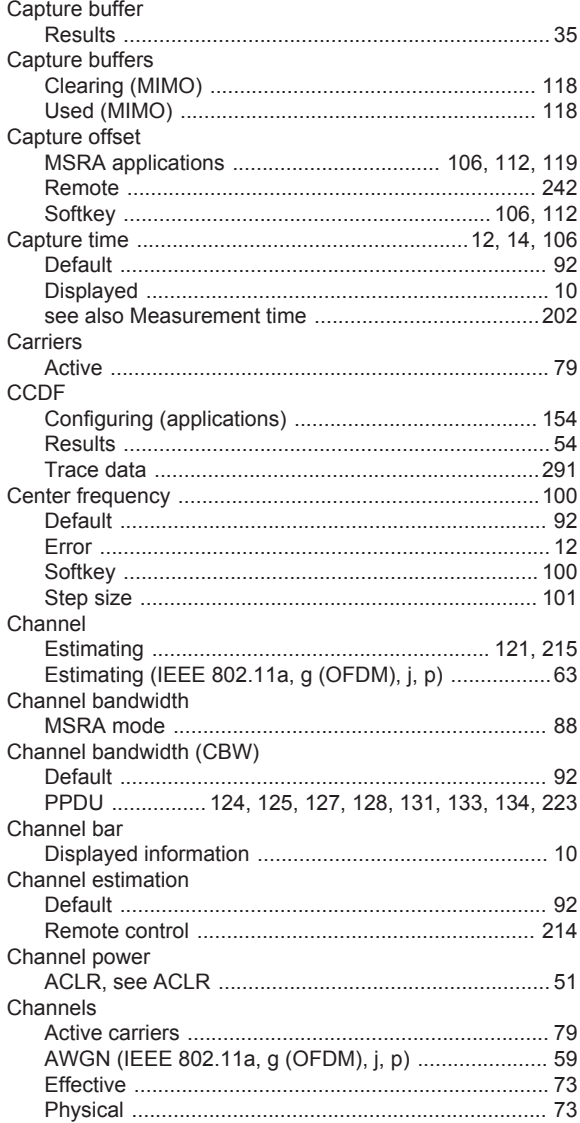

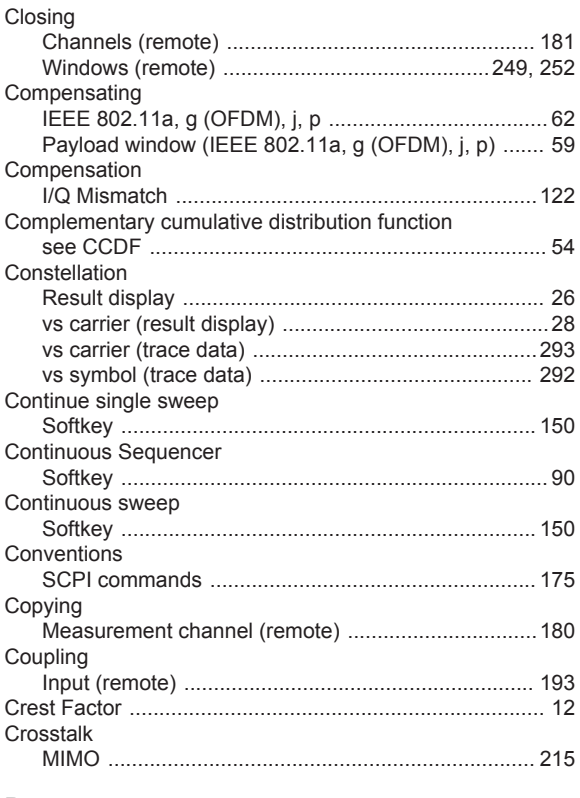

## D

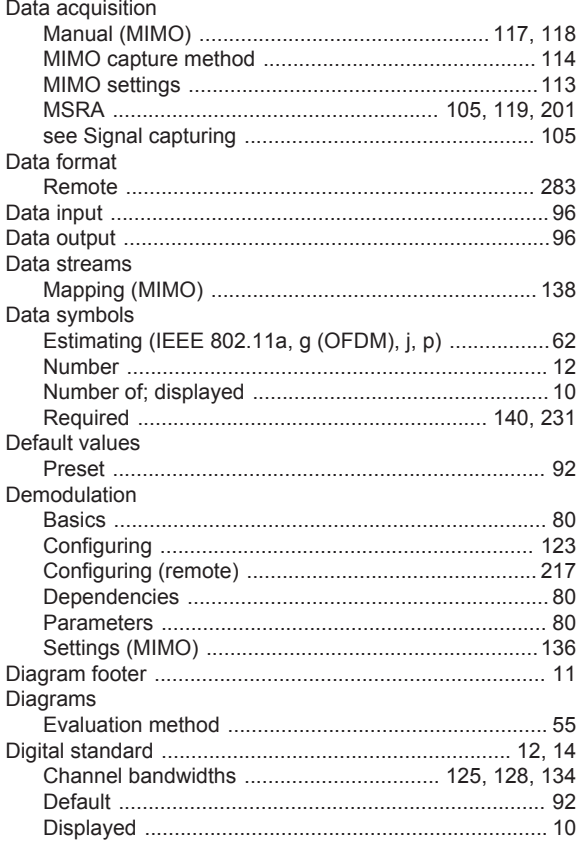

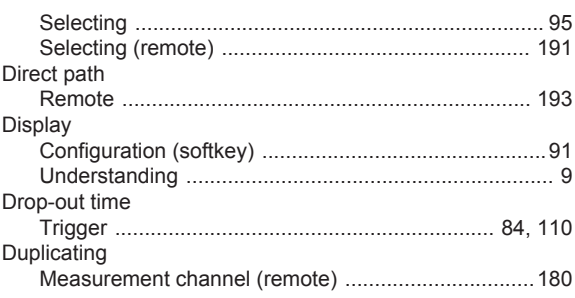

#### $\mathsf E$

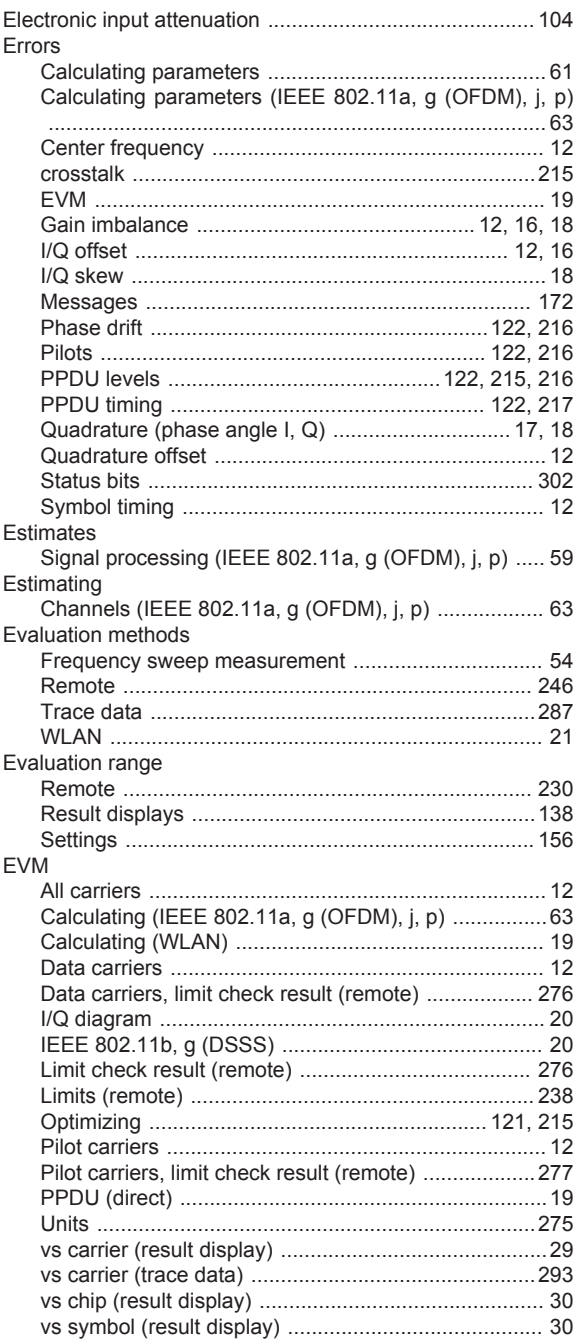

Exporting

# $H$

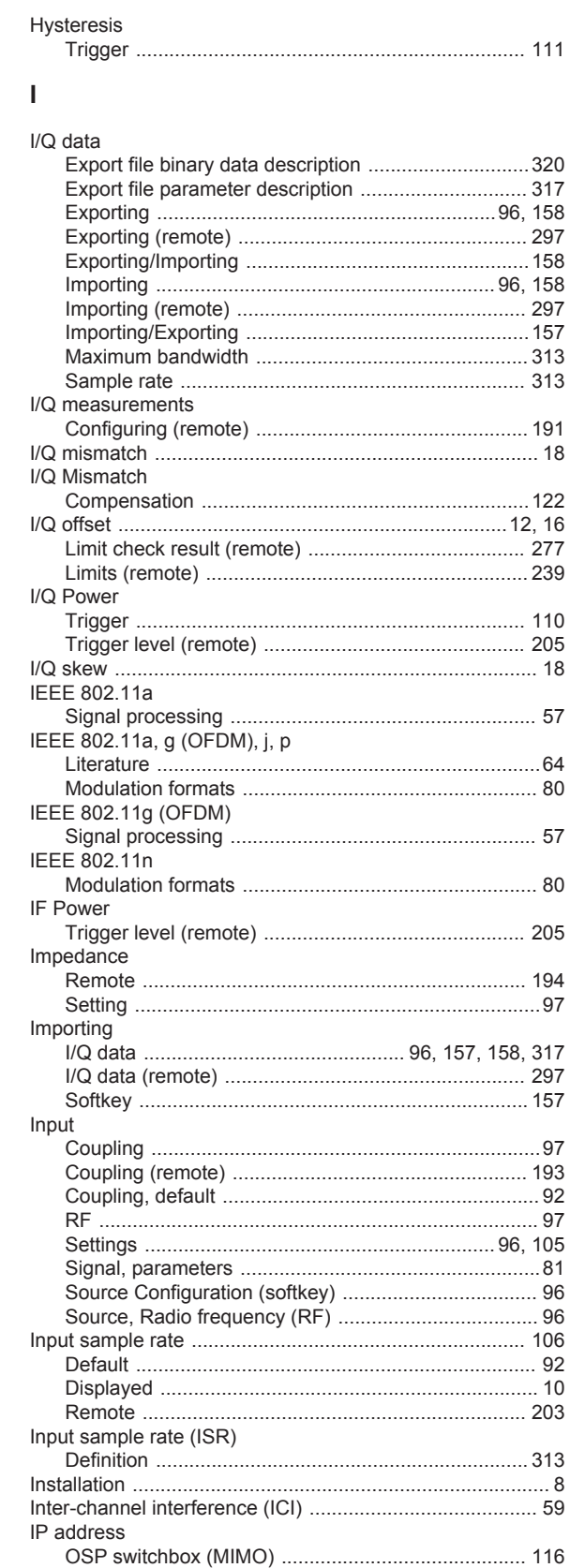

#### $\mathsf F$

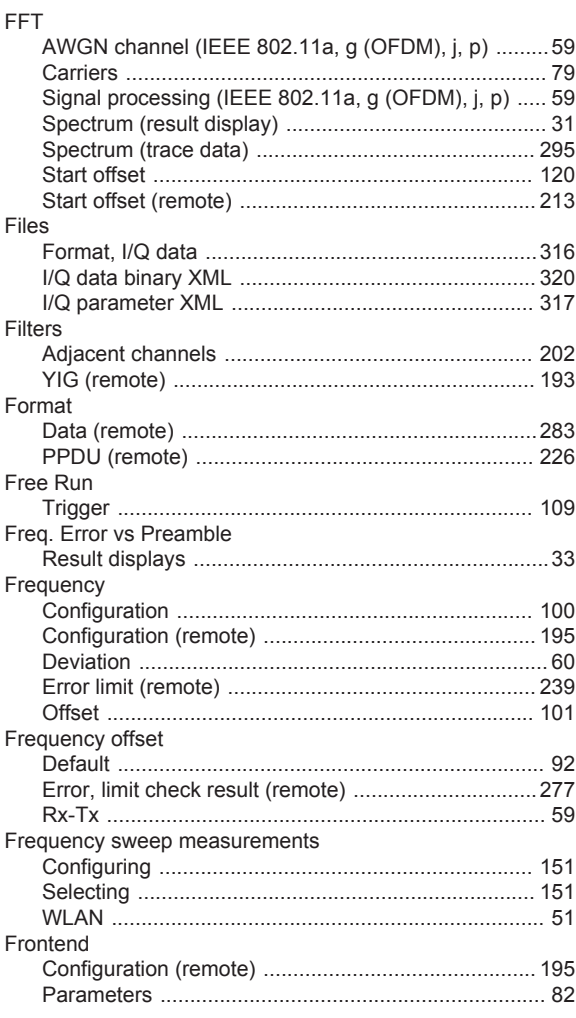

## G

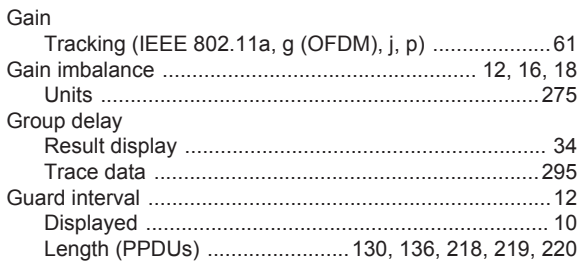

# $\mathsf J$

Joined RX Sync and Tracking 

# $\mathsf{K}$

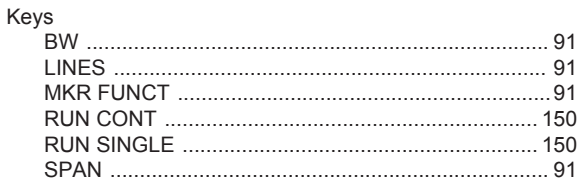

## $\mathsf L$

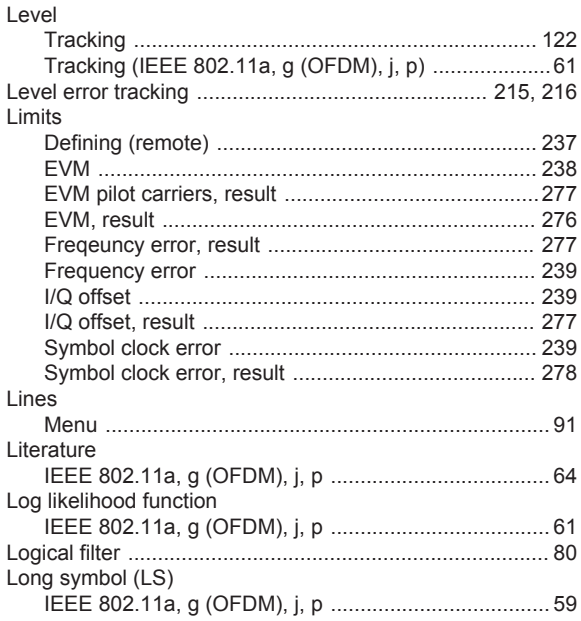

#### M

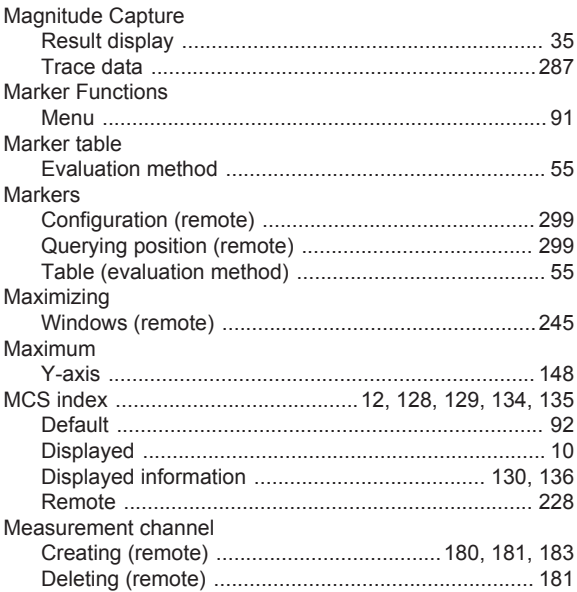

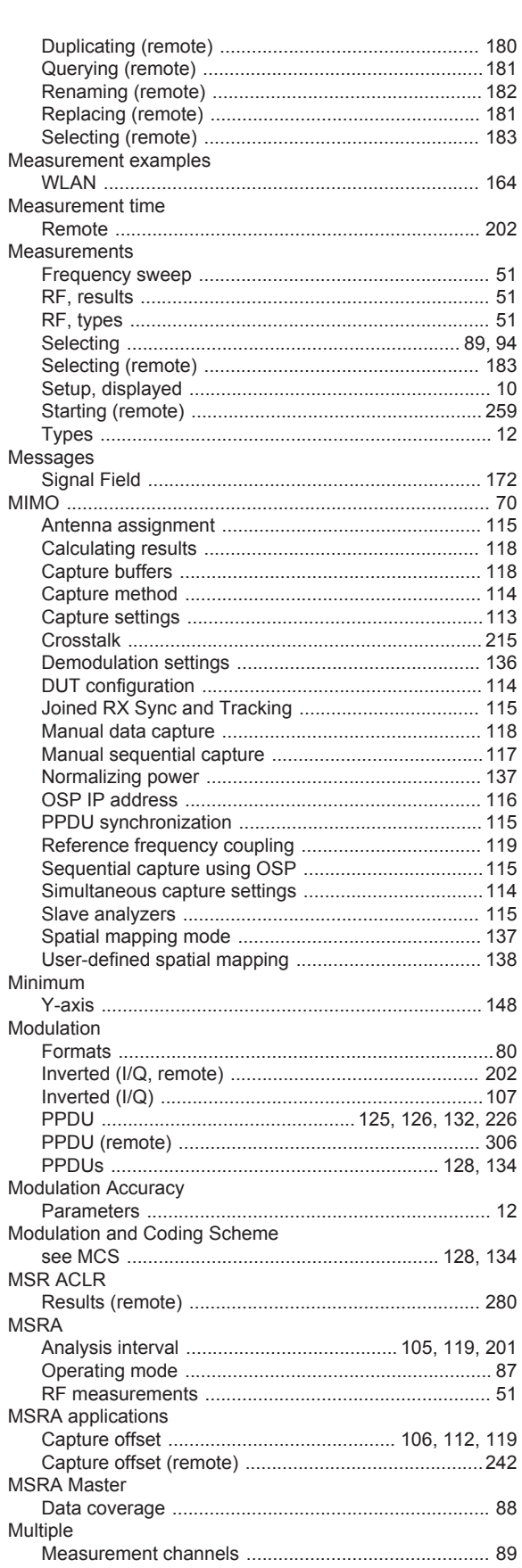

#### $\mathsf{N}$

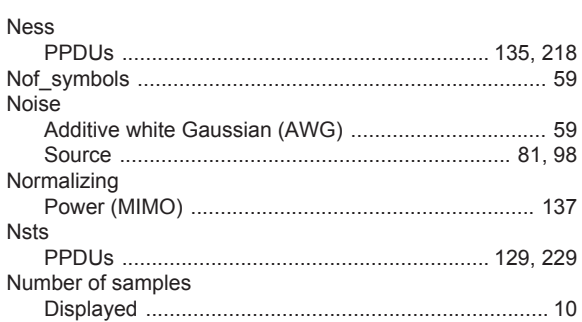

## $\mathbf 0$

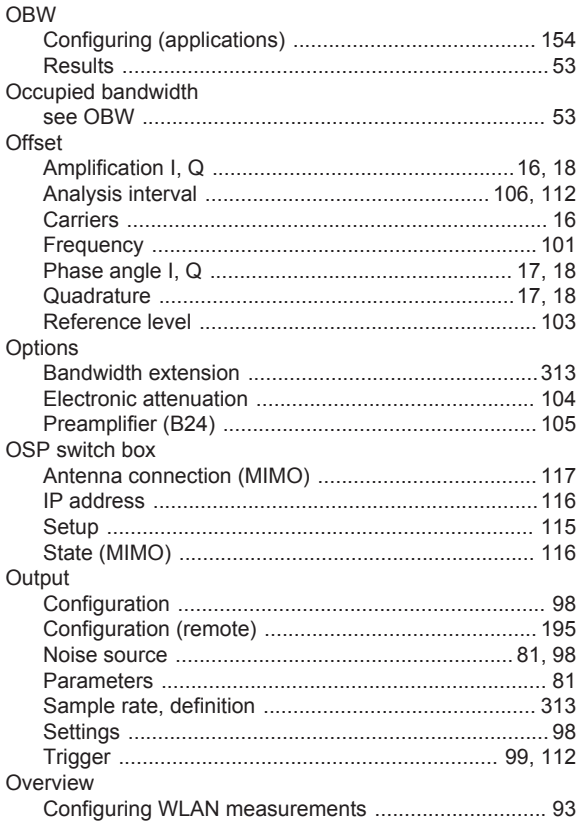

## $\mathsf{P}$

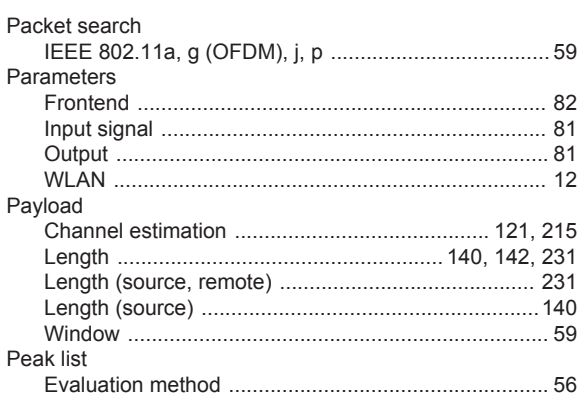

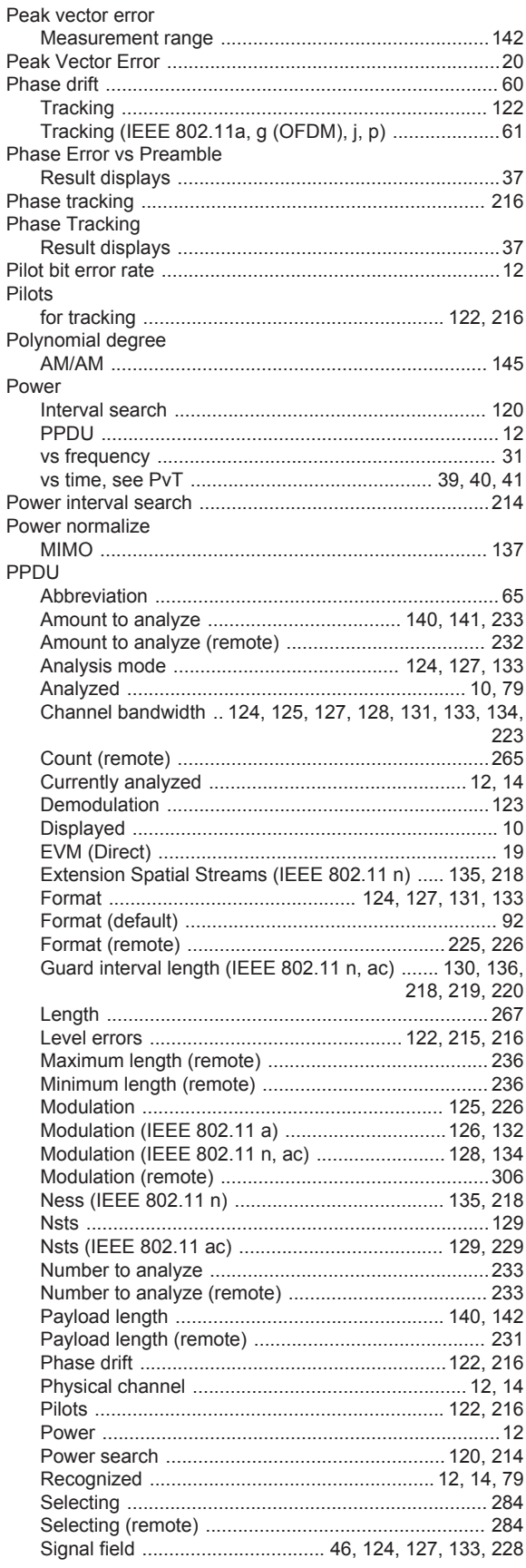

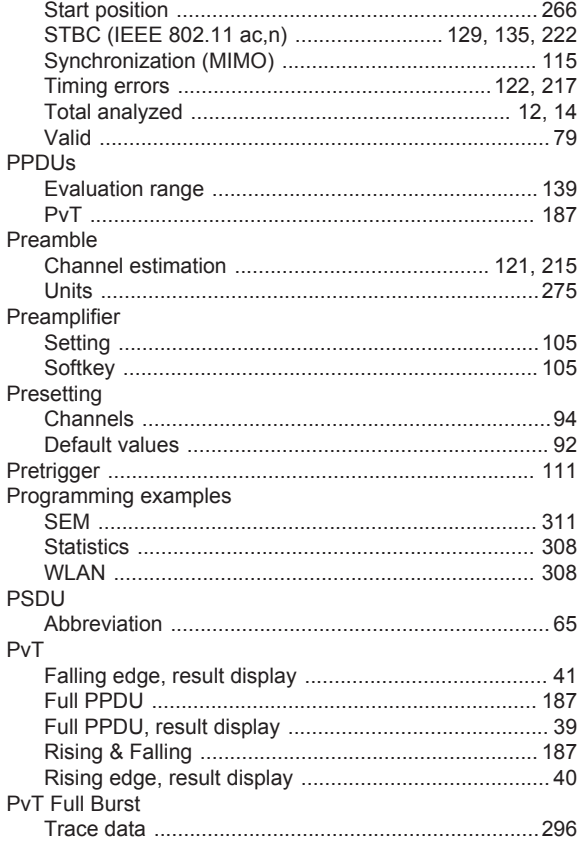

## $\mathbf Q$

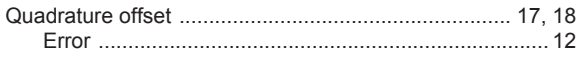

## $\mathsf{R}$

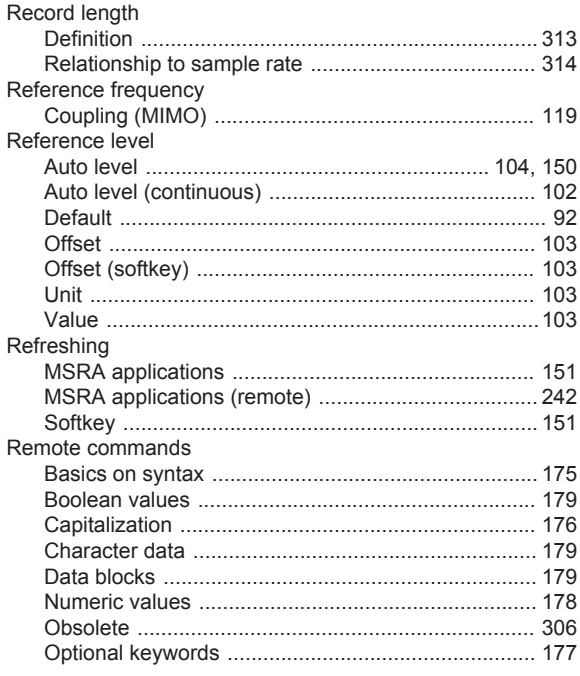

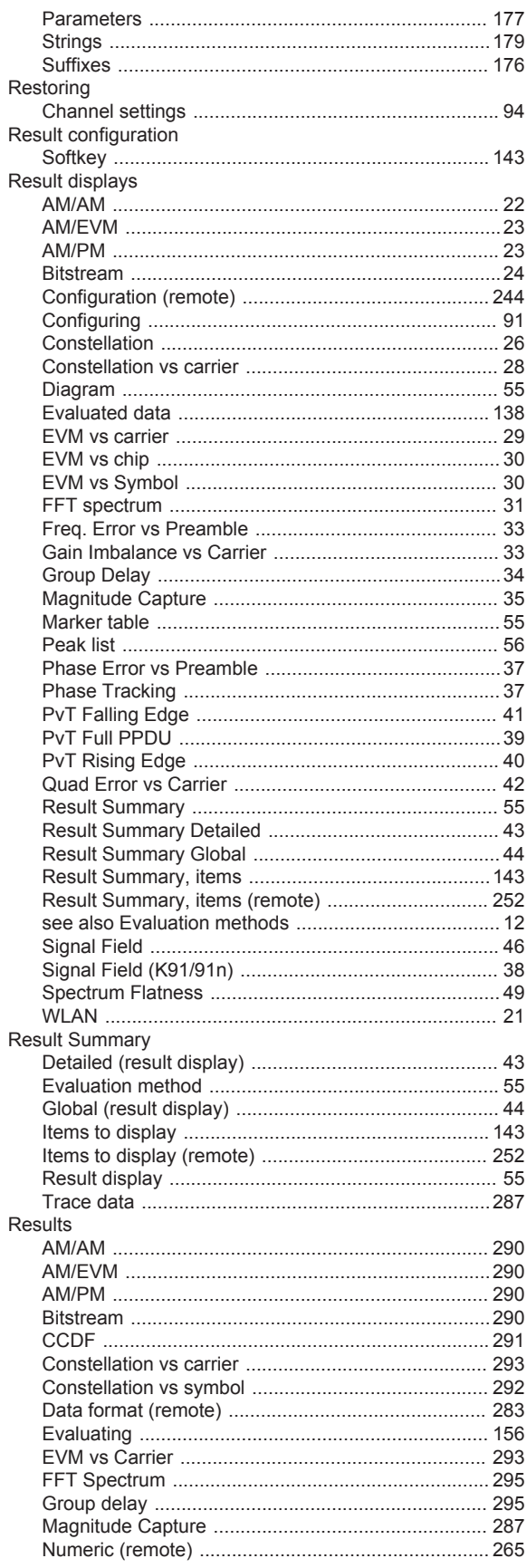

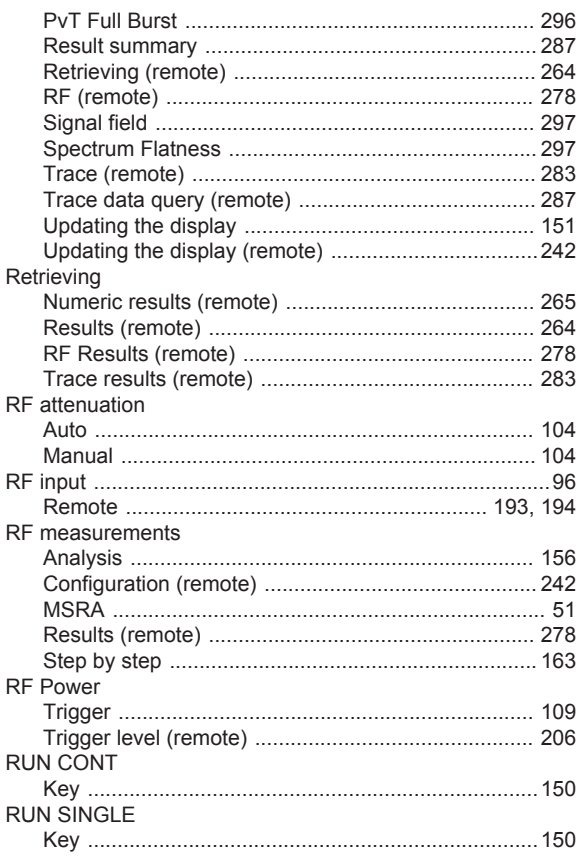

## $\mathsf{s}$

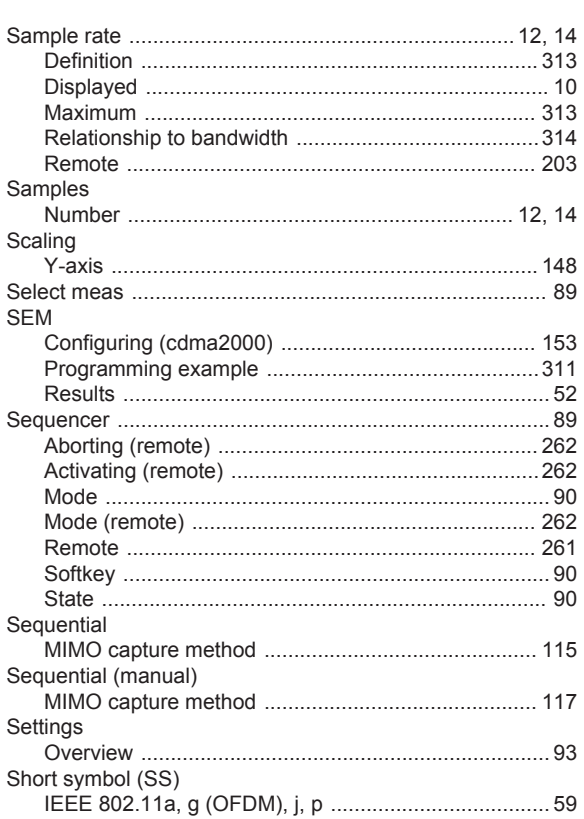

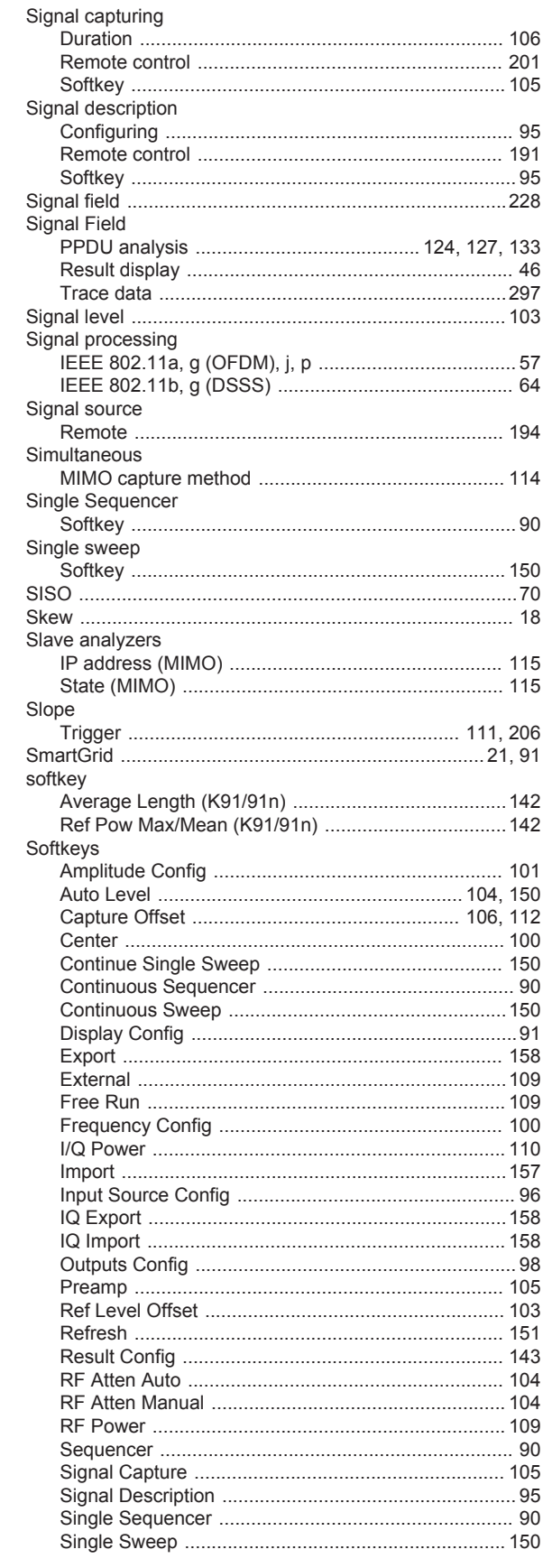

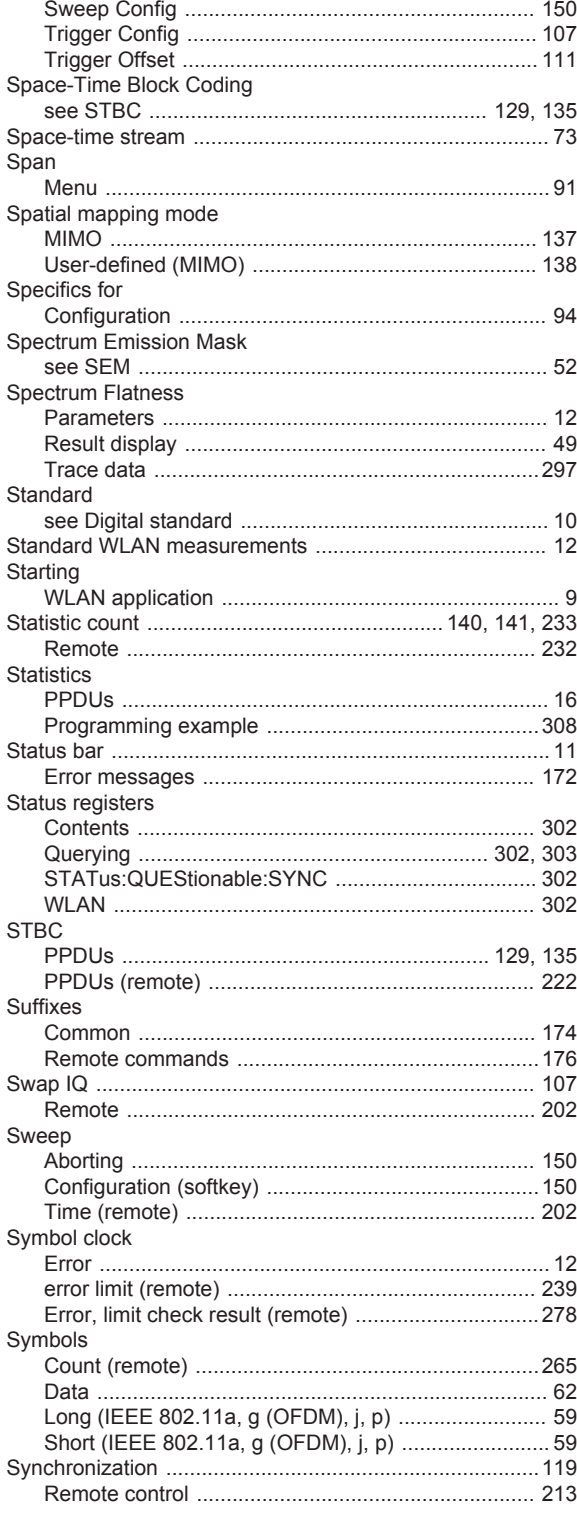

## $\mathsf T$

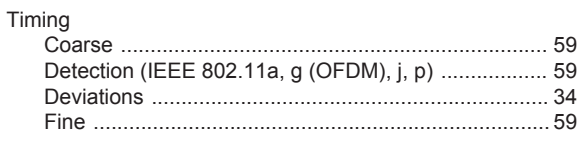

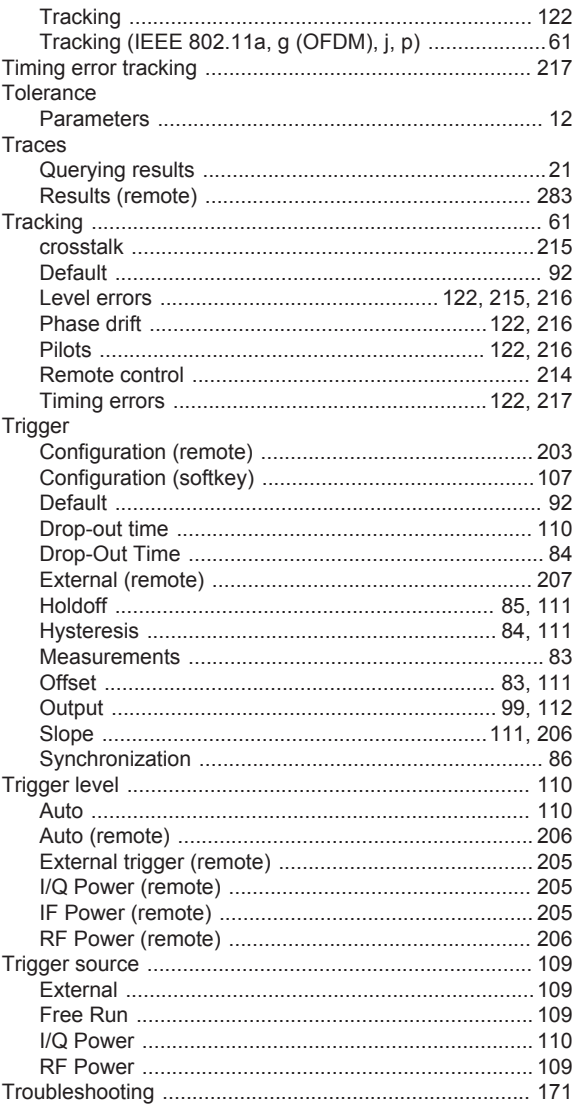

# $\cup$

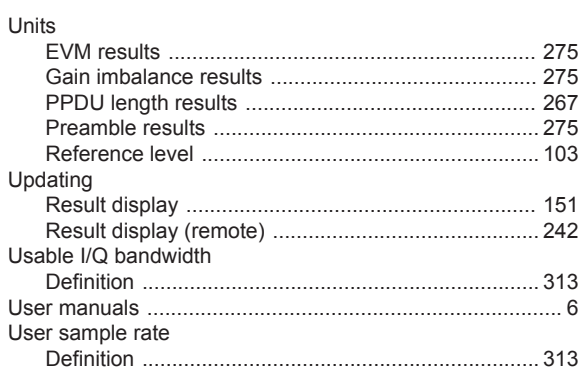

# W

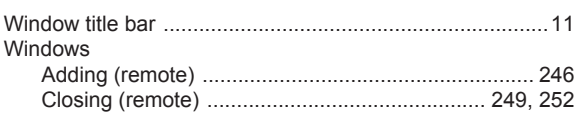

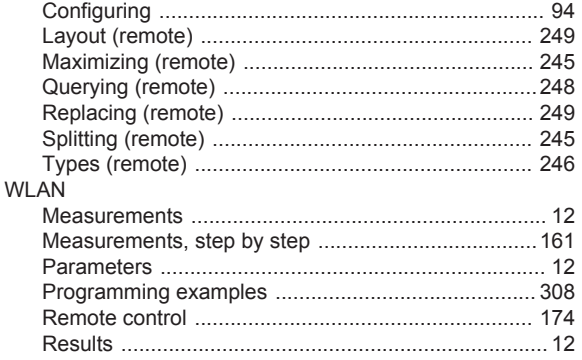

#### Y

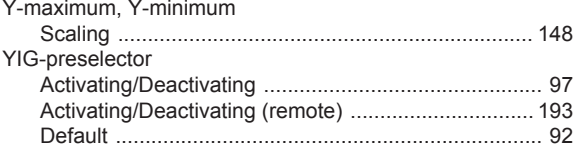

# $\mathsf{Z}$

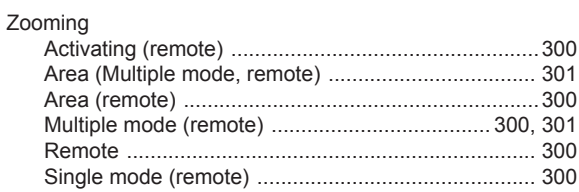